Espen Brandtzæg Godø Mari Ellinor Longva Haram Ole-Andre Aurvåglid Ramstad

# Improving the testing of the Mcon propulsion control system

Bachelor's thesis in Electrical Engineering - Automation and **Robotics** Supervisor: Ottar L. Osen Co-supervisor: Robin T. Bye May 2022

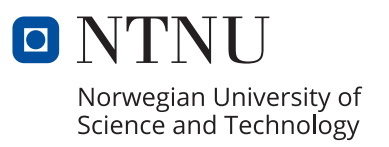

Espen Brandtzæg Godø Mari Ellinor Longva Haram Ole-Andre Aurvåglid Ramstad

# **Improving the testing of the Mcon propulsion control system**

Bachelor's thesis in Electrical Engineering - Automation and Robotics Supervisor: Ottar L. Osen Co-supervisor: Robin T. Bye May 2022

Norwegian University of Science and Technology Faculty of Information Technology and Electrical Engineering Department of ICT and Natural Sciences

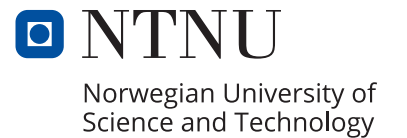

<span id="page-4-0"></span>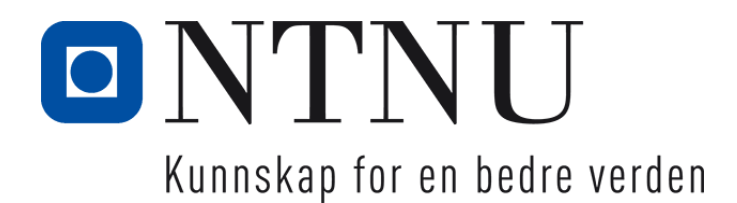

# Improving the testing of the Mcon propulsion control system

Espen Brandtzæg Godø

Mari Ellinor Longva Haram

Ole-Andre Aurvåglid Ramstad

May 2022

BACHELOR THESIS

Department of ICT and Natural Sciences Norwegian University of Science and Technology

Supervisor: Ottar L. Osen Supervisor: Robin T. Bye

## <span id="page-5-0"></span>**Preface**

This bachelor thesis is written by three students from Electrical Engineering - Automation and Robotics at NTNU Ålesund. The project and thesis were carried out in the spring of 2022 and were done for Kongsberg Maritime. What motivated us to choose this task was the general interest in the maritime industry and the automation within it. This project gave us the opportunity to work with advanced control systems and develop solutions for real situations. The purpose of the project was to expand and improve on an already built solution. The project included tasks such as software development, mathematical model design, data processing, and testing.

We thank Kongsberg Maritime for giving us the opportunity to work on such an exciting task for our bachelor's project, and all the knowledge they have provided us with along the way. We also express our gratitude to the people who helped us during the project.

- Håkon Lunheim, Geir Olav Otterlei and Truls Antonsen from Kongsberg Maritime for their guidance and encouragement during the project.
- Stig Worren from Kongsberg Maritime for his technical assistance and guidance.
- Our advisors Ottar L. Osen and Robin T. Bye at NTNU, for their guidance with the project.
- Torgeir Sundet from Wago Support Norge for his expertise and assistance.
- Friends and family for help and support throughout the project period.

### **Summary and Conclusions**

This project aimed to develop and improve a thruster simulator to test the Mcon propulsion control system using an open-source development platform.

The thruster simulator is built up of multiple parts, where each part simulates a function in the thruster. The implemented functions consisted amongst other things of a propeller model with adjustable propeller blade angle, thruster rotation, and logic to control pumps. The propeller model can simulate the response based on the propeller speed, the fluid speed, and the angle of the propeller blade. Two new thruster types were made from the functions and tested with a physical test system. A communication protocol was added to the system to gather the results. To further help the project's execution, several tools and programs were developed.

The results show that both thruster types were successfully implemented and tested. Compared to the previous thruster simulator, the functionality was extended with multiple thruster and propeller types. There was a reasonable response for the models considering the simplifications. This project uses an open-source platform, which causes limitations in the implementation of some features and complicates the project.

The final product can be used to test some of the functionality of the Mcon control system, but there are several areas for improvement.

# **Contents**

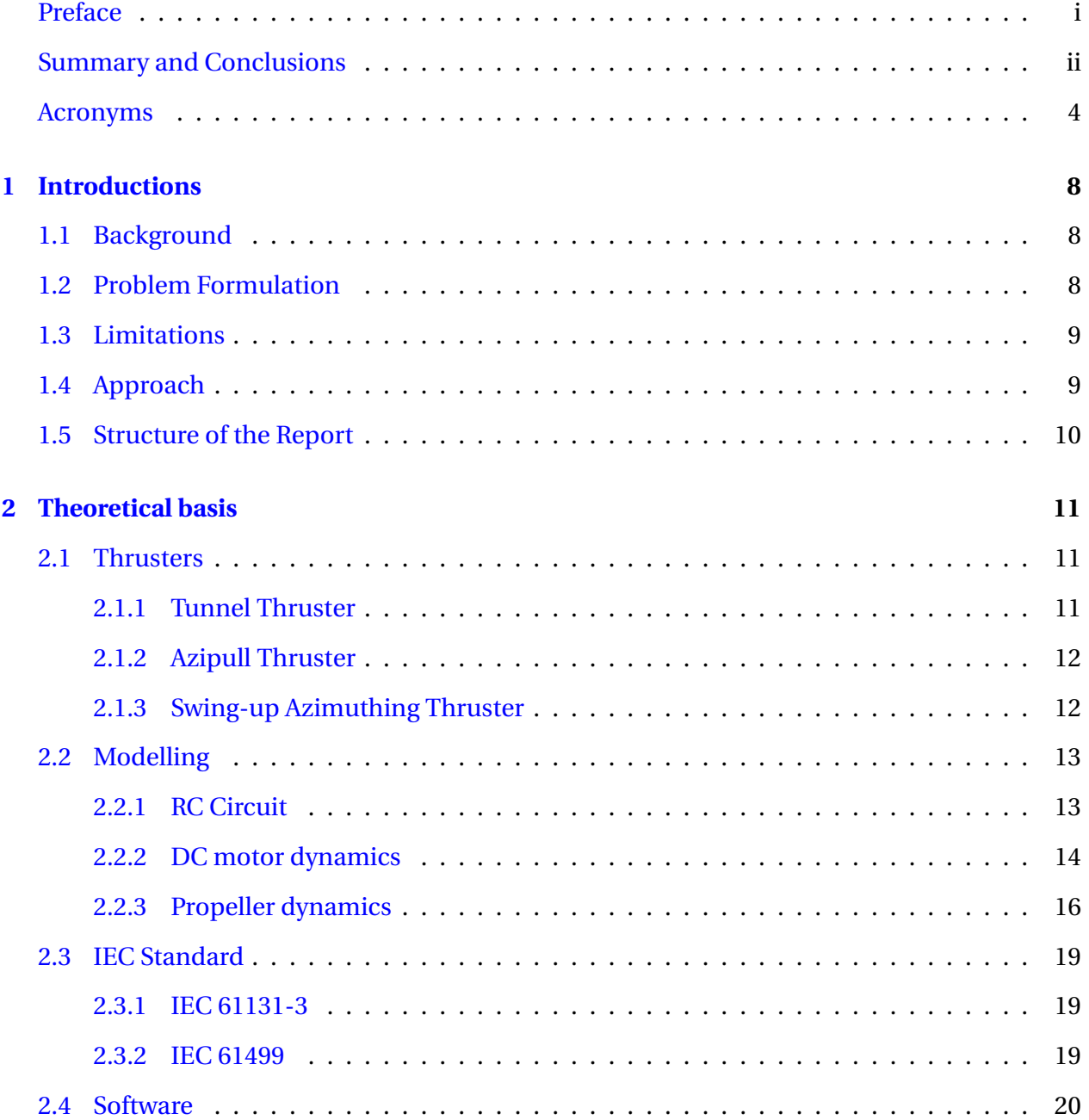

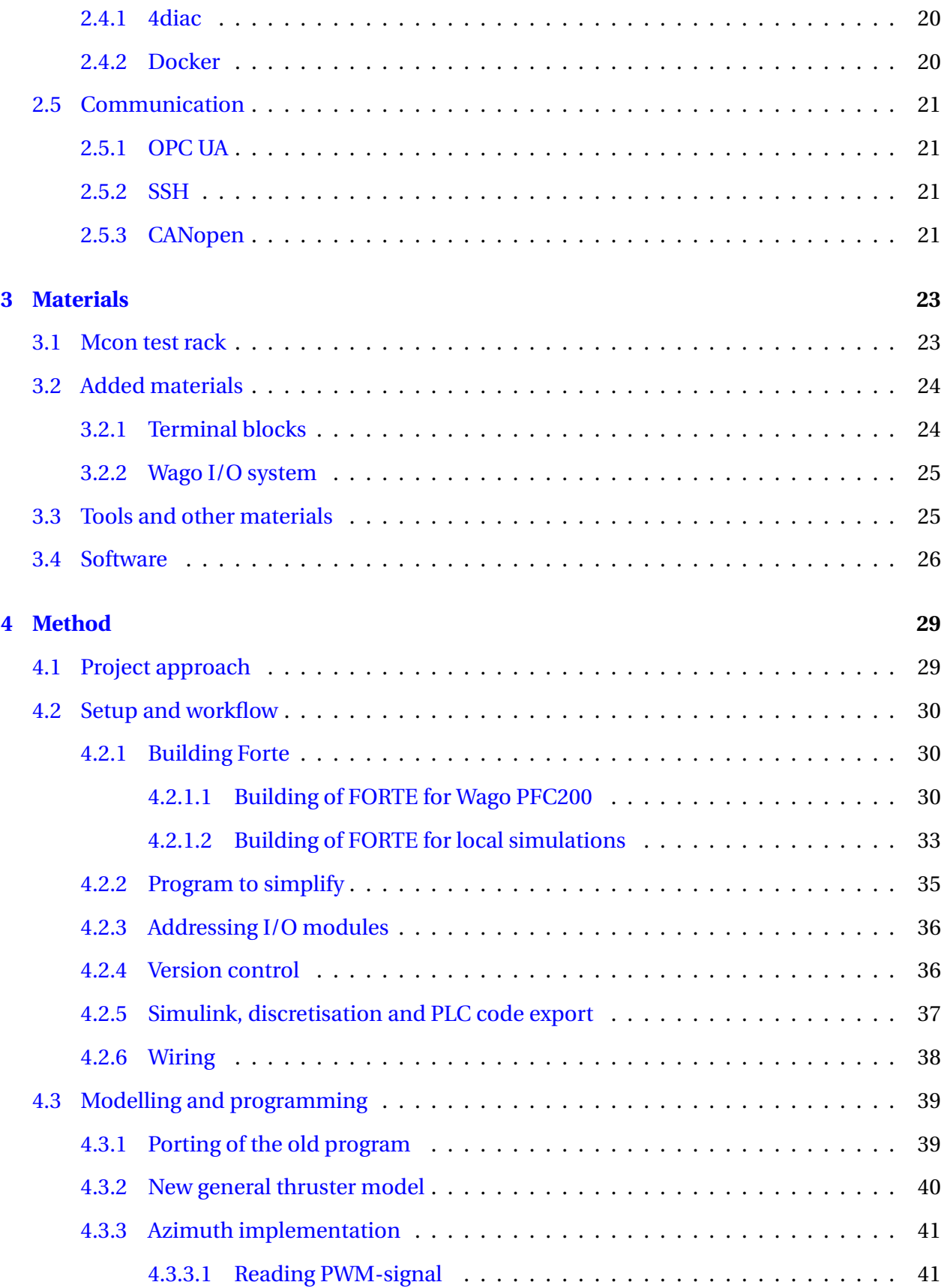

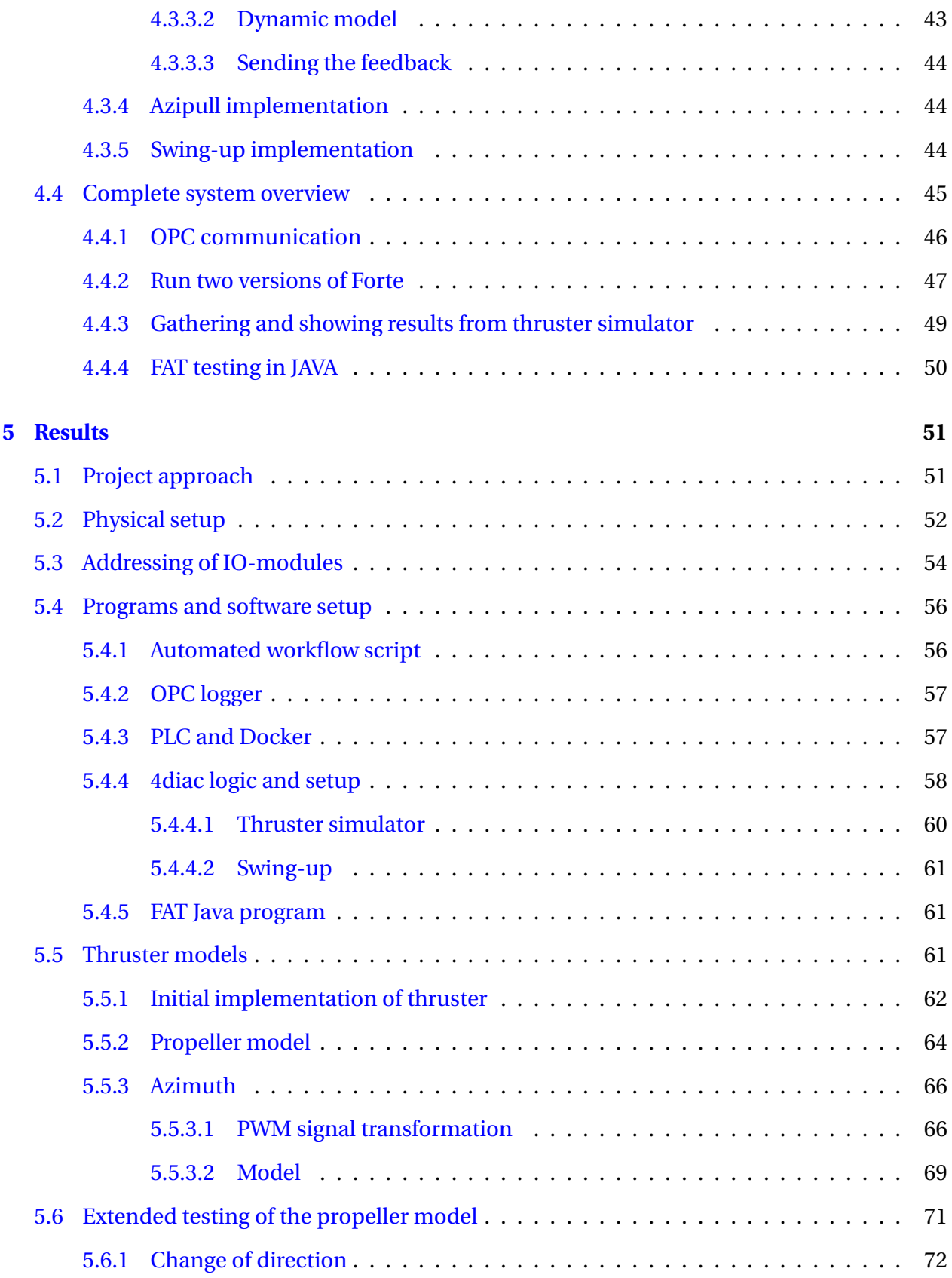

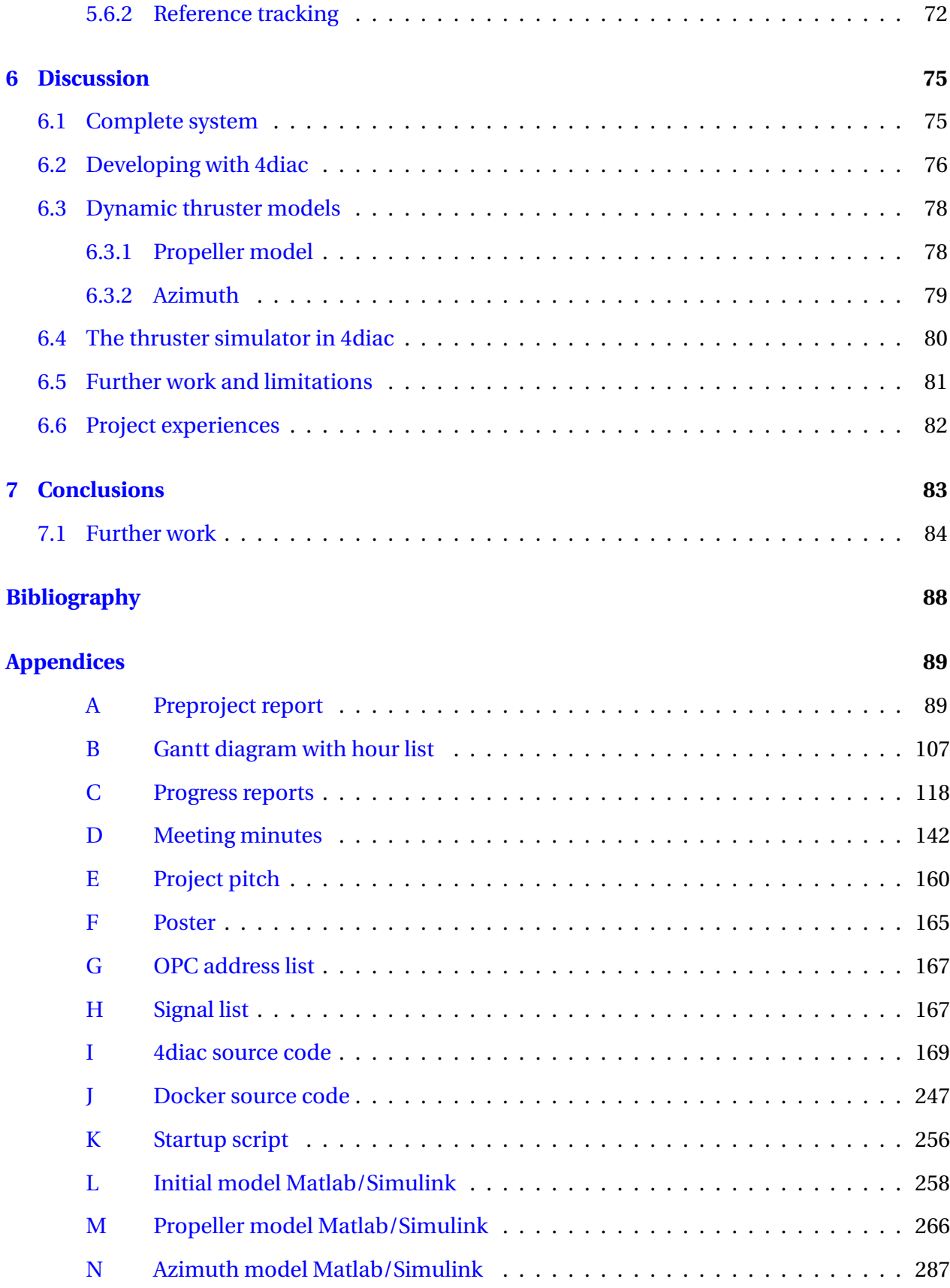

#### CONTENTS vii

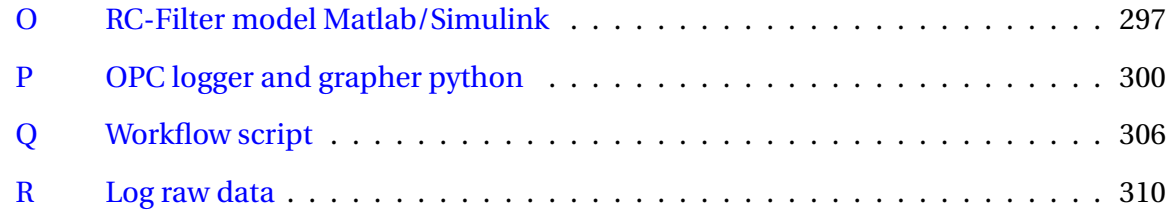

# **List of Figures**

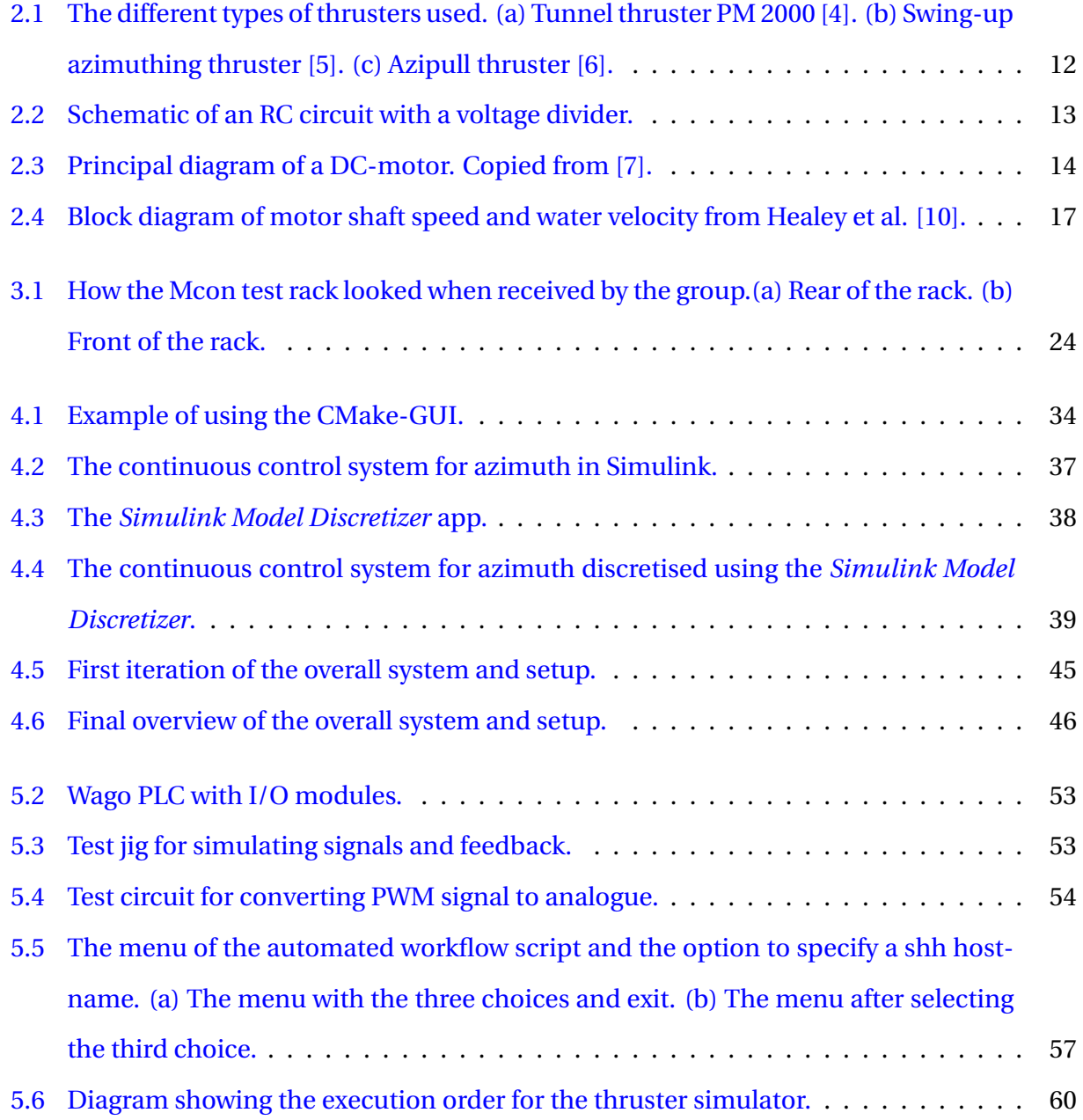

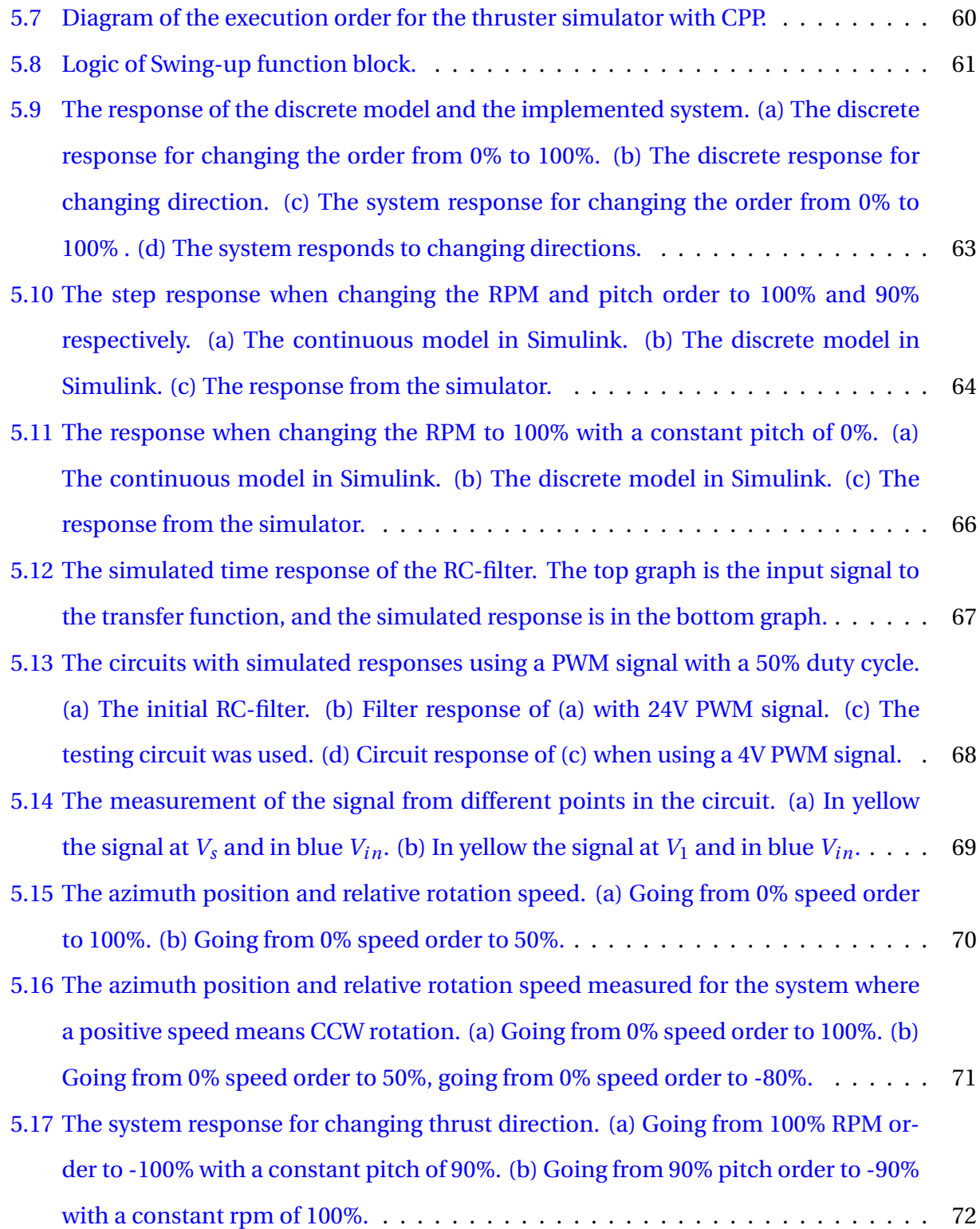

[5.18 The response when applying different order signals to RPM and pitch. \(a\) When](#page-85-0) [applying the same triangular signal with a period time of 20 seconds as the order](#page-85-0) [for RPM and pitch. \(b\) When applying two out of phase triangular signals to the](#page-85-0) [RPM and pitch order. \(c\) By applying a sinusoidal signal to the pitch order and an](#page-85-0) [constant rpm order of 80%.](#page-85-0) . . . . . . . . . . . . . . . . . . . . . . . . . . . . . . . . . 74

# <span id="page-15-0"></span>**List of Tables**

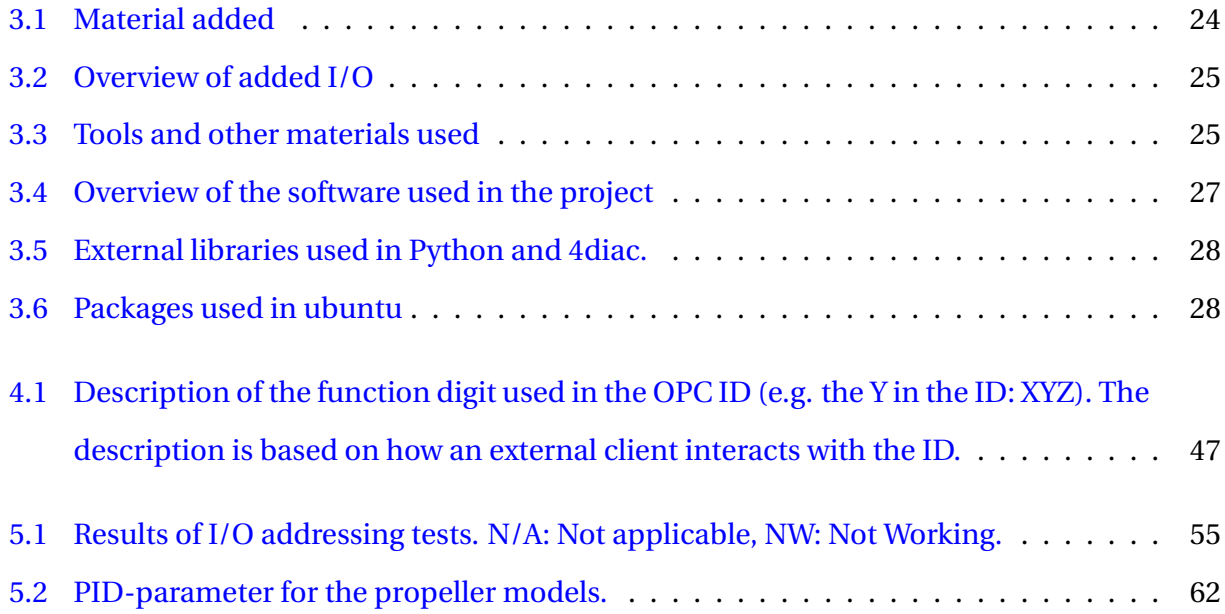

# **Terminology**

**Azimuth** Angular rotation of the thruster about its own axis

**Binary compatible** Two controller that can run the same binary program

**Bow** The front end of a ship

**Containerised development** All requirements for a program is segmented into a single unit

**Instruction set** Details how a processor handles operations and implements functions

**Microarchitecture** How an instruction set is implemented in a processor

**Open Source** Source code freely available for anyone to study and use **Pitch** Angle between the propeller blade and the plane of rotation of the propeller [\[1\]](#page-96-5) **Port** Left side of a ship when standing on a ship and facing the front end **Runtime** When a computer is executing a program **Starboard** Right side of a ship when standing on a ship and facing the front end **Stern** the rear end of a ship **Thruster** Device that produces thrust by moving a quantity of air or water **Toolchain** Software tool used to execute advanced development tasks

# **Notation**

- *K<sup>d</sup>* Derivative term of a PID controller
- **Kg** System International unit for Kilogram
- $K_i$  Integral term of a PID controller
- $K_p$  Proportional term of a PID controller
- $v_b$  Counter-electromotive force [V]
- $K_b$  Counter-electromotive force constant  $[V/m/s]$
- *T<sup>m</sup>* Motor torque [*N m*]
- *K<sup>t</sup>* Torque constant
- *J<sup>m</sup>* Total motor inertia [*kg* −*m*<sup>2</sup> ]
- $J_l$  Load inertia  $[kgm^2]$
- $D_m$  Motor dampening  $[Ns/m]$
- Θ*<sup>m</sup>* Motor rotation [*m*/*s*]
- *ω<sup>m</sup>* Angular velocity of the motor [*r ad*/*s*]
- *N* Gear ratio
- *Q* Hydrodynamic torque [*N m*]
- *R* Propeller radius [*r ad*]
- $U_a$  Fluid velocity  $[m^3/s]$
- *V* Total relative fluid velocity  $m^3/s$
- *a<sup>e</sup>* Angle of attack [*r ad*]
- *θ* Relative flow angle [*r ad*]
- *T* Axial thrust [*N*]

# **Abbreviations**

- **AO** Analog out
- **AI** Analog in
- **CCW** Counterclockwise
- **CLI** Command-Line Interface
- **CPP** Controllable Pitch Propeller;
- **CPU** Central Processing Unit;
- **CW** Clockwise
- **DI** Digital in
- **DO** Digital out
- **DP** Dynamic Positioning;
- **FAT** Factory acceptance test; test procedure to certify equipment before being delivered from factory
- **FPP** Fixed Pitch Propeller
- **GUI** Graphical User Interface
- **IDE** Integrated Development Environment
- **IEC** International Electrotechnical Commission
- **IEEE** Institute of Electronical and Electronic Engineers
- **KVL** Kirchhoff's Voltage Law
- **PID** Proportional Integral Derivative Controller
- **PLC** Programmable Logic Controller
- **PM** Permanent Magnet
- **POU** Program Organisational Unit
- **PWM** Pulse Width Modulation;
- **RPM** Rotations Per Minute
- **SDK** Software Development Kit
- **SOC** System On a Chip;
- **TCP** Transmission Control Protocol;
- **UDP** User Datagram Protocol;

# <span id="page-19-0"></span>**Chapter 1**

# **Introduction**

# <span id="page-19-1"></span>**1.1 Background**

The project was presented by Kongsberg Maritime, a company in marine technology. The project goal was to improve and expand the product of a Bachelor's project which was completed a year prior. The goal of the previous project was to improve and streamline the testing of the Mcon propulsion control system at their Longva facility [\[2\]](#page-96-6). The test and verification of the Mcon propulsion control system is a tedious and time-consuming task when using a complete physical setup. A thruster simulator was created to replace physical test equipment with software to reduce testing time. Then parts of the Factory Acceptance Test (FAT) testing were semiautomated by a Java program.

The main objective of this thesis is to further develop this solution by adding more functionalities and removing some limitations.

# <span id="page-19-2"></span>**1.2 Problem Formulation**

The project advisors in Kongsberg Maritime had some ideas they would like to see implemented in the project, but were also open to suggestions from the project group. Together, the advisors and the project group decided on three main activities for the project. A fourth activity was established as a stretch goal to expand the project, given enough time in the project.

The main activities were porting the thruster simulator to open source software, expand-

ing the types of thrusters available for simulation in the thruster simulator, and improving the dynamic model designed in the previous bachelor thesis. The stretch goal was to implement visualisation to the thruster simulator.

Writing the bachelor thesis should be considered the fifth activity. The activities are listed below.

- Activity 1: Port thruster simulator to Eclipse 4diac
- Activity 2: Expand with additional thruster models
- Activity 3: Improve existing dynamic models
- Activity 4: Add visualisation (Stretch)
- Activity 5: Thesis

### <span id="page-20-0"></span>**1.3 Limitations**

In this project, some limitations were established to limit the scope of the project and to maintain compatibility with the previous thruster simulator. The Kongsberg advisors requested the use of 4diac to develop the thruster simulator. To limit the workload of the project, only two new thruster types should be added. Since the semi-automated FAT from the earlier thesis uses OPC UA, it was deemed necessary to incorporate OPC UA communication to maintain backward compatibility. The summarised limitations are listed below.

- Use 4diac as the open source software
- Add only two types of thrusters
- Incorporate OPC UA

# <span id="page-20-1"></span>**1.4 Approach**

During the pre-project it was decided to divide the project into five main activities. The first activity consisted of porting the thruster simulator from the B&R Programmable Logic Controller

(PLC) to Wago PLC running 4diac. This involved researching the 4diac software, porting the old system, and verifying if the semi-automated FAT still worked. The second activity consisted of expanding the thruster selection in the simulator. During this activity, different thrusters were researched and provided the foundation for mathematical models.

The third activity was to improve on the thruster model made by the previous bachelor project. The fourth activity was a stretch goal to include visualisation in the project. The visualisation idea was to implement it into Morild Interactive, a ship and bridge simulator used for training. The fifth and final activity was to write and complete the thesis.

### <span id="page-21-0"></span>**1.5 Structure of the Report**

The remainder of the report is structured as follows.

**Chapter 2 - Theoretical basis:** Contains an introduction to the theoretical background required for this project.

**Chapter 3 - Materials:** Contains a description of the materials and software that were used throughout the project.

**Chapter 4 - Method:** Contains a description of the methodology that was considered throughout the project.

**Chapter 5 - Result:** Contains a description of the finished project and the results obtained.

**Chapter 6 - Discussion:** A summary of the results, the solutions used, why they were used, and potential improvements

**Chapter 7 - Conclusions:** This chapter presents an overall conclusion of the project and the solution presented.

# <span id="page-22-0"></span>**Chapter 2**

# **Theoretical basis**

This chapter will provide the necessary explanations of the theoretical basis that is the foundation for this project. Multiple subjects will be presented, such as thruster types, modelling concepts, programming standards, and software.

### <span id="page-22-1"></span>**2.1 Thrusters**

A wide range of thrusters are available for a variety of applications. This subsection provides an overview of the three thruster types involved in this project and some of their key features.

#### <span id="page-22-2"></span>**2.1.1 Tunnel Thruster**

Tunnel thrusters such as in Figure [2.1a](#page-23-2) are used for side propulsion to make a ship more manoeuvrable [\[3\]](#page-96-7). They are mounted in the hull of the ship, usually in the front end (bow) or rear end (stern), which means that the direction of the propeller cannot be changed. Thus it can only give thrust in the port (left side when facing the bow) or starboard (right side when facing the bow) direction [\[3\]](#page-96-7). This helps to turn the ship without forward propulsion, which is especially useful during docking [\[3\]](#page-96-7). Tunnel thrusters are usually delivered with a Fixed Pitch Propeller (FPP).

<span id="page-23-2"></span>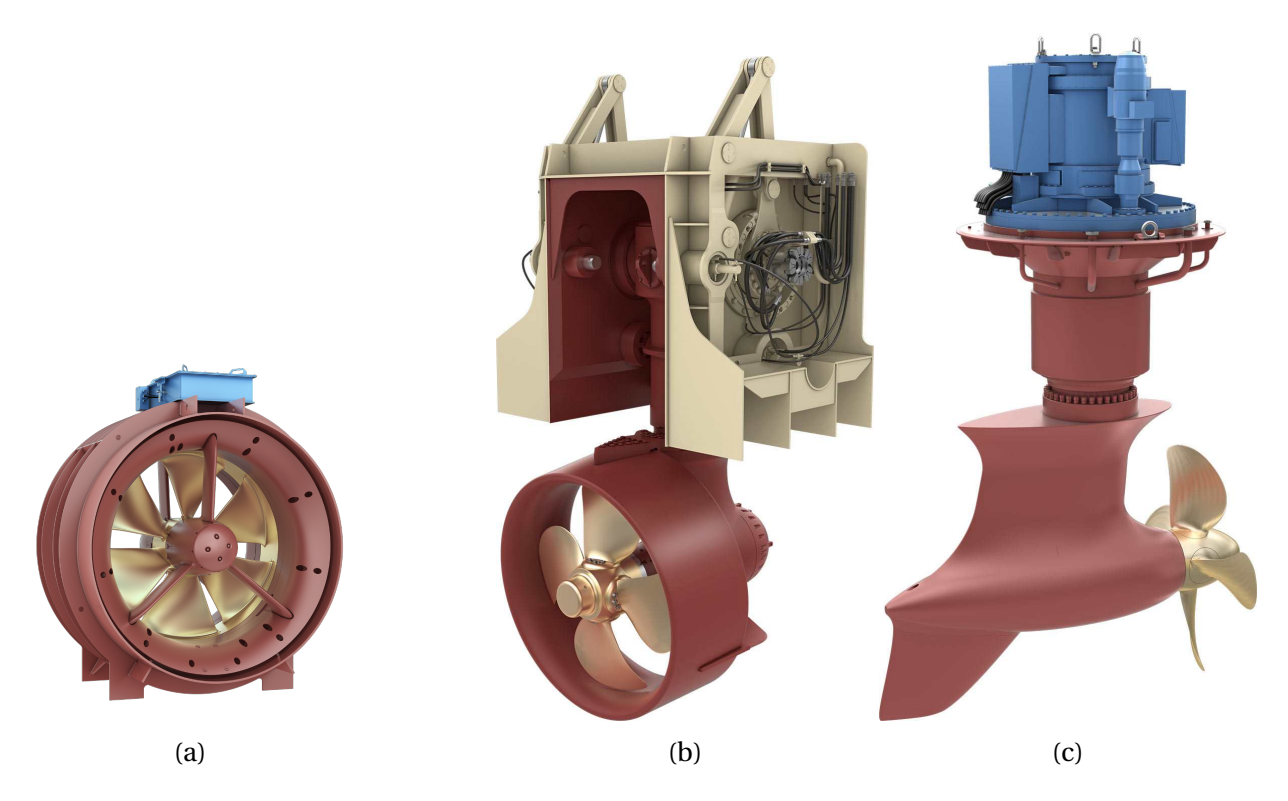

Figure 2.1: The different types of thrusters used. (a) Tunnel thruster PM 2000 [\[4\]](#page-96-1). (b) Swing-up azimuthing thruster  $[5]$ . (c) Azipull thruster  $[6]$ .

### <span id="page-23-0"></span>**2.1.2 Azipull Thruster**

The Azipull thruster as seen in Figure [2.1c](#page-23-2) is mounted on the underside of the hull. It pulls itself through the water, in contrast to most thrusters and propellers, which push water [\[6\]](#page-96-3). It is of the azimuth type, which means that the thrust direction can rotate 360°[\[6\]](#page-96-3). The Azipull thruster can be delivered as a controllable pitch propeller (CPP), which means that the pitch can be adjusted [\[6\]](#page-96-3).

### <span id="page-23-1"></span>**2.1.3 Swing-up Azimuthing Thruster**

The Swing-up Azimuthing thruster, as seen in Figure [2.1b,](#page-23-2) has similar features to the Azipull thruster, except it pushes the water instead of pulling [\[5\]](#page-96-2). It has rotatable thrust direction and can be delivered as a CPP [\[5\]](#page-96-2). In addition, it can swing up into the hull when not in use. When swung up, it does not protrude below the hull and can therefore be a useful option for shallow water operations [\[5\]](#page-96-2).

## <span id="page-24-0"></span>**2.2 Modelling**

This section gives an overview of the modelling theory used in this project. This includes the different dynamic models as well as an RC circuit.

#### <span id="page-24-1"></span>**2.2.1 RC Circuit**

<span id="page-24-2"></span>An RC circuit with a voltage divider such as in Figure [2.2](#page-24-2) can be used to convert a Power Width Modulation (PWM) signal to an analogue signal.

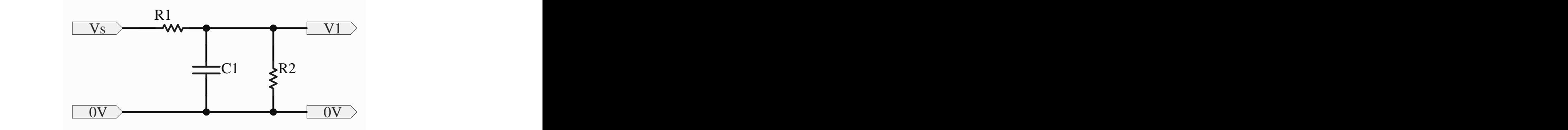

Figure 2.2: Schematic of an RC circuit with a voltage divider.

The current in the node connecting  $C_1$ ,  $R_1$  and  $R_2$  is defined through KCL:

<span id="page-24-4"></span>
$$
i_{R1}(t) = i_{C1}(t) + i_{R2}(t)
$$
\n(2.1)

If the current going to  $V_1$  is 0. From Ohms law,  $i_{R_1}$  and  $i_{R_2}$  can be defined based on the differential voltage over the resistor and the resistance. The equation that relates the current through a capacitor with the change in voltage, which can be found in multiple engineering textbooks [\[7\]](#page-96-4)– [\[9\]](#page-97-1), is defined as:

<span id="page-24-3"></span>
$$
i_{R1}(t) = \frac{V_s(t) - V_1(t)}{R_1}; \quad i_{C1}(t) = C \frac{dV_1(t)}{dt}; \quad i_{R2}(t) = \frac{V_1(t)}{R_2}
$$
(2.2)

By substituting [2.2](#page-24-3) into [2.1](#page-24-4) we get the following first-order differential equation:

$$
\frac{V_s(t) - V_1(t)}{R_1} = C \frac{dV_1(t)}{dt} + \frac{V_1(t)}{R_2}
$$
\n(2.3)

Furthermore, this equation can be Laplace transformed to [2.4,](#page-25-2) and with basic arithmetic, the transfer function can be [2.7.](#page-25-3) This transfer function can also be written in standard form as [2.8.](#page-25-4)

$$
\frac{V_s(s) - V_1(s)}{R_1} = CsV_1(s) + \frac{V_1(s)}{R_2}
$$
\n(2.4)

<span id="page-25-2"></span>
$$
\frac{V_s(s)}{R_1} = \frac{V_1(s)}{R_1} + CsV_1(s) + \frac{V_1(s)}{R_2}
$$
\n(2.5)

$$
\frac{V_s(s)}{R_1} = \left(\frac{1}{R_1} + \frac{1}{R_2} + Cs\right) V_1(s)
$$
\n(2.6)

<span id="page-25-3"></span>
$$
\frac{V_1(s)}{V_s(s)} = \frac{1}{1 + \frac{R_1}{R_2} + R_1Cs}
$$
\n(2.7)

<span id="page-25-4"></span>
$$
\frac{V_1(s)}{V_s(s)} = \frac{\frac{R_2}{R_1 + R_2}}{\frac{R_1 R_2}{R_1 + R_2} C s + 1}
$$
\n(2.8)

#### <span id="page-25-1"></span><span id="page-25-0"></span>**2.2.2 DC motor dynamics**

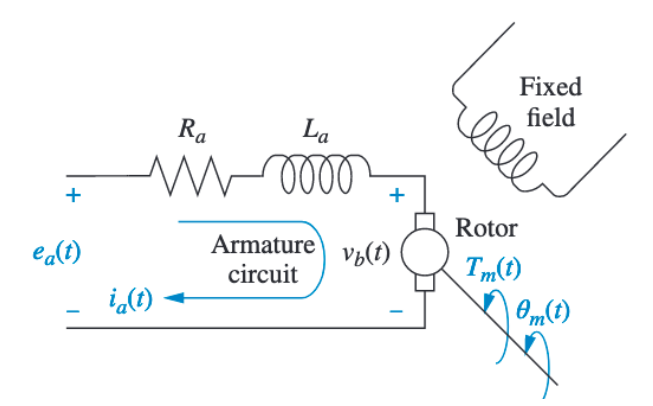

Figure 2.3: Principal diagram of a DC-motor. Copied from [\[7\]](#page-96-4).

A simplified DC motor can be modelled from the diagram shown in Figure [2.3.](#page-25-1)

When a conductor moves in a magnetic field, a voltage called the back-emf is generated that is proportional to the velocity of the conductor [\[7\]](#page-96-4). The back-emf  $v_b(t)$  that occurs in the motor is directly proportional to the angular velocity of the rotor [\[7\]](#page-96-4).

$$
v_b(t) = K_b \frac{d\theta_m(t)}{dt}
$$
 (2.9)

By using the KVL on the circuit the following equation is found:

$$
e_a(t) = v_{R_a}(t) + v_{L_a}(t) + v_b(t)
$$
\n(2.10)

$$
e_a(t) = R_a i_a(t) + L_a \frac{di_a(t)}{dt} + K_b \frac{d\theta_m(t)}{dt}
$$
\n(2.11)

The torque  $T_m(t)$  of the rotor is proportional to the current through the rotor:

<span id="page-26-3"></span><span id="page-26-2"></span><span id="page-26-1"></span><span id="page-26-0"></span>
$$
T_m(t) = K_t i_a(t) \tag{2.12}
$$

Where  $K_t$  is the torque constant and is dependent on the motor and magnetic field characteris-tics [\[7\]](#page-96-4). From [2.12](#page-26-0) it can be derived that  $i_a(t)$  can be substituted with  $\frac{T_m(t)}{K}$ *Kt* in [2.11](#page-26-1) to achieve the equation [2.13.](#page-26-2) If we assume that  $L_a$  is small compared to  $R_a$  the equation can be simplified to [2.14](#page-26-3) [\[7\]](#page-96-4).

$$
e_a(t) = \frac{\left(R_a + L_a \frac{d}{dt}\right)}{K_t} T_m(t) + K_b \frac{d\theta_m(t)}{dt}
$$
\n(2.13)

<span id="page-26-4"></span>
$$
e_a(t) = \frac{R_a}{K_t} T_m(t) + K_b \frac{d\theta_m(t)}{dt}
$$
\n(2.14)

The torque can further be modelled with respect to the position, with the inertia  $J_m$  and dampening  $D_m$  experienced by the motor to achieve [2.15](#page-26-4) [\[7\]](#page-96-4). By substituting this equation into [2.14](#page-26-3) to get the relation between the input voltage and the position, see [2.16](#page-26-5) and [2.17.](#page-26-6)

$$
T_m(t) = J_m \frac{d^2 \theta_m(t)}{dt^2} + D_m \frac{d\theta_m(t)}{dt}
$$
\n(2.15)

<span id="page-26-5"></span>
$$
e_a(t) = \frac{R_a}{K_t} \left( J_m \frac{d^2 \theta_m(t)}{dt^2} + D_m \frac{d \theta_m(t)}{dt} \right) + K_b \frac{d \theta_m(t)}{dt}
$$
 (2.16)

<span id="page-26-6"></span>
$$
e_a(t) = \frac{R_a J_m}{K_t} \frac{d^2 \theta_m(t)}{dt^2} + \left(\frac{R_a D_m}{K_t} + K_b\right) \frac{d\theta_m(t)}{dt}
$$
\n(2.17)

The transfer function for the model can be found by using the laplace transformation on [2.17](#page-26-6) to

#### get [2.18](#page-27-1) and rearranging it to [2.19.](#page-27-2)

<span id="page-27-2"></span><span id="page-27-1"></span>
$$
E_a(s) = \frac{R_a J_m}{K_t} s^2 \Theta_m(s) + \left(\frac{R_a D_m}{K_t} + K_b\right) s \Theta_m(s)
$$
\n(2.18)

$$
\frac{\Theta_m(s)}{E_a(s)} = \frac{\frac{K_t}{R_a J_m}}{s\left(s + \frac{D_m}{J_m} + \frac{K_t K_b}{R_a J_m}\right)}
$$
(2.19)

By definition, the derivative of the position is the velocity. Thus, if we define the rotational velocity of the rotor as shown in [2.20](#page-27-3) and substitute it into [2.17,](#page-26-6) a mathematical model can be derived to [2.21.](#page-27-4)

$$
\omega_m(t) = \frac{d\theta}{dt} \tag{2.20}
$$

<span id="page-27-3"></span>
$$
e_a(t) = \frac{R_a J_m}{K_t} \frac{d\omega_m(t)}{dt} + \left(\frac{R_a D_m}{K_t} + K_b\right)\omega_m(t)
$$
\n(2.21)

$$
\frac{d\omega_m(t)}{dt} = -\left(\frac{D_m}{J_m} + K_b\right)\omega_m(t) + \frac{K_t}{R_a J_m}e_a(t)
$$
\n(2.22)

$$
\frac{\Omega_m(s)}{E_a(s)} = \frac{\frac{K_t}{R_a J_m}}{s + \frac{D_m}{J_m} + \frac{K_t K_b}{R_a J_m}}
$$
\n(2.23)

*J<sup>m</sup>* is the total moment of inertia that affects the motor. If a mechanical load is connected to the motor through a gear, the total inertia can be calculated with:

<span id="page-27-5"></span><span id="page-27-4"></span>
$$
J_m = J_a + J_L \frac{1}{N^2}
$$
 (2.24)

where *J<sup>a</sup>* is the inertia of the motor, *J<sup>L</sup>* is the inertia of the load and the gear ratio is *N*. Similarly, the damping  $D_m$ , which can also be calculated, is the total damping:

$$
D_m = D_a + D_L \frac{1}{N^2}
$$
 (2.25)

### <span id="page-27-0"></span>**2.2.3 Propeller dynamics**

In 1995 Healy et al. proposed a new four quadrant thruster model [\[10\]](#page-97-0) as seen in Figure [2.4.](#page-28-0) This model uses an estimate of the lift and drag combined with an estimate of water flow to estimate all four quadrants  $[10]$ . The paper follows the development of the model in  $[11]$ – $[15]$  where it is

<span id="page-28-0"></span>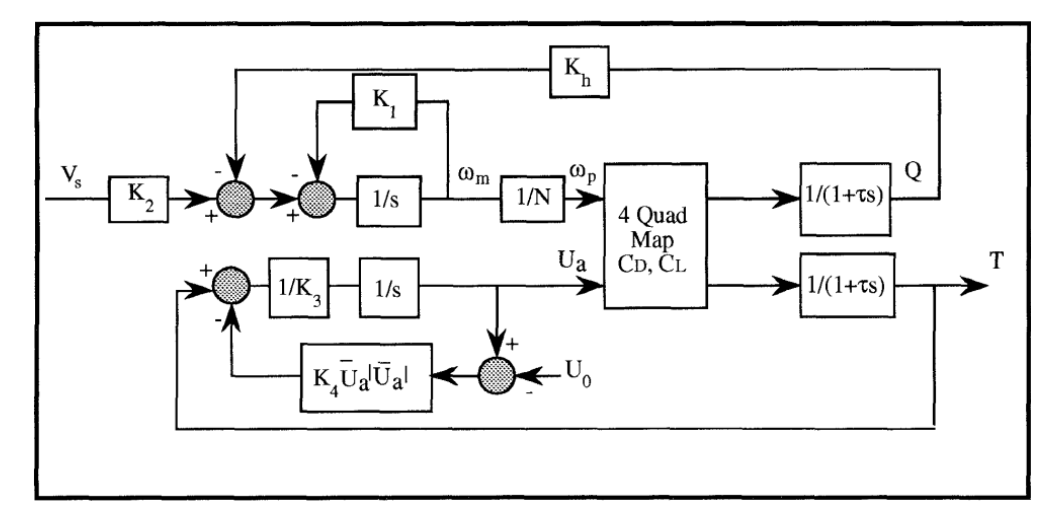

Figure 2.4: Block diagram of motor shaft speed and water velocity from Healey et al. [\[10\]](#page-97-0).

described and tested in more detail. The model is summarised below based on the description given in  $[10]$  and  $[11]$ . The model uses the standard model for a DC motor similar to the one described in [2.2.2.](#page-25-0) However, it also incorporates one additional term in the differential equation [2.22](#page-27-5) to include how the hydrodynamic torque *Q* acts on the change in velocity of the motor shaft [\[11\]](#page-97-2) and gets [2.26.](#page-28-1)

<span id="page-28-1"></span>
$$
\frac{d\omega_m(t)}{dt} = -\left(\frac{D_m}{J_m} + K_b\right)\omega_m(t) + \frac{K_t}{R_aJ_m}e_a(t) - \frac{Q}{J_mN}
$$
\n(2.26)

Where  $K_2$  is the total inertia seen from the motor. The model assumes that the motor is connected to a propeller with the gear ratio *N* [\[10\]](#page-97-0). Further, the velocity of the fluid is relative to the tangential speed of the propeller measured at one radial position $[10]$ . In the model, they used 0.7*R*, where *R* is the radius of the propeller [\[10\]](#page-97-0). Therefore, this relation is formulated as follows:

$$
U_p = \frac{0.7R}{N}\omega_m\tag{2.27}
$$

The velocity of the incoming fluid is denoted as *Ua*, so the total relative velocity squared acting on the propeller can be described with [\[10\]](#page-97-0):

$$
V^2 = U_p^2 + U_a^2 \tag{2.28}
$$

The model for the lift and drag forces that affect the propeller is given as:

$$
Lift = 0.5\rho V^2 A C_{Lmax} \sin(2\alpha_e)
$$
\n(2.29)

$$
Drag = 0.5\rho V^2 A C_{Dmax} \sin(2\alpha_e)
$$
 (2.30)

Where there are only two disposable parameters, *CLmax* and *CDmax* . This model uses the angle of attack  $\alpha_e$  of the fluid described as [2.31](#page-29-0) [\[11\]](#page-97-2). The relative flow angle  $\theta$  describes which quadrant the model is using based on the fluid velocity in the propeller  $U_p$  and the velocity of the incoming fluid  $U_a$ , see [2.32](#page-29-1) [\[11\]](#page-97-2). For example if a vessel is moving forward and the thruster is used to increase the vessel speed, then both the velocity of the fluid in the propeller and the incoming fluid is positive. This means the model is operated in the first quadrant. As opposed to if the vessel is moving forward and the thruster is used to decrease the vessel speed, the incoming fluid is positive, whereas the velocity of the fluid in the propeller is negative. Therefore, the model operates in the second quadrant.

$$
\alpha_e = (\frac{\pi}{2} - \text{pitch}) - \theta \tag{2.31}
$$

<span id="page-29-1"></span><span id="page-29-0"></span>
$$
\theta = \arctan\left(\frac{U_a}{U_p}\right) \tag{2.32}
$$

From the lift, drag and the relative flow angle the axial thrust *T* and hydrodynamic torque *Q* can be described by [\[10\]](#page-97-0):

$$
T = \text{Lift} \cdot \cos \theta - \text{Drag} \cdot \sin \theta \tag{2.33}
$$

$$
Q = 0.7R \left( \text{Lift} \cdot \sin \theta + \text{Drag} \cdot \cos \theta \right) \tag{2.34}
$$

The derivation of the hydrodynamic model is omitted. However, it describes the relationship between the axial thrust  $T$  and the incoming fluid velocity  $U_a$  to be [\[10\]](#page-97-0):

$$
T = (\rho A L \gamma) \frac{dU_a}{dt} + (\rho A \Delta \beta) \overline{U_a} |\overline{U_a}| \tag{2.35}
$$

By denoting  $K_3$   $K_4$  and  $\overline{U_a}$  to be [\[10\]](#page-97-0):

$$
K_3 = \rho A L \gamma; \quad K_4 = \rho A \Delta \beta; \quad \overline{U_a} = U_a - U_0 \tag{2.36}
$$

The following differential equation describes the incoming fluid velocity:

$$
\frac{dU_a}{dt} = -\frac{K_4}{K_3} \overline{U_a} |\overline{U_a}| + \frac{1}{K_3} T
$$
\n(2.37)

To summarise, the model can be described by the two first-order nonlinear equations:

$$
\frac{d\omega_m(t)}{dt} = -\left(\frac{D_m}{J_m} + K_b\right)\omega_m(t) + \frac{K_t}{R_aJ_m}e_a(t) - \frac{Q}{J_mN}
$$
\n(2.38)

$$
\frac{dU_a}{dt} = -\frac{K_4}{K_3} \overline{U_a} |\overline{U_a}| + \frac{1}{K_3} T
$$
\n(2.39)

## <span id="page-30-0"></span>**2.3 IEC Standard**

IEC stands for International Electrotechnical Commission and is an international standards organisation responsible for a variety of electrotechnical standards. This is to establish a common ground and some basic rules and instructions that everyone should follow within their respective fields [\[16\]](#page-97-4).

#### <span id="page-30-1"></span>**2.3.1 IEC 61131-3**

The 61131-3 standard is one of the most widely used standards within the industrial industry, and the standard defines the syntax and meaning of the programming languages available in the standard [\[17\]](#page-97-5). Within the standard, there are three graphical languages and one textual language. The graphical languages are ladder diagram, function block diagram and sequential flow diagram, and the textual language is structured text [\[17\]](#page-97-5), [\[18\]](#page-97-6).

#### <span id="page-30-2"></span>**2.3.2 IEC 61499**

The 61499 standard defines the architecture of distributed systems. The standard aims to make the architecture more usable for future changes to industrial automation [\[19\]](#page-97-7). There are many differences between the standards 61499 and 61131-3. Some of the key differences include the type of system it is designed for, how the system is executed and the use of global variables [\[19\]](#page-97-7). Since the distributed system incorporates several subsystems which may need communication between them, the need for explicitly defined global variables was considered unnecessary, so in the 61499 standard, global variables have been removed [\[19\]](#page-97-7). The 61131-3 standard is designed for centralised systems, whereas the 61499 standard is designed for distributed systems. [\[19\]](#page-97-7) How the two standards execute their programmes differs because the 61131 standard runs the system until completion on a cyclic scheme, whereas the 61499 standard runs until completion upon an event trigger [\[19\]](#page-97-7).

#### <span id="page-31-0"></span>**2.4 Software**

#### <span id="page-31-1"></span>**2.4.1 4diac**

Eclipse 4diac is an open source PLC framework intended for distributed industrial systems based on IEC 61499 standard [\[20\]](#page-98-0). 4diac is split up into four parts; IDE, Forte, Lib and Sys. 4diac has its own integrated development environment and a runtime environment. The IDE is called 4diac IDE and contains a multitude of features. Some of the functions that the IDE contains are: the system explorer, which allows the user to manage their applications; the applications manager, which allows the modelling of function block networks; and the type editor, which gives the user the possibility to create different kinds of basic and composite function blocks [\[20\]](#page-98-0). 4diac's runtime environment is named Forte. Forte is a small and portable runtime environment made in C++ aimed to be used in small control devices for both 16 and 32 Bit [\[20\]](#page-98-0). Forte is currently documented to support only a handful of different controllers, such as Lego Mindstorm, Raspberry Pi, Bosch Rexroth PLC, and a few more [\[20\]](#page-98-0).

#### <span id="page-31-2"></span>**2.4.2 Docker**

Docker is an open platform for developing, shipping and designing applications using containerised development [\[21\]](#page-98-1). Docker consists of three major parts; the image, the container and the dockerfile. A docker image is a form of template for building docker images. Images

includes the code, runtime, system tools, libraries and settings needed to build a container [\[22\]](#page-98-2). A container is a standalone instance of the image, which you can freely manipulate after its been instanced [\[21\]](#page-98-1), [\[23\]](#page-98-3).

The dockerfile is a text document containing all the possible commands which can be read by the image while assembling[\[22\]](#page-98-2). This enables the user to both customise and automate the assembly process. Docker is somewhat similar to a virtual machine in that they both simulate parts of the machine, but they simulate different parts. Virtual machines virtualises the physical system. Meanwhile, docker virtualises the operating system [\[23\]](#page-98-3).

### <span id="page-32-0"></span>**2.5 Communication**

#### <span id="page-32-1"></span>**2.5.1 OPC UA**

OPC is a basic communication interface between industrial automation devices and is the standard interface for general communication [\[24\]](#page-98-4). OPC UA builds on the original OPC standard and enables more complex communication and functions. Some of the functions are subscriptions, event notifications, access to server-based methods, and assigning read/write permissions [\[24\]](#page-98-4). Another feature added with the UA version is the address space; all data are stored in a hierarchy with their own node ID consisting of a name space and an index [\[24\]](#page-98-4).

#### <span id="page-32-2"></span>**2.5.2 SSH**

SSH stands for Secure Socket Shell and is a network protocol used to remotely access computer systems securely [\[25\]](#page-98-5). It features strong encryption and authentication with passwords and keys to ensure secure data transmission [\[25\]](#page-98-5). The primary uses of SSH are to access remote systems such as servers or controllers, where they can access the terminal on the connected device and perform the desired action such as remote commands or file transfer [\[25\]](#page-98-5).

#### <span id="page-32-3"></span>**2.5.3 CANopen**

CANopen is a high-level CAN-based communication protocol designed for embedded networking applications that are often used in automation [\[26\]](#page-98-6). It is made to simplify the development process of applications containing CAN without having to deal with hardware-specific details [\[26\]](#page-98-6).

Devices that run CANopen consist of three logical parts; the protocol stack, the application software, and the object dictionary [\[27\]](#page-98-7). The stack handles communication, and the application software control the internal functionality and interfaces [\[27\]](#page-98-7). The dictionary contains all the information necessary for communication and applications [\[27\]](#page-98-7).

# <span id="page-34-0"></span>**Chapter 3**

# **Materials**

This chapter describes all materials and tools used to complete this project. This includes both existing and added materials, as well as software and external libraries for programming.

### <span id="page-34-1"></span>**3.1 Mcon test rack**

The thruster simulator used in this project was built in a previous bachelor thesis [\[2\]](#page-96-6). The thruster was delievered to as seen in Figure [3.1](#page-35-2) The purpose of this simulator is to replace the need for access to the physical thruster and to make it easier to test the Mcon control system. The test rack can be divided into; interactive parts, logic parts, and power distribution. The interactive parts consist of two touch panel PCs, two indicators, and two motorised levers. The GUI on the panel PCs sends data to the Mcon and displays data from Mcon. Some of the data are also displayed on the indicators. The levers input data to Mcon and feature a digital display and motorised feedback on the lever not in command.

Power distributions consist of 24V power supplies, terminal blocks, and fuses. Finally, the logic part is built up by a B&R CPU, relays, two marine controllers, and two bus controllers. The marine controllers contain the Mcon system and communicate with the bus controllers using CANopen, which receives inputs from the thruster simulator running on the B&R CPU.

<span id="page-35-2"></span>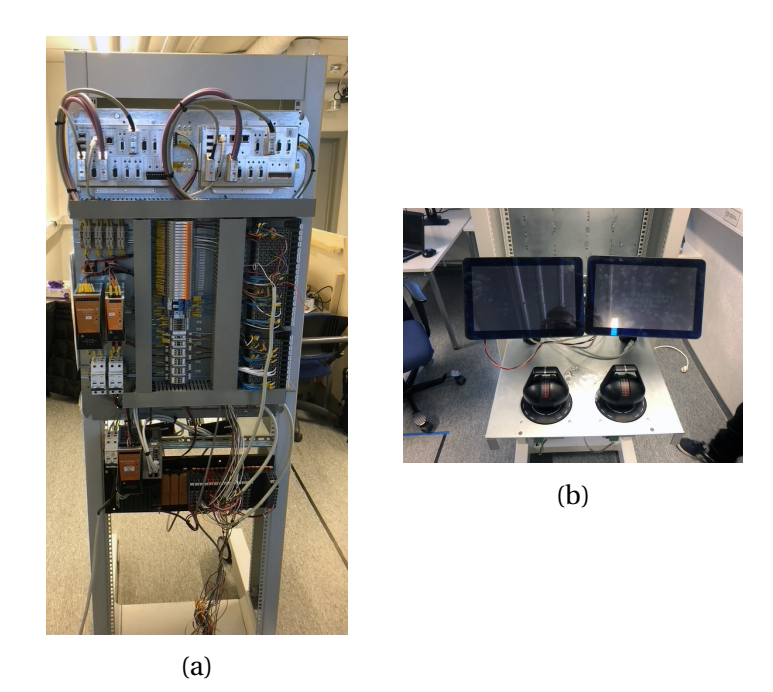

Figure 3.1: How the Mcon test rack looked when received by the group.(a) Rear of the rack. (b) Front of the rack.

# <span id="page-35-0"></span>**3.2 Added materials**

This section will contain an overview of all materials added to the project to obtain the final product. This includes terminal blocks and PLC equipment.

## <span id="page-35-1"></span>**3.2.1 Terminal blocks**

<span id="page-35-3"></span>Table [3.1](#page-35-3) shows the terminal blocks with accessories that were added to the Mcon test jig.

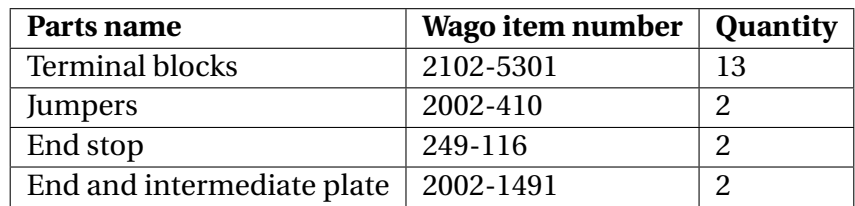

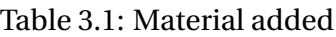
## **3.2.2 Wago I/O system**

The components of the Wago I/O system added to the test rig are listed below.

- Wago CPU 750-8214
- <span id="page-36-0"></span>• Wago I/O modules, see Table [3.2](#page-36-0)

| Item number | Quantity                    | <b>Type</b> | <b>Name</b>                          |
|-------------|-----------------------------|-------------|--------------------------------------|
| 750-513     | 8                           | DO          | 2-channel relay output; make contact |
| 750-517     | 2                           | DO          | 4-channel relay output; changeover   |
| 750-430     | 3                           | DI          | 8-channel digital input              |
| 750-554     | $\mathcal{P}$               | AO          | 2-channel analog output 4-20mA       |
| 750-556     | $\mathcal{P}_{\mathcal{L}}$ | AO          | 2-channel analog output $\mp$ 10V    |
| 750-455     | $\mathcal{P}_{\mathcal{L}}$ | AI          | 4-channel analog input 4-20 mA       |
| 750-459     | $\mathcal{P}$               | AI          | 2-channel analog input 0-10V         |
| 750-626     |                             | Filter      | 24V Power supply filter (Surge)      |
| 750-600     |                             | End         | End module                           |

Table 3.2: Overview of added I/O

# **3.3 Tools and other materials**

<span id="page-36-1"></span>Table [3.3](#page-36-1) shows the tools and materials used in the project.

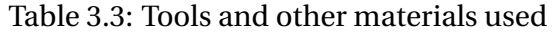

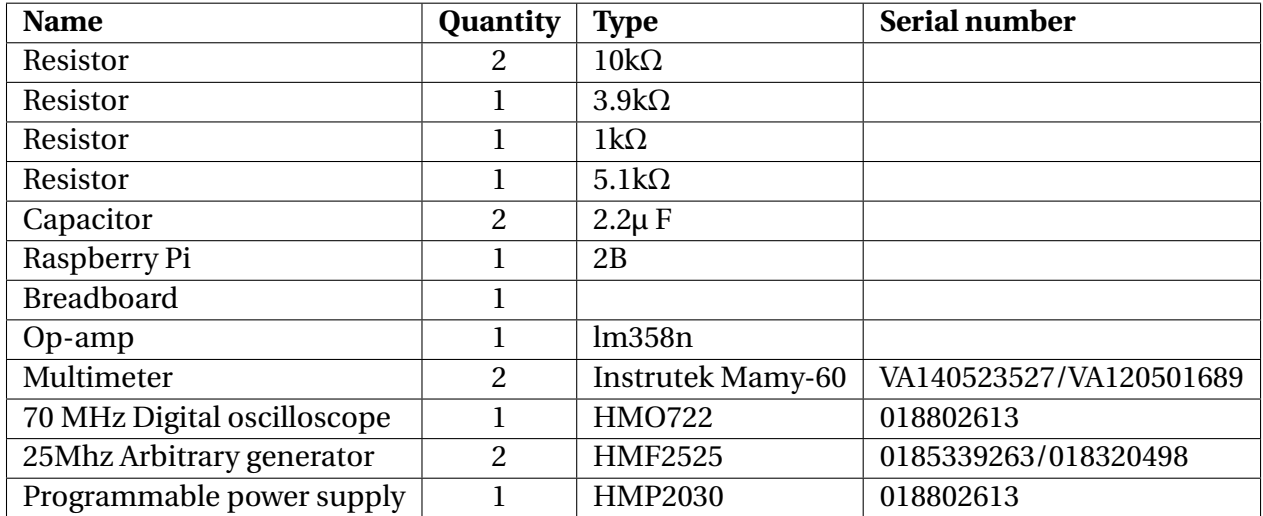

# **3.4 Software**

Table [3.4](#page-38-0) gives an overview of the various software used in the project. Table [3.5](#page-39-0) shows the external libraries used in Python. The packages used in Ubuntu are listed in [3.6.](#page-39-1)

<span id="page-38-0"></span>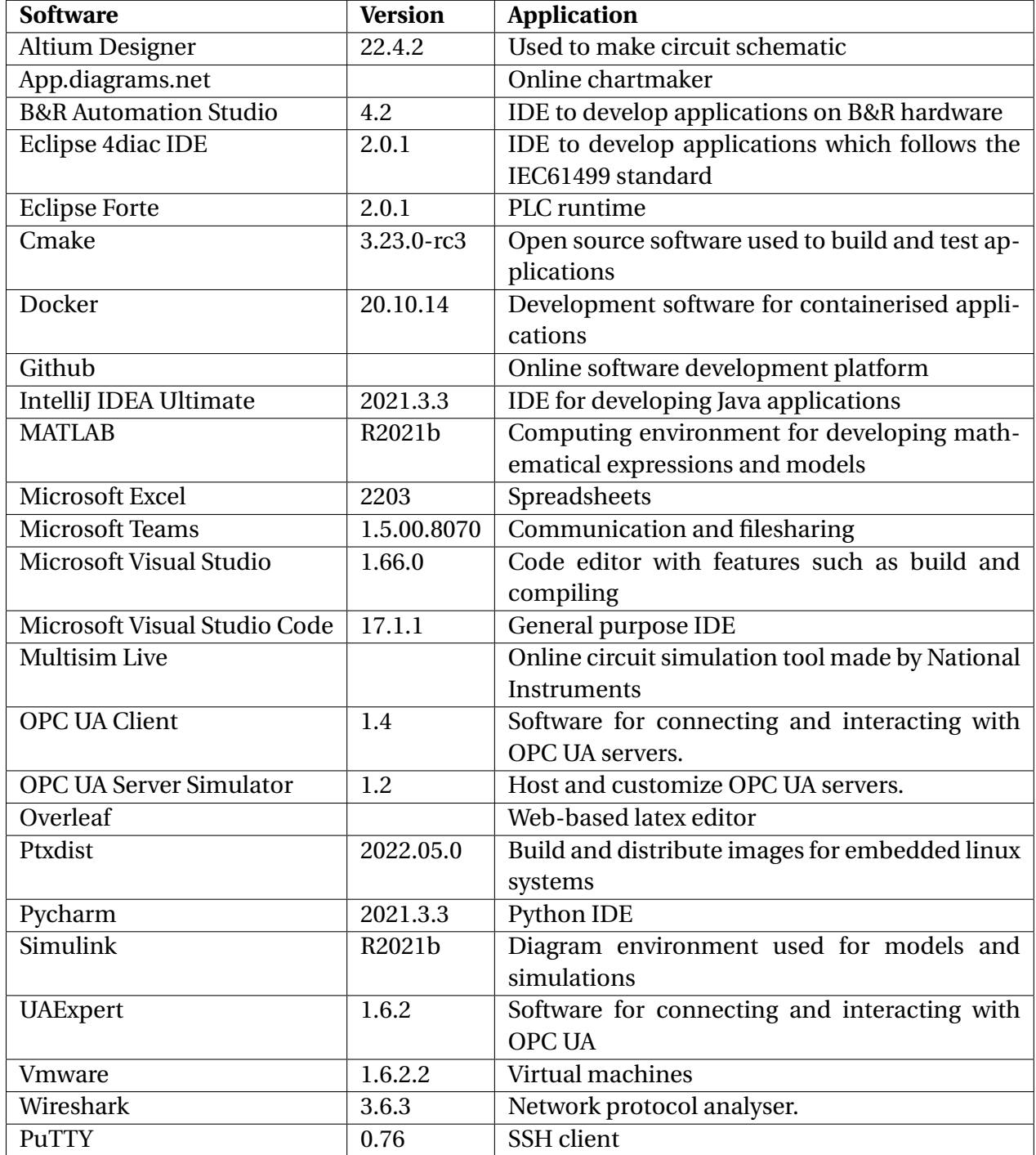

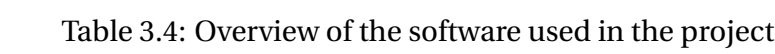

<span id="page-39-0"></span>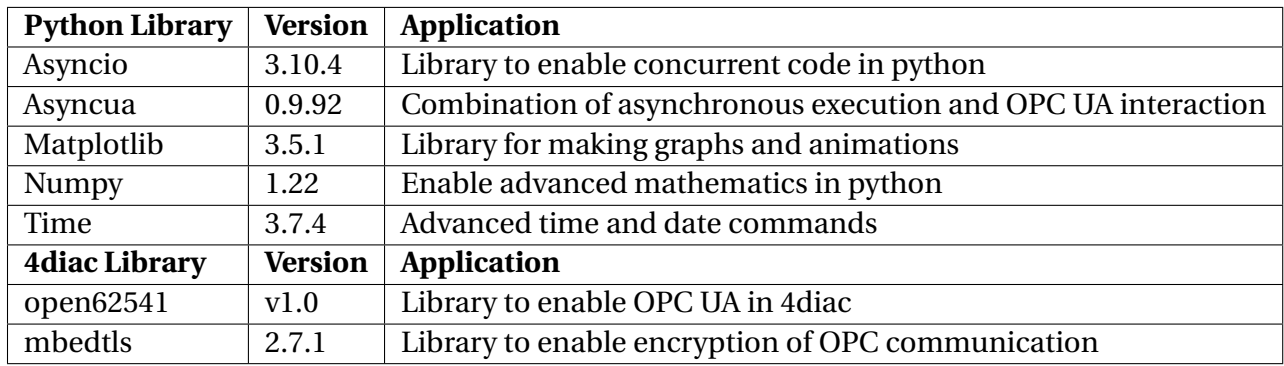

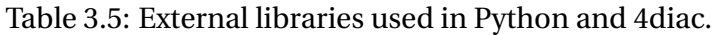

<span id="page-39-1"></span>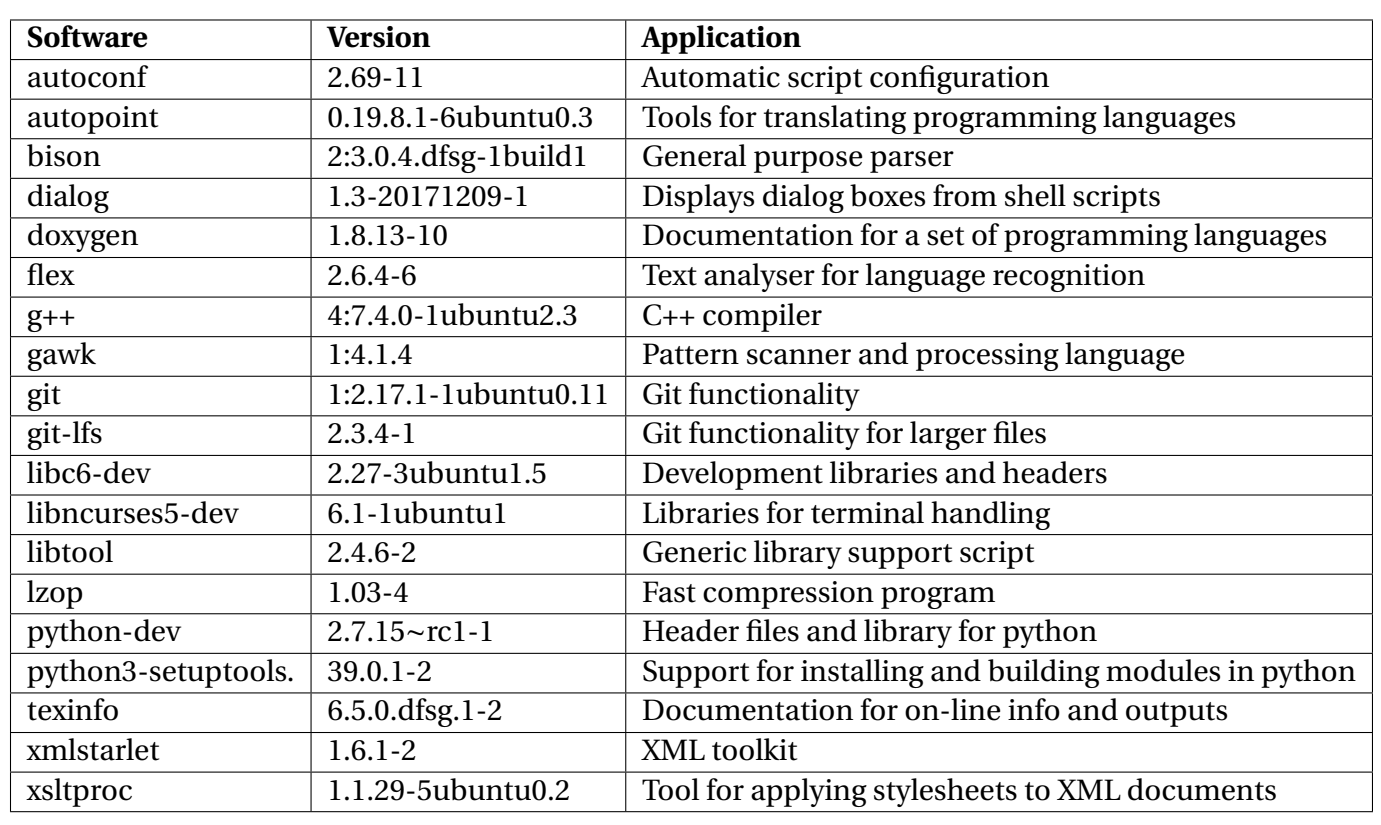

# Table 3.6: Packages used in ubuntu

# **Chapter 4**

# **Method**

This chapter provides in-depth explanations of the methods used to solve the project's different parts. First, the project approach is described, focusing on how the project was planned and executed. Next, the setup and workflow of the project is described. This includes a detailed description of how the Forte runtime is built, and the workflow used to develop the system. This is followed by the description of the method used for modelling and programming. Finally, the complete system overview is described. This details how the system was set up and how the different parts were implemented.

## **4.1 Project approach**

The group consisted of three students who shared the roles of project leader and secretary in rotation. It was decided to do it this way so that each member had the opportunity to have additional responsibilities. By circulating the roles, each member spends equal amounts of time on organisational tasks. The project leader's tasks were to plan and lead meetings, write meeting agendas, update the Gantt chart, and delegate tasks. The tasks for the secretary were to write and publish meeting minutes, and to be responsible for the progress report. All the project group members were responsible for completing assigned tasks.

Meetings with the steering group were held every other Thursday. Here, the project group gave an overview of the latest progress and discussed current issues. The project group had internal meetings at the end of every week, where a progress report was written. When the

mandatory subject Systems Engineering was active, internal meetings and progress reports were every other week, due to less progress during those weeks.

A project plan was defined in the pre-project report. This was represented in a Gantt chart with individual tasks, planned start dates, and deadlines. The Gantt chart was continuously updated with progress and delays. The work hours were recorded and classified by task and group member. If a member cannot finish a task before the deadline, the rest of the group must be informed so that they can make decisions together based on that. Communication was considered an important part of the project.

## **4.2 Setup and workflow**

This section describes the setup and workflow used to develop and execute the project. The first part describes how the Forte is compiled to run either as a local version or compiled for a Wago PLC. Furthermore, this process is simplified and semi-automated with a custom program. The method used to identify the addressing of the I/O modules is then described before explaining how and why version control is used. The workflow used to make and implement mathematical models is defined in the next part and consists of using Simulink to discretise and export the model to Structured Text. In the last part, the method used to document and execute the wiring of the system is explained.

#### **4.2.1 Building Forte**

#### <span id="page-41-0"></span>**4.2.1.1 Building of FORTE for Wago PFC200**

To use Forte on a Wago PFC200 controller, multiple steps must be followed before the FORTE runtime can run. The general setup is based on the guide made by 4diac in [\[28\]](#page-98-0) and the guide [\[29\]](#page-98-1) to set up the firmware SDK for the PLC. There were multiple deviations from these guides, and the complete process is summarised below.

Ubuntu 20.04 LTS was used for the setup with all packages listed in Table [3.6](#page-39-1) installed. The SDK Firmware is made available by Wago on Github at [\[29\]](#page-98-1) and is cloned into the directory *\$HOME/wago/ptxdist*. However, to build and use this firmware, the correct cross-compilation toolchain and the ptxdist tool must be installed. Both these tools are made available by Wago and can be easily cloned and configured by running the commands shown in Listing [4.1.](#page-42-0)

<span id="page-42-0"></span>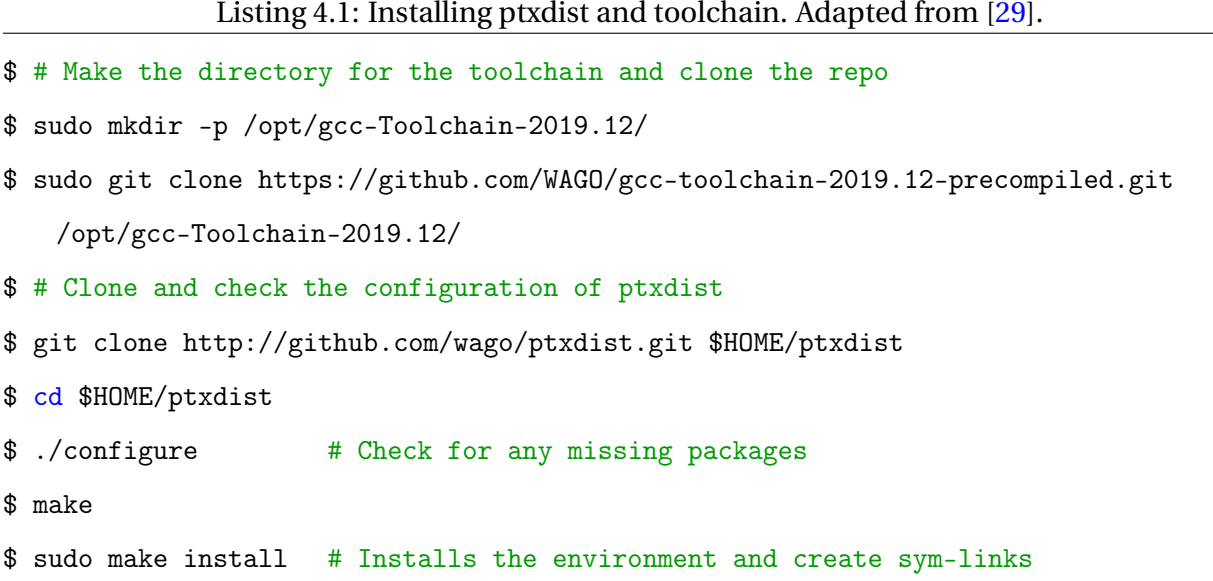

When ptxdist is correctly installed, some configuration must be done. This includes setting the software configuration, hardware platform and toolchain. When the configuration is done, the configuration can be tested and if successful the firmware can be built. These steps are summarised in Listing [4.4](#page-45-0) and should be executed in the project directory (i.e. \$HOME/wago/ptxproj).

```
Listing 4.2: Configuring, testing and compiling the firmware SDK. Adapted from [29].
$ # Configure the SW configuration, platform and toolchain
$ ptxdist select configs/wago-pfcXXX/ptxconfig_pfc_g2
$ ptxdist platform configs/wago-pfcXXX/platformconfig
$ ptxdist toolchain /opt/gcc-Toolchain-2019.12/arm-linux-gnueabihf/bin/
$ # test the configuration
$ ptxdist menu # Exit by selecting [Exit]
$ # Build and compile the firmware, this may take several hours.
$ ptxdist go -q
```
This compiled version of the firmware does not contain the Forte runtime. The rule files provided in the forte source code (available at [29]) can be used with minor changes to add the

forte runtime to the firmware. The rule files located in buildsupport/wago\_pfc200/ in the source are copied to the ptx project folders rules directory (i.e. \$HOME/wago/project/rules/). In the *forte\_wago.make,* the following changes have to be made:

- 1. All double spaces (used to signify a indent in the code) has to be changed to tab, since ptxdist do not read double spaces as a valid indent.
- 2. Set the correct path (line 27) to the Forte source code. If the source code is in the home directory with the name forte src the line would be:

FORTE\_WAGO\_URL := file://\$HOME/forte\_src

3. Set the correct CMake options (line 49) for the project (see Section [4.2.1.2](#page-44-0) for more information). The following configuration was used in the project to enable custom function blocks and the IEC61131-3 library:

```
FORTE_WAGO_CONF_OPT := $(CROSS_CMAKE_USR) -DFORTE_COM_ETH:BOOL=ON
   -DFORTE_COM_FBDK:BOOL=ON -DFORTE_COM_LOCAL:BOOL=ON
   -DFORTE_ARCHITECTURE:STRING=Posix -DFORTE_MODULE_CONVERT:BOOL=ON
   -DFORTE_TRACE_EVENTS:BOOL=OFF -DFORTE_MODULE_WagoKbus=ON
   -DFORTE_MODULE_IEC61131=ON
   -DFORTE_EXTERNAL_MODULES_DIRECTORY=$HOME/FORTE_dev/ext_modules
   -DFORTE_MODULE_EXTERNAL_mconLib=ON
```
Some changes need to be done in the generated code that was compiled in the first compilation. The files that need to be changed is located in the directory

*wago/ptxproj/platform-wago-pfcXXX/sysroot-target/usr/include/* and named:

- 1. ldkc\_kbus\_information.h
- 2. ldkc\_kbus\_register\_communication.h

Line 25 must be edited for both files to:

#include <OsLinux/OsCommon.h>

After these changes, the Forte runtime can be compiled to an executable with the last command listed in Listing [4.3.](#page-44-1) The compiled executable can then be found in *\$HOME/wago/ptxproj/platformwago-pfcXXX/build-target/forte\_wago-1.6.2-build/src* with the name *forte*. The compiled firmware SDK can now be transferred to the PLC. This can for example be done by exporting the firmware to an SD-card and booting the PLC from the SD-card by following the guide supplied by Wago, which is described in Section [5](#page-62-0) and onward in [\[29\]](#page-98-1).

The Forte executable must be rebuilt with any new or changed function blocks, this can be done with the commands in Listing [4.3.](#page-44-1) Thus, the executable must also be exchanged on the PLC to test the new version.

Listing 4.3: Commands to rebuild the Forte runtime for wago. Adapted from [\[29\]](#page-98-1).

- <span id="page-44-1"></span>\$ # Execute the commands in the ptx project directory
- \$ ptxdist clean forte\_wago
- \$ ptxdist targetinstall forte\_wago

#### <span id="page-44-0"></span>**4.2.1.2 Building of FORTE for local simulations**

There are two main ways of running a local version of the Forte runtime. The first way is to use one of the pre-compiled versions available on 4diacs download page at [\[30\]](#page-98-2). These are versions for both Windows and Unix environments. The main disadvantage of using these is that they are not compatible with custom- and self-made function blocks. Therefore, the functionality can be limited depending on use cases.

The second way is to build the runtime directly using the sourcecode. This provides greater freedom since it is possible to use custom parameters and external libraries. CMake is used to setup the parameters for the compiler. It is possible to use both the GUI version and the CLI version. These have both advantages and disadvantages. The GUI version makes it is easy to see and understand all the different parameters. For the CLI version, the main advantage is that it is not needed to interact with a GUI, but everything can be defined with a single command. Both methods have been used extensively for different use cases in this project.

The CMake-GUI is an easy and visual way to configure a CMake environment with custom settings and generate the build files. In Figure [4.1,](#page-45-1) an example setup is shown, where both a

<span id="page-45-1"></span>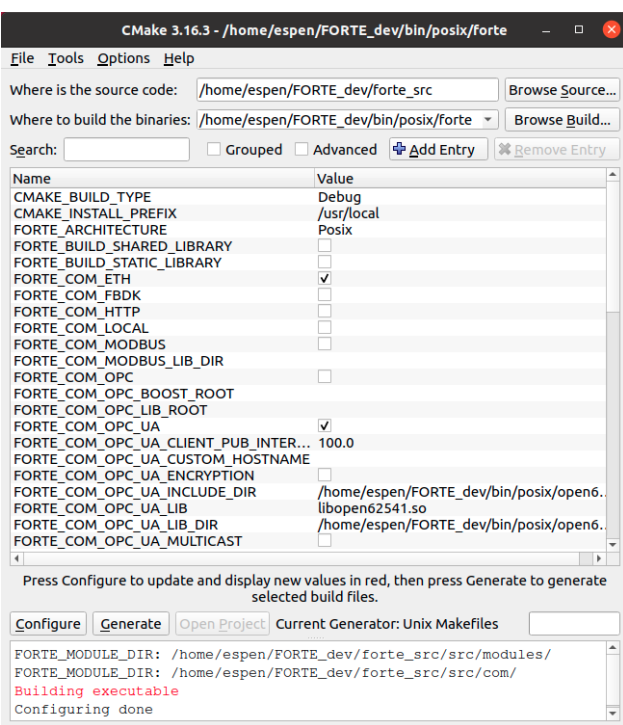

Figure 4.1: Example of using the CMake-GUI.

source path and a build path are specified together with a the CMake variables that describe the build options.

All the parameters shown when using the GUI can be set when using the CLI command of CMake. The same configuration that is in Figure [4.1](#page-45-1) can be done with a single command as shown in Listing [4.4](#page-45-0) if all the parameters and variables are known. From the CMake-GUI it is possible to extract the parameters that is needed for the configuration. For any parameter shown in the GUI the corresponding parameter in the CLI have the same name but uses the *-D* prefix and the datatype is defined if applicable after the name. For example the *FORTE\_COM\_ETH* that is shown in Figure [4.1](#page-45-1) is transferred into *-DFORTE\_COM\_ETH:BOOL=ON* in Listing [4.4.](#page-45-0)

Listing 4.4: CMake command line example.

<span id="page-45-0"></span>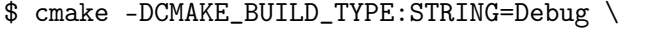

```
-DFORTE_COM_ETH:BOOL=ON -DFORTE_COM_FBDK:BOOL=ON \
```

```
-DFORTE_COM_LOCAL:BOOL=ON -DFORTE_COM_RAW:BOOL=ON \
```

```
-DFORTE_TRACE_EVENTS:BOOL=OFF -DFORTE_MODULE_IEC61131=ON \
```
<sup>-</sup>DFORTE\_ARCHITECTURE:STRING=Posix -DFORTE\_MODULE\_CONVERT:BOOL=ON \

-DFORTE\_EXTERNAL\_MODULES\_DIRECTORY=\${HOME}/FORTE\_dev/ext\_modules \ -DFORTE\_MODULE\_EXTERNAL\_mconLib=ON -DFORTE\_COM\_OPC\_UA=ON \ -DFORTE\_COM\_OPC\_UA\_INCLUDE\_DIR=\${HOME}/FORTE\_dev/open62541/build \ -DFORTE\_COM\_OPC\_UA\_LIB=libopen62541.so \ -DFORTE\_COM\_OPC\_UA\_LIB\_DIR=\${HOME}/FORTE\_dev/open62541/build/bin \ -DFORTE\_COM\_OPC\_UA\_PORT=4840 -DFORTE\_COM\_OPC\_UA\_CLIENT\_PUB\_INTERVAL=100.0 \ -S \${HOME}/FORTE\_dev/forte\_src/ -B \${HOME}/FORTE\_dev/bin/posix/

### **4.2.2 Program to simplify**

When actively developing and testing custom function blocks, it is time-consuming to go through the complete building process for every iteration. Additionally, the process is more complex based on the different procedures for each case, like whether to test externally on a Wago PLC or locally. A custom bash-script was developed to simplify and streamline the process of building the different versions. This script is especially designed for this project but should also apply to some degree for other projects. The script has multiple modes and options for different functionality.

- The first mode is to build a local version of Forte using the standard CMake options for the project with custom function blocks. This mode use the CMake CLI command with a predefined source and destination path.
- The second mode is to send a new version of the Forte runtime to a connected PLC. Ptxdist is used to build this version of the runtime using the options defined in the rule file described in section [4.2.1.1.](#page-41-0) After the new version is built, the user is asked if the newly built program should be sent to the PLC controller. If selected, the user is asked to input the ssh-hostname to the controller, and if left empty, a default ssh-hostname is used. The built program is then sent to the PLC using the ssh-protocol using the scp command.
- The third mode is to send the bootfiles for the Forte instance. The bootfiles is used to autostart a Forte instance with a prebuilt program, so it is not necessary to deploy a program to a Forte instance after startup.

#### **4.2.3 Addressing I/O modules**

To use I/O modules in the project, it is important to understand how modules are addressed and accessed in the 4diac IDE. There were limited documentation for how the modules are addressed for the Wago PLC when using Forte, but there are a few examples of how I/O is addressed on other platforms. This information can be used as a starting point, but there is no guarantee that it is transferable, but the syntax should be the same. Multiple tests were executed that tests different types of I/O modules to check if there are any special cases that need to be accounted for and if they work as expected.

It is important that all the modules that are used in the project are tested and verified to make sure they work. Further, between tests, the order of the modules was changed to help identify patterns in the addressing. For any problems that occurred with functionality or were addressed in any modules, more testing was done to identify the root cause.

#### **4.2.4 Version control**

It was decided to use version control in this project because it is a great tool for working on a large project. It helps keep track of all changes in the project and even makes it possible to revert to a previous version if wanted. The version control platform used in this project is Github, a hosting service for the version control system Git. Using Github makes it easier to share the project between the group members without needing to send files back and forth.

All project files in Simulink, 4diac, Python, and more, were hosted on Github. On Github was a main branch. A new branch was started from the main branch for every feature addition or fix, and the work would be done on that branch. The branches were named after the type of work it was meant for and then more specifically, what it was for. For example, if a branch was created to make a function block for azimuth, it could be called *feature/FB-azimuth*. When the work on the branch was completed and tested, it was merged into the main branch with the review of at least one other group member. This way the main branch will always contain a stable and tested version of the project.

#### **4.2.5 Simulink, discretisation and PLC code export**

The dynamic models for the propeller, pitch and azimuth were created in Simulink. This will be explained in more detail in Section [4.3.](#page-50-0) After the models were created, they were exported from Simulink to PLC code, a software that exports Simulink files as structured text or ladder diagrams. After the files were exported as ST they could be imported into a function block in 4diac of the Simple type. For the models to be exportable to PLC code they needed to be discrete. It was found that the best and easiest way to get a good Simulink model that was exportable was to first make it continuous and then discretise it using the *Simulink Model Discretizer*.

<span id="page-48-0"></span>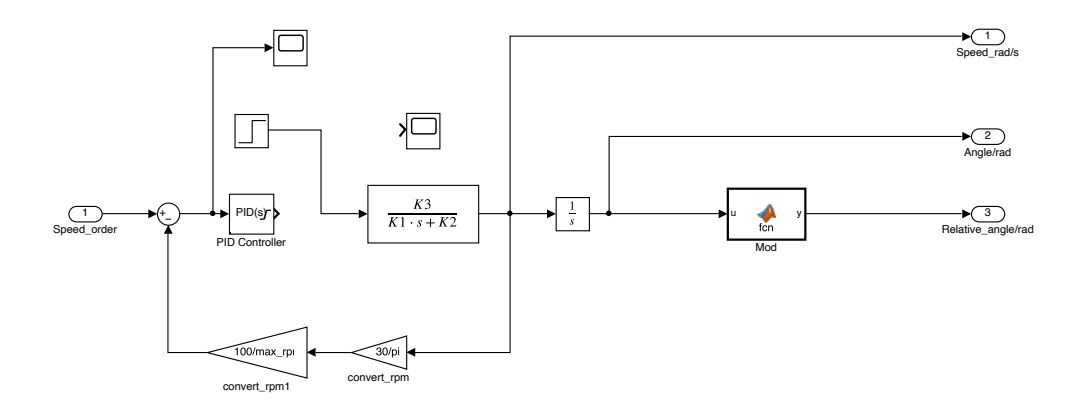

Figure 4.2: The continuous control system for azimuth in Simulink.

After making a continuous model in Simulink, such as the azimuth model in Figure [4.2,](#page-48-0) the *Simulink Model Discretizer* app seen in Figure [4.3](#page-49-0) was opened.

First, what was going to be discretised was chosen on the left side. It is possible to discretise one block at a time or all continuous blocks in the model simultaneously. Next the settings on the right side were chosen. The Tustin method was used. This was mainly because compared to the other available discretisation methods, the results of this method were proved by trial and error to give the most similar responses in the models before and after discretisation. All the integrators in the model were set to use the forward Euler method for PLC Code compatibility. The propeller and azimuth models were discretised with 0.1 sample time, but the pitch model was set to 0.01. The pitch model needed a smaller sample time because the model response became very unstable with 0.1 sample time. In the *Replace current selection with:* section, the *New discrete subsystem* parameter was chosen.

<span id="page-49-0"></span>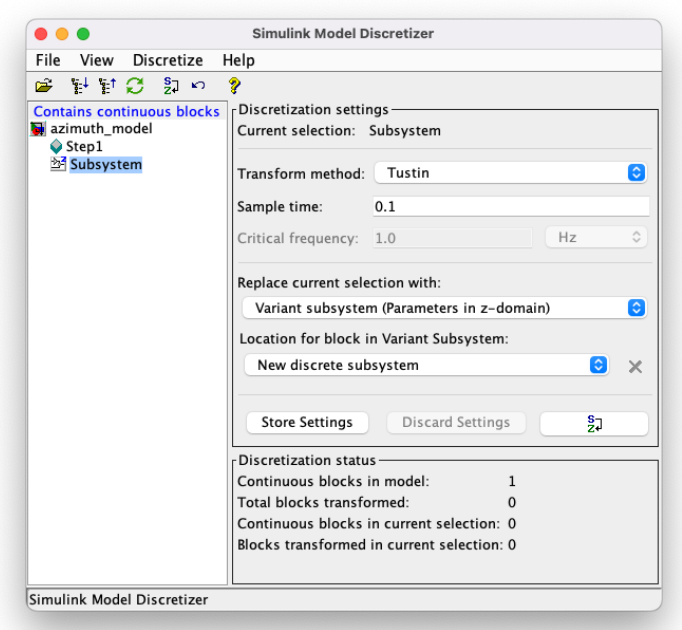

Figure 4.3: The *Simulink Model Discretizer* app.

After running the *Simulink Model Discretizer* the continuous blocks were converted to discrete. Figure [4.4](#page-50-1) shows a discretised system.

### **4.2.6 Wiring**

When doing any wiring, it is essential to document the connections. The primary documentation used in this project will be the signal lists. From the documentation supplied by Kongsberg, signal lists for Mcon were included. The signal lists and documentation were used throughout the project to better understand the system and how to develop the thruster simulator to be compatible with it. A signal list is developed or updated to document the work when planning and performing any wiring. In the signal list, both the source and destination are listed with a description of the signal function. The signal list will also give an overview of the address through which the signal can be accessed in 4diac. This will help streamline the programming of the system.

<span id="page-50-1"></span>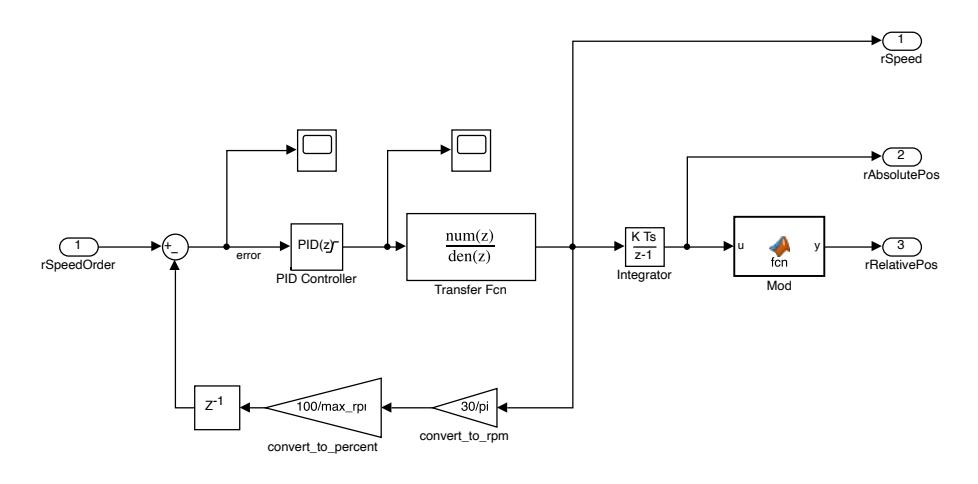

Figure 4.4: The continuous control system for azimuth discretised using the *Simulink Model Discretizer*.

## <span id="page-50-0"></span>**4.3 Modelling and programming**

## **4.3.1 Porting of the old program**

The old PLC program in Automation Studio was examined in relation to the signal list for the Mcon system. An overview of the main functionalities and logic could be made based on this examination. Then a plan was sketched for implementing the program into 4diac. Since 4diac is based on the IEC 61499 standard while Automation Studio is based on the IEC 61131-3 standard, the program could not simply be ported over as is. The sketched plan needed to include restructuring, i.e. how the program should be divided into function blocks. A primary plan was made, but it was discovered to not work so well in execution soon after starting it. This was due to a misinterpretation of the purpose of some parts of the program, mainly the functionality that is not a part of the actual thruster simulator. Therefore, a secondary plan was made that prioritised what each part of the program should simulate. his plan was then executed.

The secondary plan described the new function blocks that needed to be created. The function blocks were divided by what equipment they should simulate. All signals necessary to simulate a pump belong to one function block, all signals necessary to simulate a thruster belong to one function block, and so on. The dynamic model of the thruster in Matlab and Simulink from last year's project was discretized and exported as a PLC project. This file was then imported into a function block in 4diac. This way, the PLC program avoids communicating with another program. Version control was used during the programming to have a complete overview of the development and safer development. For this, Github was used. When the secondary plan was executed, the first version of the main program for the thruster simulator was created.

The program was then uploaded to the Wago PLC, connected to the Mcon system. The test was performed from the Mcon system by executing the start/stop of the pump and thruster and checking that other operations performed as expected. The bugs that were discovered during this testing were noted and fixed.

#### **4.3.2 New general thruster model**

It was planned to make a new dynamic thruster model in Simulink that should include a controllable pitch. This model should calculate pitch feedback and take the pitch into the calculation of the rpm and thrust. At first, it was supposed to be based on a model from last year's project, but it became evident that some improvement was necessary during the recreation. After some research, it was decided to scrap this model and instead create a new one based on the model described in chapter [2.2.3](#page-27-0) by Healey et al. [\[10\]](#page-97-0). This model gives the rpm and pitch response compared to order and the influence of pitch and water dynamics on the rpm. Because of this, the accuracy of the FPP and CPP dynamic models was considered improved if this model was used, as was originally a planned task for later in the project.

In Simulink, the program was divided into two subsystems, to be imported into two separate function blocks in 4diac. The first one was for pitch dynamics and was made with input for pitch order in percentage and output for pitch feedback in radians. The subsystem was made with a closed-loop control system with a PID controller, transfer function, and feedback. The transfer function was not made from the actual pitch system. A first-order transfer function was adjusted by trial and error to make the response similar to the expected response of a real pitch system. This control system is mainly based on the dynamic pitch model from last year's project but with some adaptations.

The second subsystem was for propeller dynamics (excluding pitch dynamics) and had input for rpm order in percentage and pitch feedback in radians. The subsystem was made with rpm feedback in percentage and thrust in newton as outputs. Two closed-loop control systems and a Matlab function for calculations were made inside the subsystem. The first control system is for the rpm. While the pitch control system was made based on an estimate of the transfer function for the system, it was chosen to base the rpm control system on the differential equation [2.26](#page-28-0) for the rotational speed of the DC motor  $\omega_m$ . Using the gear ratio N, this was converted to the rotational speed of the propeller  $\omega_p$ . The rpm control system was made with a PID controller and several feedback connections.

The other control system is for the water dynamics. This was modelled after the differential equation [2.26](#page-28-0) for fluid velocity*Ua*. It was made with a feedback connection but no PID regulator.

A Matlab function was made to execute the calculations for thrust and torque from equations [2.27](#page-28-1) - [2.34.](#page-29-0) The function takes inputs from the propeller dynamics and water dynamics, as well as the pitch dynamics. The thrust and torque on the propeller were set as outputs.

The selection of parameters was made based on the values used in [\[10\]](#page-97-0) for the water dynamics and extracted from the factsheet for the tunnel thruster (PM 2000). All the other parameters were selected to get the desired response from the system.

#### **4.3.3 Azimuth implementation**

The azimuth function makes it possible to rotate the thruster about the z-axis. This makes it possible to direct the thrust from the thruster in any horizontal direction, assuming it can have a full 360°range on the azimuth function. From the documentation supplied by Kongsberg the following features was identified to control the azimuth function and must therefore be simulated to be checked in a FAT-test:

- The Mcon system controls the azimuth rotation by giving commands using two PWM signals, one for counterclockwise and one for clockwise rotation. This PWM signal is supplied by a B&R PWM module.
- There is an encoder to read the rotation angle of the thruster. The Mcon system gathers the feedback from the encoder by CAN-bus using the CANopen protocol.

#### **4.3.3.1 Reading PWM-signal**

There are multiple ways to implement the reading of a PWM signal, and any solution should be considered based on the characteristics of the PWM signal. The data sheet for the PWM module used in the documentation (X20MM2436)[\[31\]](#page-98-3) identified that the PWM signal has a voltage between 24V and 39V and can have a frequency between 1Hz and 50kHz based on the settings used. To simplify, it is assumed that the PWM signal have a voltage of 24V and a frequency of 2kHz.

It was decided to use a 0-10V analogue input module to read the PWM signal. Thus, the signal must be transformed from a PWM signal to a voltage between 0V and 10V based on the duty cycle of the signal. To achieve this, a simple electronic circuit was designed using an RC-filter and a voltage divider as described in Chapter [2.2.1.](#page-24-0) From the transfer function of this circuit between the input voltage  $V_s$  and the output voltage  $V_1$ , rewritten in [5.2,](#page-78-0) the frequency response of the system can be decided based on the values selected for *R*1, *R*<sup>2</sup> and *C*.

$$
\frac{V_1(s)}{V_s(s)} = \frac{\frac{R_2}{R_1 + R_2}}{\frac{R_1 R_2}{R_1 + R_2} C s + 1}
$$
\n(4.1)

The steady state gain for the circuit is decided by the upper fraction in the transfer function:

<span id="page-53-0"></span>
$$
gain = \frac{R_2}{R_1 + R_2} \tag{4.2}
$$

Since the circuit must transform 24V to 10V and the output voltage is decided by the input voltage times the gain. The gain can be calculated to be:

$$
gain = \frac{10V}{24V} = \frac{5}{12}
$$
 (4.3)

and by substituting this into [4.2](#page-53-0) to get [4.4](#page-53-1) the relationship between  $R_1$  and  $R_2$  must be [4.5.](#page-53-2)

<span id="page-53-1"></span>
$$
\frac{5}{12} = \frac{R_2}{R_1 + R_2} \tag{4.4}
$$

<span id="page-53-2"></span>
$$
R_1 = 1.4 R_2 \tag{4.5}
$$

The frequency response of the circuit must sufficiently dampen high frequencies so that the output voltage is stable with a high-frequency input voltage. To decide the values of the components, an arbitrary value was selected for  $R_2$  and  $R_1$  was then 1.4 times larger. The capacitor was then selected based on a simulation of the transfer function with a 2kHz input signal.

When the components are decided, the complete circuit is simulated in Multisim to check the response before the circuit is tested and measured with a function generator and an oscilloscope. The function generator that was available does not support an output of 24V. Hence, a new circuit was designed to amplify the signal to simulate the PWM signal. Two op-amps where used, one was used with positive feedback to amplify the signal. The second op-amp was used as a voltage follower to isolate the amplified signal from the feedback circuit to the first op-amp.

#### **4.3.3.2 Dynamic model**

The dynamic model used to simulate the feedback for the rotation is a simplified model that assumes a DC motor is used to directly drive the gear. It is further assumed that the order signal is the setpoint for the rotational velocity of the thruster. Hence, the rotational velocity is the control variable of the model even though the feedback is the relative rotation of the thruster. From section [2.2.2](#page-25-0) the following transfer function for a DC-motor was derived:

$$
\frac{\Omega_m(s)}{E_a(s)} = \frac{\frac{K_t}{R_a J_m}}{s + \frac{D_m}{J_m} + \frac{K_t K_b}{R_a J_m}}
$$
\n(4.6)

The parameters in the transfer function was selected based on crude estimation, and together with the PID-parameters was to get the desired response. The inertia was estimated by simplifying the thruster shape to be one horizontal cylinder placed on top of a vertical cylinder and can then be calculated with:

$$
J_t = \frac{M_{D1}R_1^2}{4} + \frac{M_{D1}L_1^2}{12} + \frac{M_{D2}R_2^2}{2}
$$
\n(4.7)

Where *MD*<sup>1</sup> and *MD*<sup>2</sup> is the mass of the horizontal cylinder and the vertical cylinder respectively. *R*<sup>1</sup> and *R*<sup>2</sup> denotes the radius of the cylinders and *L*<sup>1</sup> is the length of the horizontal cylinder. The total inertia of the motor inertia  $J_m$  would then be:

$$
J_m = J_t + J_i \tag{4.8}
$$

where  $J_i$  is the internal inertia of the motor. From the fact sheet for the Azipull thruster (AZP 85  $\,$ PM L) some parameters was collected and estimated based on the drawings and the characteristics. The feedback that is used to calculate the controller error has to be scaled to percentage of the max speed since this is what the speed order.

#### **4.3.3.3 Sending the feedback**

Since the feedback should be coming from an encoder it is assumed that it is the relative rotation of the thruster. In other words the feedback should be given as the rotation of the thruster in for example the range 0 to  $2\pi$ . Therefore the output from the system has to be integrated from the rotational velocity to the rotation position and be constraint to only show values between 0 to 2*π*.

4diac do not native support CAN-bus at the time of writing [\[32\]](#page-99-0). Thus, the CANopen protocol can not be directly implemented in the main program and an alternative solution has to be used. The proposed solution is to use an intermediary unit to implement the CANopen protocol. From the Wago PLC running the main program the feedback is given using a simple analogue output module. This analogue signal can then be read by a microcontroller which implements CANopen. Due to the complexity of implementing the CANopen protocol and the time limitation the feedback will be limited to only the analogue signal from the PLC.

#### **4.3.4 Azipull implementation**

A new system was made in 4diac to implement an azipull thruster. The system was very similar to the system for the tunnel thruster, but it uses the new thruster model for controllable pitch and the azimuth model. The pitch and azimuth orders should also be controllable from DP or Joystick mode. This means that it was necessary to make copies of most of the main function blocks and make them compatible with CPP and azimuth.

### **4.3.5 Swing-up implementation**

Another system was made to implement the swing-up thruster. The swing-up also has controllable pitch and rotatable thrust direction like the azipull thruster, but in addition it has a swing-up functionality. Therefore the main app could be made from a copy of the azipull system, and only add the swing-up function block. To study the logic of the swing-up the signal list from a previous delivery from Kongsberg Maritime was used. It was important to understand the order of the sequence for the swing-up signals, but due to a delay in software and hardware updates the logic for the swing-up was not available and some assumptions had to be made.

A new function block for the swing-up functionality was made in 4diac. It modelled the response assumed expected to the Mcon system based on the orders. Using timers, the physical delay of locking/unlocking locking bolts and swinging the thruster up/down was simulated.

Mcon sends a PWM signal for lower order and lift order. This was simplified to a digital signal for several reasons. The PLC is not compatible with PWM signals, so it would need to be converted to 0-10 VDC with an RC circuit. But it was decided to test this only with the azimuth function. Thus, the logic was simplified to incorporate only digital lift and lower orders.

## **4.4 Complete system overview**

The first plan for the overview of the system when including azimuth is shown in Figure [4.5.](#page-56-0) The Mcon system consists of levers, panel PCs with GUI, the main controllers and external I/O. These parts communicate using CANbus and Ethernet. The thruster simulator on the Wago was set up to run two instances of Forte simultaneously. This is described in greater detail in section [4.4.2.](#page-58-0) The instance of Forte with access to the K-Bus was connected to the Mcon external I/O by cable. This instance of Forte also communicates with the Docker instance of Forte, which sends necessary data to a computer through OPC UA for logging and FAT testing.

<span id="page-56-0"></span>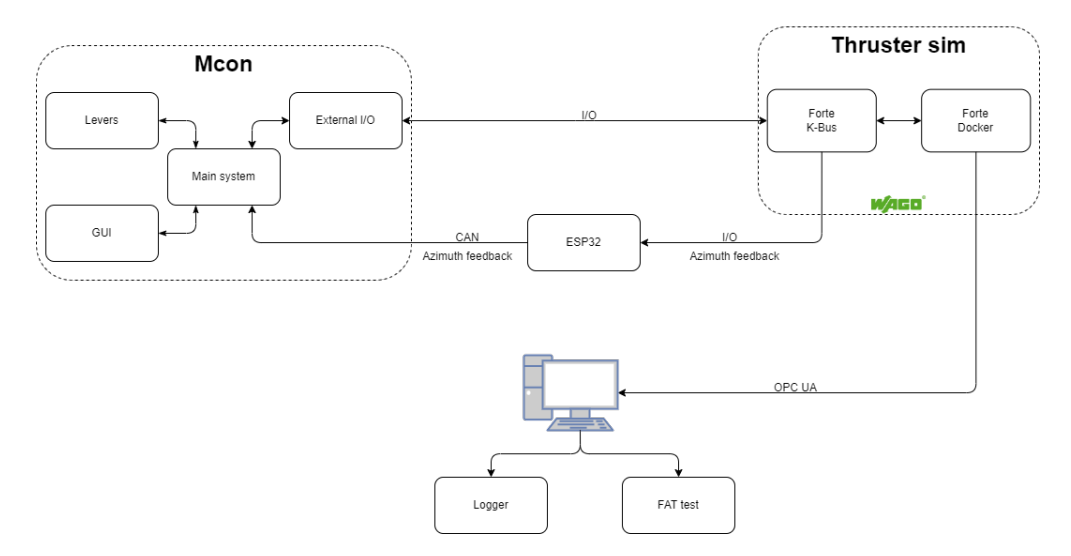

Figure 4.5: First iteration of the overall system and setup.

According to the initial plan, the azimuth feedback from the thruster simulator was going to be sent to an ESP32 via cabled I/O. Then the ESP32 would send the azimuth feedback over CANbus to the Mcon system. But as previously mentioned, this could not be done due to the complexity of the CANOpen protocol and the time limitation. At the same time there was a delay in the new Mcon software for the azipull and swing-up thrusters. Due to this, it was decided to instead test all the new signals including azimuth on the test jig, with the test jig replacing Mcon, as seen in Figure [4.6.](#page-57-0)

<span id="page-57-0"></span>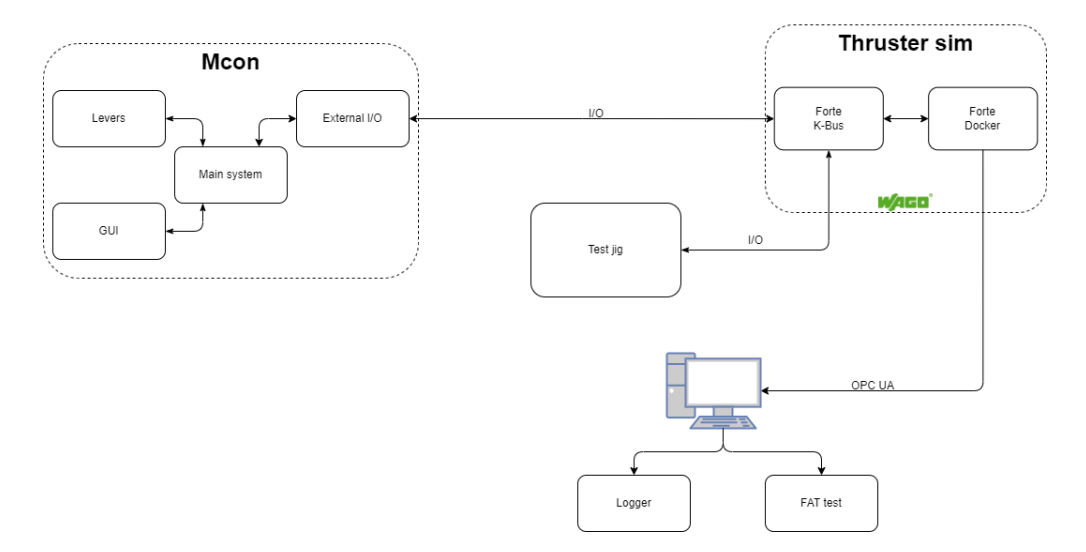

Figure 4.6: Final overview of the overall system and setup.

#### **4.4.1 OPC communication**

The OPC UA communication was mainly selected to achieve compatibility with the Java program used on the original platform. But it is also a communication protocol that have all the features that the project require which is the ability to read and set values over the protocol. This is also one of the protocols that is supported in 4diac using an external library called open62541. The Forte setup is explained in the next section.

From the 4diac program the OPC values is set up with a node name and ID. The node name was set based on what the value represent. Since the node object use a path and object structure it was defined so that when a node is defined it should reside within a *folder* which describe which part of the program the value belong to. Thus, the RPM feedback for the thruster simulator should have the name *rpmFeedback* and reside in the folder thrusterSim. The node ID that was chosen based on the function and what folder the node should be available in. There was used a 3 digit ID where the first was used for the folder, the second was used to describe the function and the third was used as a incremental value. The function digit was divided into multiple parts, as listed in Table [4.1.](#page-58-1) Notice that if the node was used as a readable point, the digit was under 5. If an OPC client was able to write the value it was set to 5 or above. This was done to make it easy to distinguish between different IDs.

<span id="page-58-1"></span>Table 4.1: Description of the function digit used in the OPC ID (e.g. the Y in the ID: XYZ). The description is based on how an external client interacts with the ID.

| <b>Function digit</b> | <b>Description</b>       |
|-----------------------|--------------------------|
|                       | Analogue value, readable |
|                       | Digital value, readable  |
|                       | Analogue value, writable |
|                       | Digital value, writable  |

#### <span id="page-58-0"></span>**4.4.2 Run two versions of Forte**

There was considered multiple ways to enable OPC communication on the Wago PLC. The first way was to use ptxdist to cross-compile the open62541 library with the Forte instance. The second option was to run one instance on the PLC and one on a secondary computer, for instance a Raspberry Pi. It was also decided that it would be better not to add any extra material to the setup. Since the SOC in the Raspberry Pi 2B (ARM Cortex-A7) uses the same micro-architecture and instruction set as the Wago PFC200 (ARM Cortex A8) it was decided to test moving the setup to the PLC. This should be a viable solution, as the two SOCs are binary compatible. There would then be two native instances of Forte running on the PLC. The third solution was to use docker and use a containerised environment as described below. All three solutions should be tested, and the simplest solution should be used in the finished system.

From the source code of Forte available at [\[30\]](#page-98-2), there is an example setup of a docker image. This was used and adapted to the needs of this system. The dockerfile is used to make the docker image and is adapted to run only the accompanying script for the initial setup of the image. There was also added a variable for extra run parameters when starting Forte. The accompanying script used by the dockerfile is adapted from the three script files, which are used in the source code and modified to only setup the necessary packages and libraries. This namely is the open62541 and mbedtls where both are required to implement OPC. Among the modifications, the compiling settings had to be changed to match and enable the arm architecture needed for the SOC used in the PLC.

The docker image was compiled on a Raspberry Pi to simplify the setup process. If the PLC had been used, it would have to be connected to the internet and is therefore undesirable. After the image was compiled, it could be exported and transferred to the PLC.

After the image is imported into the docker setup on the PLC, the docker container can start from the image. To start the container, the following command can be used if the image is named Forte with the version tag latest:

\$ docker run forte:latest

This is the basic command, but it can also be extended to include more features and functionality by using flags and setting variables. Parameter *—-net=host* sets the container network configuration to use the native controller of the host machine. This allows the container to communicate over the network without allowing specific ports. This is helpful if the container communicates over random ports for example, the UDP broadcasting communication used in 4diac. It is possible to set the name of a container to avoid using a randomly generated name with the *–name* flag followed by the desired name. To share files between a container and the host, it is possible to mount folders with the *-v* flag. For setting the environment variables defined in the dockerfile the –env flag followed by the variable name equal some value. All these flags and parameters were used when starting the container and the command shown in Listing [4.5](#page-59-0) was used in the startup script.

```
Listing 4.5: Command to start Forte container with parameters.
```

```
$ docker run -d \
   --net=host \
   --name forte_opc \
   -v /home/admin/forte-boot:/app/ \
   --env FORTE_EXTRA_OPTIONS="-c localhost:61530" \
   --env FORTE_BOOT_FILE=/app/thrusterSimulator_A200_OPC.fboot \
```
forte:latest

#### **4.4.3 Gathering and showing results from thruster simulator**

A python program was developed to collect and log results from the thruster simulator. The libraries used in the program are shown in table [3.5.](#page-39-0)

The main library in the program was the asyncua library, a combination of an OPC UA implementation in python and asyncio, a library to run asynchronous code, something which is not natively supported in python. This library only supports python versions no higher than 3.7, restricting the choice of python versions. Numpy, a library which includes methods and functions for advanced mathematics in python, was added to be able to store values in arrays and then further manipulate them as needed. Since only a maximum of five values was needed simultaneously, the program remained relatively simple.

The program would connect to the OPC UA server in the Forte docker container via IP, assign OPC nodes to a local variable, and then request the data from the node and write it to a variable. Then it would proceed by reading the system time in seconds and saving it to variable *startTime*. Arrays would then be created which would have the node values appended to them for each loop. Using the asynchronous functions from async the asyncio library allows all the value reading to be done in parallel, this allows the values to be collected at approximately the same time. The values would be appended for a number of times that was set for a while loop, and the loop would check the value of variable *counter* which would be incremented by one for each completed loop. Upon reaching the end of the while loop, it would subtract the time at the end of the loop to the *startTime* variable and save the difference to the *timer* array. When the while-loop counter reached its set value, it would exit the loop and write the array values to a csv file using the function *makeWriteableList*

The function *makeWriteableList*, takes four arguments and saves each argument in a single array, the initial argument were used for the array containing the time values. When all values are saved to the arrays, they would be combined into one large matrix, transposed and finally returned from the function. The matrix is transposed to have the values arranged vertically instead of horizontally.

A simple program in Python to make the graphs used in the results. First the log-file is imported and the correct data-ranges is selected before matplotlib is used to make the plots.

## **4.4.4 FAT testing in JAVA**

The program used for semi-automatic FAT was made by Skarbø et al. in [\[2\]](#page-96-0). This program was made in Java and implements the OPC protocols to gather values from the thruster simulator. It was created to perform the FAT test on the finished system. To check whether the program was configured correctly, it was tested with the last system. Any problems that occur when using the program should be identified. If the root cause of a problem is to be found with the FAT-program, and not easily fixable, an alternative method can be used to test the OPC implementation on the thruster simulator.

Since the program would only be used to test the system it is not a priority to get the program to work, but it is a priority to have a theoretical compatibility with the program.

# <span id="page-62-0"></span>**Chapter 5**

# **Results**

The following sections will list the results achieved in each part of the project. First results related to the overall project experience. Next an overview of the final physical setup will be given, as well as the final programs in the various software used. Next will be the thruster models and the related results from testing.

## **5.1 Project approach**

Before the project began, the group made a pre-project report planning the project and a Gantt diagram detailing the planned progress. These are available in Appendix [A.](#page-100-0) The Gantt chart that was updated throughout the project and reflects the actual project flow is available in Appendix [B](#page-118-0) together with the task overview and hour list. Progress reports describing the latest advances and problems were written regularly, and can be read in Appendix [C.](#page-129-0) A meeting with the steering group was held every second week during the project period. The meeting minutes from these are available in Appendix [D.](#page-153-0) During the project period the group also made a project pitch (Appendix [E\)](#page-171-0), a video presentation, and a poster (Appendix  $\overline{F}$ ).

The project was influenced by sickness in the group, including cases of Covid-19. The communication in the group was good, so the group was given notice when a member was sick.

## **5.2 Physical setup**

A diagram of the full system overview can be seen in Figure [4.6.](#page-57-0) The Mcon test rig with the thruster simulator mounted at the bottom of the back can be seen in Figure [5.1b.](#page-63-0) The B&R PLC has been exchanged for a Wago PLC. Extra terminal blocks were mounted above the Wago PLC to supply 24 VDC. No changes has been made to the front of the Mcon test rig, as seen in Figure [5.1a.](#page-63-0)

<span id="page-63-0"></span>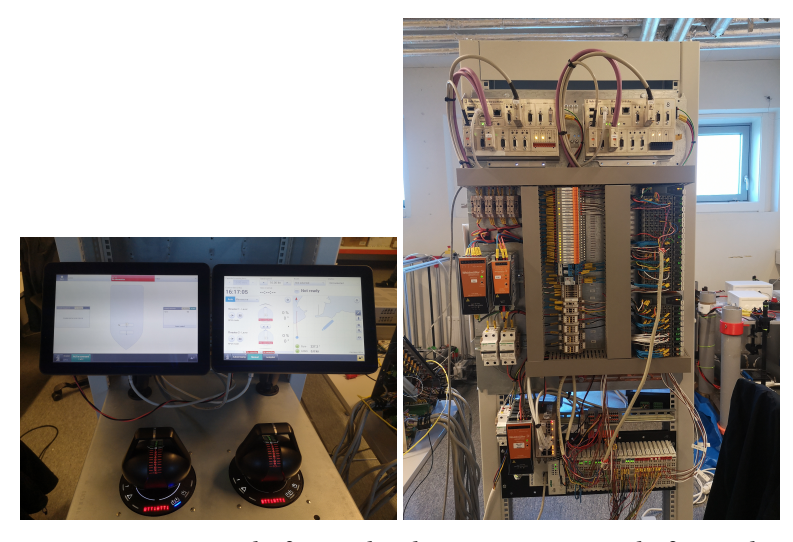

(a) Mcon test rack from the (b) Mcon test rack from the front. back.

The Wago PLC shown in Figure [5.2](#page-64-0) was connected both to the Mcon system and to the test jig. The cables visible in the left of the image were a bit too short, but were not replaced due to the lab not ordering the requested cable. The Wago PLC as well as the I/O modules were given unit names. Details of the wiring and I/O addressing can be seen in the signal list in Appendix [H.](#page-178-0)

<span id="page-64-0"></span>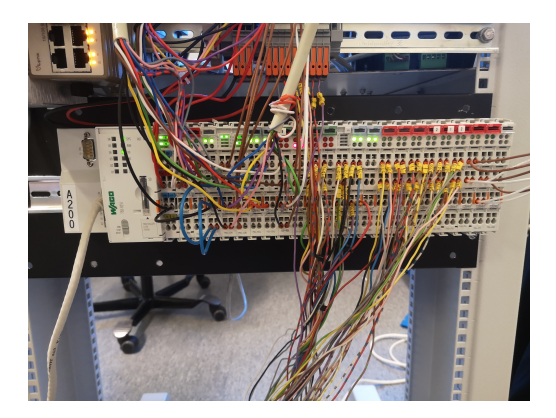

Figure 5.2: Wago PLC with I/O modules.

<span id="page-64-1"></span>The test jig was used for the signals that were not available with the current Mcon software version. All signals were labeled on the jig. In Figure [5.3](#page-64-1) the jig after the final testing is shown.

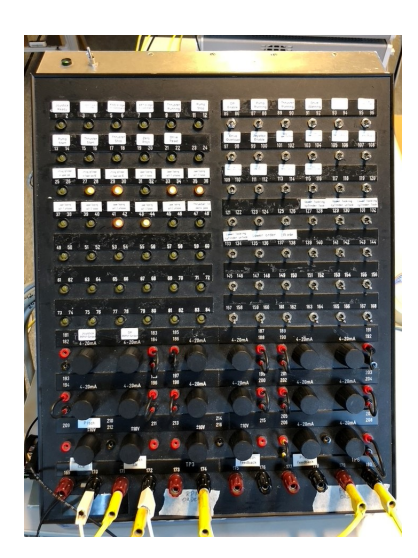

Figure 5.3: Test jig for simulating signals and feedback.

The test circuit for converting the PWM signal to an analogue signal was coupled on a bread board according to the schematic in Figure [5.13c.](#page-79-0) Figure [5.4](#page-65-0) shows the full circuit, with the amplifier part of the circuit on the left and the RC-filter part on the right. The clamps on the right side of the circuit connect the analogue signal to the test jig, which connects it to the Wago PLC. The reason for sending the signal via the test jig was that the same signal was used both for CW and CCW rotation, and it was easier to switch back and forth on the test jig.

<span id="page-65-0"></span>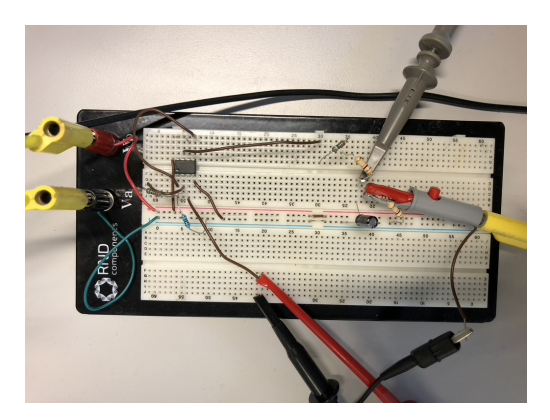

Figure 5.4: Test circuit for converting PWM signal to analogue.

# **5.3 Addressing of IO-modules**

In total 14 rounds of systematic testing were completed to determine the I/O addressing system for Forte on Wago. Table [5.1](#page-66-0) details what was tested in each test. Notice how the analogue inputs and outputs are always addressed with the same prefix 1 and 2 respectively. There are two exceptions where the analogue outputs were not working, see tests 7 and 10. It should be noted that the addressing of the digital inputs and outputs changes between some tests, for example, between tests 8 and 10. The last test also describes the finished PLC setup that are shown in Figure [5.2.](#page-64-0)

<span id="page-66-0"></span>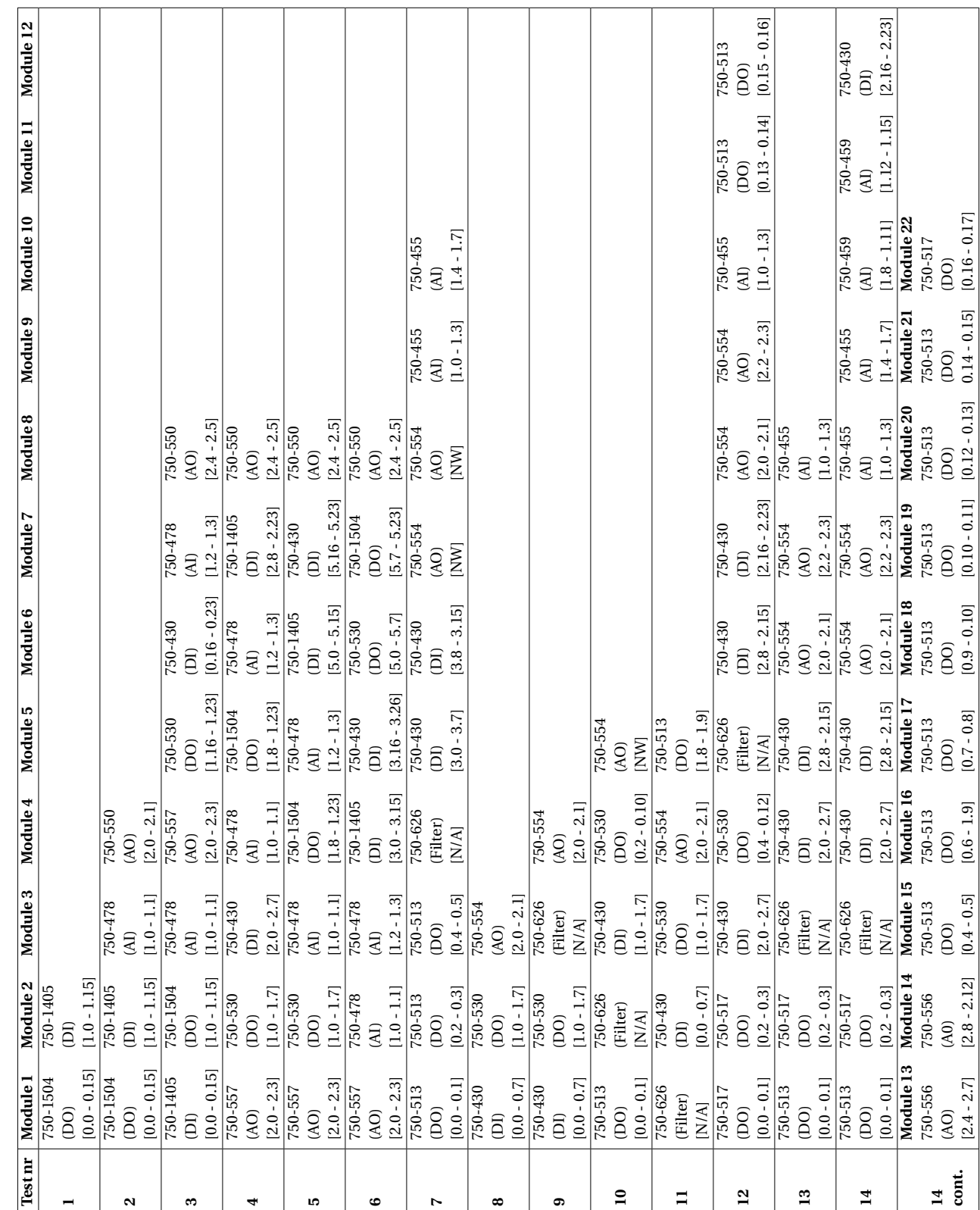

## **5.4 Programs and software setup**

This section and its subsections describe the results achieved in each program used. First, the results for the script used to automate the workflow and the OPC logger are described. Then the PLC setup and the results for the docker setup are described. This also includes the results for testing and enabling OPC UA communication on the PLC. Next, the results from the 4diac setup and logic are described, this also includes a description of the results for selective function blocks. Finally the results from testing the semiautomatic FAT program are described.

### **5.4.1 Automated workflow script**

The automated script used to simplify the workflow is available in Appendix [Q](#page-317-0) and helped streamline the process. It was used as the main way to compile and distribute the Forte runtime to the PLC and for local simulation in the Linux environment. The script worked as intended and it was noted a faster development time after the script was taken into use. In Figure [5.5a](#page-68-0) the main menu is shown with the three implemented choices. For both choices where it is possible to send files to a remote (i.e. make remote version and send bootfiles to remote), the user is asked to enter a specified ssh hostname as shown in Figure [5.5b.](#page-68-0) When the user inputs a hostname the validity is checked with a regular expression. The address is only used if it is valid and if not the placeholder hostname *root@192.168.1.10* is used. It is not possible to change the paths that are used to send the files to the remote where */usr/bin/* is the path used for sending the Forte version and */home/admin/* is used for the bootfiles. When the bootfiles are sent the complete folder *\$HOME/FORTE\_dev/forte-boot/* is sent to the remote.

<span id="page-68-0"></span>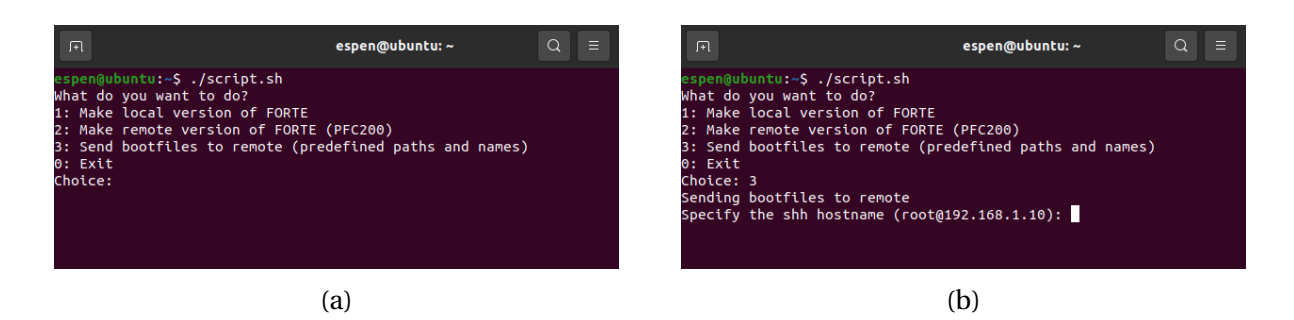

Figure 5.5: The menu of the automated workflow script and the option to specify a shh hostname. (a) The menu with the three choices and exit. (b) The menu after selecting the third choice.

#### **5.4.2 OPC logger**

The python client is available in Appendix [P.](#page-311-0)

To be able to receive values from the thruster simulator, a python client was used. The client would then connect with the docker container running Forte, and collect the published data from its assigned nodes through OPC UA. When the data was successfully received and written to a local variable, the program would write the variable values to a csv-file and then begin the next loop.

When collecting data from two nodes, the average execution time was 96.95ms with a standard deviation of 11ms. When collecting from five nodes, it would average 247.71 ms with a standard deviation of 12.57ms. By adding three nodes one can see that the execution time is increased by 2.55 times, making the data collection rate change from 10.3Hz to 4.03Hz.

A complimentary program was made.

#### **5.4.3 PLC and Docker**

All three solutions were tested to enable OPC UA communication from the PLC. From testing the first solution, it was noted that there was not found a way to enable the linking from the open62541 library, which can be enabled in the ptxdist menu, to the Forte instance. When testing the second solution, the Forte and open62541 were compiled on the Raspberry Pi and tested. It was noted that it worked as intended, and there were no inherent issues. After the setup was moved to the PLC, the program started, but could not access the external library open62541 and gave an error message. This was tested with the exact same file structure on the PLC and the Raspberry Pi.

For the third solution, the dockerfile and the accompanying bash-script used to compile the image is available in Appendix [J.](#page-258-0) In the dockerfile, there are defined environmental variables to define the path to the bootfile and the name of the bootfile. The default behaviour of the variable is set to be as shown in Listing [5.1.](#page-69-0) There was also added a variable that can be used to add any extra options to the Forte runtime. These options are appended to the run command and are used in this project to set the port used for the communication. If the variable is not set in the start command to the docker container, the default behavior is used as shown in Listing [5.1.](#page-69-0)

<span id="page-69-0"></span>Listing 5.1: Default definition of the environmental variables in the dockerfile. ARG FORTE\_BOOT\_FILE=/usr/forte\_boot/forte.fboot ARG FORTE\_EXTRA\_OPTIONS=""

The docker image was compiled on a Raspberry Pi and transferred to the PLC. To auto-start, the docker container and the other version of Forte, the *auto\_start* script in Appendix [K](#page-267-0) was used. This started the docker version of Forte on port 61530 and the local version on port 61520. The script was linked to automatically start when the PLC is powered on. Both versions are set up to use the boot-files in the folder */home/admin/forte-boot* with the names: thrusterSimulator\_A200\_OPC.fboot and thrusterSimulator\_A200.fboot. These names and paths can easily be changed in the *auto\_start* script to correspond to other setups.

The startup time from the system received power to the thruster simulator was ready to be used was timed to be about 2 minutes.

## **5.4.4 4diac logic and setup**

During the work in 4diac, a few issues were discovered. None of the issues resulted in a full stop for the progress but rather caused delays due to restarting the program or rethinking problem solutions. The reported issues are listed below.

- I/O addressing with Wago is neither intuitive nor documented
- No debugger
- Not compatible with functions or function blocks inside function blocks in Structured Text
- Autofill rarely works
- Print does not work on Linux desktop and algorithms cannot be printed at all
- Stability issues
	- **–** Periodical crashes, sometimes very frequent (may be mostly on Windows desktop)
	- **–** Some function blocks cause crashes if removed
	- **–** Sometimes function blocks get "hung up" during runtime, i.e. getting an input but not writing the output as expected unless the function block is forced to run again

The full 4diac program is available in Appendix [I.](#page-180-0) A system was created for each of the three thruster types; Tunnel thruster, Azipull thruster, and Swing-up Azimuthing thruster. Inside each system, there are two applications. One application for everything related to Joystick, DP, and visualisation, and one for the thruster simulation and control of the thruster.

The application for Joystick, DP and visualisation is named *dpJsVisuSim* and is almost identical for all three thruster systems. For the azimuthing CPP thrusters, some blocks were replaced with other versions of the same blocks that were updated to be compatible with adjustable pitch and azimuth degree.

The other application is named *thrusterSim*. This app contains the simulation of the thruster (see Section [5.4.4.1\)](#page-71-0). It also contains the azimuth dynamics and logic for start/stop for the pump(s). In the Swing-up system it also contains the logic for the swing-up functionality, see Section [5.4.4.2.](#page-72-0)

Even though the IEC61499 standard is event-based, all main function blocks except for the one for visualisation were set to be triggered by a cyclic block. All the cycle times were set to 0.1 seconds.

#### <span id="page-71-0"></span>**5.4.4.1 Thruster simulator**

The thruster simulation consists of several parts encased in a wrapper function block. Figure [5.6](#page-71-1) shows a diagram of the execution order. The first part is for the start/stop of the thruster and setting the RPM order. If the thruster is off, the order is set to zero. The second part contains a dynamic thruster model imported from Simulink. This part calculates the RPM feedback based on the order.

<span id="page-71-1"></span>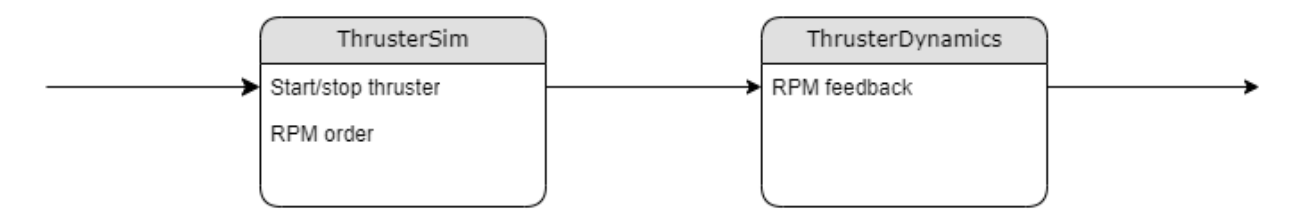

Figure 5.6: Diagram showing the execution order for the thruster simulator.

Another version of the wrapper function block was created when the controllable pitch was added to the thruster simulator. Figure [5.7](#page-71-2) shows a diagram of the execution order for the CPP version of the wrapper. The ThrusterSim block is the same as in the first version. The PitchDynamics block contains a dynamic pitch model imported from Simulink and calculates the pitch feedback. In this version of the wrapper, the pitch influences the RPM feedback calculated in CPPDynamics. Since the sample time of the PitchDynamics was set to 0.01 seconds and the CP-PDynamics have a sample time of 0.1 seconds, the PitchDynamics block is calculated ten times sequentially for every iteration of the wrapper. This makes the wrapper able to have a sample time of 0.1 seconds.

<span id="page-71-2"></span>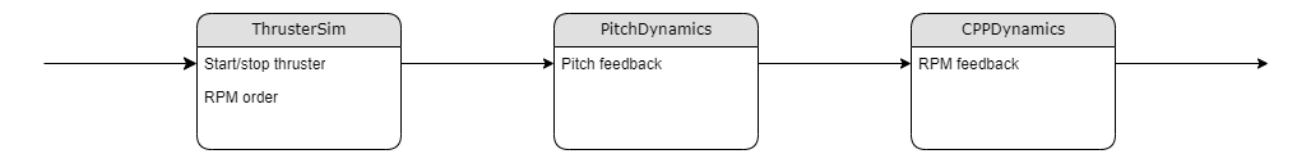

Figure 5.7: Diagram of the execution order for the thruster simulator with CPP.
#### **5.4.4.2 Swing-up**

A function block was made to handle the swing-up functionality. The logic was implemented using cases, which are shown in Figure [5.8](#page-72-0) together with the case transitions.

<span id="page-72-0"></span>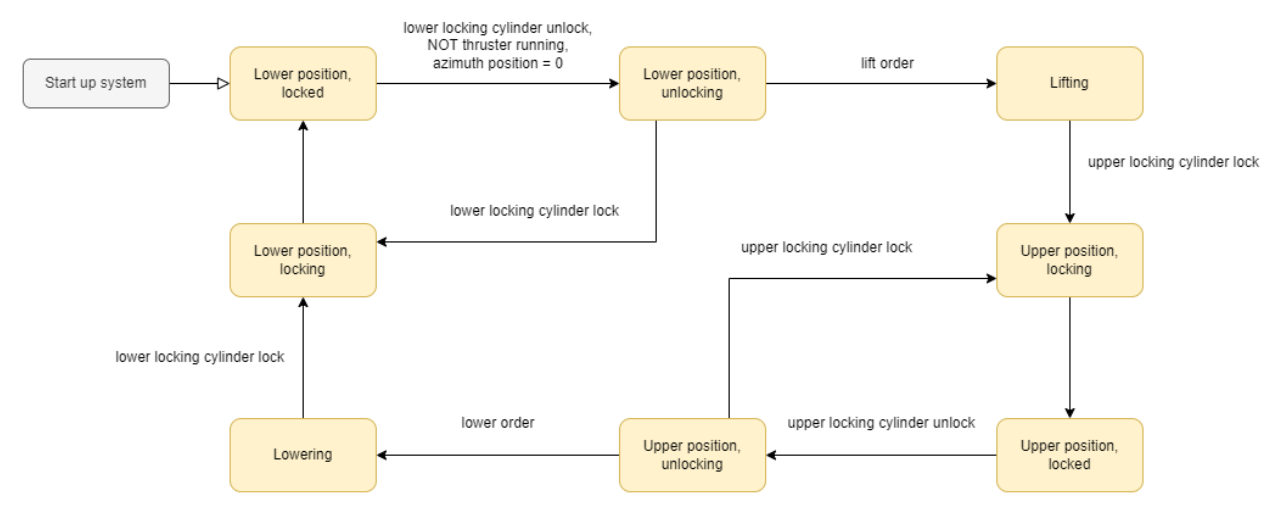

Figure 5.8: Logic of Swing-up function block.

### **5.4.5 FAT Java program**

The semi-automatic program was not able to connect to the PLC program from last year's project. When using Wireshark to inspect the data-flow between the program and the controller, it was identified that the program did collect the available endpoints from the controller. With the IntelliJ debugger, it was further identified that the program did not select a valid endpoint which caused the program to not establish a valid OPC connection to the controller. Thus, it crashed when it tried to collect the OPC values. Fixing the problem was decided to be out of scope for the project.

## **5.5 Thruster models**

This section contains all the results and measurements done of the thruster models. Results are included from the simulations of both the continuous and the discrete model in Simulink, and the logs collected from the implemented model running on the system. The azimuth model also includes the results from the conversion between the PWM signal to a 0-10V analogue signal. All <span id="page-73-0"></span>the models that used PID-controllers had their parameters adjusted either by using the Simulink Tuner App or by intuition. In Table [5.2,](#page-73-0) the PID-parameters are summarised for the models.

| Model     | ν      |        | ш        |
|-----------|--------|--------|----------|
| Propeller | 100    | 35     | 400      |
| Pitch     | 0.0252 | 0.0047 | 0.0138   |
| Azimuth   | 5.054  | 0.026  | $-1.140$ |

Table 5.2: PID-parameter for the propeller models.

### **5.5.1 Initial implementation of thruster**

The initial implementation based on the thruster model from last year was tested with a step response on the discrete model. In Figure [5.9a,](#page-74-0) the response of the discrete model is shown. This model has a response time of 20 seconds to steady-state, mathing the continuous results shown in [\[2\]](#page-96-0). When the discrete model was implemented in 4diac, the response shown in Figure [5.9b](#page-74-0) was achieved and matches the discrete model. When changing the direction of the propeller, the response in Figure [5.9c](#page-74-0) and [5.9d](#page-74-0) was gathered for the discrete model in Simulink and the model implemented in the thruster simulator, respectively. Both responses have a settling time of 20 seconds without an overshoot. All the responses from the model implemented in the thruster simulator were generated by overriding the order signal from the Mcon system and collected with the OPC logger. The program used in Simulink is available in Appendix [L](#page-269-0) with the accompanying Matlab script from [\[2\]](#page-96-0).

<span id="page-74-0"></span>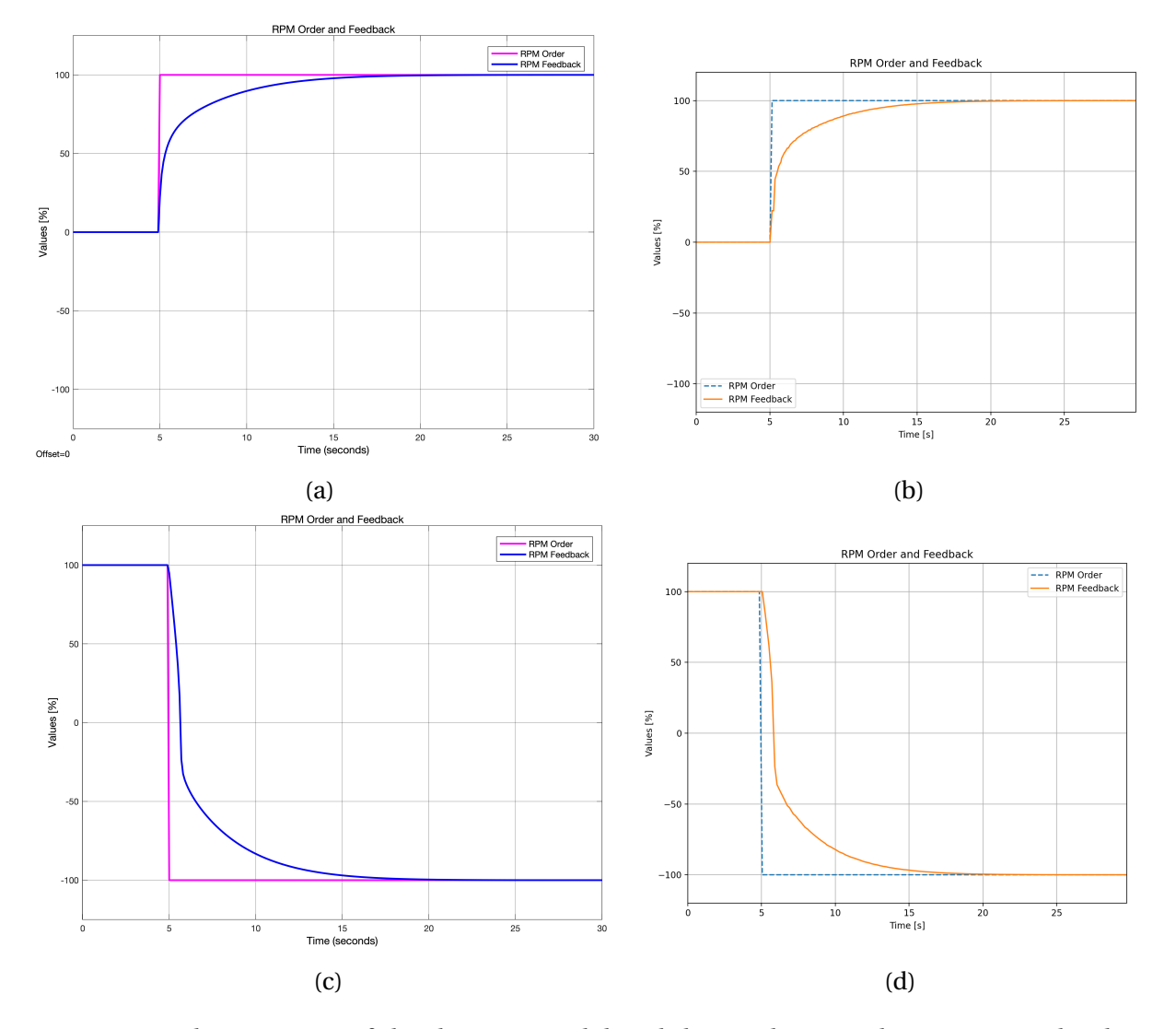

Figure 5.9: The response of the discrete model and the implemented system. (a) The discrete response for changing the order from 0% to 100%. (b) The discrete response for changing direction. (c) The system response for changing the order from 0% to 100% . (d) The system responds to changing directions.

### **5.5.2 Propeller model**

<span id="page-75-0"></span>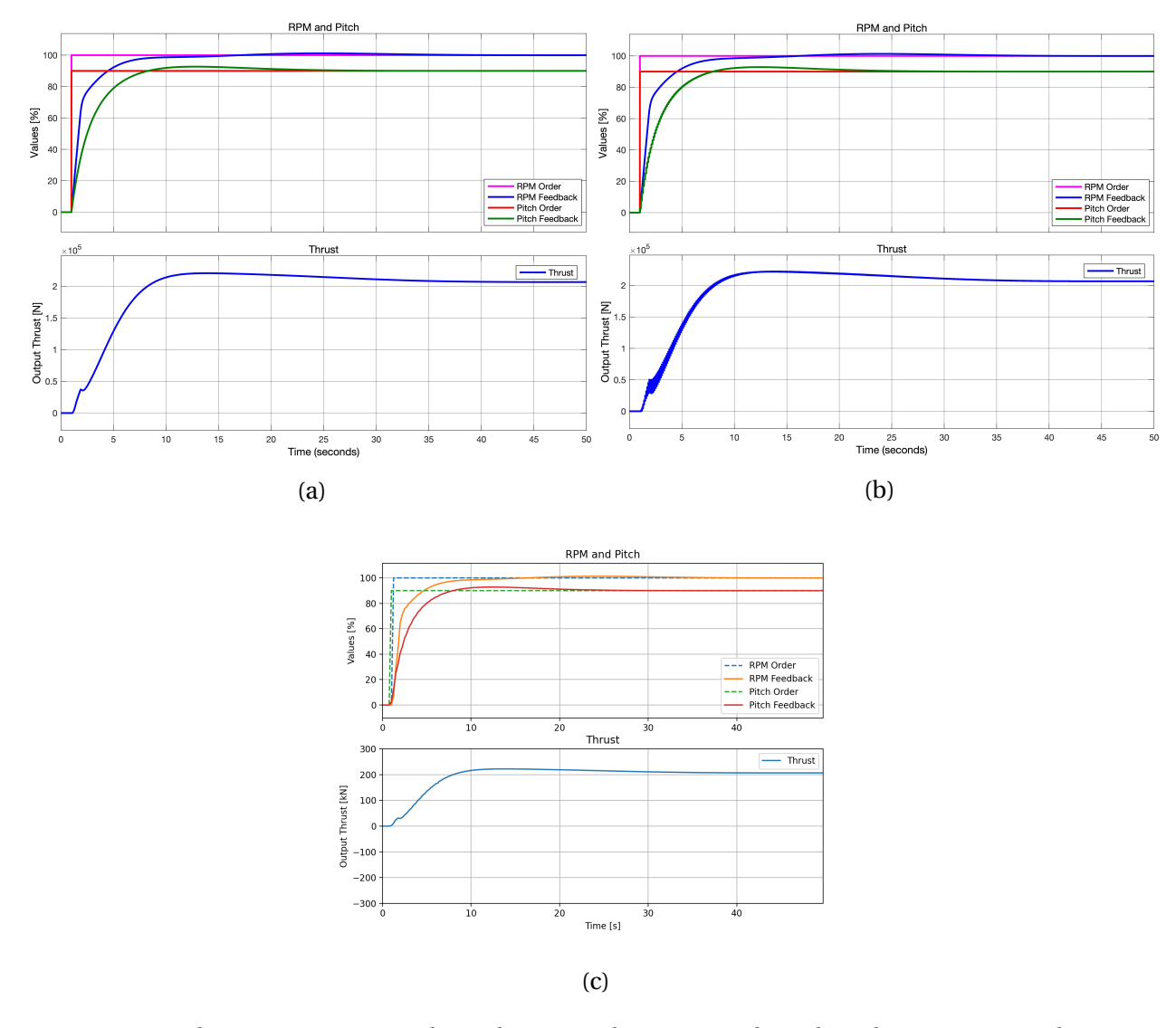

Figure 5.10: The step response when changing the RPM and pitch order to 100% and 90% respectively. (a) The continuous model in Simulink. (b) The discrete model in Simulink. (c) The response from the simulator.

The first subsystem that is used for the pitch dynamics was based of the first order transfer function:

$$
H_p(s) = \frac{1.5}{8s + 1} \tag{5.1}
$$

With a max pitch of *π*/3 selected for the feedback gain. For the second subsystem, the following constants and parameters were chosen from the factsheet for the tunnel thruster (PM 2000). The propeller diameter was 2 meters, with an estimated tunnel length of 2.5 meters. The inertia

was estimated to be 4277.5 $kgm^{2}$  but changed to 17110.0 $kgm^{2}$  to get the desired response. The parameters for the effectively added mass ratio *γ* and the momentum coefficient ∆*β* was reused from [\[10\]](#page-97-0) to be 0.5 and 0.2, respectively. In Appendix [M,](#page-277-0) the Simulink models are available, and the accompanying Matlab script, which includes all the parameters.

The propeller model was adjusted to achieve the desired response when the pitch was set to a step response of 90% and the RPM order was set to 100%. After adjustment, the PID-parameter in Table [5.2](#page-73-0) was used. In Figure [5.10a,](#page-75-0) the response of the system after adjustment is shown. The continuous model was discretised with a sample time of 0.01s using the Tustin method.

Notice how the thrust fluctuates in the step response for the discrete system in Figure [5.10b.](#page-75-0) It was noted that with a higher sampling time than 0.01s, the thrust was completely unstable. When the model was implemented in 4diac, the response in Figure [5.10c](#page-75-0) was achieved by simultaneously forcing the RPM and pitch order to 100% and 90%, respectively. The response for RPM and pitch is similar for the continuous and discrete Simulink models and the implemented model in the thruster simulator. The RPM response have a fast response to reach 80% in two seconds before it slows down and reach 98% after nine seconds. In the response for the pitch the response is slower but there is first an overshoot of 92.8%, and when the pitch is lowered, there is an overshoot of 101.3% on the rpm response.

The model was also tested with a step signal applied to the model, and the pitch was set to zero. In Figure [5.11a,](#page-77-0) the response for the continuous model in Simulink is shown, and the discrete model in Figure [5.11b.](#page-77-0) For comparison, the response for the implemented thruster simulator is also included in Figure [5.11c.](#page-77-0) The three responses are similar and have the same fast response to 80% in 2 seconds as the above step response. However, there is an overshoot to 118% after 10 seconds. After 35 seconds (34 seconds after the step order), the response is stabilised at the order value.

<span id="page-77-0"></span>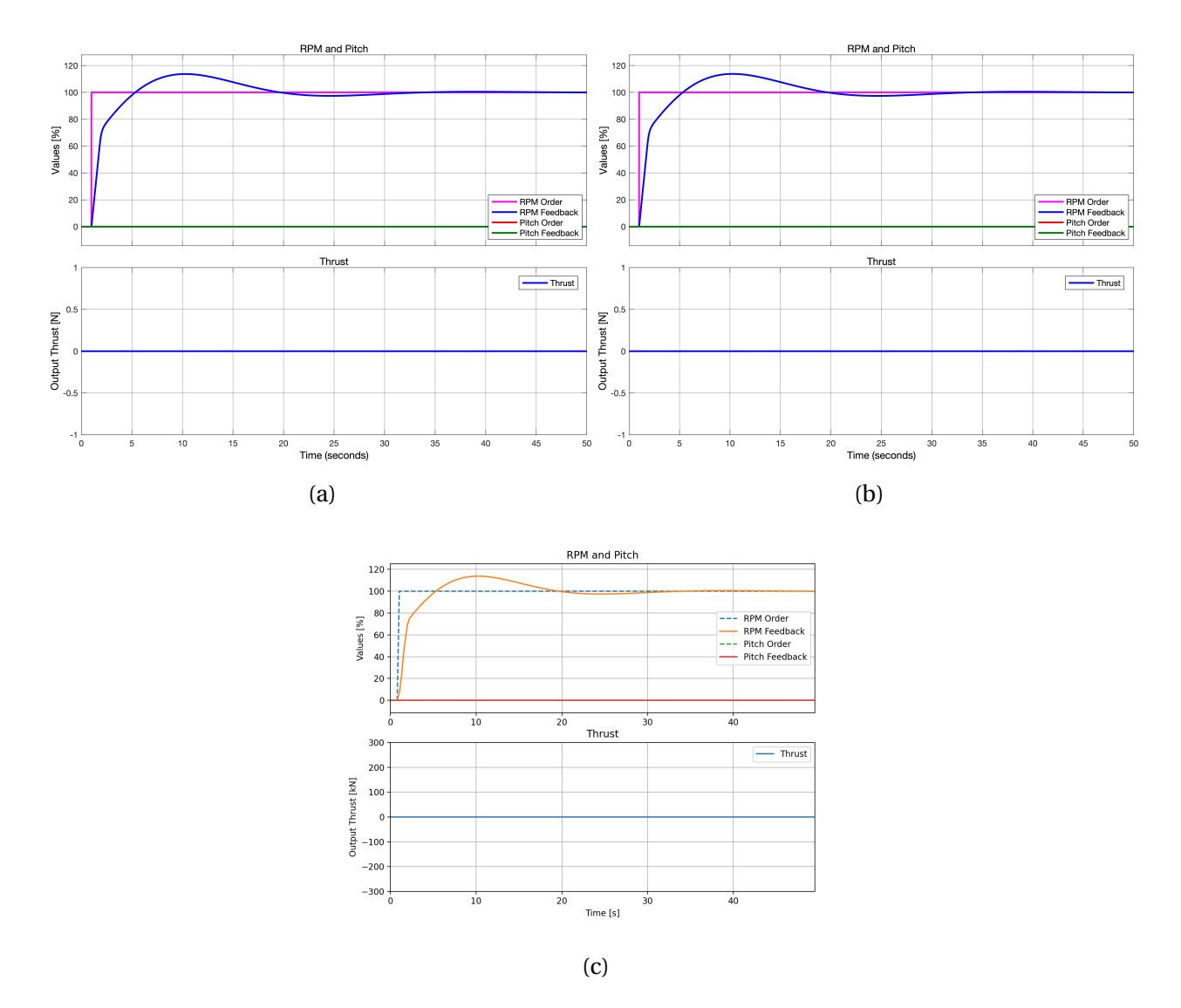

Figure 5.11: The response when changing the RPM to 100% with a constant pitch of 0%. (a) The continuous model in Simulink. (b) The discrete model in Simulink. (c) The response from the simulator.

## **5.5.3 Azimuth**

The results for the azimuth model are divided into two parts, with one for the signal conversion and one for the dynamic model and how the system responds to different orders.

### **5.5.3.1 PWM signal transformation**

For the component in the RC-filter, it was selected to use one 14*k*Ω and one 10*k*Ω resistor for *R*<sup>1</sup> and  $R_2$ , respectively, and a capacitor of  $2\mu$ *F* for  $C_1$ . When entering these values in the transfer

<span id="page-78-1"></span>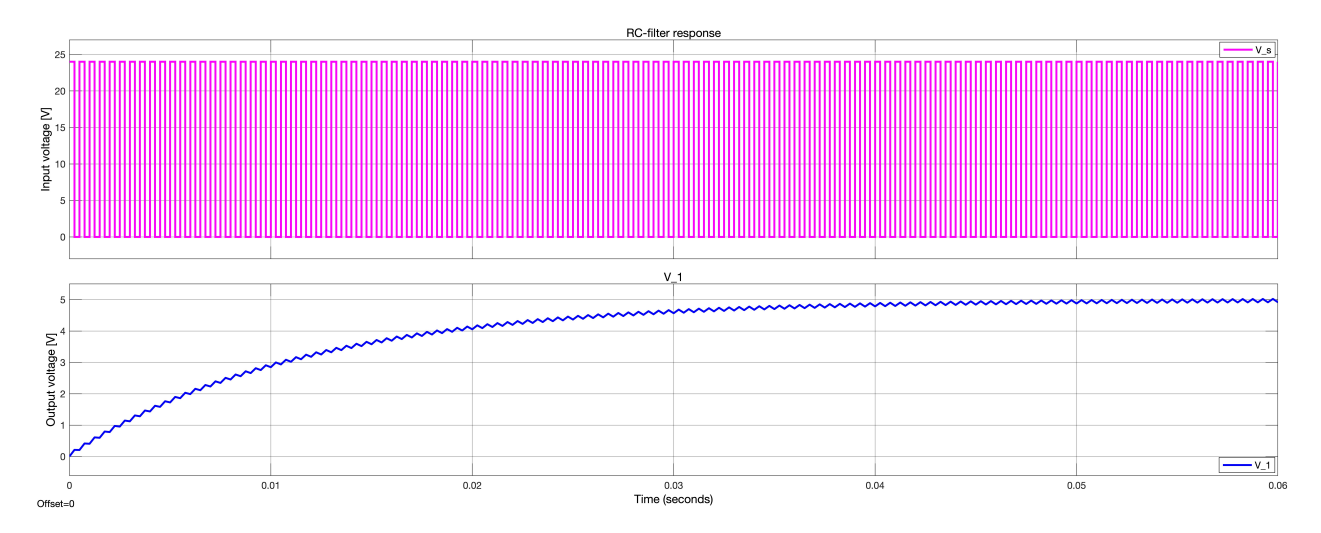

Figure 5.12: The simulated time response of the RC-filter. The top graph is the input signal to the transfer function, and the simulated response is in the bottom graph.

function in [5.2](#page-78-0) the following transfer function was achieved:

<span id="page-78-0"></span>
$$
\frac{V_1(s)}{V_s(s)} = \frac{0.4167}{0.01167s + 1}
$$
\n(5.2)

In Figure [5.12,](#page-78-1) the response of the transfer function is shown when the input signal was a 2*kH z* square-wave with an amplitude of 24. Notice how the output signal is a triangle wave with a peak to peak difference of about 0.1V.

The circuit was sketched and simulated in Multisim, as shown in Figure [5.13a](#page-79-0) and Figure [5.13b.](#page-79-0) There is a ripple 0.1V peak to peak in the simulated signal. Since the function generator could not output a 24V signal, a dual op-amp was used to boost the signal from 4V to 24V. This was simulated in Multisim, as shown in Figure [5.13c,](#page-79-0) and the response is as expected and the filtered signal has the same ripple of 0.1V, see Figure [5.13d.](#page-79-0)

The physical circuit was made from the schematic in Figure [5.13c,](#page-79-0) but there were chosen resistors from the E24 series. Thus, the  $R_1$  was made of one  $10kΩ$  and one 3.9 $kΩ$  resistor in series, and *R*<sup>4</sup> the 5*k*Ω resistor, was switched to a 5.1*k*Ω resistor. The signal at *V<sup>s</sup>* when a square wave signal with a frequency of 2kHz and a duty cycle of 50% is shown in Figure [5.14a.](#page-80-0) Note how the signal gets a ramp up and down time when it is boosted by the op-amp.

The filtered signal  $V_1$  with the same input signal of 2kHz is shown in Figure [5.14b.](#page-80-0)

<span id="page-79-0"></span>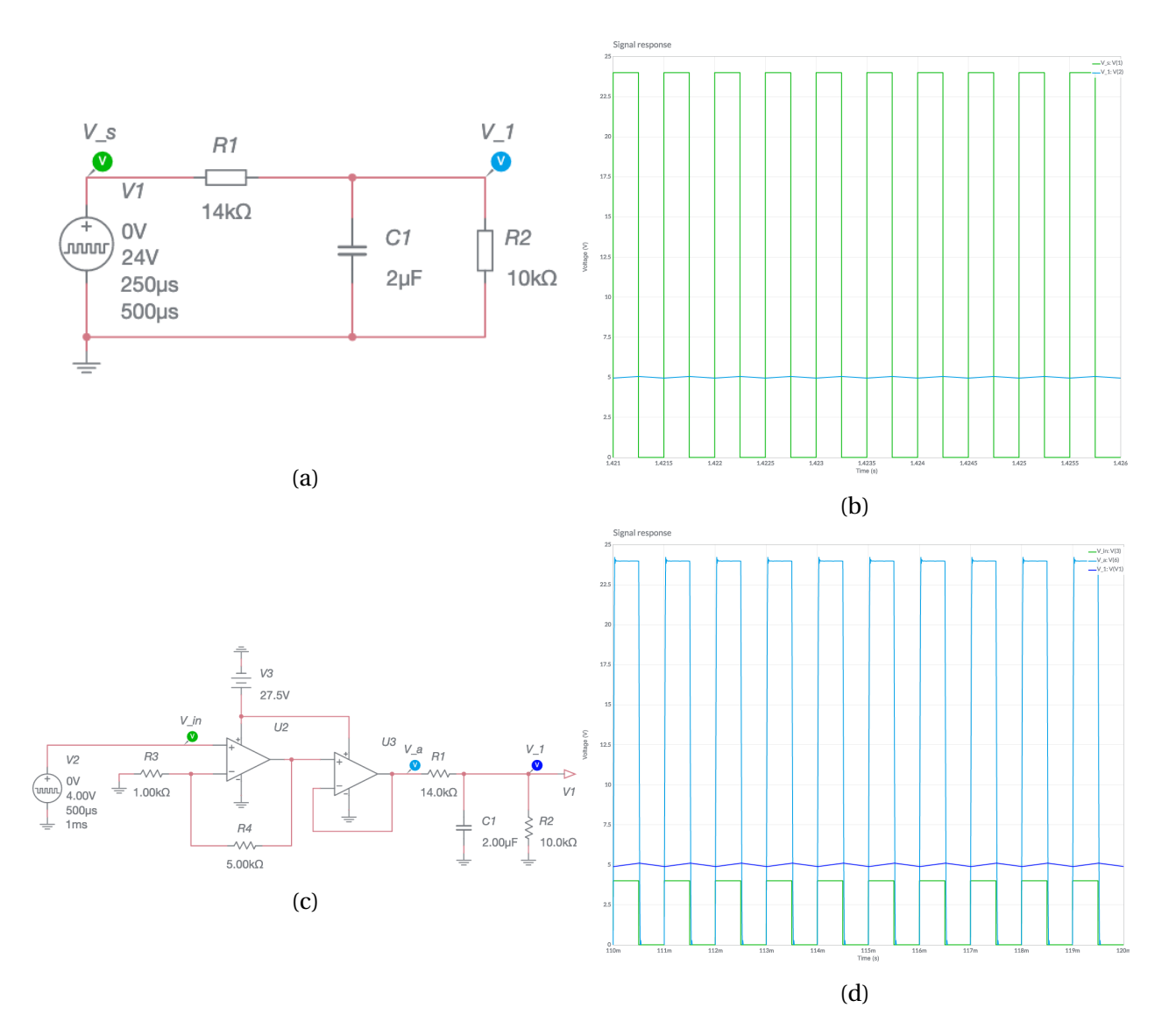

Figure 5.13: The circuits with simulated responses using a PWM signal with a 50% duty cycle. (a) The initial RC-filter. (b) Filter response of (a) with 24V PWM signal. (c) The testing circuit was used. (d) Circuit response of (c) when using a 4V PWM signal.

<span id="page-80-0"></span>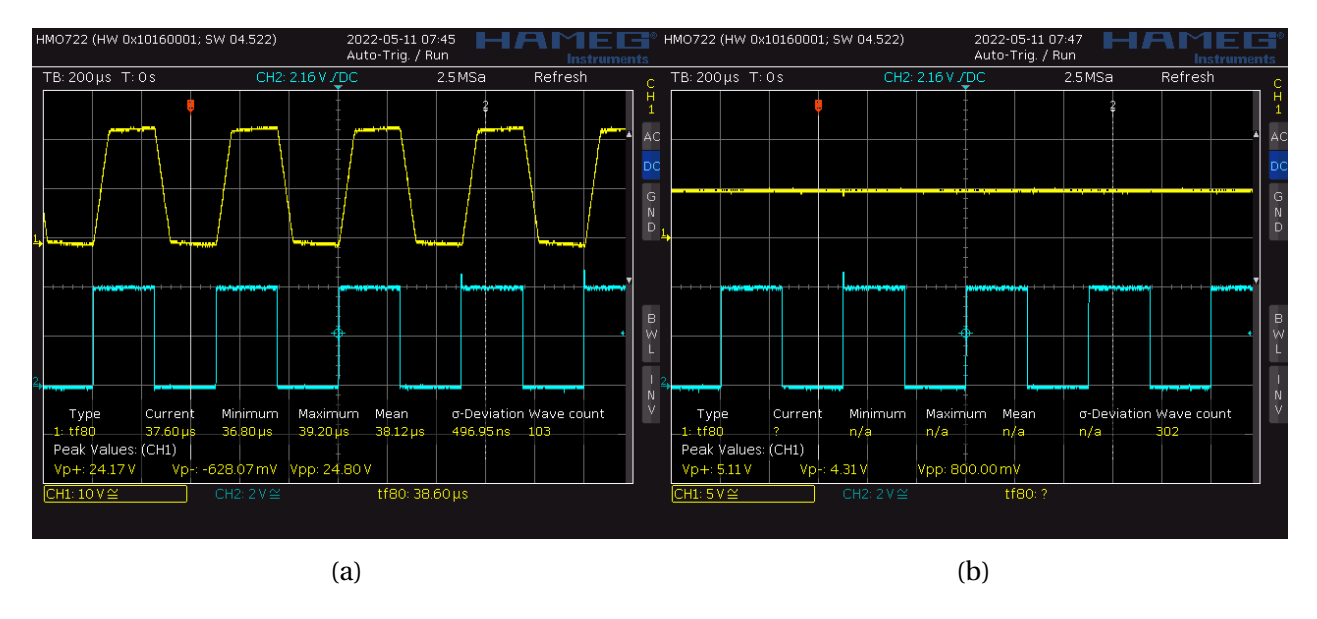

Figure 5.14: The measurement of the signal from different points in the circuit. (a) In yellow the signal at  $V_s$  and in blue  $V_{in}$ . (b) In yellow the signal at  $V_1$  and in blue  $V_{in}$ .

#### **5.5.3.2 Model**

From the factsheet, the total dryweigth of the thruster was selected to be 17 tonnes, with an assumed mass ratio of 0.4. This means that 40% of the weight is located at the lower part of the thruster  $D_1$ . Further, the radius of the propeller was selected to be one meter from the factsheet and the radius of the vertical cylinder  $D_2$  was estimated to be 0.5 meters. The length of the lower part of the thruster  $(L_{D1})$  was assumed to be three meters. The total moment of inertia was calculated to be 8075 from [4.7.](#page-54-0) For the inertia of the motor, it was selected to use 30, and the total inertia  $J_m$  was calculated to be 8105 from [4.8.](#page-54-1) The other parameters were selected to achieve the desired response. Hence, the motor parameters 0.8*N m*/*A*, 0.8*V s* and 0.23Ω was selected for *K<sup>t</sup>* , *K<sup>m</sup>* and *Ra*, respectively, and the dampening coefficient *D<sup>m</sup>* was selected to be zero. The complete transfer function can therefore be written as:

$$
\frac{\Omega_m(s)}{E_a(s)} = \frac{1.25}{2913s + 1}
$$
\n(5.3)

The model for the azimuth function was implemented as a continuous model and discretised with a sample time of 0.1*s*, and the integrators were changed similar to the other models. There was also added a delay block to solve the algebraic loop for the feedback. The PID-

controller used the parameters in Table [5.2](#page-73-0) for the azimuth. When testing and comparing the continuous and discrete model, there was no notable difference, and therefore the results from the continuous model are omitted. In Figure [5.15a,](#page-81-0) the rotation for the azimuth function is relative to the speed order and feedback. The speed order is controlled by a step signal from 0% to 100%.

Notice that when the speed order is halved from [5.15b](#page-81-0) to 50%, the time for a complete rotation is doubled as expected.

<span id="page-81-0"></span>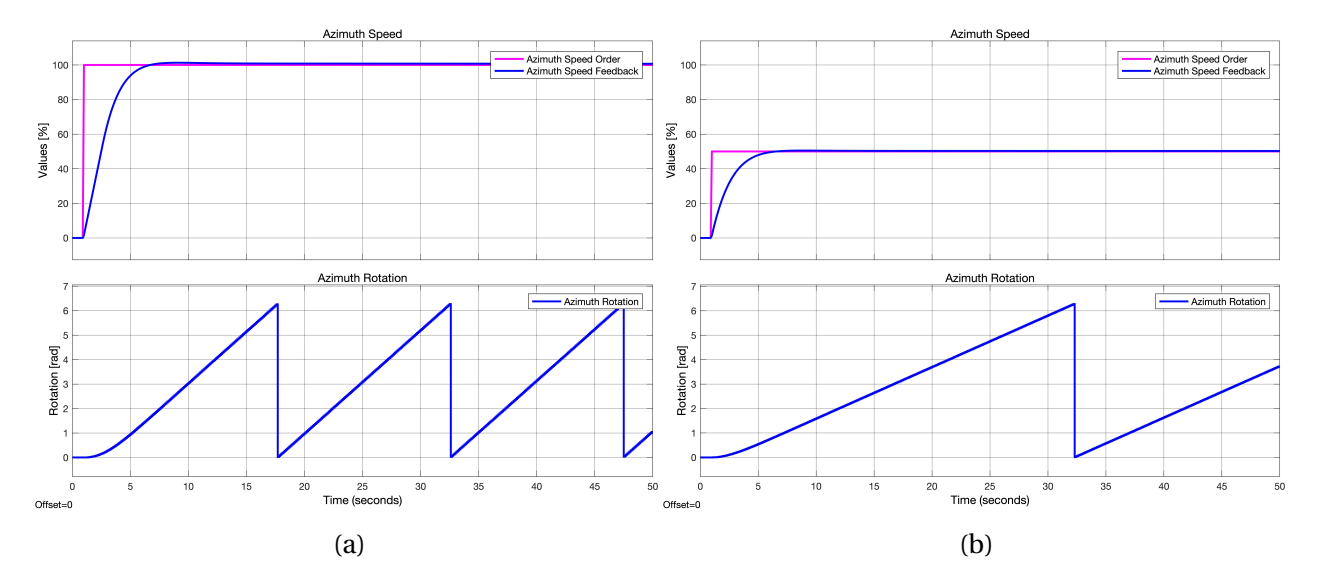

Figure 5.15: The azimuth position and relative rotation speed. (a) Going from 0% speed order to 100%. (b) Going from 0% speed order to 50%.

The implemented model was tested together with the circuit tested above. So the order is given directly from the function generator through the circuit pictured in Figure [5.4](#page-65-0) and the output from the circuit is either connected to the CCW or the CW signal on the test jig. Therefore, this tests the complete control loop. The first two tests replicates the tests done on the simulated model with one step function to give an order of 100% in the CCW direction shown in Figure [5.16a.](#page-82-0) The second test in Figure [5.16b](#page-82-0) sets an order of 50% in the CCW direction. Both these tests replicate the response given by the simulated model. Finally, the CW direction was tested with a step signal to 80%. Notice how the speed is negative even though the order is positive in Figure [5.16c](#page-82-0)

<span id="page-82-0"></span>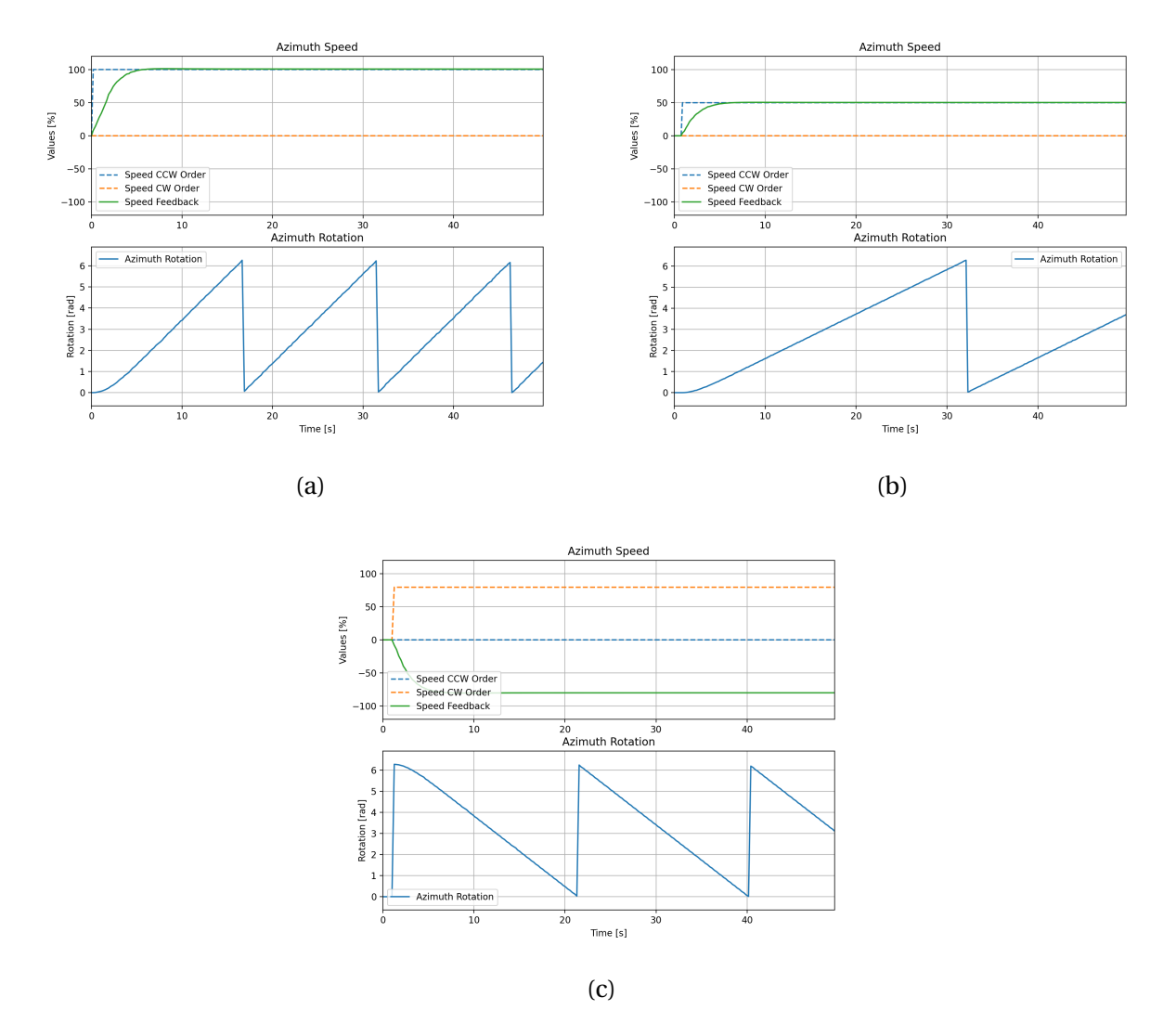

Figure 5.16: The azimuth position and relative rotation speed measured for the system where a positive speed means CCW rotation. (a) Going from 0% speed order to 100%. (b) Going from 0% speed order to 50%, going from 0% speed order to -80%.

# **5.6 Extended testing of the propeller model**

The extended testing on the implemented thruster simulator included how the system responds to a sudden change in thrust direction and how the model can follow a gradual change in the order value that affects the feedback.

### **5.6.1 Change of direction**

There are two ways the propeller model can change thrust direction. The first way is to reverse the rotation direction of the propeller. In Figure [5.17a,](#page-83-0) the response of the thruster model is shown when the RPM order is set to -100% at the time 1s. Before the change, the propeller was set to an order of 100% and the feedback had stabilised at this value. In the test, the pitch order was set to 90%, and when the RPM was changed, there was no change in the pitch control. Notice how the response is not linear and the feedback response is faster when the thrust is closer to zero.

The second way the model can change thrust direction is to rotate the pitch of the propeller so the angle of attack is reversed. Figure [5.17b](#page-83-0) shows the response of the model when the pitch order and feedback were set to 90% and changed to -90% at the time of 1 second. Observe how the RPM feedback has an overshoot when the pitch is lowered toward zero and an undershoot when the pitch angle moves away from zero.

<span id="page-83-0"></span>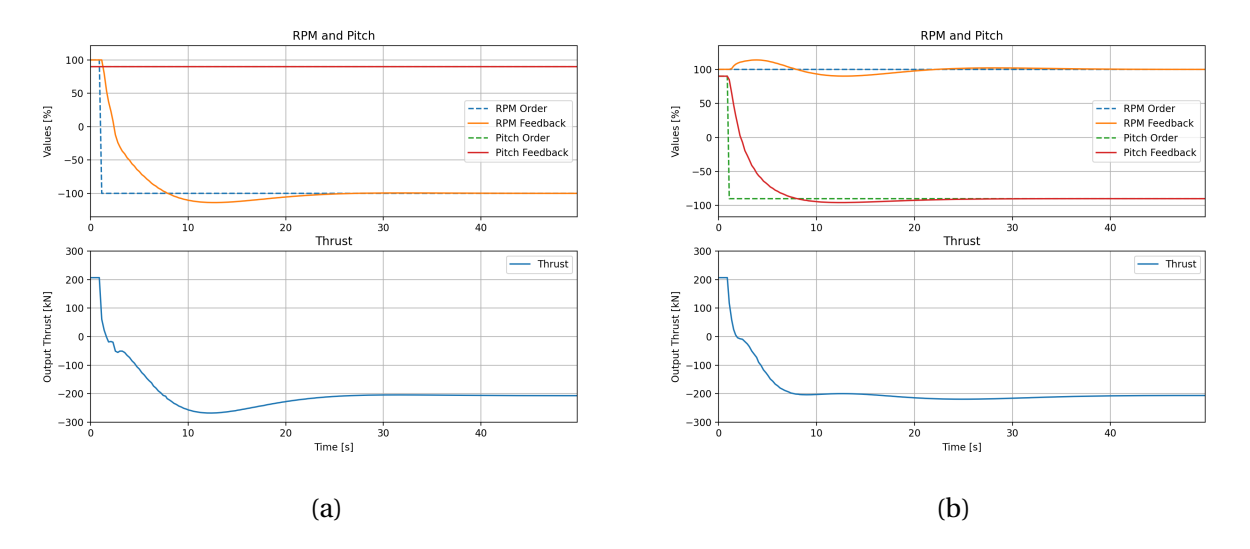

Figure 5.17: The system response for changing thrust direction. (a) Going from 100% RPM order to -100% with a constant pitch of 90%. (b) Going from 90% pitch order to -90% with a constant rpm of 100%.

### **5.6.2 Reference tracking**

To test the reference tracking of the model, there was used a function generator to apply different signals to the pitch and RPM order. When applying the same triangular signal for both the pitch

and RPM order with a period time of 20 seconds the response in Figure [5.18a](#page-85-0) was achieved. This response shows that the pitch feedback tracks the reference with a time delay, but there is a greater deviation right after the peaks and flattens the response. Observe that the thrust is always in the same direction even though the pitch and RPM changes direction.

In Figure [5.18b,](#page-85-0) the result from using the same triangular signal as above but with a phase shift between the rpm and pitch order. This was done by using two separate function generators set at the same signal parameters but started at different times to get the phase shift.

When testing the model by applying a sinusoidal signal to the pitch order, the response in Figure [5.18c](#page-85-0) was achieved. The RPM order was set to a static value of 80% and the sinusoidal signal had a period time of 20 seconds. Notice how the peaks and troughs in the pitch feedback are reflected in the RPM feedback with double the frequency. The thrust graph shows that there occur saddle points when the pitch is zero.

<span id="page-85-0"></span>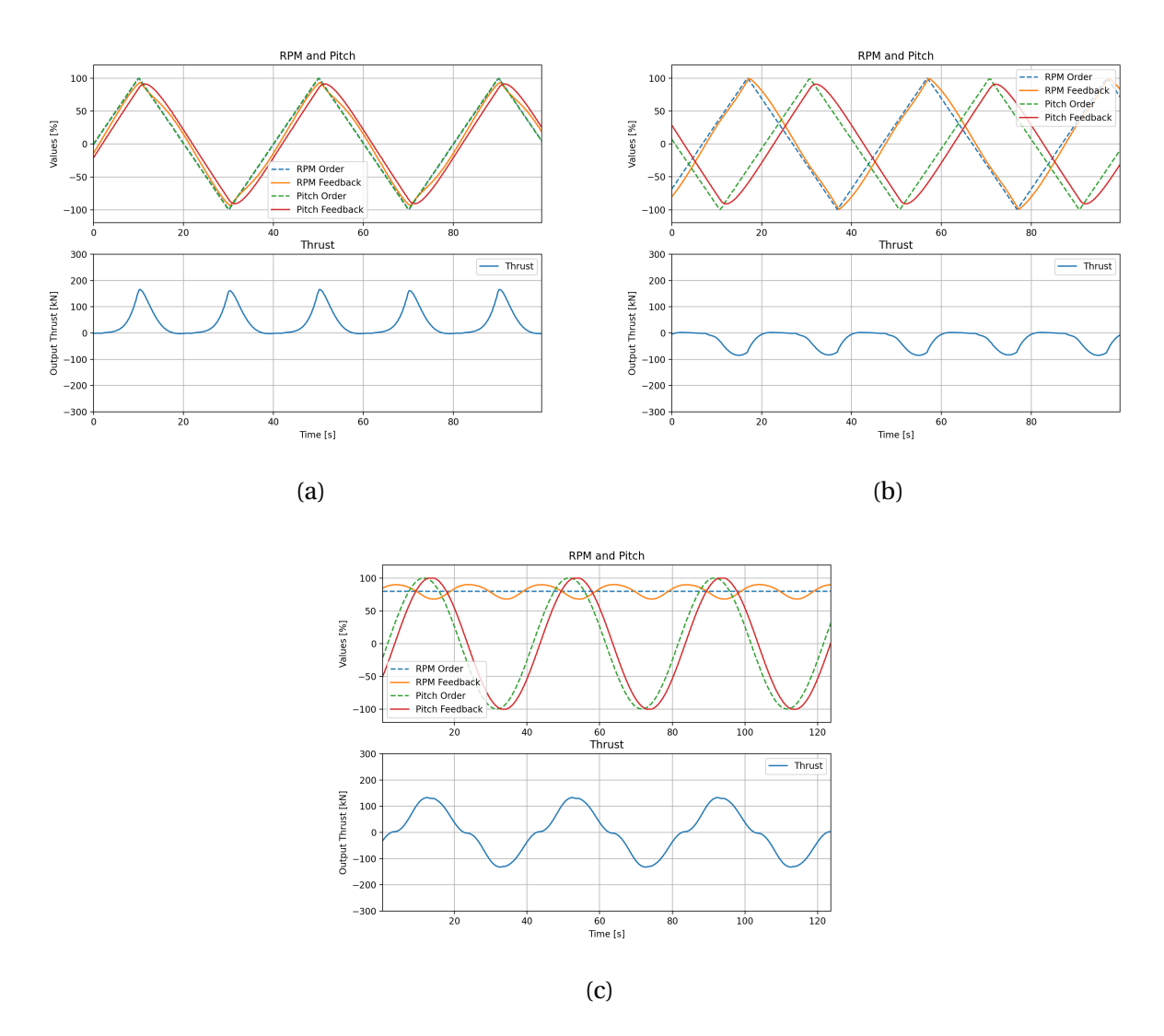

Figure 5.18: The response when applying different order signals to RPM and pitch. (a) When applying the same triangular signal with a period time of 20 seconds as the order for RPM and pitch. (b) When applying two out of phase triangular signals to the RPM and pitch order. (c) By applying a sinusoidal signal to the pitch order and an constant rpm order of 80%.

# **Chapter 6**

# **Discussion**

This chapter discusses and evaluates the results achieved in the project. First, the complete system is discussed, including the OPC implementation. Next, the development process in 4diac is discussed, where the main problems are evaluated with possible solutions and causes. Then the dynamic models are discussed, including the improved propeller model and the azimuth function with the RC-filter circuit. Followed by a discussion of the thruster simulator program made in 4diac, focusing on the implementation of the different parts. Next, how the project is limited and how the system can be further developed. This includes the test setup, model improvements and Finally, the project experiences and the group dynamic is discussed with a focus on the communication and planning of the project.

# **6.1 Complete system**

From the gathered results it is shown that the complete system works. Functionality for two new thruster types were added to the system. The physical system was expanded to test the new functionalities. A signal generator and power supply was added to the physical system to simulate a PWM signal, and an RC circuit to convert the PWM signal to an analogue signal, to make it compatible with the PLC. This solution worked well. To test the rest of the new functionalities the test jig had to be used. Usually the test jig is used to simulate signals to Mcon, but in this case it was used to simulate Mcon. It was originally planned to test the new features with the actual Mcon but unfortunately the new software was not available during the project period so some improvisation was necessary. Using the test jig was a good solution for this situation, but it can only be determined if the simulator is completely compatible with Mcon after it is tested with Mcon.

The system successfully incorporates the OPC protocol, but the method uses two Forte instances running on the same controller. The main advantage of doing it this way is that it works without making large changes in the ptxdist compiler and Forte source. One of the disadvantages to the system is that there are two running versions of Forte where one is dedicated to only OPC communication. This overcomplicates any expansion of the OPC protocol. For example, if an extra value must be added to the OPC protocol, it must first be published from the first Forte version. Then the signal must be subscribed to before it again must be published as an OPC value. This also increases network traffic since the UDP packet for internal communication is also broadcasted from the PLC. Another advantage is that it is possible to run the Forte runtime for the OPC on another device and potentially integrate multiple "thruster simulators" on a single OPC server. Moving the Forte version containing the OPC program can easily be done by starting the docker container on a different device. The only constraint is that the current setup must use the arm architecture.

When comparing the average execution time for the OPC logger to the update frequency of the program, one can conclude that when logging values for only two nodes, all of the value changes get accounted for. However, when collecting data from five nodes, the execution time is greater than the update frequency causing some of the updates to get overwritten before they could be saved to the log. This does not have major impact on the results other than making it an approximation instead of an accurate result.

# **6.2 Developing with 4diac**

Multiple challenges became became apparent when developing this project in 4diac. Some of these were listed in section [5.4.4,](#page-69-0) and these reflect the user experience of using the program. Since 4diac is in constant development, most of the problems mentioned should eventually be fixed.

One of the main problems was finding the correct procedure to address the I/O modules.

From the test that was done, several non-intuitive patterns occurred. The main pattern was that the addressing was node-based, and the same type of I/O (i.e. AI, DO, etc.) was addressed with the same suffix, the number before the period in the address (e.g. in the address *3.6*, it is the 3). For example, in test 6 in Table [5.1,](#page-66-0) all the DIs start with 3, the AIs start with 1. The suffix address seems to be based on the position of the first module of that type for the digital I/O, but for the analogue I/O, it is static and the inputs always start with 1 and the output with a 2. When the position of the modules is decided, some modules can be ignored, like the filter module, which is clearly shown in test 11 when the DI starts with 0 even though the first DI is in the second position. To further complicate the issue, there was a case where the AO modules stopped working in a certain configuration, see tests 7 and 10 in Table [5.1.](#page-66-0) However, the problem was somehow fixed by adding a different DO module immediately after the first DO module. This may have been caused by a problem with that specific type of module, but it clearly shows that it is unpredictable and that all I/O configurations have to be tested. When changing the configuration, it must be tested again since one module can affect others in a significant way.

Another problem, was that there is no debugger included in the 4diac IDE. It is possible to monitor a running program and therefore it is possible to identify if an error occurs in the main logic or one specific function block. Any error in a function block is hard to identify since it is not possible to check exactly what happens inside a function block. This means it is impossible to check whether there is only a missing link or a fundamental problem in the logic used inside the function block. This complicates the development significantly since there is no way to visualise and check what happens inside a function block.

One advantage of using 4diac is implementing the IEC61499 standard and the ability to create a system-wide program. This made it easy to understand the program and how the different parts interact. For this project, it was only used two *controllers*, but it was a great help to quickly see what controller a specific block belongs to. The potential problem that can occur is that there are two different places it is possible to place function blocks, and any blocks placed directly in the resource are not represented in the app. This can cause confusion, but it can also be used to create a more readable program. This was used for the blocks for the internal communication, and this significantly reduced the clutter and made a more readable app by removing about 40 blocks.

One last disadvantage with developing with 4diac is having to make a new Forte version for every change done to a function block. However, this was mainly solved with the script to automate the process, which significantly improved the workflow. This script simplified the process, and there was no need to remember how to do the different methods for making local and remote versions.

## **6.3 Dynamic thruster models**

In general, the parameterisation of the models was done to achieve a specific response. This causes the models not to really represent any real system. It was decided to simplify the models in this way to focus on the finished response and functionality of the complete system. All parameters should be estimated based on real data or gathered from exact sources to achieve a realistic model. However, since the parameters change based on the thruster type and size, there is no way to make one general model to represent multiple thrusters realistically. One solution could have been to make one exact model first and reuse it as a representation until an exact model can be made.

In the following sections, the thruster models are discussed, compared and evaluated based on the theoretical models described in chapter [2](#page-22-0) and implemented in Section [4.3.2.](#page-51-0) First, the propeller model is evaluated and compared to the old model. Then the azimuth model is discussed including the RC-filter.

#### **6.3.1 Propeller model**

By comparing the step responses for the RPM feedback of the new model in Figures [5.10c](#page-75-0) and [5.11c,](#page-77-0) it is clear that the response is highly dependent on the pitch angle. This is logical since when the pitch is low there is less fluid pushed by the propeller, therefore a lower force is needed to turn the propeller. This is also further collaborated on by how the RPM feedback changes in Figure [5.17b](#page-83-0) and speeds up when the pitch approaches zero. Because of this relationship, it was impossible to get a good control response for all the pitch positions. Therefore, it was decided first to adjust the pitch PID and then adjust the RPM PID based on the step response when both the pitch and RPM receive a step response. This was based on the assumption that the initial position for the thruster would be with zero in pitch and RPM. Therefore, the response is underdamped with a static low pitch angle and overdamped with a high pitch angle.

When comparing the responses when changing direction for the old model in Figure [5.9d](#page-74-0) and the new model in Figure [5.17a](#page-83-0) the differences are apparent. Where the old response is quick and the feedback goes from 100% to -40% in a little over a second the new model uses about 2 seconds for the same difference. It is also possible to identify that the fluid speed does have an effect on the RPM response since when inspecting the response of the new model, it is quickest when the RPM an thrust is approaching zero. This is when the propeller has the least resistance. The new model does have a significant overshoot in the RPM and thrust response which is not ideal, and probably could be

The main advantage of the new model is that it is possible to change the thrust direction by changing the pitch angle as well. When inspecting this response in Figure [5.17b](#page-83-0) it is identified that this generates a more stable thrust change. The overshoot on the thrust is mostly eliminated compared to the RPM response, and the thrust is mostly stable 7 seconds after the change order. This is also the normal way to reverse the thrust if a CPP thruster is used.

### **6.3.2 Azimuth**

The response of the azimuth function is not modelled to be realistic but to offer a model that can be used to test the function and introduce some dynamics to the model. The current response can be used as a model for a small thruster with good manoeuvrability. For larger thrusters, the response should be slower due to all the mechanics used to rotate the thruster and the size of the thruster itself. This was remarked by Kongsberg Maritime, however it was too late in the implementation for it to be changed and should have been checked before.

The filter response for the PWM transformation shows a slight deviation in the simulated response. This deviation is probably from the uncertainty in the components used and the measurement current in the AO module. Comparing the op-amp's output voltage for the simulated system in Figure [5.13d](#page-79-0) and the measured response in Figure [5.14a](#page-80-0) shows a rise time in the circuit that can also cause some deviation. The signal is reformatted in the program which removes the deviation. Hence, why the deviation is not noticeable in the Azimuth order signal in Figure [5.15.](#page-81-0)

When simulating the PWM signal that Mcon outputs for azimuth rotation, a frequency of

2kHz was used. It is not certain whether the Mcon signal has the same frequency. From the transfer function, it is possible to predict the filter response for other frequencies. With a higher frequency, the frequency would be more damped. Therefore, the rise time to steady-state would be higher, and the peak to peak ripple voltage would be lower. The response would be changed for lower frequencies to have a faster rise time with a larger ripple. Therefore, this filter is probably sufficient for frequencies above 2kHz since the response time is not a priority since the azimuth model is significantly slower than the filter.

## **6.4 The thruster simulator in 4diac**

The main purpose of the thruster simulator in 4diac is to simulate responses to Mcon as expected in a physical system. This includes dynamic responses based on orders and responding to digital signals in a certain way. For much of this logic, the expected responses to Mcon were available to base the simulator on. Therefore, the simulator behaves as expected, relating to starting and stopping the pump and thruster. This is also true for the simulation of the signals Mcon expects from the DP and Joystick systems. The orders for pitch, rpm, and azimuth can be given from DP or Joystick mode.

The function blocks for Joystick, DP, and visualisation do not contain any logic. They are only used to sort and gather the signals relating to the same systems. Therefore, they do not serve much purpose as of now, but they help sort the main program into categories and are therefore considered useful. If at some point it would be desirable to expand them with some logic, they are made compatible with that.

The project experienced some delays regarding software and hardware updates to change the Mcon test rig from a tunnel thruster system to a swing-up azimuthing system. Therefore, the signal lists for the new thrusters were available to see which signals were added, but not the logic to know exactly the order of the expected responses from the simulator to Mcon. This only, affected the signals relating to the swing-up functionality, which has twelve outputs that need to be activated in the correct order, based on six inputs from Mcon. In the simulator, the logic for this was based on the group's interpretation of the signal lists and a group member's experience with testing similar systems. Because of the unavailable Mcon software and hardware update, the new additions to the simulator could not be tested with the Mcon test rack. The test jig was used instead. It is therefore not certain that all the newly added parts of the program such as the swing-up functionality, is compatible with the actual Mcon software, but it is believed to be for the most part. If it is incorrect, it should not take much work to change it either.

The swing-up function block is made so that when lowering or lifting has begun, the thruster cannot go back to the previous stage, it must follow through. If the thruster is in the lower position and has been unlocked, it can be locked again. However, if the lifting has begun it must reach the upper position and be locked and unlocked before it can be lowered again. It was made based on the assumption that it is impossible to stop in the Mcon system once the lifting or lowering has begun.

# **6.5 Further work and limitations**

The complete system is working and incorporates all the main parts outlined in the project plan. For some parts of the system, it became apparent that the implementation is not the most userfriendly and may cause problems with further expansion. There has not been added visualisation to the system, making it more complicated to be used for FAT. However, there should not be a problem since the OPC UA protocol is implemented with an extended variable set available.

Several models can be improved for more realistic and accurate simulations. The main parts that should be considered are to change the motor model, pitch model and better estimation of the model parameters. The motor model can be improved by changing the DC motor to the correct motor type, an AC or PM motor for the thrusters in the current system. There is no feedback from the fluid dynamics for the pitch model, which would impact the response. Therefore, the current pitch model is not accurate. Since the parameters mainly were selected to achieve a certain response and not necessarily to the correct value, these must be improved to get an accurate simulation.

Since the feedback is not implemented with CAN-bus, it is not possible to test this model directly with the Mcon system in the current state. It should be a priority to fix this for further expansion since it would not be possible to test the azimuth function accurately without it. There was proposed a solution for how it can be implemented.

There are two PWM signals in the signal list for the swing-up, the lift order and lower order. These signals have been simplified to digital signals in 4diac, but this should be changed before using the simulator in actual testing. Since the PLC is not compatible with PWM the signal should be converted to an analogue 0-10 VDC using an RC circuit, like the azimuth rotational signals are. Then one option is to alter the function block so that the timer is activated when the analogue signal is above a set value. Another more detailed option is to replace the digital signal and timer with a dynamic model that uses the lift/lower speed from the analogue signal to determine when the thruster is in place. The choice of solution should be made based on how detailed it needs to be for its purpose.

Since the program for semi-automatic FAT was not working, it could not be tested with our system. The problem was identified, but due to the lack of competence in the group for Java development, it was decided not to prioritise fixing it. If the program was working, there could be added support for this system with minor changes. This is because the new system uses different OPC UA names and IDs. Since the OPC implantation was tested, there should not arise any issues.

# **6.6 Project experiences**

The group had good dynamics and communication throughout the project. The group members were able to express what they expected from each other and handle important decisions as a group. A wide range of interests and skills helped the group handle the various parts of the project. The project worked well when assigning individual group members to each task, and helping each other when needed.

The project mostly followed the plan made in the pre-project. Some tasks were done in parallel instead of sequentially, in part due to delays in the tasks. A few unplanned tasks were added to the plan. Some because of unforeseen issues that needed to be solved, and some because of misinterpretations during planning. It was decided to not complete all the planned tasks. This was both because it was decided the unplanned tasks were more important to complete, but also because some tasks were more time-consuming than anticipated. This was particularly regarding the tasks related to porting the old simulator and researching a new CPP model.

# **Chapter 7**

# **Conclusions**

Three main goals were set in the pre-project. Although not all planned tasks were completed, the main goals have still been achieved.

The first goal was to port the old simulator to the open-source platform Eclipse 4diac, and replace the B&R PLC with Wago. The related software 4diac Forte was successfully installed on the Wago PLC. A bash-script was made to streamline the build and import of the Forte to the PLC. After fixing the issues with the Java program for FAT it should be able to work with minor changes. Values are sent through OPC UA to a logger on a computer.

The second goal was to expand the simulator with more thruster types. The simulator was made compatible with Swing-up Azimuthing and Azipull thrusters to complete this goal. This included expanding the simulator to handle adjustable pitch and azimuth. Two new Simulink models were created, one for azimuth and the other a new CPP model for the propeller RPM.

Since a more accurate CPP model was made than the previous one, the third goal was also achieved, to improve the existing dynamic models. It was originally planned to replace the DC motor model with PM and AC motor models, but there was not enough time due to unforeseen issues.

The parts of the simulator that could be tested with Mcon for tunnel thrusters are compatible with Mcon. The features added to the simulator when expanding with new thruster types have not been tested with Mcon since it was unavailable. The simulator should be compatible with Mcon for the most part, but some alterations may be needed. The PWM signals from Mcon need to be converted to analogue 0-10 VDC, and a solution for this was successfully implemented. A solution was presented to produce feedback to Mcon over CANbus, but this could not be implemented in the project due to a shortage of both time and parts.

# **7.1 Further work**

There are multiple things that could be added or improved in the project next, but below is a list of tasks that the project group would prioritise. The list is made from a viewpoint of learning outcome combined with client interest.

- Test the latest features of the simulator with the Mcon system
- Make the dynamic models more accurate (AC and PM motor)
- Add visualisation for reading values and triggering tests

# **Bibliography**

- [1] Skybrary, *Blade pitch*. [Online]. Available: [https://skybrary.aero/articles/blade](https://skybrary.aero/articles/blade-pitch)[pitch](https://skybrary.aero/articles/blade-pitch) (visited on 05/19/2022).
- <span id="page-96-0"></span>[2] E. S. Skarbø, L. H. Sperre, M. O. Furmyr, and N. H. Mellum, "Mcon Thruster Simulator," NTNU, 2021.
- [3] Wikipedia, *Maneuvering thruster*. [Online]. Available: [https : / / en . wikipedia . org /](https://en.wikipedia.org/wiki/Maneuvering_thruster) [wiki/Maneuvering\\_thruster](https://en.wikipedia.org/wiki/Maneuvering_thruster) (visited on 04/11/2022).
- [4] Kongsberg Maritime, *Permanent magnet tunnel thruster*. [Online]. Available: [https://](https://www.kongsberg.com/maritime/products/propulsors-and-propulsion-systems/thrusters/tunnel-thrusters/permanent-magnet-tunnel-thruster-tt-pm/tt-pm-2000/) [www.kongsberg.com/maritime/products/propulsors-and-propulsion-systems/](https://www.kongsberg.com/maritime/products/propulsors-and-propulsion-systems/thrusters/tunnel-thrusters/permanent-magnet-tunnel-thruster-tt-pm/tt-pm-2000/) [thrusters/tunnel-thrusters/permanent-magnet-tunnel-thruster-tt-pm/tt](https://www.kongsberg.com/maritime/products/propulsors-and-propulsion-systems/thrusters/tunnel-thrusters/permanent-magnet-tunnel-thruster-tt-pm/tt-pm-2000/)[pm-2000/](https://www.kongsberg.com/maritime/products/propulsors-and-propulsion-systems/thrusters/tunnel-thrusters/permanent-magnet-tunnel-thruster-tt-pm/tt-pm-2000/) (visited on 04/25/2022).
- [5] ——, *Swing-up azimuthing thruster*. [Online]. Available: [https : / / www . kongsberg .](https://www.kongsberg.com/no/maritime/products/propulsors-and-propulsion-systems/thrusters/azimuth-thrusters/swing-up-tcnsc-azimuthing-thruster/) [com/no/maritime/products/propulsors- and- propulsion- systems/thrusters/](https://www.kongsberg.com/no/maritime/products/propulsors-and-propulsion-systems/thrusters/azimuth-thrusters/swing-up-tcnsc-azimuthing-thruster/) [azimuth-thrusters/swing-up-tcnsc-azimuthing-thruster/](https://www.kongsberg.com/no/maritime/products/propulsors-and-propulsion-systems/thrusters/azimuth-thrusters/swing-up-tcnsc-azimuthing-thruster/) (visited on 05/08/2022).
- [6] ——, *Azipull thruster*. [Online]. Available: [https://www.kongsberg.com/maritime/](https://www.kongsberg.com/maritime/products/propulsors-and-propulsion-systems/thrusters/tunnel-thrusters/permanent-magnet-tunnel-thruster-tt-pm/tt-pm-2000/) [products/propulsors-and-propulsion-systems/thrusters/tunnel-thrusters/](https://www.kongsberg.com/maritime/products/propulsors-and-propulsion-systems/thrusters/tunnel-thrusters/permanent-magnet-tunnel-thruster-tt-pm/tt-pm-2000/) [permanent-magnet-tunnel-thruster-tt-pm/tt-pm-2000/](https://www.kongsberg.com/maritime/products/propulsors-and-propulsion-systems/thrusters/tunnel-thrusters/permanent-magnet-tunnel-thruster-tt-pm/tt-pm-2000/) (visited on 04/25/2022).
- [7] N. S. Nise, *Control Systems Engineering*, 8th ed. Nashville, TN: John Wiley & Sons, May 2019.
- [8] A. Croft and R. Davison, *Engineering Mathematics*, 5th ed. London, England: Pearson Education, Jun. 2017.
- [9] J. D. Irwin, R. M. Nelms, and A. Patnaik, *Engineering Circuit Analysis*, en, 11th ed. Nashville, TN: John Wiley & Sons, Jun. 2015.
- <span id="page-97-0"></span>[10] A. J. Healey, S. Rock, S. Cody, D. Miles, and J. Brown, "Toward an improved understanding of thruster dynamics for underwater vehicles," *IEEE Journal of oceanic Engineering*, vol. 20, no. 4, pp. 354–361, 1995.
- [11] J. P. Brown, "Four quadrant dynamic model of the auv ii thruster," NAVAL POSTGRADU-ATE SCHOOL MONTEREY CA, Tech. Rep., 1993.
- [12] M. B. McLean, "Dynamic performance of small diameter tunnel thrusters," NAVAL POST-GRADUATE SCHOOL MONTEREY CA, Tech. Rep., 1991.
- [13] S. E. Cody, "An experimental study of the response of small tunnel thrusters to triangular and square wave inputs," NAVAL POSTGRADUATE SCHOOL MONTEREY CA, Tech. Rep., 1992.
- [14] D. Miles, D. Burton, M. Lee, and S. Rock, "Closed loop force control of underwater thrusters," *Techreport, Monterey Bay Aquarium Research Institute and Stanford University Aerospace Robotics Laboratory*, 1992.
- [15] J. Adams, D. Burton, and M. Lee, "Dynamic characterization and control of thrusters for underwater vehicles," *Techreport, Monterey Bay Aquarium Research Institute and Stanford University Aerospace Robotics Laboratory*, 1991.
- [16] International Electrotechnical Commission, *Understanding standards*. [Online]. Available: <https://iec.ch/understanding-standards> (visited on 04/19/2022).
- [17] PLCopen, *Status iec 61131-3 standard*. [Online]. Available: [https://plcopen.org/status](https://plcopen.org/status-iec-61131-3-standard)[iec-61131-3-standard](https://plcopen.org/status-iec-61131-3-standard) (visited on 04/19/2022).
- [18] ——, *Iec 61131-3*. [Online]. Available: <https://plcopen.org/iec-61131-3> (visited on 04/19/2022).
- [19] A. Zoitl and T. Strasser, Eds., *Distributed control applications : guidelines, design patterns, and application examples with the IEC 61499*, ser. Industrial Information Technology. London, England: CRC Press, Jul. 2017, ISBN: 9781482259063,1271271281,1482259060.
- [20] Eclipse Foundation, *What is eclipse 4diac?* [Online]. Available: [https://www.eclipse.](https://www.eclipse.org/4diac/) [org/4diac/](https://www.eclipse.org/4diac/) (visited on 03/10/2022).
- [21] Docker, *Docker overview | docker documentation*. [Online]. Available: [https : / / docs .](https://docs.docker.com/get-started/overview/) [docker.com/get-started/overview/](https://docs.docker.com/get-started/overview/) (visited on 04/27/2022).
- [22] ——, *Dockerfile reference*. [Online]. Available: [https : / / docs . docker . com / engine /](https://docs.docker.com/engine/reference/builder/) [reference/builder/](https://docs.docker.com/engine/reference/builder/) (visited on 04/27/2022).
- [23] ——, *Use containers to build,share and run your applications*. [Online]. Available: [https:](https://www.docker.com/resources/what-container/) [//www.docker.com/resources/what-container/](https://www.docker.com/resources/what-container/) (visited on 04/27/2022).
- [24] M. Damm, S.-H. Leitner, and W. Mahnke, *OPC Unified Architecture*, 1st ed. Springer-Verlag Berlin Heidelberg, 2009, ISBN: 3540688986,9783540688983,3540688994,9783540688990.
- [25] SSH Academy, *Ssh (secure shell) home page*. [Online]. Available: [https://www.ssh.com/](https://www.ssh.com/academy/ssh) [academy/ssh](https://www.ssh.com/academy/ssh) (visited on 04/13/2022).
- [26] CAN in Automation, *Canopen the standardized embedded network*. [Online]. Available: <https://www.can-cia.org/canopen/> (visited on 04/26/2022).
- [27] ——, *Canopen internal device architecture*. [Online]. Available: [https://www.can-cia.](https://www.can-cia.org/can-knowledge/canopen/device-architecture/) [org/can-knowledge/canopen/device-architecture/](https://www.can-cia.org/can-knowledge/canopen/device-architecture/) (visited on 05/11/2022).
- [28] Eclipse Foundation, *Building 4diac forte for wago*. [Online]. Available: [https : / / www .](https://www.eclipse.org/4diac/en_help.php?helppage=html/installation/wago.html) [eclipse . org / 4diac / en \\_ help . php ? helppage = html / installation / wago . html](https://www.eclipse.org/4diac/en_help.php?helppage=html/installation/wago.html) (visited on 04/25/2022).
- [29] WAGO Kontakttechnik GmbH & Co. KG, *Wago/pfc-firmware-sdk-g2: Firmware sdk for pfc200 g2 family*. [Online]. Available: [https : / / github . com / WAGO / pfc - firmware - sdk - G2](https://github.com/WAGO/pfc-firmware-sdk-G2) (visited on 04/25/2022).
- [30] Eclipse Foundation, *4diac: Downloads*. [Online]. Available: [https://www.eclipse.org/](https://www.eclipse.org/4diac/en_dow.php) [4diac/en\\_dow.php](https://www.eclipse.org/4diac/en_dow.php) (visited on 04/30/2022).
- [31] B&R, *X20m2436*. [Online]. Available: [https://download.br-automation.com/BRP44400](https://download.br-automation.com/BRP44400000000000000693024/X20MM2436-ENG_V2.33.pdf?px-hash=3376d25f217232fd04b6821c9a0d96c1&px-time=1652997512)000000000000693024/ [X20MM2436- ENG\\_V2.33.pdf?px- hash=3376d25f217232fd04b6821c9a0d96c1&px](https://download.br-automation.com/BRP44400000000000000693024/X20MM2436-ENG_V2.33.pdf?px-hash=3376d25f217232fd04b6821c9a0d96c1&px-time=1652997512)[time=1652997512](https://download.br-automation.com/BRP44400000000000000693024/X20MM2436-ENG_V2.33.pdf?px-hash=3376d25f217232fd04b6821c9a0d96c1&px-time=1652997512) (visited on 05/12/2022).

[32] Eclipse Foundation, *4diac: Supported communication protocols*. [Online]. Available: [https](https://www.eclipse.org/4diac/en_help.php?helppage=html/communication/communicationIndex.html): [/ / www . eclipse . org / 4diac / en \\_ help . php ? helppage = html / communication /](https://www.eclipse.org/4diac/en_help.php?helppage=html/communication/communicationIndex.html) [communicationIndex.html](https://www.eclipse.org/4diac/en_help.php?helppage=html/communication/communicationIndex.html) (visited on 05/07/2022).

# **Appendices**

**A Preproject report**

# **PRELIMINARY PROJECT**

FOR BACHELOR THESIS

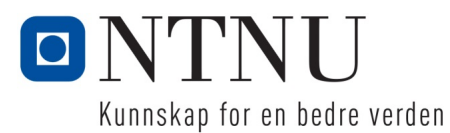

TITLE:

#### **Improving the testing of the Mcon propulsion control system**

CANDIDATES (SURNAME, NAME):

GODØ, ESPEN BRANDTZÆG HARAM, MARI ELLINOR LONGVA RAMSTAD, OLE-ANDRE AURVÅGLID

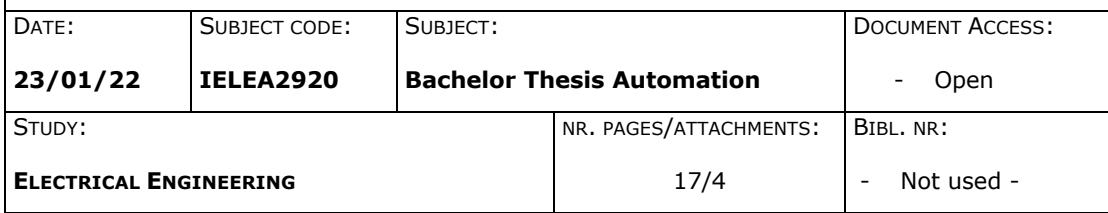

CLIENT/SUPERVISOR(S): Kongsberg Maritime Ottar L. Osen Robin T. Bye

#### Summary:

Kongsberg Maritime wants to improve and expand upon an earlier developed simulator, which is used to test and verify Mcon thruster control systems without access to the physical thruster.

This task is given as a bachelor thesis to students at the department of ICT and Natural Sciences.

The proposed solution will consist of improving the already made control system which represents the thruster and expanding the arsenal of available thrusters which one can simulate. One of the points of improvement, is to remove the necessity for licensed software and convert to an open-source software. To improve the already made control model, it is decided to remove the simplifications and assumptions of the models.

**NTNU ÅLESUND** PRELIMINARY PROJECT - BACHELOR THESIS

# **CONTENTS**

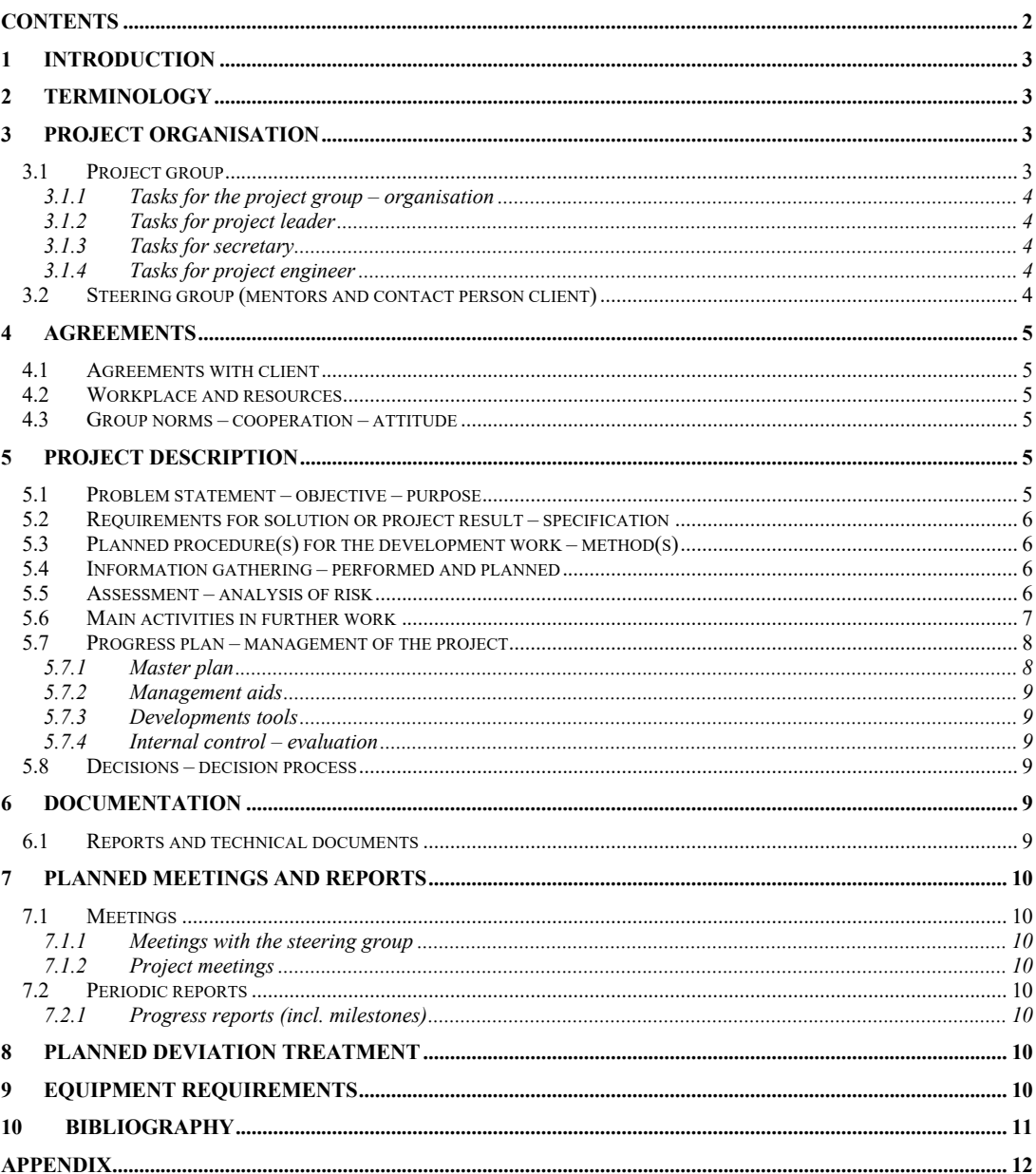

PAGE 2

NTNU ÅLESUND PAGE 3 PRELIMINARY PROJECT – BACHELOR THESIS

# **1 INTRODUCTION**

The group came together through a common interest in both the Mcon Thruster Control System, and the application of automation within the maritime field. Most of the group have had previous interactions with Kongsberg and considered it a positive experience, which encouraged the group more to accept Kongsberg as their client.

Kongsberg Maritime is a world leader in marine technology and a major marine systems provider. They supply for a vast number of ships regardless of their work tasks, such as the navy, merchant ships and offshore [1].

The task given by Kongsberg Maritime is to expand upon a previously developed SIL simulator. The simulator is a bachelor thesis made by previous students at NTNU. The purpose of the simulator is to replace the requirement for physical hardware to test and verify the thruster controller.

The group has decided to expand the simulator by adding additional thrusters, improving the mathematical models for the simulator and replace the need for a licensed software. If the group's workload is considered too small, the group is prepared to tackle to visualise the simulator using the Morild interface.

# **2 TERMINOLOGY**

Mcon – Kongsberg Maritimes control system for propulsion and thrusters

- FAT Factory Acceptance Test
- SIL Software In-The-Loop
- CPP Controllable Pitch Propellers
- FPP Fixed Pitch Propellers
- NDA Non-Disclosure Agreement
- Morild Interface Training simulator for maritime industry
- PM Permanent Magnet
- FMU Functional Mock-up Unit
- PLC Programmable Logic Controller

## **3 PROJECT ORGANISATION**

### *3.1 Project group*

Student numbers

Mari Ellinor Longva Haram, 522476 Ole-Andre Aurvåglid Ramstad, 494693 Espen Brandtzæg Godø, 517299

Table: Student numbers for everyone in the group that delivers this assignment for evaluation in the subject IELEA2920.

### NTNU ÅLESUND PAGE 4

PRELIMINARY PROJECT – BACHELOR THESIS

#### **3.1.1 Tasks for the project group – organisation**

The group decided that the roles as project leader and secretary should rotate between the group members, so that each member gets the opportunity to have extra responsibilities. Circulating will simultaneously ensure that no one person is obligated to spend more time on organisational tasks and therefore does not get to spend as much time working on the project itself as the rest of the group. It was decided that each group member should rotate between the roles twice, to avoid someone only being project leader in a period with little activity due to the mandatory subject Systems Engineering. The duration was therefore set to 14 days.

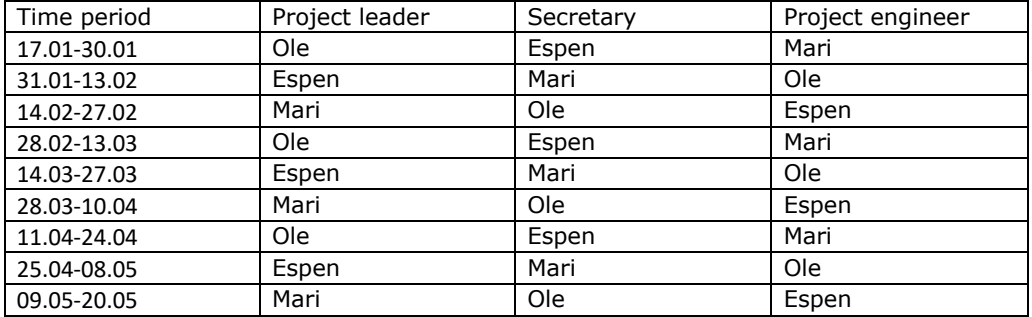

### **3.1.2 Tasks for project leader**

The responsibilities of the project leader are as follows:

- Plan meetings, write meeting agenda, lead meetings
	- Update Gantt chart
	- Check that weekly hours are logged
	- Follow up on tasks (delegation)

#### **3.1.3 Tasks for secretary**

The responsibilities of the secretary are as follows:

- Write meeting minutes, make meeting minutes available
- Progress report

#### **3.1.4 Tasks for project engineer**

The responsibilities of the project engineer are as follows:

- Follow up on use of the right tools (version control, etc.)
- Filing structure
- Complete assigned tasks

### *3.2 Steering group (mentors and contact person client)*

Mentors from NTNU:

- 1. Ottar L. Osen
- 2. Robin T. Bye

Contact at Kongsberg Maritime:

NTNU ÅLESUND PAGE 5

PRELIMINARY PROJECT – BACHELOR THESIS

- Håkon Lunheim
- Geir Olav Otterlei

# **4 AGREEMENTS**

### *4.1 Agreements with client*

There is no NDA or other written agreements between the project group and the client Kongsberg Maritime.

### *4.2 Workplace and resources*

The workplace will be at a lab facility at NTNU Ålesund. The test rack and other necessary equipment will be placed there. For assistance from Kongsberg Maritime, the project group can contact Håkon Lunheim. Weekly progress reports produced in the internal meetings will be published on a file sharing platform that the steering group has access to. The project group will have meetings with the steering group every other week.

### *4.3 Group norms – cooperation – attitude*

- Core time 9-15 Mon-Fri, ideal work time 8-16 Mon-Fri.
- If a group member cannot work during core hours, the other group members should be notified beforehand, and the absent group member should work in the lost hours.
- Whether the group members should work from home office or by the test rack should be decided throughout the project based on current rules and regulations related to the Covid-19 pandemic and the current tasks in the project.
- Work hours should be logged daily.
- The subject Systems Engineering is mandatory and should therefore be prioritised on the days of lecture, without the need to work in the hours not spent on the bachelor thesis.
- Meeting with steering group every other week.
- Internal meeting at the end of each week with a progress report.

In communication the group members should be patient and understanding. All group members should be able to voice their opinions respectfully, and all opinions are to be respected. If someone is stuck on a task, they should ask the rest of the group for help on how to proceed with it. The group members should all work to meet deadlines. As automation engineers the group should also consider if the solution at hand is the best, or if it can be improved further.

# **5 PROJECT DESCRIPTION**

### *5.1 Problem statement – objective – purpose*

When executing a FAT all the functionality of the Mcon control system is tested and verified. The test is done today by connecting a physical test jig to the system and the testing jig must have manual interaction to give feedback to the control system. In 2021 a system was developed to semi-automate this process and included thruster simulation with testing and verification of the control system. This system was developed mainly in a closed system using B&R controllers and software.

# NTNU ÅLESUND PAGE 6

PRELIMINARY PROJECT – BACHELOR THESIS

This project's objective is to extend the functionality of this system. The extended functionality is to open the platform, so it is not dependent on B&R, and develop new and improve the models used in the simulator.

4diac is an open-source alternative for programming and developing programs for PLCs. This alternative will be tested and researched with the main objective of being a replacement for the B&R system currently in use. Further the ability to use FMUs and how these can be implemented will be explored since a FMU is platform and software independent and is supported by many modelling and simulation applications.

There are multiple other thruster types that the system needs to be able to test if it should be a viable replacement for the current FAT-process. Two of these thruster types is the Swing-up azimuth thruster and Azipull-PM. Both are available with FPP and CPP and the latter use a PM motor.

To simplify the FAT a visual representation of the thruster from the simulation would help troubleshooting and get an overview of the problem. Hence, there is a stretch goal to implement a Morild interface to enable a real-time 3D visualisation of one thruster or all the thrusters controlled by the Mcon system.

### *5.2 Requirements for solution or project result – specification*

The solution and system developed should use an open standard, use universal models, be scalable and is suitable for further development. Further the system must be able to produce repeatable results.

At the end of the project a complete report explaining the setup, functionality, and usage of the system. The report will include an analysis of the result with suggestions for further work.

### *5.3 Planned procedure(s) for the development work – method(s)*

The complete requirements of the project are not known, and the project must adapt to change based on feedback received during the project. Hence, it was decided to use an agile project management process with some inspiration from guidelines described by S. H. Danielsen in [2]. A disadvantage of an agile model is that it is harder to plan the entire scope of the project. The project is divided into multiple phases where each phase is a mini project. For every phase there are several sub tasks that must be completed before the milestone is reached, each milestone is also the end of a feature. Every feature improves the system and is a working product, as recommended when using an agile workflow [3].

During the project the Gantt chart, FMEA and project report should be updated during the project as recommended in [2].

#### *5.4 Information gathering – performed and planned*

During the preliminary report the group has acquired some relevant literature regarding the client's thrusters, propulsion, and control systems. The group has been provided with the thesis for the simulator, which is a great source of information on topics such as how it functions, how it was developed and where one could look for information. Information regarding the planned software 4diac is open source and there is documentation for how to use the software on their website.

#### *5.5 Assessment – analysis of risk*

The group considers the goals set to be achievable, with sufficient effort and research. Should the task of implementing two thruster types be too overwhelming, the group will settle with completing one and improving the already existing thruster configuration.

To make the goals achievable the group wants to emphasize communication and keeping the goals realistic.

PRELIMINARY PROJECT – BACHELOR THESIS

In Appendix B the different risks of the project are assessed. In summary the main risks for the project are due to the ongoing pandemic and the delays this can cause. The actions taken to mitigate the risk it was decided to not have physical meetings unless necessary and use the lab as much as possible when it is available. Another action taken is to use version control and cloud storage to mitigate the risk of losing progress in the project from either human error (e.g., accidentally deletion) or computer failure.

### *5.6 Main activities in further work*

The following activities and milestones are defined in this project.

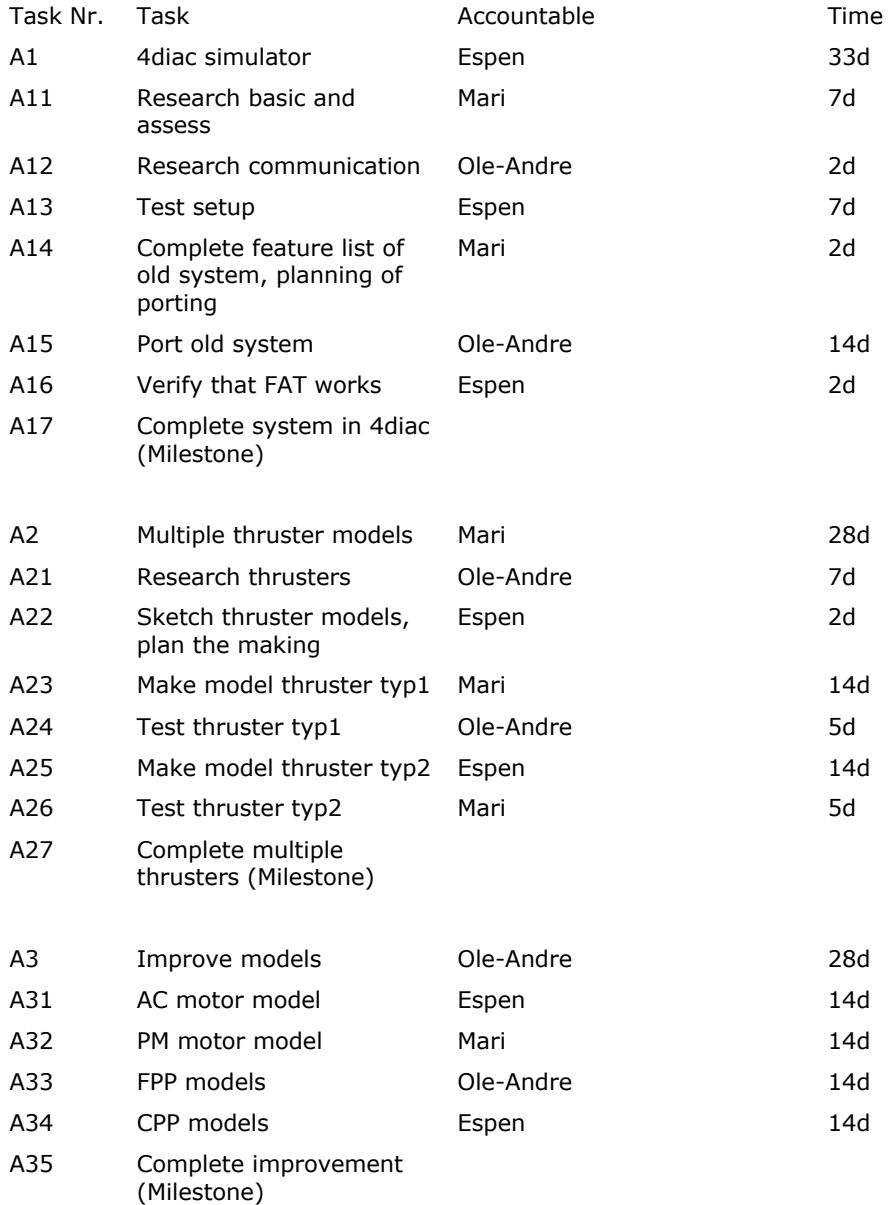
## NTNU ÅLESUND PAGE 8

PRELIMINARY PROJECT – BACHELOR THESIS

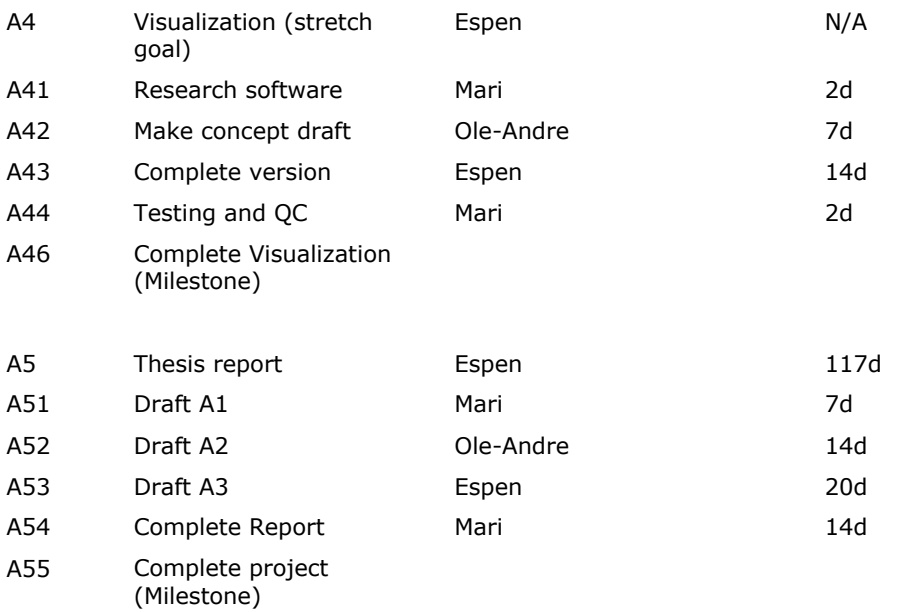

#### *5.7 Progress plan – management of the project*

#### **5.7.1 Master plan**

The first main activity A1 consist of evaluating whether it is possible to port the Mcon simulator to an open-source alternative, namely 4diac by Eclipse. This will consist of first doing research about the capabilities and functionality of 4diac. If it is decided that 4diac is a viable option, the system should be ported over.

Porting of the system is a substantial task and must be thoroughly planned based on the research done in the previous tasks. The structure will be to implement one feature then test and verify the functionality, then the next feature can be implemented.

The second main activity A2 is to develop two new thruster models for the system. This includes doing research of how they work, the physical model of the thrusters and planning how a simplified version can be implemented in the system. Further the models must be made according to the developed plan before it can be tested and verified.

For the third main activity A3 the goal is to further improve all the models for a more realistic response from the models. This includes making a new model for an AC motor and PM motor, improve the CPP and FPP models for the thrusters. Each of these activities must be divided and clarified and this should be done as part of creating the simplified models in A2.

As a stretch goal, the fourth activity A4 is adding a visualization. This could be a 3D view of the propeller or thruster, showing how it moves when changing inputs like RPM, pitch, and angle. In that case it would be based on a solution from Morild Interaktiv.

The last main activity A5 is to write the report documenting the thesis. The report should describe the results achieved in the project, and detail the theory and methods used. Parts of the report should be written alongside the work on the project while the experiences are fresh. After finishing the other activities in the project there should be a period where the report is the main focus.

### NTNU ÅLESUND PAGE 9

PRELIMINARY PROJECT – BACHELOR THESIS

#### **5.7.2 Management aids**

The Gantt chart in Appendix A is a complete overview of the activities and milestones described in section 5.6. Further, Appendix A also include the template for the hour list and a more in-depth task overview.

During the project the Gantt chart and the task overview must be updated when changes and deviations occurs. The hours used by each member must also be added to the hour list as described in section 4.3.

### **5.7.3 Developments tools**

For this project the following tools will be used:

4diac – Programming environment

B&R Automation Studio – Programming and testing of old setup

MATLAB / Simulink – simulating and design of control models

Morild Interaktiv – For visualization

#### **5.7.4 Internal control – evaluation**

At the weekly meetings with the project group, and the biweekly meetings with the steering group, progress will be discussed and logged. The group members should have contact regularly and can also address any delay in the progress outside of the meetings, to resolve it sooner if possible.

Smaller goals are seen as achieved when tests prove the solution to be able to complete its purpose, and the task is executed good enough to avoid having to redo the task later. It is important to differentiate between completed and perfect. In addition to the group member responsible for the task, another group member should give it a quick look and agree that the goal is complete. For bigger goals the steering group will have to approve before it can be marked complete.

### *5.8 Decisions – decision process*

In this pre-project all the decisions were made and agreed upon by the complete group. The activities and the agreements with Kongsberg Maritime were agreed upon by both the project group and the steering group, this includes the project objective and requirements.

Every major decision made by the group is made is made in unity. If there is a dispute a compromise where compromise where everyone agrees is tried to be reached. The decision is made by majority vote (decision that gets at least two votes) if no compromise can be found.

## **6 DOCUMENTATION**

#### *6.1 Reports and technical documents*

At the end of each week during/after project group meetings, a progress report will be produced, see chapter 7.2.1 for more detail. Meeting minutes will be written by the secretary for each meeting and should be written the same day. All these documents, including necessary technical data from Kongsberg Maritime, will be stored on a filesharing platform that the steering group has access to.

NTNU ÅLESUND PAGE 10 PRELIMINARY PROJECT – BACHELOR THESIS

## **7 PLANNED MEETINGS AND REPORTS**

### *7.1 Meetings*

#### **7.1.1 Meetings with the steering group**

The project group will meet with the steering group every other week. The project leader will call in to this meeting. The content of the meeting will be discussing progress and recent results, as well as the next steps moving forward. A summation of any problems encountered and how they were solved can also be given.

### **7.1.2 Project meetings**

Meetings with just the project group will be held at the end of each week. The purpose of these meetings will be to sum up the achievements and focus areas of the week and prepare the list of tasks for the coming week. This meeting will also create the base for the weekly progress report.

### *7.2 Periodic reports*

### **7.2.1 Progress reports (incl. milestones)**

The project group will produce a progress report at the end of each week. The progress report will serve as documentation of the tasks worked on each week as well as how the project is progressing compared to the plan. The progress reports will be made available to the steering group through a filesharing platform, to keep them updated and to serve as a base for the next meeting with the steering group.

## **8 PLANNED DEVIATION TREATMENT**

When a deviation in the execution of the tasks or agreements is discovered, the effected parties must be notified, and the impact analysed. The root cause of every deviation must be identified and if applicable new routines should be implemented to further to ensure that it is not repeated.

For minor deviations it is sufficient to only notify the accountable of the task with the issue and the resolution. A minor deviation is defined as a deviation that only cause a slight time delay and have no repercussion for the completion of the task.

If the deviation causes a delay for completing the task or if the deviation can impact other tasks it is defined as an intermediate deviation. Intermediate deviations must be processed by at least two group members where one of them is the member accountable of the task.

If a deviation significantly impacts the progress of the project or causes a significant delay for completing the project, it is defined as major deviation. Major deviations must be processed by the complete project group and the steering group must be informed in the next progress meeting.

## **9 EQUIPMENT REQUIREMENTS**

- Testing equipment (Kongsberg Maritime)
- MATLAB / Simulink (NTNU license)
- B&R Automation Studio (Kongsberg Maritime)

NTNU ÅLESUND PAGE 11 PRELIMINARY PROJECT – BACHELOR THESIS

## **10 BIBLIOGRAPHY**

- [1] Kongsberg, "Who We Are," 19 1 2022. [Online]. Available: https://www.kongsberg.com/no/maritime/about-us/who-we-are-kongsbergmaritime/.
- [2] S. H. Danielsen, Fremragende forbedringsprosjekter med Lean Six Sigma, Drammen: Aksena Press AS, 2016.
- [3] R. K. Wysocki, Effective Project Management: Traditional, Agile, Extreme, Hybrid, Indianapolis: John Wiley & Sons, Inc, 2019.

NTNU ÅLESUND PAGE 12 PRELIMINARY PROJECT – BACHELOR THESIS

## **APPENDIX**

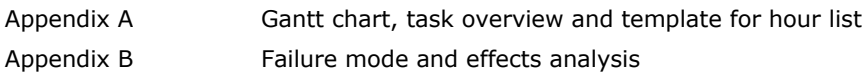

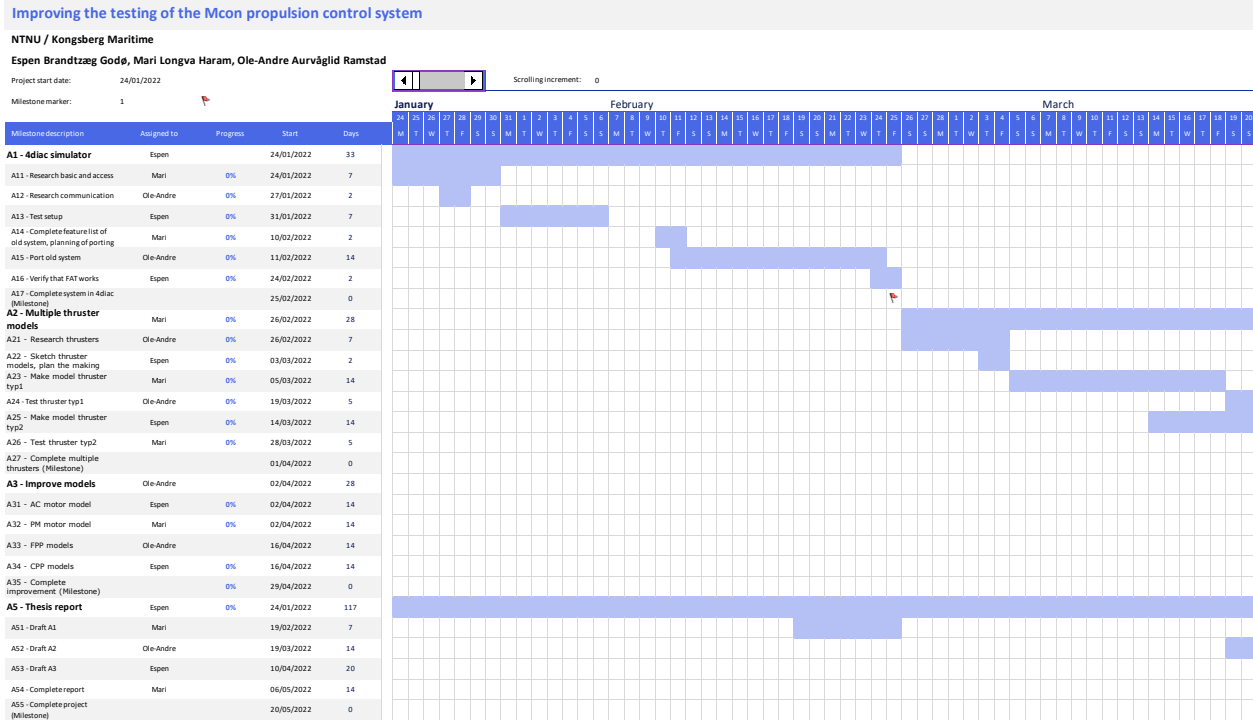

To add more data, In

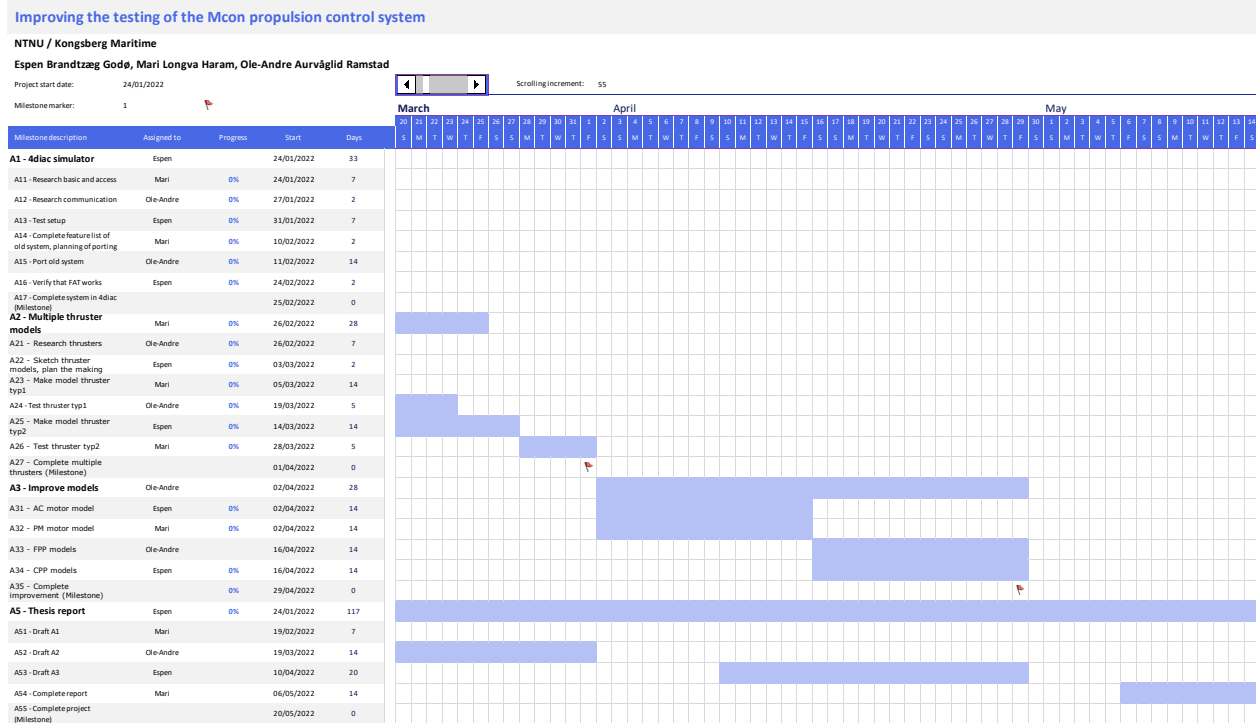

Milestone)<br>To add moredata Jos To add more data, Insert new rows ABOVE this one

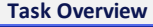

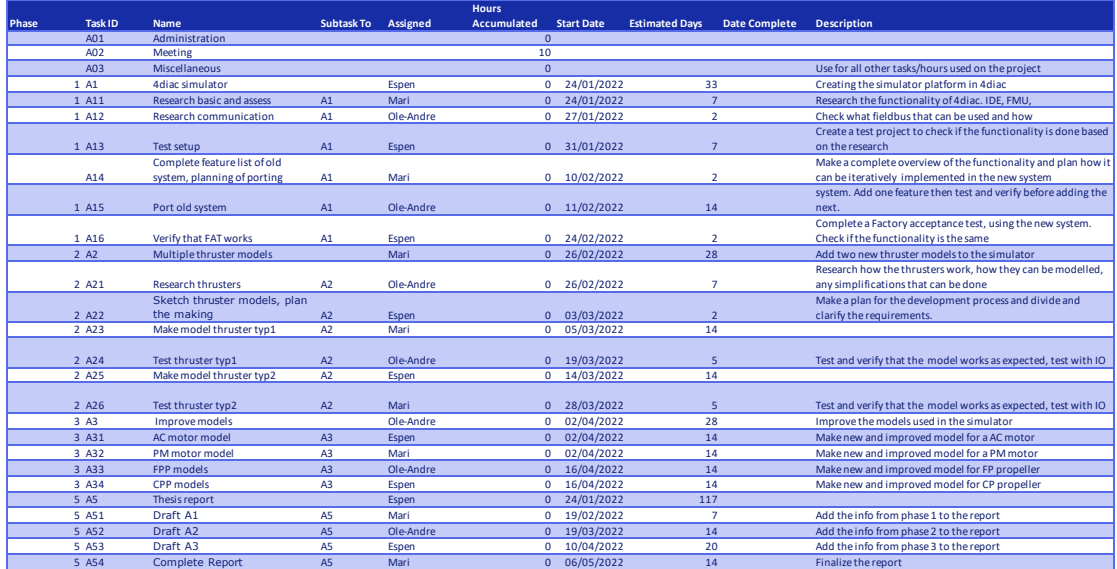

## **Hour list**

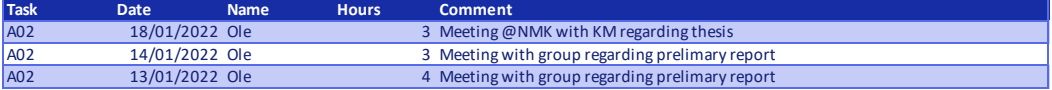

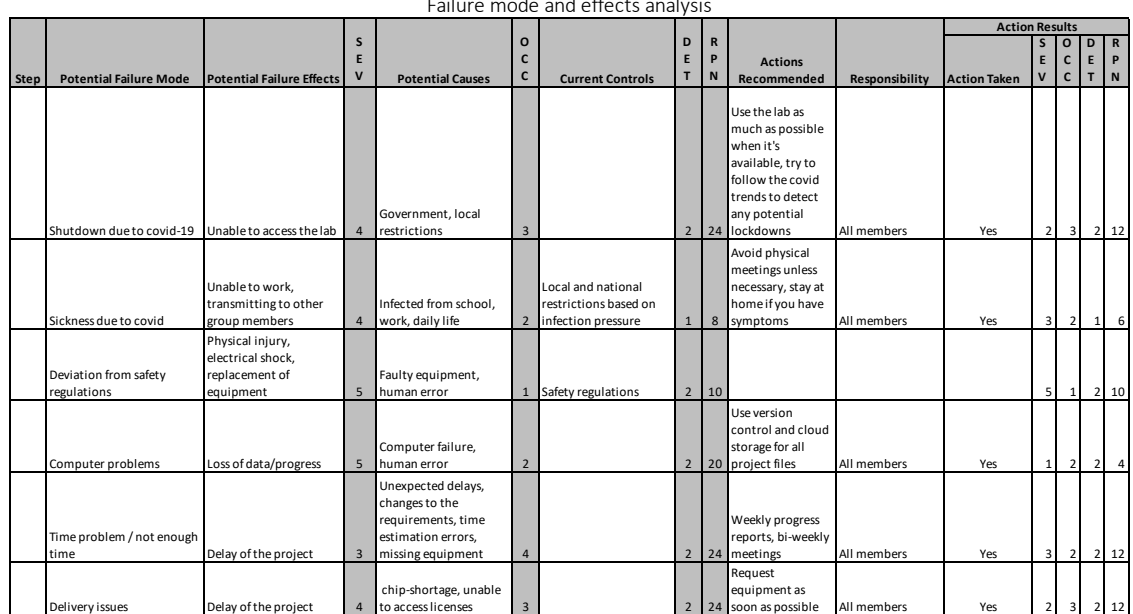

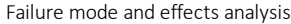

# **B Gantt diagram with hour list**

#### Improving the testing of the Mcon propulsion control system

#### NTNU / Kongsberg Maritime

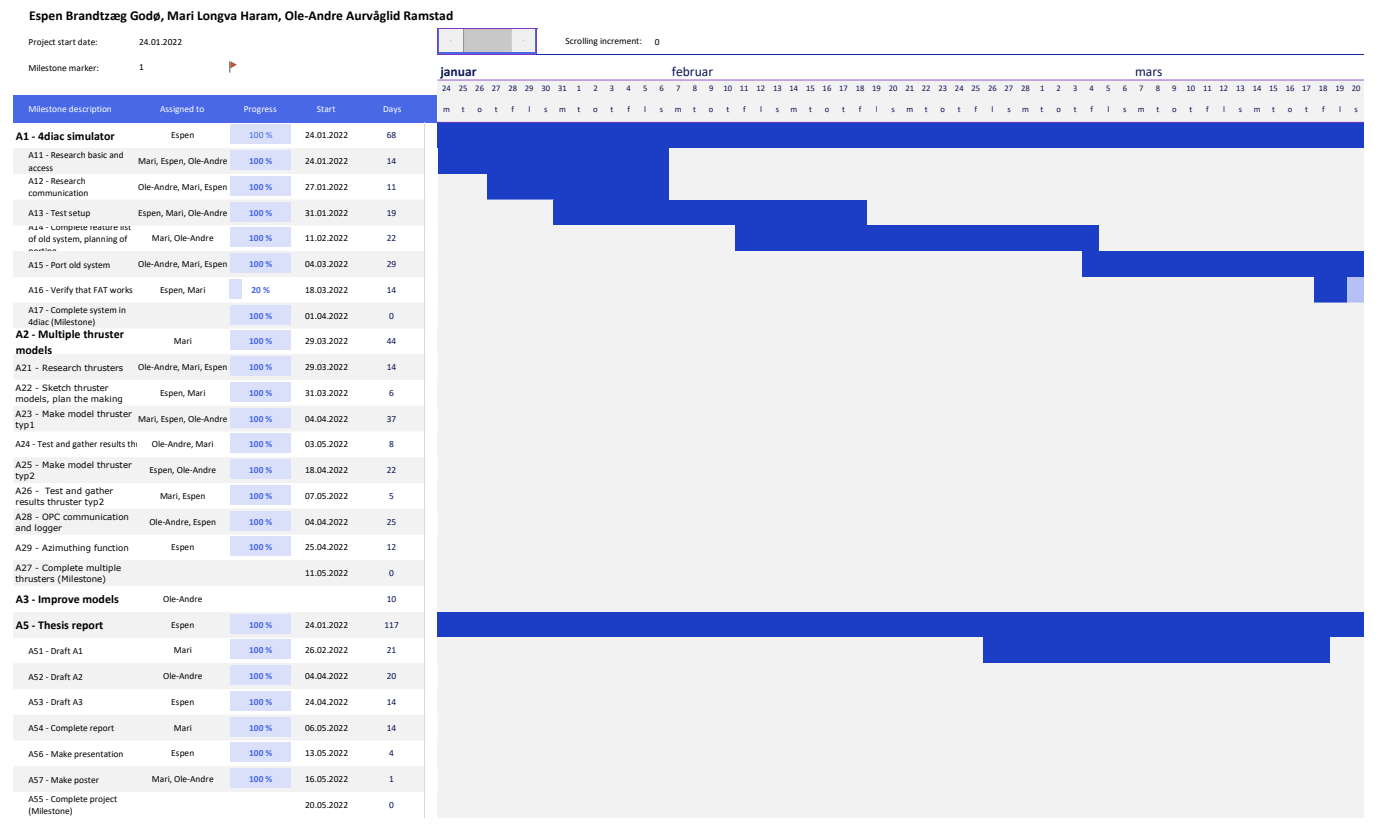

#### Improving the testing of the Mcon propulsion control system

#### NTNU / Kongsberg Maritime

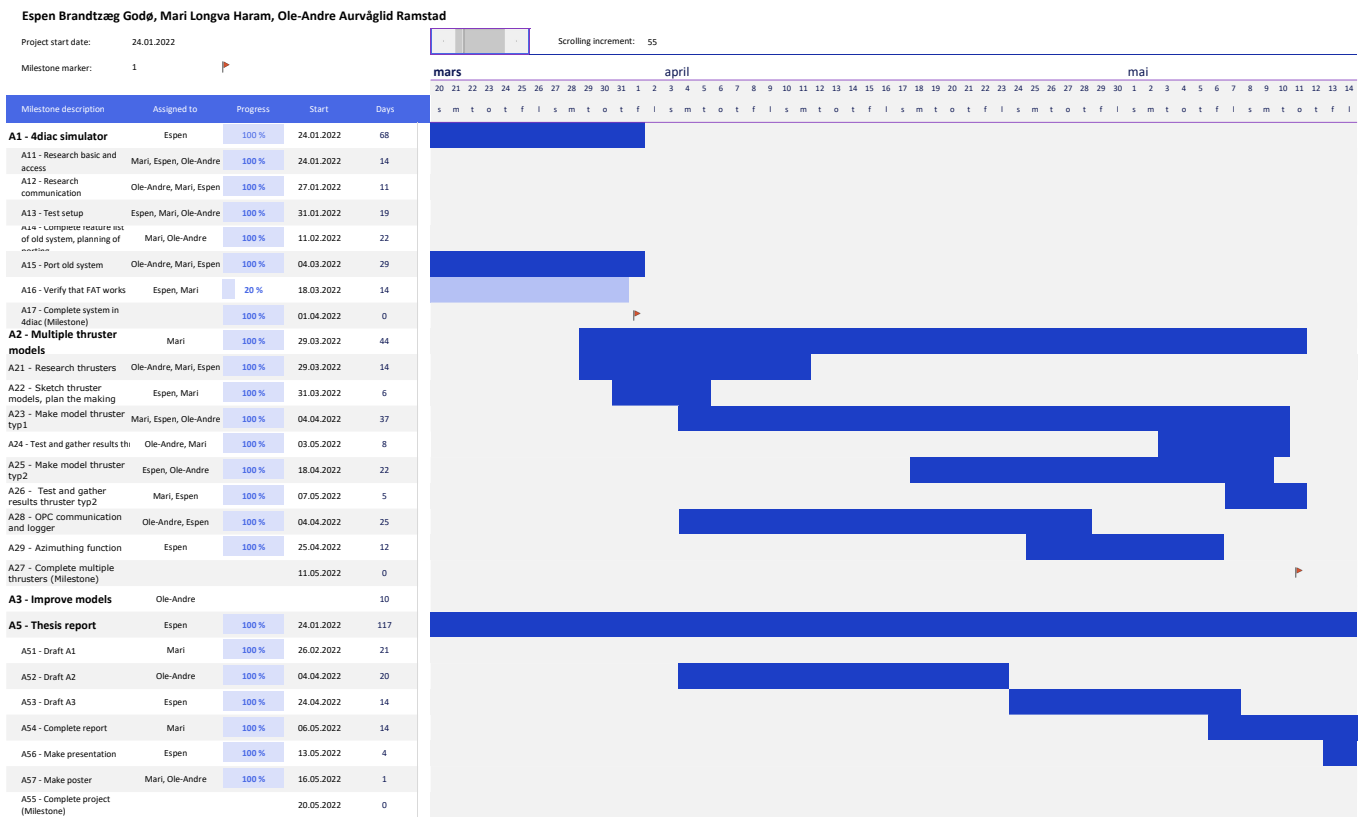

#### Improving the testing of the Mcon propulsion control system

#### NTNU / Kongsberg Maritime

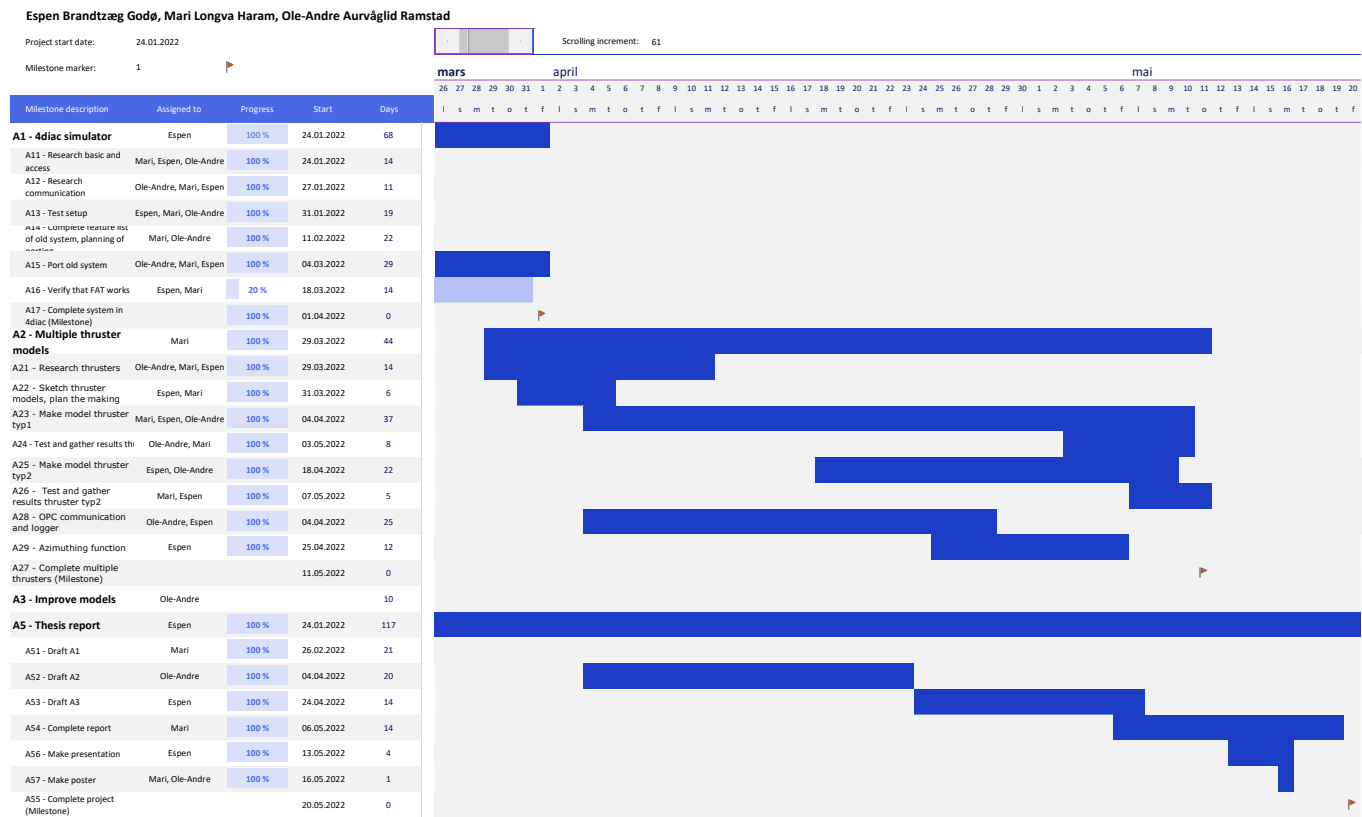

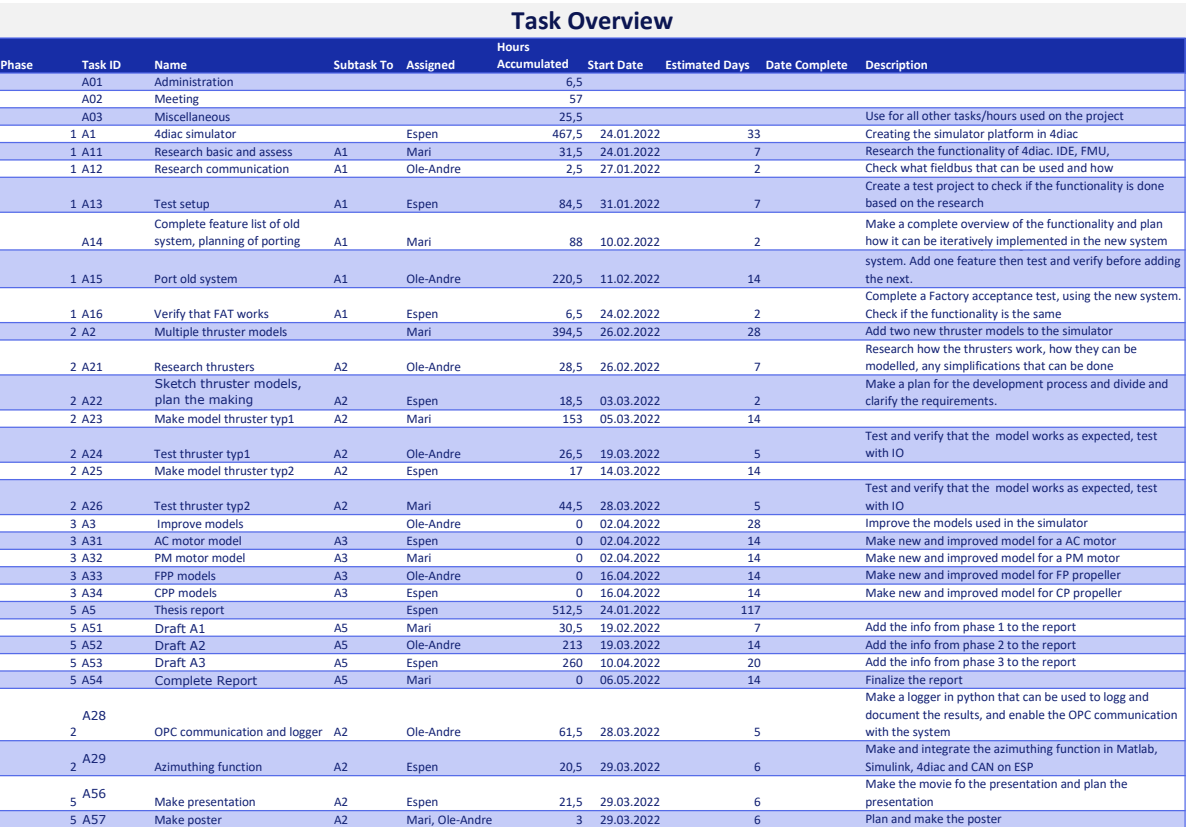

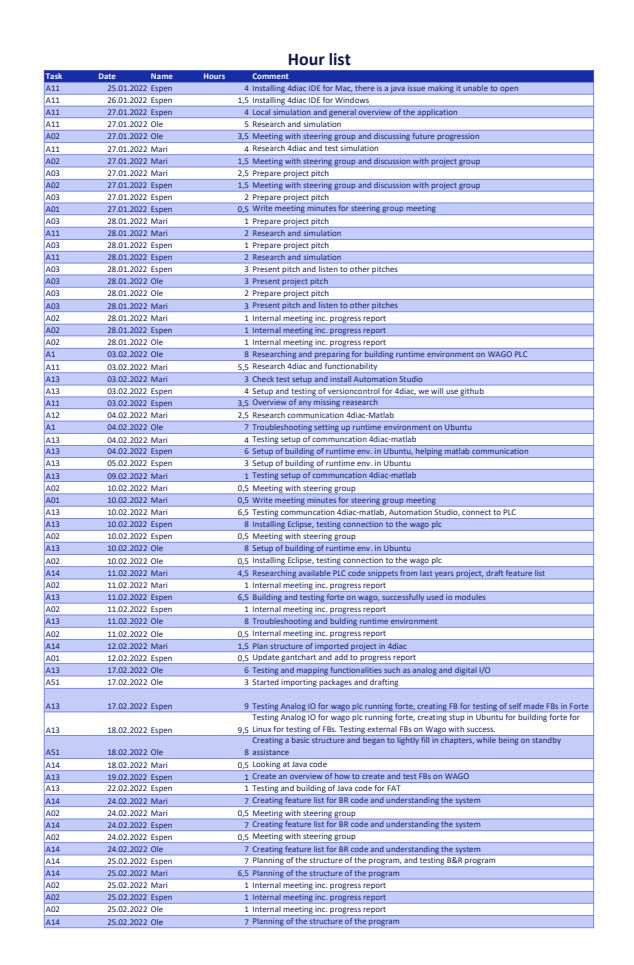

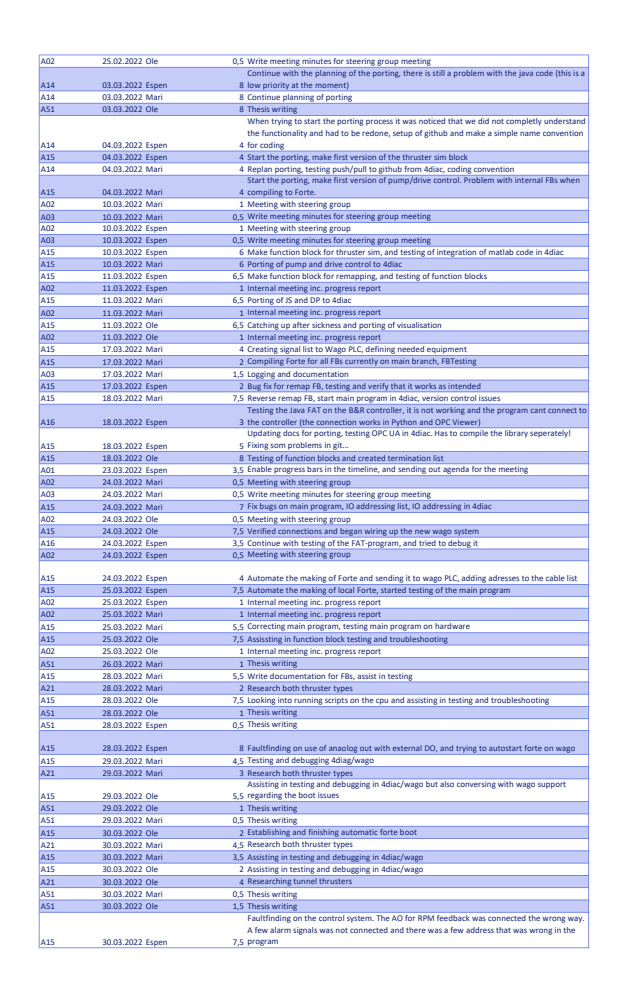

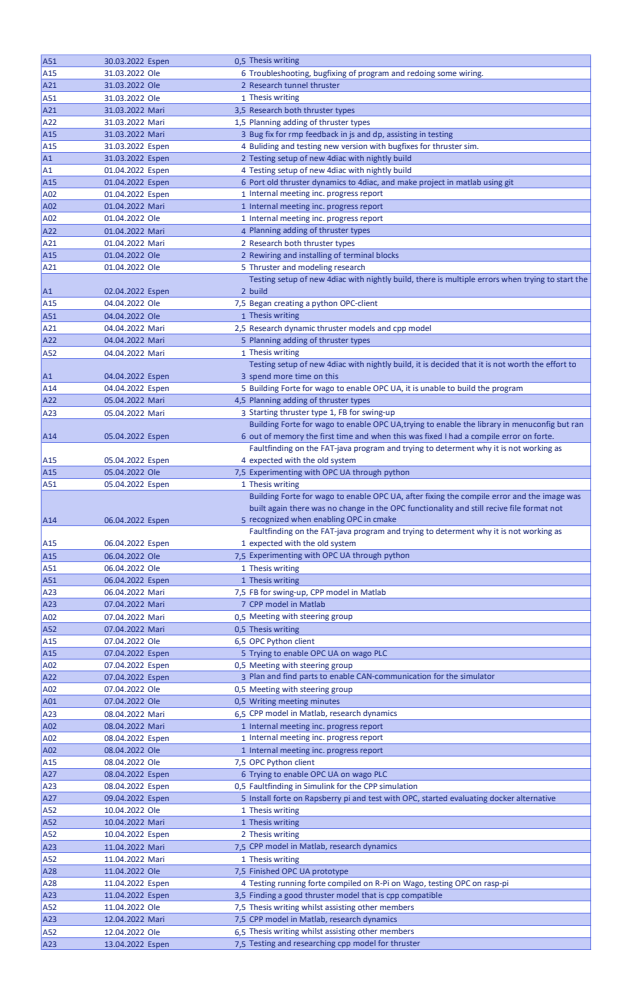

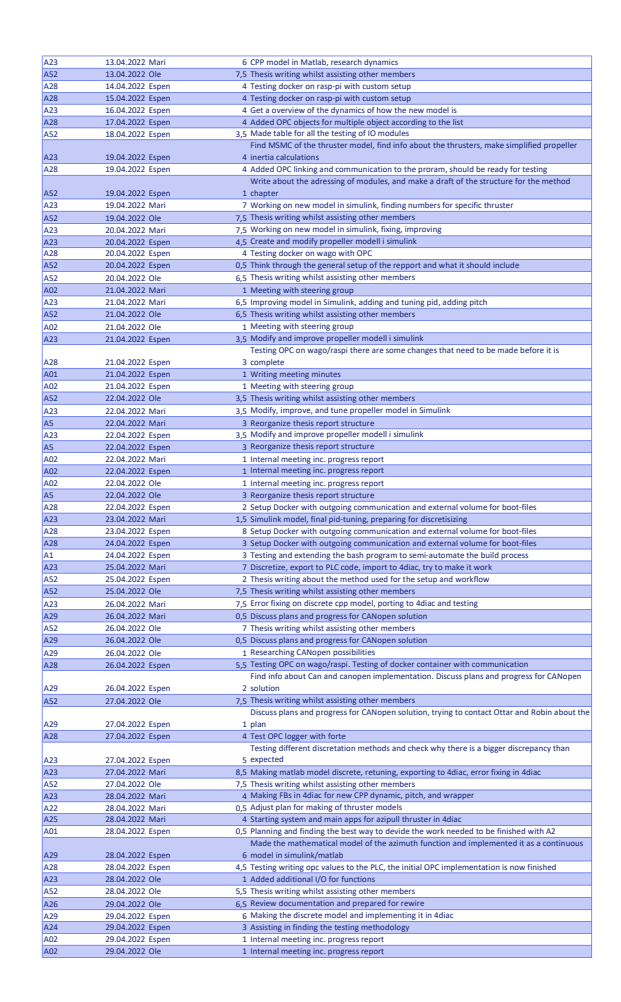

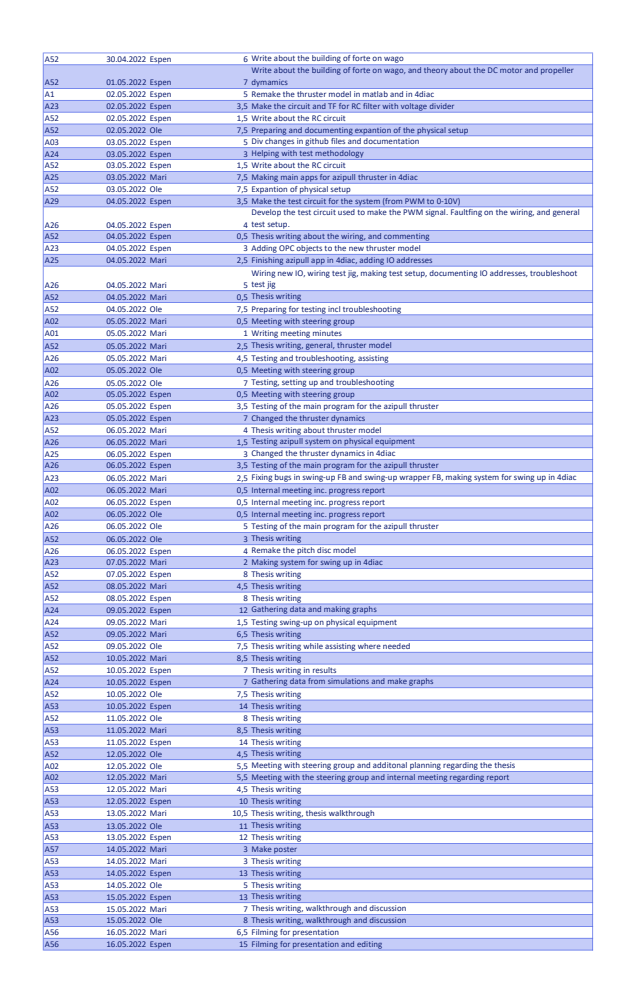

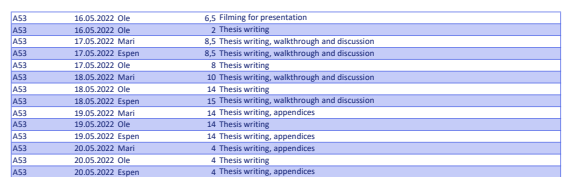

L,

# **C Progress reports**

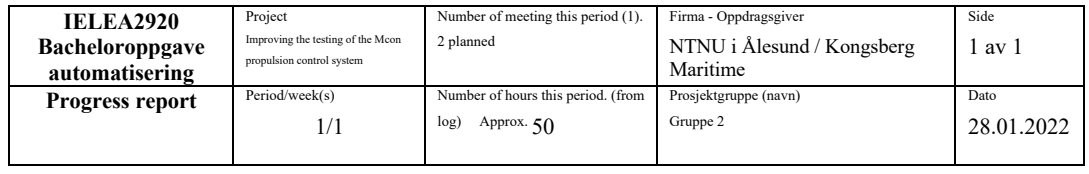

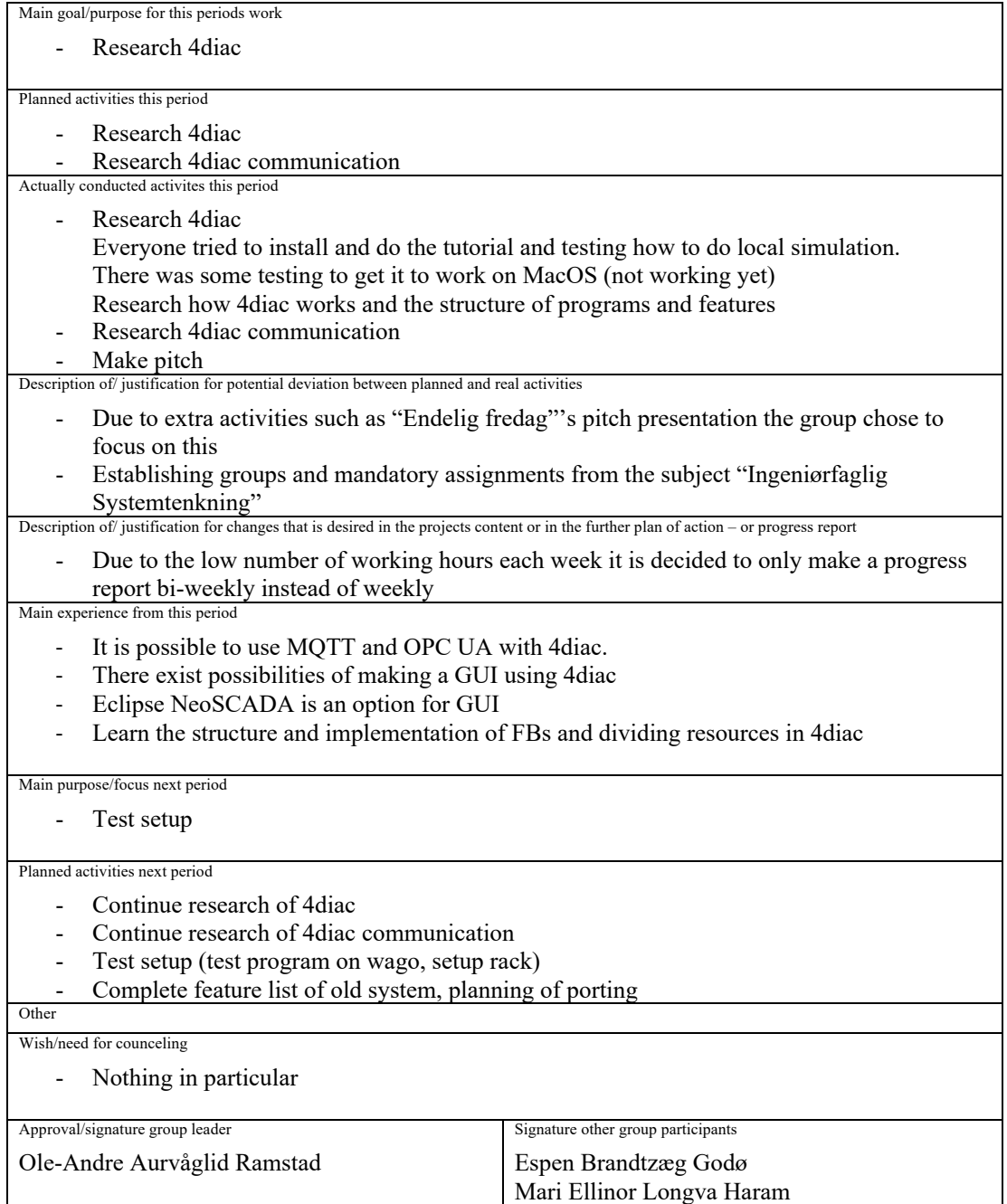

1) 1 Internal meeting and 1 meeting with Steering group.

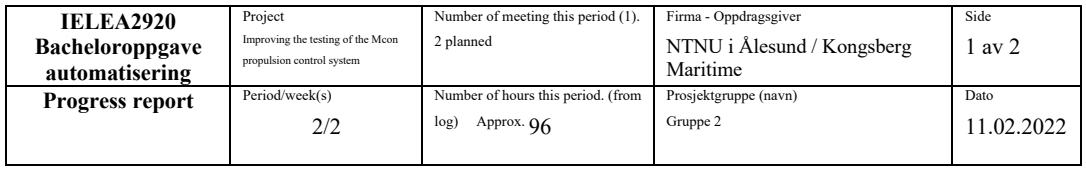

Main goal/purpose for this periods work

- Test setup (test program on Wago, setup rack)
- Complete feature list of old system, planning of porting

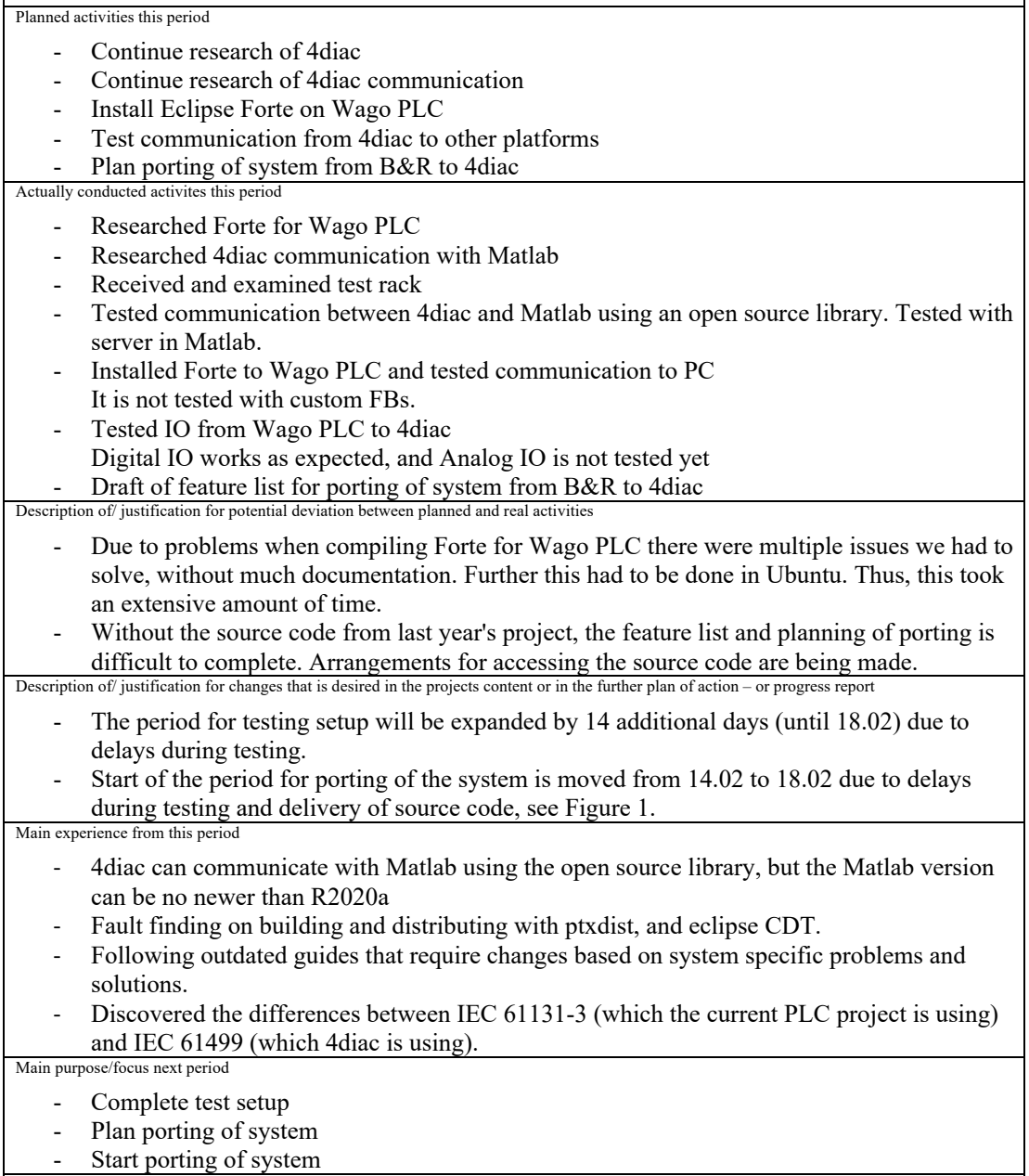

Planned activities next period

1) 1 Internal meeting and 1 meeting with Steering group.

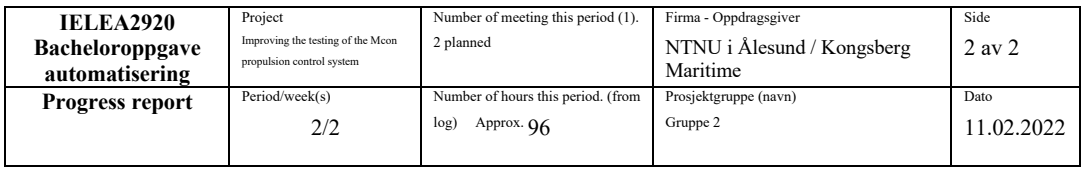

- Continue test setup (test program on Wago with analog IO, custom FBs)
- Continue complete feature list of old system, planning of porting
- Start porting of the system

Other Wish/need for counceling

- Nothing in particular

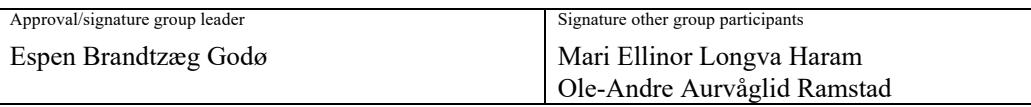

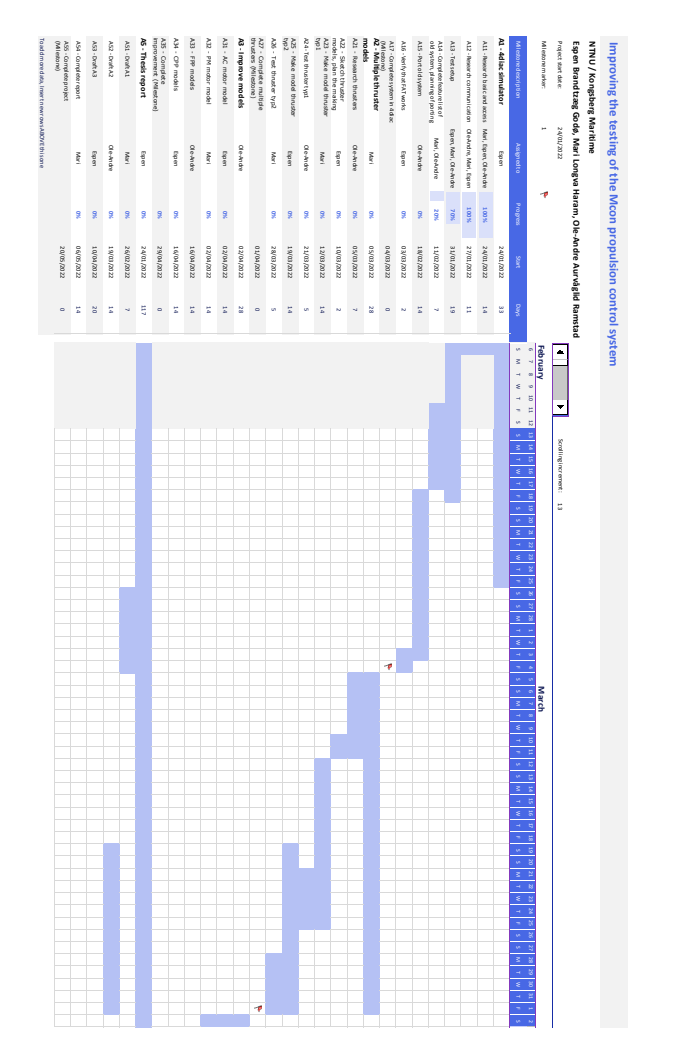

*Figure 1: Updated Gnatchart*

<sup>1) 1</sup> Internal meeting and 1 meeting with Steering group.

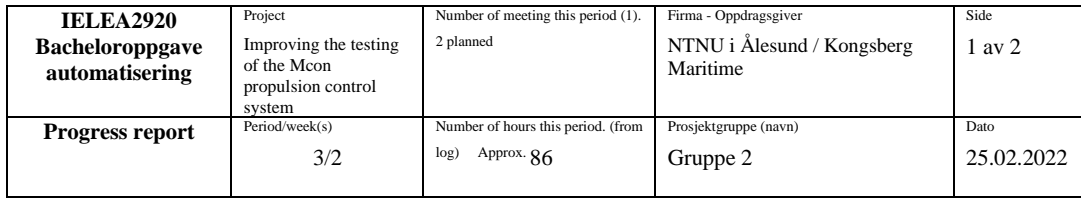

Main goal/purpose for this periods work Plan porting of old system Start porting of old system Planned activities this period Continue test setup (test program on Wago with analog IO, custom FBs) Continue complete feature list of old system, planning of porting Start porting of the system Actually conducted activites this period Completed test setup Continued feature list of old system Continued planning of porting the old system Description of/ justification for potential deviation between planned and real activities - One of the project group members got sick with Covid-19 which gave an overall small delay Lack of access to the source code delayed both the planning of the system porting and the porting itself Underestimated the amount of work needed to plan the porting Description of/ justification for changes that is desired in the projects content or in the further plan of action – or progress report Start of the period for porting of the system is moved from 18.02 to 03.03 due to delays during testing and delivery of source code, see Figure 1. Due to this, the following periods were also shifted. Main experience from this period - Addressing of I/O modules in 4Diac. How to build Forte with custom FBs for Wago and Linux using CMake and ptxdist. The version of B&R Automation Studio needed to access the previous project is unstable and crashes a lot. There is a discrepancy between the source code which was provided and the one that is currently on the PLC. Planning to transfer from one IEC standard to a higher-level standard is proving more challenging when designing the system than previously assumed. - Creating a visual representation of a system makes it easier to both plan and understand the system. Main purpose/focus next period Finish planning the porting Finish porting Begin verifying the FAT still works after porting. Planned activities next period Make I/O list Make/change Matlab program Make function blocks for thruster, pumps, mode selection and feedback Replace B&R modules with Wago **Other** Wish/need for counceling

1) 1 Internal meeting and 1 meeting with Steering group.

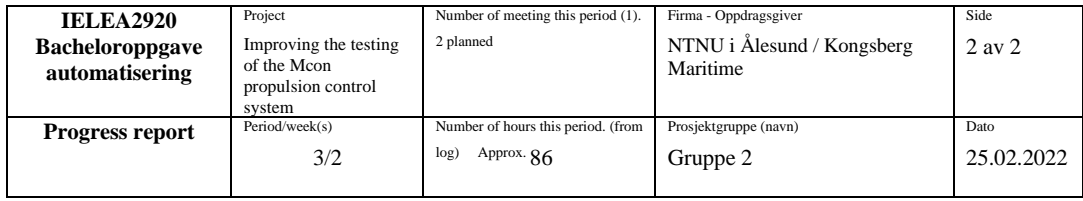

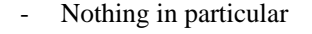

Approval/signature group leader Mari Ellinor Longva Haram Signature other group participants Ole-Andre Aurvåglid Ramstad Espen Brandtzæg Godø

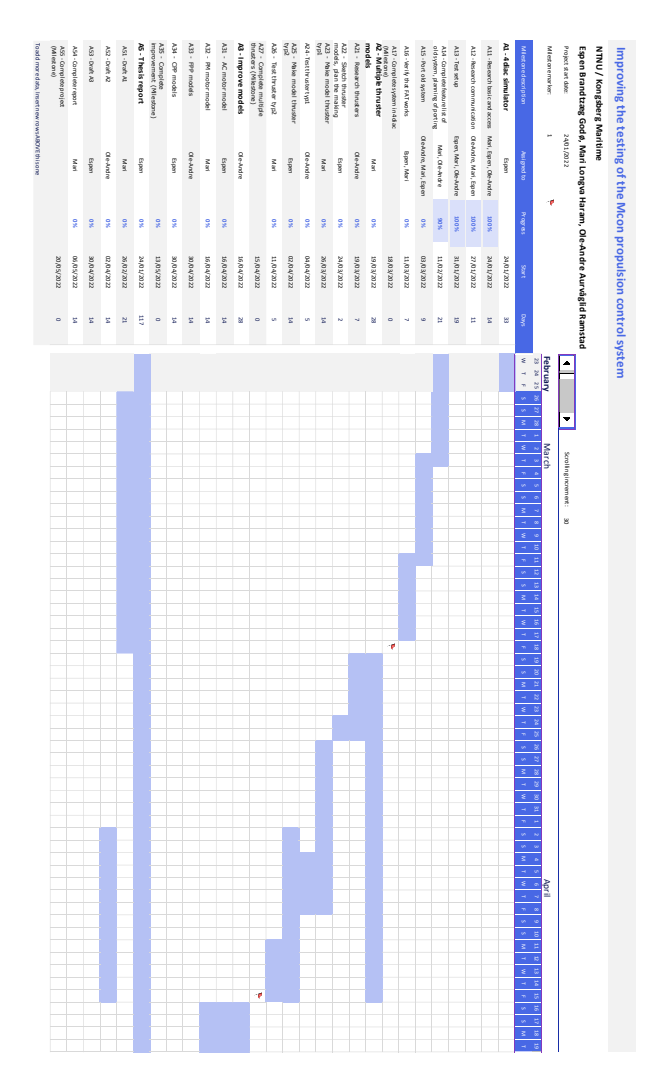

*Figure 1: Updated Ganttchart*

<sup>1) 1</sup> Internal meeting and 1 meeting with Steering group.

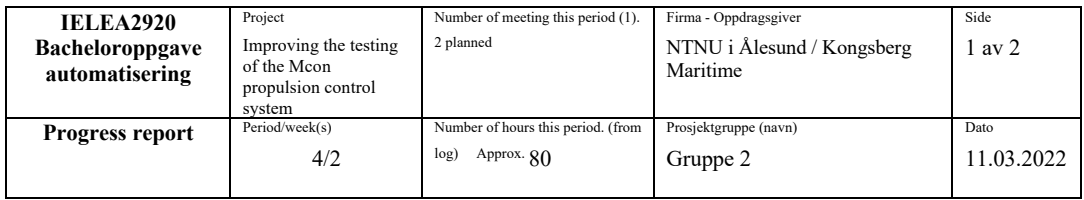

Main goal/purpose for this periods work

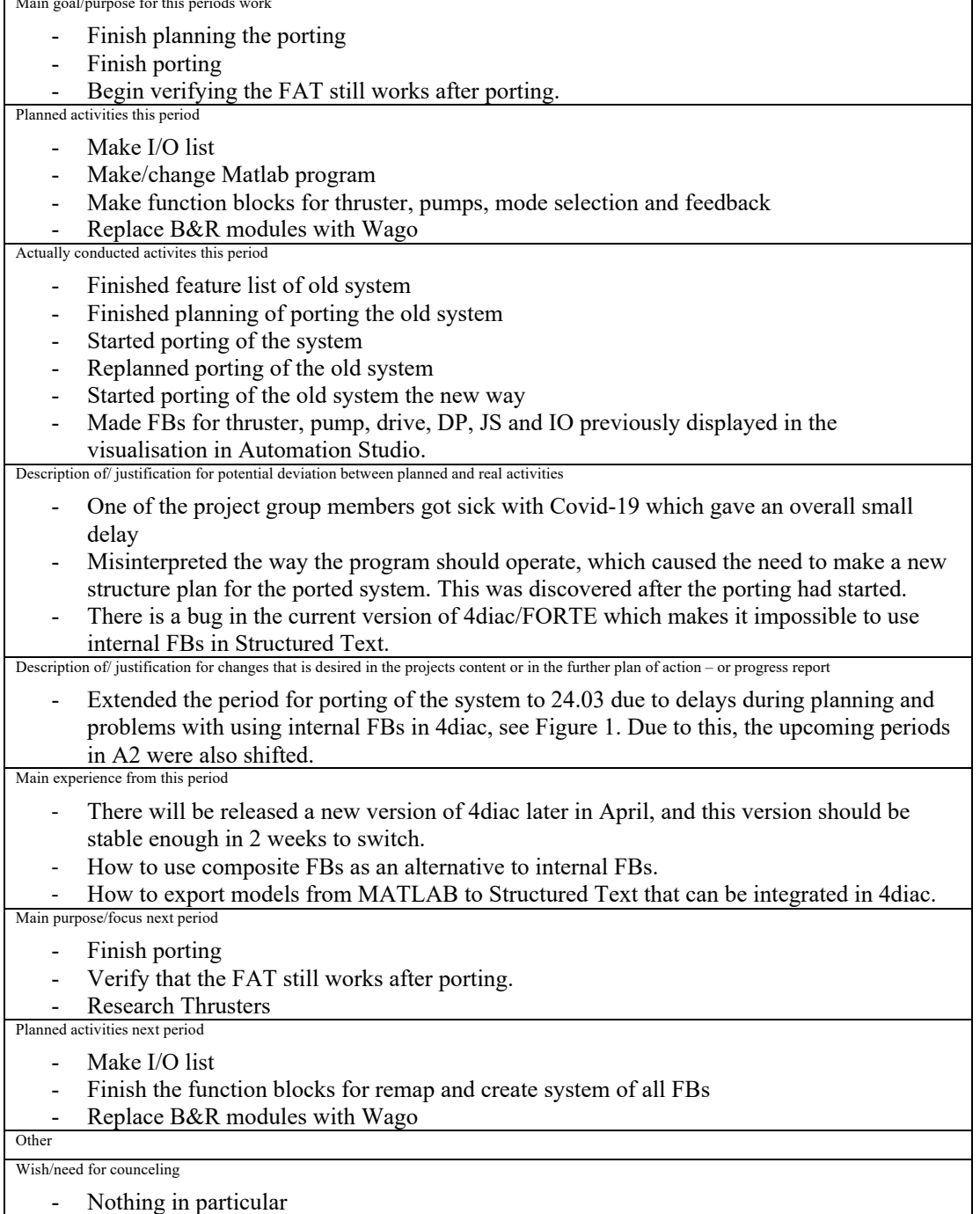

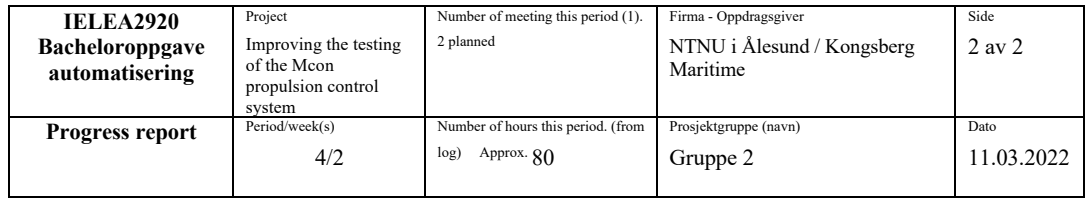

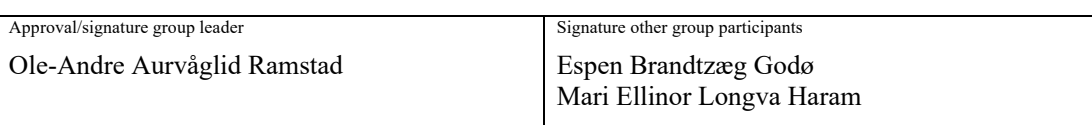

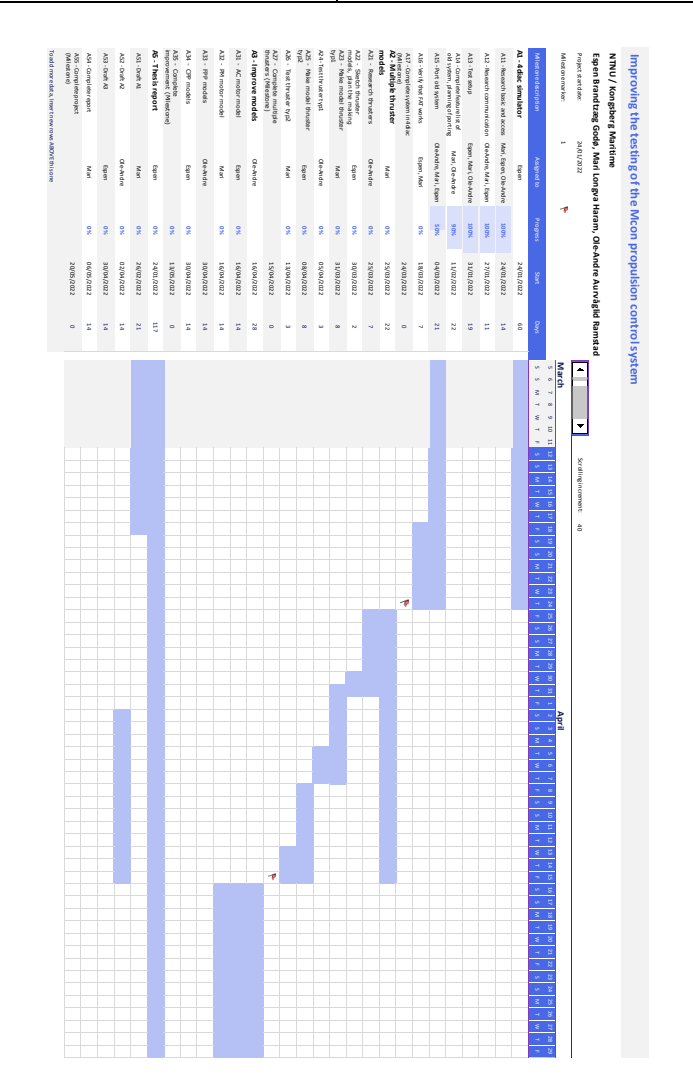

*Figure 1: Updated Ganttchart*

1) 1 Internal meeting and 1 meeting with Steering group.

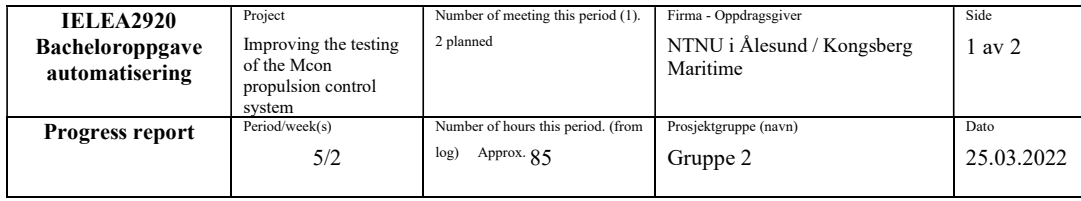

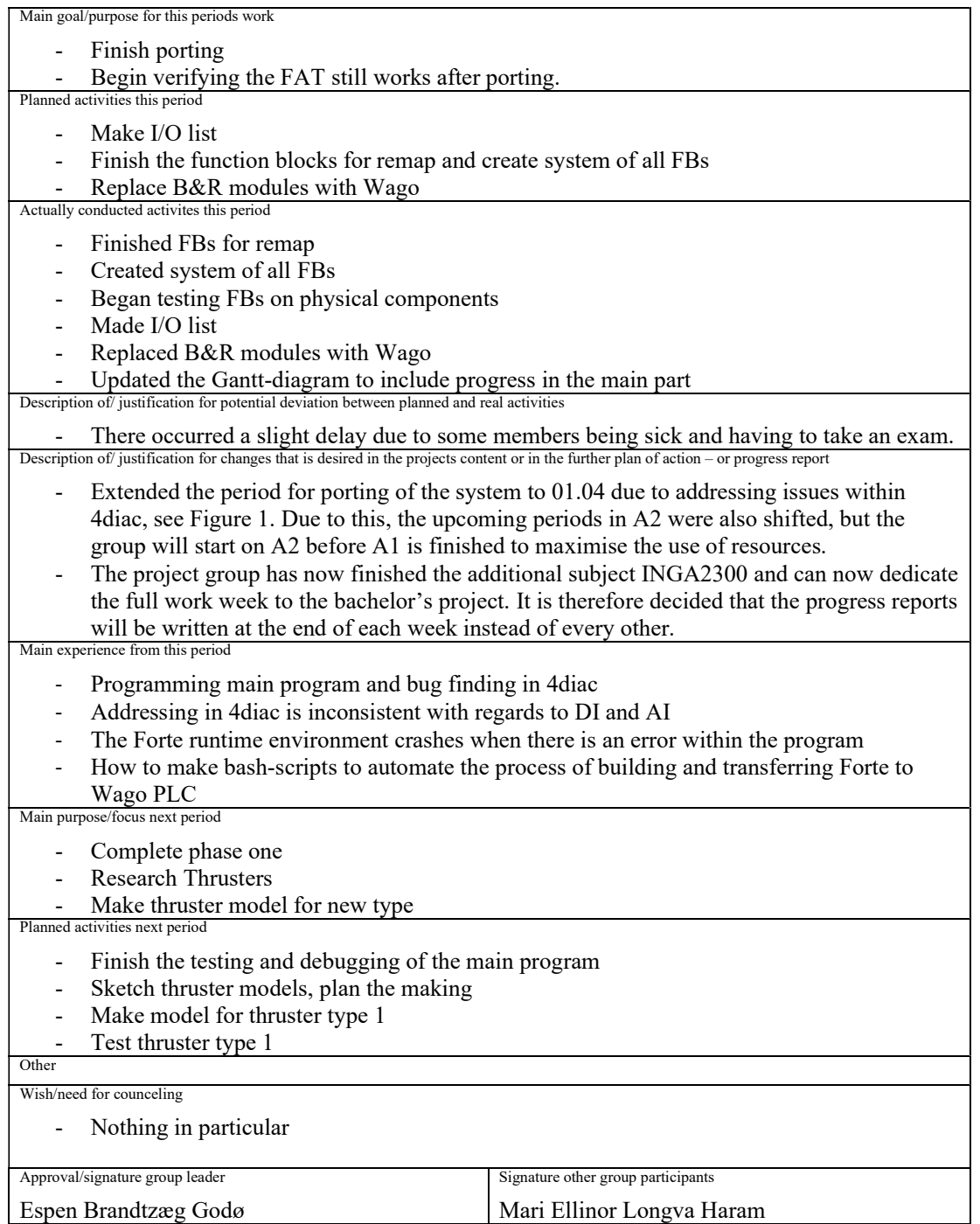

1) 1 Internal meeting and 1 meeting with Steering group.

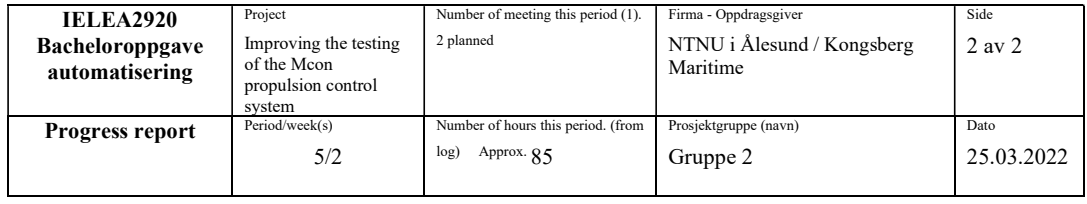

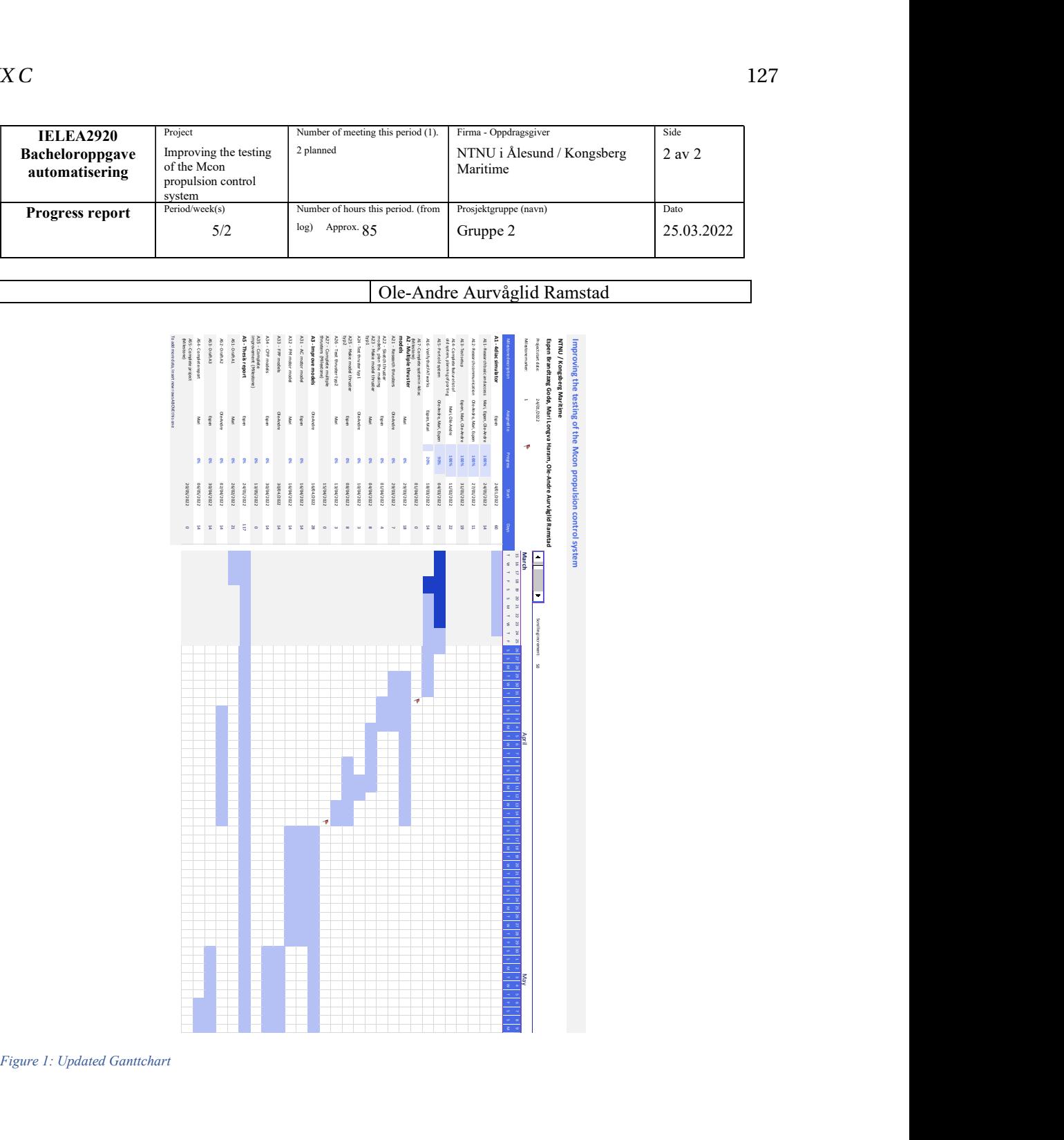

Ole-Andre Aurvåglid Ramstad

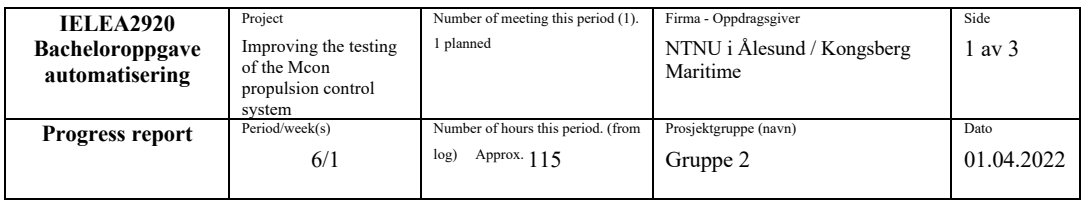

Main goal/purpose for this periods work Complete phase one Research Thrusters Make thruster model for new type Planned activities this period Finish the testing and debugging of the main program Sketch thruster models, plan the making Make model for thruster type 1 Test thruster type 1 Actually conducted activities this period Finish testing and debugging of the main program - Created list of all FB's created for this project in readme file, with description and signal list. Completed phase one\* Researched thrusters Started planning the making of the thruster types in 4diac and Matlab Identified bugs/problems in the program Enabled autoboot to forte runtime Description of/ justification for potential deviation between planned and real activities Lack of documentation on thruster types When describing the goals for this period it was not accounted for that the period was only one week Description of/ justification for changes that is desired in the projects content or in the further plan of action – or progress report - (\*) It was decided that the FAT java program should be given a lower priority, this should be finished in any unoccupied time that will occur inn phase A2. The activity A22 *Sketch thruster models, plan the making* was moved 1 day earlier, since lack of documentation slowed the research activity. Therefore, it was practical to start a plan based on the available documentation. The activity was also extended by two days (until Tuesday 05.04) because of missing thruster documentation from Kongsberg. This is shown in the excerpt of the Gantt chart in figure 1. Main experience from this period How to setup wago PLC to autostart a script on startup There is an issue when using more than one 750-513 module at the start of the plc block causing the analog out modules to not work as intended. Learned about Kongsberg's range of azimuth and azipull thrusters. How to incorporate git version control in Matlab - 4Diac IDE's nightly build is problematic to start but need to be tested more before we can decide whether we should change or wait for the final release. Main purpose/focus next period Plan thruster models Make thruster models

Planned activities next period

Research thrusters

Sketch thruster models, plan the making

1) 1 Internal meeting.

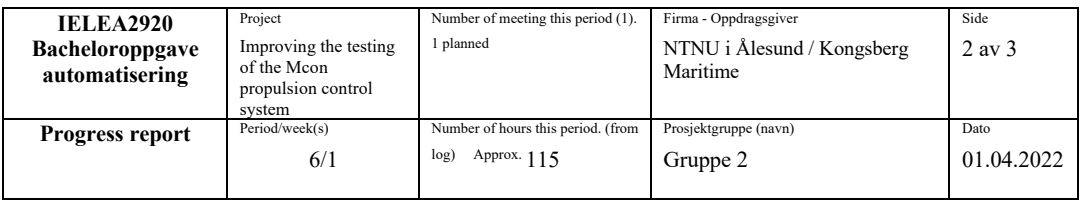

- Make dynamic model of swing-up azimuth thruster in Matlab/Simulink
- Incorporate dynamic model of swing-up azimuth thruster in 4diac
- Start to make model thruster type 2 Other

Wish/need for counselling

- Nothing in particular

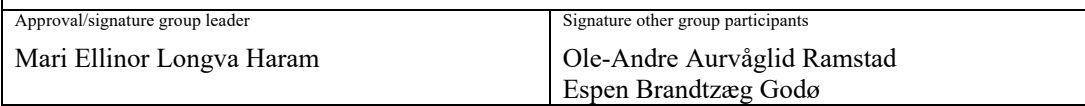

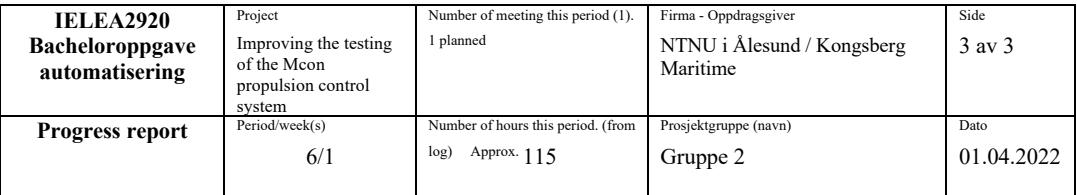

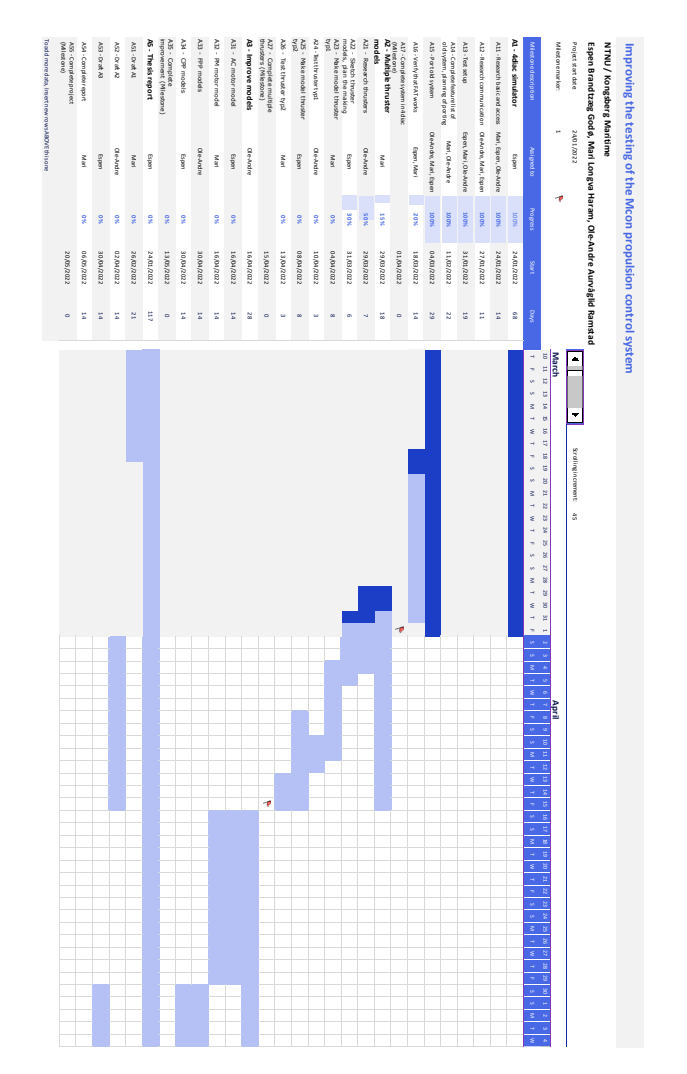

*Figure 1: Updated Gantt chart*

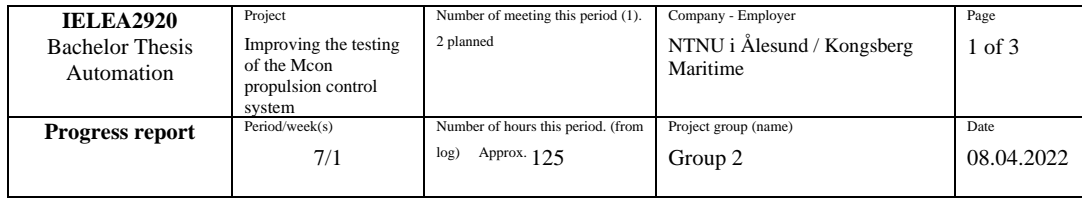

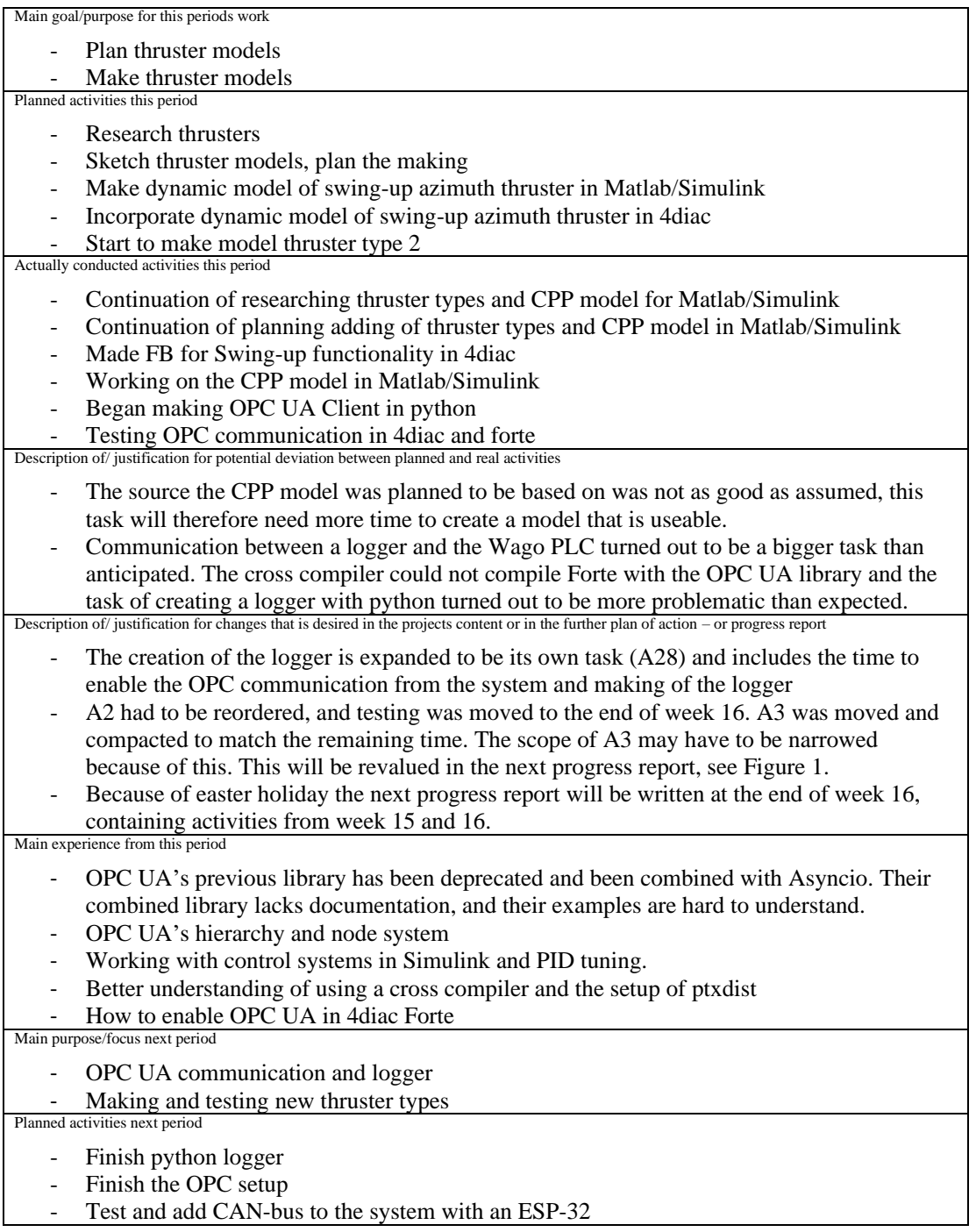

1) 1 meeting with the Steering group and 1 internal meeting.

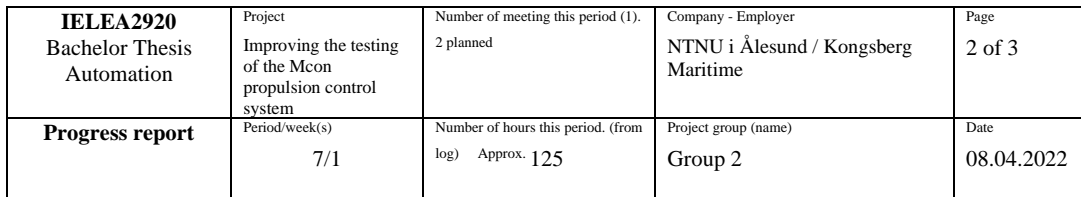

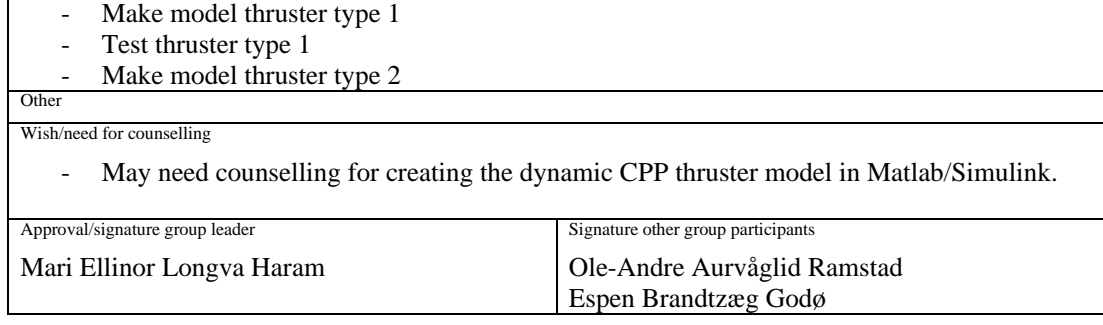

1) 1 meeting with the Steering group and 1 internal meeting.
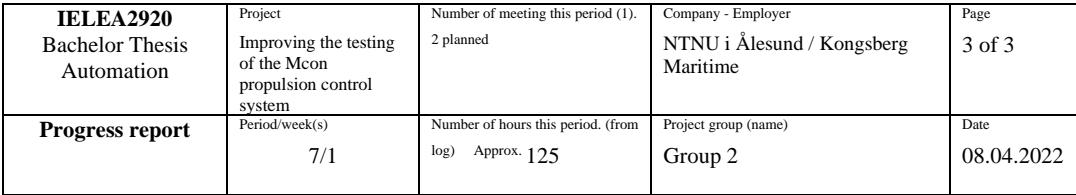

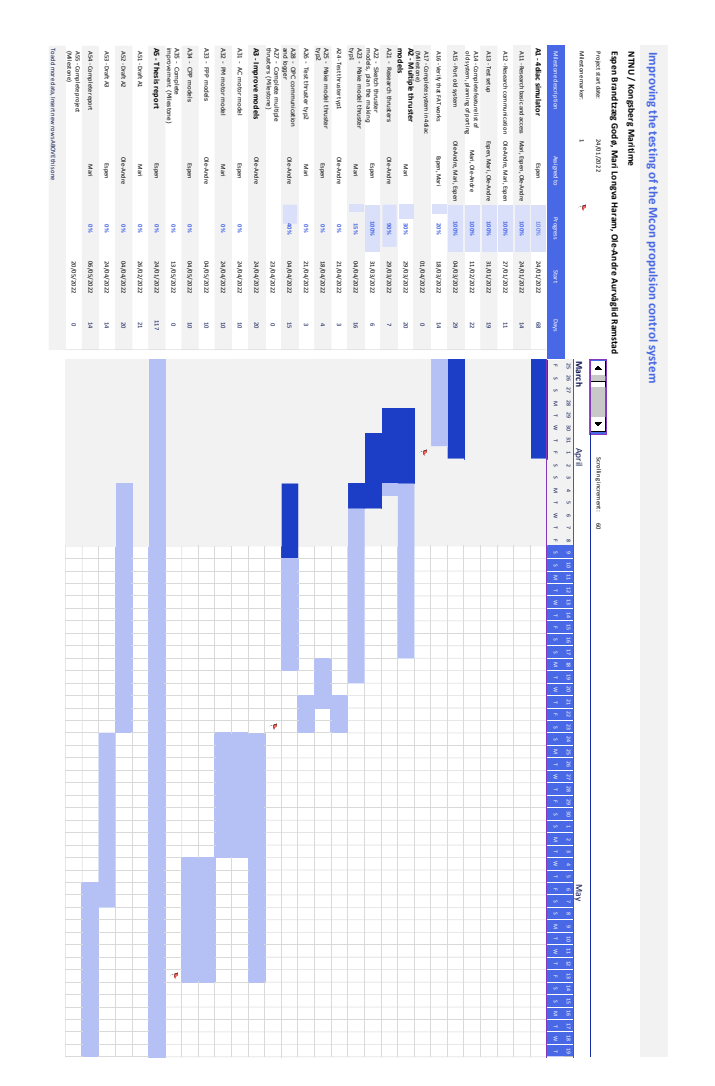

*Figure 1: Updated Gantt chart*

<sup>1)</sup> 1 meeting with the Steering group and 1 internal meeting.

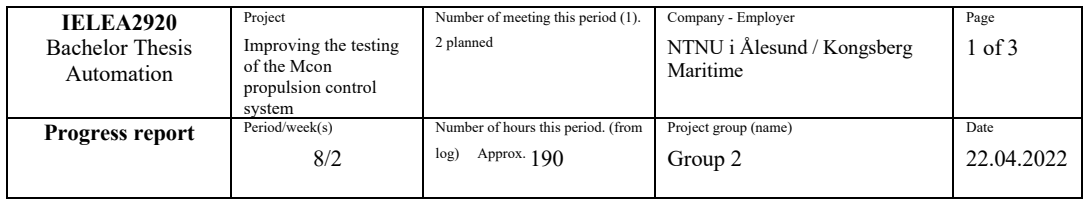

Main goal/purpose for this periods work

- OPC UA communication and logger
- Making and testing new thruster types

Planned activities this period

- Finish python logger
- Finish the OPC setup
- Test and add CAN-bus to the system with an ESP-32
- Make model thruster type 1
- Test thruster type 1
- Make model thruster type 2

Actually conducted activities this period

- Creating the new thruster dynamics model in Matlab/Simulink and adding model for CPP.
- Adjusting parameters and tuning the thruster dynamics / CPP model.
- Planning reorganisation of report structure
- Testing OPC communication in 4 diac and forte
- Made functional python prototype

Description of/ justification for potential deviation between planned and real activities

- The CPP model needed a lot more work than anticipated. It is also a task that blocks progress for most of the tasks for making the new thruster models in 4diac. When the other possible tasks relating to other topics were completed, the total progress was slowed because of this.
- Waiting for ordered parts for the CAN-bus solution. Were told there was equivalent equipment at campus which could be borrowed until arrival of new parts, but the parts were not found.

Description of/ justification for changes that is desired in the projects content or in the further plan of action – or progress report

- A2 is reordered and extended to account for the current deviation. A new task A29 was made to extract the azimuth functionality from the other thruster model tasks. Thus, making this a common task to include the modelling of azimuth, programming of the ESP-32 and incorporate this in the other models.
- To be able to complete the project within the timeframe, the scope had to be adjusted. It was decided that task A33 and A34 had to be removed. This is not a major disadvantage for the project since the current model is already improved. The rest of the tasks in A3 is moved 10 days to start on May 6<sup>th</sup>.

- The updated Gantt-chart is shown in Figure 1.<br>Main experience from this period

- Propeller dynamics research, pitch dynamics, PID tuning
- How mathematically pitch and water dynamics affect propeller rpm, thrust, and torque.
- How Docker can be used to make a containerised environment to run forte with external libraries on a Wago PLC.
- How to setup and use the internal communication between different forte runtimes, and how they exchange information. Main purpose/focus next period

- Making and testing new thruster types
- Creating solution for CAN-bus feedback to Mcon

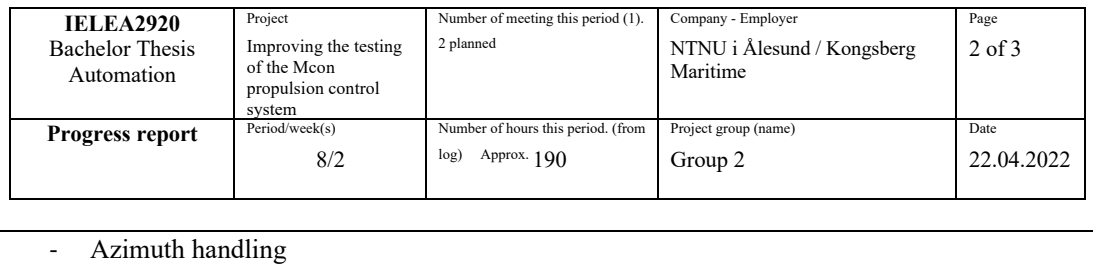

Planned activities next period

- Test and add CAN-bus to the system with an ESP-32
- Azimuth dynamics
- Test the OPC communication using Docker with internal communication
- Make model thruster type 1
- Make model thruster type 2

Other

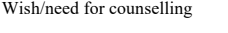

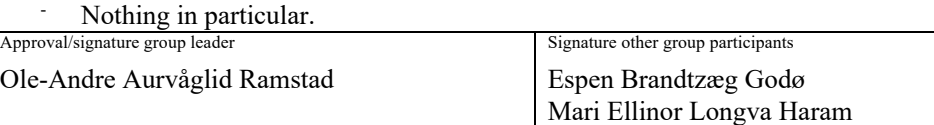

1) 1 meeting with the Steering group and 1 internal meeting.

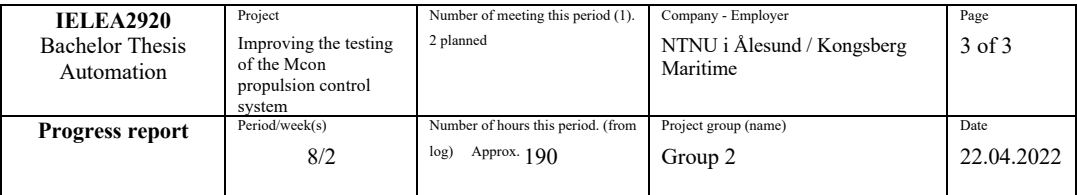

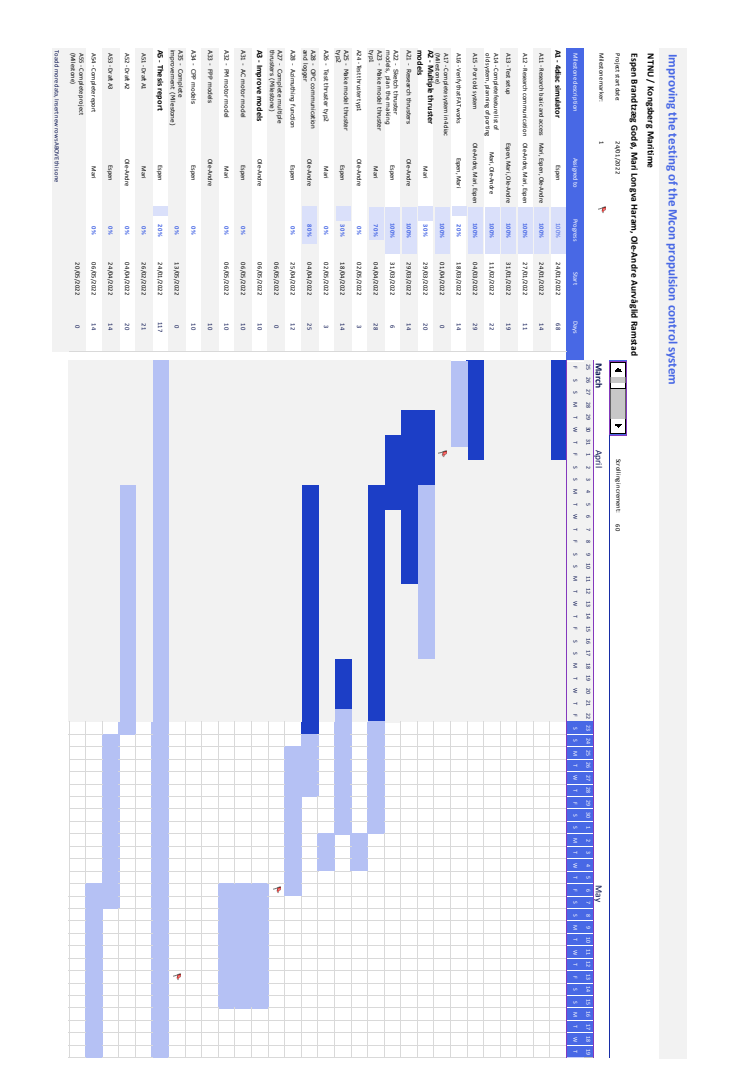

*Figure 1: Updated Gantt chart*

1) 1 meeting with the Steering group and 1 internal meeting.

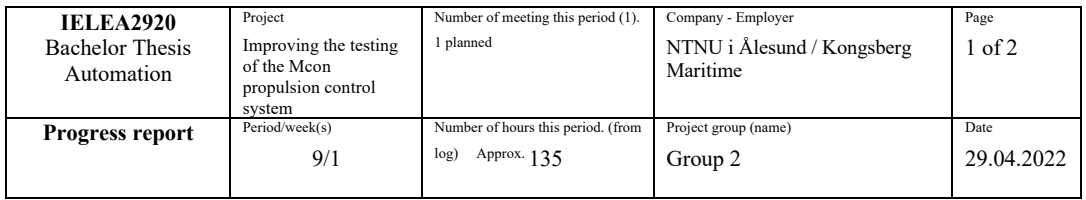

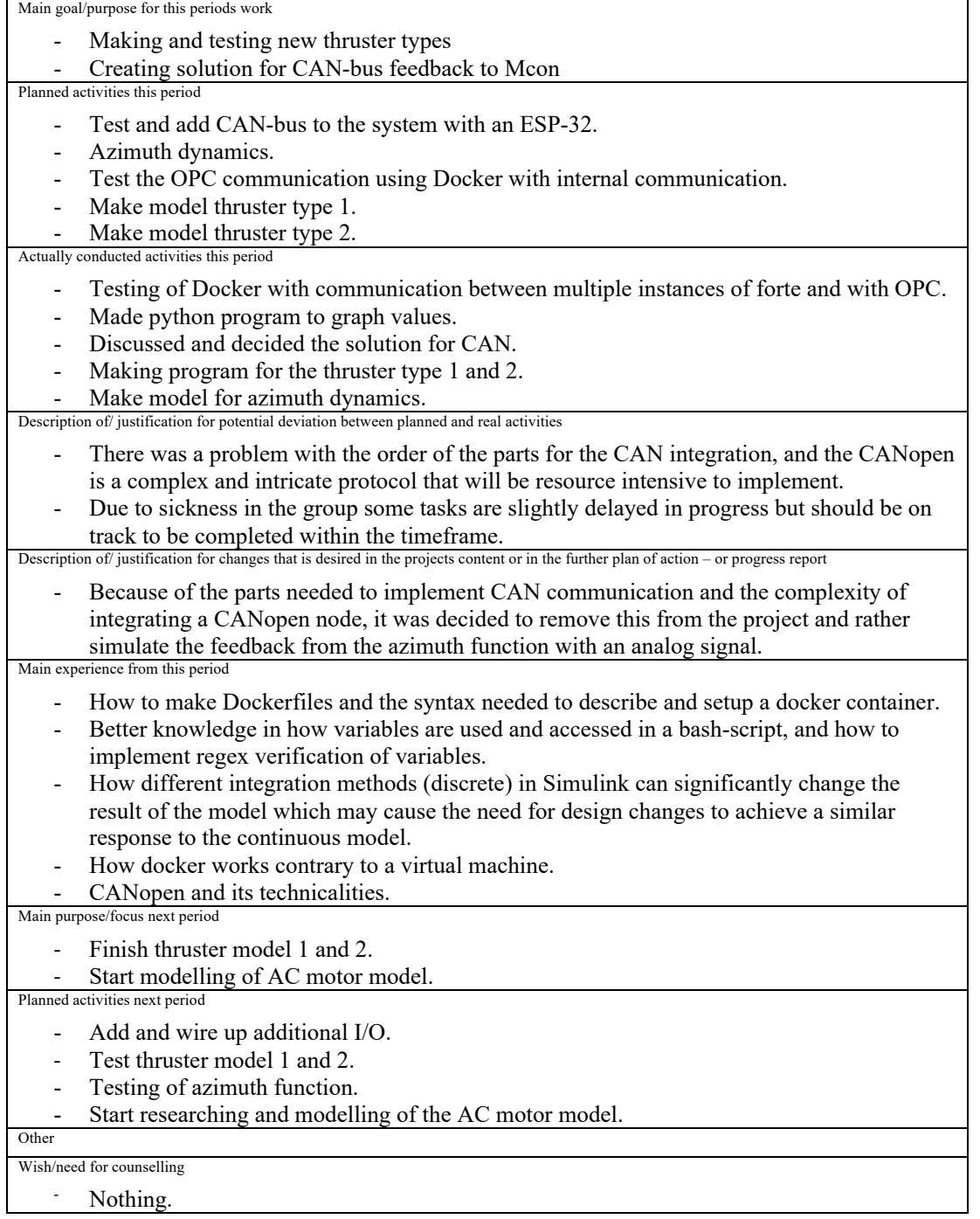

1) 1 internal meeting.

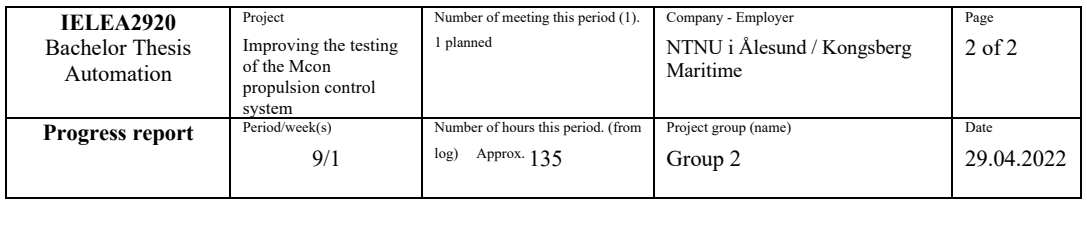

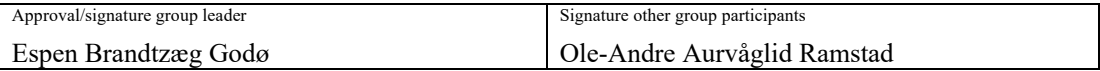

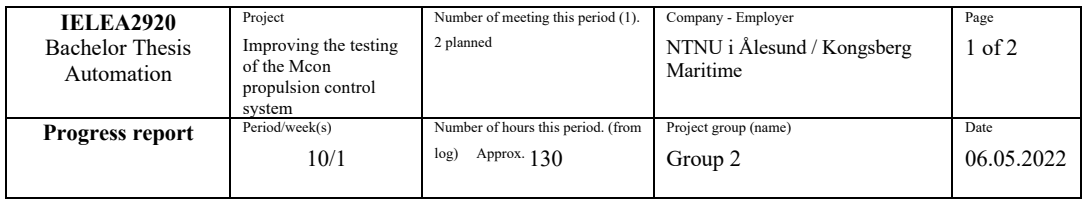

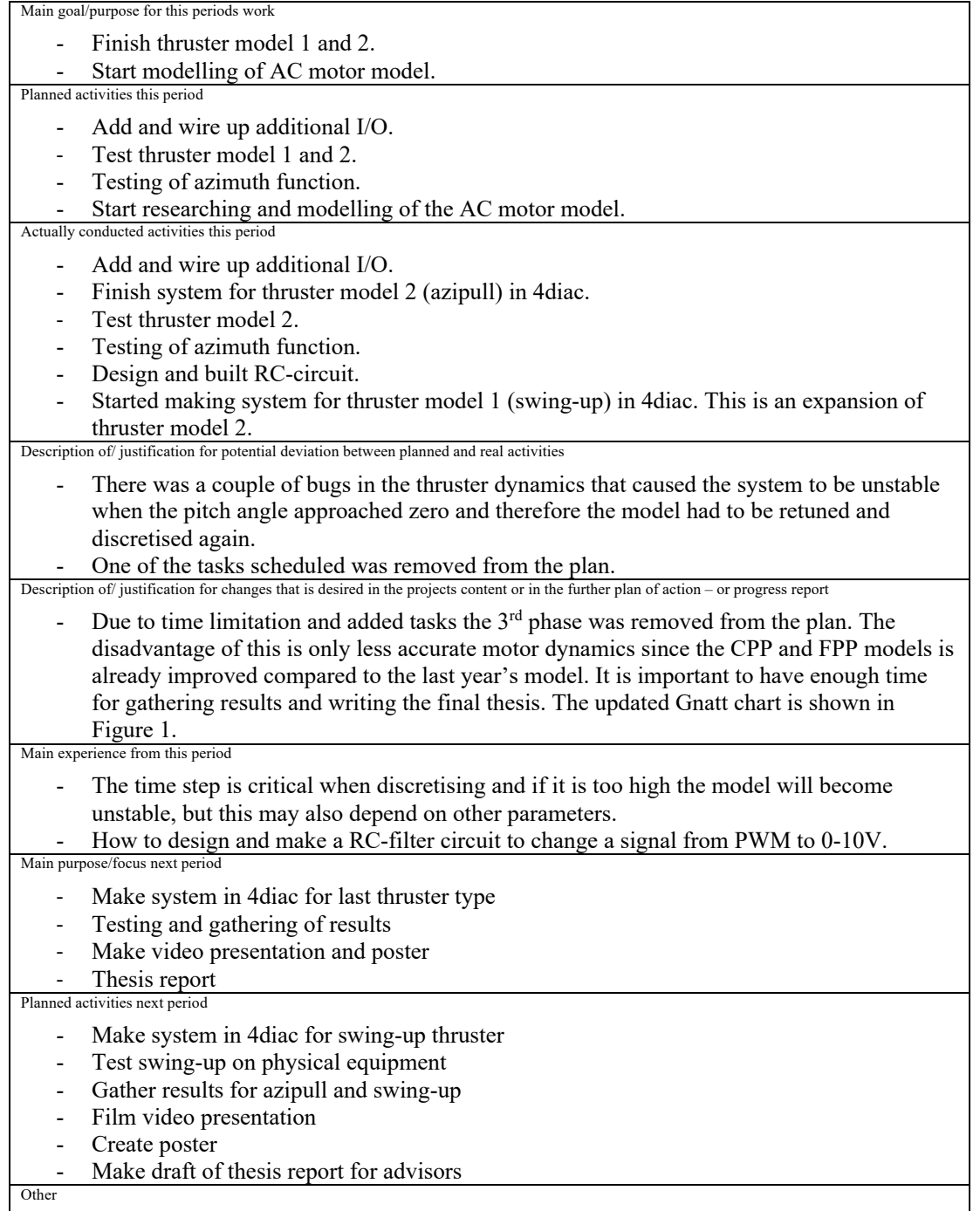

1) 1 internal meeting and 1 meeting with the steering group.

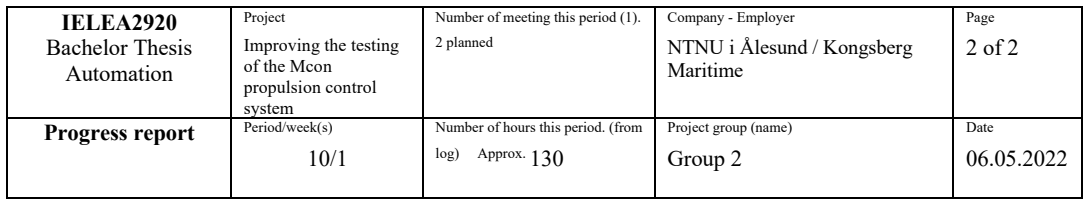

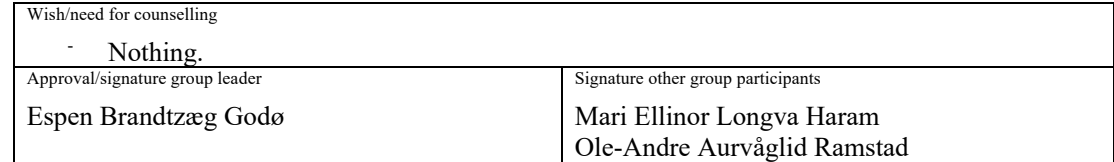

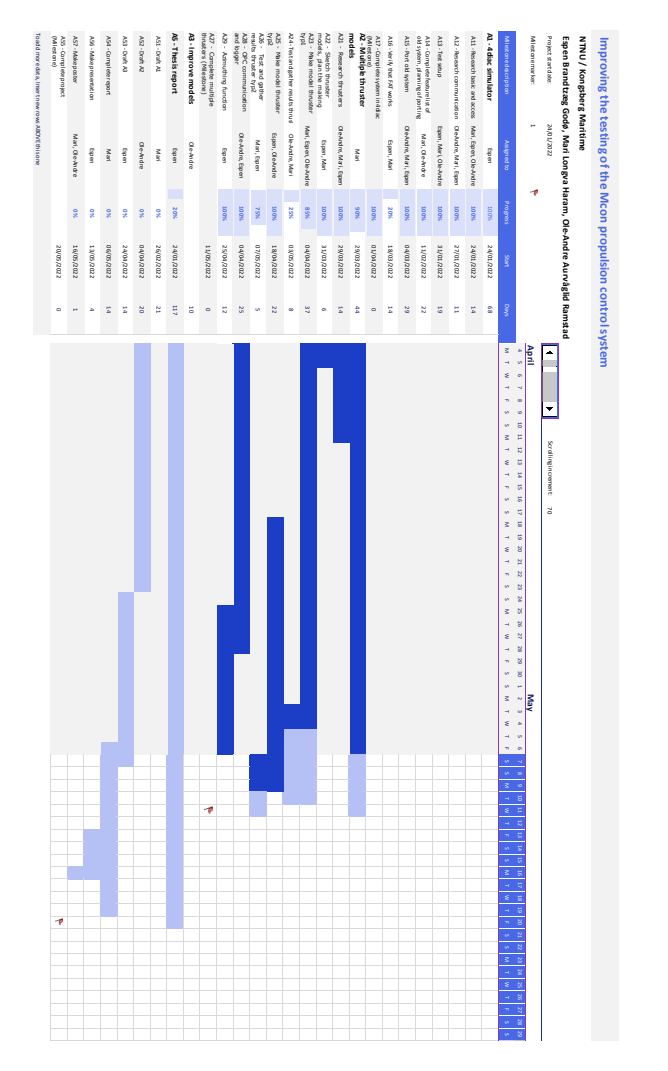

*Figure 1: Updated Gantt chart*

1) 1 internal meeting and 1 meeting with the steering group.

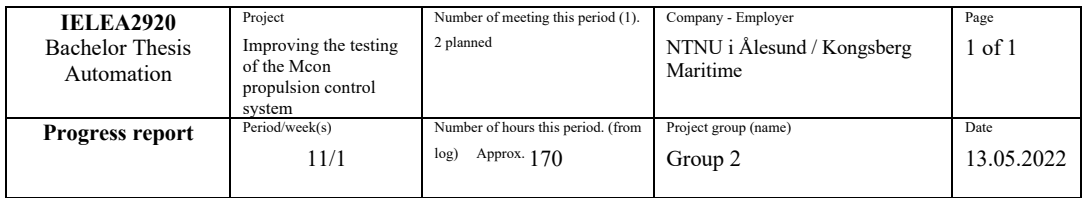

Main goal/purpose for this periods work

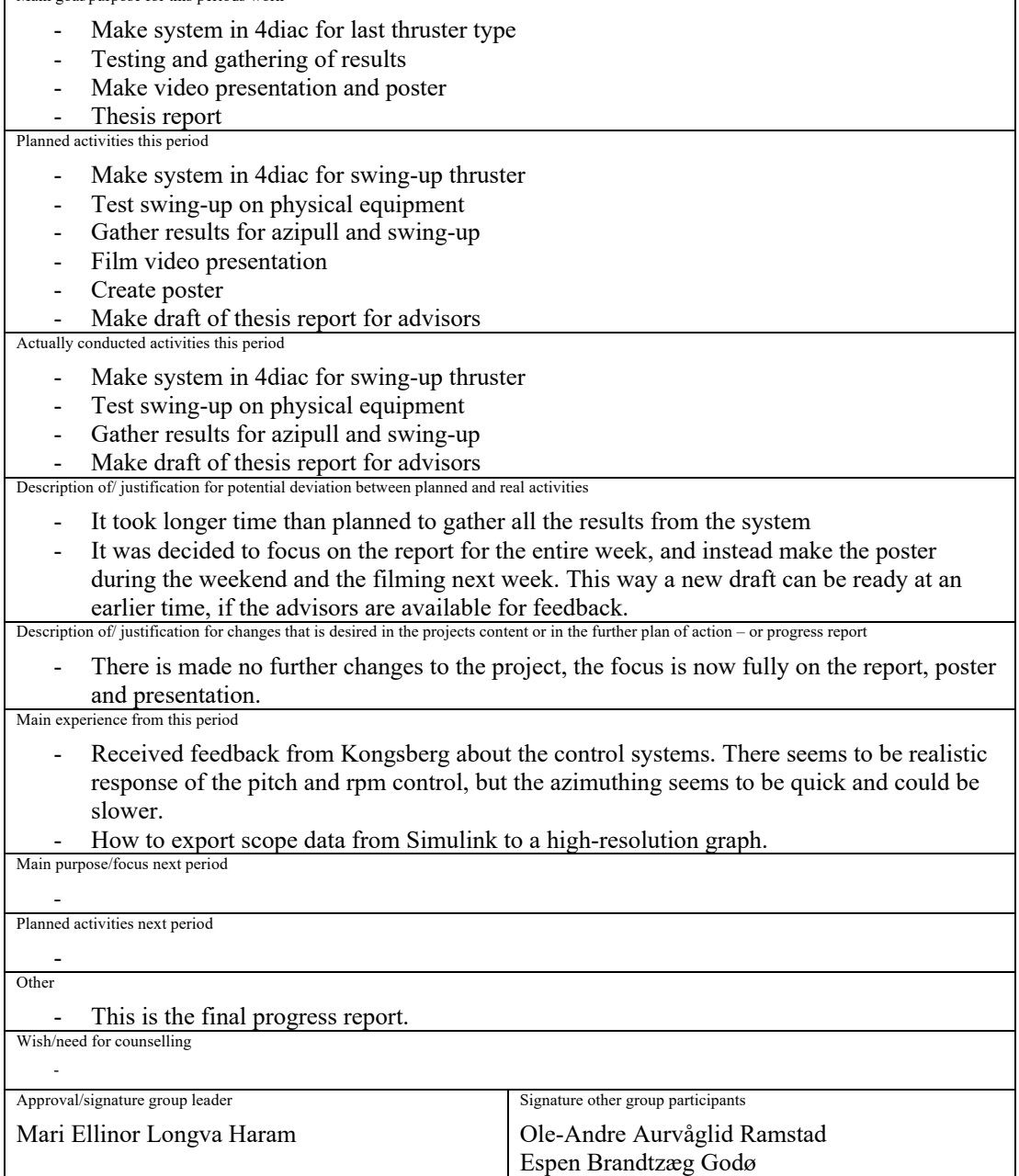

1) 1 internal meeting and 1 meeting with the steering group.

٦

## **D Meeting minutes**

# Week 4: Steering group meeting

Location: Teams

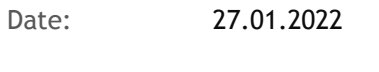

Time: 13:00 – 13:30

Attendees: Ole-Andre A. Ramstad (Project Leader), Espen B. Godø (Secretary), Mari E.L. Haram, Håkon Lunheim, Ottar L. Osen, Robin T. Bye

### Agenda items

1. Project description, are there any changes that

*The steering group agrees with the description and targets of the project*

2. Any changes to the preliminary report?

*There are no changes needed for the preliminary report. The group should divide the recourses to the tasks (at least two members per task)*

3. Delivery of the test jig

*The test jig can be delivered by Kongsberg, and Project Group will contact Anders Sætersmoen (lab engineer) for placement (Tunglabben in Gnisten)*

4. Communication and meetings moving forward

*Primary line of communication should be Teams Use phone or email if necessary The steering group should meet every other Thursday from 12:00 to 13:00*

5. Other

The project group have one other subject from week 4 to 11 and have reserved Monday-Wednesday for this.

*The B&R controllers should not be used in the project but will be replaced with Wago.*

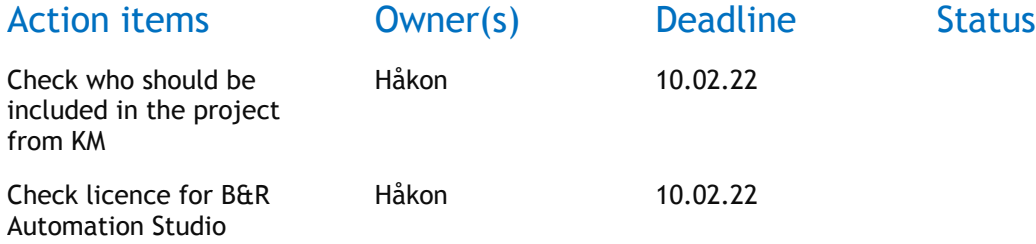

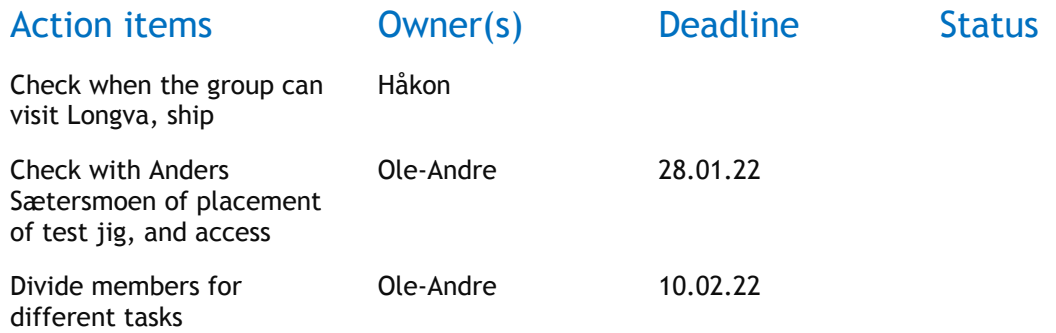

# Week 6: Steering group meeting

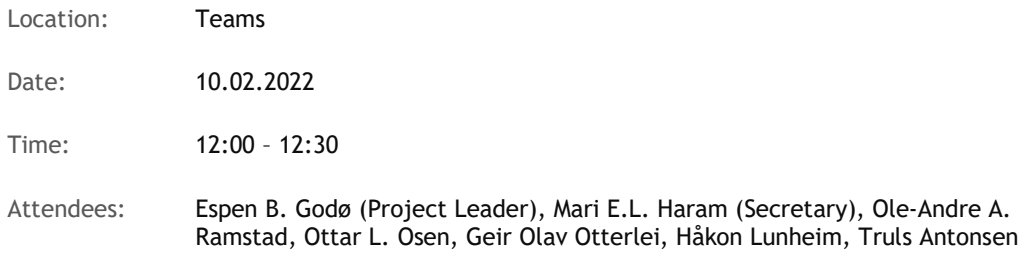

### Agenda items

1. Walkthrough of the progress report from week 4

Espen gave a walkthrough of the report. No major comments from the steering group.

2. Walkthrough of the progression of testing the system setup (Wago/Matlab)

Wago: The group is having some challenges implementing 4diac on the Wago PLC but are still working on it. If eventually something ends up not working, Ottar recommends documenting in the report what worked and what didn't, and why.

Matlab: The group has established connection between Matlab and 4diac. Because of changes in the Instrument Control Toolbox (specifically the tcpip class) the Matlab version used needs to be no newer than the R2020a version.

3. Available source code from last year's project?

Håkon has the Java program and the PLC program available and will give the project group access.

4. Loading of new program to one of the screens on the test rack.

One of the panel PCs on the test rack is running autocrossing software. Håkon will ask if Øystein or Per Magne (KM) can come and load the correct software to the panel PC.

5. Other

Geir Olav has spoken to Einar Heggen at Longva facility about the project group visiting to see how the Mcon system is tested and get a better understanding of the project. This visit will last one day but can be expanded to two if needed. The project group is mostly available upon notice. KM will suggest date for this visit.

KM would like to invite the project group to a visit to Ulsteinvik facility, here they can see different thrusters in real life and get a better understanding of the project. KM will suggest date for this visit.

KM will check if they can offer the project group a walkthrough in the laboratory at NMK, lasting about half a day.

The project group should change the length of the recurring meetings with the steering group to last 30 min, as this seems to be sufficient.

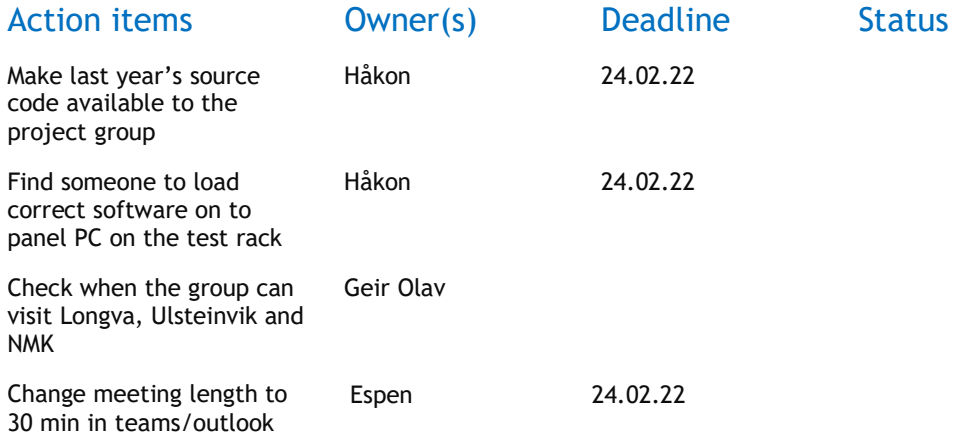

# Week 8: Steering group meeting

Location: Teams

Date: 24.02.2022

Time: 12:00 – 12:35

Attendees: Espen B. Godø, Mari E.L. Haram (Project Leader), Ole-Andre A. Ramstad(Secretary), Ottar L. Osen, Geir Olav Otterlei, Håkon Lunheim

### Agenda items

*1. Walkthrough of the progress report from week 6*

*Mari gave a walkthrough of the report. Little to no comments from the steering group.*

*2. Walkthrough of the progression since last time*

*Wago: The group have successfully compiled and ran the runtime environment on the wago PLC, but due to slow progress the group has decided to extend the working period on this subject to get more comfortable with the process.*

*Håkon questioned about the challenges around this and is given an explanation by Espen. The explanation contained the errors when compiling and building, lacking guides and the addressing issues surrounding both the digital and analog I/O modules.*

*Geir Olav complimented the groups progress regarding the runtime environment and I/O addressing issues.*

*3. Other*

*Håkon informed the group about the promised ship visit is still in planning, and that they are waiting for an available moment to update the panel pc.*

*Geir Olav aired the idea of the group being able to get "hands on" learning both with physical work and tuning with Per Magne at NMK.*

*Ottar informed the steering group that there has open locales at NMK which the group could possibly use as their regular working area. The group accepted the transition from Gnisten to NMK should it be possible.*

*Geir Olav informed that Stig Worren might have additional functions he would like added to the 4diac simulator.*

*Ottar asked the group if there would be a possibility to have a "workshop" where the group would lecture on the usage of 4diac and its functions. Geir Olav chimed in and claimed interest in this workshop idea for people within Kongsberg, he suggested either a presentation or workshop.*

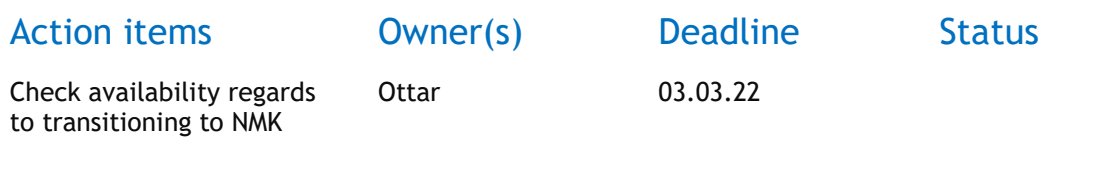

# Week 10: Steering group meeting

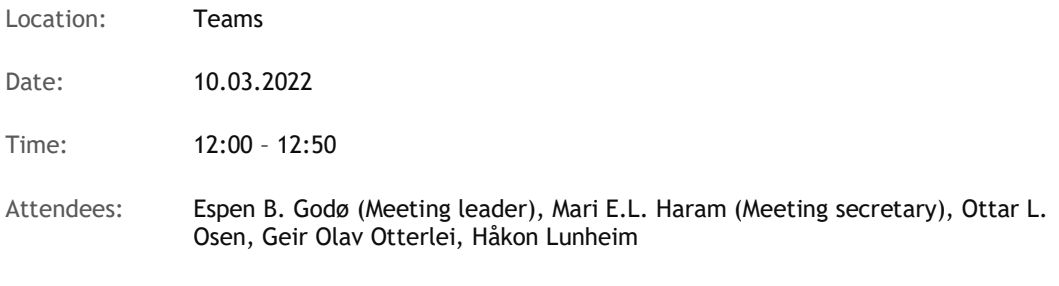

### Agenda items

1. Walkthrough of the progress since last meeting

Espen gave a walkthrough of the activities performed since the last steering group meeting.

2. Problem using FBs as internal FBs in other FBs

Håkon will check if KM has people that could be able to assist with the problems encountered in 4diac, which are mostly related to time functions and functionblocks. The group has also posted a message in 4diac's message board.

3. Explanation for terminology and functions

NMEA is a communication protocol used for instance to communicate with VDR. This was made to check if the communication was functional and should not be a priority to add in 4diac.

Clutch used to connect/disconnect parts like drive shaft, motor and generators. Ottar provided an article to show the setup of the power electrical system.

Drive is the term for the equipment controlling the motor. This can be a frequency converter.

Kamewa is a waterjet delivered by KM. This can be excluded in the porting of the program.

4. Other

Ottar requests using colours in the Gantt chart to better show the completion status of the activities.

Geir Olav has a case of Wago modules that the project group can borrow to use on the project.

### Action items **Owner(s)** Deadline Status

Add colours to Gantt chart to show completion status

Project group 24.03.22

# Week 12: Steering group meeting

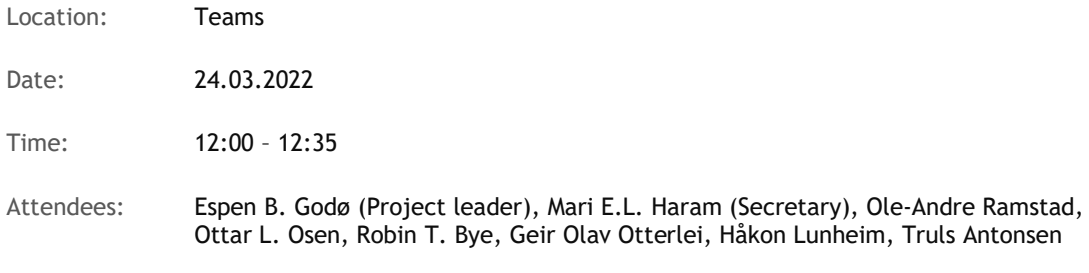

### Agenda items

1. Update on use of internal FBs in ST in 4diac

 There will be a new update on the nightly build of 4diac in approximately a week that should solve this issue. The group will likely test if this version is better than the current and if so, switch to the new version.

2. Walkthrough of the progress since last meeting

Espen gave a walkthrough of the activities performed since the last steering group meeting. The group has made FBs for all the planned parts. The new segmentation made the porting much easier to perform. The test of the first program could possibly be finished tomorrow Friday 25.03. Håkon would maybe like to come see the project when the testing is finished.

It is also discovered that it is possible to export MATLAB files to Structured Text that can be used in 4diac. This is probably easier than establishing communication with MATLAB.

3. What to do with the FAT

There are issues with connecting the Java program for the semi-automatic FAT to the controller. Most likely the Java program was not updated when the controller was during the summer. During the meeting the project and steering group agreed that the project group should talk to Linda about it and try to get it to work, but not to spend too much time on it if the problem can't be improved.

4. Other

Robin asks about progression in relation to the planned time schedule. The group is approximately two weeks behind planned schedule but moving forward the progress should be improved as the group has finished the additional subject.

The group asks KM if they have any resources regarding thrusters as the next project period will be expanding with more thruster types. KM has a lot of documentation that can be helpful, and they will make it available to the project group.

KM can swap out the software on the controllers when testing other thruster types later. This should not be much work.

### Action items **Owner(s)** Deadline Status

Send thruster documentation and resources to the project group

Håkon Lunheim

# Week 14: Steering group meeting

Location: Teams

Date: 07.04.2022

Time: 12:00 – 12:30

Attendees: Mari E.L. Haram (Project Leader), Ole-Andre A. Ramstad (Secretary), Espen B. Godø, Håkon Lunheim, Ottar L. Osen, Robin T. Bye, Truls Antonsen

### Agenda items

Agenda for meeting 07.04.22  $\Im$ 

- Walkthrough of last progress rapport
- Questions from mail
	- o Software/hardware for new thruster types, extra set of memory cards? Necessary to replace hardware from the backside or change GUI?
		- GUI needs to be replaced.
		- Håkon has informed Stig to provide additional information regarding the system
	- $\circ$  Azimuth: PWM-signal, does it exist modules which can be used in 4diac or do you have to connect a physical one?
		- Håkon strongly recommended to test the PWM-signals.
		- Ottar suggested to simulate a PWM-signal using DO-modules but informed that this is not possible.
		- **•** An Arduino was suggested to use, Truls referred to Per Magne Dahlset as an experienced user of this method.
		- It was said that it is required to have feedback over Canbus, but this isn't possible yet in 4diac, and will have to be done through an Arduino.
	- $\circ$  Pitch: How to incorporate this into the system? Does it behave similarly to rpm with order and feedback?
		- It's possible, but the software needs to be altered. This will be changed.
- **Other** 
	- o Testing equipment?
		- Physical equipment was replaced by simulation on B&R
- Since the B&R module won't be used, Arduino was suggested and Håkon confirmed it to be a valid solution.
- o Communication
	- Mari talked about the communication part of the project and the current number of workhours put into it to make it functional
		- Ottar questioned about what kind of communication and was informed of the possibility of both OPC UA and MQTT.
	- **Espen explained about the problems concerning OPC UA and Forte. The** cross compiler is unable to complete its compilation with OPC UA enabled.
		- Using a Raspberry Pi as a gateway was brought up and Ottar verified that this could be a functional solution
	- Ottar brought up the possibility of running a standalone OPC UA server on the Wago PLC which has access to IO and then having a standalone instance of Forte which would access the I/O through OPC
		- It was devised a plan for testing what kind of solution would be best for the tasks at hand. The group will research which of the possible solutions will work best for them, either the standalone OPC server or the Raspberry Pi gateway.
	- Robin brought up the possibility of using a docker.
		- Both Håkon, Robin and Ottar thought this to be an interesting subject, but Håkon told the group to focus on the already established task instead of changing the task to incorporate docker.

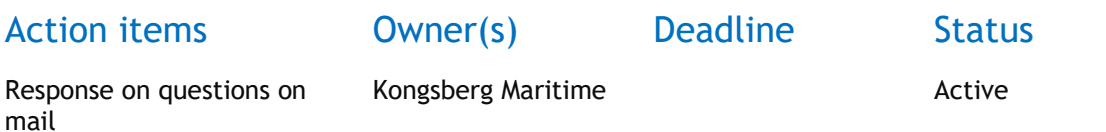

# Week 16: Steering group meeting

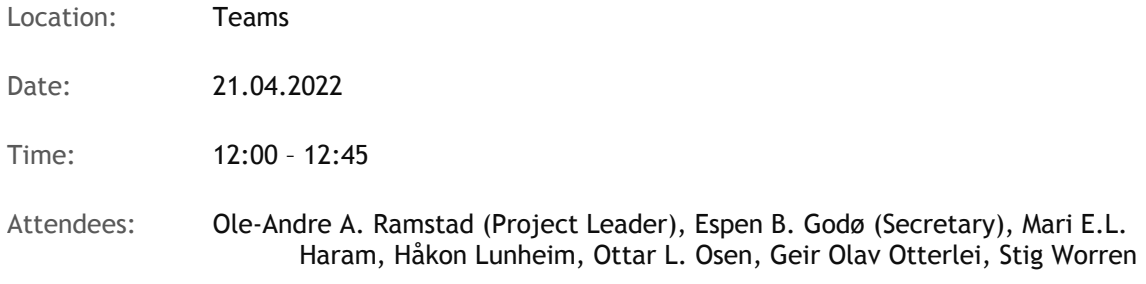

### Agenda items

Agenda for meeting 21.04.22:

• Walkthrough of last progress rapport

Ole gave a synopsis of the progress since the last meeting. The main advances were:

- o Making of an OPC Logger application in Python, implements an OPC library
- o Making a CPP model in Matlab/Simulink
- o Setup docker on Wago to enable OPC communication
- Walkthrough of the system

Ole explained the system setup and the main components and how we use two runtimes simultaneously on Wago. Where one is running in a docker container, and one is running natively. The group received some feedback on the diagram used and it should represent the dataflow of the system and not necessarily include ACK or request messages.

• More info about thruster data

The group asked for more info about the characteristics of the thrusters, so more specific data can be used in the models. E.g., ramp up time, motor data from motor nameplate

Håkon: There is no "standard" characteristics for thrusters, but for main propulsion propellers it is normal for it to accelerate at 5% per second until it reaches 80% rpm and then slow down. For a tunnel thruster the response can be faster with up to 18% per second.

Stig: It is sufficient to estimate 8-10 seconds for the pitch response from 0 to 100 percent and 16 seconds from end to end.

• Follow-up questions about the PWM and CAN setup

Ottar: To setup the ESP as a CANopen slave it need to have the correct address, with lower address than the main controller.

Stig: Mcon uses hardware PWM modules and for the CAN-communication follow standard CANopen setup, where the main controller has the address 127 and expects to communicate mainly with nodes addressed 21 or 22. The controller pulls data at 250Hz.

• Software update

There must be made a new version of the GUI and controller software, Håkon will check with Per-Magne whether they can do it.

- Other
	- $\circ$  The presentation of the finished project will be on the 20. May, and will consist of a 15-minute presentation divided as follows:
		- 2 minutes for introduction
		- § 8 minutes for presentation of the project, this is recommended to be a movie.
		- § 5 minutes for questions
	- o For the next meeting the timeline should be updated and presented in the next meeting. This is to help the group prioritize the remaining tasks.

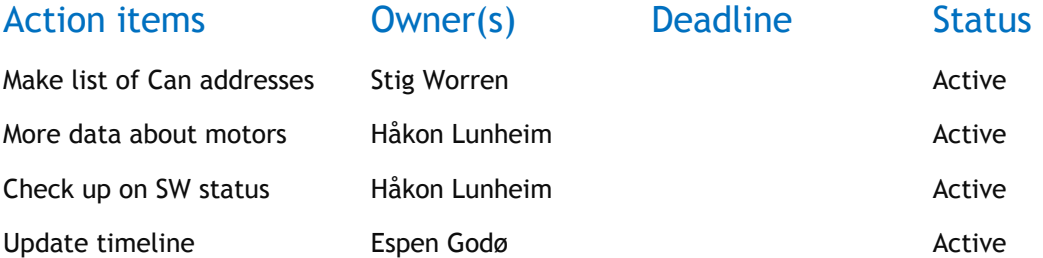

# Week 18: Steering group meeting

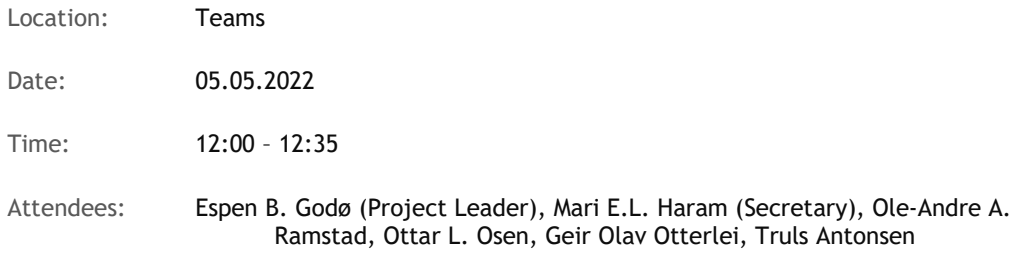

### Agenda items

Agenda for meeting 05.05.22:

Walkthrough of progress since last meeting

Espen gave a synopsis of the progress since the last meeting. The main advances were:

- o Made and tested dynamic model for azimuth rotation in Matlab/Simulink and 4diac
- o Made circuit for converting 24V PWM signal to 0-10V signal.
- o Made system for azipull in 4diac and started testing
- $\circ$  It was decided to use an analog signal instead of the planned CAN-implementation. This was in part due to the parts not being ordered when expected, and because the task would be a big workload for this late in the project. It is also not a crucial part of the purpose of the project, so the workload was evaluated to be bigger than the reward. CAN-bus can be implemented in later improvements of the project. It should still be mentioned in the report.
- Update on the project progress with progress plan

Espen showed the original and the current progress plan, and gave a walkthrough of which tasks are done, delayed, or removed and which are still left to do.

Phase 2: Still need to do some development on thruster type 2, and then testing and collection of results.

Phase 3: Because of the short amount of time left on the project, the development of AC and PM motor models are removed from the project. The improvement of the FPP and CPP models are considered completed in phase 2. This is because the CPP model from last year could not be used so a new model had to be made in phase 2. This model incorporated pitch in a better way than a scalar factor and also incorporated water dynamics.

Other tasks: Project report, presentation/video, and poster.

The steering group agrees with the priorities of the project group.

Questions about the presentation

o Norwegian or English?

The group can decide.

o Weighting of the presentation vs. the report

The presentation is not officially a part of the grading, only the report is. The following activities should be included in the attachments to the report: pitch slides, poster, meeting minutes, and link to slides or video from the final presentation.

• Is the interpretation of the pitch signal correct?

The group has interpreted the signal to be  $+/-100\%$  pitch. Truls confirms that most of KM's thrusters work like this. Some thrusters can only adjust the pitch 0-100 %, but the project should be based on +/- 100 %.

• Suggesting a final meeting in week 19

The project group suggests a final meeting in week 19 to present results and discuss the report draft. The steering group suggests Thursday 12.05 at 12:00.

- **Other** 
	- $\circ$  The report draft can be sent to the advisors for feedback, the sooner the better. Robin suggests both sending a pdf and link to the Overleaf file. The comments will not be detail oriented.
	- $\circ$  Geir Olav asks if KM can contribute in some way towards the end of the project. A discussion of the produced results is suggested, and the project group will be in touch at the start of next week when more results are produced to find out when this should be. During this discussion the project group can find out if the produced results are reasonable.
	- $\circ$  When making the video and poster the project group should check with KM what is okay to include.

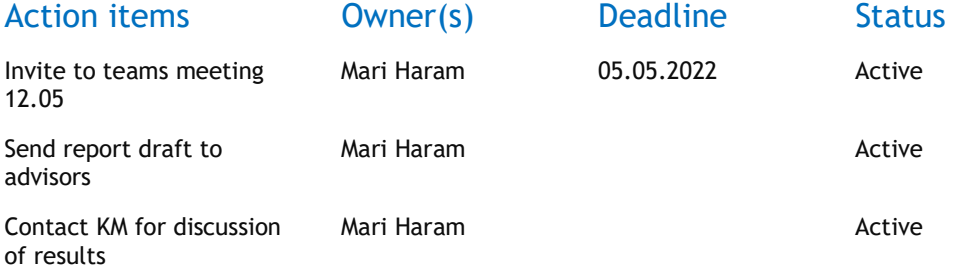

# Week 19: Steering group meeting

Location: Teams

Date: 12.05.2022

Time: 12:00 – 12:55

Attendees: Mari E.L. Haram (Project Leader), Ole-Andre A. Ramstad (Secretary), Espen B. Godø, Håkon Lunheim, Ottar L. Osen, Truls Antonsen, Geir Olav Otterlei

### Agenda items

Agenda for meeting 12.05.22

- Collected results
	- o It was questioned on why the step response gave a weird graph.
		- It was explained that this was due to the sampling rate on a curved function.
	- $\circ$  Håkon explained that some of the models were acting fine for a simulation, but not how it actually would be. In a real setting the RPM and pitch would not both be changed, it would only be one of them, and then the other would be static.
	- $\circ$  He also elaborated that it would probably be better to keep the RPM static and make the pitch dynamic, which is opposite of the current setup.
	- o It was also remarked that the azimuthing was a bit too fast compared to reality.
	- o Håkon and Geir Olav complimented about the solution being modular and configurable
- Feedback on report draft
	- o Ottar remarked that when comparing results having the same range x-axis is a must.
	- $\circ$  Ottar emphasized the importance of explaining why the results are the way they are.

Action items **Owner(s)** Deadline Status

## **E Project pitch**

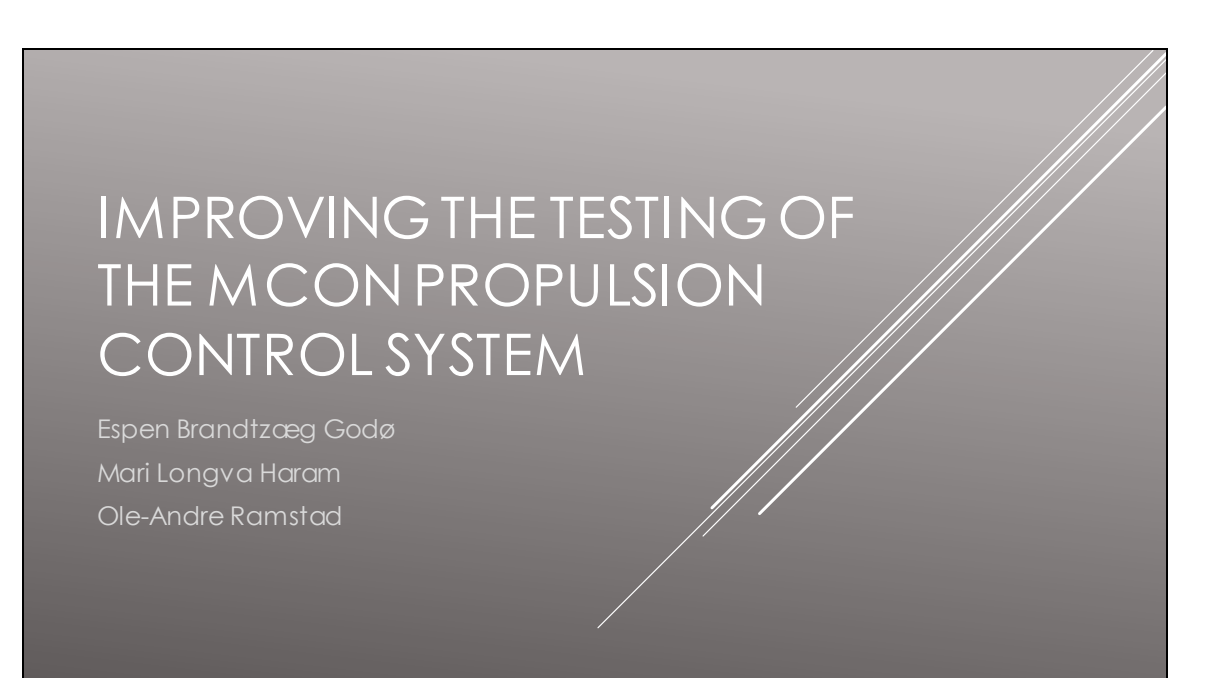

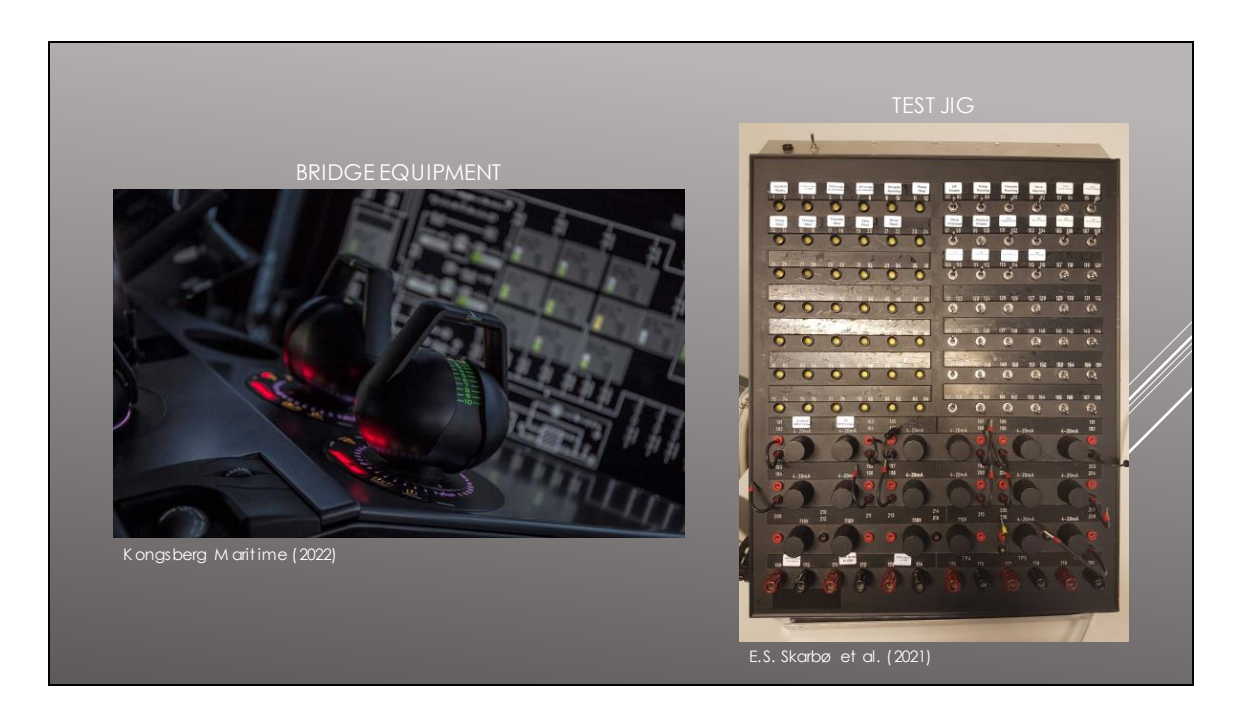

- Streamline testing of Mcon, propulsion control system
- Semi-automate the Factory Acceptance Test procedure
- Replace the test jig with sotfware

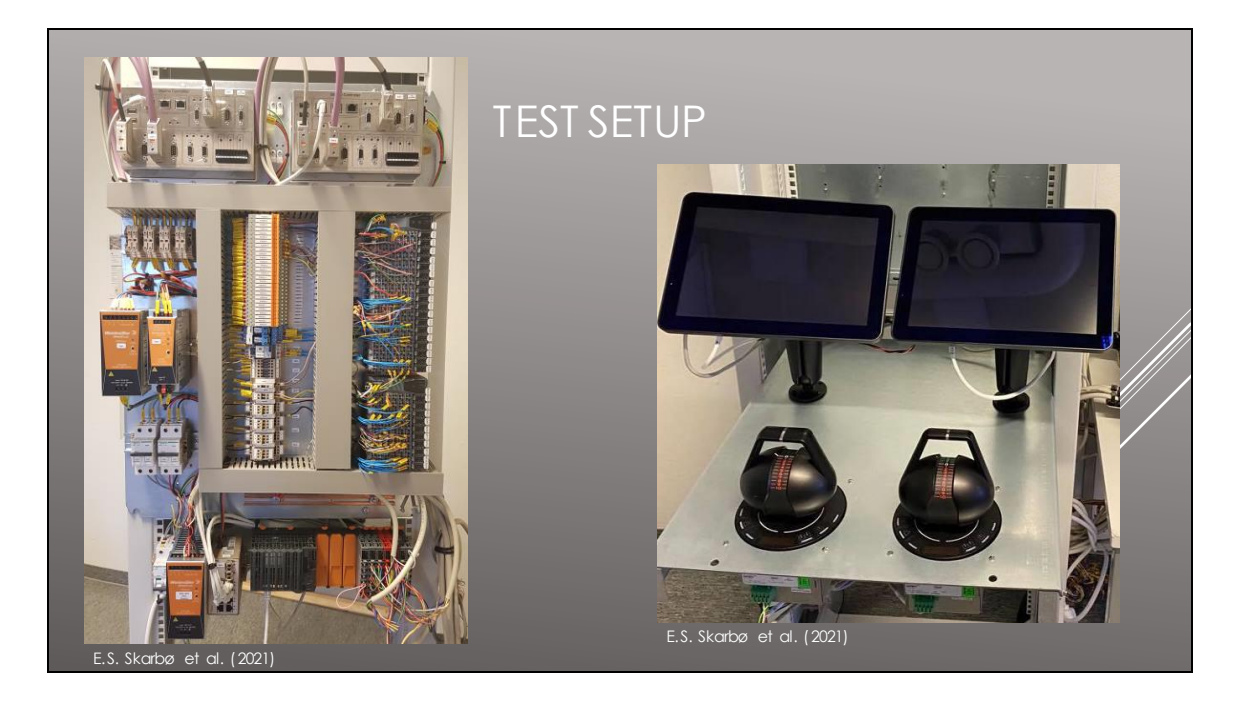

- a thruster simulator was created in 2021 for a tunnel thruster, with a Java program for parts of the FAT
- Our goal is to extend the functionality of the simulator

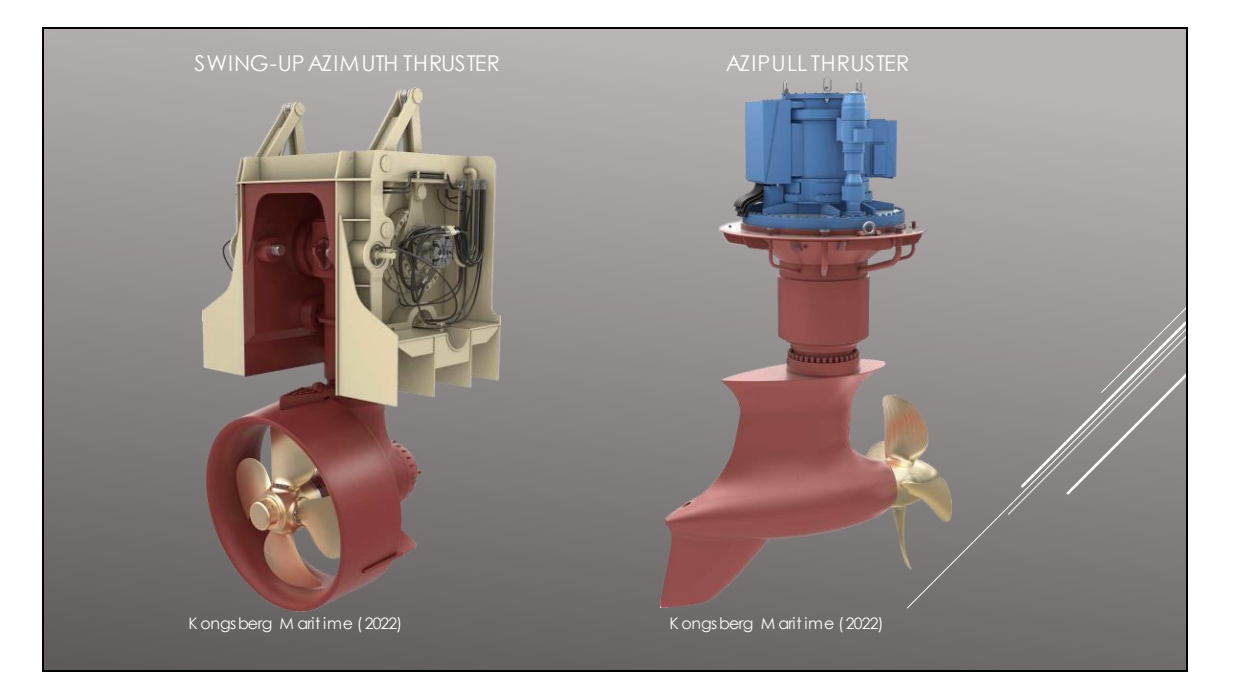

Current model is only compatible with fixed pitch propeller

We will add two thruster types, the Swing-up Azimuth thruster and the Azipull thruster

Make the simulator compatible with controllable pitch propeller azimuth rotation

### **F Poster**

Advisors: Ottar L. Osen, Robin T. Bye Employer: Kongsberg Maritime

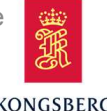

# VTNU<br>
epartment of ICT and<br>
atural Sciences<br> **hruster Simploy**er: Kongsberg Maritime<br>
for testing Mcon propulsion<br>
control system Control system<br>
Control system<br>
Control system<br>
Control system<br>
Control system<br>
Control system<br>
Control system<br>
Control system<br>
Control system<br>
Control system<br>
Control system<br>
Control system<br>
Control system<br>
Control system **PINTNU**<br>
Department of ICT and<br>
Natural Sciences<br> **Thruster Simulator**<br>
for testing Mcon propulsion

A thruster simulator was created to replace physical test equipment with software, to streamline the testing. This also makes it possible to semi-automate parts of the testing procedure.

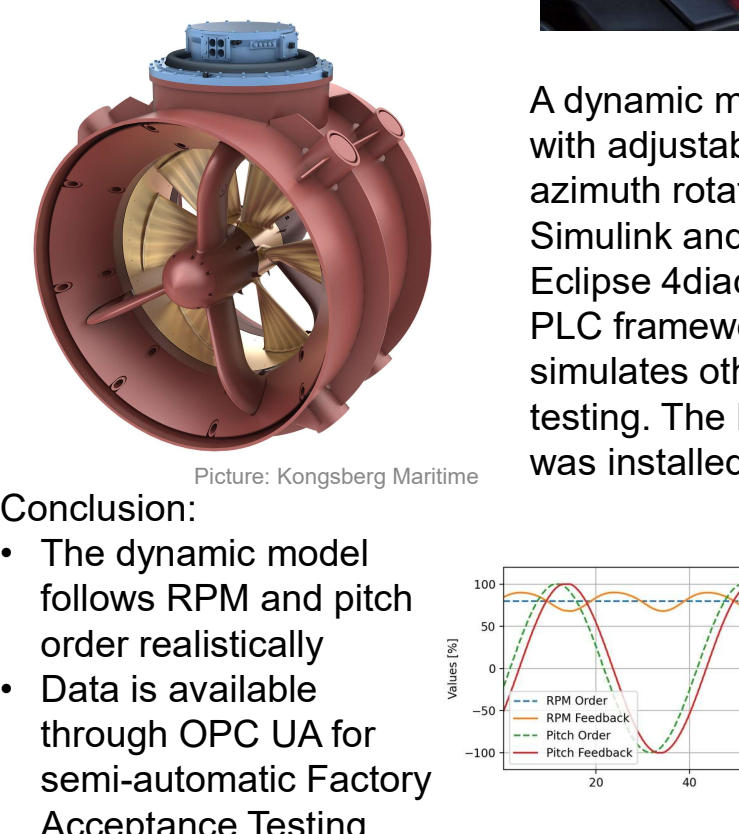

Conclusion:

- follows RPM and pitch ِ order realistically<br>Data is available
- through OPC UA for  $\frac{1}{\sqrt{1-\epsilon}}\sqrt{\frac{1}{\epsilon}}$  RPM Feedback semi-automatic Factory Acceptance Testing

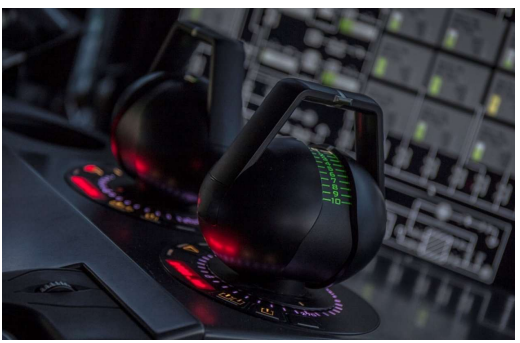

Picture: Kongsberg Maritime

A dynamic model for a thruster with adjustable pitch and azimuth rotation was made in Simulink and imported to Eclipse 4diac, an open-source PLC framework. The PLC also simulates other signals for Picture: Kongsberg Martime<br>
Redynamic model for a thruster<br>
with adjustable pitch and<br>
azimuth rotation was made in<br>
Simulink and imported to<br>
Eclipse 4diac, an open-source<br>
PLC framework. The PLC also<br>
simulates other sig Picture: Kongsberg Maritime<br>
Picture: Kongsberg Maritime<br>
with adjustable pitch and<br>
azimuth rotation was made in<br>
Simulink and imported to<br>
Eclipse 4diac, an open-source<br>
PLC framework. The PLC also<br>
simulates other signa Picture: Kongsberg Maritime **Was installed on a Wago PLC.** 

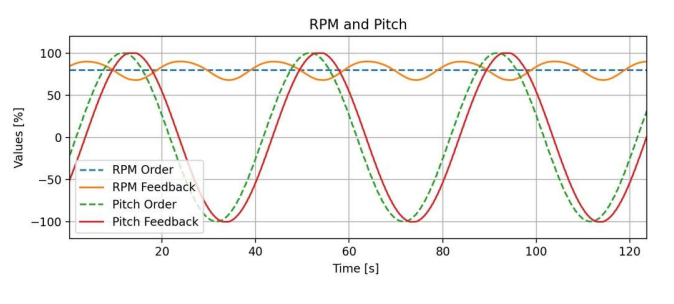

Espen Brandtzæg Godø | Mari Longva Haram | Ole-Andre Ramstad

### **G OPC address list**

Below are the OPC address list that can be used to communicate with the thruster simulator.

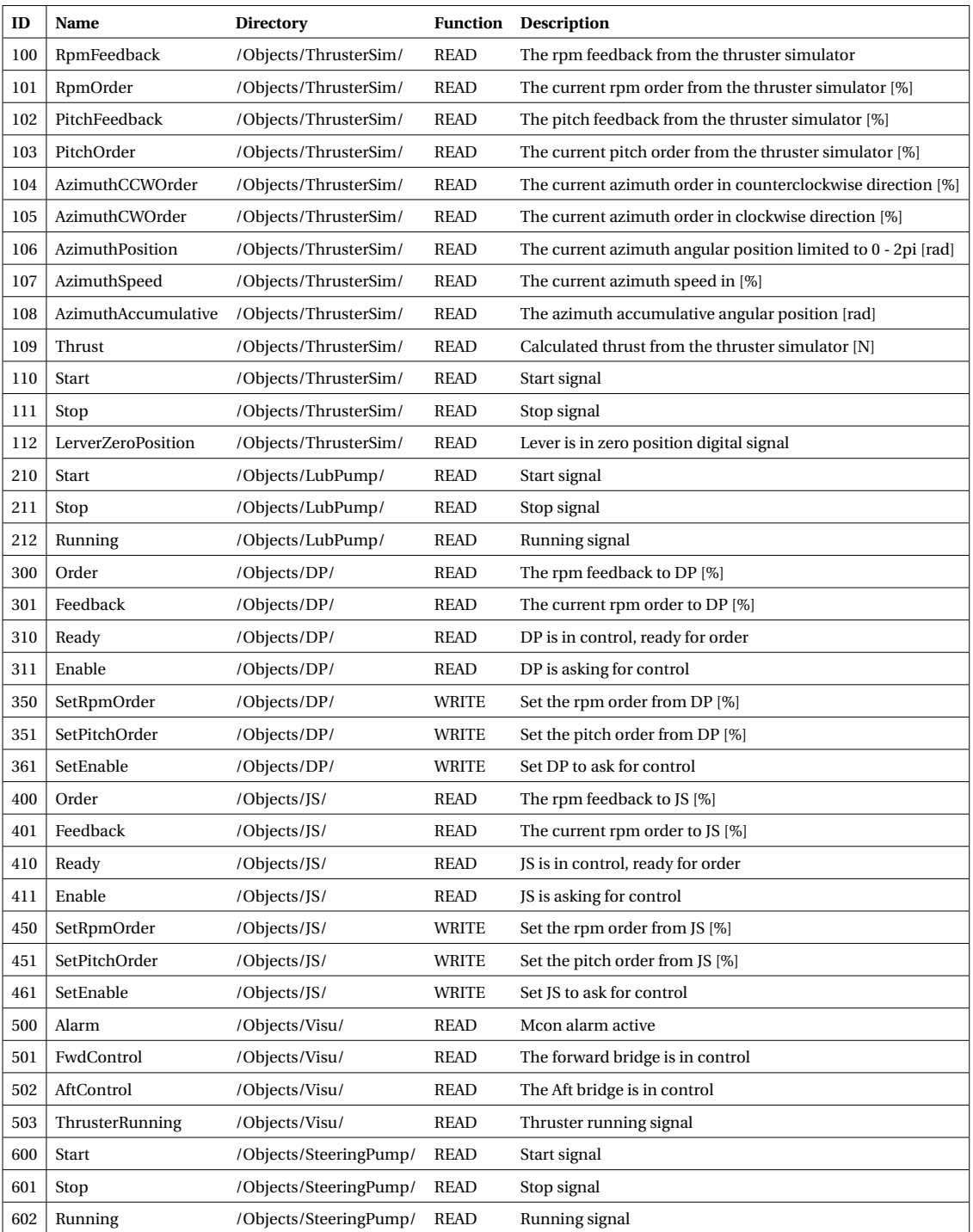

### **H Signal list**

### APPENDIX H 168

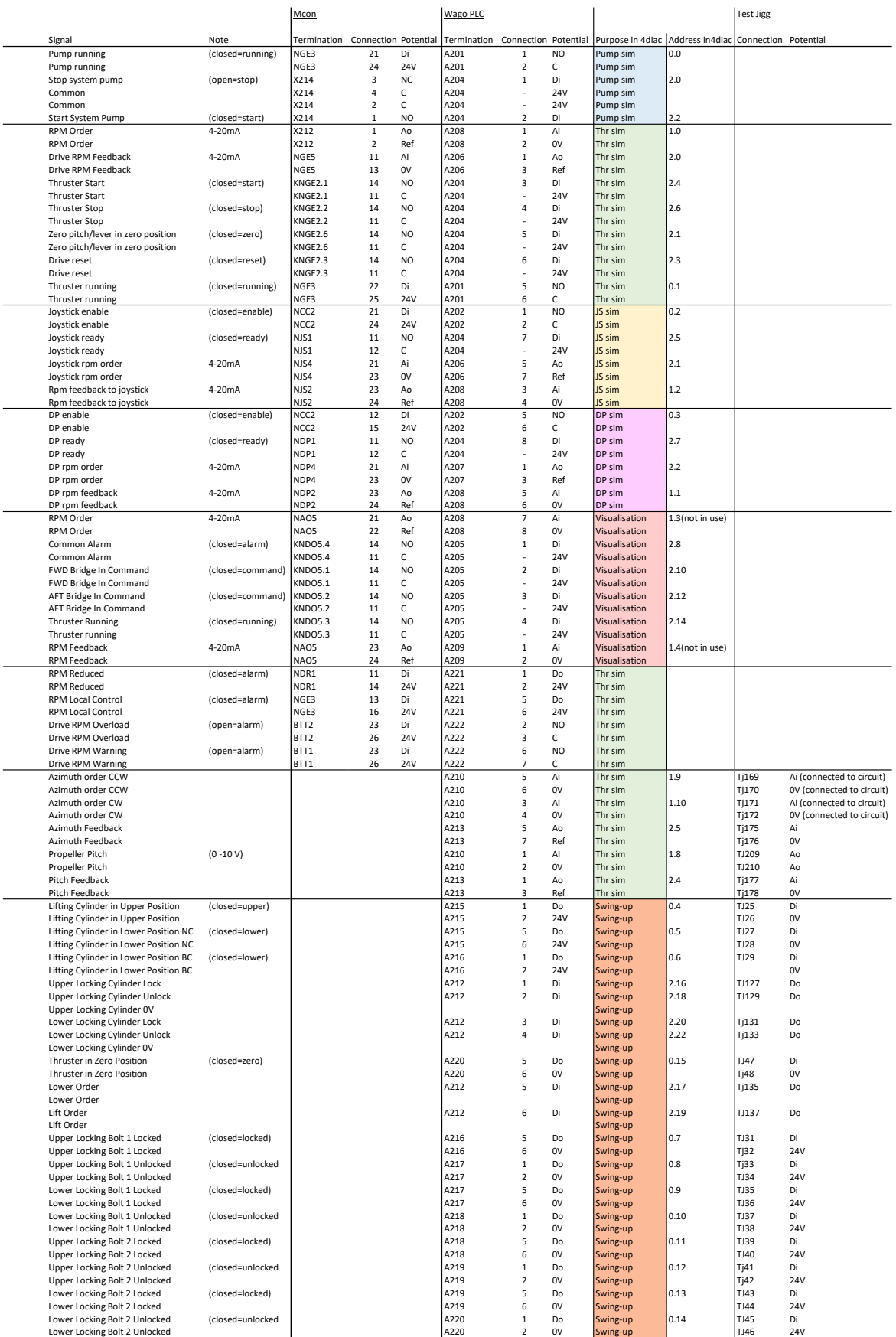
## I 4diac source code

#### azipullSimulator thrusterSim

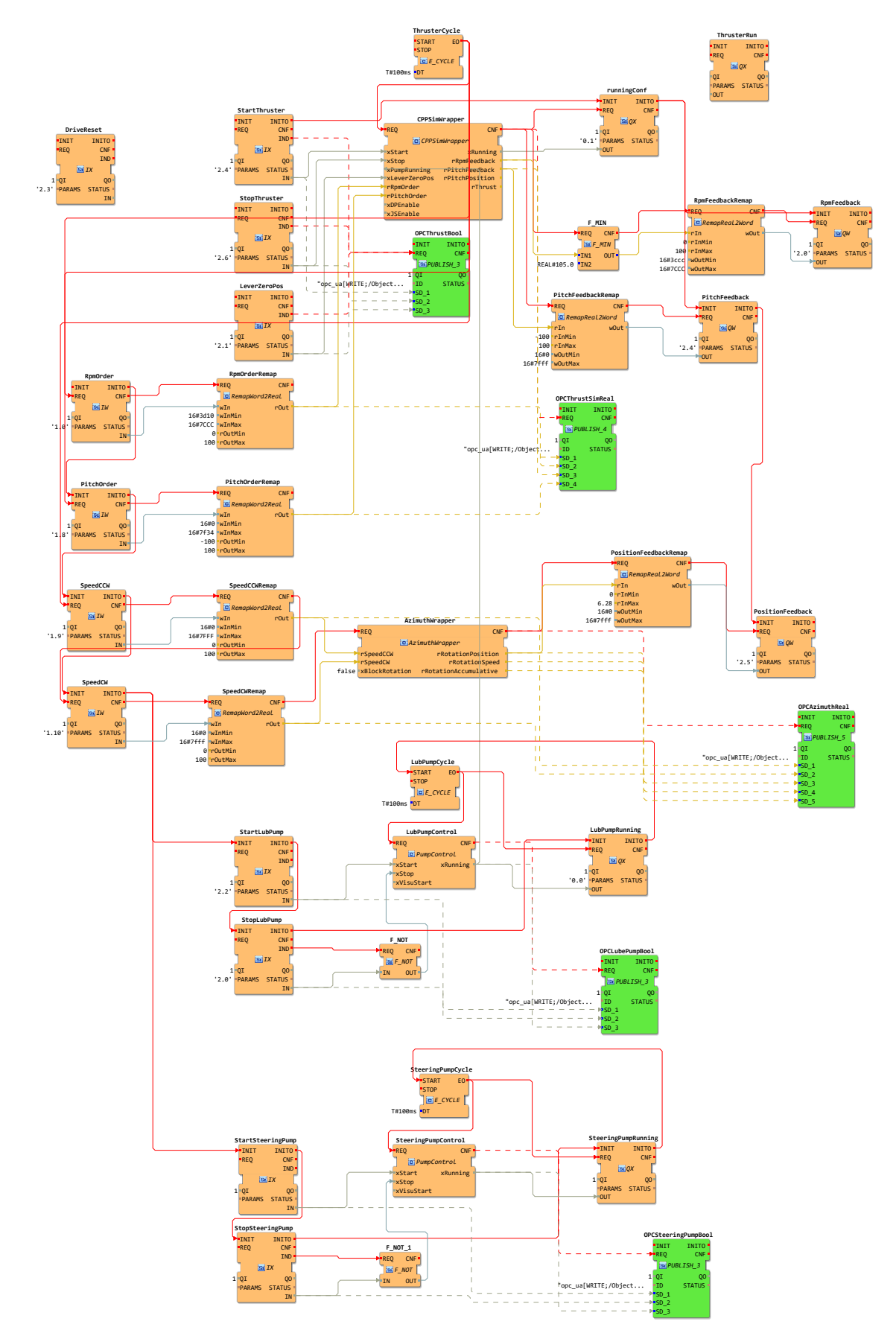

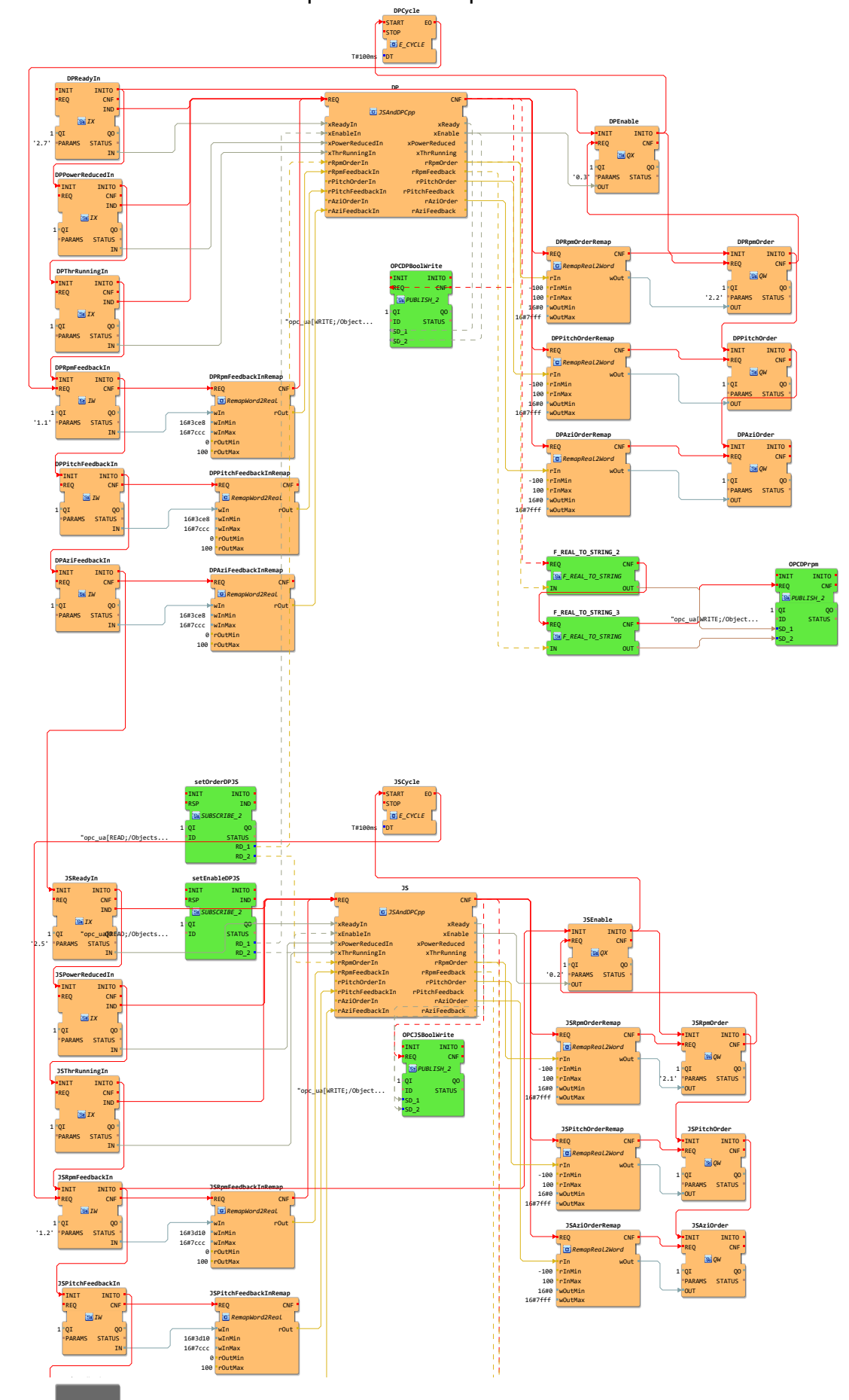

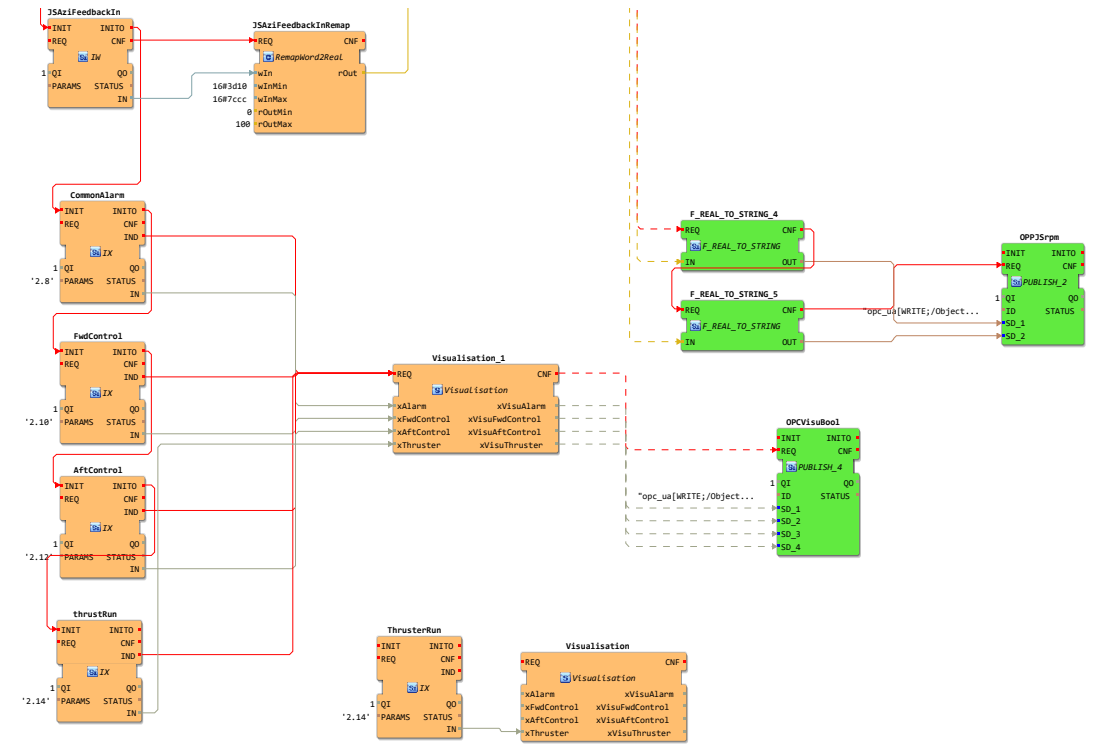

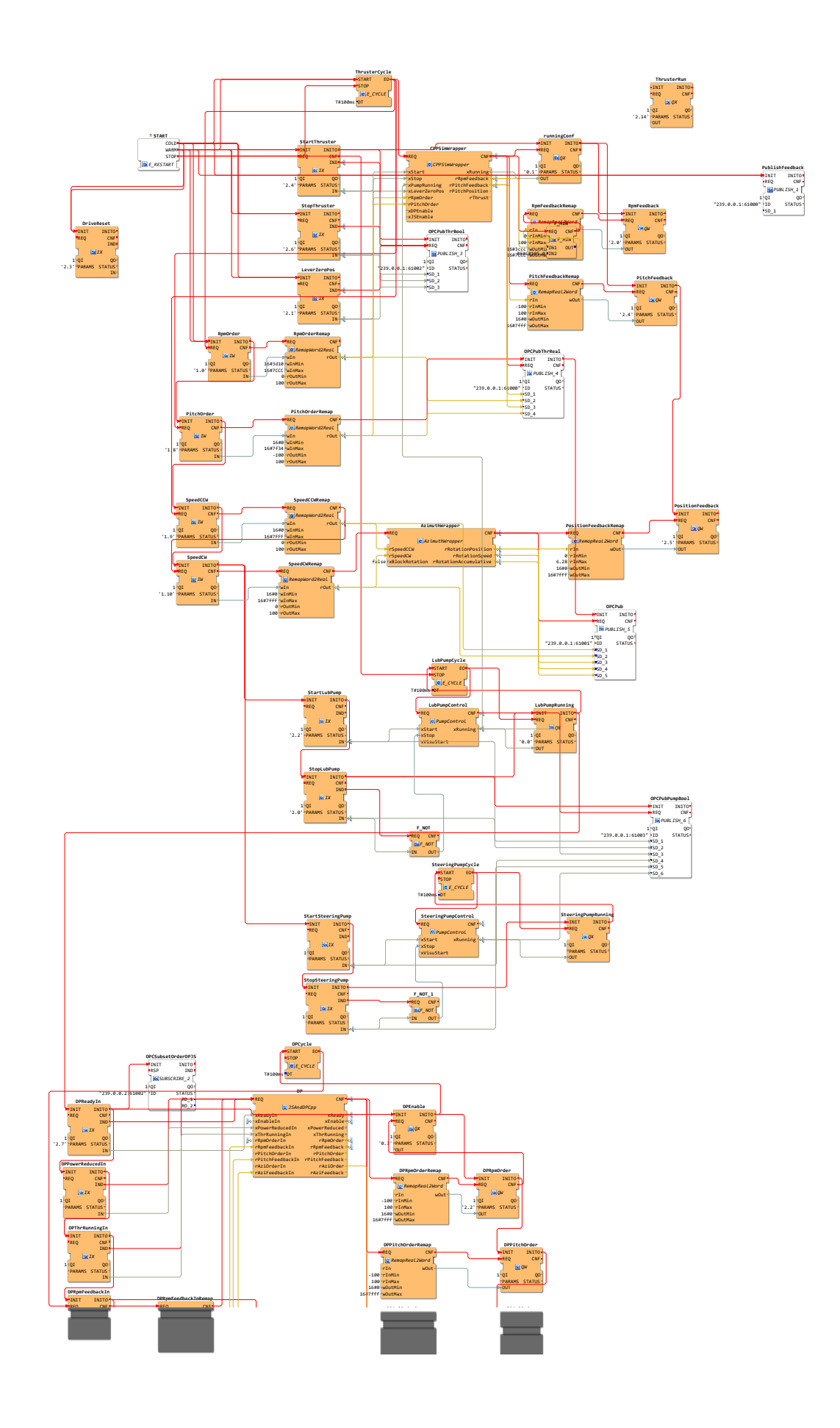

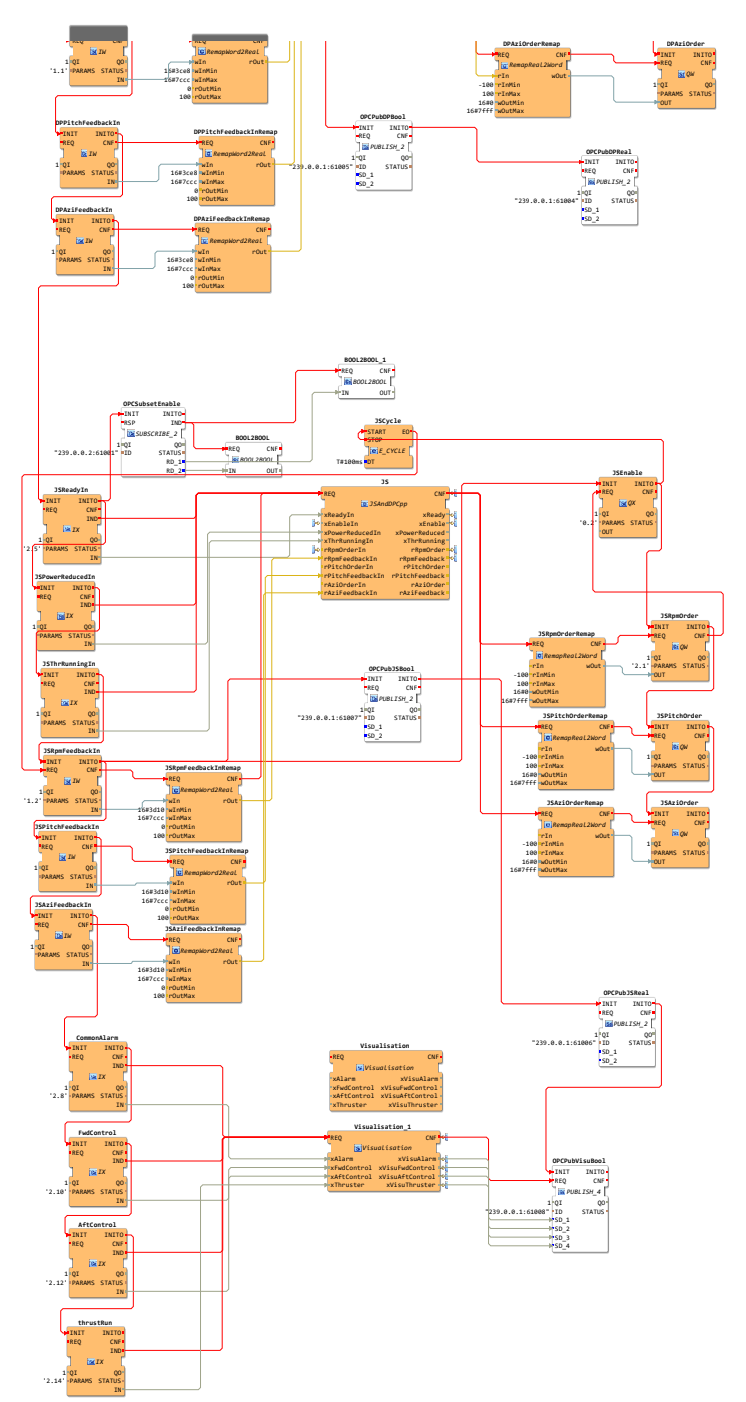

# azipullSimulator A200\_OPC APPENDIX I 175

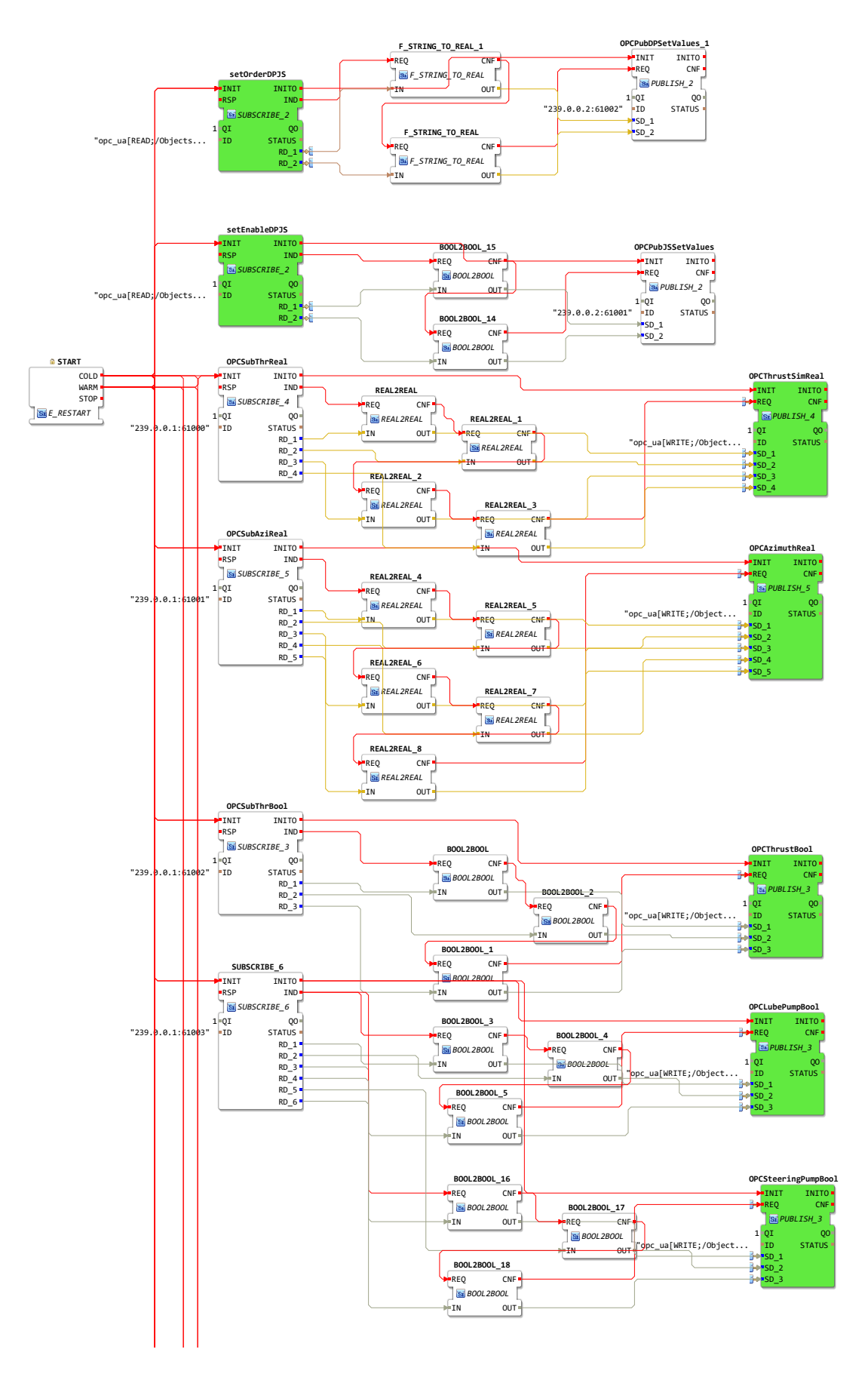

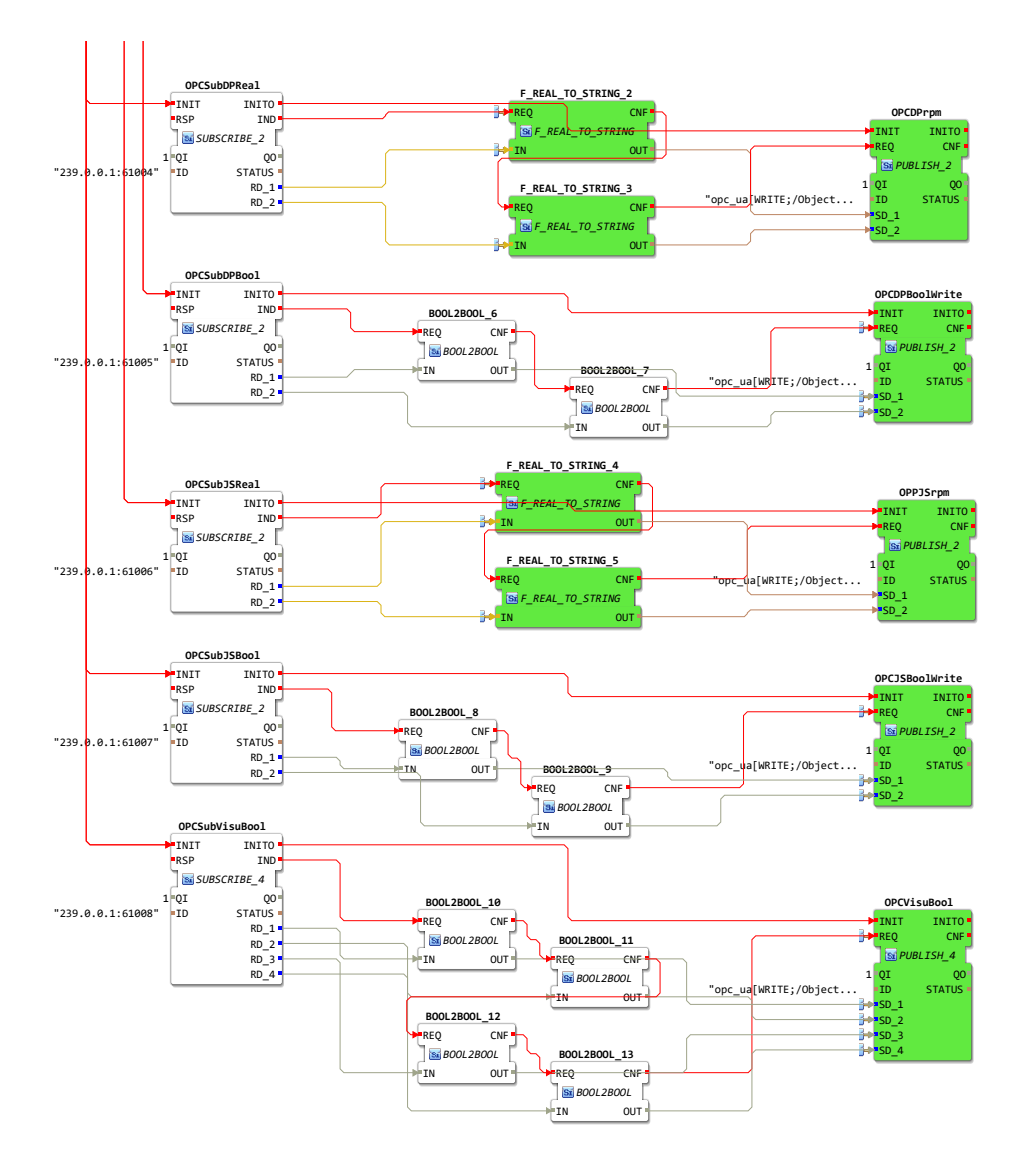

### swingUpSimulator thrusterSim

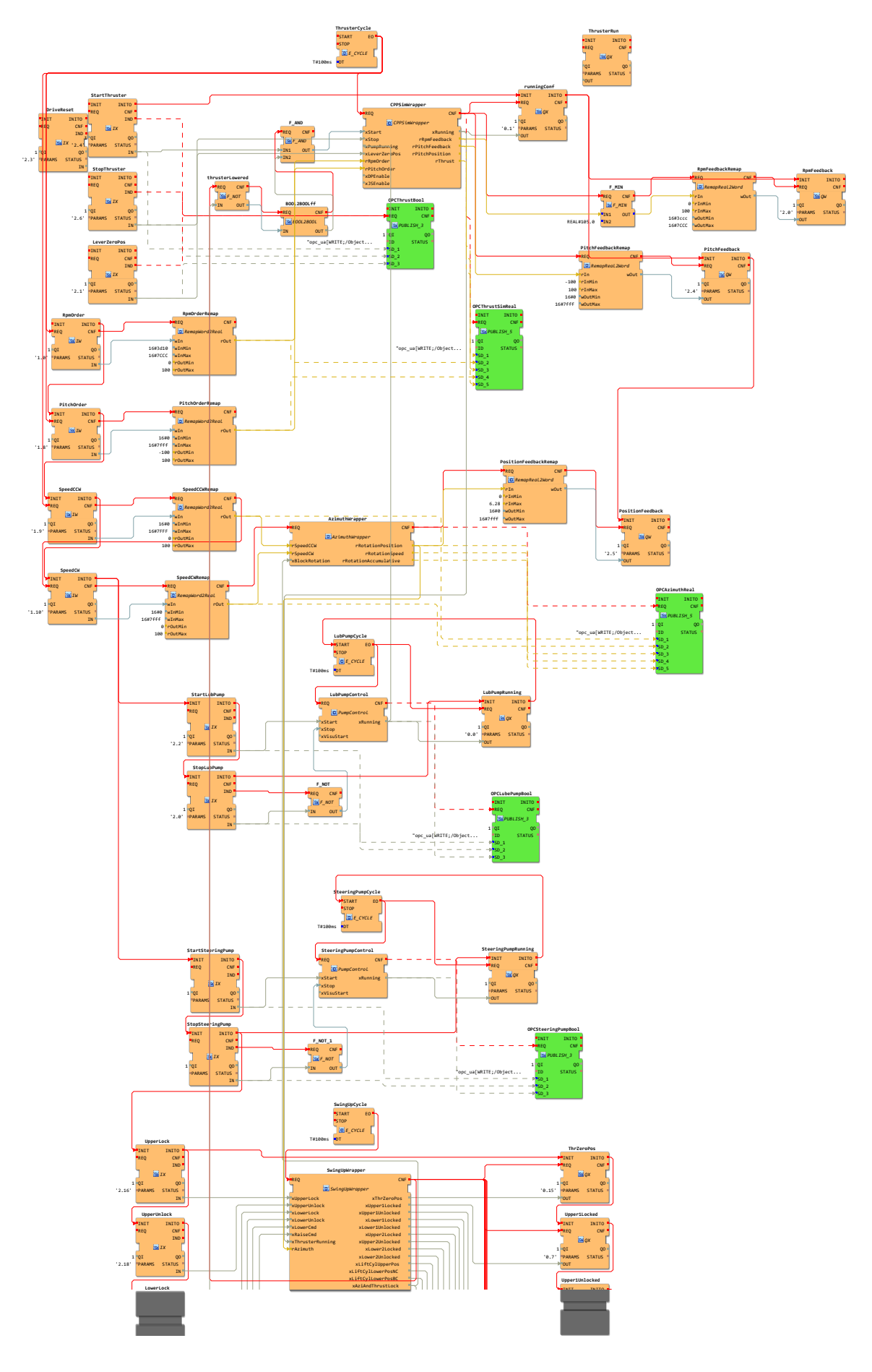

'2.22'

'2.17'

'2.19'

'2.20'

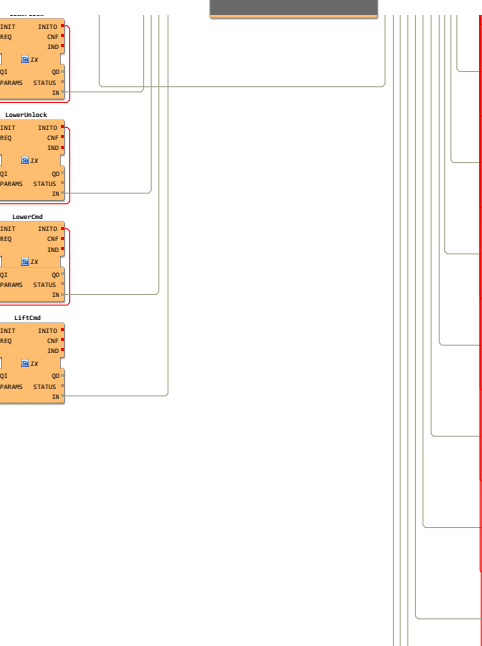

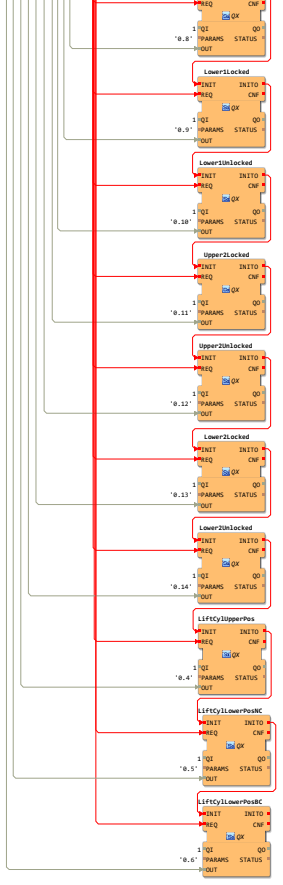

INIT

INITO

## swingUpSimulator dpJsVisuSim

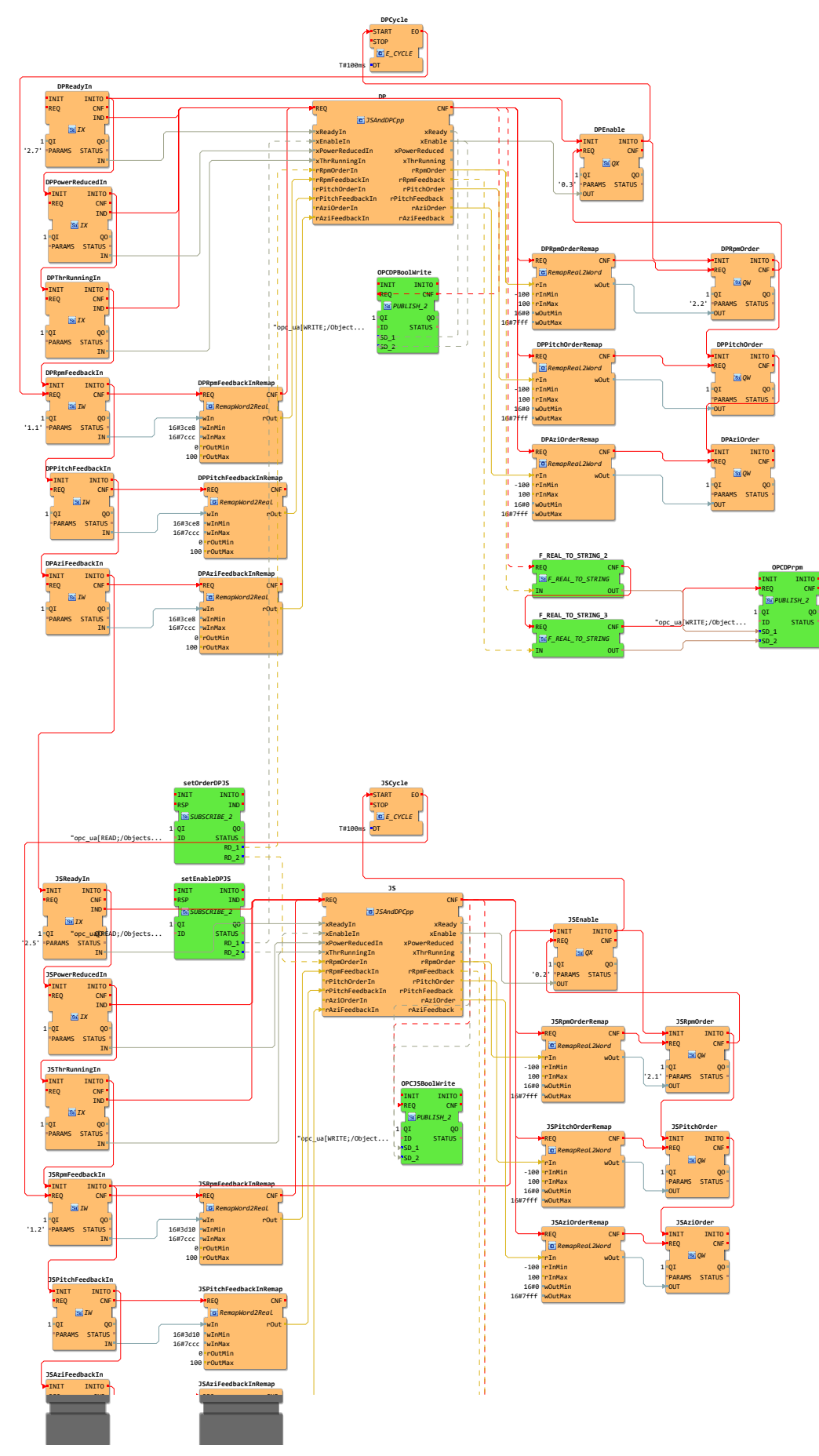

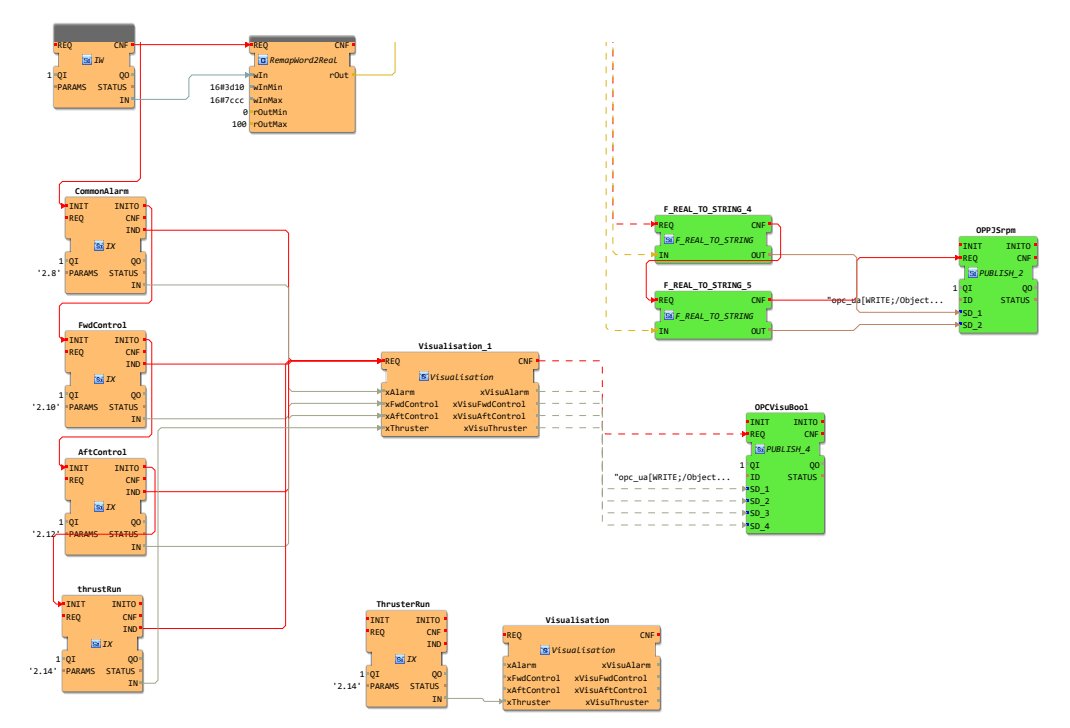

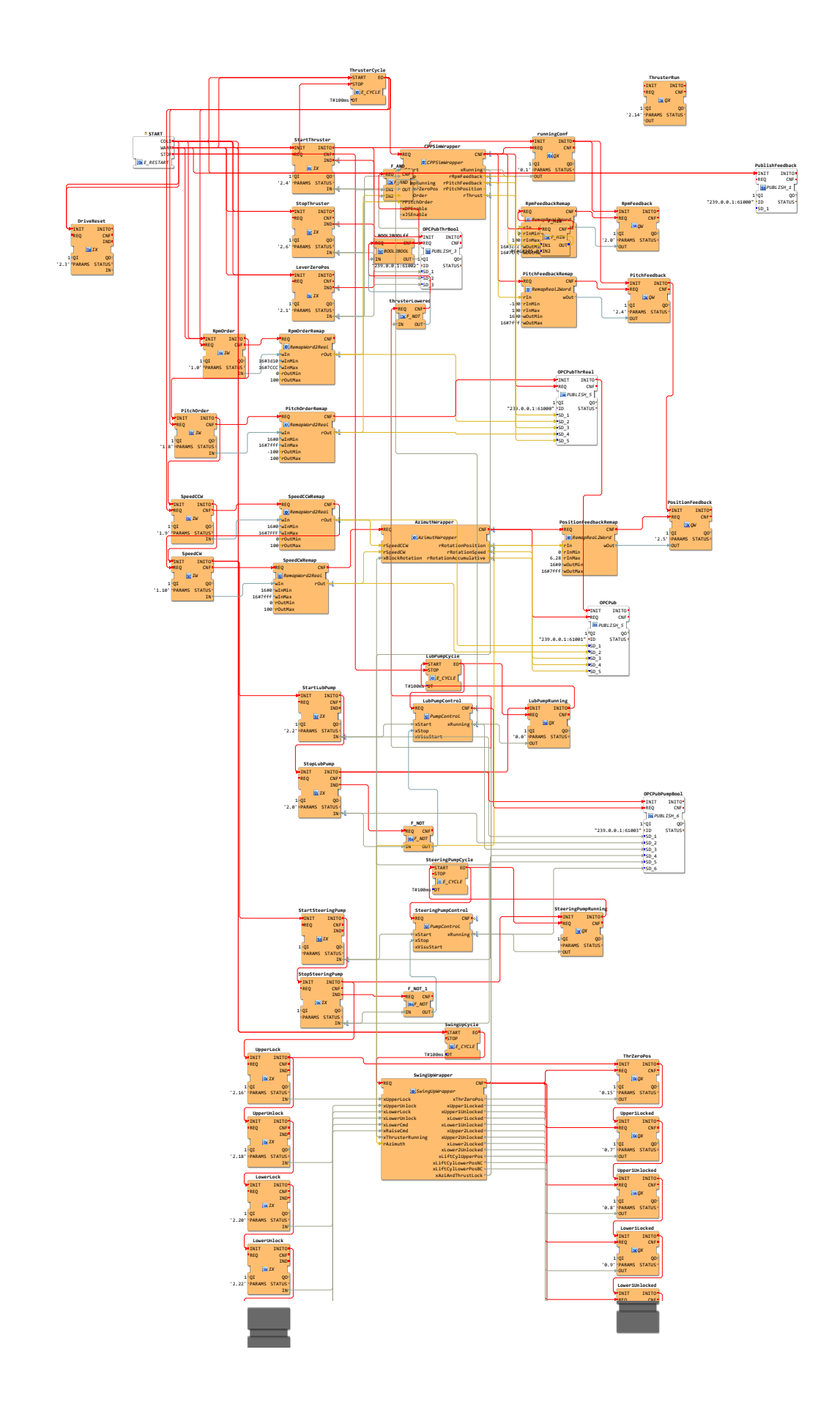

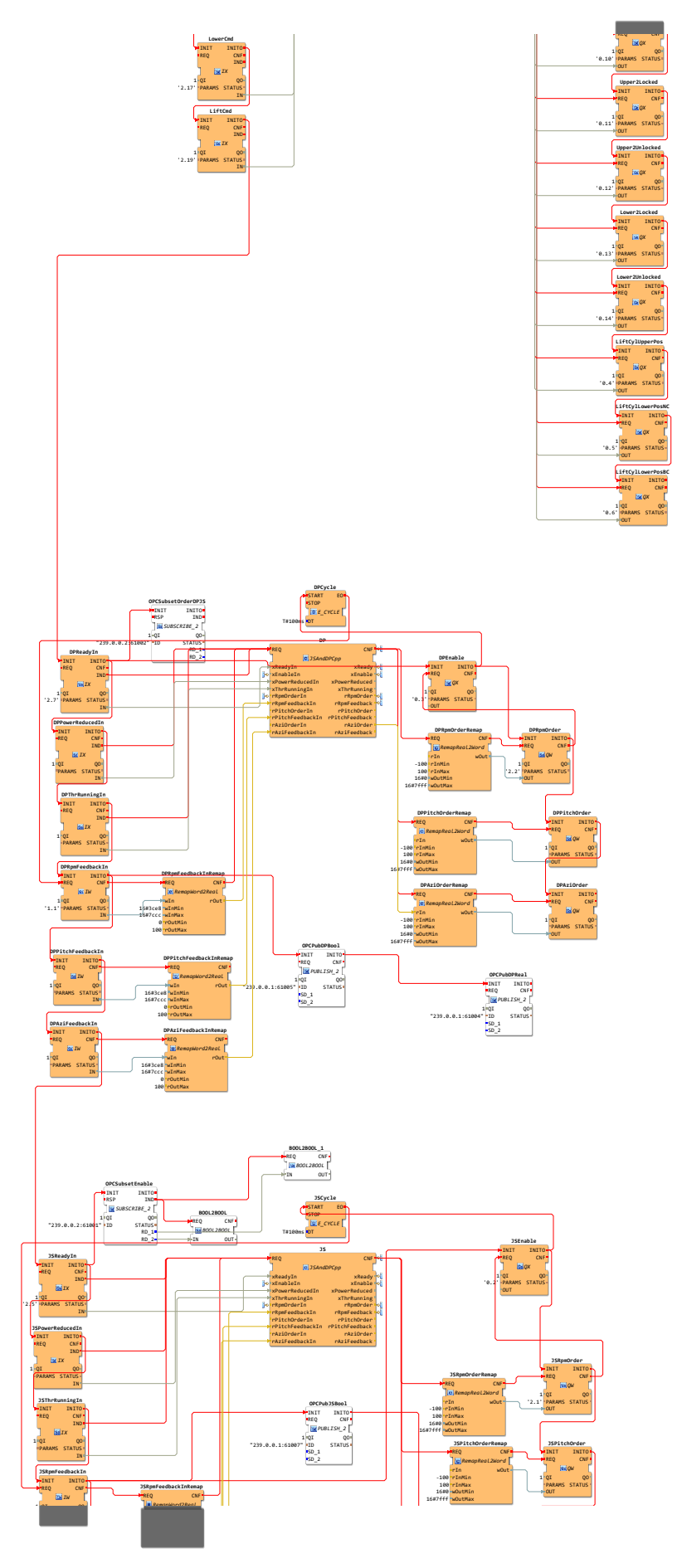

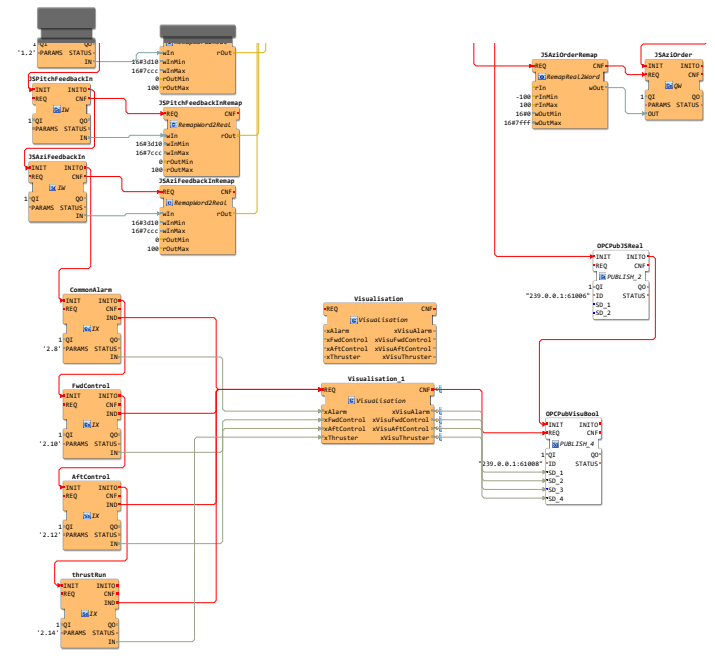

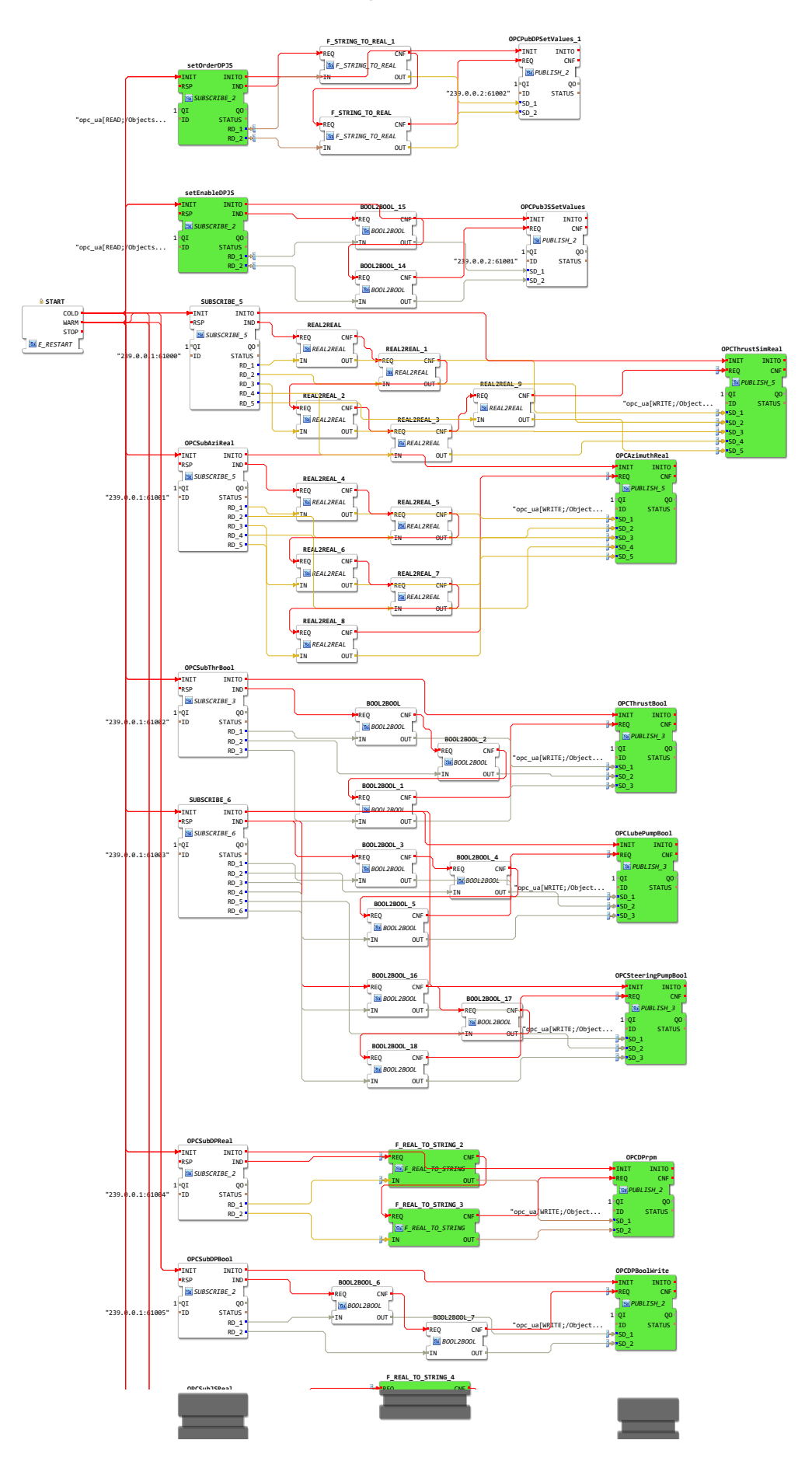

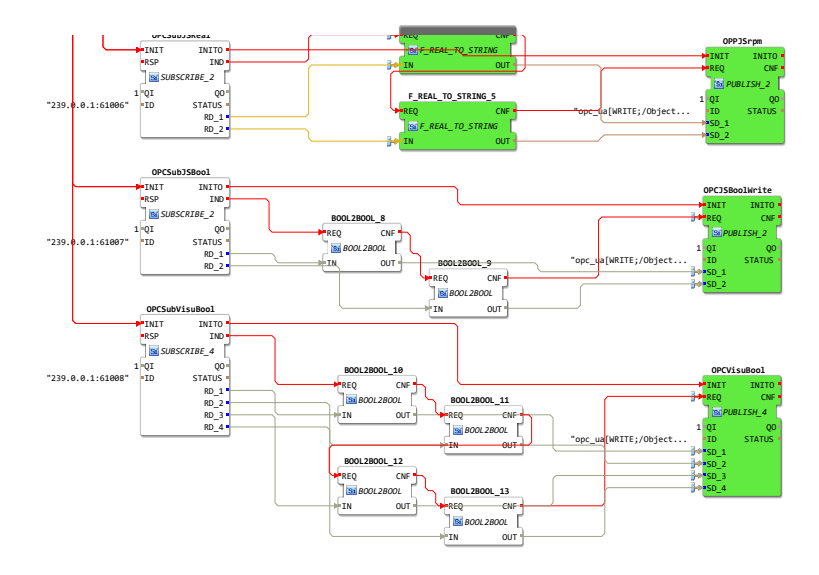

#### thrusterSimulator thrusterSim

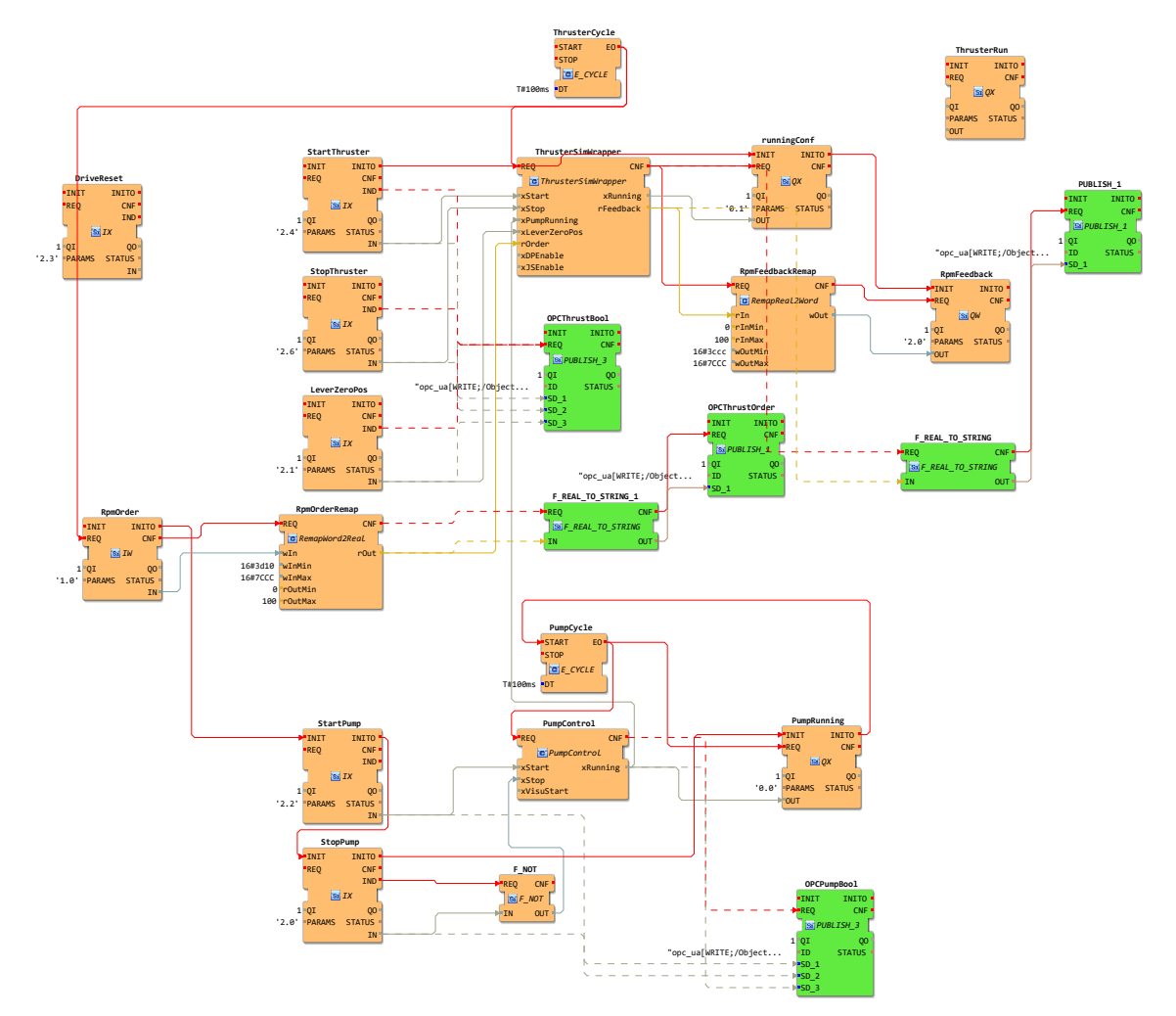

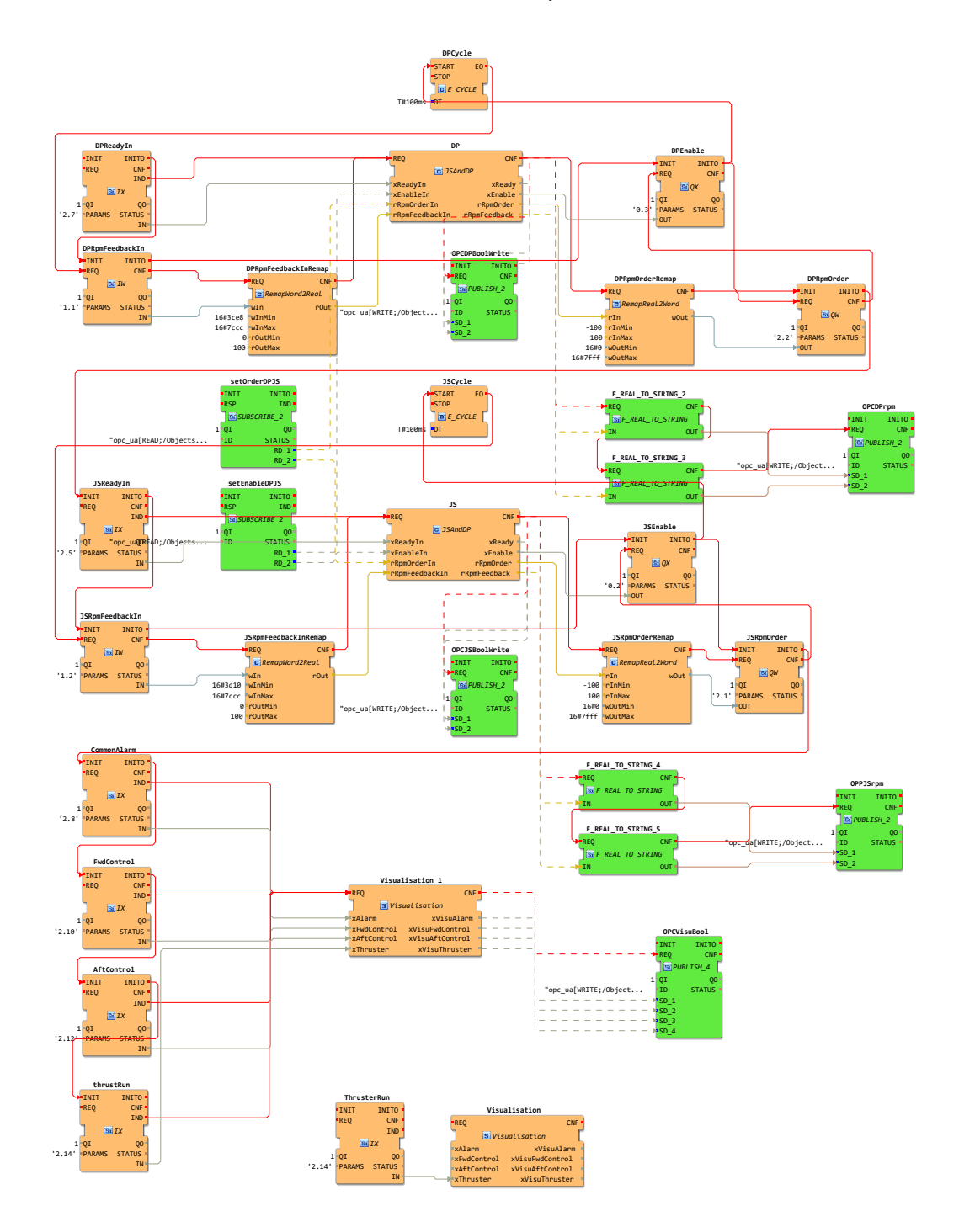

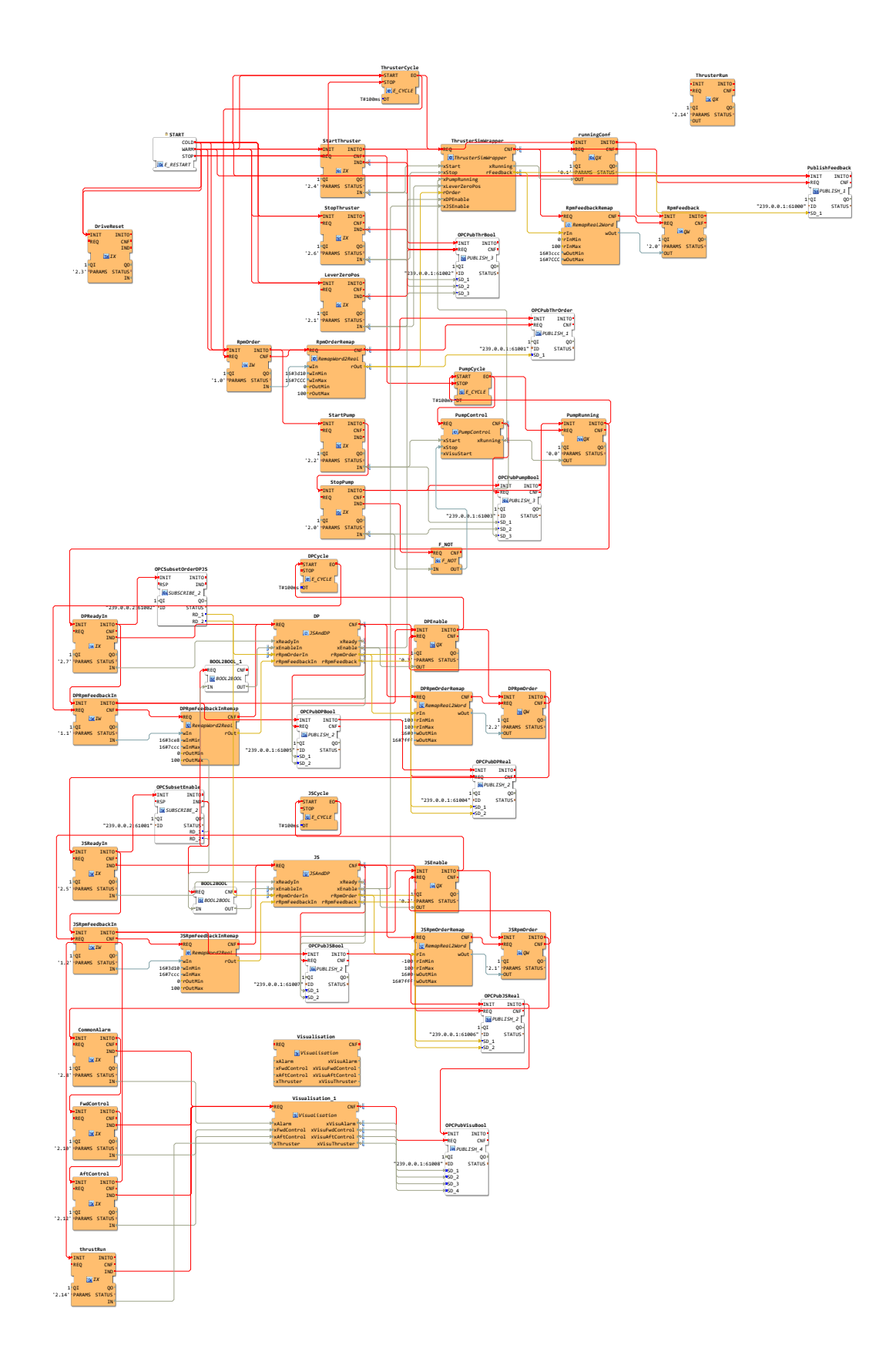

### thrusterSimulator A200\_OPC

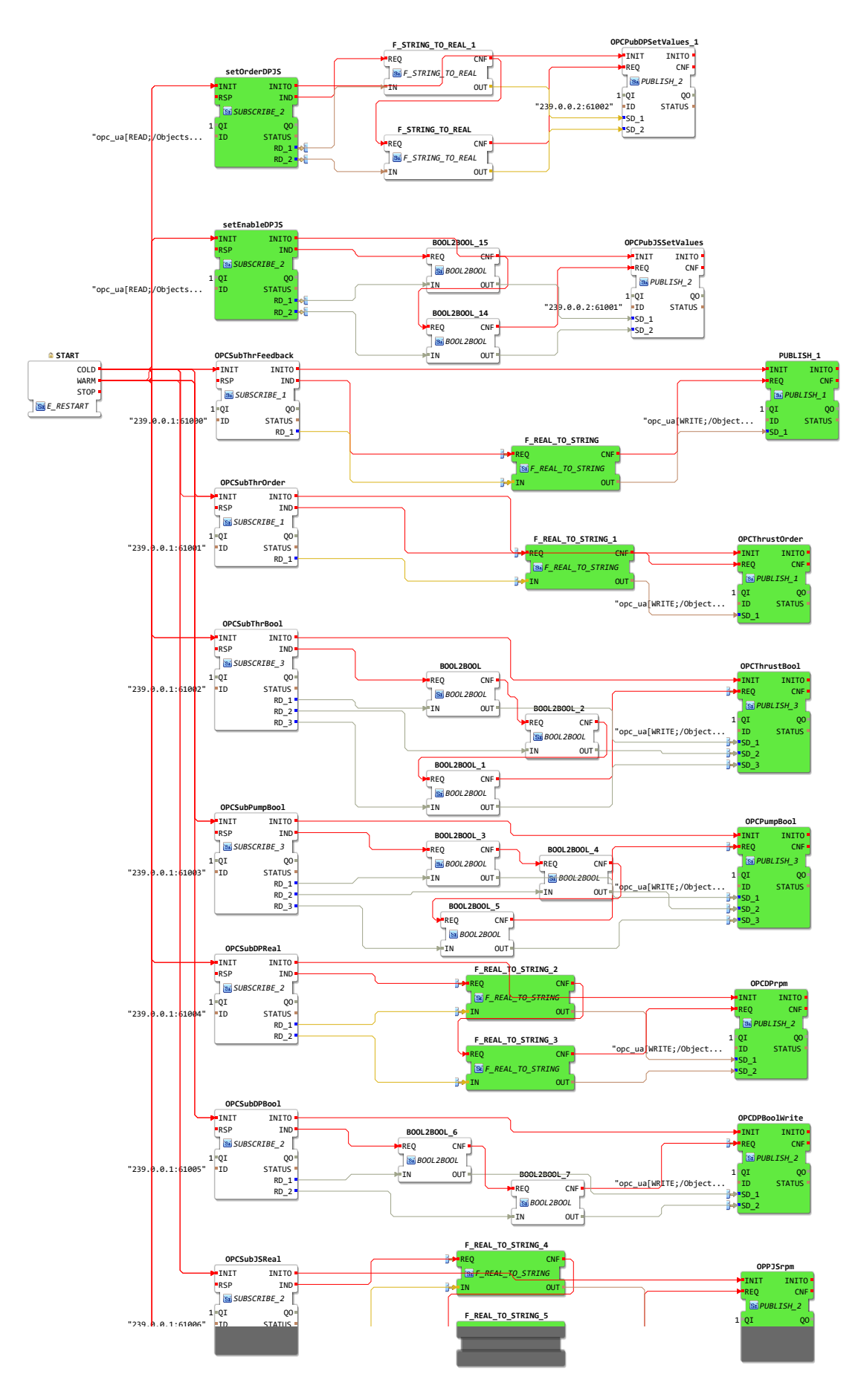

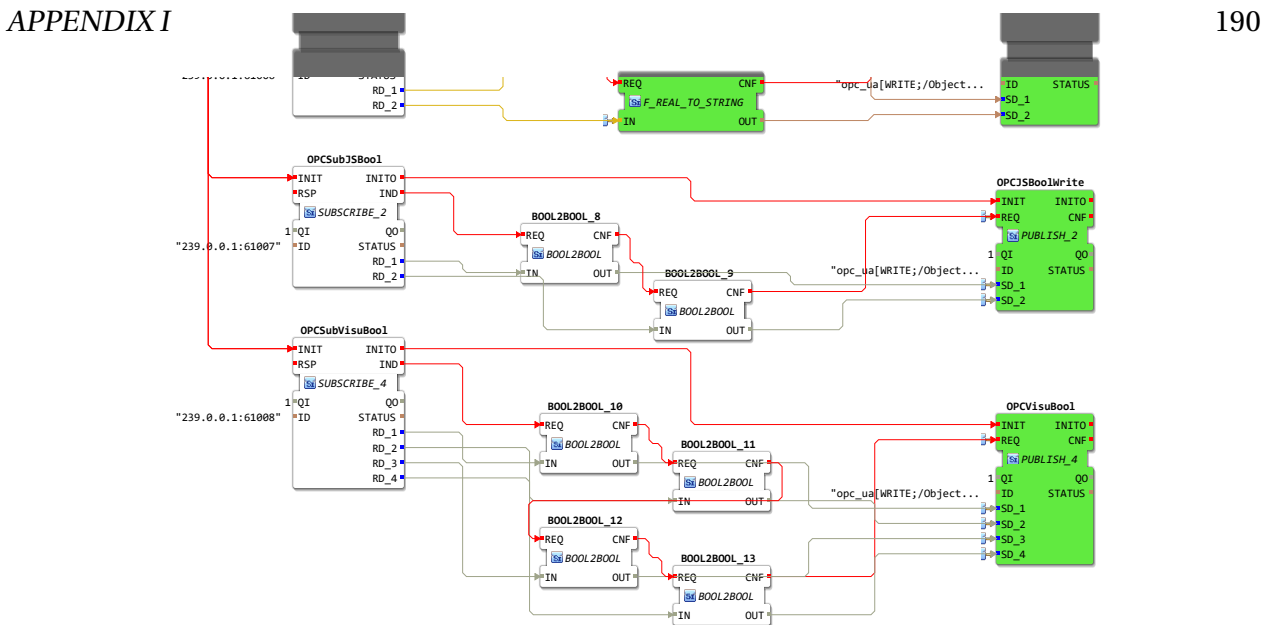

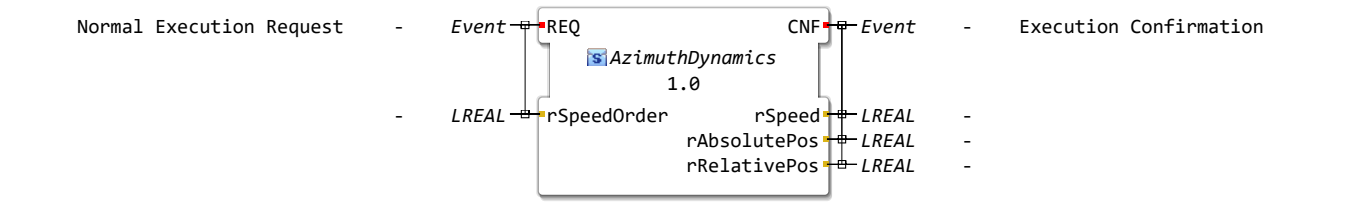

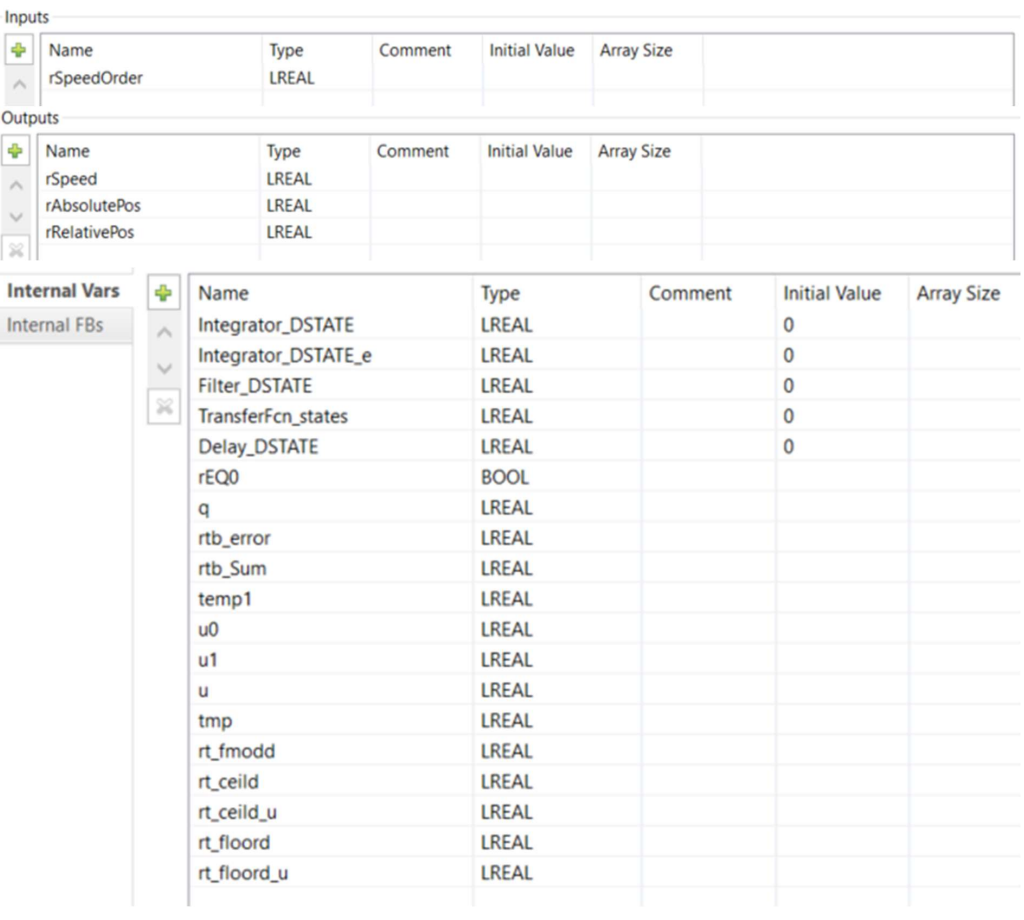

#### APPENDIX I 193

```
1 (*
 \mathcal{D}3 * File: azimuth_model.exp
 \frac{4}{5}5 * IEC 61131-3 Structured Text (ST) code generated for subsystem 
       "azimuth_model/Subsystem/Subsystem discrete version 2"
 6 * 7 * Model name
 7 * Model name \begin{array}{ccc} 7 & * \text{ Model} \\ 8 & * \text{ Model} \\ \end{array} works are set to the set of the set of the set of the set of the set of the set of the set of the set of the set of the set of the set of the set of the set of the set of t
       * Model version
9 * Model creator : espen<br>10 * Model last modified by : espen
10 * Model last modified by : espen<br>11 * Model last modified on : Thu A
                                                   : Thu Apr 28 21:26:27 2022<br>: 0.1s
12 * Model sample time<br>13 * Subsystem name
13 * Subsystem name : azimuth model/Subsystem/Subsystem discrete
      version 2<br>* Subsystem sample time
14 * Subsystem sample time : 0.1s
15 * Simulink PLC Coder version : 3.5 (R2021b) 14-May-2021
16 * ST code generated on : Fri Apr 29 13:08:41 2022
17 \over 18- 18 * Target IDE selection : 3S CoDeSys 2.3<br>19 * Test Bench included : No
      * Test Bench included : No
20 *
21 *)
22 
23 
24 (* Outputs for Atomic SubSystem: '<Root>/Subsystem discrete version 2' *)
25 (* Sum: '<S2>/Sum' incorporates:
26 * Delay: '<S2>/Delay' *)
27 rtb error := rSpeedOrder - Delay DSTATE;
28 (* Outport: '<Root>/Angle//rad' incorporates:<br>29 * DiscreteIntegrator: '<S2>/Integrator' *)
29 * DiscreteIntegrator: '<S2>/Integrator' *)<br>30 rAbsolutePos := Integrator DSTATE;
     rAbsolutePos := Integrator DSTATE;
31 (* MATLAB Function: '<S2>/Mod' incorporates:
32 * DiscreteIntegrator: '<S2>/Integrator' *)
      33 (* MATLAB Function 'Subsystem discrete version 2/Subsystem/Mod': '<S3>:1' *)
34 (* '<S3):1:3' y = mod(u, 2*pi); *)
35 IF Integrator_DSTATE = 0.0 THEN<br>36 rRelativePos := 0.0;
36 rRelativePos := 0.0;<br>37 RLSE
    ELSE
38 
39 \frac{1}{2} // Set inputs of function<br>40 \frac{10}{2} = Integrator DSTATE:
           u0 := Integrator DSTATE;
41 u1 := 6.2831853071795862;<br>42 // START Inline implement
42 // START Inline implementation of rt_f fmodd FUNCTION 43 u := u0 / u1;
          u := u0 / u1;44 
45 // Set inputs for function<br>46 rt floord u := \alpha + ul;
45 \begin{array}{ccc} 4.6 & \text{if} & \text{if} & \text{if} \\ 4.6 & \text{if} & \text{if} & \text{if} \\ 4.7 & \text{if} & \text{if} & \text{if} \\ \end{array}47 // START Inline implementation of rt_floord FUNCTION 48 rt floord := DINT TO LREAL(TRUNC(u));
48 rt_f floord := DINT_TO_LREAL(TRUNC(u));<br>49 IF u = rt floord THEN
49 IF u = rt_f floord THEN<br>50 rt_f floord := u;
50 rt_floord := u;
51 ELSIF u < 0.0 THEN 
52 rt_f rt_floord := rt_f floord - 1.0;<br>53 END IF;
53 END_IF;
54 // END rt_floord FUNCTION
55<br>56
56 IF u1 \leq rt floord THEN<br>57 rt fmodd := u0 - (D)
57 rt\_fmod\bar{d} := u0 - (DINT\_TO\_LREAL(TRUNC(u)) * u1);<br>58 E LSE58 ELSE<br>59 t
59 tmp := ABS(u);<br>60 IF \tmo < 4.50360 IF tmp < 4.503599627370496E+15 THEN 
61 IF u >= 0.5 THEN
62<br>63
63 // Set inputs for function<br>64 rt floord u := u + 0.5;
                           rt floord u := u + 0.5;65 // START Inline implementation of rt\_floor rt\_floor rt\_floor rt\_floor rt\_floor rt\_Frt floord := DINT TO LREAL(TRUNC(u));
67 
68 IF u = rt_floord THEN<br>69 rt floord := u;
69 rt\_floord := u;<br>
70 FLSIF u < 0.0 THEN70 ELSIF \overline{u} < 0.0 THEN<br>71 rt floord := rt
                                rt floord := rt floord - 1.0;
```
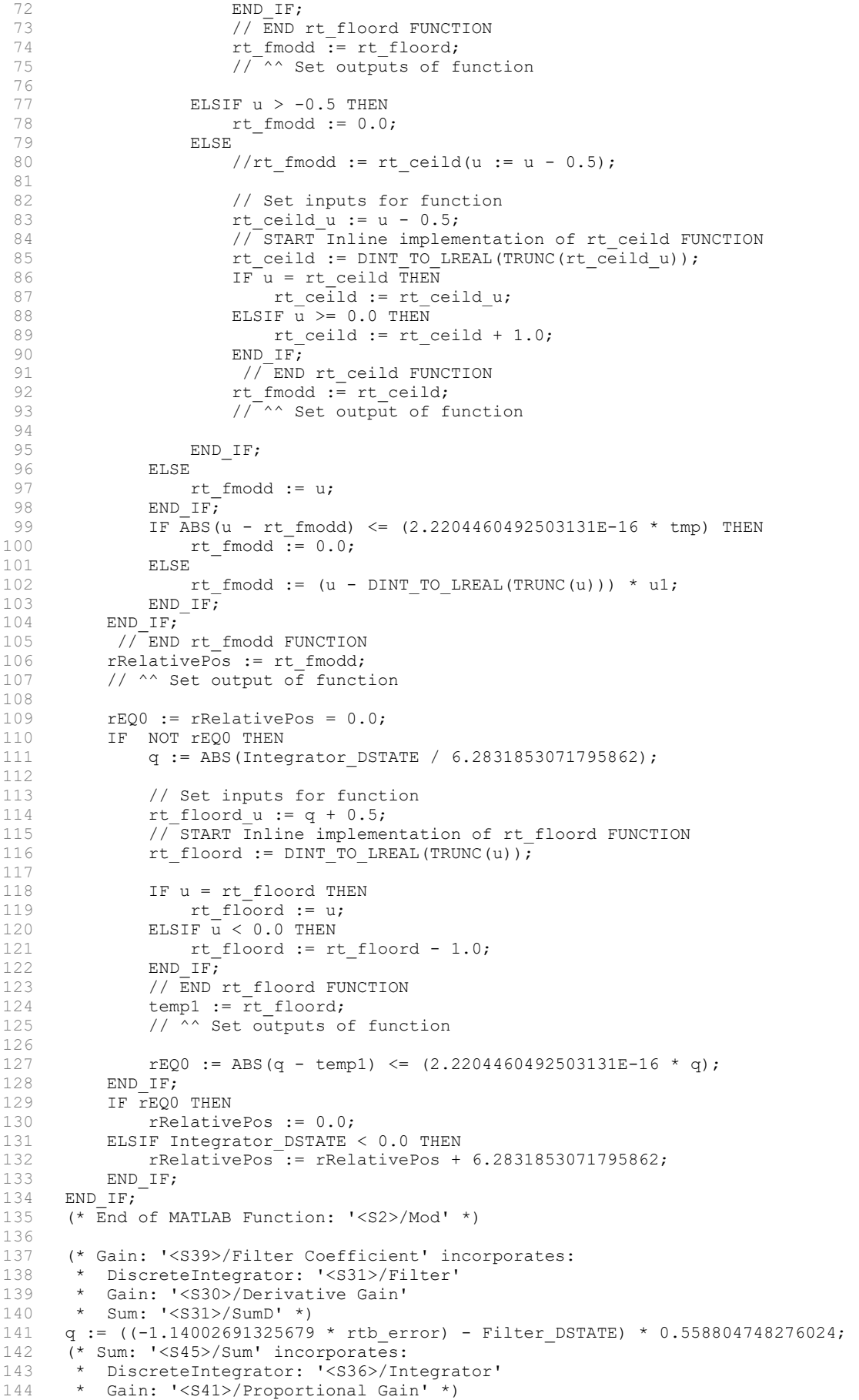

#### APPENDIX I 195

```
145 rtb_Sum := ((5.05380939935424 * rtb_error) + Integrator_DSTATE_e) + q;<br>146 (* Saturate: '<S43>/Saturation' *)
146 (* Saturate: '<S43>/Saturation' *)<br>147 IF rtb Sum > 250.0 THEN
147 IF rtb_Sum > 250.0 THEN<br>148 rtb Sum := 250.0;
              rtb Sum := 250.0;149 ELSIF r\bar{t}b Sum < -250.0 THEN
150 rtb_Sum := -250.0;<br>151 END IF;
151 END_IF;<br>152 (* End
         152 (* End of Saturate: '<S43>/Saturation' *)
153<br>154
154 (* DiscreteTransferFcn: '<S2>/Transfer Fcn' *)
155 rtb_Sum := rtb_Sum - (-0.999956463532767 * TransferFcn_states);<br>156 rSpeed := (2.7210292021E-5 * rtb Sum) + (2.7210292021E-5 * Tran
156 rSpeed := (2.7210292021E-5 * rtb\_Sum) + (2.7210292021E-5 * TransferFor\_states);<br>157 (* Undate for Delay: '<S2>/Delay' incorporates:
157 (* Update for Delay: '<S2>/Delay<sup>T</sup> incorporates:<br>158 * Gain: '<S2>/convert to percent'
158 * Gain: '<S2>/convert_to_percent'<br>159 * Gain: '<S2>/convert_to_rpm' *)
         * Gain: '<S2>/convert_to_rpm' *)
160 Delay DSTATE := (9.5492965855137211 * rSpeed) * 25.0;161 (* Update for DiscreteIntegrator: '<S2>/Integrator' *)<br>162 Integrator DSTATE := (0.1 * rSpeed) + Integrator DSTAT
162 Integrator_DSTATE := (0.1 \times \text{rspeed}) + Integrator_DSTATE;<br>163 (* Update for DiscreteIntegrator: '<S36>/Integrator' inc
163 (* Update for DiscreteIntegrator: '<S36>/Integrator' incorporates:
164 * Gain: '<S33>/Integral Gain' *)<br>165 Integrator DSTATE e := ((0.0254508)
165 Integrator_DSTATE_e := ((0.025450831659634 * rtb_error) * 0.1) + Integrator_DSTATE_e;<br>166 (* Update for DiscreteIntegrator: '<S31>/Filter' *)
166 (* Update for DiscreteIntegrator: '<S31>/Filter'<sup>-*</sup>)<br>167 Filter DSTATE := (0.1 \times q) + Filter DSTATE;
         Filter DSTATE := (0.1 * q) + Filter DSTATE;
168 (* Update for DiscreteTransferFcn: '<S2>/Transfer Fcn' *)<br>169 TransferFcn states := rtb Sum;
169 TransferFcn_states := rtb_Sum;<br>170 (* End of Outputs for SubSyste
         170 (* End of Outputs for SubSystem: '<Root>/Subsystem discrete version 2' *)
171 
172
```
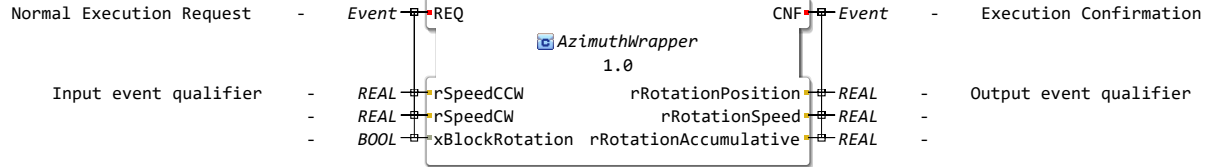

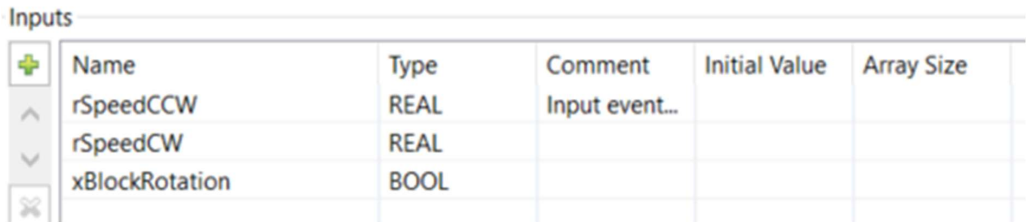

#### Outputs

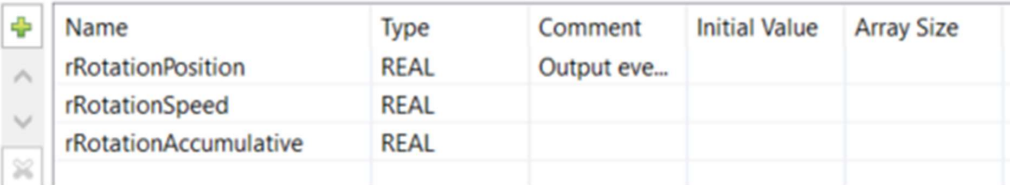

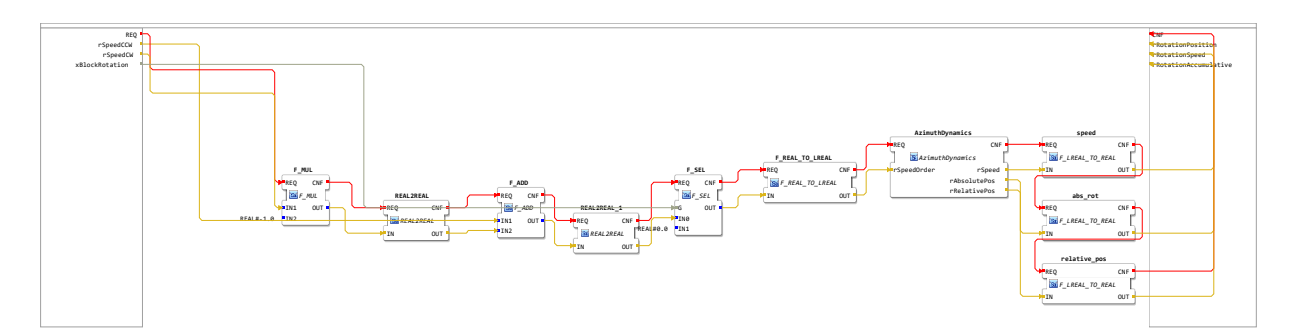

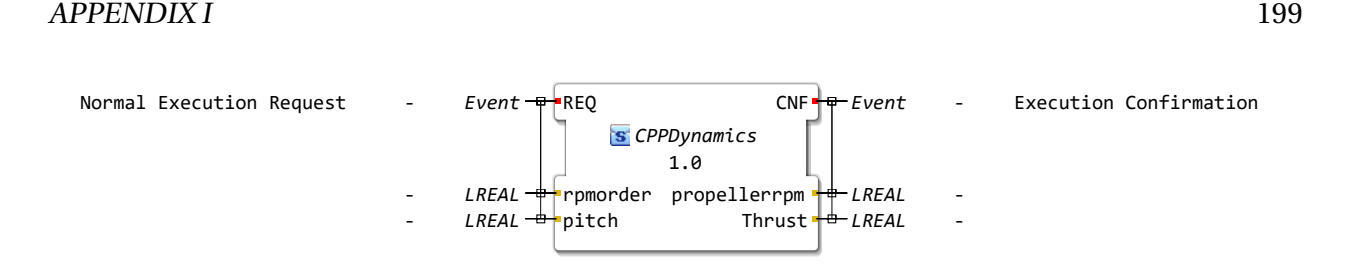

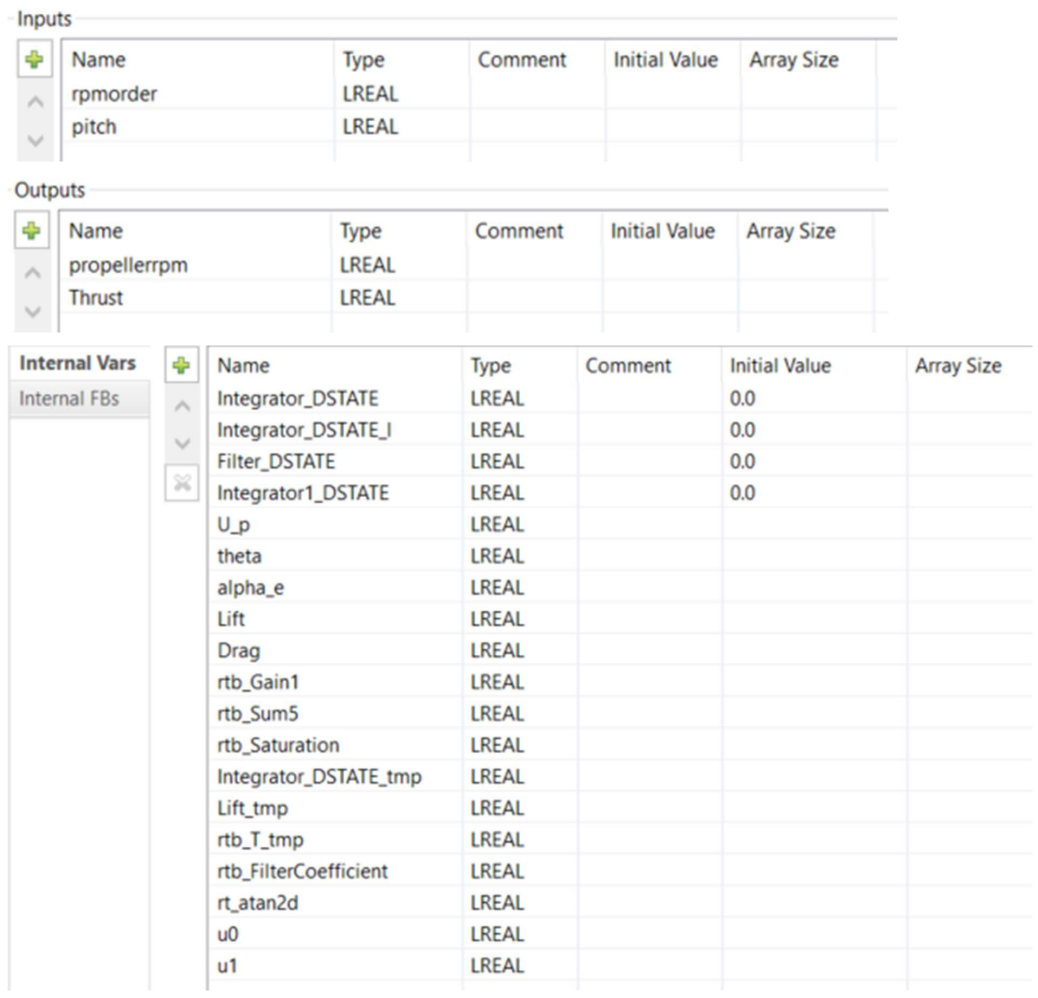

```
APPENDIX I 201
```

```
1 (*
 \mathcal{D}3 * File: CPP Healey TT 2000 Simulink v2.exp
 \frac{4}{5}5 * IEC 61131-3 Structured Text (ST) code generated for subsystem 
      "CPP_Healey_TT_2000_Simulink_v2/Subsystem1/Subsystem1 discrete version 2"
 6 * 7 * Model name7 \times Model name<br>
8 \times Model version<br>
3 \times Model version<br>
3 \times 1.37
      * Model version
9 * Model creator : haram<br>10 * Model last modified by : espen
10 * Model last modified by : espen<br>11 * Model last modified on : Fri Ma
                                            : Fri May 06 09:22:20 2022<br>: 0.01s
12 * Model sample time
13 * Subsystem name
     CPP_Healey_TT_2000_Simulink_v2/Subsystem1/Subsystem1 discrete version 2
14 * Subsystem sample time<br>15 * Simulink PLC Coder version
15 * Simulink PLC Coder version : 3.5 (R2021b) 14-May-2021
16 * ST code generated on : Fri May 06 09:26:58 2022
<sup>16</sup> * ST code generated on<br>
<sup>17</sup> *<br>
<sup>18</sup> * Target IDE selection
18 * Target IDE selection : 3S CoDeSys 2.3<br>19 * Test Bench included : No
     * Test Bench included : No
20 *
21 *)
22 
23 
24 (* Outputs for Atomic SubSystem: '<Root>/Subsystem1 discrete version 2' *)
25 (* Outputs for Atomic SubSystem: '<S1>/Subsystem1' *)
26 (* Gain: '<S2>/Gain1' incorporates:
27 * DiscreteIntegrator: '<S2>/Integrator' *)
28 (* MATLAB Function 'Subsystem1 discrete version 2/Subsystem1/MATLAB 
              Function2': '<S5>:1' *)
29 (* '<S5>:1:2' inMin = -100; *)<br>30 (* '<S5>:1:3' inMax = 100; *)
30 (* '<S5>:1:3' inMax = 100; *)<br>31 (* '<S5>:1:4' outMin = -23; *
31 (* '<S5>:1:4' outMin = -23; *)
32 (* '<S5>:1:5' outMax = 23; *)
33 (* '<S5>:1:7' w_order = (((pcg_order - inMin) * (outMax - outMin)) / (inMax 
              - inMin)) + outMin; *)
34 rtb_Gain1 := 0.166666666666666666 * Integrator_DSTATE;<br>35 (* Sum: '<S2>/Sum5' incorporates:
35 (* Sum: '<S2>/Sum5' incorporates:
36 * MATLAB Function: '<S2>/MATLAB Function2' *)
37 r rtb_Sum5 := ((((rpmorder - -100.0) * 46.0) / 200.0) + -23.0) - rtb_Gain1;<br>38 (* Gain: !(s4252/\text{Filter Coefficient}! incorporates:
38 (* Gain: '<S42>/Filter Coefficient' incorporates:<br>39 * DiscreteIntegrator: '<S34>/Filter'
39 * DiscreteIntegrator: '<S34>/Filter'
               40 * Gain: '<S33>/Derivative Gain'
41 * Sum: '<S34>/SumD' *)
42 rtb FilterCoefficient := ((400.0 * rtb Sum5) - Filter DSTATE) *
              0.995024875621891;
43 (* Sum: '<S48>/Sum' incorporates:<br>44 * DiscreteIntegrator: '<S39>/In
44 * DiscreteIntegrator: '<S39>/Integrator'<br>45 * Gain: '<S44>/Proportional Gain' *)
45 * Gain: '\langleS44>/Proportional Gain' *)<br>46 * ttb Saturation := ((100.0 * rtb Sum5)
              rtb Saturation := ((100.0 * rtb Sum5) + Integrator DSTATE 1) +rtb_FilterCoefficient;
47 (* Saturate: '<S46>/Saturation' *)<br>48 1F rtb Saturation > 1500.0 THEN
48 IF rtb_Saturation > 1500.0 THEN<br>49 tr\overline{b} Saturation := 1500 0:
                  rtb Saturation := 1500.0;
50 ELSIF rtb_Saturation < -1500.0 THEN<br>51 rtb Saturation := -1500.0;
51 \text{trb}_\text{Saturation} := -1500.0;<br>52 \text{END IF};52 END IF;<br>53 (* \text{End})53 (* End of Saturate: '<S46>/Saturation' *)
54<br>55
55 (* MATLAB Function: '<S2>/MATLAB Function' incorporates:
                56 * Constant: '<S2>/Constant4'
57 * Constant: '<S2>/Constant6'<br>58 * DiscreteIntegrator: '<S2>/
58 * DiscreteIntegrator: '<S2>/Integrator1' *)
59 (* \text{rho} = 998; (* \text{p} = 0.0762; (*) \text{proper}% propeller diameter in meter *)
61 (* MATLAB Function 'Subsystem1 discrete version 2/Subsystem1/MATLAB 
              Function': '<S3>:1' *)
62 (* '<s3> : 1:5' R = D/2; *)<br>63 (* properller radius in me)(* propeller radius in meter *)<br>
(* A = 3.14 * R^2; % tu
64 (* A = 3.14 * R^2; % tunnel cross-sectional area *)
              (* ' <s3> : 1:7' U_p = 0.7 * R * w_p; *)66 Up := 0.7 * rtb Gain1;
```

```
67 (* propeller velocity *)
                   (* \ 's3>:1:8' \ V sqr = U a^2 + U p^2; * )69 (* total relative velocity squared *)<br>
(* !<s3>·1·9'.C lmax = 1.75·*)(* ' <s3> : 1:9' C Imax = 1.75; *)71 
 72 (* '<s3> : 1:10' C \text{ dmax} = 1.2; *)73 
                   (* alpha e = ((pi / 2) - pitch) - atan2(U a,U p); % effective angle of
                   attrack *75 (* \theta) (* \theta) (* ' <s3> : 1:14' theta = atan2(U_a,U_p); *)
 77 
                    //theta := rt atan2d(u0 := Integrator1 DSTATE, u1 := U p);
 79 
 80 // Set inputs for function 
 81 u0 := Integrator1 DSTATE;
 82 u1 := U_p;<br>83 // START I
 83 // START Inline implementation of rt_atan2d FUNCTION<br>84 TE u1 > 0.0 THEN
 84 IF u1 > 0.0 THEN<br>85 rt atan2d :=
            rt\_atan2d := ATAN(u0 / u1);86 ELSIF \overline{u}1 < 0.0 THEN<br>87 IF u0 \ge 0.0 TH
            IF u0 \ge 0.0 THEN
 88 \textrm{rt\_atan2d} := 1.0;<br>89 \textrm{FI.S.F.}89 ELSE
                  rt atan2d := -1.0;
 91 END IF;
 92 rt_{\text{atan2d}} := \text{ATAN}(u0 / u1) + (rt_{\text{atan2d}} * 3.1415926535897931);<br>93 r_{\text{LSR}}ELSE
 94 IF u0 < 0.0 THEN 
 95 r_{\text{0}} = -1.0;<br>96 \text{ELSIF} \frac{10}{20} > 0.0 THEN
 96 ELSIF \overline{u}0 > 0.0 THEN<br>97 rt atan2d := 1.
 97 rt\_atan2d := 1.0;<br>98 ELSE98 ELSE<br>99 r
99 rt\_atan2d := u0;<br>100 END IF;END IF;
101 rt atan2d := rt atan2d * 1.5707963267948966;
102 END_IF;<br>103 // END
       // END rt floord FUNCTION
104 theta := rt_atan2d;<br>105 // Set outputs for
       // Set outputs for function
106 
107 
108 
109<br>110
                   (* '<s3> : 1:15' alpha e = ((pi / 2) - pitch) - theta; *)
111 alpha e := (1.5707963267948966 - pitch) - theta;112 (* \text{ effective angle of attack } *)<br>113 (* \text{ } 's3> : 1:17' \text{ } 1:ift = 0.5 * rho113 (* '<S3>:1:17' \text{ lift} = 0.5 * rho * V \text{ sqr} * A * C \text{ lmax} * sin(2 * alpha_e); *)<br>114 Lift tmp := (512.5 * ((Integrator) DSTATE * Integrator) DSTATE) + (U p *
                  Lift tmp := (512.5 * ((Integrator1 DSTATE * Integrator1 DSTATE) + (U_p *
                  U_p)) * 3.14;115 Lift := (Lift_tmp * 1.75) * SIN(2.0 * alpha_e);
116 (* '<S3>:1:18' Drag = 0.5 * rho * V_sqr * A * C_dmax * (1 - cos(2 * 
                   alphae)); *)
117 \text{Diag} := (\text{Lift\_tmp} * 1.2) * (1.0 - \text{COS}(2.0 * alpha_e));<br>
118 (* !<s3>·1.20" 0 = 0.7 * R * ((\text{Lift} * sin(\text{theta})) + (D))(* '<S3>:1:20' Q = 0.7 * R * ((Lift * sin(theta)) + (Drag * cos(theta))); *)
119 (* '<S3>:1:21' T = (Lift * cos(theta)) - (drag * sin(theta)); *)<br>120 Lift tmp := SIM(theta);120 Lift_tmp := SIN(theta);<br>121 rtb T tmp := COS(theta)
                  rtb \overline{T} tmp := COS(theta);
122 Thrust := (Lift * rtb T tmp) - (Drag * Lift tmp);
123 (* Update for DiscreteIntegrator: '<S2>/Integrator' incorporates:
124 * Gain: '<S2>/Gain'<br>125 * Gain: '<S2>/Gain2
                   * Gain: '<S2>/Gain2'
126 * Gain: '<S2>/Gain3'<br>127 * MATLAB Function: '
                   * MATLAB Function: '<S2>/MATLAB Function'
128 * Sum: '<S2>/Sum'<br>129 * Sum: '<S2>/Sum1
                   * Sum: '<S2>/Sum1' *)
130 (* MATLAB Function 'Subsystem1 discrete version 2/Subsystem1/MATLAB 
                   Function1': '<S4>:1' *)
131 (* '<sub>S4</sub>):1:3' x = K4*U_a_d_iff*abs(U_a_diff), *)<br>132 (* MATLAB Function 'Subsystem1 discrete version)132 (* MATLAB Function 'Subsystem1 discrete version 2/Subsystem1/MATLAB 
                  Function3': '<S6>:1' *)
133 (* '<S6>:1:2' inMin = -23; *)
134 (* '\langle S6 \rangle:1:3' inMax = 23; *)
```
## APPENDIX I 203

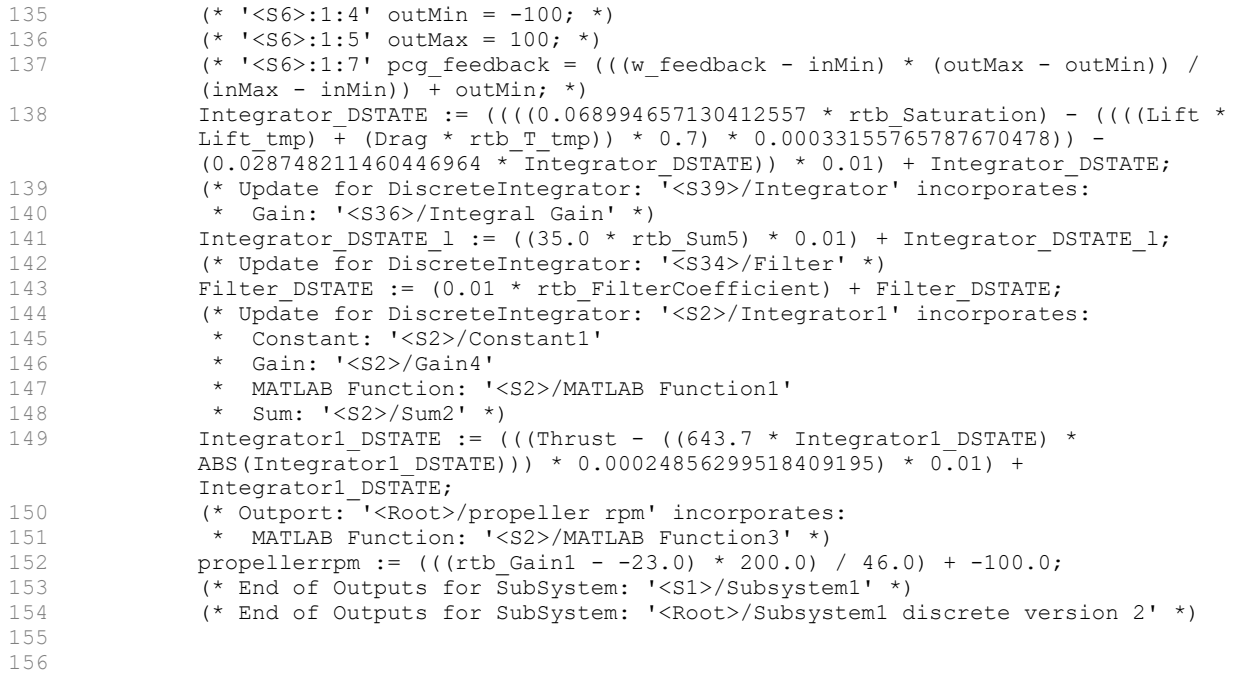

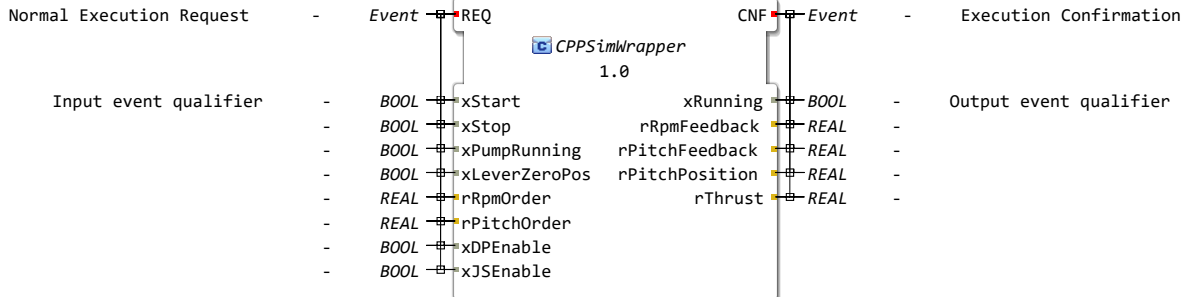
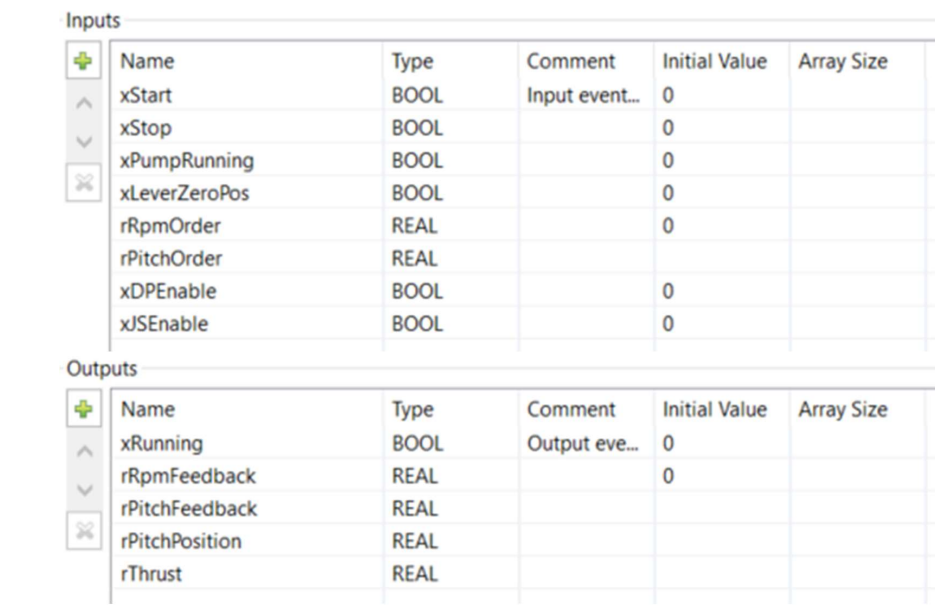

 $\overline{\phantom{a}}$ 

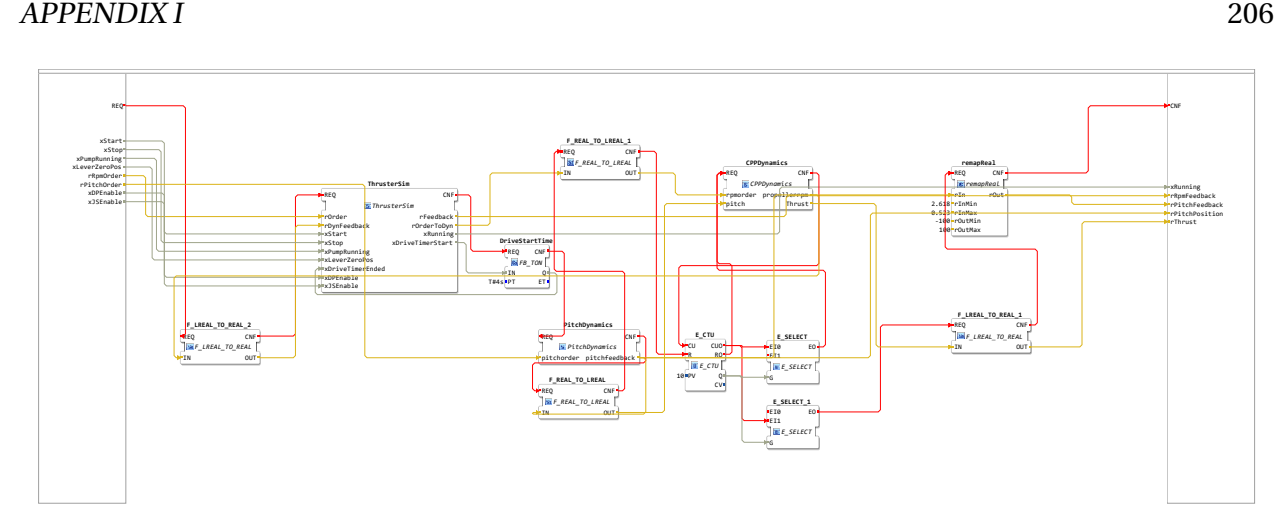

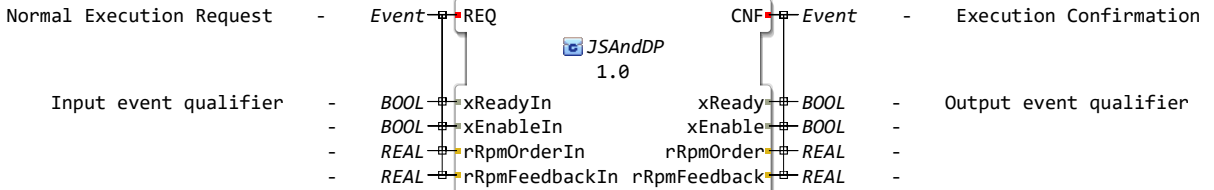

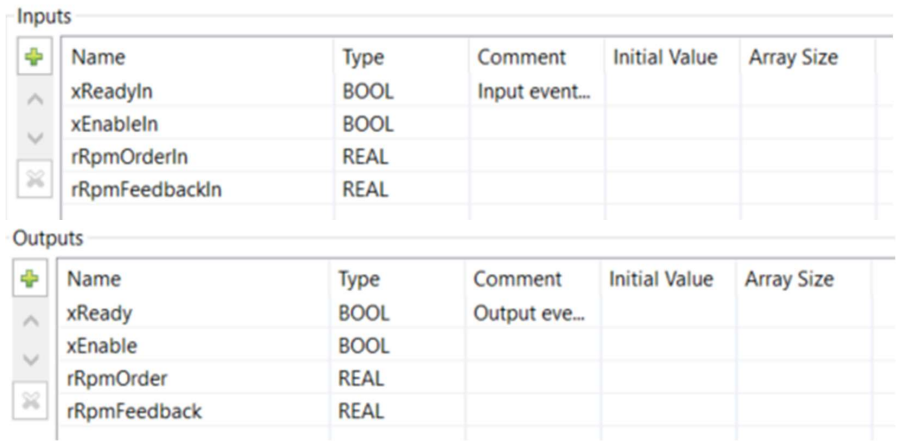

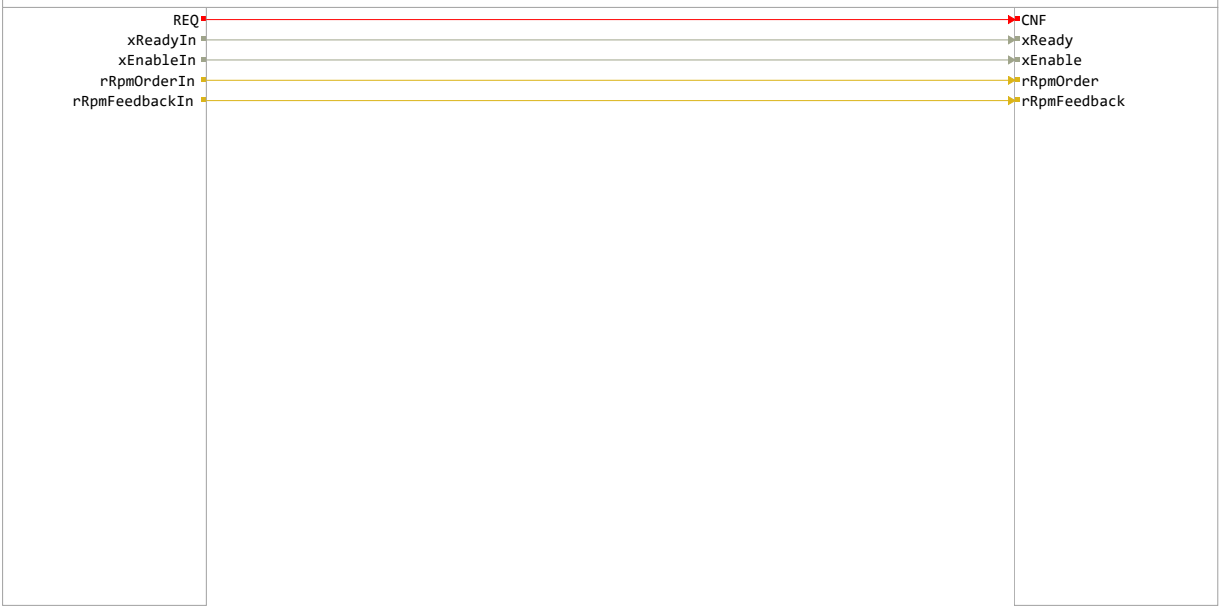

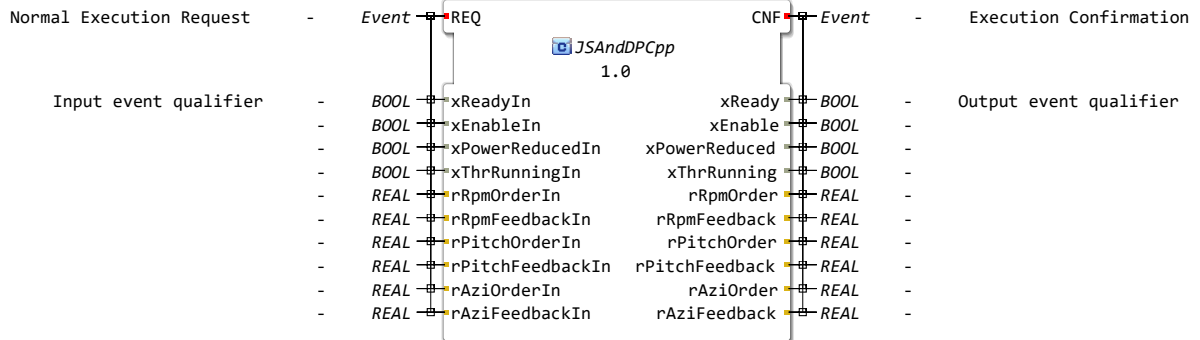

×

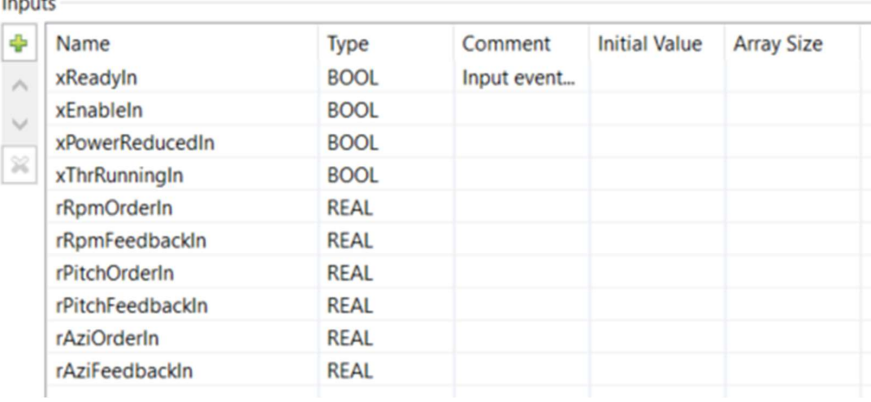

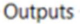

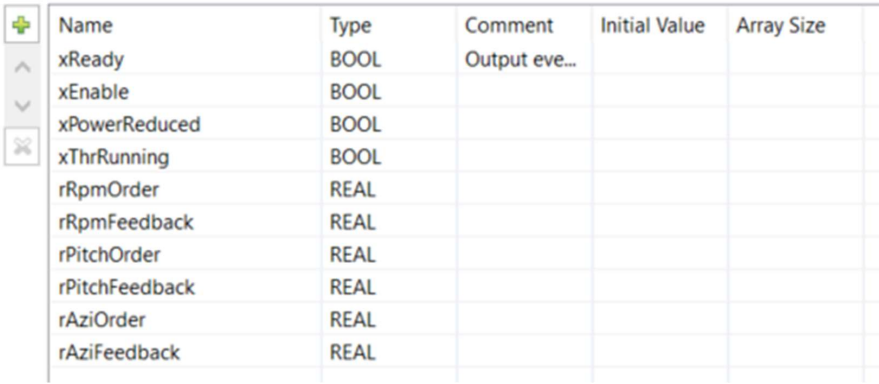

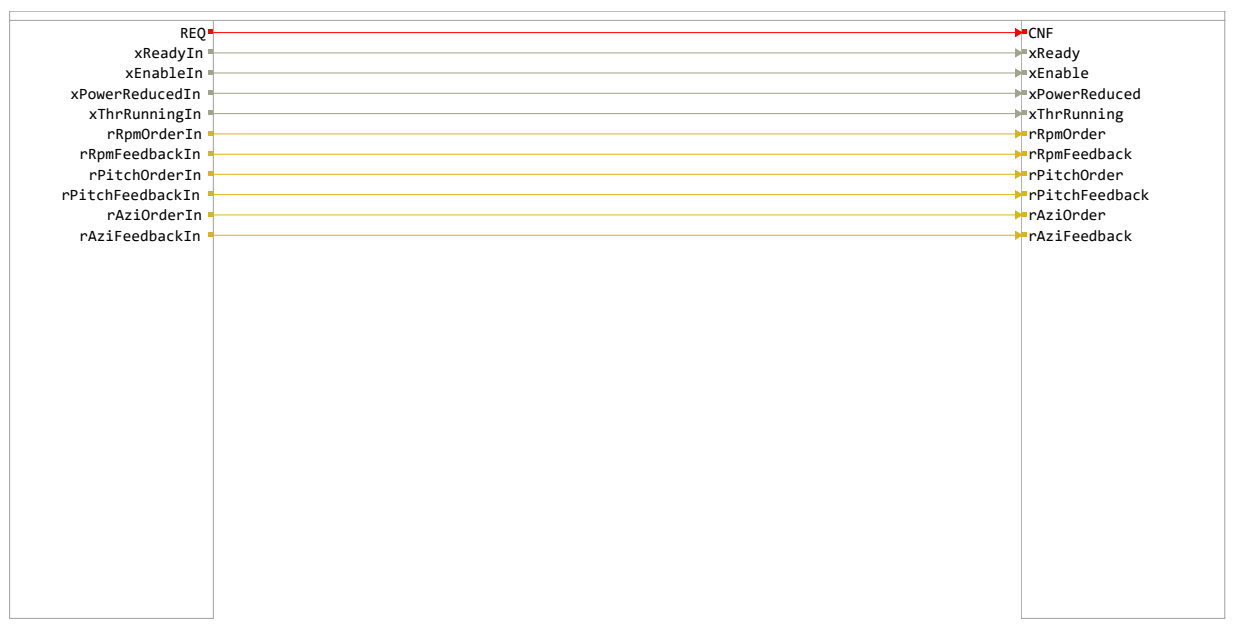

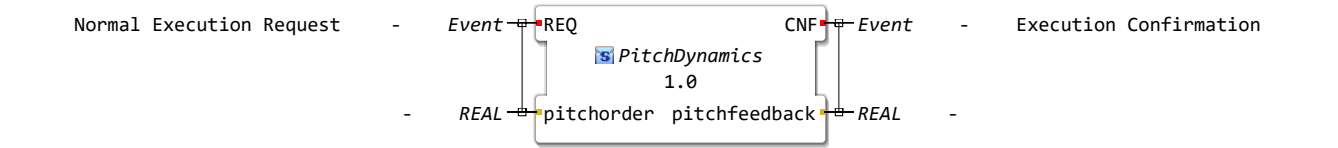

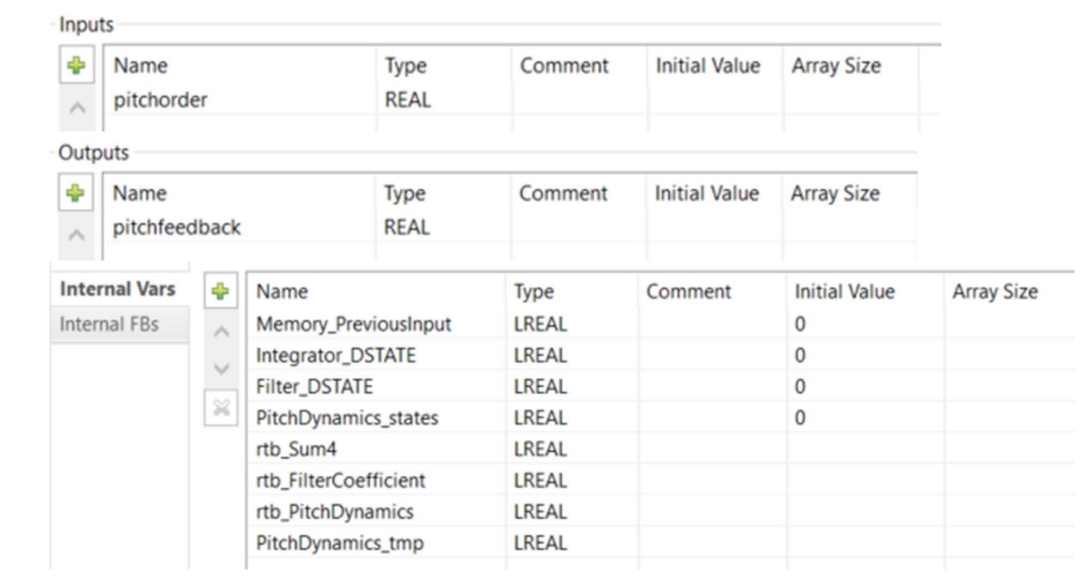

```
1 (*
 \mathcal{D}3 * File: CPP_Healey_TT_2000_Simulink_v2.exp
 \frac{4}{5}5 * IEC 61131-3 Structured Text (ST) code generated for subsystem 
       "CPP_Healey_TT_2000_Simulink_v2/Subsystem/Subsystem discrete version 2"
 6 * 7 * Model name7 * Model name : CPP_Healey_TT_2000_Simulink_v2
      * Model version
9 * Model creator : haram
10 * Model last modified by<br>11 * Model last modified on
                                            : Fri May 06 18:23:50 2022<br>: 0.01s
12 * Model sample time
13 * Subsystem name
     CPP_Healey_TT_2000_Simulink_v2/Subsystem/Subsystem discrete version 2
14 * Subsystem sample time : 0.1s
15 * Simulink PLC Coder version : 3.5 (R2021b) 14-May-2021
16 * ST code generated on : Fri May 06 19:07:01 2022
<sup>16</sup> * ST code generated on<br>
<sup>17</sup> *<br>
<sup>18</sup> * Target IDE selection
18 * Target IDE selection : 3S CoDeSys 2.3<br>19 * Test Bench included : No
     * Test Bench included : No
20 *
21 *)
\frac{22}{23}23 (* Outputs for Atomic SubSystem: '<Root>/Subsystem discrete version 3' *)
24 (* Sum: '<S2>/Sum4' incorporates:
25 * Memory: '<S2>/Memory' *)
26 rtb Sum4 := pitchorder - Memory PreviousInput;
27 (* Gain: '<S38>/Filter Coefficient' incorporates:
28 * DiscreteIntegrator: '<S30>/Filter'<br>29 * Gain: '<S29>/Derivative Gain'
29 * Gain: '<S29>/Derivative Gain'<br>30 * Sum: '<S30>/SumD' *)
     \star Sum: '<S30>/SumD' \star)
31 rtb FilterCoefficient := ((0.013772211459469 * rtb Sum4) - Filter DSTATE) *
     0.512025506073858;
32 (* DiscreteTransferFcn: '<S2>/Pitch Dynamics' incorporates:
33 * DiscreteIntegrator: '<S35>/Integrator'
34 * Gain: '<S40>/Proportional Gain'
35 * Sum: '<S44>/Sum' *)<br>36 PitchDvnamics tmp := ((
    PitchDynamics tmp := ((0.025192867734574 * rtbSum4) + Integrateator DSTATE) +rtb_FilterCoefficient) - (-0.987577639751553 * PitchDynamics_states);
37 rtb<sup>-</sup>PitchDynamics := (0.009316770186335 * PitchDynamicstmp) + (0.009316770186335 *PitchDynamics states);
38 (* Sum: '<S2>/Add' incorporates:
39 * Constant: '<S2>/Minimum Pitch1'
40 * Gain: '<S2>/Gain' *)
41 pitchfeedback := ( -rtb_PitchDynamics) + 1.5707963267948966;
42 (* Saturate: '<S2>/Saturation' incorporates:
43 * Constant: '<S2>/Minimum Pitch1'
44 * Gain: '<S2>/Gain'
45 * Sum: '<S2>/Add' *)
46 IF (( -rtb_PitchDynamics) + 1.5707963267948966) > 2.6179938779914944 THEN<br>47 (* Outport: '<Root>/pitch feedback' *)
47 (* Outport: '<Root>/pitch feedback' *)<br>48 pitchfeedback := 2.6179938779914944;
         48 pitchfeedback := 2.6179938779914944;
49 ELSIF (( -rtb_PitchDynamics) + 1.5707963267948966) < 0.52359877559829882 THEN<br>50 (* Outport: '<Root>/pitch feedback' *)
    50 (* Outport: '<Root>/pitch feedback' *)
51 pitchfeedback := 0.52359877559829882;<br>52 END IF;
52 END_IF;<br>53 (* End
    53 (* End of Saturate: '<S2>/Saturation' *)
54 
55 (* Update for Memory: '<S2>/Memory' incorporates:
56 * DiscreteTransferFcn: '<S2>/Pitch Feedback Percentage' *)
57 Memory_PreviousInput := rtb_PitchDynamics * 95.492965855137214;<br>58 (* Update for DiscreteIntegrator: '<S35>/Integrator' incorporat
58 (* Update for DiscreteIntegrator: '<S35>/Integrator' incorporates:
      59 * Gain: '<S32>/Integral Gain' *)
60 Integrator DSTATE := ((0.004706440151022 * rtbSum4) * 0.1) + Integrate DSTATE;
61 (* Update for DiscreteIntegrator: '<S30>/Filter' *)
62 Filter_DSTATE := (0.1 * rtb_FinterCoefficient) + FilterDSTATE;<br>63 (* Undate for DiscreteTransferFon: '<S2>/Pitch Dynamics' *)
63 (* Update for DiscreteTransferFcn: '<S2>/Pitch Dynamics<sup>T</sup> *)<br>64 PitchDynamics states := PitchDynamics tmp:
64 PitchDynamics_states := PitchDynamics_tmp;<br>65 (* End of Outputs for SubSystem: '<Root>/S
     65 (* End of Outputs for SubSystem: '<Root>/Subsystem discrete version 3' *)
66
```
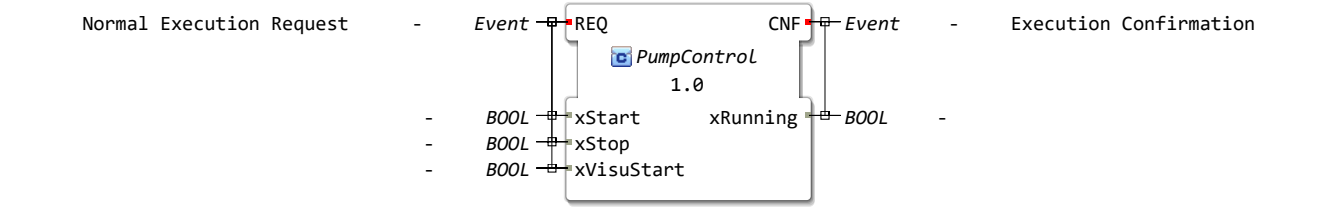

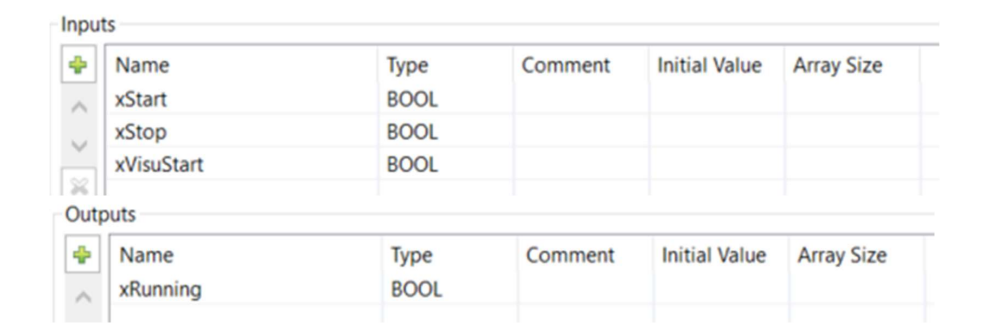

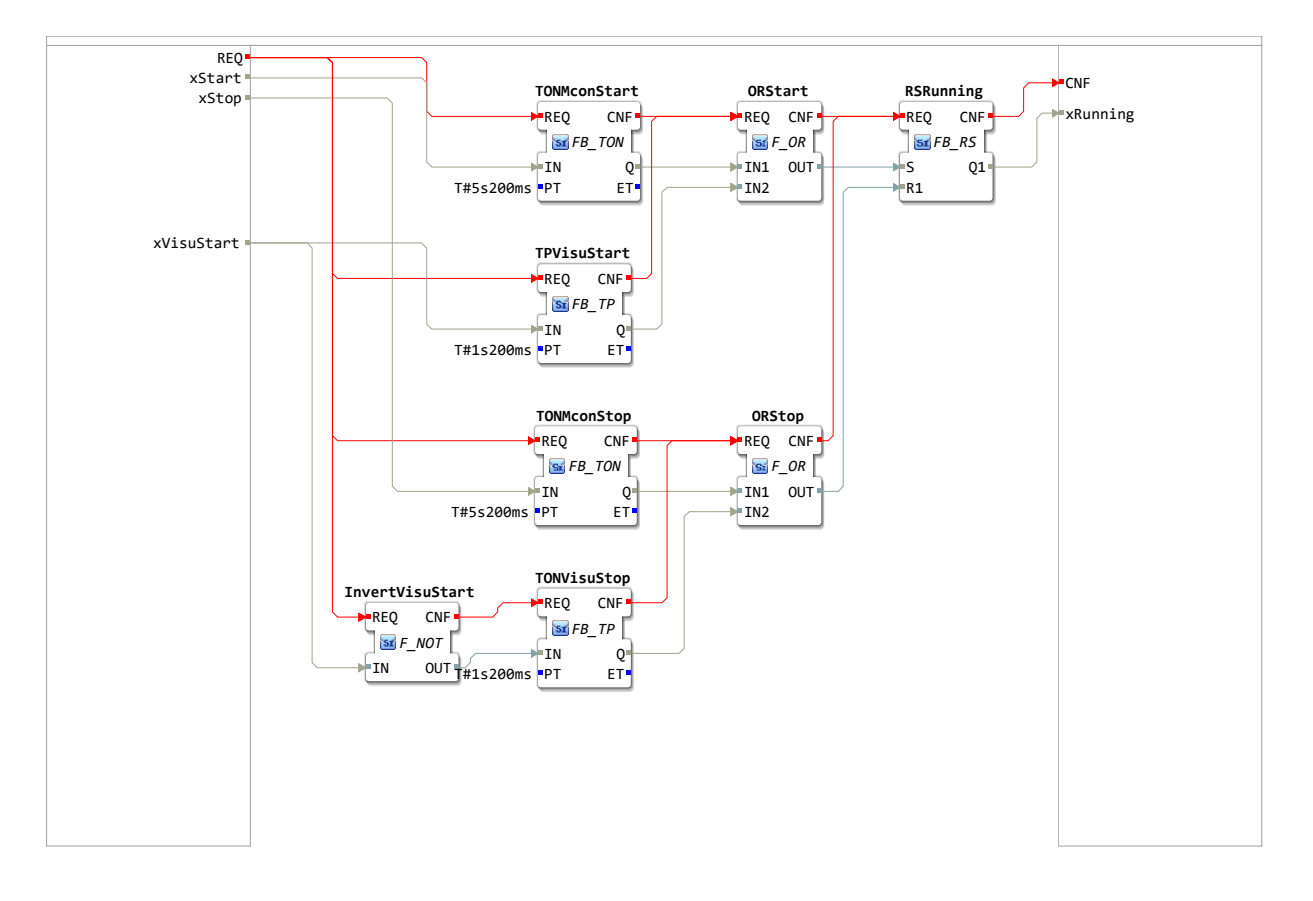

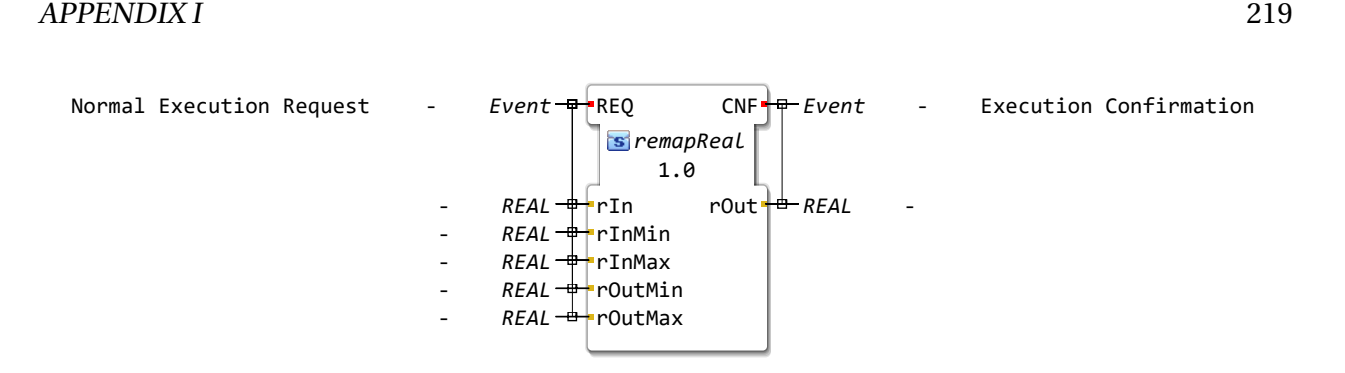

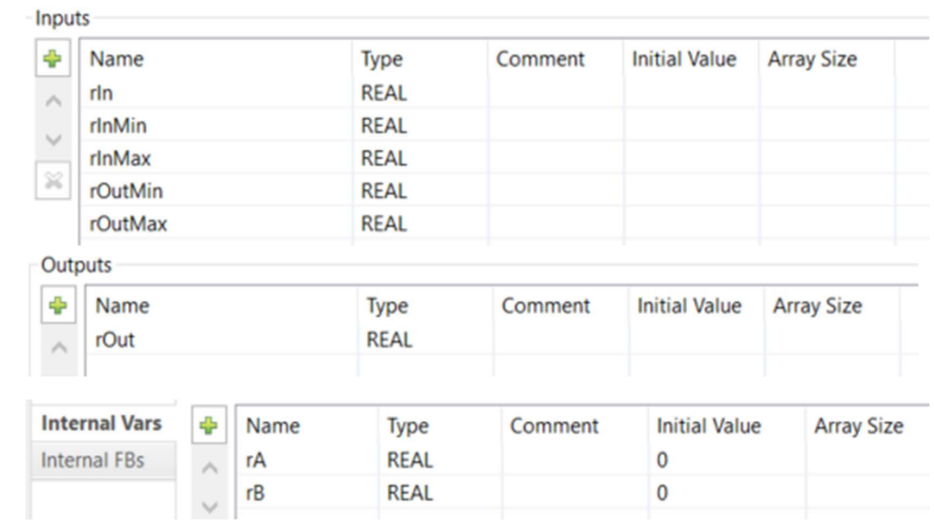

```
1 // Calculate the step length
 2 IF (rInMax - rInMin) <> 0 THEN
 3 rA := (rOutMax - rOutMin) / (rInMax - rInMin);
 4 
 5 // Calculate the inital step
 6 rB := \text{rOutMin} - rA * \text{rInMin};7 END_IF;
8 
9 // Calculate the output
10 rOut := rA * rIn + rB;11 
12
```
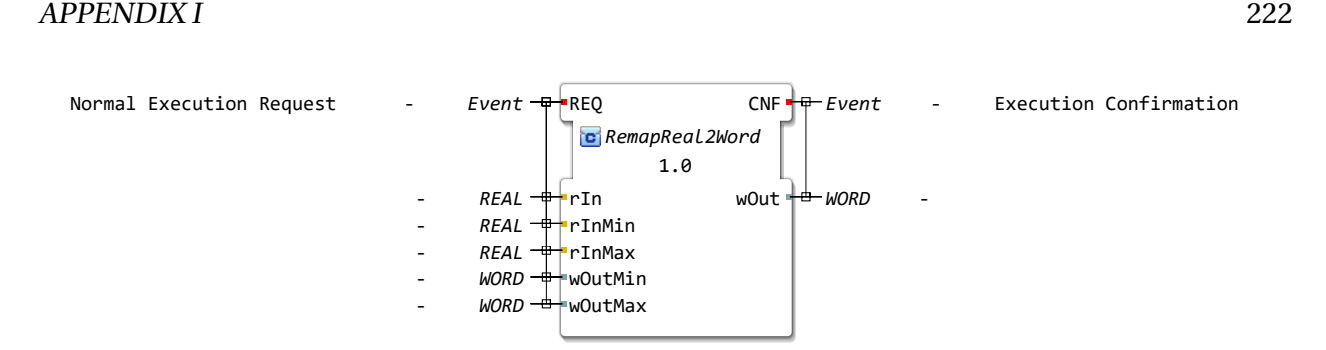

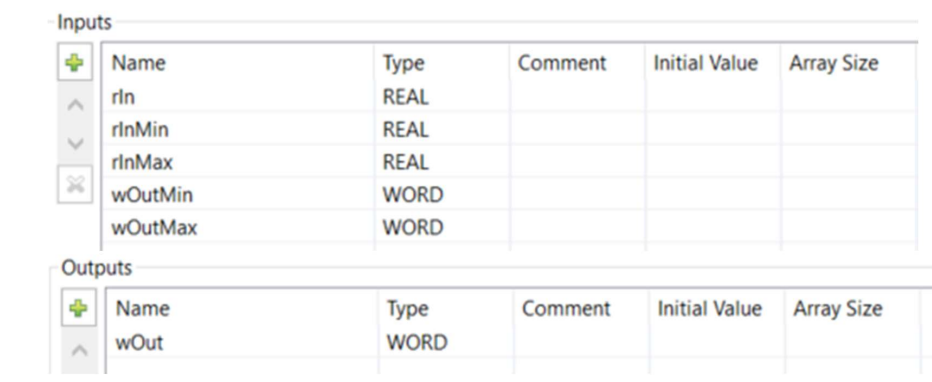

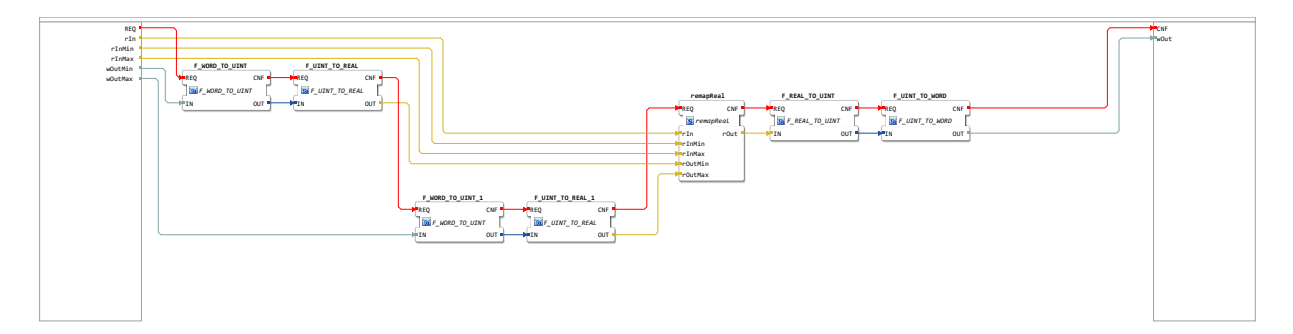

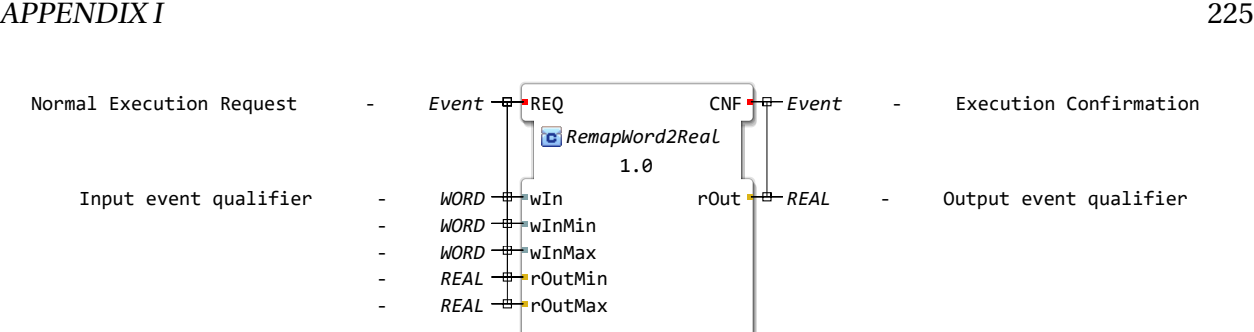

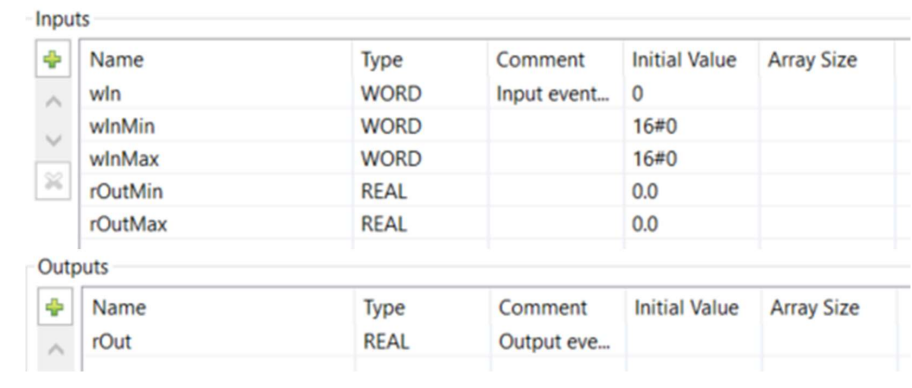

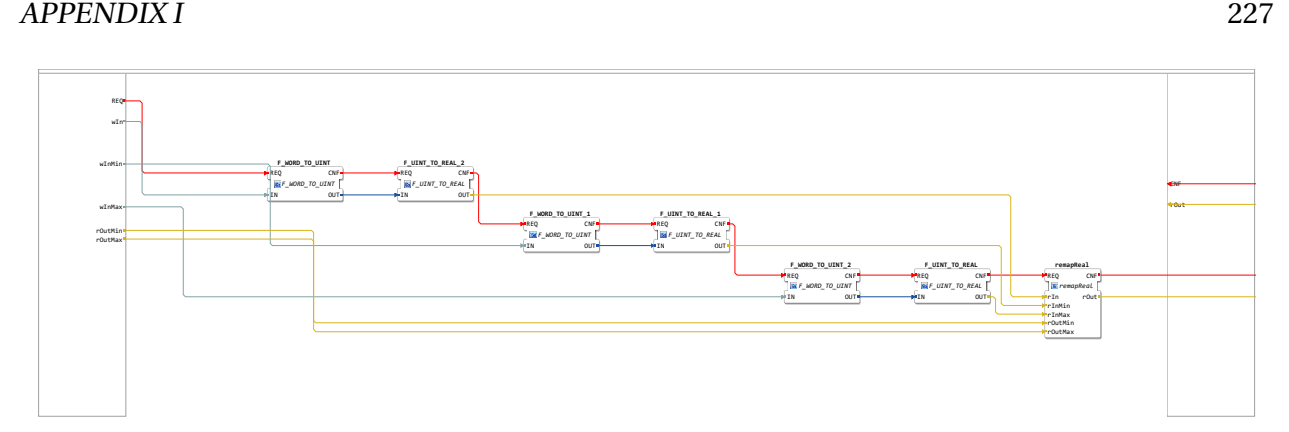

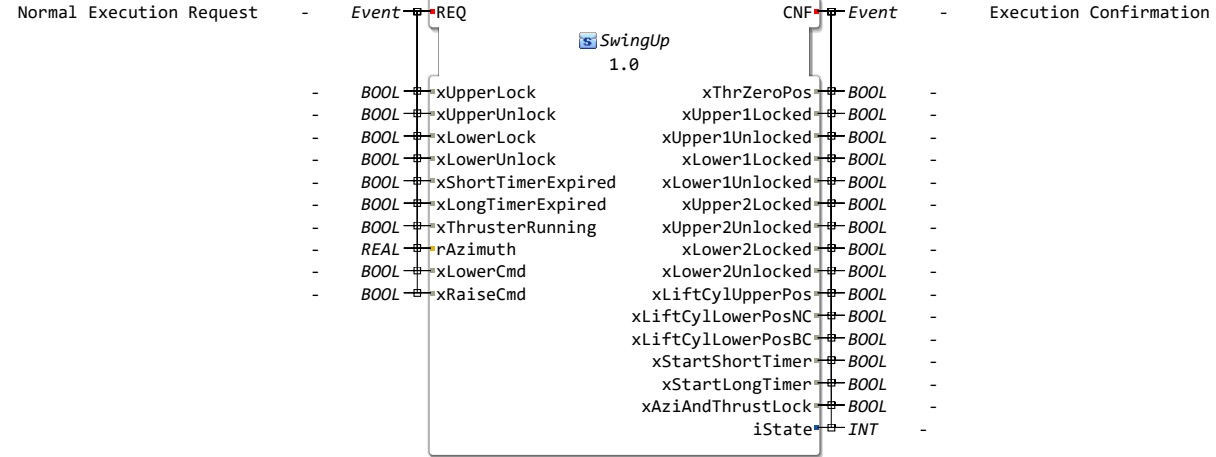

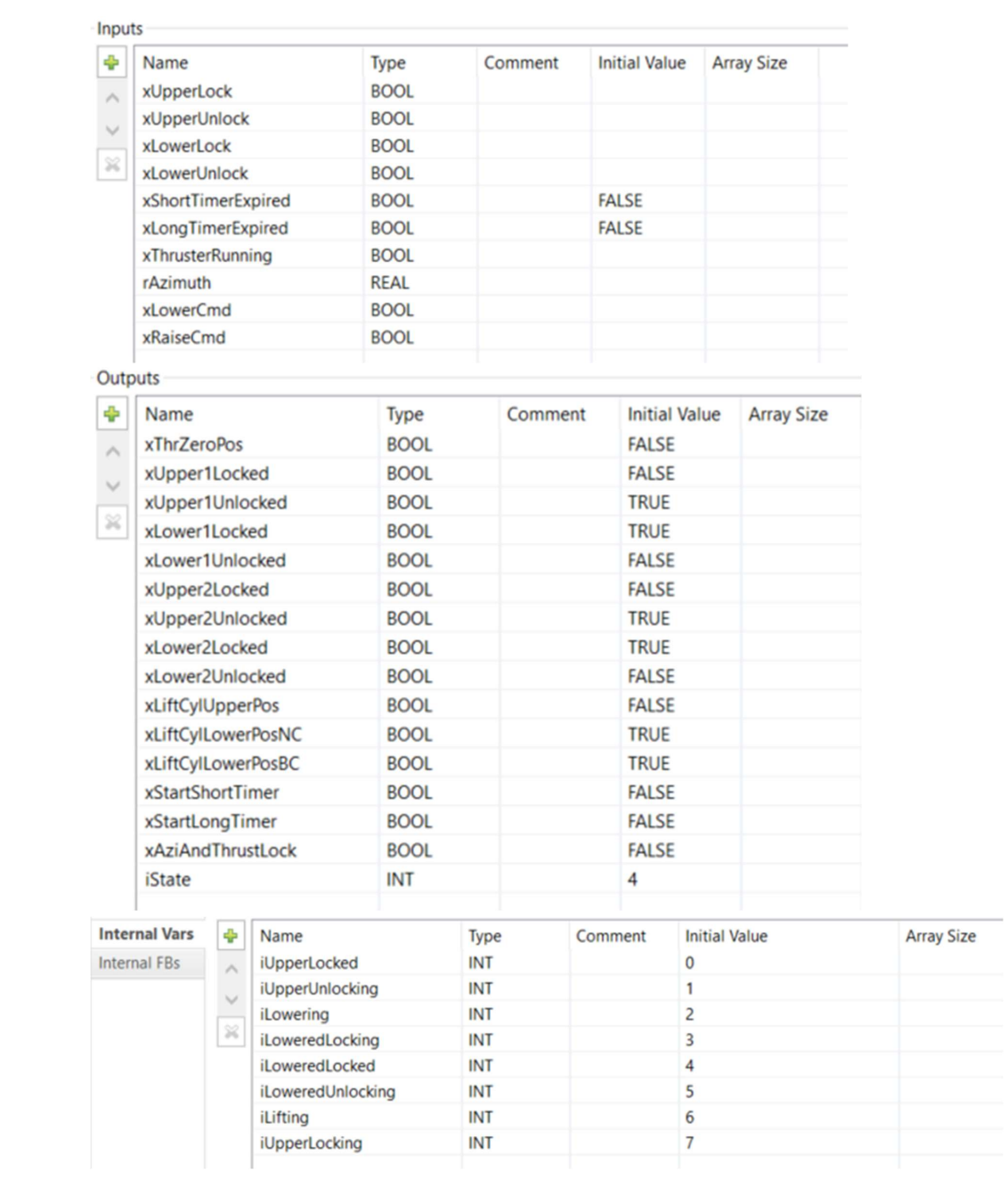

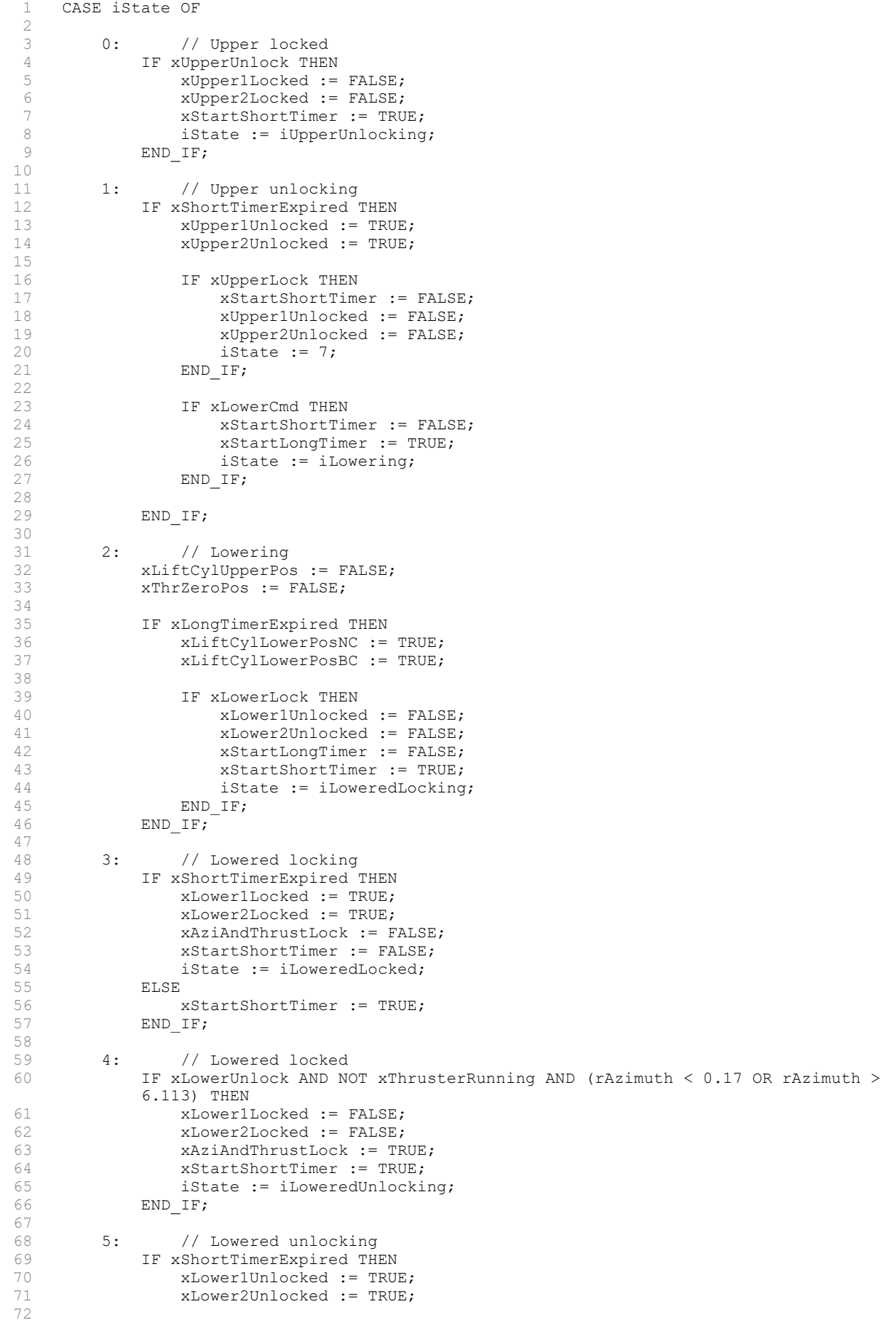

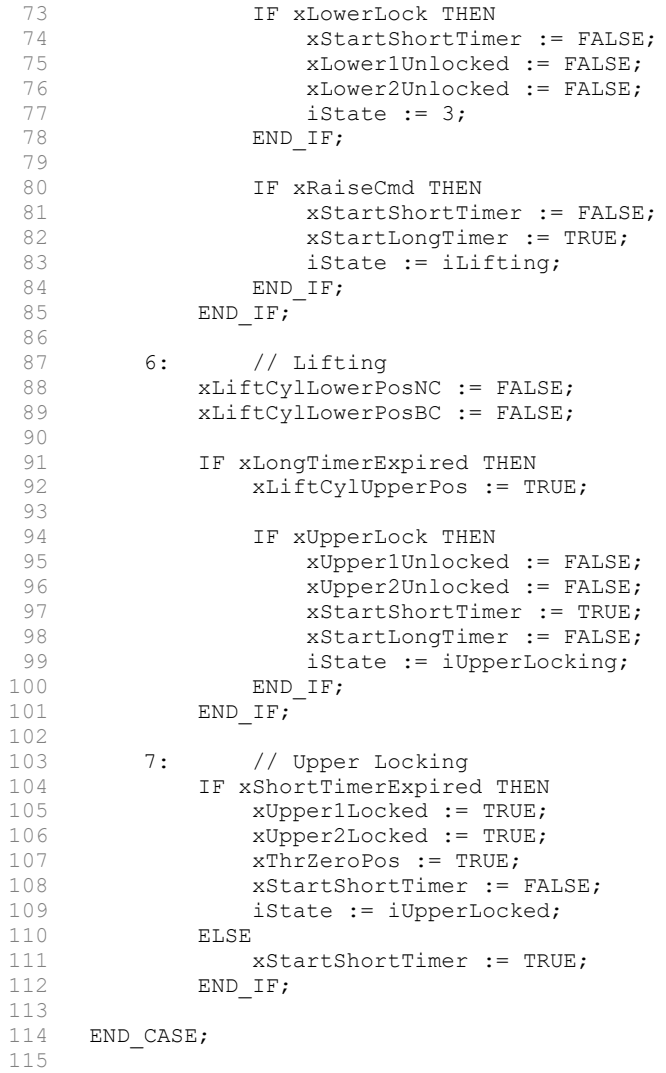

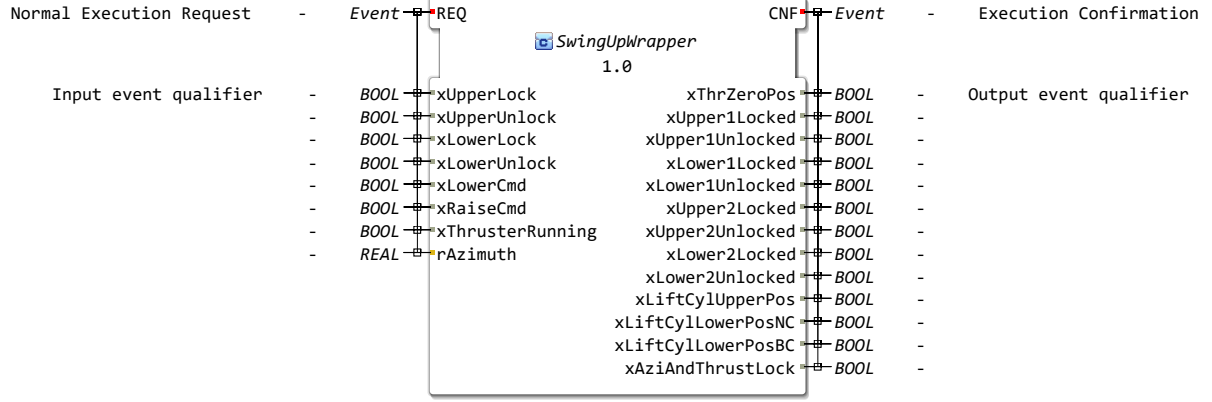

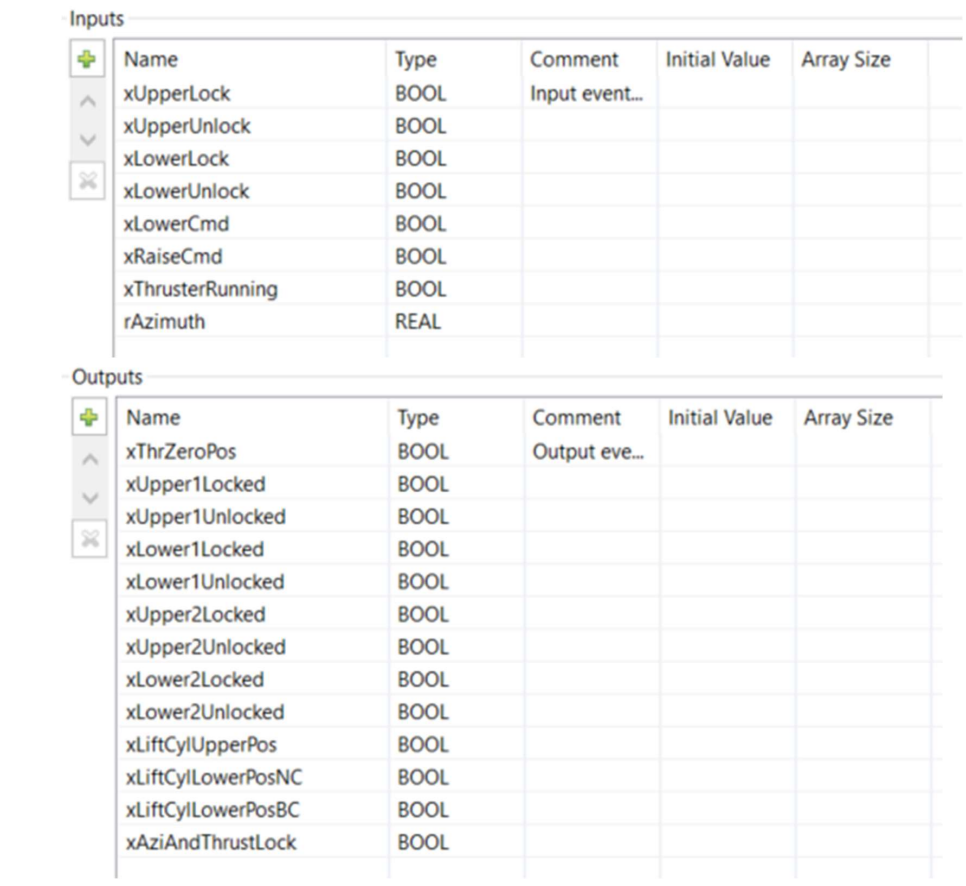

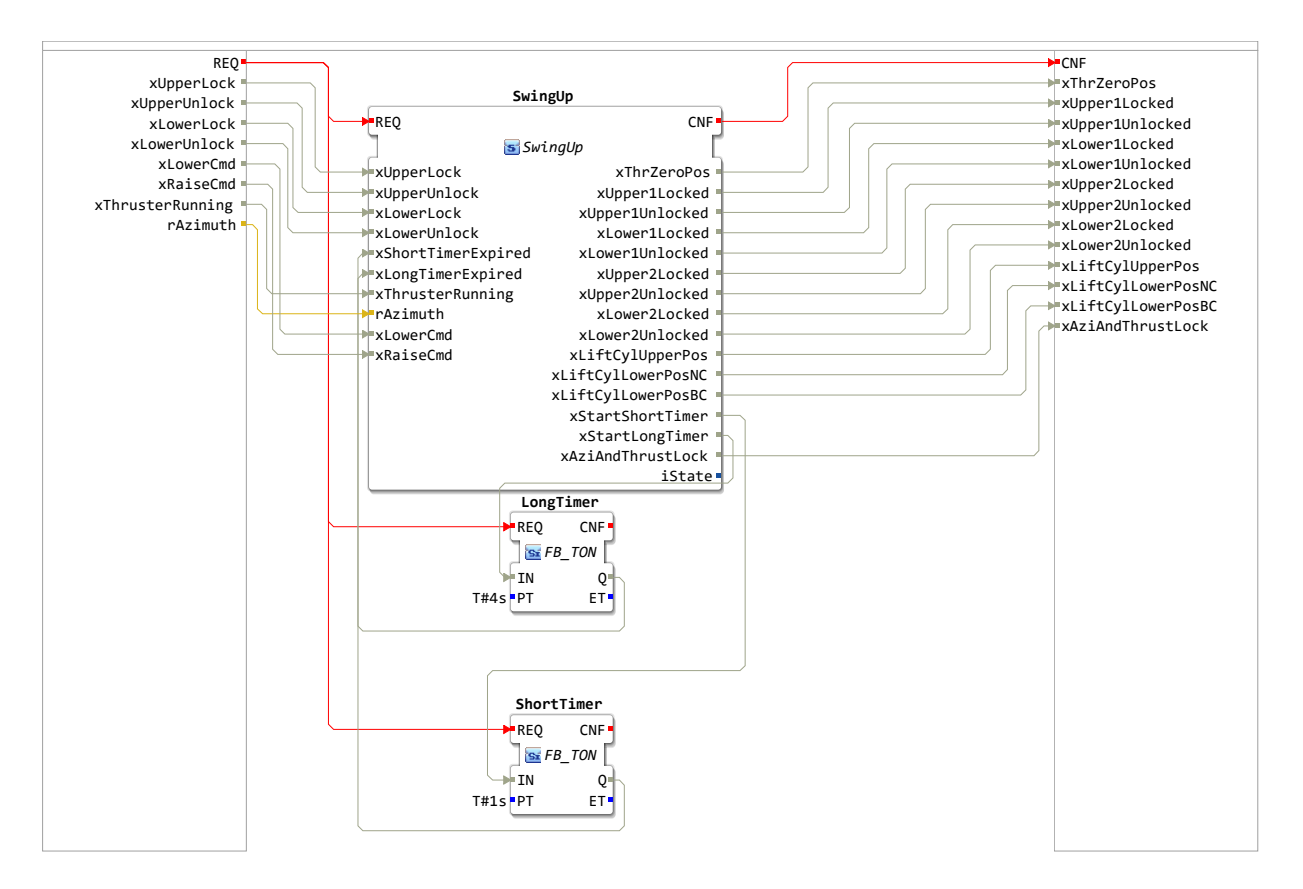

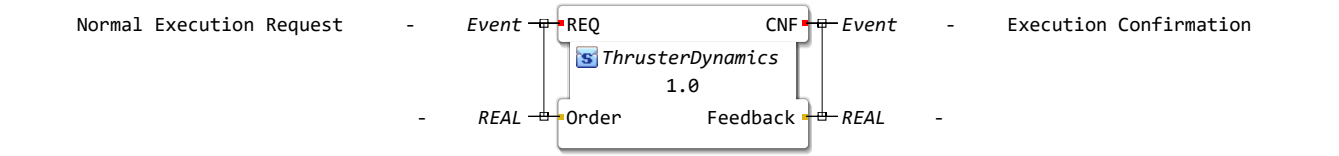

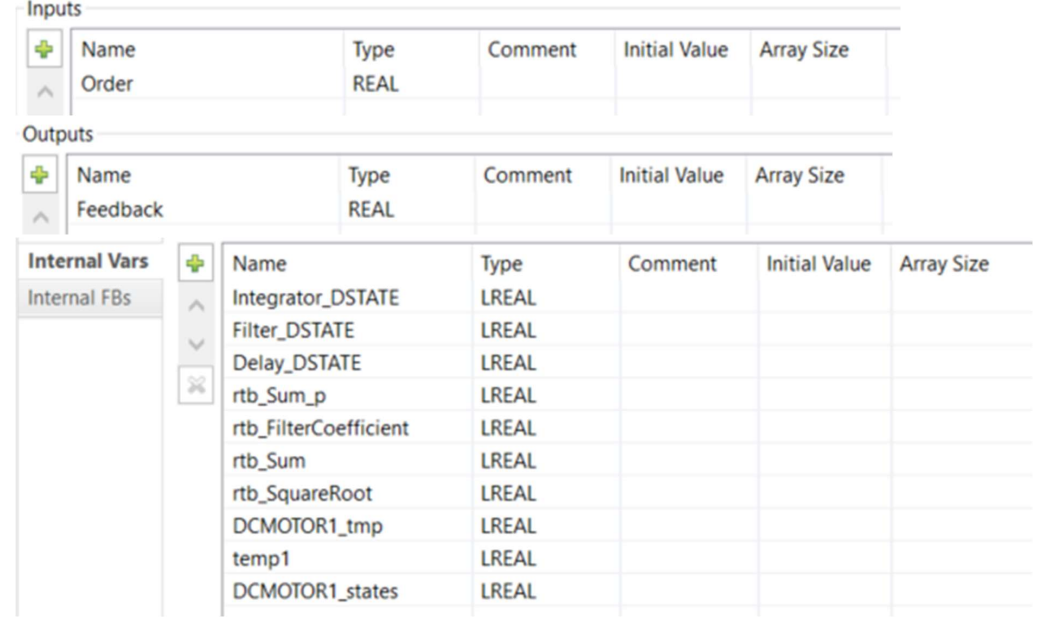

```
1 (* Outputs for Atomic SubSystem: '<Root>/Subsystem Discrete version 1' *)
      2 (* Sum: '<S2>/Sum' incorporates:
       * Delay: 's2>/Delay' *)
 4 rtb_Sum_p := Order - Delay_DSTATE;<br>5 (* Gain: '<s39>/Filter Coefficient
      5 (* Gain: '<S39>/Filter Coefficient' incorporates:
 6 * DiscreteIntegrator: '<S31>/Filter'
 7 * Gain: '<S30>/Derivative Gain'<br>8 * Sum: '<S31>/SumD' *)
 8 * Sum: '<S31>/SumD' *<br>
9 rth FilterCoefficient :=
     rtb FilterCoefficient := ((1.1 * rtbSum p) - Filter DSTATE) * 0.952380952380952;10 (* DiscreteTransferFcn: '<S2>/DC MOTOR1' incorporates:
11 * DiscreteIntegrator: '<S36>/Integrator'<br>12 * Gain: '<S41>/Proportional Gain'
     12 * Gain: '<S41>/Proportional Gain'
13 \times \text{Sum: } ' < \text{S45} > / \text{Sum'} ' * )14 DCMOTOR1 tmp := (((2.0 * rtbSum p) + Integrateor DSTARTE) + rtb FilterCoefficient) -(-0.9512\overline{1}9512195122 * DCMOTOR1 states);15 (* DiscreteTransferFcn: '<S2>/PROPELLER DYNAMICS' incorporates:
16 * DiscreteTransferFcn: '<S2>/DC MOTOR1'
17 * Gain: '<S2>/GEAR RATIO' *)
18 rtb SquareRoot := (((59.268292682926827 * DCMOTOR1 tmp) + (59.268292682926827 *
     DCMOTOR1 states)) * 0.1658333333333333333) * 0.000181413307416;
19 (* Switch: '<S2>/Switch' incorporates:<br>20 * Constant: '<S2>/Constant'
         Constant: '<S2>/Constant'
21 * Constant: '<S2>/Constant1'
22 * Constant: '<S3>/Constant'
23 * RelationalOperator: '<S3>/Compare' *)
24 IF rtb_SquareRoot \leq 0.0 THEN<br>25 rtb Sum := -1.0;
      rtb Sum := -1.0;26 ELSE 
27 rtb Sum := 1.0;
28 END_IF;
29 (* \overline{End} \text{ of Switch}: '<S2</math>/Switch' *)30 
31 (* DiscreteTransferFcn: '<S2>/FEEDBACK' incorporates:
32 * Abs: '<S2>/Abs'
33 * Gain: '<S2>/RPS to RPM'
34 * Product: '<S2>/Product1'
35 * Sqrt: '<S2>/Square Root' *)
36 temp1 := ABS(rtb_SquareRoot);<br>37 Feedback := ((rtb Sum * SORT)
37 Feedback := ((\text{rtb\_sum * SQRT}(\text{temp1})) * 60.0) * 0.50251256281407;<br>38 (* Update for Delay: '<82>/Delay' *)
      38 (* Update for Delay: '<S2>/Delay' *)
39 Delay_DSTATE := Feedback;<br>40 (* Undate for DiscreteInt)
     40 (* Update for DiscreteIntegrator: '<S36>/Integrator' incorporates:
41 * Gain: '<S33>/Integral Gain' *)<br>42 Integrator DSTATE := ((0.89 * rtb
42 Integrator_DSTATE := ((0.89 \times \text{rtb\_Sum\_p}) \times 0.1) + \text{Integerator\_DSTATE};<br>43 (* Update for DiscreteIntegrator: '<S31>/Filter' *)
      43 (* Update for DiscreteIntegrator: '<S31>/Filter' *)
44 Filter_DSTATE := (0.1 * rtb_FilterCoefficient) + Filter_DSTATE;<br>45 (* Update for DiscreteTransferFcn: '<S2>/DC MOTOR1' *)
45 (* Update for DiscreteTransferFcn: '<S2>/DC MOTOR1' *)
46 DCMOTOR1_states := DCMOTOR1_tmp;<br>47 (* End of Outputs for SubSystem:
     47 (* End of Outputs for SubSystem: '<Root>/Subsystem Discrete version 1' *)
48
```
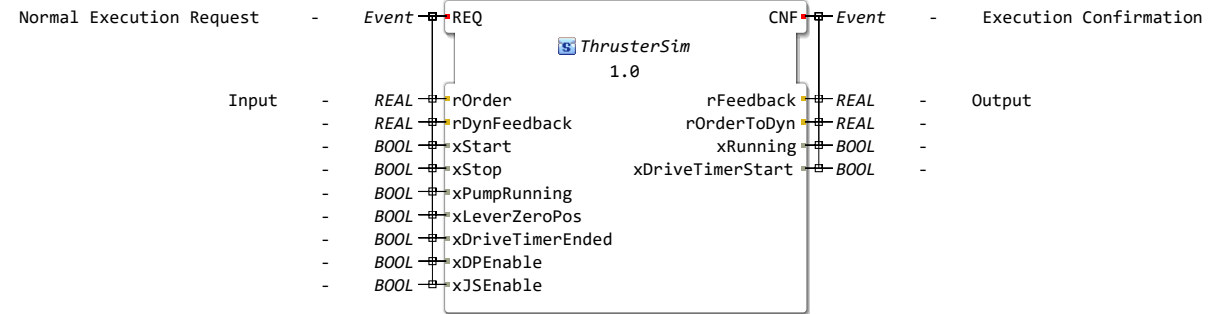

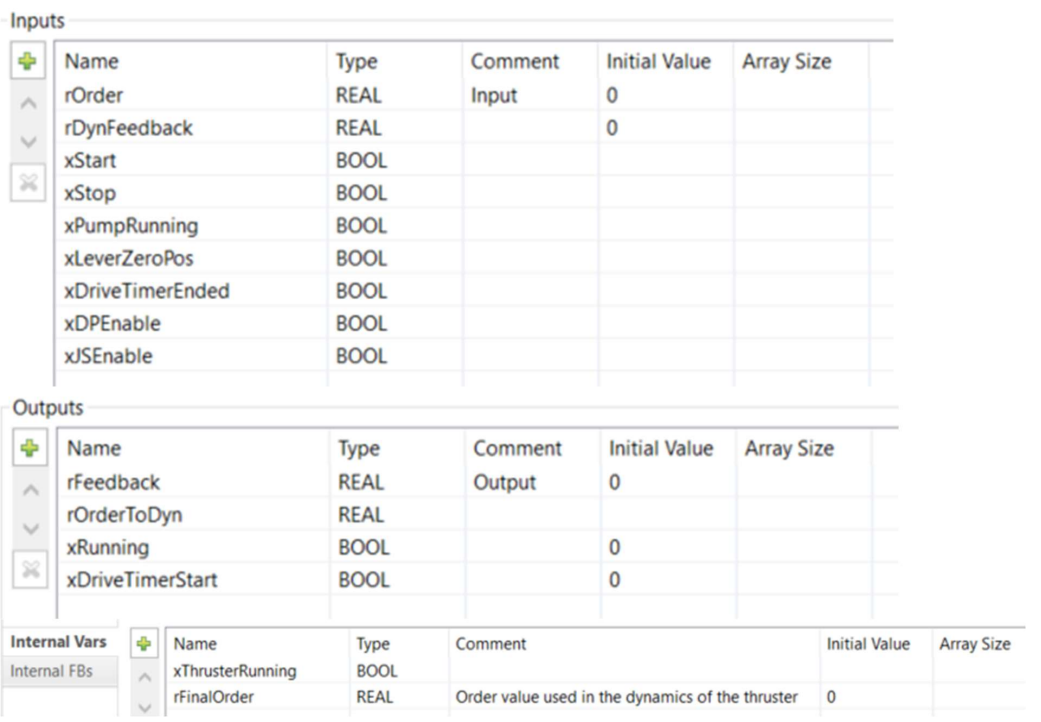

```
1 // Start the thruster<br>2 TF xStop THEN
 2 IF xStop THEN<br>3 // TODO: 9
           3 // TODO: Should the thruster stop if the pump signal is lost???
 4 //TODO: Add the stop dynamics for the thruster<br>5 xDriveTimerStart := FALSE;
           xDriveTimerStart := FALSE;
 6 xRunning := FALSE;
 7 
 8 ELSIF xPumpRunning AND xStart THEN<br>9 // TODO: Add the start dynamic:
9 // TODO: Add the start dynamics for the thruster<br>10 xDriveTimerStart := TRUE;
            xDriveTimerStart := TRUE;
\begin{array}{c} 11 \\ 12 \end{array}END IF;
13 
14 // Start drive
15 IF xDriveTimerEnded THEN<br>16 xRunning := TRUE;
16 xRunning := TRUE;<br>17 END IF;
    ENDIF;
18 
19 
20 // Set the RPM order for the thruster<br>21 IF xRunning AND (xJSEnable OR xDPEnab
21 IF xRunning AND (xJSEnable OR xDPEnable) THEN
           rOrderToDyn := rOrder;
23 
24 ELSIF NOT xRunning OR xLeverZeroPos THEN<br>25 rOrderToDyn := 0;
          rOrderToDyn := 0;
26 
27 ELSIF xRunning THEN<br>28 rOrderToDyn := 1
           28 rOrderToDyn := rOrder;
29 
30 ELSE<br>31 rOrde
31 rOrderToDyn := rOrderToDyn;<br>32 END IF;
32 END_IF;<br>33 // Simu
     1/ Simulate the thruster dynamics
34 
35<br>36
    36 rFeedback := rDynFeedback;
37 
38 
39 
40 
41
```
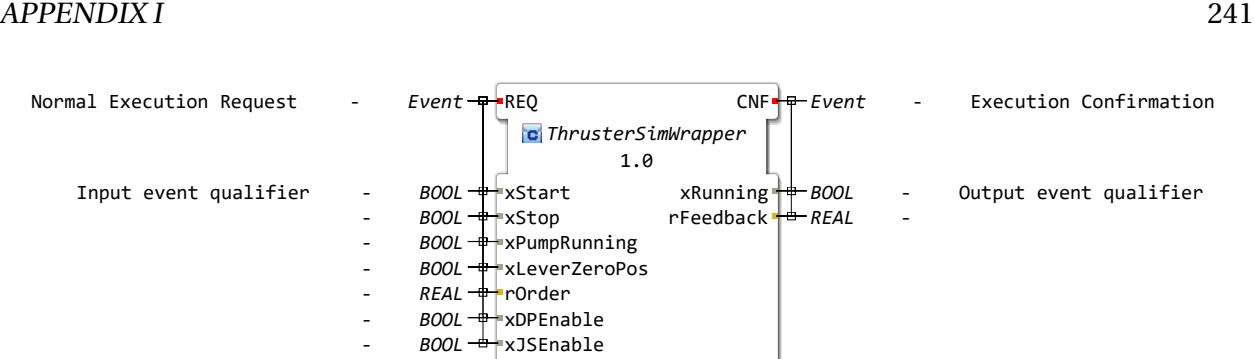

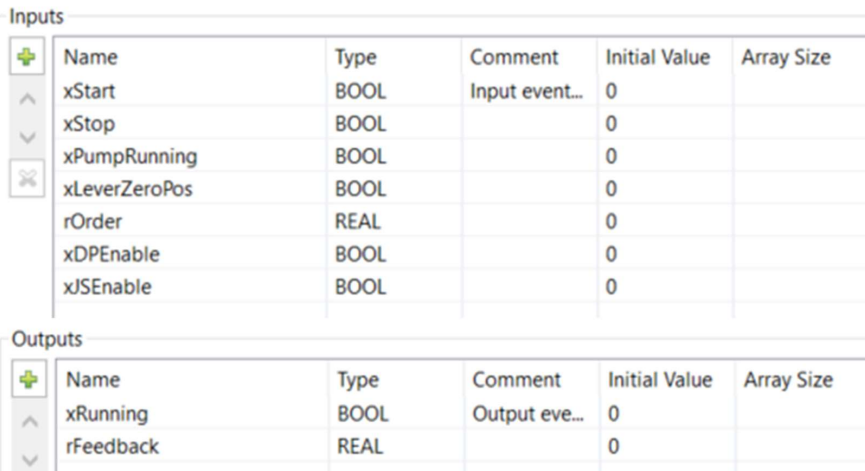

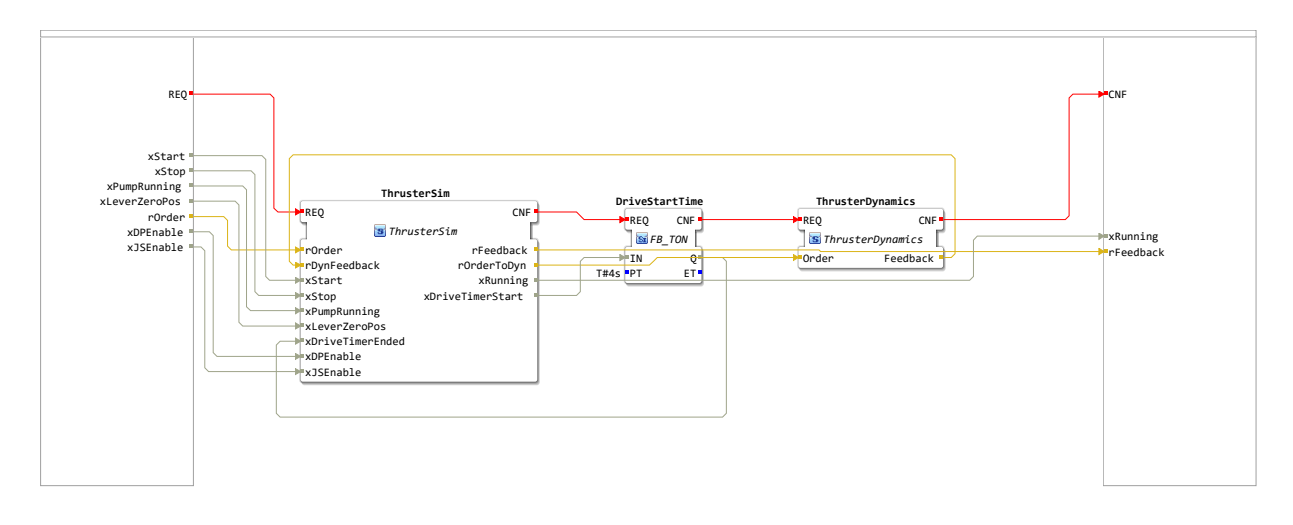

### APPENDIX I 244

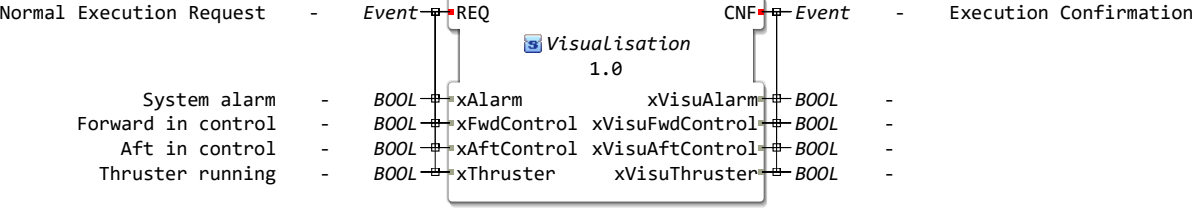

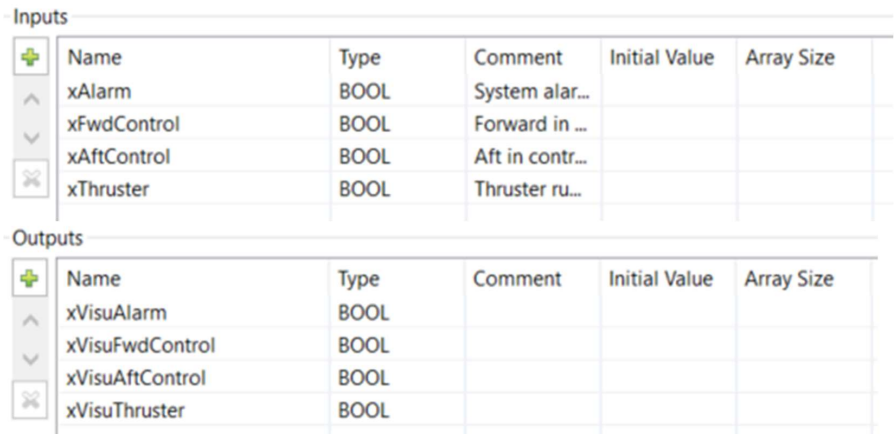

#### APPENDIX I 246

- 1 xVisuAlarm := xAlarm;<br>2 xVisuFwdControl := xF 2 xVisuFwdControl := xFwdControl;
- 3 xVisuAftControl := xAftControl;
- 4 xVisuThruster := xThruster;

## **J Docker source code**

This appendix shows the docker source code for the Dockerfile and the accompanying bashscript.

Includes:

- Dockerfile (2 pages)
- Bash-script (6 pages)

File - Dockerfile forte

```
*********************************
2 # Copyright (c) 2020 fortiss GmbH
3 # This program and the accompanying materials are made
  available under the
4 # terms of the Eclipse Public License 2.0 which is
  available at
5 \# http://www.eclipse.org/legal/epl-2.0.
6#7 # SPDX-License-Identifier: EPL-2.0
8 \#9 # Contributors:
10 # Jose Cabral
11#- initial implementation
12 #
       Espen Godø
13#- Changed the setup to match the needs of our
  sustem
*********************************
15
16 FROM alpine: edge as forte Builder
17 MAINTAINER Jose Cabral <cabralcochi@qmail.com>
18
19 RUN apk add --no-cache bash \
20ca-certificates \lambda21cmake \
22<sub>2</sub>q \leftrightarrow \
23
     git \
24qcc \
25
      make \setminuspython3 \
26
27py–pip ∖
28
      py-six29
      openssh-client \setminus30
      subversion
31
32 #COPY ./docker/scripts/prepareOtherRepos.sh /usr/
  scripts_temp/
33 #COPY ./docker/scripts/commonFunctions.sh /usr/scripts_temp
34 #RUN /usr/scripts_temp/prepareOtherRepos.sh -r -o
35
36 ARG FORTE_USER_FLAGS=""
37 ENV FORTE_USER_FLAGS $FORTE_USER_FLAGS
38
39 ARG FORTE_EXTERNAL_MODULES=""
40 ENV FORTE_EXTERNAL_MODULES $FORTE_EXTERNAL_MODULES
41
```

```
File - Dockerfile_forte
42 COPY . /usr/repos/org.eclipse.4diac.forte/
RUN /usr/repos/org.eclipse.4diac.forte/docker/scripts/
43
   buildForte_test.sh
44
45
46 FROM alpine:edge
47 WORKDIR /usr/forte_output/rpi/
48 COPY -from=forteBuilder /usr/forte_output/rpi * ./
49 RUN apk add -no-cache libstdc +
50
51 ENV LD_LIBRARY_PATH /usr/forte_output/rpi/
52
53 ARG FORTE_BOOT_FILE=/usr/forte_boot/forte.fboot
54 ENV FORTE_BOOT_FILE $FORTE_BOOT_FILE
55
56 ARG FORTE_EXTRA_OPTIONS=""
57 ENV FORTE_EXTRA_OPTIONS $FORTE_EXTRA_OPTIONS
58
EXPOSE 4840 4841 4842 61499 61500 61501 61502 61503 61504
59
   61505
60
# Expose the ports used for communication between IEC61499 
61
   devices
EXPOSE 61000/udp 61001/udp 61002/udp 61003/udp 61004/udp 
62
   61005/udp 61006/udp 61007/udp
63 # EXPOSE 61000-62000/udp
64
CMD /usr/forte_output/rpi/forte -f $FORTE_BOOT_FILE 
65
   $FORTE_EXTRA_OPTIONS
66
```
File - buildForte opc.sh  $1$  #!/bin/bash \*\*\*\*\*\*\*\*\*\*\*\*\*\*\*\*\*\*\*\*\*\*\*\*\*\*\*\*\*\*\*\*  $3$  # Copyright (c) 2020 fortiss GmbH 4 # This program and the accompanying materials are made gygilable under the 5 # terms of the Eclipse Public License 2.0 which is available at 6  $\#$  http://www.eclipse.org/legal/epl-2.0.  $7#$ 8 # SPDX-License-Identifier: EPL-2.0  $9#$ 10 # Contributors:  $11#$ Jose Cabral  $12$  # - initial implementation  $13#$ Espen Godø  $14 \#$ - Refactored the setup to match the needs of our system \*\*\*\*\*\*\*\*\*\*\*\*\*\*\*\*\*\*\*\*\*\*\*\*\*\*\*\*\*\*\*\*\* 16  $17$  # exit when any command fails  $18$  set -e 19  $20$  # store the the last executed command 21 trap 'lastCommand=\$currentCommand; currentCommand= **\$BASH\_COMMAND' DEBUG**  $22$  # echo an error message before exiting 23 trap 'if  $[s]$  -eq  $\theta$  ]; then echo \"The script exited without errors\"; else echo "\"\${lastCommand}\" command failed with exit code \$?."; fi' EXIT 24 25 26 BASH\_SCRIPT\_PATH="\$(cd "\$( dirname "\${BASH\_SOURCE[0]}" )" "( bwd 33 27 28 #source "\${BASH\_SCRIPT\_PATH}"/prepare0therRepos.sh "\$@" 29 #########  $31$  ######################## Variables ######### 33 # - FORTE\_REPO\_PATH: The forte repository is set to the parent folder of this script. If the script is executed to another repository, 34 # set the FORTE\_REPO\_PATH variable to the absolut path of

```
File - buildForte_opc.sh
34 the desired forte repository before calling this script
# - FORTE_OUTPUT_DIR: The output directory where all 
35
   devices folders with their binaries will be placed. Default
     /usr/forte_output/
36
37 if [ -z "$FORTE_REPO_PATH" ]; then
Formal and the same of the same of the same of the same of the same of the same of the same of the same of the same of the same of the same of the same of the same of the same of the same of the same of the same of the sam
     pwd )/"
39 fi
40
41 if [ -z "$FORTE_OUTPUT_DIR" ]; then
42 FORTE_OUTPUT_DIR=/usr/forte_output/
43 fi
44
45 COMMON_FLAGS="-DCMAKE_BUILD_TYPE=Debug \
46 -DFORTE_LOGLEVEL=Debug \
47 -DFORTE_BUILD_EXECUTABLE=ON \
48 -DFORTE_COM_ETH=ON \
49 -DFORTE_MODULE_UTILS=ON \
50 -DFORTE_MODULE_CONVERT=ON \
51 -DFORTE_MODULE_IEC61131=ON \
52 -DFORTE_COM_HTTP=ON \
53 -DFORTE_COM_HTTP_LISTENING_PORT=8080 \
54 ${USER_FLAGS} \
                   -DFORTE_EXTERNAL_MODULES_DIRECTORY=${
   FORTE_EXTERNAL_MODULES}"
55
56
#ARM_COMPILER="-DCMAKE_C_COMPILER=${ARM_BIN}/arm-linux-
57
   gnueabihf-gcc \
                   # -DCMAKE_CXX_COMPILER=${ARM_BIN}/arm-linux-
   gnueabihf-g \rightarrow \
58 #
59 # -DCMAKE_FIND_ROOT_PATH=${ARM_ROOT} "
60
###########################################################
61
   #########
##################### FUNCTIONS
62
     ###################################
###########################################################
63
   #########
64
65 ##################################
66 # Print message in a nice format #
67 # $1: message to be printed #
68 ##################################
69 function printMessage(){
70 SIZE_OF_MESSAGE=$((${#1} + 4))
     WRAPPER=$(printf '#%.0s' $(eval "echo {1 ."$((
   $SIZE_OF_MESSAGE))"}"))
71
```

```
File - buildForte opc.sh
 72 echo -e "\n$WRAPPER"
     printf '# %s #\n' "$1"
 73
    echo –e "$WRAPPER\n"
 74
 75 }
 76
 78 # Clean folder and go inside it #
 79 # $1: Folder to clean
                              #81 function cleanFolderAndGoThere(){
 82
     if [-d "$\{1\}" ];
 83
    then
       rm -r "${1}"
 84
 85
     fi
 86
 87
     mkdir -p "\${1}"88 cd \frac{1}{3} \frac{1}{1} \frac{1}{1}89 \}90
 92 # Compile mbedtls
                              #93 \# - $1: architecture to build #
 95 function compileMbetls(){
     if [ ${CLEAN_ALL} -eq "1" ] || ! [ -f "${REPOS_DIR}${
 96
   MBEDTLS_FOLDER_NAME}/bin/${1}/library/libmbedcrypto.a" ];
   then
 97
 98
       printMessage "Compiling mbedtls for ${1}"
 99
100
       cleanFolderAndGoThere "${REPOS_DIR}${
   MBEDTLS_FOLDER_NAME}/bin/${1}"
101
102 cmake -DENABLE_TESTING=0ff \
103
            ${CMAKE_EXTRA_FLAGS}
104
            "${REPOS_DIR}${MBEDTLS_FOLDER_NAME}" && \
105
        make -<sub>18</sub>106
     else
107
        printMessage "Library for mbedtls for $1 already
   found and won't be recompiled"
108
     fi
109 }
110
112 # Compile open62541
                              #113 \# - $1: architecture to build #
115 function compileOpen62541(){
```

```
File - buildForte_opc.sh
     if [ ${CLEAN_ALL} -eq "1" ] | ! [ -f "${REPOS_DIR}${
    OPCUA_FOLDER_NAME}/bin/${1}/bin/libopen62541.a" ]; then
116
117 printMessage "Compiling open62541 for ${1}"
118
         cleanFolderAndGoThere "${REPOS_DIR}${OPCUA_FOLDER_NAME
    }/bin/${1}"
119
120
121 cmake -DBUILD_SHARED_LIBS=OFF \
122 -DCMAKE_BUILD_TYPE=RelWithDebInfo
123 -DUA_ENABLE_AMALGAMATION=ON \
124 -DUA_ENABLE_ENCRYPTION=ON
               -DMBEDCRYPTO_LIBRARY="${REPOS_DIR}${
    MBEDTLS_FOLDER_NAME}/bin/${1}/library/libmbedcrypto.a" \
125
               -DMBEDTLS_LIBRARY="${REPOS_DIR}${
    MBEDTLS_FOLDER_NAME}/bin/${1}/library/libmbedtls.a" \
126
               -DMBEDX509_LIBRARY="${REPOS_DIR}${
    MBEDTLS_FOLDER_NAME}/bin/${1}/library/libmbedx509.a" \
127
               -DMBEDTLS_INCLUDE_DIRS="${REPOS_DIR}${
    MBEDTLS_FOLDER_NAME}/include" \
128
129 ${CMAKE_EXTRA_FLAGS} \
130${REPOS_DIR}${OPCUA_FOLDER_NAME} & \
131 make -j8
132 else
          printMessage "Library for open62541 for $1 already 
    found and won't be recompiled"
133
134 fi
135 }
136
137 # The function takes 3 parameters:
# - the architecture (linux32, arm, .) used for the 
138
    needed libraries
# - the device (linux32, rpi, BBB, .) used for the 
139
    exported folder under ${FORTE_OUTPUT_DIR}
140 # - extra parameteters to be added to CMake
141 function compile(){
142
143 CURRENT_ARCH=$1
144 CURRENT_DEVICE=$2
145 EXTRA_FLAGS=$3
146
147 CURRENT_BIN="${FORTE_REPO_PATH}bin/${CURRENT_DEVICE}"
148 CURRENT_OUTPUT="${FORTE_OUTPUT_DIR}${CURRENT_DEVICE}"
149
150 OPCUA_FLAGS="-DFORTE_COM_OPC_UA=ON \
                    -DFORTE_COM_OPC_UA_INCLUDE_DIR=${REPOS_DIR}
    ${OPCUA_FOLDER_NAME}/bin/${CURRENT_ARCH}/ \
151
                    -DFORTE_COM_OPC_UA_LIB_DIR=${REPOS_DIR}${
    OPCUA_FOLDER_NAME}/bin/${CURRENT_ARCH}/bin \
152
```

```
File - buildForte_opc.sh
153 -DFORTE_COM_OPC_UA_LIB=libopen62541.a \
154 -DFORTE_COM_OPC_UA_MASTER_BRANCH=ON \
155 -DFORTE_COM_OPC_UA_ENCRYPTION=ON \
                    -DFORTE_COM_OPC_UA_ENCRYPTION_INCLUDE_DIR=$
    {REPOS_DIR}${MBEDTLS_FOLDER_NAME}/include \
156
                    -DFORTE_COM_OPC_UA_ENCRYPTION_LIB_DIR=${
    REPOS_DIR}${MBEDTLS_FOLDER_NAME}/bin/${CURRENT_ARCH}/
    library/"
157
158
159
       ALL_FLAGS="${COMMON_FLAGS} ${OPCUA_FLAGS} ${EXTRA_FLAGS}
    "
160
161
      printMessage "Compiling forte for arch ${CURRENT_ARCH}
    and device ${CURRENT_DEVICE}"
162
       echo -e "\nThe following flags will be used: \n${
    ALL_FLAGS}\n"
163
164
165 cleanFolderAndGoThere "${CURRENT_BIN}"
166
167 cmake ${ALL_FLAGS} ${FORTE_REPO_PATH}
168 make -j8
169
170 mkdir -p "${CURRENT_OUTPUT}"
171 cp src/forte "${CURRENT_OUTPUT}"
172
173 # if [ "${LUA_ENABLED}" -eq "1" ]; then
174 # cp "${CURRENT_LUA_LIBS}"*.so* "${CURRENT_OUTPUT}"
175 # fi
176 }
177
178 ### Prepare OPC
179
180 ###################
181 # Prepare mbedtls #
182 ###################
183
184 REPOS_DIR=/usr/repos/
185 MBEDTLS_FOLDER_NAME=mbedtls
186 OPCUA_FOLDER_NAME=open62541
187 ARM_ARCH=arm
188
189
190
191 CURRENT_FOLDER="${REPOS_DIR}${MBEDTLS_FOLDER_NAME}"
192
193 if ! [ -d "${CURRENT_FOLDER}" ]
194 then
```

```
File - buildForte opc.sh
195
     printMessage "Creating folder for mbetdls repository"
196
197
     mkdir -p "${CURRENT_FOLDER}" \& \
     git clone https://qithub.com/ARMmbed/mbedtls "${
198
    CURRENT_FOLDER}"
199 fi
200
201 cd "${CURRENT_FOLDER}" && \
202 qit checkout mbedtls-2.7.1
203
204 ######################
205 # Prepare open62541 #
207
208 CURRENT_FOLDER="${REPOS_DIR}${OPCUA_FOLDER_NAME}"
209
210 if ! [ -d "${CURRENT_FOLDER}" ]
211 then
     printMessage "Creating folder for opcua repository"
212
213
214
     mkdir -p "${CURRENT_FOLDER}" && \
    git clone https://github.com/open62541/open62541.git "${
215
   CURRENT_FOLDER}"
216 fi
217
218 cd "\${CURRENT_FOLDER}" && \
219 qit checkout v1.0 \& \
220 git submodule update -- recursive -- init
221
222
223 cd "${FORTE_REPO_PATH}"
224
225
#########
227 ################## COMPILE FOR RPI
    #########
229 compileMbetls "${ARM_ARCH}"
230 compileOpen62541 "${ARM_ARCH}"
231
232 RPI_FLAGS="-DFORTE_ARCHITECTURE=Posix \
233
          -DCMAKE_CXX_FLAGS=-static-libstdc++"
234
235 compile "${ARM_ARCH}" "rpi" "${RPI_FLAGS}"
236
```
# **K Startup script**

This appendix shows the source code for the start up script used on the PLC. Includes:

• Dockerfile (1 page)

```
File - auto_start.sh
IDIX K<br>File-auto_start.sh<br>1 #!/bin/sh
WDIX<br>
File-<br>
1<br>
2
   3 # Auto start script
    # This program was used to autostart the docker container 
4
     and the local Forte
\frac{1}{2}<br>\frac{2}{3}<br>\frac{3}{4}<br>5
   6
   7 # Remove the last used docker container
   8 docker stop forte_opc
   9 docker container rm forte_opc
  10
  11 # start the docker container
  12 docker run -d \backslash13 --net=host \setminus14 -name forte_opc \
  15 -v /home/admin/forte-boot:/app/ \
  16 -env FORTE_EXTRA_OPTIONS="-c localhost:61530" \
  17 --env FORTE_BOOT_FILE=/app/thrusterSimulator_A200_OPC.fboot
      \Delta18 forte:latest
  19
  20 # Start the forte version that uses the k-bus and IO
  21 /usr/bin/forte \
  22 -c localhost:61520 \
  23 -f /home/admin/forte-boot/thrusterSimulator_A200.fboot
  24
```
## **L Initial model Matlab/Simulink**

This appendix shows the Matlab program and the Simulink model used for the initial propeller model.

Includes:

- Matlab script (1 page)
- Simulink model (6 pages)

```
 1 %%
  2 % Old propeller model (MATLB)
  3 % This is a copy of the program used by Skarbø et al. without any changes
  4 % This program is only used to set the parameters for the Simulink model
5 % DCZ<br>------MOTOR
MOTOR---------------------------------------------------------------------------------
-------
  6 %1.st order system used to simulate/approximate a DC motor.
  7 Km = 2430; % Torque constant, based of torque produced from datasheet.
  8 Tm = 2; % Time constant, based off of settling time of 8 sec. 
 9 TF_motor = tf(Km, [Tm 1])
10 %To check magnitude and time constant.
11 %stepplot(TF_motor) %test to see if system behaves as intended 
12 %bode(TF_motor);
13 % PROPELLER
DYNAMICS------------------------------------------------------------------------------
----------
14 %calculates the torque and thrust coefficients based on the parameters
15 %given.
16 %Max rpm of motor and propeller. Used to calculate gear ratio. 
17 max_RPM_motor = 1200; % max RPM of motor
18 max_RPM_propeller = 199; % max RPM of propeller
19 gear ratio = max RPM propeller/max RPM motor;
20 %creates a torque and thrust coefficient based on the values 
21 %from the Wagening B screw series propeller table
22 %The propeller characteristics
23 D = 2.4;
24 z = 4;
25 rho = 1025; %(1020-2019)
26 AEAO = 0.7; %propeller blade divided by the
27 PD = 1; Ja = 0;28 % diameter of propeller in meters
29 % number of blades on propeller
30 % average density of surface seawater
31 % blade area ratio. The area of the circular area of the propeller rotation
32 % Pitch diameter ratio
33 % Avdvanced velocity
34 [KT, KQ] = wageningen(Ja, PD, AEAO, z); % Function call on wageningen.m made by ThorK
```
I. Fossen

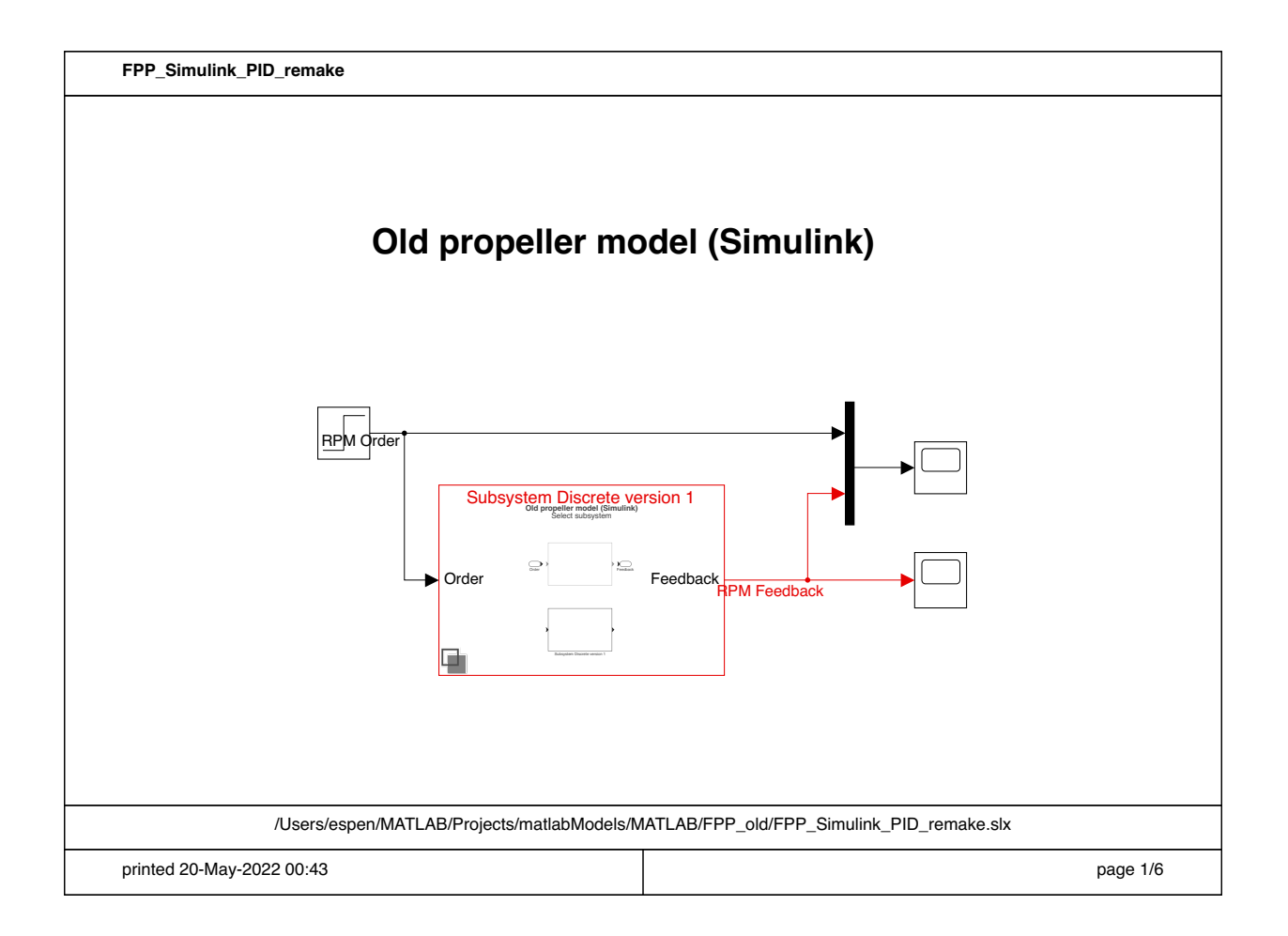

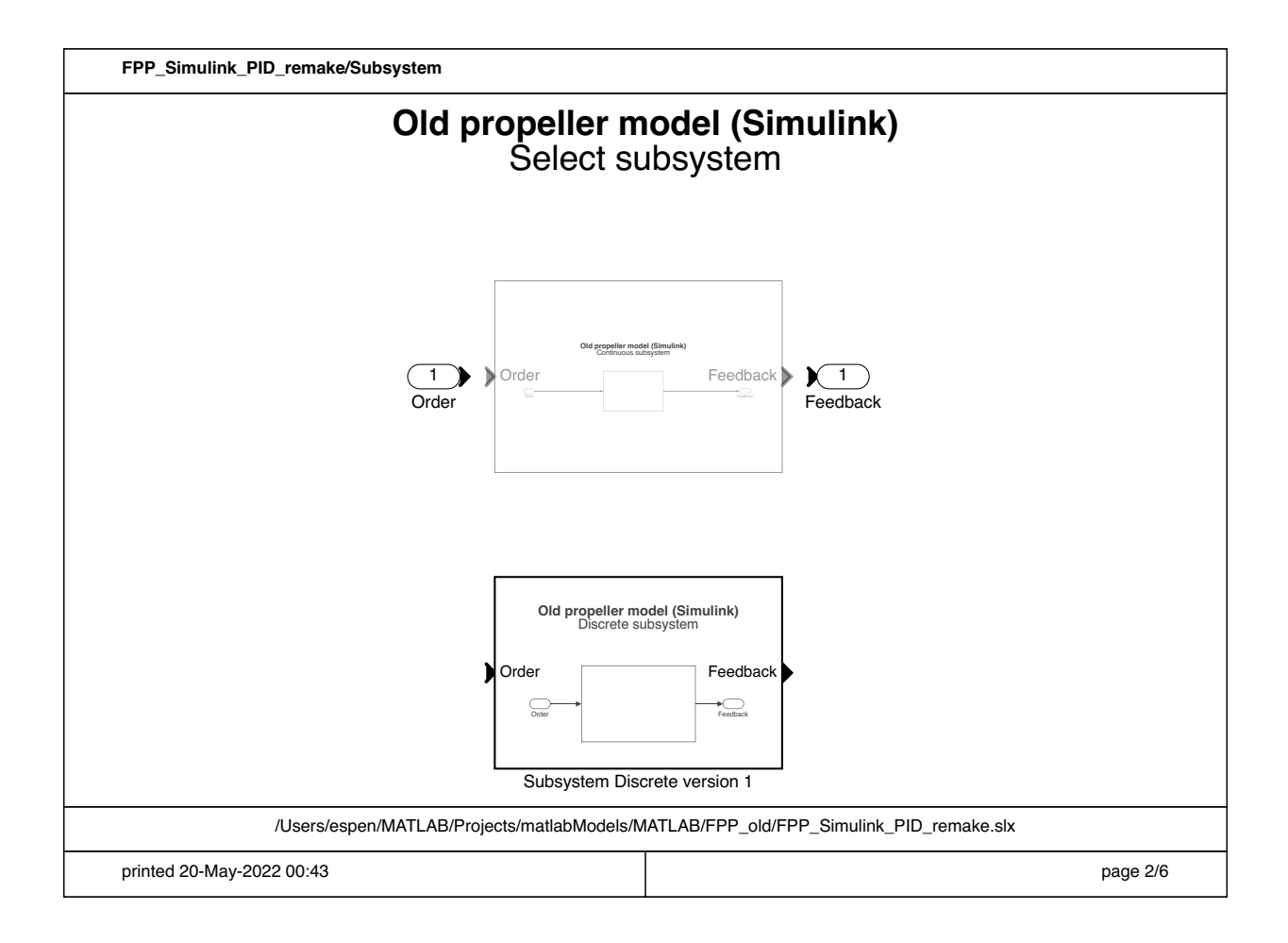

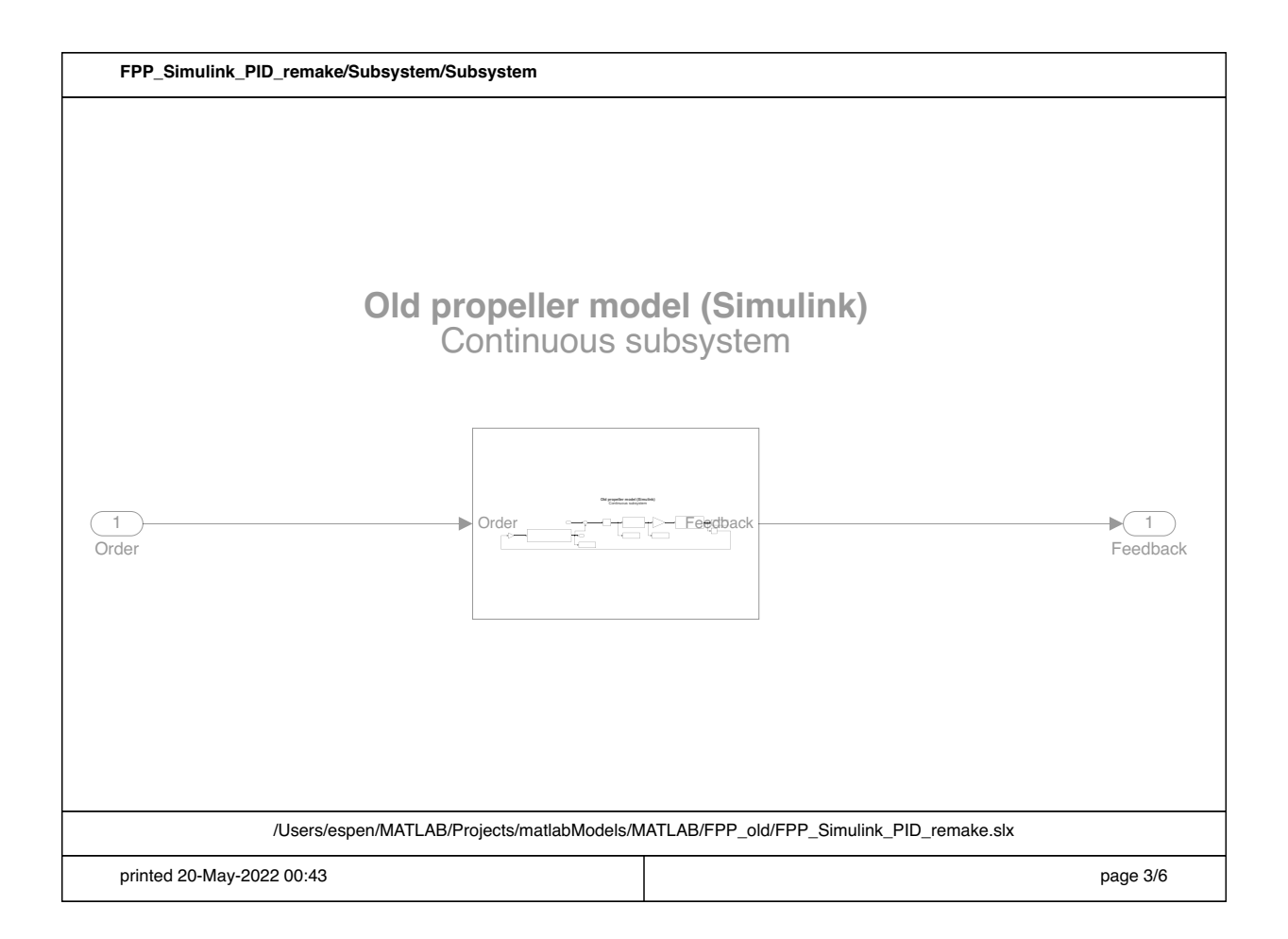

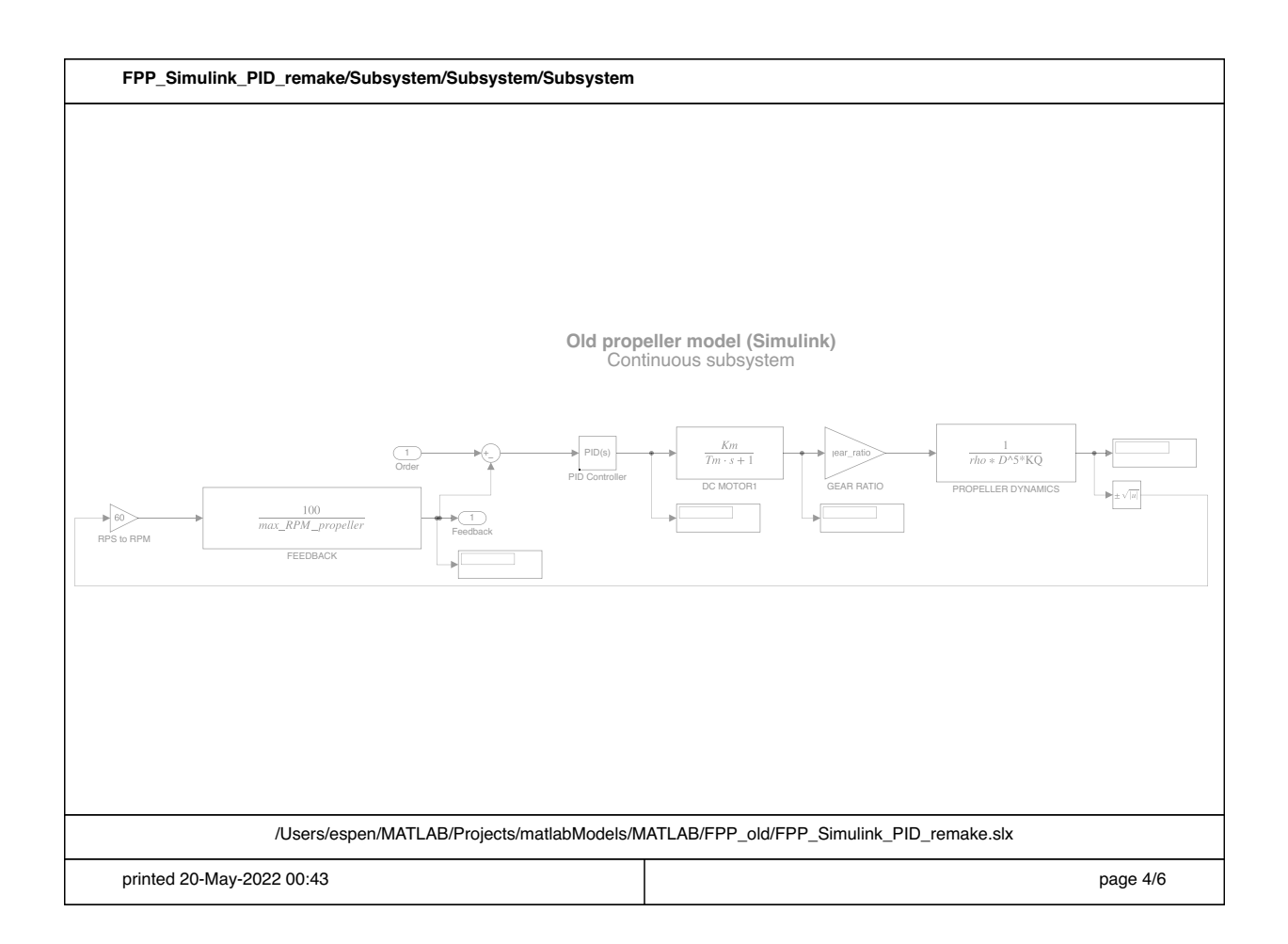

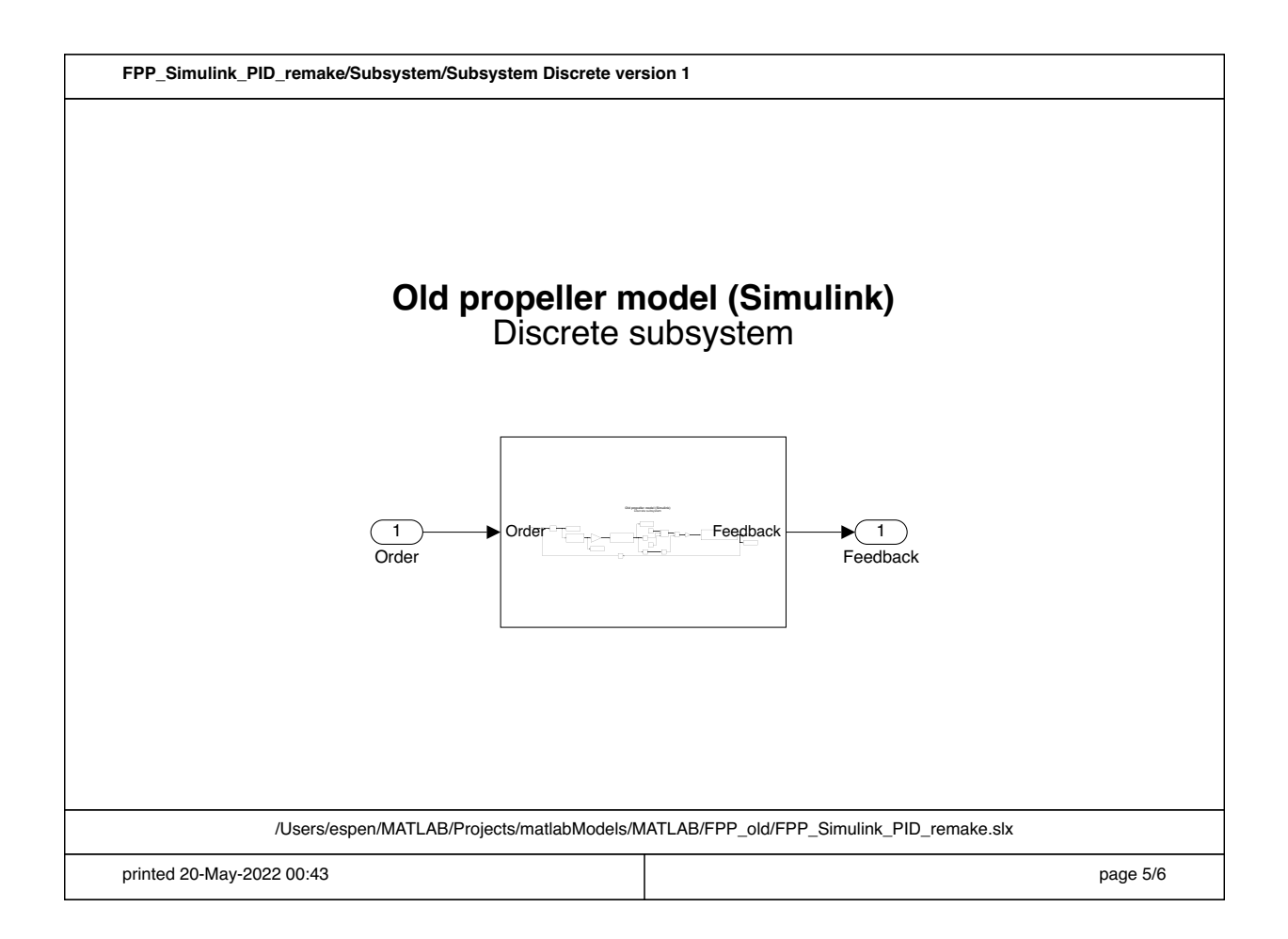

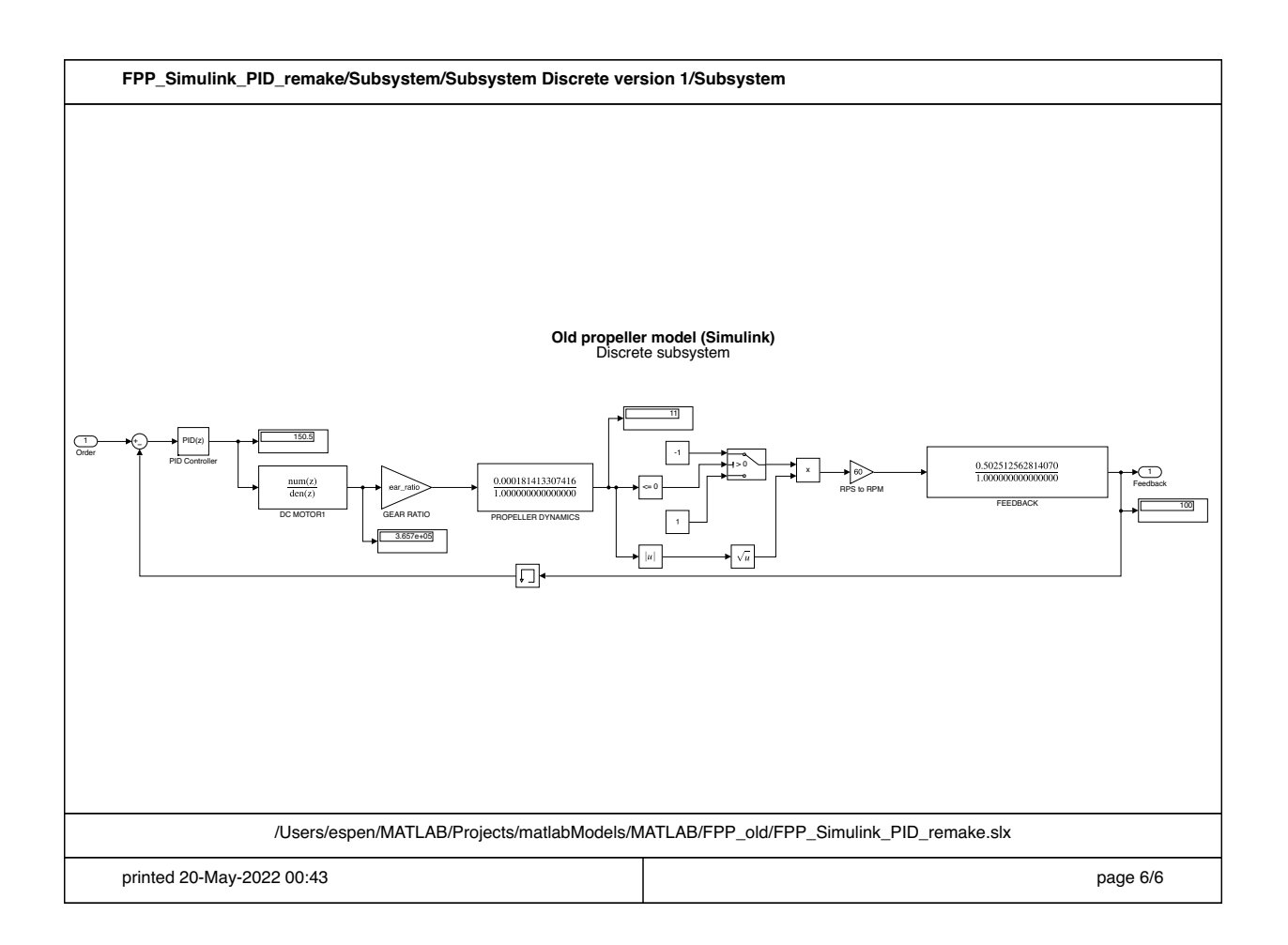

## **M Propeller model Matlab/Simulink**

This appendix shows the Matlab program and the Simulink model used for the new propeller model.

- Matlab script (1 page)
- Simulink model (19 pages)

Note pages 9-13 and 15-19 in the Simulink model describe the function blocks used in the subsystems.

```
 1 %%
  2 % CPP Model (MATLAB)
  3 % Implementation of the model described by Healy et al. 
  4 %%
  5 clear
  6 
 7 rho = 1025;<br>8 D = 2;<br>8 propeller dia
 8 D = 2;<br>
9 R = D/2;<br>
\frac{8}{2} propeller radius in meter
9 R = D/2; <br>
9 R = 3.14 * R^2; <br>
8 tunnel cross-sectional are
                      % tunnel cross-sectional area<br>% tunnel length
11 L = 2.5;
12 gamma = 0.5; % effective added mass ratio
13 delta_beta = 0.2; % momentum coefficient
14 
15 N = 6;<br>16 Kt = 5;<br>8 motor torque constant
16 Kt = 5; <br>17 Km = Kt; <br>28 motor back EMF constant, V/raw
                         % motor back EMF constant, V/rad/s
18 m_res = 1.73; % motor recistance (ohm)
19<br>20 Jp = 4277.5*4;
                        % propeller moment of inertia
21 Jm = 27.4; % motor moment of inertia
22 Jdg = 0;23 Cm = 0.00022;
24 Cp = 0;25 
26 K1 = Kt/m_res*12;
27 K2 = Jm + Jp/N^2 +Jdq;
28 K3 = rho*A*L*gammaamma;
29 K4 = rho*A*delta_beta;
30 %Kh = 17790.0;
31 K0 = Cm + Cp/N^2 + Kt*Km/m_res;
32 U0 = 0;
33 
34 % pitch variables
35 pitch = 1.5; <br>36 tau_PD = 8; <br>36 tau_PD = 8; <br>36 tau_PD = 8; <br>36 Time constant for pitch transfer function
                        % Time constant for pitch transfer function.
```
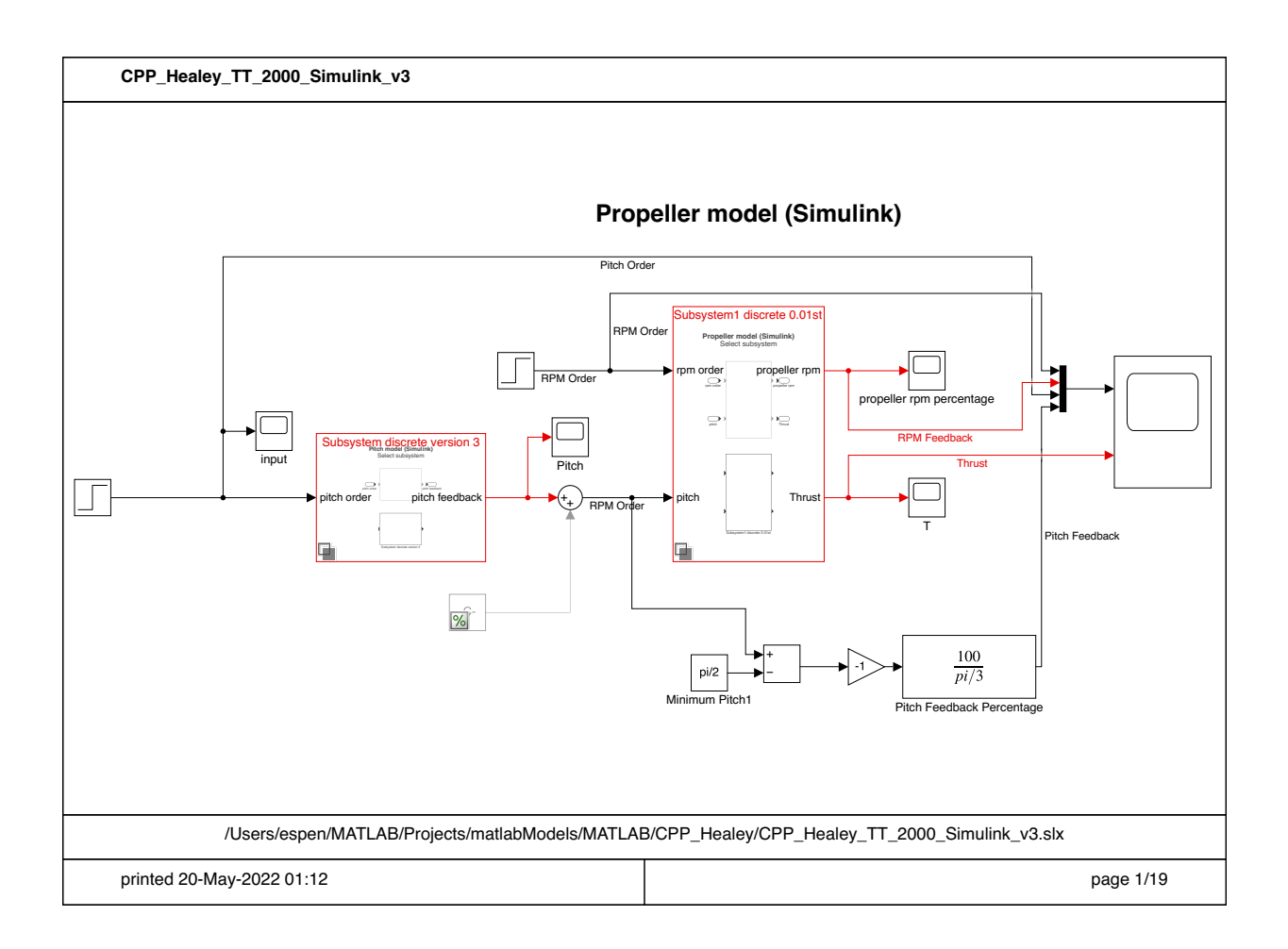

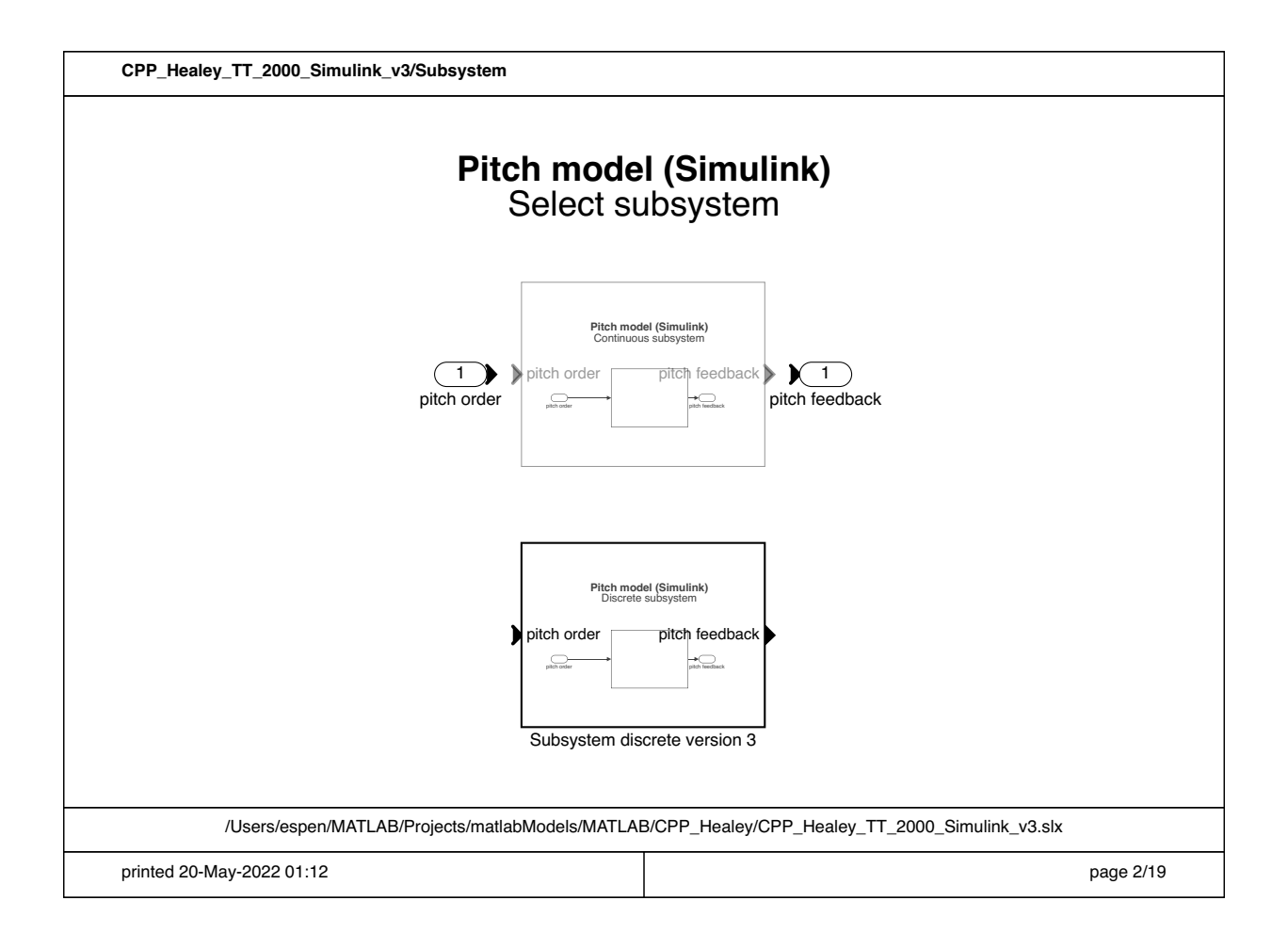

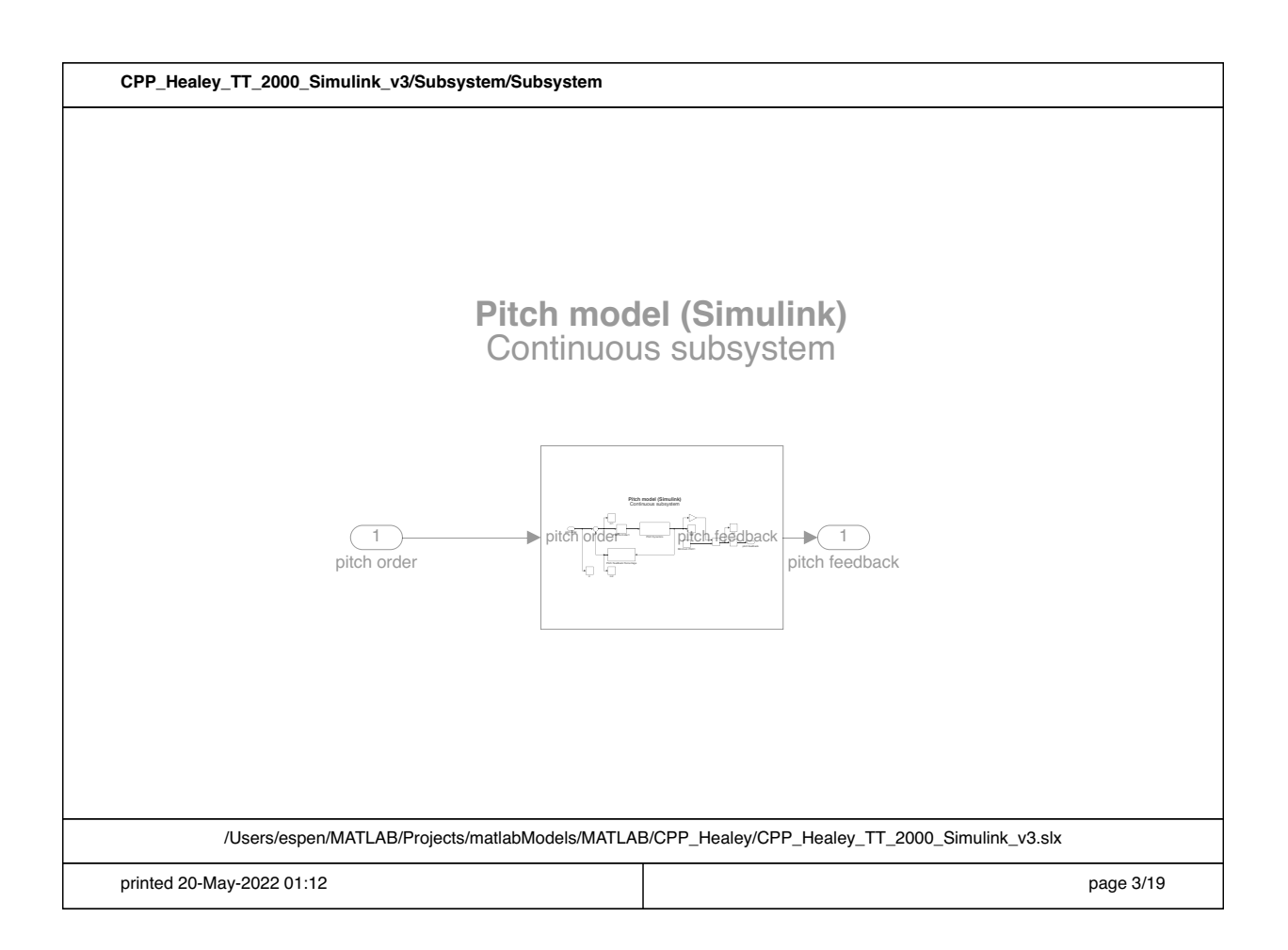

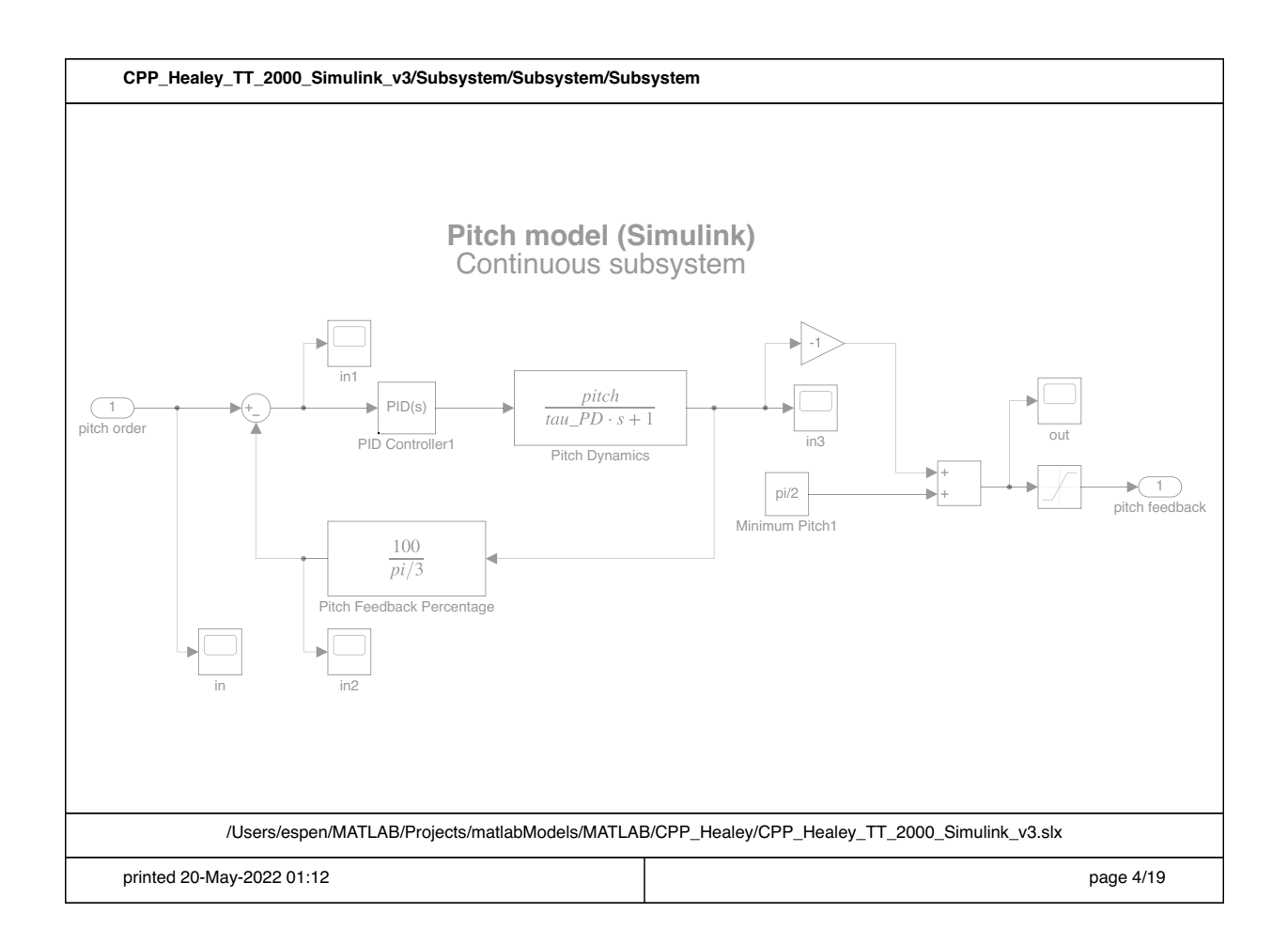

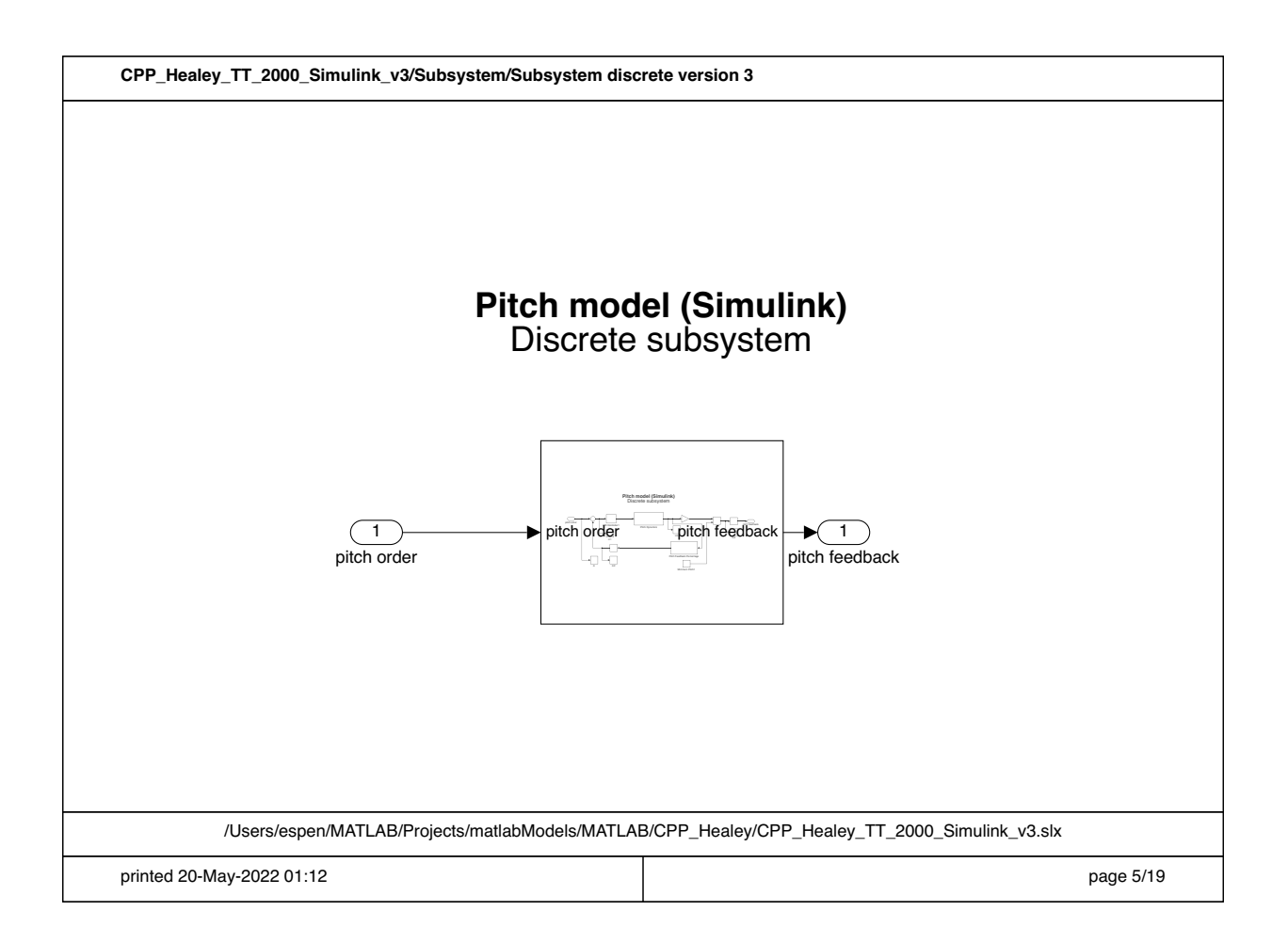

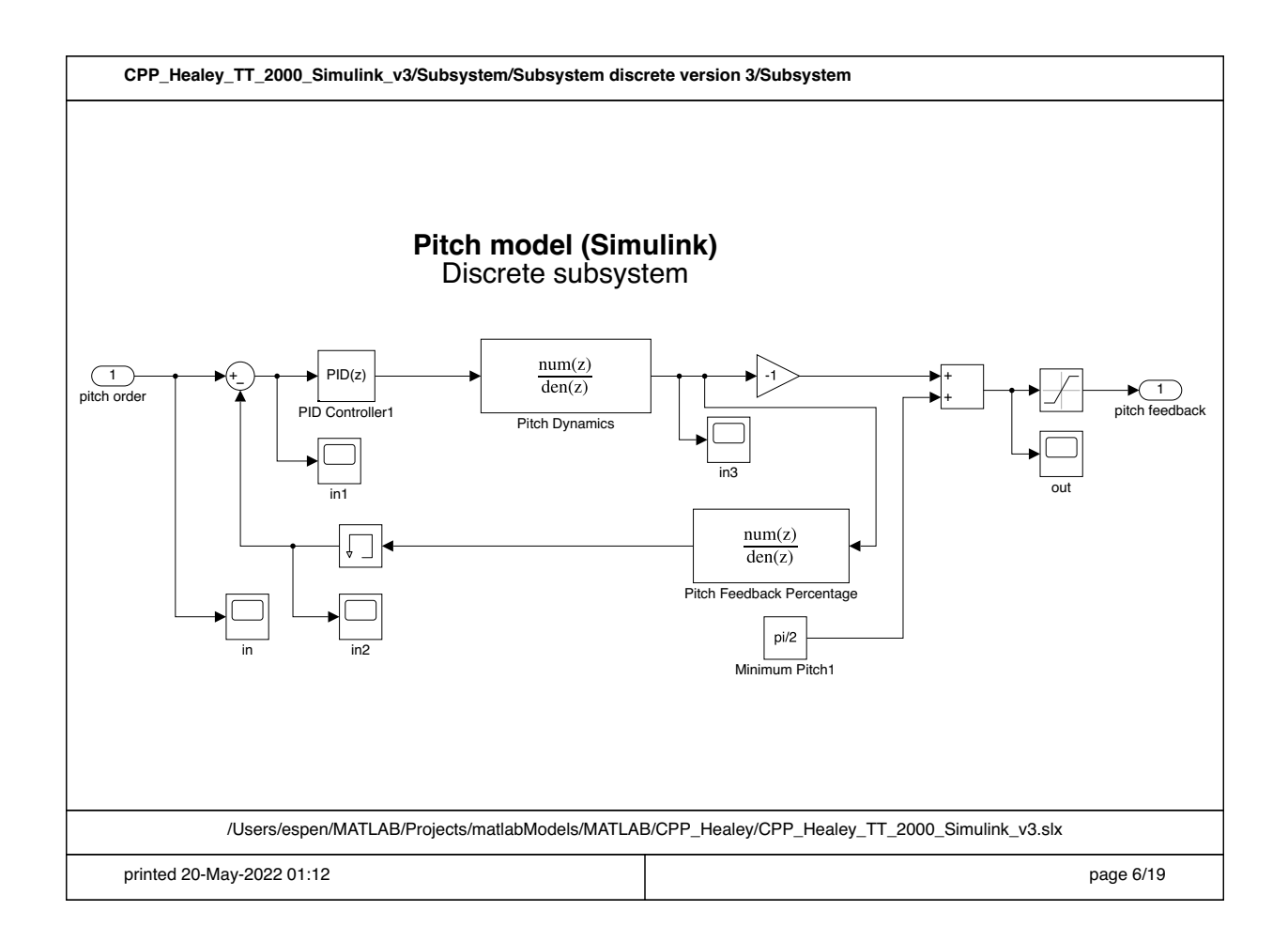

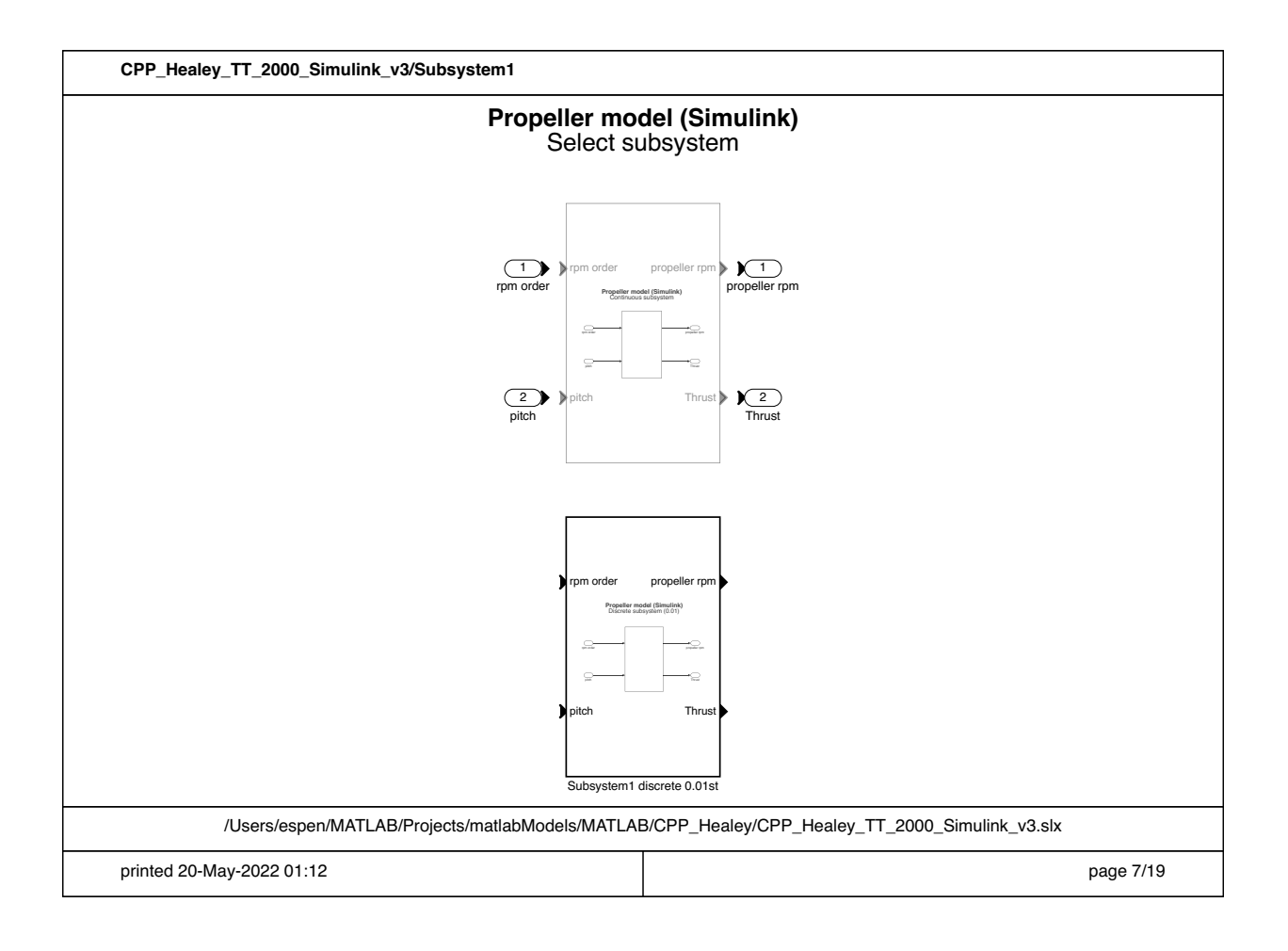

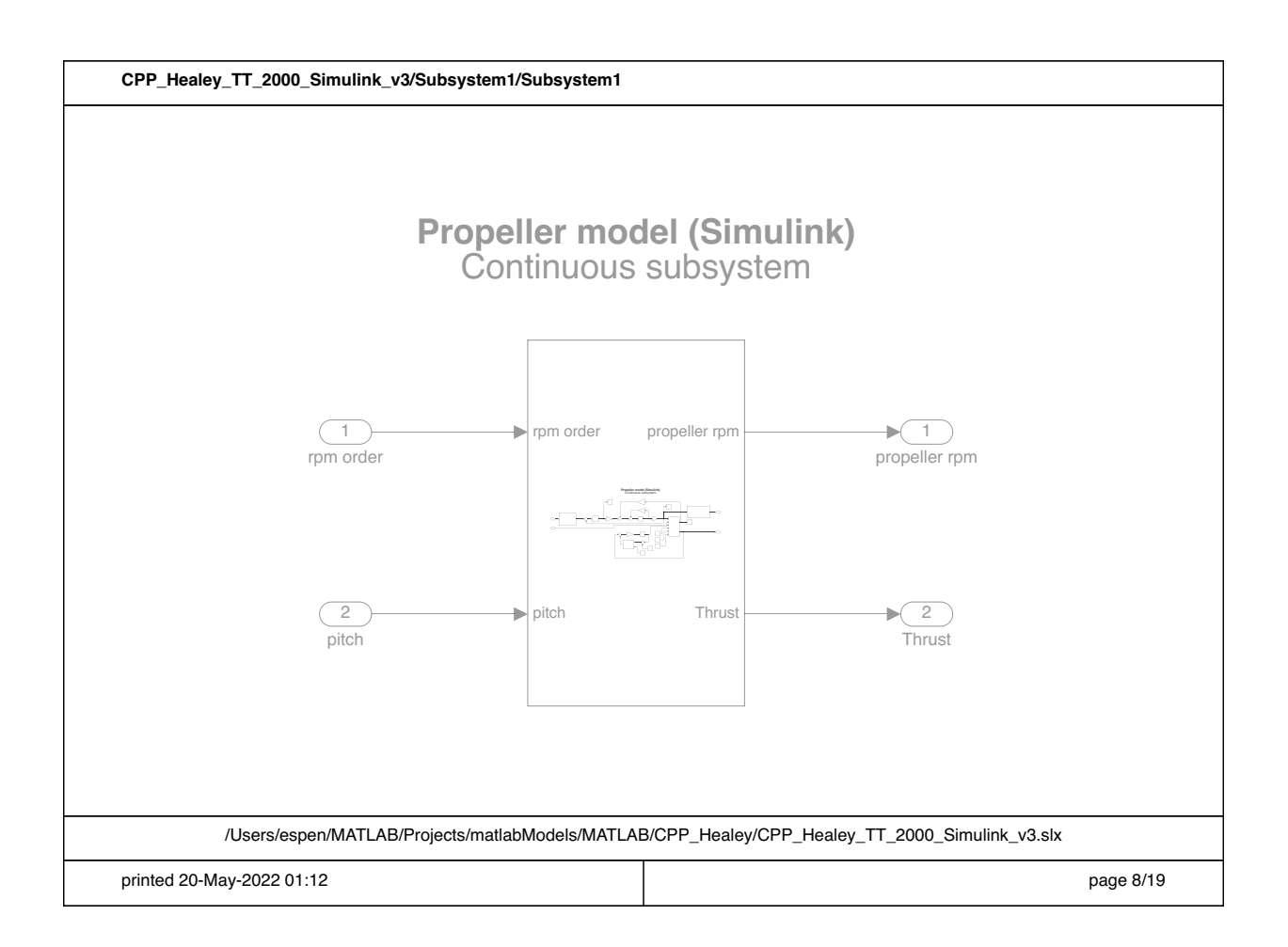

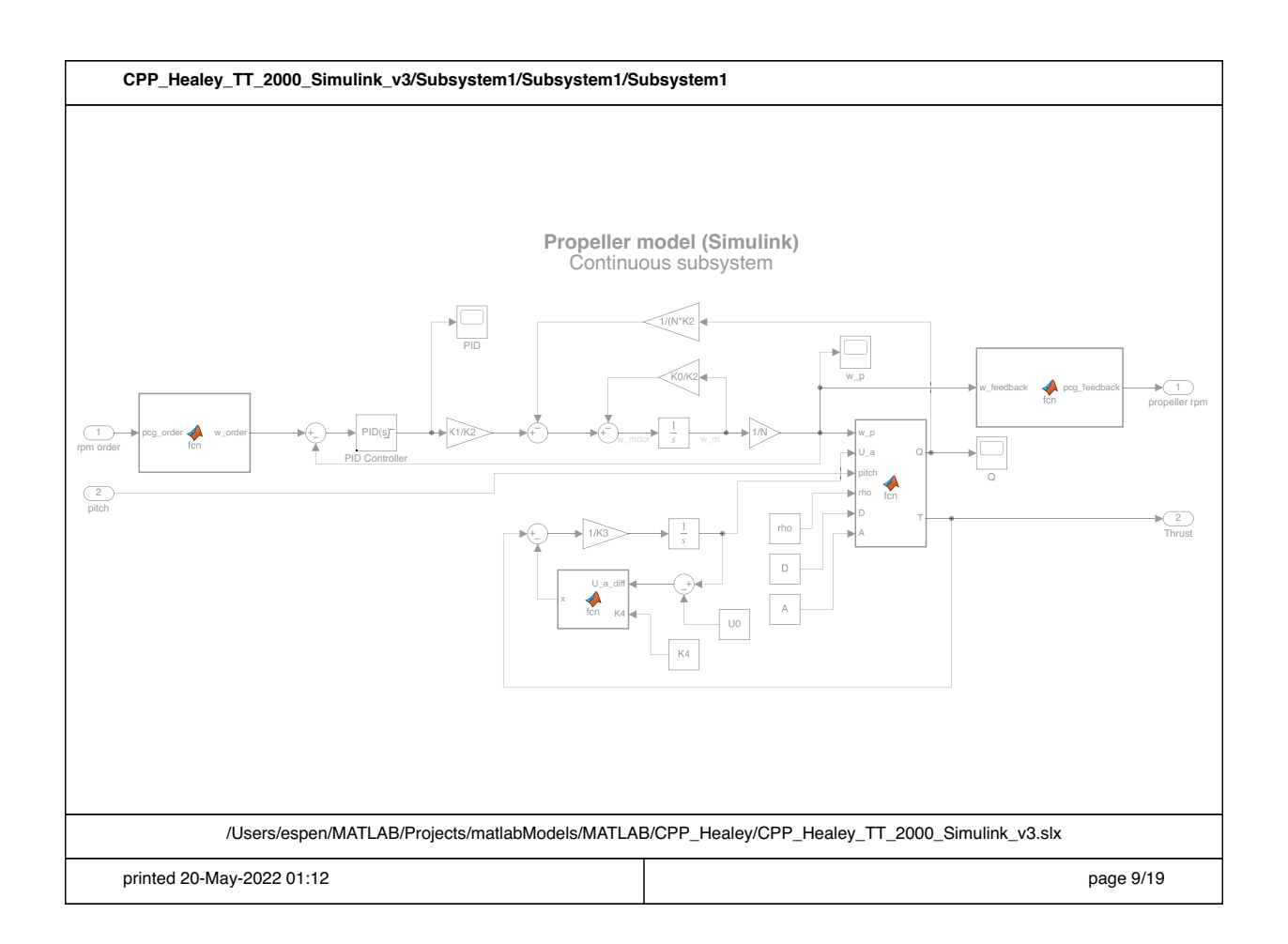
function [Q,T]= fcn(w\_p, U\_a, pitch, rho, D, A) % water density<br>
% = 0.0762;<br>
R = 0.0762;<br>
& propeller diameter in meter<br>
%A = 3.14 \* R^2;<br>
% = 0.7 \* R \* w\_p;<br>
% = 0.7 \* R \* w\_p;<br>
% tunnel cross-sectional area<br>
U\_p = 0.7 \* R \* w\_p;<br>
% alpha\_e = (pi / 2) - pitch) - atan2 theta = atan2(U\_a,U\_p); alpha\_e = ((pi / 2) - pitch) - theta; % effective angle of attack Lift = 0.5 \* rho \* V\_sqr \* A \* C\_lmax \* sin(2 \* alpha\_e); Drag = 0.5 \* rho \* V\_sqr \* A \* C\_dmax \* (1 - cos(2 \* alpha\_e)); Q = 0.7 \* R \* ((Lift \* sin(theta)) + (Drag \* cos(theta))); T = (Lift \* cos(theta)) - (Drag \* sin(theta));

function  $x = \text{fon}(U_a_diff, K4)$  $x = K4*U_a_diff*abs(U_a_diff);$ 

function w\_order = fcn(pcg\_order)<br>inMin = -100;<br>inMax = 100;<br>outMin = -23;<br>outMax = 23;  $w\_order = (((pcg\_order - inMin) * (outMax - outMin)) / (inMax - inMin)) + outMin;$ 

```
function pcg_feedback = fcn(w_feedback)<br>inMin = –23;<br>inMax = 23;<br>outMin = –100;<br>outMax = 100;
pcg_feedback = (((w_feedback - inMin) * (outMax - outMin)) / (inMax - inMin)) + outMin;
```
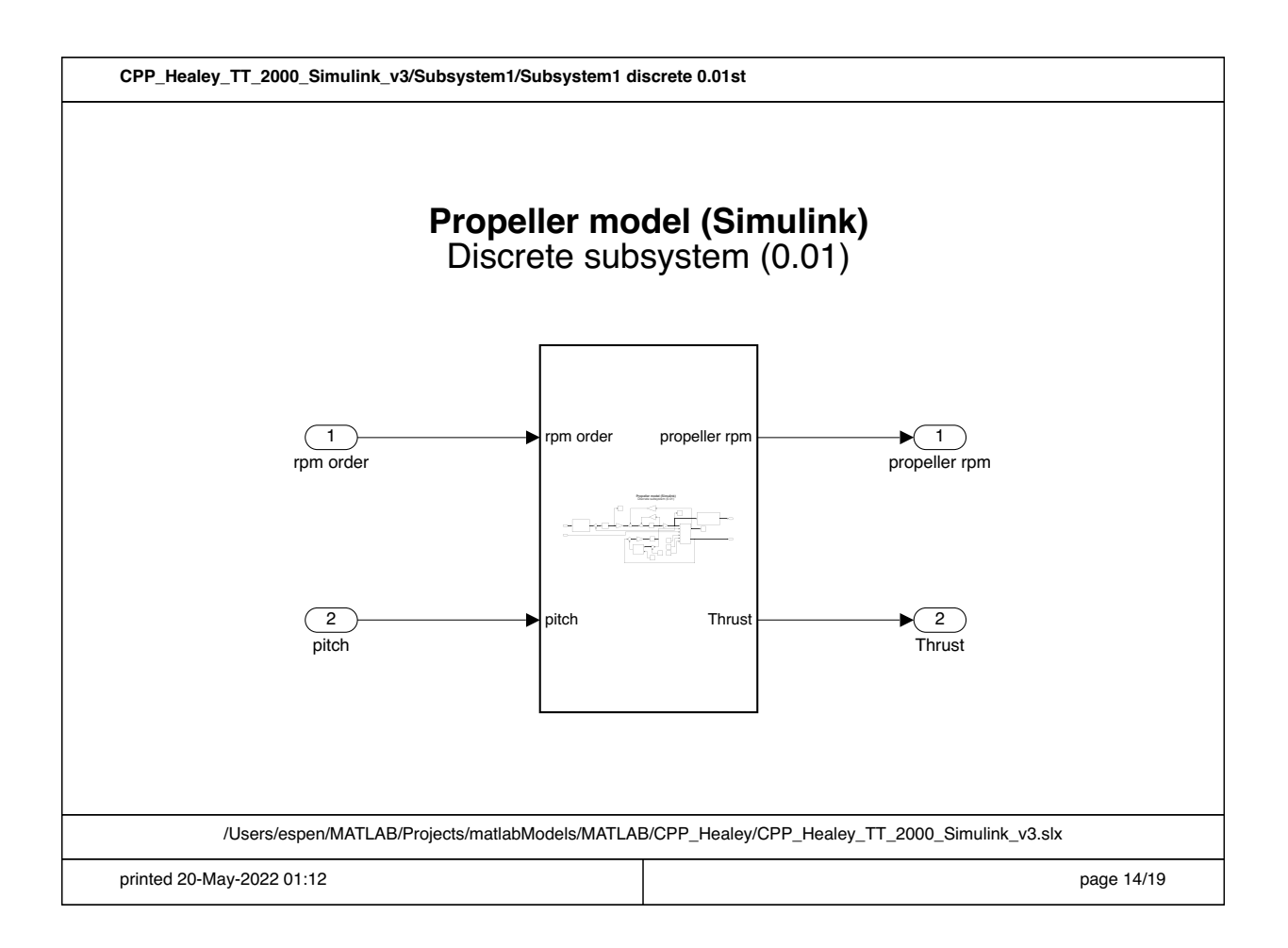

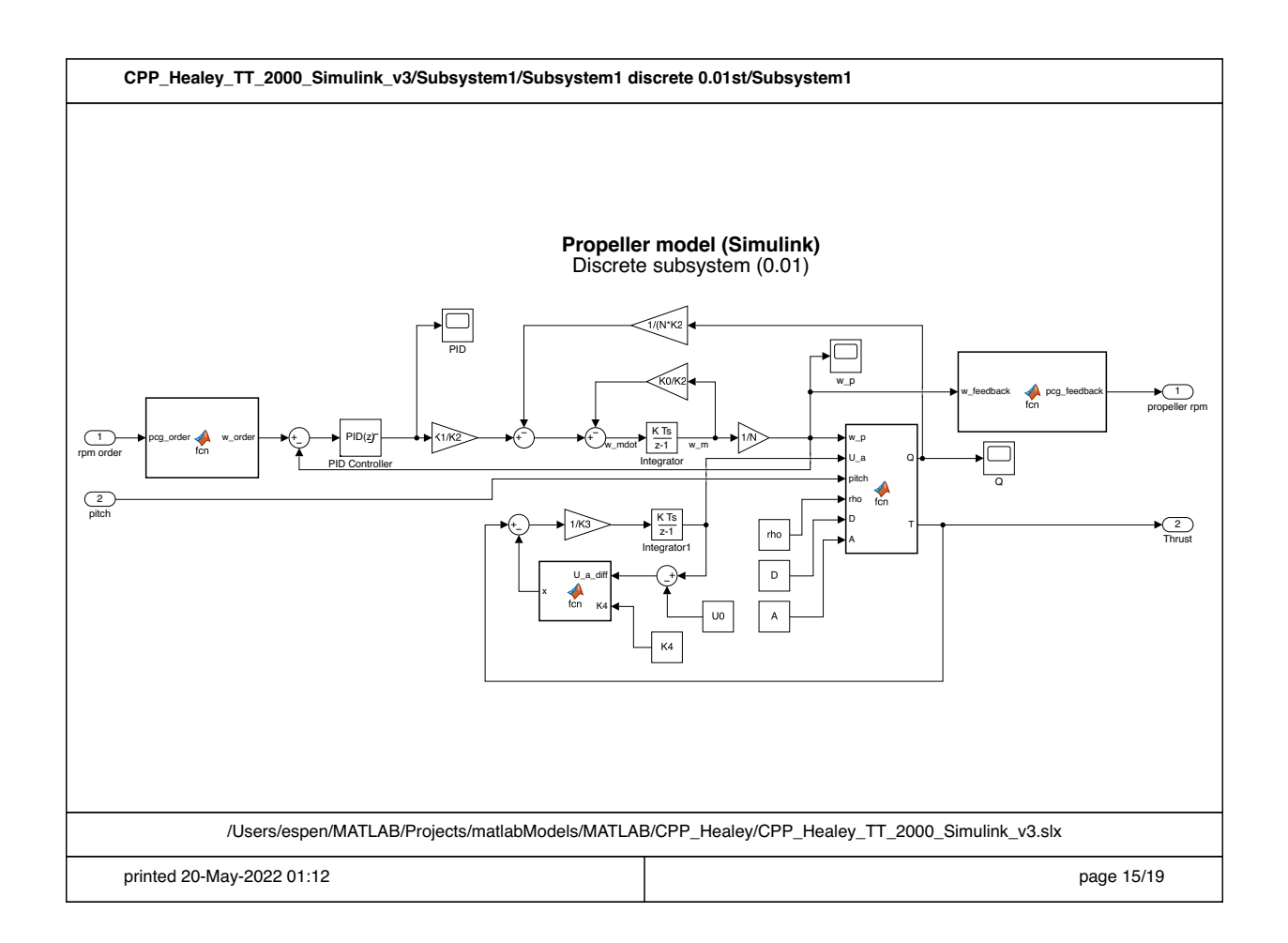

function w\_order = fcn(pcg\_order)<br>inMin = -100;<br>inMax = 100;<br>outMin = -23;<br>outMax = 23;  $w\_order = (((pcg\_order - inMin) * (outMax - outMin)) / (inMax - inMin)) + outMin;$  function  $x = \text{fon}(U_a_diff, K4)$  $x = K4*U_a_diff*abs(U_a_diff);$  function [Q,T]= fcn(w\_p, U\_a, pitch, rho, D, A) % water density<br>
% = 0.0762;<br>
R = 0.0762;<br>
& propeller diameter in meter<br>
%A = 3.14 \* R^2;<br>
% = 0.7 \* R \* w\_p;<br>
% = 0.7 \* R \* w\_p;<br>
% tunnel cross-sectional area<br>
U\_p = 0.7 \* R \* w\_p;<br>
% alpha\_e = (pi / 2) - pitch) - atan2 theta = atan2(U\_a,U\_p); alpha\_e = ((pi / 2) - pitch) - theta; % effective angle of attack Lift = 0.5 \* rho \* V\_sqr \* A \* C\_lmax \* sin(2 \* alpha\_e); Drag = 0.5 \* rho \* V\_sqr \* A \* C\_dmax \* (1 - cos(2 \* alpha\_e)); Q = 0.7 \* R \* ((Lift \* sin(theta)) + (Drag \* cos(theta))); T = (Lift \* cos(theta)) - (Drag \* sin(theta));

```
function pcg_feedback = fcn(w_feedback)<br>inMin = –23;<br>inMax = 23;<br>outMin = –100;<br>outMax = 100;
pcg_feedback = (((w_feedback - inMin) * (outMax - outMin)) / (inMax - inMin)) + outMin;
```
### **N Azimuth model Matlab/Simulink**

This appendix shows the Matlab program and the Simulink model used for the azimuth model. Includes:

- Matlab script (1 page)
- Simulink model (8 pages)

Note pages 5 and 8 in the Simulink model describe the function block used in the subsystems.

```
 1 %%
  2 % Azimuth model (MATLAB)
  3 % This program is used to define the parameters used in the Simulink model
  4 %%
  5 clear
  6 
 7 M_t = 17000; % The total dryweigth of the thruster
  8 
 9 mass_ratio = 0.4;
10 
11 M_d1 = M_t * mass_ratio;12 M_d2 = M_t - M_d1;13 
14 R_d1 = 1; % Radius of the propeller
15 R_d2 = 0.5; % Radius of the thruster shaft
16 
17 L_d1 = 3; % thruster length
18 
19 % Calculate the moment of inertia of the lower part of the thruster
20 I_d1 = M_d1*R_d1^2/4 + M_d1*L_d1^2/12;
21 
22 % Calculate the moment of inertia of the center part
23 I_d2 = M_d2 * R_d2^224 
25 I_t = I_d1 + I_d2; % The complete moment of inerta of the thruster
26 
27 I_m = 30; % moment of inerta of the motor
28 
29<br>30 K_t = 0.8;
                       % motor torque constant, Nm/amp
31 K_m = K_t; % motor back EMF constant, V/rad/s
32 m_res = 0.23; % motor recistance (ohm)
33<br>34 D m = 0;
                       % motor dampning
35 D_t = 0; % thruster dampning
36 max_rpm = 4; % Max rpm for the azimuth function
37 
38 K1 = I_m + I_t;
39 K2 = (\overline{D}_m + \overline{D}_t + K_t * K_m / m_r \text{res});40 K3 = K t/m res;
41 
42 % Create model used for simulation (only used for figures)
43 model = tf(K3, [K1 K2]);
44 
45 % Plot the impulse response if enabled
46 %impulse(model, 100)
47 
48 % Plot the bode diagram with marginal response if enabled
49 %figure()
50 %margin(model)
```
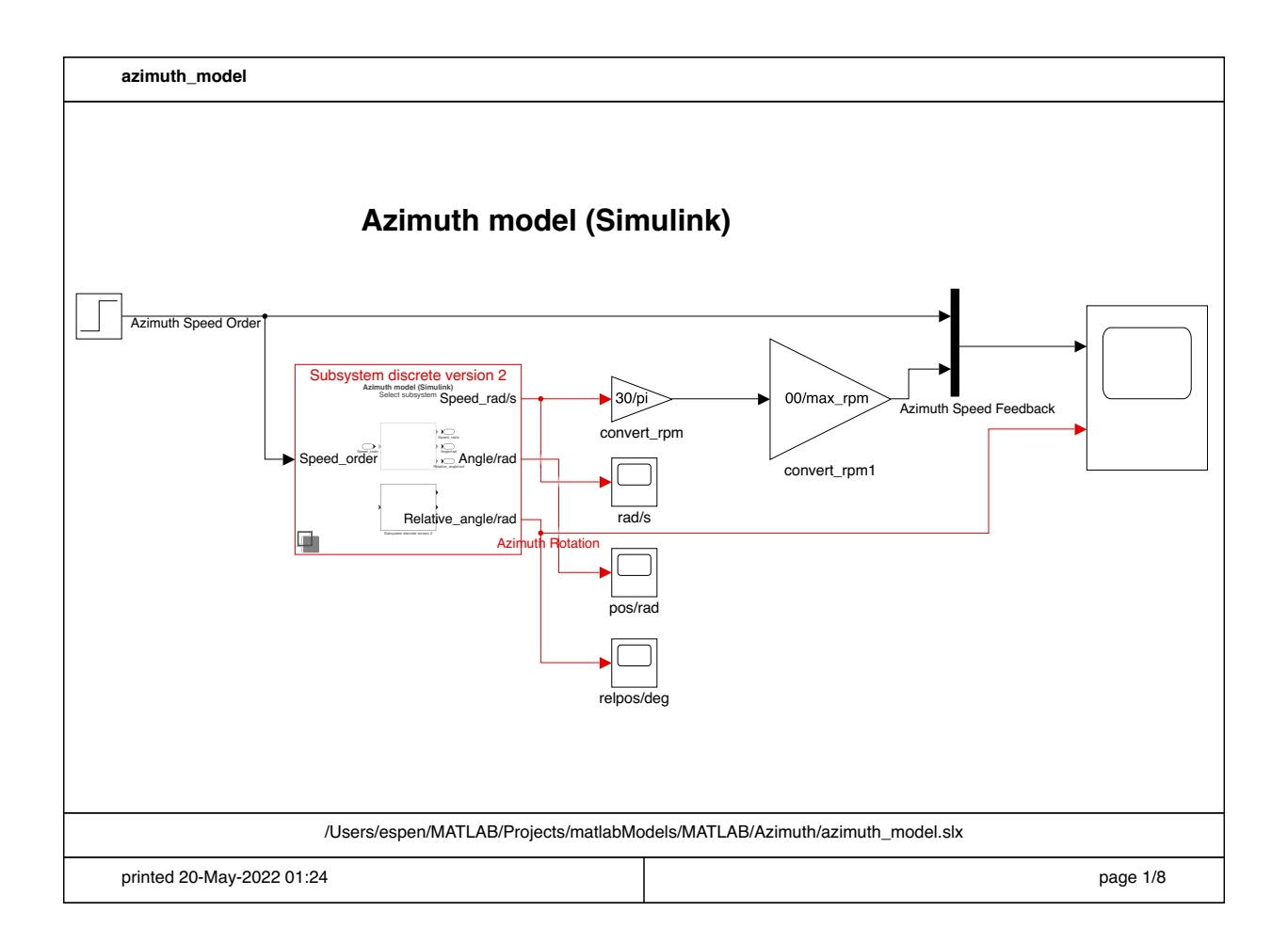

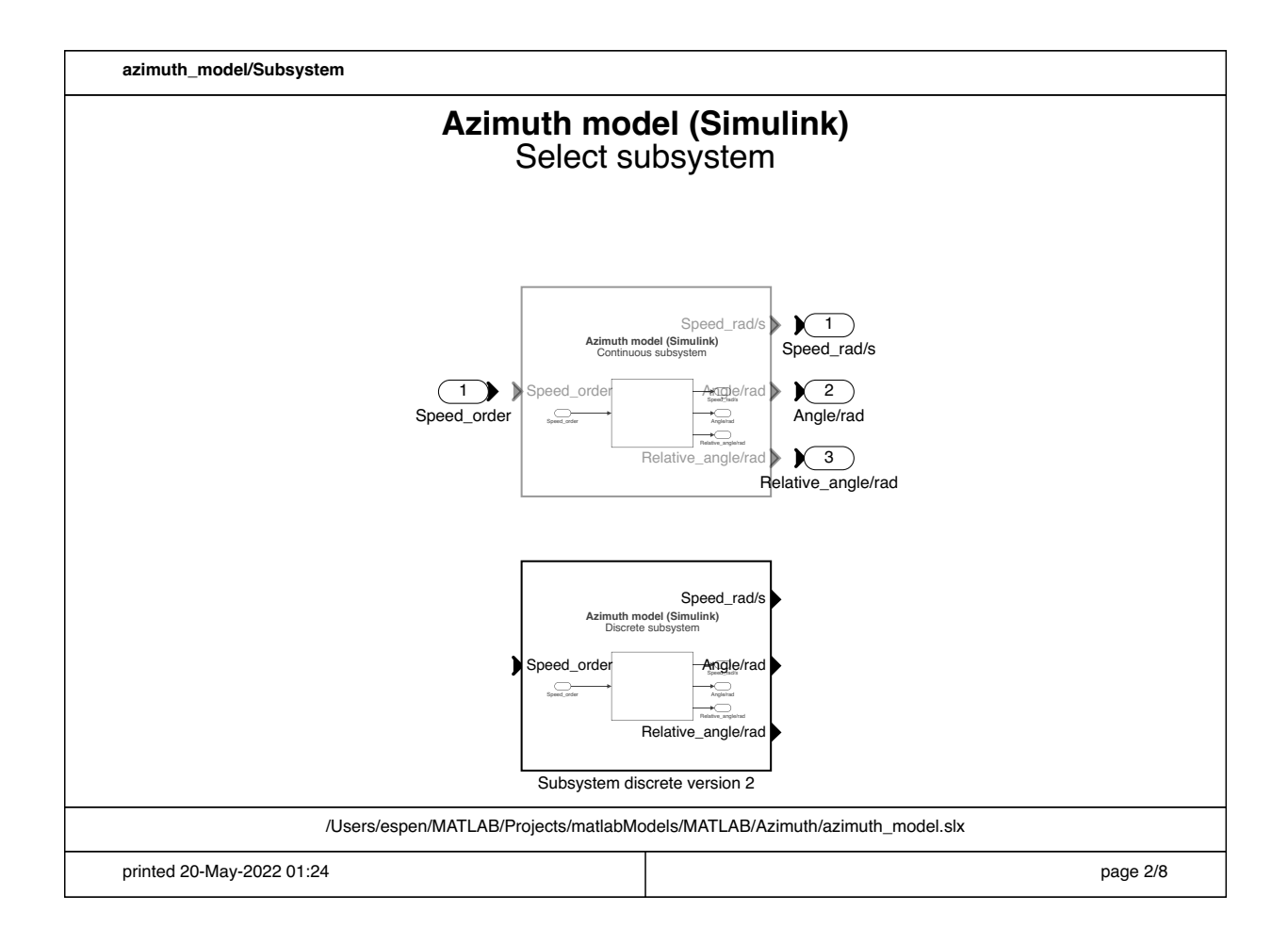

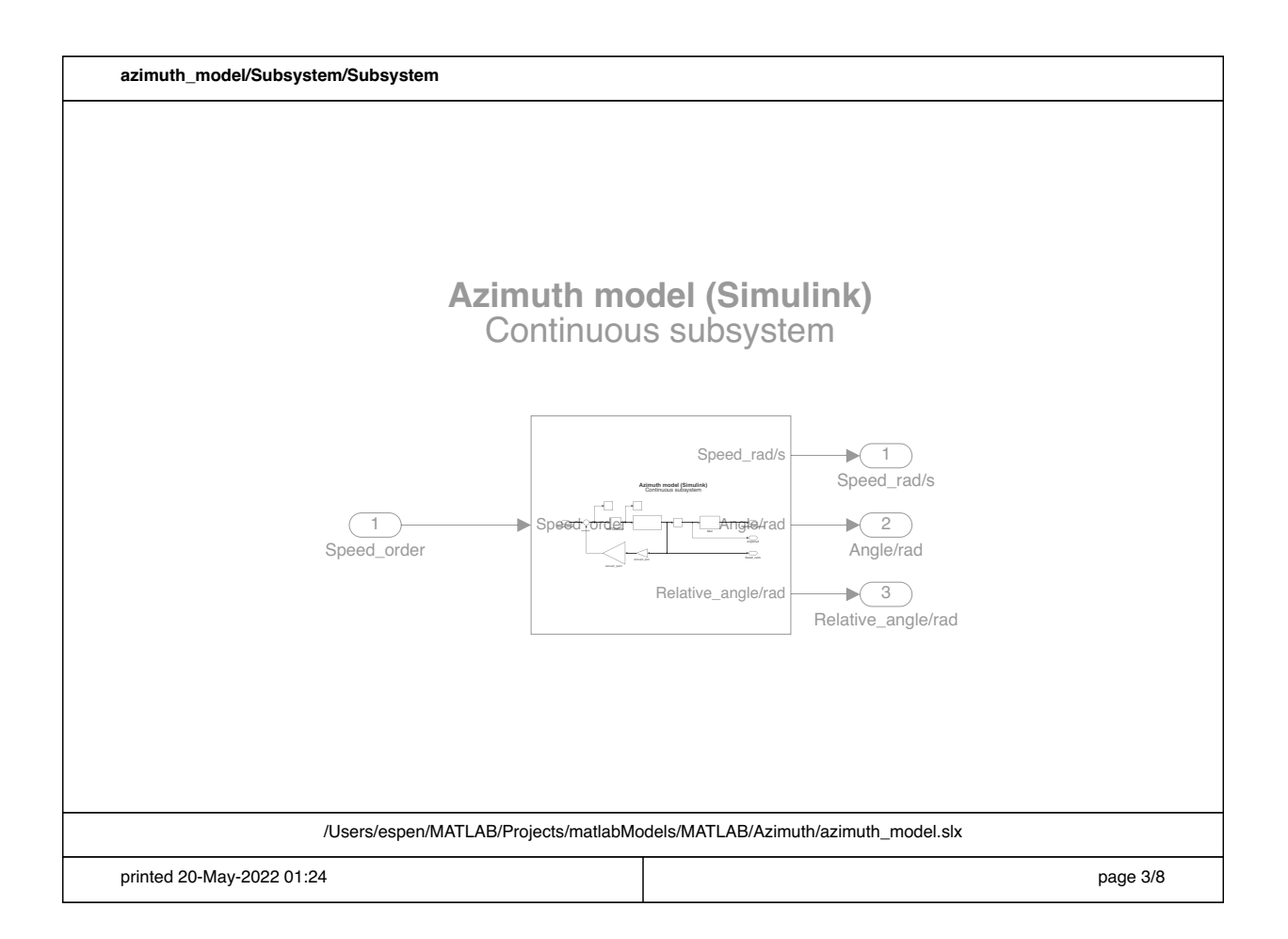

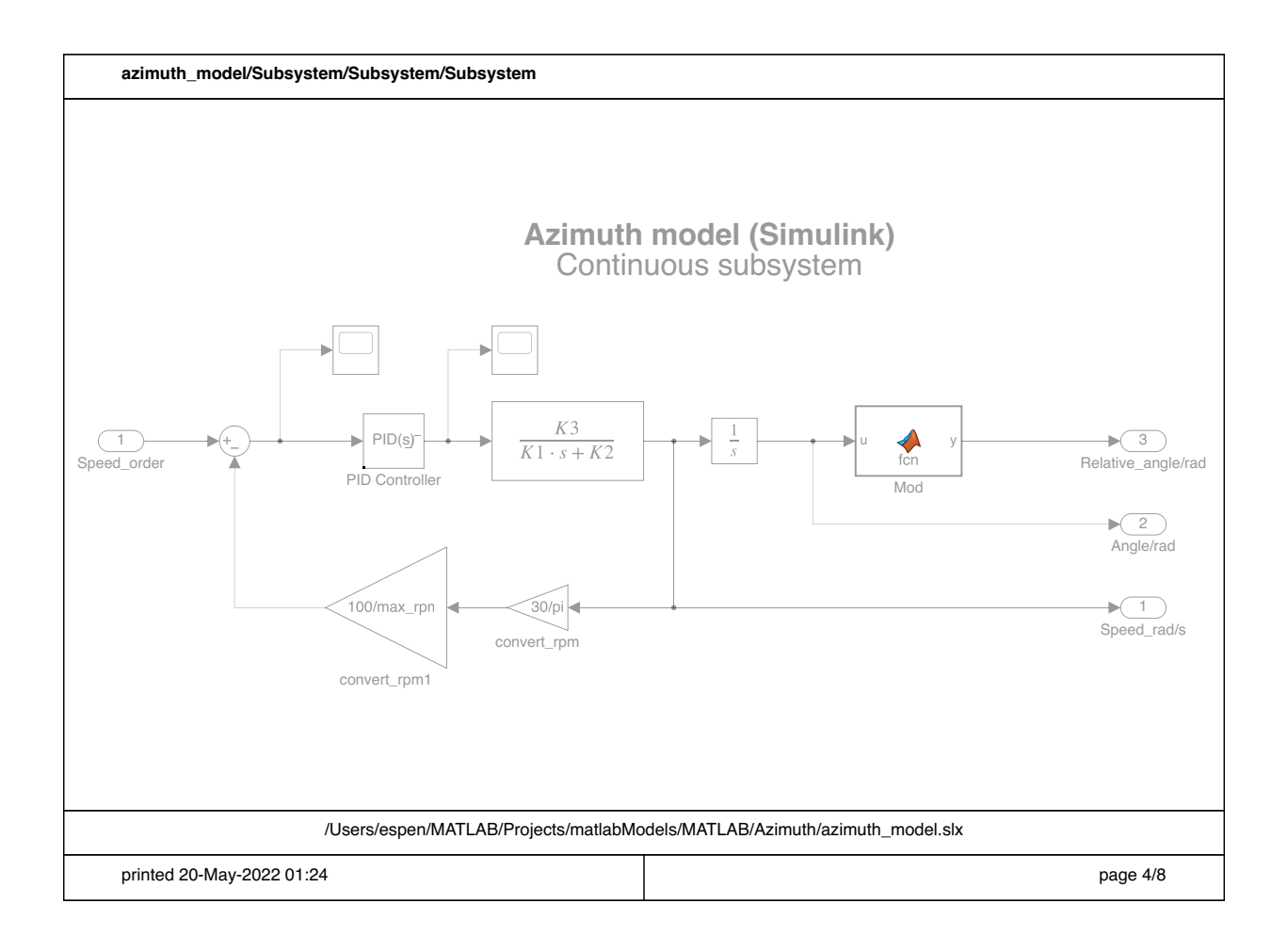

function  $y = fcn(u)$  $y = mod(u, 2*pi);$ 

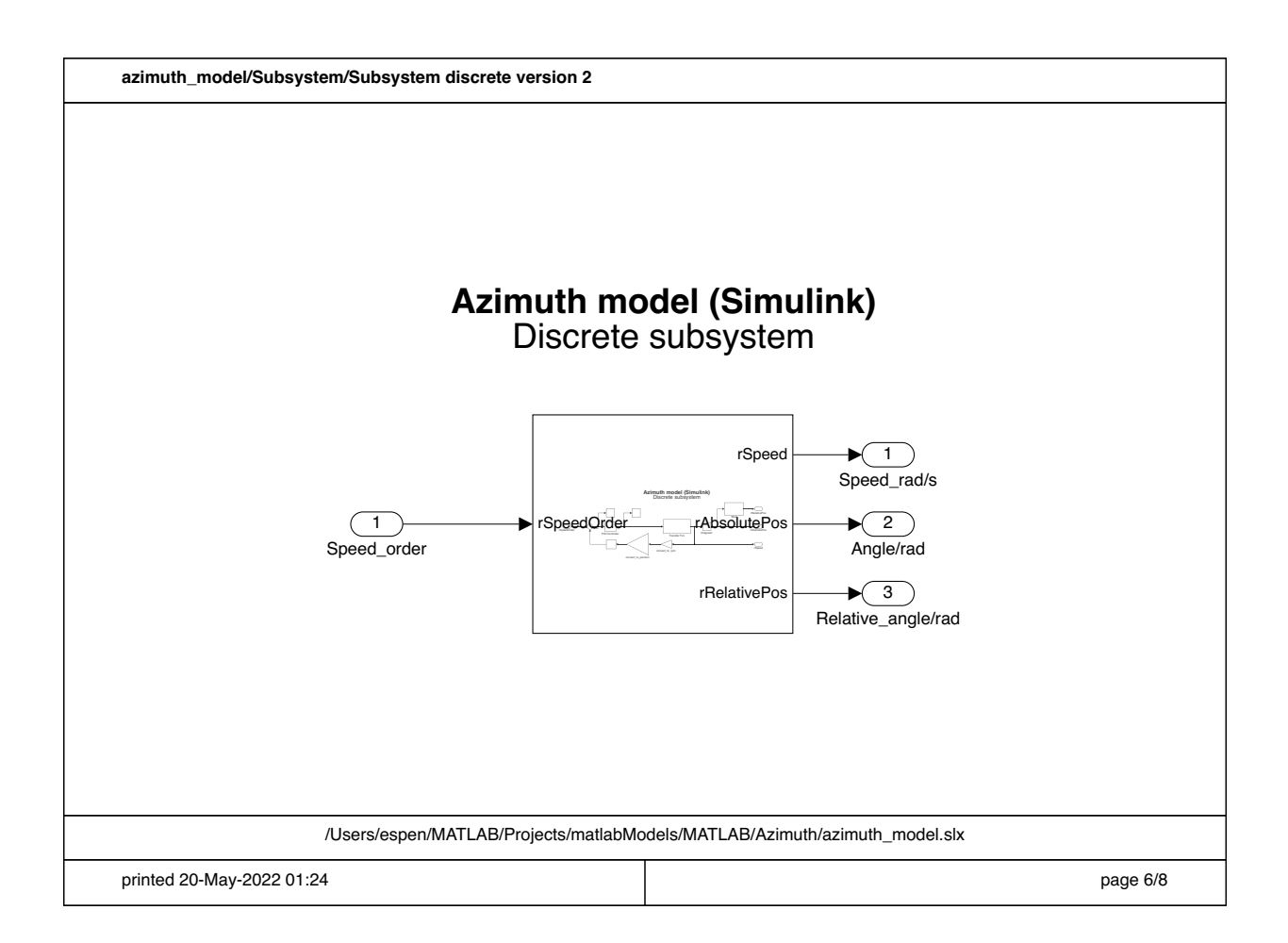

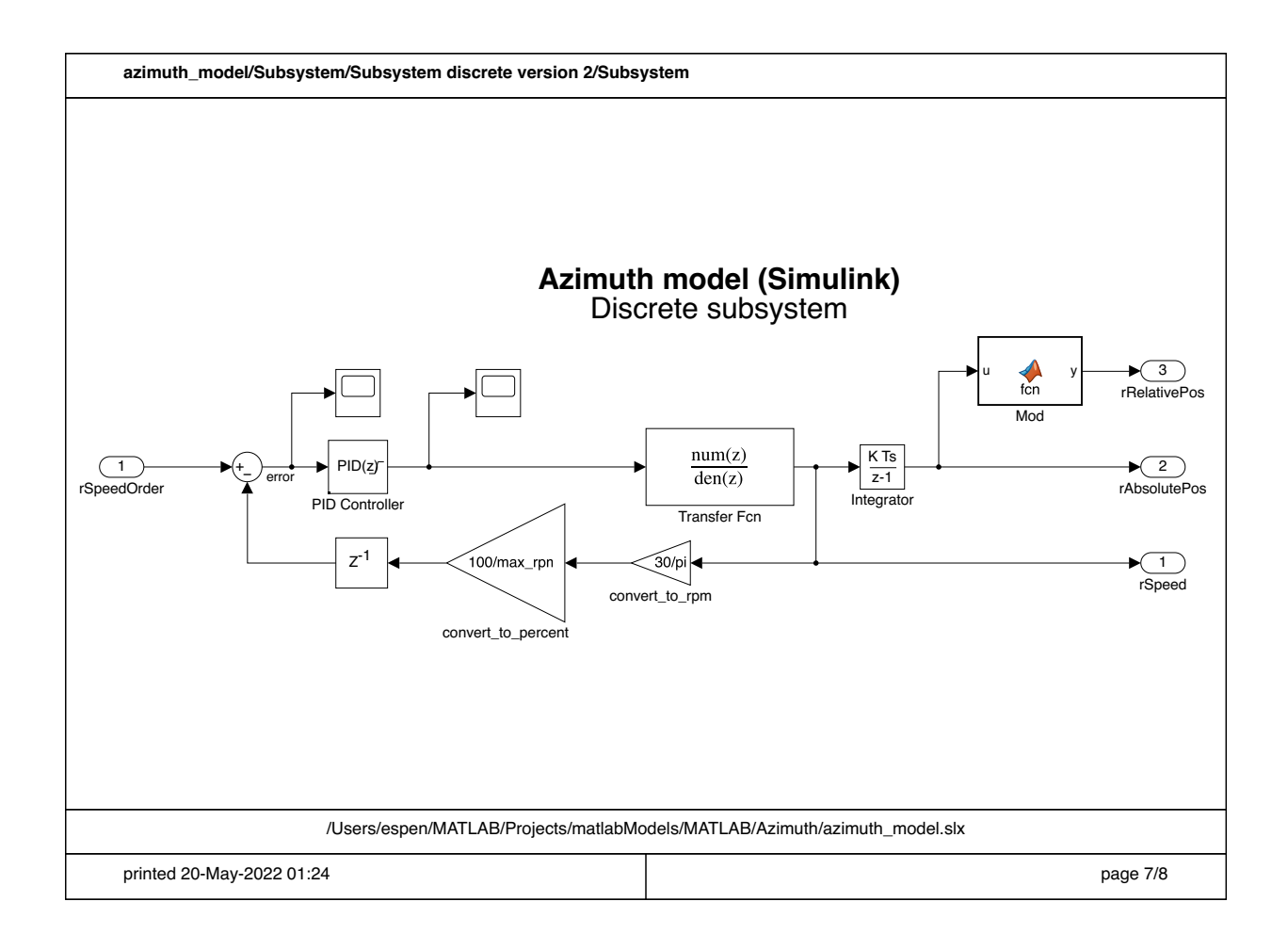

function  $y = fcn(u)$  $y = mod(u, 2*pi);$ 

## **O RC-Filter model Matlab/Simulink**

This appendix shows the Matlab program and the Simulink model used for the RC-Filter model. Includes:

- Matlab script (1 page)
- Simulink model (1 page)

#### 5/20/22 1:45 AM RC\_circuit\_script.m 1 of 1

```
 1 %%
  2 % RC-Filter Circuit (MATLAB)
  3 % This is a script to make the TF of the circuit below and model the
  4 % time/phase repsponse. 
  5 % 
 6 \frac{6}{7} & R1<br>7 \frac{8}{7} Vs >
 7 % Vs > \boxed{)} \rightarrow V1 \rightarrow V1
 8 % │ │
9 % ───┴── C │¯│ R2
10 \, %11 \frac{8}{12}12 \div 12 \div 1013 %
14 %%
15<br>16 R1 = 14*10^3;
16 R1 = 14*10^3; % Set the value of the resistor R1<br>17 R2 = 10*10^3; % Set the value of the resistor R2
17 R2 = 10*10*3; % Set the value of the resistor R2<br>18 C = 2*10*-6; % Set the value of the capasitor C
                          % Set the value of the capasitor C
19 
20 % Make the TF
21 G = tf(R2/(R1+R2), [R2*R1*C/(R2+R1) 1]);
22 
23 % Plot the bode diagram of the TF with Hz instead of rad/s
24 plot = bodeplot(G);25 setoptions(plot,'FreqUnits','Hz')
26 
27 % Plot the stepresponse of the circuit
28 figure()
29 step(G)
30
```
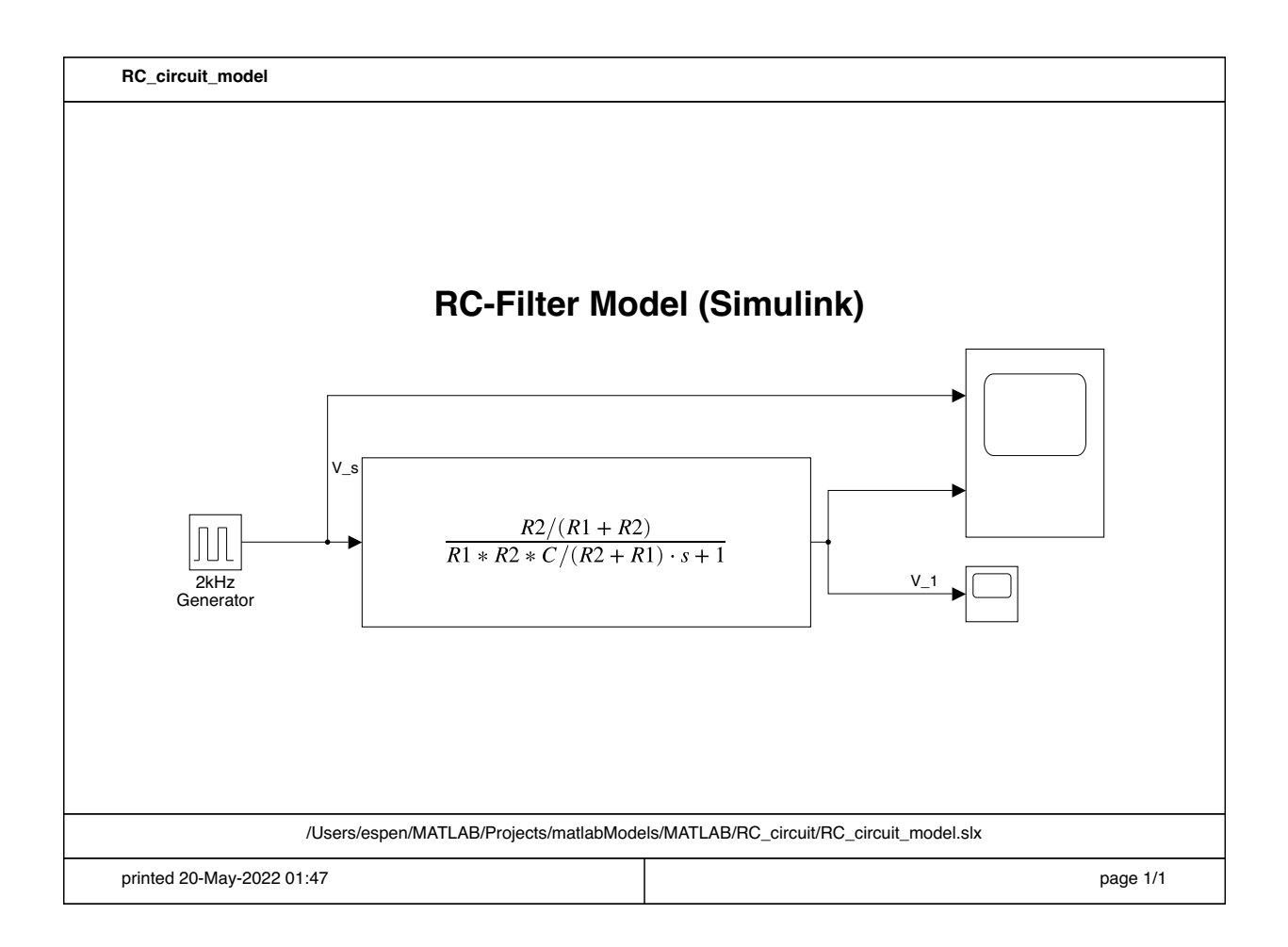

# **P OPC logger and grapher python**

This appendix shows the source code for the Python scripts used for logging OPC UA values and making the graphs from the logs.

Includes:

- OPC logger (3 pages)
- Grapher (2 pages)

Both scripts was adapted for each log/graph.

```
File - OPC_logger.py
 1 """
 2 OPC logger
 3 Program used to log OPC UA values to a csv file
 4 """
 5 import asyncio
 6 import numpy as np
 7 from asyncua import Client
 8 import time
 9
10
11 client_address = "opc.tcp: /192.168.1.10:4840"
12
13 # Handler to interact with subscriptions
14 class SubHandler:
15 """
        Handler to contain different methods to be used when 
   subscribing
16
17 """
18
19 def datachange_notification(self, node, val):
20 """
            Called for every datachange notication from the 
   server
21
22 """
        # TODO Add read node ID and print timestamp when 
   variable changed?
23
24
25
26 def makeWriteableList(time, list1, list2, *list3):
        """Takes in different lists and returns a writeable 
   matrix for use with numpy.savetxt().
27
28
29 """
30 aList = np.array(list1)
31 bList = np.array(list2)
32 cList = np.array(list3)
33 Timer = np.array(time)
34
        listList = np.transpose(np.array([Timer, aList, bList
   , *cList]))
35
36
37 return listList
38
39
40 async def main():
41 client = Client(client_address)
42
43 # Connecting to the server
```

```
File - OPC_logger.py
44 await client.connect()
45
       # Assign the desired node to the variable using the 
   NodeId
46
47 # ns = namespace; i = index
48 node1 = client.get_node('ns=1;i=100')
       # Getting the value from the object and giving it to 
   the variable
49
50 node1_value = float(await node1.get_value())
51
52 node2 = client.get_node('ns=1;i=101')
53 node2_value = float(await node2.get_value())
54 node3 = client.get_node('ns=1;i=110')
55 node3_value = float(await node2.get_value())
56 node4 = client.get_node('ns=1;i=111')
57 node4_value = float(await node2.get_value())
58 node5 = client.get_node('ns=1;i=112')
59 node5_value = float(await node2.get_value())
60
# ====================== Psuedo subscription
61
     ==============================================
62 startTime = time.time()
63 var1 = []
64 var2 = []
65 var3 = []
66 var4 = []
67 var5 = []
68 counter = \theta69 timer = []
70 while counter < 500:
71
72 sub1 = await node1.get_value()
73 var1.append(float(sub1))
74
75 sub2 = await node2.get_value()
76 var2.append(float(sub2))
77 sub3 = await node3.get_value()
78 var3.append(float(sub3))
79 sub4 = await node4.get_value()
80 var4.append(float(sub4))
81 sub5 = await node5.get_value()
82 var5.append(float(sub5))
83
84 # await asyncio.sleep(0.1)
85 counter += 1
86 timer.append(time.time()-startTime)
87
88 np.savetxt('log.csv', makeWriteableList(timer, var1,
```
Page 2 of 3

```
File - OPC_logger.py
  88 var2, var3, var4, var5), delimiter=',')
92 if _name _ = ' _main _':
 89
  # ====================== End Psuedo subscription
90
      =============================================
 91<br>92 if _name_ = '_main_':
 93 asyncio.run(main())
 94
 95
```

```
File - grapher.py
 1 """
 2 Grapher program
 3 Program to make the graphs used in the thesis
 4 """
 5 from matplotlib import pyplot as plt
 6 import numpy as np
 7
 values = np.loadtxt('log_80rpm_sin20s_100pitch.csv', dtype=
8
   "float", delimiter=',')
 9
10 start_time = \theta11 stop_time = start_time + 100
12
13 delta_time = []
14 last_time = \theta15 data = []
16 i = 017
18 for t in values[:, 0]:
19 if start_time \leq t < stop_time:
20 # Add the delta T
21 delta_time.append(t - last_time)
22 data.append(values[j])
23 last_time = t
24 \frac{1}{1} += 1
25
26 # Make array to
27 delta_time = np.array(delta_time)
28 data = np.array(data)
29 time = delta_time.copy()
30 for i in np.arange(delta_time.size):
31 time[i] = np.sum(delta_time[0:i])
32
33 #Enable new figure
34 #fig = plt.figure(dpi=200, figsize=(12.8, 7), num=1)
35 fig = plt.figure(dpi=200, figsize=(9, 7), num=1)
36
37 top_fig = fig.add_subplot(211)
38 #Plotting x and y values and then addidtonal style options
top_fig.plot(time[:], data[:, 2], linestyle='dashed', label
39
   ='RPM Order')
40 top_fig.plot(time, data[:, 1], label='RPM Feedback')
top_fig.plot(time, data[:, 4], linestyle='dashed', label='
41
   Pitch Order')
42 top_fig.plot(time, data[:, 3], label='Pitch Feedback')
43 # ax1.plot(values[:, 0], values[:, 5], label='Thrust')
44
45 bottom_fig = fig.add_subplot(212, sharex=top_fig)
```
Page 1 of 2

```
File - grapher.py
46 #bottom_fig = top_fig.twinx()
47 bottom_fig.set_ylabel('Y2-axis')
48 bottom_fig.plot(time, data[:, 5]/1000, label='Thrust')
49
50 bottom_fig.set_ylim([-300, 300])
51 #Customizing plot
52 #Putting labels in X and Y axis
53 bottom_fig.set_xlabel('Time [s]')
54 top_fig.set_ylabel('Values [%]')
55 bottom_fig.set_ylabel('Output Thrust [kN]')
56
57 top_fig.margins(0, 0.1)58 top_fig.grid(which='both', axis='both') # Enable the grid
59 bottom_fig.margins(0, 0.1)bottom_fig.grid(which='both', axis='both') # Enable the 
60
   grid
61 #fig.tight_layout()
62
63 bottom_fig.legend()
64 top_fig.legend()
65 top_fig.set_title('RPM and Pitch')
66 bottom_fig.set_title('Thrust')
67
68 fig.savefig("logtest")
69 #Showing figure
70 plt.show()
71
```
# **Q Workflow script**

This appendix shows the source code for the script used to automate the 4diac development. Includes:

• Automate workflow script (3 pages)

```
File - automate_workflow_script.sh
IDIX Q<br>File - automate_workflow_scrip<br>1 #! /bin/bash
WDIX<br>
\frac{2}{\pi}3 # Workflow automation script
   # This program is used to automate the building process of 
4
     Forte on Linux
\frac{1}{2}<br>\frac{2}{3}<br>\frac{3}{4}<br>5
   6 function getRemote() {
   7 # Set the default ip address
   8 ADDRESS=root@192.168.1.10
   9
  10 echo -en "Specify the shh hostname (root@192.168.1.10): "
  11 read new_ip
  12
  13 # If the new_ip matches a correct IP address it is used
        if [[ ${new_ip} =~ [0-z]*\@[0-9]{1,3}\.[0-9]{1,3}\.[0-9]{
     1,3}\.[0-9]{1,3} ]]
  14
  15 then
  16 ADDRESS=$new_ip
  17 echo -e "Using the user specified: ${ADDRESS}"
  18 else
  19 echo -e "Using the default: ${ADDRESS}"
  20 fi
  21 }
  22
  23 while true
  24 do
  25 echo "What do you want to do?"
  26 echo "1: Make local version of FORTE"
  27 echo "2: Make remote version of FORTE (PFC200)"
  echo "3: Send bootfiles to remote (predefined paths and 
28
     names)"
  29 echo "0: Exit"
  30 echo -en "Choice: "
  31 read choice
  32
  33
  34 case $choice in
  35 1)
  36 echo -e "Making local verison of FORTE"
  37 cd ${HOME}/FORTE_dev/bin/posix/
  38
  39 cmake -DCMAKE_BUILD_TYPE:STRING=Debug \
  40 -DFORTE_COM_ETH:BOOL=ON -DFORTE_COM_FBDK:BOOL=ON \
  41 -DFORTE_COM_LOCAL:BOOL=ON -DFORTE_COM_RAW:BOOL=ON \
            -DFORTE_ARCHITECTURE:STRING=Posix -
     DFORTE_MODULE_CONVERT:BOOL=ON \
  42
            -DFORTE_TRACE_EVENTS:BOOL=OFF -DFORTE_MODULE_IEC61131
     = ON \setminus43
```

```
File - automate_workflow_script.sh
44
          -DFORTE_EXTERNAL_MODULES_DIRECTORY=${HOME}/FORTE_dev/
   ext_modules \
45
          -DFORTE_MODULE_EXTERNAL_mconLib=ON -DFORTE_COM_OPC_UA
   = ON \lambda -DFORTE_COM_OPC_UA_INCLUDE_DIR=${HOME}/FORTE_dev/
46
   open62541/build \langle47 -DFORTE_COM_OPC_UA_LIB=libopen62541.so \
48
          -DFORTE_COM_OPC_UA_LIB_DIR=${HOME}/FORTE_dev/
   open62541/build/bin \
49
          -DFORTE_COM_OPC_UA_PORT=4840 -
   DFORTE_COM_OPC_UA_CLIENT_PUB_INTERVAL=100.0 \
50
          -S ${HOME}/FORTE_dev/forte_src/ -B ${HOME}/FORTE_dev/
5U<br>51<br>52<br>53
   bin/posix/
51
52 make
       \dddot{ }54
55 2)
56 echo -e "Making remote verison of FORTE"
57
58 # Make the new verison using ptxdist
59 cd ${HOME}/wago/ptxproj
60 ptxdist clean forte_wago
61 ptxdist install forte_wago
62
63 echo -en "Send to remote? [y/n]"
64 read remote
65
66 if [[ ${remote} =~ (yes)|y ]]
67 then
68 getRemote
69
70 # Send the new version to a device:
            cd ${HOME}/wago/ptxproj/platform-wago-pfcXXX/build-
71
   target/forte_wago-1.6.2-build/src
72 scp forte ${ADDRESS}:/usr/bin/
73 fi
74 ;
       \dddot{H}75
76 3)
77 # Send to ip-address:
78 echo -e "Sending bootfiles to remote"
79 getRemote
80
81 # Send files to the remote
82
83
84 scp -r $HOME/FORTE_dev/forte-boot/ ${ADDRESS}:/home
```

```
File - automate_workflow_script.sh
 84 /admin/
 85
            # Go to the romote and move the file to the docker
 86
      volume
 87 # restart the docker container
  87<br>88<br>89<br>90<br>90
            #ssh pi@10.0.0.237:/home/admin/forte-boot/ 'docker
 88
     cp thrusterSimulator_A200_OPC.fboot docker_forte_OPC_1:/
    app/ | docker-compose restart'
 89
        \dddot{\mathbf{r}}91
 92 0)
 93 echo -e "EXIT"
 94 exit
 95 ;
 96 esac
 97 done
```
#### **R Log raw data**

Due to the size of the logs there is only included two logs. The logs for creating Figures **??** and [5.16a.](#page-82-0) Includes:

- Step response of the new propeller model (15 pages)
- Step response of the azimuth function (15 pages)

File - /Users/espen/PycharmProjects/thruster-simulator/Python/logs/log\_step\_90pitch\_and\_100rpm.csv 2.491948604583740234e-01,0.000000000000000000e+00,0.000000000000000000e+00,-2.828979492187500000e-02,0. 000000000000000000e+00,-0.000000000000000000e+00 4.996500015258789062e-01,0.000000000000000000e+00,0.000000000000000000e+00,-2.828979492187500000e-02,0. 000000000000000000e+00,-0.000000000000000000e+00 7.501847743988037109e-01,0.000000000000000000e+00,0.000000000000000000e+00,-2.828979492187500000e-02,0. 000000000000000000e+00,-0.000000000000000000e+00 1.000364065170288086e+00,0.000000000000000000e+00,0.000000000000000000e+00,-2.828979492187500000e-02,0. 000000000000000000e+00,-0.000000000000000000e+00 1.249814987182617188e+00,0.000000000000000000e+00,0.000000000000000000e+00,-2.828979492187500000e-02,0. 000000000000000000e+00,-0.000000000000000000e+00 1.500747919082641602e+00,0.000000000000000000e+00,0.000000000000000000e+00,-2.828979492187500000e-02,0. 000000000000000000e+00,-0.000000000000000000e+00 1.748261928558349609e+00,0.000000000000000000e+00,0.000000000000000000e+00,-2.828979492187500000e-02,0. 000000000000000000e+00,-0.000000000000000000e+00 2.000401735305786133e+00,0.000000000000000000e+00,0.000000000000000000e+00,-2.828979492187500000e-02,0. 000000000000000000e+00,-0.000000000000000000e+00 2.249118804931640625e+00,0.000000000000000000e+00,0.000000000000000000e+00,-2.828979492187500000e-02,0. 000000000000000000e+00,-0.000000000000000000e+00 2.500005722045898438e+00,0.000000000000000000e+00,0.000000000000000000e+00,-2.828979492187500000e-02,0. 000000000000000000e+00,-0.000000000000000000e+00 2.750138759613037109e+00,0.000000000000000000e+00,0.000000000000000000e+00,-2.828979492187500000e-02,0. 000000000000000000e+00,-0.000000000000000000e+00 3.000830888748168945e+00,0.000000000000000000e+00,0.000000000000000000e+00,2.552841186523437500e+00,9. 000000000000000000e+01,1.987354248046875000e+03 3.249934911727905273e+00,6.741707324981689453e+00,1.000000000000000000e+02,1.241921997070312500e+01,9. 000000000000000000e+01,1.145383593750000000e+04 3.501791000366210938e+00,2.905628395080566406e+01,1.000000000000000000e+02,2.498271942138671875e+01,9. 000000000000000000e+01,2.479228320312500000e+04 3.749529123306274414e+00,4.370970916748046875e+01,1.000000000000000000e+02,3.204332733154296875e+01,9. 000000000000000000e+01,3.133636523437500000e+04 4.000431776046752930e+00,6.479570007324218750e+01,1.000000000000000000e+02,4.103556060791015625e+01,9. 000000000000000000e+01,2.963423242187500000e+04 4.248735904693603516e+00,7.154419708251953125e+01,1.000000000000000000e+02,4.614106750488281250e+01,9. 000000000000000000e+01,3.399579687500000000e+04 4.500139951705932617e+00,7.572028350830078125e+01,1.000000000000000000e+02,5.271075439453125000e+01,9. 000000000000000000e+01,4.337546875000000000e+04 4.748720884323120117e+00,7.758244323730468750e+01,1.000000000000000000e+02,5.648088836669921875e+01,9. 000000000000000000e+01,5.040516015625000000e+04 5.000323057174682617e+00,8.002767944335937500e+01,1.000000000000000000e+02,6.138343048095703125e+01,9. 000000000000000000e+01,6.153587109375000000e+04 5.250661849975585938e+00,8.153177642822265625e+01,1.000000000000000000e+02,6.422679138183593750e+01,9. 000000000000000000e+01,6.918740625000000000e+04 5.500025033950805664e+00,8.363258361816406250e+01,1.000000000000000000e+02,6.796175384521484375e+01,9. 000000000000000000e+01,8.081207031250000000e+04 5.751031875610351562e+00,8.493244934082031250e+01,1.000000000000000000e+02,7.014953613281250000e+01,9. 000000000000000000e+01,8.856362500000000000e+04 6.000340938568115234e+00,8.673300170898437500e+01,1.000000000000000000e+02,7.304987335205078125e+01,9. 000000000000000000e+01,1.000526718750000000e+05 6.249847888946533203e+00,8.783541107177734375e+01,1.000000000000000000e+02,7.476369476318359375e+01,9. 000000000000000000e+01,1.075506484375000000e+05 6.500491857528686523e+00,8.934628295898437500e+01,1.000000000000000000e+02,7.705361175537109375e+01,9. 000000000000000000e+01,1.184575625000000000e+05 6.750276088714599609e+00,9.026160430908203125e+01,1.000000000000000000e+02,7.841656494140625000e+01,9. 000000000000000000e+01,1.254562656250000000e+05 7.000653028488159180e+00,9.150333404541015625e+01,1.000000000000000000e+02,8.024907684326171875e+01,9. 000000000000000000e+01,1.354846250000000000e+05 7.250349044799804688e+00,9.224801635742187500e+01,1.000000000000000000e+02,8.134584808349609375e+01,9. 000000000000000000e+01,1.418307812500000000e+05 7.500673055648803711e+00,9.324838256835937500e+01,1.000000000000000000e+02,8.282719421386718750e+01,9. 000000000000000000e+01,1.508100937500000000e+05 7.748502016067504883e+00,9.384245300292968750e+01,1.000000000000000000e+02,8.371715545654296875e+01,9. 000000000000000000e+01,1.564256562500000000e+05 8.000836849212646484e+00,9.463290405273437500e+01,1.000000000000000000e+02,8.492258453369140625e+01,9. 000000000000000000e+01,1.642852968750000000e+05 8.150124073028564453e+00,9.509782409667968750e+01,1.000000000000000000e+02,8.529279327392578125e+01,9. 000000000000000000e+01,1.667549687500000000e+05 8.400464773178100586e+00,9.551709747314453125e+01,1.000000000000000000e+02,8.631756591796875000e+01,9.

File - /Users/espen/PycharmProjects/thruster-simulator/Python/logs/log\_step\_90pitch\_and\_100rpm.csv

000000000000000000e+01,1.737186562500000000e+05 8.648453712463378906e+00,9.589410400390625000e+01,1.000000000000000000e+02,8.693481445312500000e+01,9. 000000000000000000e+01,1.779968281250000000e+05 8.900729894638061523e+00,9.638748931884765625e+01,1.000000000000000000e+02,8.777171325683593750e+01,9. 000000000000000000e+01,1.838856875000000000e+05 9.148660898208618164e+00,9.667292022705078125e+01,1.000000000000000000e+02,8.827539062500000000e+01,9. 000000000000000000e+01,1.874724687500000000e+05 9.401244878768920898e+00,9.704328155517578125e+01,1.000000000000000000e+02,8.895719909667968750e+01,9. 000000000000000000e+01,1.923695625000000000e+05 9.650438785552978516e+00,9.725578308105468750e+01,1.000000000000000000e+02,8.936654663085937500e+01,9. 000000000000000000e+01,1.953284375000000000e+05 9.900086879730224609e+00,9.752950286865234375e+01,1.000000000000000000e+02,8.991888427734375000e+01,9. 000000000000000000e+01,1.993371718750000000e+05 1.015060877799987793e+01,9.768553924560546875e+01,1.000000000000000000e+02,9.024916076660156250e+01,9. 000000000000000000e+01,2.017408125000000000e+05 1.040002775192260742e+01,9.788553619384765625e+01,1.000000000000000000e+02,9.069259643554687500e+01,9. 000000000000000000e+01,2.049730156250000000e+05 1.065043497085571289e+01,9.799919128417968750e+01,1.000000000000000000e+02,9.095616149902343750e+01,9. 000000000000000000e+01,2.068964375000000000e+05 1.090188789367675781e+01,9.814484405517578125e+01,1.000000000000000000e+02,9.130752563476562500e+01,9. 000000000000000000e+01,2.094635781250000000e+05 1.115354800224304199e+01,9.822787475585937500e+01,1.000000000000000000e+02,9.151461791992187500e+01,9. 000000000000000000e+01,2.109794687500000000e+05 1.140075278282165527e+01,9.833512115478515625e+01,1.000000000000000000e+02,9.178798675537109375e+01,9. 000000000000000000e+01,2.129869531250000000e+05 1.165025877952575684e+01,9.839707946777343750e+01,1.000000000000000000e+02,9.194721984863281250e+01,9. 000000000000000000e+01,2.141626250000000000e+05 1.190015292167663574e+01,9.847871398925781250e+01,1.000000000000000000e+02,9.215449523925781250e+01,9. 000000000000000000e+01,2.157063437500000000e+05 1.215137410163879395e+01,9.852716064453125000e+01,1.000000000000000000e+02,9.227320861816406250e+01,9. 000000000000000000e+01,2.166021250000000000e+05 1.239980006217956543e+01,9.859317779541015625e+01,1.000000000000000000e+02,9.242458343505859375e+01,9. 000000000000000000e+01,2.177667968750000000e+05 1.265065193176269531e+01,9.863392639160156250e+01,1.000000000000000000e+02,9.250907135009765625e+01,9. 000000000000000000e+01,2.184353437500000000e+05 1.290141105651855469e+01,9.869187927246093750e+01,1.000000000000000000e+02,9.261332702636718750e+01,9. 000000000000000000e+01,2.192940937500000000e+05 1.315076088905334473e+01,9.872924804687500000e+01,1.000000000000000000e+02,9.266904449462890625e+01,9. 000000000000000000e+01,2.197802968750000000e+05 1.340136694908142090e+01,9.878462982177734375e+01,1.000000000000000000e+02,9.273380279541015625e+01,9. 000000000000000000e+01,2.203950000000000000e+05 1.364949488639831543e+01,9.882170104980468750e+01,1.000000000000000000e+02,9.276547241210937500e+01,9. 000000000000000000e+01,2.207365000000000000e+05 1.390157389640808105e+01,9.887831115722656250e+01,1.000000000000000000e+02,9.279734039306640625e+01,9. 000000000000000000e+01,2.211585937500000000e+05 1.414821696281433105e+01,9.891711425781250000e+01,1.000000000000000000e+02,9.280906677246093750e+01,9. 000000000000000000e+01,2.213865000000000000e+05 1.440041804313659668e+01,9.897737884521484375e+01,1.000000000000000000e+02,9.281378173828125000e+01,9. 000000000000000000e+01,2.216580937500000000e+05 1.465144181251525879e+01,9.901913452148437500e+01,1.000000000000000000e+02,9.280913543701171875e+01,9. 000000000000000000e+01,2.217976718750000000e+05 1.490067791938781738e+01,9.908437347412109375e+01,1.000000000000000000e+02,9.279168701171875000e+01,9. 000000000000000000e+01,2.219528125000000000e+05 1.515107679367065430e+01,9.912966156005859375e+01,1.000000000000000000e+02,9.277375793457031250e+01,9. 000000000000000000e+01,2.220242968750000000e+05 1.540088295936584473e+01,9.920033264160156250e+01,1.000000000000000000e+02,9.273846435546875000e+01,9. 000000000000000000e+01,2.220900937500000000e+05 1.565049076080322266e+01,9.924923706054687500e+01,1.000000000000000000e+02,9.270993041992187500e+01,9. 000000000000000000e+01,2.221096093750000000e+05 1.590130305290222168e+01,9.932517242431640625e+01,1.000000000000000000e+02,9.266053009033203125e+01,9. 000000000000000000e+01,2.221073281250000000e+05 1.615006780624389648e+01,9.937741851806640625e+01,1.000000000000000000e+02,9.262370300292968750e+01,9. 000000000000000000e+01,2.220873750000000000e+05 1.640089273452758789e+01,9.945799255371093750e+01,1.000000000000000000e+02,9.256339263916015625e+01,9. 000000000000000000e+01,2.220335937500000000e+05 1.664924693107604980e+01,9.951303100585937500e+01,1.000000000000000000e+02,9.252024841308593750e+01,9. 000000000000000000e+01,2.219838437500000000e+05

Page 2 of 15
1.690101194381713867e+01,9.959729003906250000e+01,1.000000000000000000e+02,9.245178222656250000e+01,9. 000000000000000000e+01,2.218912187500000000e+05 1.715077877044677734e+01,9.965441894531250000e+01,1.000000000000000000e+02,9.240402221679687500e+01,9. 000000000000000000e+01,2.218189531250000000e+05 1.740062093734741211e+01,9.974121856689453125e+01,1.000000000000000000e+02,9.232975006103515625e+01,9. 000000000000000000e+01,2.216970468750000000e+05 1.765136194229125977e+01,9.979962921142578125e+01,1.000000000000000000e+02,9.227880096435546875e+01,9. 000000000000000000e+01,2.216077656250000000e+05 1.790203690528869629e+01,9.988771820068359375e+01,1.000000000000000000e+02,9.220070648193359375e+01,9. 000000000000000000e+01,2.214636093750000000e+05 1.810072588920593262e+01,9.994655609130859375e+01,1.000000000000000000e+02,9.214778137207031250e+01,9. 000000000000000000e+01,2.213614218750000000e+05 1.835026884078979492e+01,1.000053329467773438e+02,1.000000000000000000e+02,9.209436798095703125e+01,9. 000000000000000000e+01,2.212548750000000000e+05 1.860133194923400879e+01,1.000930862426757812e+02,1.000000000000000000e+02,9.201364898681640625e+01,9. 000000000000000000e+01,2.210878750000000000e+05 1.885225796699523926e+01,1.001511154174804688e+02,1.000000000000000000e+02,9.195963287353515625e+01,9. 000000000000000000e+01,2.209722500000000000e+05 1.910051608085632324e+01,1.002371520996093750e+02,1.000000000000000000e+02,9.187861633300781250e+01,9. 000000000000000000e+01,2.207929687500000000e+05 1.935042691230773926e+01,1.002936477661132812e+02,1.000000000000000000e+02,9.182477569580078125e+01,9. 000000000000000000e+01,2.206699531250000000e+05 1.960106277465820312e+01,1.003768310546875000e+02,1.000000000000000000e+02,9.174452209472656250e+01,9. 000000000000000000e+01,2.204806250000000000e+05 1.985154390335083008e+01,1.004310836791992188e+02,1.000000000000000000e+02,9.169148254394531250e+01,9. 000000000000000000e+01,2.203514687500000000e+05 2.010144591331481934e+01,1.005103912353515625e+02,1.000000000000000000e+02,9.161283111572265625e+01,9. 000000000000000000e+01,2.201535781250000000e+05 2.035075783729553223e+01,1.005617523193359375e+02,1.000000000000000000e+02,9.156110382080078125e+01,9. 000000000000000000e+01,2.200191250000000000e+05 2.060158896446228027e+01,1.006363067626953125e+02,1.000000000000000000e+02,9.148473358154296875e+01,9. 000000000000000000e+01,2.198137500000000000e+05 2.085051894187927246e+01,1.006842346191406250e+02,1.000000000000000000e+02,9.143472290039062500e+01,9. 000000000000000000e+01,2.196744843750000000e+05 2.110095477104187012e+01,1.007532806396484375e+02,1.000000000000000000e+02,9.136114501953125000e+01,9. 000000000000000000e+01,2.195334531250000000e+05 2.130042481422424316e+01,1.007973251342773438e+02,1.000000000000000000e+02,9.131314086914062500e+01,9. 000000000000000000e+01,2.193186875000000000e+05 2.154993581771850586e+01,1.008397140502929688e+02,1.000000000000000000e+02,9.126600646972656250e+01,9. 000000000000000000e+01,2.191733750000000000e+05 2.180073285102844238e+01,1.009000854492187500e+02,1.000000000000000000e+02,9.119699859619140625e+01,9. 000000000000000000e+01,2.189524375000000000e+05 2.205202507972717285e+01,1.009381256103515625e+02,1.000000000000000000e+02,9.115216064453125000e+01,9. 000000000000000000e+01,2.188031875000000000e+05 2.230170392990112305e+01,1.009917907714843750e+02,1.000000000000000000e+02,9.108671569824218750e+01,9. 000000000000000000e+01,2.185764375000000000e+05 2.255069279670715332e+01,1.010252685546875000e+02,1.000000000000000000e+02,9.104431152343750000e+01,9. 000000000000000000e+01,2.184234531250000000e+05 2.280176472663879395e+01,1.010719757080078125e+02,1.000000000000000000e+02,9.098258209228515625e+01,9. 000000000000000000e+01,2.181912968750000000e+05 2.304919886589050293e+01,1.011007614135742188e+02,1.000000000000000000e+02,9.094268798828125000e+01,9. 000000000000000000e+01,2.180348125000000000e+05 2.330118799209594727e+01,1.011403732299804688e+02,1.000000000000000000e+02,9.088475036621093750e+01,9. 000000000000000000e+01,2.177976093750000000e+05 2.355145907402038574e+01,1.011644134521484375e+02,1.000000000000000000e+02,9.084739685058593750e+01,9. 000000000000000000e+01,2.176379375000000000e+05 2.380135297775268555e+01,1.011969223022460938e+02,1.000000000000000000e+02,9.079327392578125000e+01,9. 000000000000000000e+01,2.173962031250000000e+05 2.405174279212951660e+01,1.012162399291992188e+02,1.000000000000000000e+02,9.075845336914062500e+01,9. 000000000000000000e+01,2.172336250000000000e+05 2.430072283744812012e+01,1.012417297363281250e+02,1.000000000000000000e+02,9.070811462402343750e+01,9. 000000000000000000e+01,2.169878593750000000e+05 2.455317091941833496e+01,1.012564239501953125e+02,1.000000000000000000e+02,9.067579650878906250e+01,9. 000000000000000000e+01,2.168228125000000000e+05 2.480121493339538574e+01,1.012750854492187500e+02,1.000000000000000000e+02,9.062916564941406250e+01,9. 000000000000000000e+01,2.165736562500000000e+05 2.505149698257446289e+01,1.012853088378906250e+02,1.000000000000000000e+02,9.059928894042968750e+01,9.

000000000000000000e+01,2.164065625000000000e+05 2.530221986770629883e+01,1.012973937988281250e+02,1.000000000000000000e+02,9.055625152587890625e+01,9. 000000000000000000e+01,2.161547031250000000e+05 2.555046796798706055e+01,1.013033370971679688e+02,1.000000000000000000e+02,9.052873229980468750e+01,9. 000000000000000000e+01,2.159860468750000000e+05 2.580113101005554199e+01,1.013091888427734375e+02,1.000000000000000000e+02,9.048917388916015625e+01,9. 000000000000000000e+01,2.157322031250000000e+05 2.605160498619079590e+01,1.013111038208007812e+02,1.000000000000000000e+02,9.046392059326171875e+01,9. 000000000000000000e+01,2.155625312500000000e+05 2.629860281944274902e+01,1.013110961914062500e+02,1.000000000000000000e+02,9.042768859863281250e+01,9. 000000000000000000e+01,2.153925468750000000e+05 2.650254487991333008e+01,1.013092422485351562e+02,1.000000000000000000e+02,9.040460205078125000e+01,9. 000000000000000000e+01,2.151373437500000000e+05 2.675065803527832031e+01,1.013059692382812500e+02,1.000000000000000000e+02,9.038234710693359375e+01,9. 000000000000000000e+01,2.149671406250000000e+05 2.700192689895629883e+01,1.012985000610351562e+02,1.000000000000000000e+02,9.035048675537109375e+01,9. 000000000000000000e+01,2.147120312500000000e+05 2.725212597846984863e+01,1.012918853759765625e+02,1.000000000000000000e+02,9.033024597167968750e+01,9. 000000000000000000e+01,2.145421562500000000e+05 2.750138688087463379e+01,1.012796401977539062e+02,1.000000000000000000e+02,9.030130004882812500e+01,9. 000000000000000000e+01,2.142880312500000000e+05 2.775140404701232910e+01,1.012700042724609375e+02,1.000000000000000000e+02,9.028294372558593750e+01,9. 000000000000000000e+01,2.141191406250000000e+05 2.800122380256652832e+01,1.012534637451171875e+02,1.000000000000000000e+02,9.025674438476562500e+01,9. 000000000000000000e+01,2.138667968750000000e+05 2.814969182014465332e+01,1.012411346435546875e+02,1.000000000000000000e+02,9.024835968017578125e+01,9. 000000000000000000e+01,2.137830468750000000e+05 2.840118384361267090e+01,1.012278213500976562e+02,1.000000000000000000e+02,9.022422790527343750e+01,9. 000000000000000000e+01,2.135329218750000000e+05 2.864990282058715820e+01,1.012135772705078125e+02,1.000000000000000000e+02,9.020896148681640625e+01,9. 000000000000000000e+01,2.133672343750000000e+05 2.890108799934387207e+01,1.011905670166015625e+02,1.000000000000000000e+02,9.018724822998046875e+01,9. 000000000000000000e+01,2.131205468750000000e+05 2.915098381042480469e+01,1.011742248535156250e+02,1.000000000000000000e+02,9.017353820800781250e+01,9. 000000000000000000e+01,2.129574531250000000e+05 2.940158581733703613e+01,1.011483154296875000e+02,1.000000000000000000e+02,9.015406799316406250e+01,9. 000000000000000000e+01,2.127151250000000000e+05 2.964958882331848145e+01,1.011301879882812500e+02,1.000000000000000000e+02,9.014178466796875000e+01,9. 000000000000000000e+01,2.125552031250000000e+05 2.990225672721862793e+01,1.011018524169921875e+02,1.000000000000000000e+02,9.012438964843750000e+01,9. 000000000000000000e+01,2.123179843750000000e+05 3.015162587165832520e+01,1.010822677612304688e+02,1.000000000000000000e+02,9.011344909667968750e+01,9. 000000000000000000e+01,2.121617343750000000e+05 3.040193390846252441e+01,1.010519638061523438e+02,1.000000000000000000e+02,9.009795379638671875e+01,9. 000000000000000000e+01,2.119304062500000000e+05 3.065092611312866211e+01,1.010312194824218750e+02,1.000000000000000000e+02,9.008822631835937500e+01,9. 000000000000000000e+01,2.117782968750000000e+05 3.090256690979003906e+01,1.009993896484375000e+02,1.000000000000000000e+02,9.007447814941406250e+01,9. 000000000000000000e+01,2.115535468750000000e+05 3.115166211128234863e+01,1.009777603149414062e+02,1.000000000000000000e+02,9.006586456298828125e+01,9. 000000000000000000e+01,2.114060625000000000e+05 3.140124106407165527e+01,1.009448165893554688e+02,1.000000000000000000e+02,9.005371856689453125e+01,9. 000000000000000000e+01,2.111885312500000000e+05 3.165073299407958984e+01,1.009225845336914062e+02,1.000000000000000000e+02,9.004611968994140625e+01,9. 000000000000000000e+01,2.110460312500000000e+05 3.190102291107177734e+01,1.008889083862304688e+02,1.000000000000000000e+02,9.003543090820312500e+01,9. 000000000000000000e+01,2.108362812500000000e+05 3.215193080902099609e+01,1.008663101196289062e+02,1.000000000000000000e+02,9.002875518798828125e+01,9. 000000000000000000e+01,2.106991093750000000e+05 3.240190386772155762e+01,1.008322753906250000e+02,1.000000000000000000e+02,9.001937866210937500e+01,9. 000000000000000000e+01,2.104975781250000000e+05 3.265061187744140625e+01,1.008095397949218750e+02,1.000000000000000000e+02,9.001354980468750000e+01,9. 000000000000000000e+01,2.103660781250000000e+05 3.290278792381286621e+01,1.007754516601562500e+02,1.000000000000000000e+02,9.000537109375000000e+01,9. 000000000000000000e+01,2.101731718750000000e+05 3.315201187133789062e+01,1.007527847290039062e+02,1.000000000000000000e+02,9.000028991699218750e+01,9. 000000000000000000e+01,2.100475468750000000e+05

Page 4 of 15

3.340159797668457031e+01,1.007189483642578125e+02,1.000000000000000000e+02,8.999317932128906250e+01,9. 000000000000000000e+01,2.098635937500000000e+05 3.365175485610961914e+01,1.006965408325195312e+02,1.000000000000000000e+02,8.998878479003906250e+01,9. 000000000000000000e+01,2.097440468750000000e+05 3.390092897415161133e+01,1.006632156372070312e+02,1.000000000000000000e+02,8.998265075683593750e+01,9. 000000000000000000e+01,2.095693125000000000e+05 3.415194272994995117e+01,1.006412200927734375e+02,1.000000000000000000e+02,8.997885131835937500e+01,9. 000000000000000000e+01,2.094559843750000000e+05 3.440155887603759766e+01,1.006086349487304688e+02,1.000000000000000000e+02,8.997358703613281250e+01,9. 000000000000000000e+01,2.092906562500000000e+05 3.465157699584960938e+01,1.005872039794921875e+02,1.000000000000000000e+02,8.997033691406250000e+01,9. 000000000000000000e+01,2.091835937500000000e+05 3.490317893028259277e+01,1.005555572509765625e+02,1.000000000000000000e+02,8.996583557128906250e+01,9. 000000000000000000e+01,2.090277656250000000e+05 3.515011191368103027e+01,1.005348129272460938e+02,1.000000000000000000e+02,8.996307373046875000e+01,9. 000000000000000000e+01,2.089270312500000000e+05 3.540221786499023438e+01,1.005042648315429688e+02,1.000000000000000000e+02,8.995925903320312500e+01,9. 000000000000000000e+01,2.087807031250000000e+05 3.565184307098388672e+01,1.004843063354492188e+02,1.000000000000000000e+02,8.995692443847656250e+01,9. 000000000000000000e+01,2.086863125000000000e+05 3.590138602256774902e+01,1.004550094604492188e+02,1.000000000000000000e+02,8.995372009277343750e+01,9. 000000000000000000e+01,2.085494687500000000e+05 3.615191888809204102e+01,1.004359207153320312e+02,1.000000000000000000e+02,8.995176696777343750e+01,9. 000000000000000000e+01,2.084614062500000000e+05 3.640138387680053711e+01,1.004079818725585938e+02,1.000000000000000000e+02,8.994909667968750000e+01,9. 000000000000000000e+01,2.083339531250000000e+05 3.665224909782409668e+01,1.003898315429687500e+02,1.000000000000000000e+02,8.994747924804687500e+01,9. 000000000000000000e+01,2.082520781250000000e+05 3.690253281593322754e+01,1.003633346557617188e+02,1.000000000000000000e+02,8.994527435302734375e+01,9. 000000000000000000e+01,2.081338906250000000e+05 3.715127706527709961e+01,1.003461685180664062e+02,1.000000000000000000e+02,8.994395446777343750e+01,9. 000000000000000000e+01,2.080580781250000000e+05 3.740212774276733398e+01,1.003211898803710938e+02,1.000000000000000000e+02,8.994216156005859375e+01,9. 000000000000000000e+01,2.079489218750000000e+05 3.765139079093933105e+01,1.003050460815429688e+02,1.000000000000000000e+02,8.994108581542968750e+01,9. 000000000000000000e+01,2.078790781250000000e+05 3.790395379066467285e+01,1.002816162109375000e+02,1.000000000000000000e+02,8.993966674804687500e+01,9. 000000000000000000e+01,2.077787031250000000e+05 3.806749272346496582e+01,1.002665176391601562e+02,1.000000000000000000e+02,8.993881225585937500e+01,9. 000000000000000000e+01,2.077464218750000000e+05 3.830170702934265137e+01,1.002518386840820312e+02,1.000000000000000000e+02,8.993804931640625000e+01,9. 000000000000000000e+01,2.076528906250000000e+05 3.855007791519165039e+01,1.002375869750976562e+02,1.000000000000000000e+02,8.993736267089843750e+01,9. 000000000000000000e+01,2.075933281250000000e+05 3.880190086364746094e+01,1.002169952392578125e+02,1.000000000000000000e+02,8.993645477294921875e+01,9. 000000000000000000e+01,2.075080312500000000e+05 3.905206704139709473e+01,1.002037887573242188e+02,1.000000000000000000e+02,8.993592834472656250e+01,9. 000000000000000000e+01,2.074538750000000000e+05 3.930240893363952637e+01,1.001847763061523438e+02,1.000000000000000000e+02,8.993526458740234375e+01,9. 000000000000000000e+01,2.073765312500000000e+05 3.955116701126098633e+01,1.001726150512695312e+02,1.000000000000000000e+02,8.993489074707031250e+01,9. 000000000000000000e+01,2.073275468750000000e+05 3.980261301994323730e+01,1.001551437377929688e+02,1.000000000000000000e+02,8.993441772460937500e+01,9. 000000000000000000e+01,2.072577968750000000e+05 4.005088305473327637e+01,1.001440124511718750e+02,1.000000000000000000e+02,8.993416595458984375e+01,9. 000000000000000000e+01,2.072137343750000000e+05 4.030238270759582520e+01,1.001280593872070312e+02,1.000000000000000000e+02,8.993386840820312500e+01,9. 000000000000000000e+01,2.071511562500000000e+05 4.055114579200744629e+01,1.001179199218750000e+02,1.000000000000000000e+02,8.993372344970703125e+01,9. 000000000000000000e+01,2.071117500000000000e+05 4.080140781402587891e+01,1.001034469604492188e+02,1.000000000000000000e+02,8.993356323242187500e+01,9. 000000000000000000e+01,2.070560156250000000e+05 4.105140089988708496e+01,1.000942764282226562e+02,1.000000000000000000e+02,8.993350219726562500e+01,9. 000000000000000000e+01,2.070209843750000000e+05 4.130235695838928223e+01,1.000812149047851562e+02,1.000000000000000000e+02,8.993347167968750000e+01,9. 000000000000000000e+01,2.069716562500000000e+05 4.155214881896972656e+01,1.000729751586914062e+02,1.000000000000000000e+02,8.993347930908203125e+01,9.

000000000000000000e+01,2.069407812500000000e+05 4.180314278602600098e+01,1.000612716674804688e+02,1.000000000000000000e+02,8.993354034423828125e+01,9. 000000000000000000e+01,2.068973906250000000e+05 4.205146789550781250e+01,1.000539093017578125e+02,1.000000000000000000e+02,8.993360900878906250e+01,9. 000000000000000000e+01,2.068703906250000000e+05 4.230236697196960449e+01,1.000435104370117188e+02,1.000000000000000000e+02,8.993374633789062500e+01,9. 000000000000000000e+01,2.068326406250000000e+05 4.255170893669128418e+01,1.000369873046875000e+02,1.000000000000000000e+02,8.993386840820312500e+01,9. 000000000000000000e+01,2.068092187500000000e+05 4.280158090591430664e+01,1.000278015136718750e+02,1.000000000000000000e+02,8.993406677246093750e+01,9. 000000000000000000e+01,2.067766250000000000e+05 4.305187773704528809e+01,1.000220718383789062e+02,1.000000000000000000e+02,8.993421936035156250e+01,9. 000000000000000000e+01,2.067565468750000000e+05 4.330140590667724609e+01,1.000140380859375000e+02,1.000000000000000000e+02,8.993446350097656250e+01,9. 000000000000000000e+01,2.067287656250000000e+05 4.355292177200317383e+01,1.000090484619140625e+02,1.000000000000000000e+02,8.993464660644531250e+01,9. 000000000000000000e+01,2.067117031250000000e+05 4.380288887023925781e+01,1.000020904541015625e+02,1.000000000000000000e+02,8.993493652343750000e+01,9. 000000000000000000e+01,2.066883281250000000e+05 4.405108284950256348e+01,9.999779510498046875e+01,1.000000000000000000e+02,8.993513488769531250e+01,9. 000000000000000000e+01,2.066740937500000000e+05 4.430412697792053223e+01,9.999182891845703125e+01,1.000000000000000000e+02,8.993545532226562500e+01,9. 000000000000000000e+01,2.066546718750000000e+05 4.455206489562988281e+01,9.998817443847656250e+01,1.000000000000000000e+02,8.993566131591796875e+01,9. 000000000000000000e+01,2.066430312500000000e+05 4.480179405212402344e+01,9.998313140869140625e+01,1.000000000000000000e+02,8.993599700927734375e+01,9. 000000000000000000e+01,2.066272500000000000e+05 4.505226087570190430e+01,9.998006439208984375e+01,1.000000000000000000e+02,8.993621826171875000e+01,9. 000000000000000000e+01,2.066179062500000000e+05 4.530184698104858398e+01,9.997586822509765625e+01,1.000000000000000000e+02,8.993656158447265625e+01,9. 000000000000000000e+01,2.066054531250000000e+05 4.555228686332702637e+01,9.997333526611328125e+01,1.000000000000000000e+02,8.993679809570312500e+01,9. 000000000000000000e+01,2.065981875000000000e+05 4.580272483825683594e+01,9.996991729736328125e+01,1.000000000000000000e+02,8.993713378906250000e+01,9. 000000000000000000e+01,2.065887031250000000e+05 4.605080890655517578e+01,9.996787261962890625e+01,1.000000000000000000e+02,8.993737030029296875e+01,9. 000000000000000000e+01,2.065832656250000000e+05 4.630244588851928711e+01,9.996514892578125000e+01,1.000000000000000000e+02,8.993771362304687500e+01,9. 000000000000000000e+01,2.065764218750000000e+05 4.655220079421997070e+01,9.996354675292968750e+01,1.000000000000000000e+02,8.993794250488281250e+01,9. 000000000000000000e+01,2.065726562500000000e+05 4.680287575721740723e+01,9.996145629882812500e+01,1.000000000000000000e+02,8.993828582763671875e+01,9. 000000000000000000e+01,2.065681250000000000e+05 4.705172181129455566e+01,9.996025085449218750e+01,1.000000000000000000e+02,8.993850708007812500e+01,9. 000000000000000000e+01,2.065658437500000000e+05 4.730165505409240723e+01,9.995871734619140625e+01,1.000000000000000000e+02,8.993884277343750000e+01,9. 000000000000000000e+01,2.065633906250000000e+05 4.755240797996520996e+01,9.995787048339843750e+01,1.000000000000000000e+02,8.993905639648437500e+01,9. 000000000000000000e+01,2.065623437500000000e+05 4.780261301994323730e+01,9.995684051513671875e+01,1.000000000000000000e+02,8.993937683105468750e+01,9. 000000000000000000e+01,2.065616562500000000e+05 4.801543688774108887e+01,9.995630645751953125e+01,1.000000000000000000e+02,8.993959045410156250e+01,9. 000000000000000000e+01,2.065617187500000000e+05 4.825107192993164062e+01,9.995588684082031250e+01,1.000000000000000000e+02,8.993980407714843750e+01,9. 000000000000000000e+01,2.065621875000000000e+05 4.850313997268676758e+01,9.995545196533203125e+01,1.000000000000000000e+02,8.994010162353515625e+01,9. 000000000000000000e+01,2.065635937500000000e+05 4.875200891494750977e+01,9.995529174804687500e+01,1.000000000000000000e+02,8.994029998779296875e+01,9. 000000000000000000e+01,2.065649687500000000e+05 4.900275611877441406e+01,9.995521545410156250e+01,1.000000000000000000e+02,8.994058227539062500e+01,9. 000000000000000000e+01,2.065675937500000000e+05 4.925014972686767578e+01,9.995527648925781250e+01,1.000000000000000000e+02,8.994077301025390625e+01,9. 000000000000000000e+01,2.065696718750000000e+05 4.950200080871582031e+01,9.995552062988281250e+01,1.000000000000000000e+02,8.994104003906250000e+01,9. 000000000000000000e+01,2.065733437500000000e+05 4.975204992294311523e+01,9.995577239990234375e+01,1.000000000000000000e+02,8.994122314453125000e+01,9. 000000000000000000e+01,2.065760312500000000e+05

Page 6 of 15

5.000288391113281250e+01,9.995627593994140625e+01,1.000000000000000000e+02,8.994148254394531250e+01,9. 000000000000000000e+01,2.065805312500000000e+05 5.025228095054626465e+01,9.995668792724609375e+01,1.000000000000000000e+02,8.994164276123046875e+01,9. 000000000000000000e+01,2.065837500000000000e+05 5.050313901901245117e+01,9.995740509033203125e+01,1.000000000000000000e+02,8.994188690185546875e+01,9. 000000000000000000e+01,2.065888593750000000e+05 5.075468182563781738e+01,9.995795440673828125e+01,1.000000000000000000e+02,8.994203948974609375e+01,9. 000000000000000000e+01,2.065924843750000000e+05 5.100411486625671387e+01,9.995885467529296875e+01,1.000000000000000000e+02,8.994226074218750000e+01,9. 000000000000000000e+01,2.065981406250000000e+05 5.125216674804687500e+01,9.995951080322265625e+01,1.000000000000000000e+02,8.994241333007812500e+01,9. 000000000000000000e+01,2.066020468750000000e+05 5.150267100334167480e+01,9.996055603027343750e+01,1.000000000000000000e+02,8.994261169433593750e+01,9. 000000000000000000e+01,2.066080781250000000e+05 5.175315594673156738e+01,9.996129608154296875e+01,1.000000000000000000e+02,8.994274902343750000e+01,9. 000000000000000000e+01,2.066121875000000000e+05 5.200182294845581055e+01,9.996244812011718750e+01,1.000000000000000000e+02,8.994294738769531250e+01,9. 000000000000000000e+01,2.066185000000000000e+05 5.226125001907348633e+01,9.996324920654296875e+01,1.000000000000000000e+02,8.994306945800781250e+01,9. 000000000000000000e+01,2.066227500000000000e+05 5.250283002853393555e+01,9.996449279785156250e+01,1.000000000000000000e+02,8.994325256347656250e+01,9. 000000000000000000e+01,2.066291875000000000e+05 5.275174689292907715e+01,9.996533966064453125e+01,1.000000000000000000e+02,8.994335937500000000e+01,9. 000000000000000000e+01,2.066334843750000000e+05 5.300342988967895508e+01,9.996663665771484375e+01,1.000000000000000000e+02,8.994351959228515625e+01,9. 000000000000000000e+01,2.066400000000000000e+05 5.325051593780517578e+01,9.996751403808593750e+01,1.000000000000000000e+02,8.994361877441406250e+01,9. 000000000000000000e+01,2.066443437500000000e+05 5.350221276283264160e+01,9.996884155273437500e+01,1.000000000000000000e+02,8.994377136230468750e+01,9. 000000000000000000e+01,2.066508281250000000e+05 5.375315403938293457e+01,9.996973419189453125e+01,1.000000000000000000e+02,8.994386291503906250e+01,9. 000000000000000000e+01,2.066551093750000000e+05 5.400236797332763672e+01,9.997107696533203125e+01,1.000000000000000000e+02,8.994400024414062500e+01,9. 000000000000000000e+01,2.066615312500000000e+05 5.425300979614257812e+01,9.997197723388671875e+01,1.000000000000000000e+02,8.994409179687500000e+01,9. 000000000000000000e+01,2.066657656250000000e+05 5.450370979309082031e+01,9.997331237792968750e+01,1.000000000000000000e+02,8.994421386718750000e+01,9. 000000000000000000e+01,2.066720000000000000e+05 5.475102901458740234e+01,9.997419738769531250e+01,1.000000000000000000e+02,8.994429016113281250e+01,9. 000000000000000000e+01,2.066760937500000000e+05 5.500390291213989258e+01,9.997552490234375000e+01,1.000000000000000000e+02,8.994440460205078125e+01,9. 000000000000000000e+01,2.066821875000000000e+05 5.525131487846374512e+01,9.997639465332031250e+01,1.000000000000000000e+02,8.994447326660156250e+01,9. 000000000000000000e+01,2.066861406250000000e+05 5.550271368026733398e+01,9.997768402099609375e+01,1.000000000000000000e+02,8.994458007812500000e+01,9. 000000000000000000e+01,2.066919531250000000e+05 5.575385594367980957e+01,9.997853088378906250e+01,1.000000000000000000e+02,8.994464111328125000e+01,9. 000000000000000000e+01,2.066957500000000000e+05 5.600253677368164062e+01,9.997978210449218750e+01,1.000000000000000000e+02,8.994473266601562500e+01,9. 000000000000000000e+01,2.067013281250000000e+05 5.625252079963684082e+01,9.998059844970703125e+01,1.000000000000000000e+02,8.994479370117187500e+01,9. 000000000000000000e+01,2.067049531250000000e+05 5.650333595275878906e+01,9.998179626464843750e+01,1.000000000000000000e+02,8.994486999511718750e+01,9. 000000000000000000e+01,2.067102500000000000e+05 5.675358104705810547e+01,9.998258209228515625e+01,1.000000000000000000e+02,8.994491577148437500e+01,9. 000000000000000000e+01,2.067136250000000000e+05 5.700284576416015625e+01,9.998372650146484375e+01,1.000000000000000000e+02,8.994499206542968750e+01,9. 000000000000000000e+01,2.067186250000000000e+05 5.725124096870422363e+01,9.998446655273437500e+01,1.000000000000000000e+02,8.994503784179687500e+01,9. 000000000000000000e+01,2.067218437500000000e+05 5.750281500816345215e+01,9.998554992675781250e+01,1.000000000000000000e+02,8.994509887695312500e+01,9. 000000000000000000e+01,2.067265156250000000e+05 5.775190091133117676e+01,9.998625183105468750e+01,1.000000000000000000e+02,8.994514465332031250e+01,9. 000000000000000000e+01,2.067295156250000000e+05 5.800270986557006836e+01,9.998727416992187500e+01,1.000000000000000000e+02,8.994519805908203125e+01,9. 000000000000000000e+01,2.067338437500000000e+05 5.820328497886657715e+01,9.998793029785156250e+01,1.000000000000000000e+02,8.994523620605468750e+01,9.

000000000000000000e+01,2.067366562500000000e+05 5.845084476470947266e+01,9.998857116699218750e+01,1.000000000000000000e+02,8.994526672363281250e+01,9. 000000000000000000e+01,2.067393281250000000e+05 5.870220184326171875e+01,9.998950195312500000e+01,1.000000000000000000e+02,8.994532012939453125e+01,9. 000000000000000000e+01,2.067432500000000000e+05 5.895184397697448730e+01,9.999009704589843750e+01,1.000000000000000000e+02,8.994534301757812500e+01,9. 000000000000000000e+01,2.067457500000000000e+05 5.920318269729614258e+01,9.999095153808593750e+01,1.000000000000000000e+02,8.994538879394531250e+01,9. 000000000000000000e+01,2.067493125000000000e+05 5.945280981063842773e+01,9.999150085449218750e+01,1.000000000000000000e+02,8.994541931152343750e+01,9. 000000000000000000e+01,2.067515781250000000e+05 5.970341777801513672e+01,9.999229431152343750e+01,1.000000000000000000e+02,8.994544982910156250e+01,9. 000000000000000000e+01,2.067548750000000000e+05 5.995184898376464844e+01,9.999279785156250000e+01,1.000000000000000000e+02,8.994548034667968750e+01,9. 000000000000000000e+01,2.067569531250000000e+05 6.020380997657775879e+01,9.999352264404296875e+01,1.000000000000000000e+02,8.994551086425781250e+01,9. 000000000000000000e+01,2.067599062500000000e+05 6.045096087455749512e+01,9.999398803710937500e+01,1.000000000000000000e+02,8.994552612304687500e+01,9. 000000000000000000e+01,2.067617656250000000e+05 6.070328903198242188e+01,9.999464416503906250e+01,1.000000000000000000e+02,8.994555664062500000e+01,9. 000000000000000000e+01,2.067644531250000000e+05 6.095240187644958496e+01,9.999506378173828125e+01,1.000000000000000000e+02,8.994557189941406250e+01,9. 000000000000000000e+01,2.067661562500000000e+05 6.120274877548217773e+01,9.999565887451171875e+01,1.000000000000000000e+02,8.994560241699218750e+01,9. 000000000000000000e+01,2.067685468750000000e+05 6.145317077636718750e+01,9.999603271484375000e+01,1.000000000000000000e+02,8.994561767578125000e+01,9. 000000000000000000e+01,2.067700781250000000e+05 6.170326709747314453e+01,9.999656677246093750e+01,1.000000000000000000e+02,8.994563293457031250e+01,9. 000000000000000000e+01,2.067722031250000000e+05 6.195357584953308105e+01,9.999691009521484375e+01,1.000000000000000000e+02,8.994564819335937500e+01,9. 000000000000000000e+01,2.067735468750000000e+05 6.220450568199157715e+01,9.999738311767578125e+01,1.000000000000000000e+02,8.994566345214843750e+01,9. 000000000000000000e+01,2.067754375000000000e+05 6.245298099517822266e+01,9.999768829345703125e+01,1.000000000000000000e+02,8.994567108154296875e+01,9. 000000000000000000e+01,2.067766250000000000e+05 6.270364093780517578e+01,9.999810791015625000e+01,1.000000000000000000e+02,8.994569396972656250e+01,9. 000000000000000000e+01,2.067782968750000000e+05 6.295130181312561035e+01,9.999836730957031250e+01,1.000000000000000000e+02,8.994569396972656250e+01,9. 000000000000000000e+01,2.067793125000000000e+05 6.320295381546020508e+01,9.999874114990234375e+01,1.000000000000000000e+02,8.994570922851562500e+01,9. 000000000000000000e+01,2.067807343750000000e+05 6.345245695114135742e+01,9.999897003173828125e+01,1.000000000000000000e+02,8.994571685791015625e+01,9. 000000000000000000e+01,2.067816250000000000e+05 6.370289778709411621e+01,9.999929809570312500e+01,1.000000000000000000e+02,8.994572448730468750e+01,9. 000000000000000000e+01,2.067828750000000000e+05 6.395397281646728516e+01,9.999949645996093750e+01,1.000000000000000000e+02,8.994573974609375000e+01,9. 000000000000000000e+01,2.067836406250000000e+05 6.420247697830200195e+01,9.999977111816406250e+01,1.000000000000000000e+02,8.994573974609375000e+01,9. 000000000000000000e+01,2.067847187500000000e+05 6.445560789108276367e+01,9.999993896484375000e+01,1.000000000000000000e+02,8.994574737548828125e+01,9. 000000000000000000e+01,2.067853281250000000e+05 6.470355606079101562e+01,1.000001754760742188e+02,1.000000000000000000e+02,8.994575500488281250e+01,9. 000000000000000000e+01,2.067862500000000000e+05 6.495266771316528320e+01,1.000003204345703125e+02,1.000000000000000000e+02,8.994575500488281250e+01,9. 000000000000000000e+01,2.067867500000000000e+05 6.520334386825561523e+01,1.000005187988281250e+02,1.000000000000000000e+02,8.994576263427734375e+01,9. 000000000000000000e+01,2.067874843750000000e+05 6.545144486427307129e+01,1.000006408691406250e+02,1.000000000000000000e+02,8.994576263427734375e+01,9. 000000000000000000e+01,2.067879531250000000e+05 6.570318889617919922e+01,1.000008010864257812e+02,1.000000000000000000e+02,8.994577026367187500e+01,9. 000000000000000000e+01,2.067885156250000000e+05 6.595331978797912598e+01,1.000009002685546875e+02,1.000000000000000000e+02,8.994577026367187500e+01,9. 000000000000000000e+01,2.067888906250000000e+05 6.620307683944702148e+01,1.000010375976562500e+02,1.000000000000000000e+02,8.994577026367187500e+01,9. 000000000000000000e+01,2.067893437500000000e+05 6.645381188392639160e+01,1.000011138916015625e+02,1.000000000000000000e+02,8.994577026367187500e+01,9. 000000000000000000e+01,2.067896093750000000e+05

Page 8 of 15

6.670452284812927246e+01,1.000012207031250000e+02,1.000000000000000000e+02,8.994577789306640625e+01,9. 000000000000000000e+01,2.067899843750000000e+05 6.695256400108337402e+01,1.000012817382812500e+02,1.000000000000000000e+02,8.994577789306640625e+01,9. 000000000000000000e+01,2.067901718750000000e+05 6.720303297042846680e+01,1.000013580322265625e+02,1.000000000000000000e+02,8.994577789306640625e+01,9. 000000000000000000e+01,2.067904218750000000e+05 6.745380973815917969e+01,1.000014038085937500e+02,1.000000000000000000e+02,8.994577789306640625e+01,9. 000000000000000000e+01,2.067905625000000000e+05 6.770306301116943359e+01,1.000014572143554688e+02,1.000000000000000000e+02,8.994577789306640625e+01,9. 000000000000000000e+01,2.067907343750000000e+05 6.795338010787963867e+01,1.000014953613281250e+02,1.000000000000000000e+02,8.994577789306640625e+01,9. 000000000000000000e+01,2.067908281250000000e+05 6.810334277153015137e+01,1.000015335083007812e+02,1.000000000000000000e+02,8.994577789306640625e+01,9. 000000000000000000e+01,2.067908906250000000e+05 6.835350871086120605e+01,1.000015411376953125e+02,1.000000000000000000e+02,8.994577789306640625e+01,9. 000000000000000000e+01,2.067909375000000000e+05 6.860374975204467773e+01,1.000015640258789062e+02,1.000000000000000000e+02,8.994577789306640625e+01,9. 000000000000000000e+01,2.067909843750000000e+05 6.885370588302612305e+01,1.000015716552734375e+02,1.000000000000000000e+02,8.994577789306640625e+01,9. 000000000000000000e+01,2.067909843750000000e+05 6.910527491569519043e+01,1.000015792846679688e+02,1.000000000000000000e+02,8.994577789306640625e+01,9. 000000000000000000e+01,2.067909843750000000e+05 6.935150003433227539e+01,1.000015792846679688e+02,1.000000000000000000e+02,8.994577789306640625e+01,9. 000000000000000000e+01,2.067909531250000000e+05 6.960391974449157715e+01,1.000015792846679688e+02,1.000000000000000000e+02,8.994577789306640625e+01,9. 000000000000000000e+01,2.067908906250000000e+05 6.985235285758972168e+01,1.000015716552734375e+02,1.000000000000000000e+02,8.994577789306640625e+01,9. 000000000000000000e+01,2.067908437500000000e+05 7.010346078872680664e+01,1.000015563964843750e+02,1.000000000000000000e+02,8.994577789306640625e+01,9. 000000000000000000e+01,2.067907500000000000e+05 7.035332608222961426e+01,1.000015411376953125e+02,1.000000000000000000e+02,8.994577789306640625e+01,9. 000000000000000000e+01,2.067906718750000000e+05 7.060396099090576172e+01,1.000015182495117188e+02,1.000000000000000000e+02,8.994577789306640625e+01,9. 000000000000000000e+01,2.067905000000000000e+05 7.085444092750549316e+01,1.000014953613281250e+02,1.000000000000000000e+02,8.994577026367187500e+01,9. 000000000000000000e+01,2.067904062500000000e+05 7.110599708557128906e+01,1.000014648437500000e+02,1.000000000000000000e+02,8.994577026367187500e+01,9. 000000000000000000e+01,2.067902500000000000e+05 7.135161590576171875e+01,1.000014419555664062e+02,1.000000000000000000e+02,8.994577026367187500e+01,9. 000000000000000000e+01,2.067901406250000000e+05 7.160401082038879395e+01,1.000014038085937500e+02,1.000000000000000000e+02,8.994577026367187500e+01,9. 000000000000000000e+01,2.067899687500000000e+05 7.185275578498840332e+01,1.000013732910156250e+02,1.000000000000000000e+02,8.994577026367187500e+01,9. 000000000000000000e+01,2.067898437500000000e+05 7.210337185859680176e+01,1.000013351440429688e+02,1.000000000000000000e+02,8.994577026367187500e+01,9. 000000000000000000e+01,2.067896250000000000e+05 7.235331082344055176e+01,1.000013046264648438e+02,1.000000000000000000e+02,8.994577026367187500e+01,9. 000000000000000000e+01,2.067895000000000000e+05 7.260422706604003906e+01,1.000012588500976562e+02,1.000000000000000000e+02,8.994577026367187500e+01,9. 000000000000000000e+01,2.067892968750000000e+05 7.285370397567749023e+01,1.000012283325195312e+02,1.000000000000000000e+02,8.994577026367187500e+01,9. 000000000000000000e+01,2.067891562500000000e+05 7.310391283035278320e+01,1.000011749267578125e+02,1.000000000000000000e+02,8.994576263427734375e+01,9. 000000000000000000e+01,2.067889218750000000e+05 7.335335969924926758e+01,1.000011444091796875e+02,1.000000000000000000e+02,8.994576263427734375e+01,9. 000000000000000000e+01,2.067887968750000000e+05 7.360401582717895508e+01,1.000010986328125000e+02,1.000000000000000000e+02,8.994576263427734375e+01,9. 000000000000000000e+01,2.067885781250000000e+05 7.385320806503295898e+01,1.000010604858398438e+02,1.000000000000000000e+02,8.994576263427734375e+01,9. 000000000000000000e+01,2.067884375000000000e+05 7.410352396965026855e+01,1.000010147094726562e+02,1.000000000000000000e+02,8.994576263427734375e+01,9. 000000000000000000e+01,2.067882343750000000e+05 7.435293698310852051e+01,1.000009765625000000e+02,1.000000000000000000e+02,8.994575500488281250e+01,9. 000000000000000000e+01,2.067880625000000000e+05 7.460405087471008301e+01,1.000009307861328125e+02,1.000000000000000000e+02,8.994575500488281250e+01,9. 000000000000000000e+01,2.067878593750000000e+05 7.485331606864929199e+01,1.000009002685546875e+02,1.000000000000000000e+02,8.994575500488281250e+01,9.

000000000000000000e+01,2.067877343750000000e+05 7.510460495948791504e+01,1.000008468627929688e+02,1.000000000000000000e+02,8.994575500488281250e+01,9. 000000000000000000e+01,2.067875312500000000e+05 7.535340380668640137e+01,1.000008163452148438e+02,1.000000000000000000e+02,8.994575500488281250e+01,9. 000000000000000000e+01,2.067873906250000000e+05 7.560458588600158691e+01,1.000007705688476562e+02,1.000000000000000000e+02,8.994575500488281250e+01,9. 000000000000000000e+01,2.067871718750000000e+05 7.585157299041748047e+01,1.000007400512695312e+02,1.000000000000000000e+02,8.994575500488281250e+01,9. 000000000000000000e+01,2.067870468750000000e+05 7.610368490219116211e+01,1.000006942749023438e+02,1.000000000000000000e+02,8.994575500488281250e+01,9. 000000000000000000e+01,2.067868593750000000e+05 7.635263085365295410e+01,1.000006637573242188e+02,1.000000000000000000e+02,8.994575500488281250e+01,9. 000000000000000000e+01,2.067867500000000000e+05 7.660352087020874023e+01,1.000006179809570312e+02,1.000000000000000000e+02,8.994575500488281250e+01,9. 000000000000000000e+01,2.067865625000000000e+05 7.685431885719299316e+01,1.000005874633789062e+02,1.000000000000000000e+02,8.994575500488281250e+01,9. 000000000000000000e+01,2.067864531250000000e+05 7.710354089736938477e+01,1.000005493164062500e+02,1.000000000000000000e+02,8.994574737548828125e+01,9. 000000000000000000e+01,2.067862656250000000e+05 7.735434699058532715e+01,1.000005187988281250e+02,1.000000000000000000e+02,8.994574737548828125e+01,9. 000000000000000000e+01,2.067861562500000000e+05 7.760430002212524414e+01,1.000004806518554688e+02,1.000000000000000000e+02,8.994574737548828125e+01,9. 000000000000000000e+01,2.067860000000000000e+05 7.785213279724121094e+01,1.000004577636718750e+02,1.000000000000000000e+02,8.994574737548828125e+01,9. 000000000000000000e+01,2.067858906250000000e+05 7.806637382507324219e+01,1.000004196166992188e+02,1.000000000000000000e+02,8.994574737548828125e+01,9. 000000000000000000e+01,2.067857968750000000e+05 7.830354690551757812e+01,1.000003967285156250e+02,1.000000000000000000e+02,8.994574737548828125e+01,9. 000000000000000000e+01,2.067856562500000000e+05 7.855472087860107422e+01,1.000003738403320312e+02,1.000000000000000000e+02,8.994574737548828125e+01,9. 000000000000000000e+01,2.067855625000000000e+05 7.880455398559570312e+01,1.000003356933593750e+02,1.000000000000000000e+02,8.994573974609375000e+01,9. 000000000000000000e+01,2.067854062500000000e+05 7.905227494239807129e+01,1.000003204345703125e+02,1.000000000000000000e+02,8.994573974609375000e+01,9. 000000000000000000e+01,2.067853281250000000e+05 7.930394601821899414e+01,1.000002899169921875e+02,1.000000000000000000e+02,8.994573974609375000e+01,9. 000000000000000000e+01,2.067852031250000000e+05 7.955242991447448730e+01,1.000002670288085938e+02,1.000000000000000000e+02,8.994573974609375000e+01,9. 000000000000000000e+01,2.067851406250000000e+05 7.980347895622253418e+01,1.000002441406250000e+02,1.000000000000000000e+02,8.994573974609375000e+01,9. 000000000000000000e+01,2.067850312500000000e+05 8.005338191986083984e+01,1.000002212524414062e+02,1.000000000000000000e+02,8.994573974609375000e+01,9. 000000000000000000e+01,2.067849531250000000e+05 8.030325078964233398e+01,1.000001983642578125e+02,1.000000000000000000e+02,8.994573974609375000e+01,9. 000000000000000000e+01,2.067848593750000000e+05 8.055377197265625000e+01,1.000001831054687500e+02,1.000000000000000000e+02,8.994573974609375000e+01,9. 000000000000000000e+01,2.067847968750000000e+05 8.080461192131042480e+01,1.000001602172851562e+02,1.000000000000000000e+02,8.994573974609375000e+01,9. 000000000000000000e+01,2.067847187500000000e+05 8.105306482315063477e+01,1.000001449584960938e+02,1.000000000000000000e+02,8.994573974609375000e+01,9. 000000000000000000e+01,2.067846562500000000e+05 8.130466389656066895e+01,1.000001220703125000e+02,1.000000000000000000e+02,8.994573974609375000e+01,9. 000000000000000000e+01,2.067845468750000000e+05 8.155292797088623047e+01,1.000001068115234375e+02,1.000000000000000000e+02,8.994573974609375000e+01,9. 000000000000000000e+01,2.067845000000000000e+05 8.180403494834899902e+01,1.000000915527343750e+02,1.000000000000000000e+02,8.994573974609375000e+01,9. 000000000000000000e+01,2.067844375000000000e+05 8.205550694465637207e+01,1.000000839233398438e+02,1.000000000000000000e+02,8.994573974609375000e+01,9. 000000000000000000e+01,2.067843906250000000e+05 8.230448985099792480e+01,1.000000610351562500e+02,1.000000000000000000e+02,8.994573974609375000e+01,9. 000000000000000000e+01,2.067843281250000000e+05 8.255410099029541016e+01,1.000000534057617188e+02,1.000000000000000000e+02,8.994573974609375000e+01,9. 000000000000000000e+01,2.067842968750000000e+05 8.280450510978698730e+01,1.000000381469726562e+02,1.000000000000000000e+02,8.994573974609375000e+01,9. 000000000000000000e+01,2.067842343750000000e+05 8.305241894721984863e+01,1.000000305175781250e+02,1.000000000000000000e+02,8.994573974609375000e+01,9. 000000000000000000e+01,2.067842031250000000e+05

Page 10 of 15

8.330489492416381836e+01,1.000000228881835938e+02,1.000000000000000000e+02,8.994573974609375000e+01,9. 000000000000000000e+01,2.067841562500000000e+05 8.355332994461059570e+01,1.000000152587890625e+02,1.000000000000000000e+02,8.994573974609375000e+01,9. 000000000000000000e+01,2.067841406250000000e+05 8.380411100387573242e+01,1.000000000000000000e+02,1.000000000000000000e+02,8.994573974609375000e+01,9. 000000000000000000e+01,2.067840937500000000e+05 8.405337071418762207e+01,9.999999237060546875e+01,1.000000000000000000e+02,8.994573974609375000e+01,9. 000000000000000000e+01,2.067840781250000000e+05 8.430362892150878906e+01,9.999998474121093750e+01,1.000000000000000000e+02,8.994573974609375000e+01,9. 000000000000000000e+01,2.067840468750000000e+05 8.455403494834899902e+01,9.999997711181640625e+01,1.000000000000000000e+02,8.994573974609375000e+01,9. 000000000000000000e+01,2.067840312500000000e+05 8.480468392372131348e+01,9.999996948242187500e+01,1.000000000000000000e+02,8.994573974609375000e+01,9. 000000000000000000e+01,2.067840000000000000e+05 8.505363082885742188e+01,9.999996948242187500e+01,1.000000000000000000e+02,8.994573974609375000e+01,9. 000000000000000000e+01,2.067839843750000000e+05 8.530398488044738770e+01,9.999996185302734375e+01,1.000000000000000000e+02,8.994573974609375000e+01,9. 000000000000000000e+01,2.067839531250000000e+05 8.555430603027343750e+01,9.999996185302734375e+01,1.000000000000000000e+02,8.994573974609375000e+01,9. 000000000000000000e+01,2.067839531250000000e+05 8.580398678779602051e+01,9.999995422363281250e+01,1.000000000000000000e+02,8.994573974609375000e+01,9. 000000000000000000e+01,2.067839375000000000e+05 8.605551695823669434e+01,9.999995422363281250e+01,1.000000000000000000e+02,8.994573974609375000e+01,9. 000000000000000000e+01,2.067839218750000000e+05 8.630180668830871582e+01,9.999994659423828125e+01,1.000000000000000000e+02,8.994573974609375000e+01,9. 000000000000000000e+01,2.067839062500000000e+05 8.650554800033569336e+01,9.999994659423828125e+01,1.000000000000000000e+02,8.994573974609375000e+01,9. 000000000000000000e+01,2.067839062500000000e+05 8.675258278846740723e+01,9.999993896484375000e+01,1.000000000000000000e+02,8.994573974609375000e+01,9. 000000000000000000e+01,2.067838593750000000e+05 8.700403189659118652e+01,9.999993896484375000e+01,1.000000000000000000e+02,8.994572448730468750e+01,9. 000000000000000000e+01,2.067838593750000000e+05 8.725421786308288574e+01,9.999993896484375000e+01,1.000000000000000000e+02,8.994572448730468750e+01,9. 000000000000000000e+01,2.067838593750000000e+05 8.750388383865356445e+01,9.999993896484375000e+01,1.000000000000000000e+02,8.994572448730468750e+01,9. 000000000000000000e+01,2.067838593750000000e+05 8.775374388694763184e+01,9.999993896484375000e+01,1.000000000000000000e+02,8.994572448730468750e+01,9. 000000000000000000e+01,2.067838593750000000e+05 8.800375485420227051e+01,9.999993896484375000e+01,1.000000000000000000e+02,8.994572448730468750e+01,9. 000000000000000000e+01,2.067838593750000000e+05 8.815422582626342773e+01,9.999993896484375000e+01,1.000000000000000000e+02,8.994572448730468750e+01,9. 000000000000000000e+01,2.067838593750000000e+05 8.840374803543090820e+01,9.999993896484375000e+01,1.000000000000000000e+02,8.994572448730468750e+01,9. 000000000000000000e+01,2.067838593750000000e+05 8.865399694442749023e+01,9.999993896484375000e+01,1.000000000000000000e+02,8.994572448730468750e+01,9. 000000000000000000e+01,2.067838593750000000e+05 8.890461683273315430e+01,9.999993896484375000e+01,1.000000000000000000e+02,8.994572448730468750e+01,9. 000000000000000000e+01,2.067838593750000000e+05 8.915255689620971680e+01,9.999993896484375000e+01,1.000000000000000000e+02,8.994572448730468750e+01,9. 000000000000000000e+01,2.067838593750000000e+05 8.940475988388061523e+01,9.999993896484375000e+01,1.000000000000000000e+02,8.994572448730468750e+01,9. 000000000000000000e+01,2.067838593750000000e+05 8.965275287628173828e+01,9.999993896484375000e+01,1.000000000000000000e+02,8.994572448730468750e+01,9. 000000000000000000e+01,2.067838750000000000e+05 8.990366697311401367e+01,9.999993896484375000e+01,1.000000000000000000e+02,8.994572448730468750e+01,9. 000000000000000000e+01,2.067838750000000000e+05 9.015490674972534180e+01,9.999993896484375000e+01,1.000000000000000000e+02,8.994572448730468750e+01,9. 000000000000000000e+01,2.067838750000000000e+05 9.040407872200012207e+01,9.999994659423828125e+01,1.000000000000000000e+02,8.994572448730468750e+01,9. 000000000000000000e+01,2.067838906250000000e+05 9.065494489669799805e+01,9.999994659423828125e+01,1.000000000000000000e+02,8.994572448730468750e+01,9. 000000000000000000e+01,2.067838906250000000e+05 9.090463304519653320e+01,9.999994659423828125e+01,1.000000000000000000e+02,8.994572448730468750e+01,9. 000000000000000000e+01,2.067838906250000000e+05 9.115366697311401367e+01,9.999994659423828125e+01,1.000000000000000000e+02,8.994572448730468750e+01,9. 000000000000000000e+01,2.067839062500000000e+05 9.140520787239074707e+01,9.999994659423828125e+01,1.000000000000000000e+02,8.994572448730468750e+01,9.

Page 11 of 15

000000000000000000e+01,2.067839062500000000e+05 9.165261697769165039e+01,9.999994659423828125e+01,1.000000000000000000e+02,8.994572448730468750e+01,9. 000000000000000000e+01,2.067839062500000000e+05 9.190412902832031250e+01,9.999995422363281250e+01,1.000000000000000000e+02,8.994572448730468750e+01,9. 000000000000000000e+01,2.067839218750000000e+05 9.215438199043273926e+01,9.999995422363281250e+01,1.000000000000000000e+02,8.994572448730468750e+01,9. 000000000000000000e+01,2.067839218750000000e+05 9.240428495407104492e+01,9.999995422363281250e+01,1.000000000000000000e+02,8.994572448730468750e+01,9. 000000000000000000e+01,2.067839375000000000e+05 9.265486693382263184e+01,9.999995422363281250e+01,1.000000000000000000e+02,8.994572448730468750e+01,9. 000000000000000000e+01,2.067839375000000000e+05 9.290510296821594238e+01,9.999995422363281250e+01,1.000000000000000000e+02,8.994572448730468750e+01,9. 000000000000000000e+01,2.067839531250000000e+05 9.315437579154968262e+01,9.999996185302734375e+01,1.000000000000000000e+02,8.994572448730468750e+01,9. 000000000000000000e+01,2.067839531250000000e+05 9.340530204772949219e+01,9.999996185302734375e+01,1.000000000000000000e+02,8.994572448730468750e+01,9. 000000000000000000e+01,2.067839687500000000e+05 9.365431094169616699e+01,9.999996185302734375e+01,1.000000000000000000e+02,8.994572448730468750e+01,9. 000000000000000000e+01,2.067839687500000000e+05 9.390453767776489258e+01,9.999996185302734375e+01,1.000000000000000000e+02,8.994572448730468750e+01,9. 000000000000000000e+01,2.067839687500000000e+05 9.415500187873840332e+01,9.999996948242187500e+01,1.000000000000000000e+02,8.994572448730468750e+01,9. 000000000000000000e+01,2.067839843750000000e+05 9.440447592735290527e+01,9.999996948242187500e+01,1.000000000000000000e+02,8.994572448730468750e+01,9. 000000000000000000e+01,2.067839843750000000e+05 9.465575385093688965e+01,9.999996948242187500e+01,1.000000000000000000e+02,8.994572448730468750e+01,9. 000000000000000000e+01,2.067840000000000000e+05 9.490533590316772461e+01,9.999996948242187500e+01,1.000000000000000000e+02,8.994572448730468750e+01,9. 000000000000000000e+01,2.067840000000000000e+05 9.515421581268310547e+01,9.999996948242187500e+01,1.000000000000000000e+02,8.994572448730468750e+01,9. 000000000000000000e+01,2.067840000000000000e+05 9.540473079681396484e+01,9.999997711181640625e+01,1.000000000000000000e+02,8.994572448730468750e+01,9. 000000000000000000e+01,2.067840156250000000e+05 9.565366506576538086e+01,9.999997711181640625e+01,1.000000000000000000e+02,8.994572448730468750e+01,9. 000000000000000000e+01,2.067840156250000000e+05 9.590437698364257812e+01,9.999997711181640625e+01,1.000000000000000000e+02,8.994572448730468750e+01,9. 000000000000000000e+01,2.067840312500000000e+05 9.615503382682800293e+01,9.999997711181640625e+01,1.000000000000000000e+02,8.994572448730468750e+01,9. 000000000000000000e+01,2.067840312500000000e+05 9.640442991256713867e+01,9.999997711181640625e+01,1.000000000000000000e+02,8.994572448730468750e+01,9. 000000000000000000e+01,2.067840312500000000e+05 9.665530991554260254e+01,9.999997711181640625e+01,1.000000000000000000e+02,8.994572448730468750e+01,9. 000000000000000000e+01,2.067840468750000000e+05 9.690575790405273438e+01,9.999998474121093750e+01,1.000000000000000000e+02,8.994572448730468750e+01,9. 000000000000000000e+01,2.067840468750000000e+05 9.715504980087280273e+01,9.999998474121093750e+01,1.000000000000000000e+02,8.994572448730468750e+01,9. 000000000000000000e+01,2.067840468750000000e+05 9.740516400337219238e+01,9.999998474121093750e+01,1.000000000000000000e+02,8.994572448730468750e+01,9. 000000000000000000e+01,2.067840625000000000e+05 9.765476608276367188e+01,9.999998474121093750e+01,1.000000000000000000e+02,8.994572448730468750e+01,9. 000000000000000000e+01,2.067840625000000000e+05 9.790490078926086426e+01,9.999998474121093750e+01,1.000000000000000000e+02,8.994572448730468750e+01,9. 000000000000000000e+01,2.067840625000000000e+05 9.810453772544860840e+01,9.999998474121093750e+01,1.000000000000000000e+02,8.994572448730468750e+01,9. 000000000000000000e+01,2.067840625000000000e+05 9.835479974746704102e+01,9.999999237060546875e+01,1.000000000000000000e+02,8.994572448730468750e+01,9. 000000000000000000e+01,2.067840781250000000e+05 9.860491800308227539e+01,9.999999237060546875e+01,1.000000000000000000e+02,8.994572448730468750e+01,9. 000000000000000000e+01,2.067840781250000000e+05 9.885598778724670410e+01,9.999999237060546875e+01,1.000000000000000000e+02,8.994572448730468750e+01,9. 000000000000000000e+01,2.067840781250000000e+05 9.910740184783935547e+01,9.999999237060546875e+01,1.000000000000000000e+02,8.994572448730468750e+01,9. 000000000000000000e+01,2.067840781250000000e+05 9.935448908805847168e+01,9.999999237060546875e+01,1.000000000000000000e+02,8.994572448730468750e+01,9. 000000000000000000e+01,2.067840781250000000e+05 9.960474586486816406e+01,9.999999237060546875e+01,1.000000000000000000e+02,8.994572448730468750e+01,9. 000000000000000000e+01,2.067840937500000000e+05

Page 12 of 15

9.985504412651062012e+01,9.999999237060546875e+01,1.000000000000000000e+02,8.994572448730468750e+01,9. 000000000000000000e+01,2.067840937500000000e+05 1.001043539047241211e+02,9.999999237060546875e+01,1.000000000000000000e+02,8.994572448730468750e+01,9. 000000000000000000e+01,2.067840937500000000e+05 1.003553137779235840e+02,9.999999237060546875e+01,1.000000000000000000e+02,8.994572448730468750e+01,9. 000000000000000000e+01,2.067840937500000000e+05 1.006048638820648193e+02,1.000000000000000000e+02,1.000000000000000000e+02,8.994572448730468750e+01,9. 000000000000000000e+01,2.067840937500000000e+05 1.008552188873291016e+02,1.000000000000000000e+02,1.000000000000000000e+02,8.994572448730468750e+01,9. 000000000000000000e+01,2.067840937500000000e+05 1.011053678989410400e+02,1.000000000000000000e+02,1.000000000000000000e+02,8.994572448730468750e+01,9. 000000000000000000e+01,2.067841093750000000e+05 1.013547346591949463e+02,1.000000000000000000e+02,1.000000000000000000e+02,8.994572448730468750e+01,9. 000000000000000000e+01,2.067841093750000000e+05 1.016057851314544678e+02,1.000000000000000000e+02,1.000000000000000000e+02,8.994572448730468750e+01,9. 000000000000000000e+01,2.067841093750000000e+05 1.018528540134429932e+02,1.000000000000000000e+02,1.000000000000000000e+02,8.994572448730468750e+01,9. 000000000000000000e+01,2.067841093750000000e+05 1.021042187213897705e+02,1.000000000000000000e+02,1.000000000000000000e+02,8.994572448730468750e+01,9. 000000000000000000e+01,2.067841093750000000e+05 1.023553678989410400e+02,1.000000000000000000e+02,1.000000000000000000e+02,8.994572448730468750e+01,9. 000000000000000000e+01,2.067841093750000000e+05 1.026052558422088623e+02,1.000000000000000000e+02,1.000000000000000000e+02,8.994572448730468750e+01,9. 000000000000000000e+01,2.067841093750000000e+05 1.028557927608489990e+02,1.000000000000000000e+02,1.000000000000000000e+02,8.994572448730468750e+01,9. 000000000000000000e+01,2.067841093750000000e+05 1.031049368381500244e+02,1.000000000000000000e+02,1.000000000000000000e+02,8.994572448730468750e+01,9. 000000000000000000e+01,2.067841093750000000e+05 1.033547677993774414e+02,1.000000000000000000e+02,1.000000000000000000e+02,8.994572448730468750e+01,9. 000000000000000000e+01,2.067841093750000000e+05 1.036049978733062744e+02,1.000000000000000000e+02,1.000000000000000000e+02,8.994572448730468750e+01,9. 000000000000000000e+01,2.067841250000000000e+05 1.038552279472351074e+02,1.000000000000000000e+02,1.000000000000000000e+02,8.994572448730468750e+01,9. 000000000000000000e+01,2.067841250000000000e+05 1.041059279441833496e+02,1.000000000000000000e+02,1.000000000000000000e+02,8.994572448730468750e+01,9. 000000000000000000e+01,2.067841250000000000e+05 1.043549177646636963e+02,1.000000000000000000e+02,1.000000000000000000e+02,8.994572448730468750e+01,9. 000000000000000000e+01,2.067841250000000000e+05 1.046048450469970703e+02,1.000000000000000000e+02,1.000000000000000000e+02,8.994572448730468750e+01,9. 000000000000000000e+01,2.067841250000000000e+05 1.048554539680480957e+02,1.000000000000000000e+02,1.000000000000000000e+02,8.994572448730468750e+01,9. 000000000000000000e+01,2.067841250000000000e+05 1.051043620109558105e+02,1.000000000000000000e+02,1.000000000000000000e+02,8.994572448730468750e+01,9. 000000000000000000e+01,2.067841250000000000e+05 1.053559007644653320e+02,1.000000000000000000e+02,1.000000000000000000e+02,8.994572448730468750e+01,9. 000000000000000000e+01,2.067841250000000000e+05 1.056062047481536865e+02,1.000000000000000000e+02,1.000000000000000000e+02,8.994572448730468750e+01,9. 000000000000000000e+01,2.067841250000000000e+05 1.058540170192718506e+02,1.000000000000000000e+02,1.000000000000000000e+02,8.994572448730468750e+01,9. 000000000000000000e+01,2.067841250000000000e+05 1.061056430339813232e+02,1.000000000000000000e+02,1.000000000000000000e+02,8.994572448730468750e+01,9. 000000000000000000e+01,2.067841250000000000e+05 1.063536367416381836e+02,1.000000000000000000e+02,1.000000000000000000e+02,8.994572448730468750e+01,9. 000000000000000000e+01,2.067841250000000000e+05 1.066047317981719971e+02,1.000000000000000000e+02,1.000000000000000000e+02,8.994572448730468750e+01,9. 000000000000000000e+01,2.067841250000000000e+05 1.068560068607330322e+02,1.000000000000000000e+02,1.000000000000000000e+02,8.994572448730468750e+01,9. 000000000000000000e+01,2.067841250000000000e+05 1.071046907901763916e+02,1.000000000000000000e+02,1.000000000000000000e+02,8.994572448730468750e+01,9. 000000000000000000e+01,2.067841250000000000e+05 1.073552079200744629e+02,1.000000000000000000e+02,1.000000000000000000e+02,8.994572448730468750e+01,9. 000000000000000000e+01,2.067841250000000000e+05 1.076054708957672119e+02,1.000000000000000000e+02,1.000000000000000000e+02,8.994572448730468750e+01,9. 000000000000000000e+01,2.067841250000000000e+05 1.078555619716644287e+02,1.000000000000000000e+02,1.000000000000000000e+02,8.994572448730468750e+01,9. 000000000000000000e+01,2.067841250000000000e+05 1.080209977626800537e+02,1.000000000000000000e+02,1.000000000000000000e+02,8.994572448730468750e+01,9.

000000000000000000e+01,2.067841250000000000e+05 1.082552139759063721e+02,1.000000000000000000e+02,1.000000000000000000e+02,8.994572448730468750e+01,9. 000000000000000000e+01,2.067841250000000000e+05 1.085048739910125732e+02,1.000000000000000000e+02,1.000000000000000000e+02,8.994572448730468750e+01,9. 000000000000000000e+01,2.067841250000000000e+05 1.087551600933074951e+02,1.000000000000000000e+02,1.000000000000000000e+02,8.994572448730468750e+01,9. 000000000000000000e+01,2.067841250000000000e+05 1.090062668323516846e+02,1.000000000000000000e+02,1.000000000000000000e+02,8.994572448730468750e+01,9. 000000000000000000e+01,2.067841250000000000e+05 1.092553730010986328e+02,1.000000000000000000e+02,1.000000000000000000e+02,8.994572448730468750e+01,9. 000000000000000000e+01,2.067841250000000000e+05 1.095049767494201660e+02,1.000000000000000000e+02,1.000000000000000000e+02,8.994572448730468750e+01,9. 000000000000000000e+01,2.067841250000000000e+05 1.097550539970397949e+02,1.000000000000000000e+02,1.000000000000000000e+02,8.994572448730468750e+01,9. 000000000000000000e+01,2.067841250000000000e+05 1.100049147605895996e+02,1.000000000000000000e+02,1.000000000000000000e+02,8.994572448730468750e+01,9. 000000000000000000e+01,2.067841250000000000e+05 1.102553279399871826e+02,1.000000000000000000e+02,1.000000000000000000e+02,8.994572448730468750e+01,9. 000000000000000000e+01,2.067841250000000000e+05 1.105058259963989258e+02,1.000000000000000000e+02,1.000000000000000000e+02,8.994572448730468750e+01,9. 000000000000000000e+01,2.067841250000000000e+05 1.107545657157897949e+02,1.000000000000000000e+02,1.000000000000000000e+02,8.994572448730468750e+01,9. 000000000000000000e+01,2.067841250000000000e+05 1.110056688785552979e+02,1.000000000000000000e+02,1.000000000000000000e+02,8.994572448730468750e+01,9. 000000000000000000e+01,2.067841250000000000e+05 1.112538397312164307e+02,1.000000000000000000e+02,1.000000000000000000e+02,8.994572448730468750e+01,9. 000000000000000000e+01,2.067841250000000000e+05 1.115051689147949219e+02,1.000000000000000000e+02,1.000000000000000000e+02,8.994572448730468750e+01,9. 000000000000000000e+01,2.067841250000000000e+05 1.117544808387756348e+02,1.000000000000000000e+02,1.000000000000000000e+02,8.994572448730468750e+01,9. 000000000000000000e+01,2.067841250000000000e+05 1.120059108734130859e+02,1.000000000000000000e+02,1.000000000000000000e+02,8.994572448730468750e+01,9. 000000000000000000e+01,2.067841250000000000e+05 1.122563948631286621e+02,1.000000000000000000e+02,1.000000000000000000e+02,8.994572448730468750e+01,9. 000000000000000000e+01,2.067841250000000000e+05 1.125060060024261475e+02,1.000000000000000000e+02,1.000000000000000000e+02,8.994572448730468750e+01,9. 000000000000000000e+01,2.067841250000000000e+05 1.127560529708862305e+02,1.000000000000000000e+02,1.000000000000000000e+02,8.994572448730468750e+01,9. 000000000000000000e+01,2.067841250000000000e+05 1.130070137977600098e+02,1.000000000000000000e+02,1.000000000000000000e+02,8.994572448730468750e+01,9. 000000000000000000e+01,2.067841250000000000e+05 1.132542488574981689e+02,1.000000000000000000e+02,1.000000000000000000e+02,8.994572448730468750e+01,9. 000000000000000000e+01,2.067841093750000000e+05 1.135064229965209961e+02,1.000000000000000000e+02,1.000000000000000000e+02,8.994572448730468750e+01,9. 000000000000000000e+01,2.067841093750000000e+05 1.137542719841003418e+02,1.000000000000000000e+02,1.000000000000000000e+02,8.994572448730468750e+01,9. 000000000000000000e+01,2.067841093750000000e+05 1.140053029060363770e+02,1.000000000000000000e+02,1.000000000000000000e+02,8.994572448730468750e+01,9. 000000000000000000e+01,2.067841093750000000e+05 1.142563397884368896e+02,1.000000000000000000e+02,1.000000000000000000e+02,8.994572448730468750e+01,9. 000000000000000000e+01,2.067841093750000000e+05 1.145055408477783203e+02,1.000000000000000000e+02,1.000000000000000000e+02,8.994572448730468750e+01,9. 000000000000000000e+01,2.067841093750000000e+05 1.147553720474243164e+02,1.000000000000000000e+02,1.000000000000000000e+02,8.994572448730468750e+01,9. 000000000000000000e+01,2.067841093750000000e+05 1.150065929889678955e+02,1.000000000000000000e+02,1.000000000000000000e+02,8.994572448730468750e+01,9. 000000000000000000e+01,2.067841093750000000e+05 1.152536969184875488e+02,1.000000000000000000e+02,1.000000000000000000e+02,8.994572448730468750e+01,9. 000000000000000000e+01,2.067841093750000000e+05 1.155063080787658691e+02,1.000000000000000000e+02,1.000000000000000000e+02,8.994572448730468750e+01,9. 000000000000000000e+01,2.067841093750000000e+05 1.157539608478546143e+02,1.000000000000000000e+02,1.000000000000000000e+02,8.994572448730468750e+01,9. 000000000000000000e+01,2.067841093750000000e+05 1.160054128170013428e+02,1.000000000000000000e+02,1.000000000000000000e+02,8.994572448730468750e+01,9. 000000000000000000e+01,2.067841093750000000e+05 1.162565050125122070e+02,1.000000000000000000e+02,1.000000000000000000e+02,8.994572448730468750e+01,9. 000000000000000000e+01,2.067841093750000000e+05

Page 14 of 15

1.165078148841857910e+02,1.000000000000000000e+02,1.000000000000000000e+02,8.994572448730468750e+01,9. 000000000000000000e+01,2.067841093750000000e+05 1.167560687065124512e+02,1.000000000000000000e+02,1.000000000000000000e+02,8.994572448730468750e+01,9. 000000000000000000e+01,2.067841093750000000e+05 1.170067248344421387e+02,1.000000000000000000e+02,1.000000000000000000e+02,8.994572448730468750e+01,9. 000000000000000000e+01,2.067841093750000000e+05 1.172537488937377930e+02,1.000000000000000000e+02,1.000000000000000000e+02,8.994572448730468750e+01,9. 000000000000000000e+01,2.067841093750000000e+05 1.175065116882324219e+02,1.000000000000000000e+02,1.000000000000000000e+02,8.994572448730468750e+01,9. 000000000000000000e+01,2.067841093750000000e+05 1.177634899616241455e+02,1.000000000000000000e+02,1.000000000000000000e+02,8.994572448730468750e+01,9. 000000000000000000e+01,2.067841093750000000e+05 1.180080418586730957e+02,1.000000000000000000e+02,1.000000000000000000e+02,8.994572448730468750e+01,9. 000000000000000000e+01,2.067841093750000000e+05 1.182062649726867676e+02,1.000000000000000000e+02,1.000000000000000000e+02,8.994572448730468750e+01,9. 000000000000000000e+01,2.067841093750000000e+05 1.184555809497833252e+02,1.000000000000000000e+02,1.000000000000000000e+02,8.994572448730468750e+01,9. 000000000000000000e+01,2.067841093750000000e+05 1.187065289020538330e+02,1.000000000000000000e+02,1.000000000000000000e+02,8.994572448730468750e+01,9. 000000000000000000e+01,2.067841093750000000e+05 1.189552156925201416e+02,1.000000000000000000e+02,1.000000000000000000e+02,8.994572448730468750e+01,9. 000000000000000000e+01,2.067841093750000000e+05 1.192056939601898193e+02,1.000000000000000000e+02,1.000000000000000000e+02,8.994572448730468750e+01,9. 000000000000000000e+01,2.067841093750000000e+05 1.194561738967895508e+02,1.000000000000000000e+02,1.000000000000000000e+02,8.994572448730468750e+01,9. 000000000000000000e+01,2.067841093750000000e+05 1.197052810192108154e+02,1.000000000000000000e+02,1.000000000000000000e+02,8.994572448730468750e+01,9. 000000000000000000e+01,2.067841093750000000e+05 1.199557707309722900e+02,1.000000000000000000e+02,1.000000000000000000e+02,8.994572448730468750e+01,9. 000000000000000000e+01,2.067841093750000000e+05 1.202061817646026611e+02,1.000000000000000000e+02,1.000000000000000000e+02,8.994572448730468750e+01,9. 000000000000000000e+01,2.067841093750000000e+05 1.204555919170379639e+02,1.000000000000000000e+02,1.000000000000000000e+02,8.994572448730468750e+01,9. 000000000000000000e+01,2.067841093750000000e+05 1.207070209980010986e+02,1.000000000000000000e+02,1.000000000000000000e+02,8.994572448730468750e+01,9. 000000000000000000e+01,2.067841093750000000e+05 1.209551308155059814e+02,1.000000000000000000e+02,1.000000000000000000e+02,8.994572448730468750e+01,9. 000000000000000000e+01,2.067841093750000000e+05 1.212062468528747559e+02,1.000000000000000000e+02,1.000000000000000000e+02,8.994572448730468750e+01,9. 000000000000000000e+01,2.067841093750000000e+05 1.214538748264312744e+02,1.000000000000000000e+02,1.000000000000000000e+02,8.994572448730468750e+01,9. 000000000000000000e+01,2.067841093750000000e+05 1.217052338123321533e+02,1.000000000000000000e+02,1.000000000000000000e+02,8.994572448730468750e+01,9. 000000000000000000e+01,2.067841093750000000e+05 1.219565989971160889e+02,1.000000000000000000e+02,1.000000000000000000e+02,8.994572448730468750e+01,9. 000000000000000000e+01,2.067841093750000000e+05 1.222059519290924072e+02,1.000000000000000000e+02,1.000000000000000000e+02,8.994572448730468750e+01,9. 000000000000000000e+01,2.067841093750000000e+05 1.224570739269256592e+02,1.000000000000000000e+02,1.000000000000000000e+02,8.994572448730468750e+01,9. 000000000000000000e+01,2.067841093750000000e+05 1.227063689231872559e+02,1.000000000000000000e+02,1.000000000000000000e+02,8.994572448730468750e+01,9. 000000000000000000e+01,2.067841093750000000e+05 1.229131550788879395e+02,1.000000000000000000e+02,1.000000000000000000e+02,8.994572448730468750e+01,9. 000000000000000000e+01,2.067841093750000000e+05 1.231066758632659912e+02,1.000000000000000000e+02,1.000000000000000000e+02,8.994572448730468750e+01,9. 000000000000000000e+01,2.067841093750000000e+05 1.233542699813842773e+02,1.000000000000000000e+02,1.000000000000000000e+02,8.994572448730468750e+01,9. 000000000000000000e+01,2.067841093750000000e+05 1.236063969135284424e+02,1.000000000000000000e+02,1.000000000000000000e+02,8.994572448730468750e+01,9. 000000000000000000e+01,2.067841093750000000e+05 1.238562560081481934e+02,1.000000000000000000e+02,1.000000000000000000e+02,8.994572448730468750e+01,9. 000000000000000000e+01,2.067841093750000000e+05

2.005369663238525391e-01,0.000000000000000000e+00,0.000000000000000000e+00,0.000000000000000000e+00,0. 000000000000000000e+00,0.000000000000000000e+00 4.474139213562011719e-01,0.000000000000000000e+00,0.000000000000000000e+00,0.000000000000000000e+00,0. 000000000000000000e+00,0.000000000000000000e+00 6.096739768981933594e-01,0.000000000000000000e+00,0.000000000000000000e+00,0.000000000000000000e+00,0. 000000000000000000e+00,0.000000000000000000e+00 8.474249839782714844e-01,0.000000000000000000e+00,0.000000000000000000e+00,0.000000000000000000e+00,0. 000000000000000000e+00,0.000000000000000000e+00 1.049288988113403320e+00,0.000000000000000000e+00,0.000000000000000000e+00,0.000000000000000000e+00,0. 000000000000000000e+00,0.000000000000000000e+00 1.248259067535400391e+00,0.000000000000000000e+00,0.000000000000000000e+00,0.000000000000000000e+00,0. 000000000000000000e+00,0.000000000000000000e+00 1.498853206634521484e+00,0.000000000000000000e+00,0.000000000000000000e+00,0.000000000000000000e+00,0. 000000000000000000e+00,0.000000000000000000e+00 1.749516010284423828e+00,0.000000000000000000e+00,0.000000000000000000e+00,0.000000000000000000e+00,0. 000000000000000000e+00,0.000000000000000000e+00 1.951392889022827148e+00,0.000000000000000000e+00,0.000000000000000000e+00,0.000000000000000000e+00,0. 000000000000000000e+00,0.000000000000000000e+00 2.150790929794311523e+00,0.000000000000000000e+00,0.000000000000000000e+00,0.000000000000000000e+00,0. 000000000000000000e+00,0.000000000000000000e+00 2.351185083389282227e+00,0.000000000000000000e+00,0.000000000000000000e+00,0.000000000000000000e+00,0. 000000000000000000e+00,0.000000000000000000e+00 2.598169088363647461e+00,0.000000000000000000e+00,0.000000000000000000e+00,0.000000000000000000e+00,0. 000000000000000000e+00,0.000000000000000000e+00 2.849444150924682617e+00,0.000000000000000000e+00,0.000000000000000000e+00,0.000000000000000000e+00,0. 000000000000000000e+00,0.000000000000000000e+00 3.048119068145751953e+00,0.000000000000000000e+00,0.000000000000000000e+00,0.000000000000000000e+00,0. 000000000000000000e+00,0.000000000000000000e+00 3.247919082641601562e+00,0.000000000000000000e+00,0.000000000000000000e+00,0.000000000000000000e+00,0. 000000000000000000e+00,0.000000000000000000e+00 3.448205947875976562e+00,0.000000000000000000e+00,0.000000000000000000e+00,0.000000000000000000e+00,0. 000000000000000000e+00,0.000000000000000000e+00 3.702715873718261719e+00,0.000000000000000000e+00,0.000000000000000000e+00,0.000000000000000000e+00,0. 000000000000000000e+00,0.000000000000000000e+00 3.948809862136840820e+00,0.000000000000000000e+00,0.000000000000000000e+00,0.000000000000000000e+00,0. 000000000000000000e+00,0.000000000000000000e+00 4.200562953948974609e+00,0.000000000000000000e+00,0.000000000000000000e+00,0.000000000000000000e+00,0. 000000000000000000e+00,0.000000000000000000e+00 4.448179006576538086e+00,0.000000000000000000e+00,0.000000000000000000e+00,0.000000000000000000e+00,0. 000000000000000000e+00,0.000000000000000000e+00 4.648663043975830078e+00,0.000000000000000000e+00,0.000000000000000000e+00,0.000000000000000000e+00,0. 000000000000000000e+00,0.000000000000000000e+00 4.899060964584350586e+00,0.000000000000000000e+00,0.000000000000000000e+00,0.000000000000000000e+00,0. 000000000000000000e+00,0.000000000000000000e+00 5.148450136184692383e+00,0.000000000000000000e+00,0.000000000000000000e+00,0.000000000000000000e+00,0. 000000000000000000e+00,0.000000000000000000e+00 5.348732948303222656e+00,0.000000000000000000e+00,0.000000000000000000e+00,0.000000000000000000e+00,0. 000000000000000000e+00,0.000000000000000000e+00 5.597250938415527344e+00,0.000000000000000000e+00,0.000000000000000000e+00,0.000000000000000000e+00,0. 000000000000000000e+00,0.000000000000000000e+00 5.848742008209228516e+00,0.000000000000000000e+00,0.000000000000000000e+00,0.000000000000000000e+00,0. 000000000000000000e+00,0.000000000000000000e+00 6.098527908325195312e+00,0.000000000000000000e+00,0.000000000000000000e+00,0.000000000000000000e+00,0. 000000000000000000e+00,0.000000000000000000e+00 6.348805189132690430e+00,0.000000000000000000e+00,0.000000000000000000e+00,0.000000000000000000e+00,0. 000000000000000000e+00,0.000000000000000000e+00 6.549146175384521484e+00,0.000000000000000000e+00,0.000000000000000000e+00,0.000000000000000000e+00,0. 000000000000000000e+00,0.000000000000000000e+00 6.798204898834228516e+00,1.000761566162109375e+02,0.000000000000000000e+00,6.802572752349078655e-04,3. 401168063282966614e-02,2.720999531447887421e-03 6.999503135681152344e+00,1.000507736206054688e+02,0.000000000000000000e+00,6.122167687863111496e-03,6. 121841818094253540e-02,1.088370196521282196e-02 7.200576066970825195e+00,1.000761566162109375e+02,0.000000000000000000e+00,2.448763325810432434e-02,8. 842279016971588135e-02,2.448763325810432434e-02 7.448368787765502930e+00,1.000761566162109375e+02,0.000000000000000000e+00,4.353232309222221375e-02,1. 156247854232788086e-01,5.509480088949203491e-02 7.648407936096191406e+00,1.000761566162109375e+02,0.000000000000000000e+00,6.801728904247283936e-02,1.

428244262933731079e-01,8.229973167181015015e-02 7.849371194839477539e+00,1.000761566162109375e+02,0.000000000000000000e+00,9.794206917285919189e-02,1. 700216829776763916e-01,1.149442344903945923e-01 8.045845031738281250e+00,1.000761566162109375e+02,0.000000000000000000e+00,1.333061754703521729e-01,1. 972165852785110474e-01,1.530278325080871582e-01 8.249591112136840820e+00,1.000761566162109375e+02,0.000000000000000000e+00,1.741091459989547729e-01,2. 244091033935546875e-01,1.965500563383102417e-01 8.498257875442504883e+00,1.000761566162109375e+02,0.000000000000000000e+00,2.203150689601898193e-01,2. 619401812553405762e-01,2.453311979770660400e-01 8.748912096023559570e+00,1.000761566162109375e+02,0.000000000000000000e+00,2.988274395465850830e-01,2. 834427952766418457e-01,3.271717131137847900e-01 8.950685977935791016e+00,1.000761566162109375e+02,0.000000000000000000e+00,3.564952909946441650e-01,3. 110617399215698242e-01,3.867383599281311035e-01 9.151418209075927734e+00,1.000761566162109375e+02,0.000000000000000000e+00,4.178445339202880859e-01,3. 267568349838256836e-01,4.497607350349426270e-01 9.397714853286743164e+00,1.000761566162109375e+02,0.000000000000000000e+00,4.824364185333251953e-01,3. 405381739139556885e-01,5.158237814903259277e-01 9.601245880126953125e+00,1.000761566162109375e+02,0.000000000000000000e+00,5.845551490783691406e-01,3. 526096045970916748e-01,5.845551490783691406e-01 9.846120834350585938e+00,1.000761566162109375e+02,0.000000000000000000e+00,6.556223630905151367e-01,3. 631568551063537598e-01,6.919381022453308105e-01 1.000058698654174805e+01,1.000761566162109375e+02,0.000000000000000000e+00,7.287293076515197754e-01,3. 723484277725219727e-01,7.287293076515197754e-01 1.024835300445556641e+01,1.000761566162109375e+02,0.000000000000000000e+00,8.036125302314758301e-01,3. 803369104862213135e-01,8.416462540626525879e-01 1.049881005287170410e+01,1.000761566162109375e+02,0.000000000000000000e+00,8.800386190414428711e-01,3. 903615772724151611e-01,9.187645912170410156e-01 1.065212893486022949e+01,1.000761566162109375e+02,0.000000000000000000e+00,9.578007459640502930e-01,3. 932422399520874023e-01,9.971249699592590332e-01 1.089794516563415527e+01,1.000507736206054688e+02,0.000000000000000000e+00,1.036716222763061523e+00,4. 006858468055725098e-01,1.076555132865905762e+00 1.114806199073791504e+01,1.000761566162109375e+02,0.000000000000000000e+00,1.156904935836791992e+00,4. 047788977622985840e-01,1.197382807731628418e+00 1.134864401817321777e+01,1.000761566162109375e+02,0.000000000000000000e+00,1.238042473793029785e+00,4. 082730114459991455e-01,1.278869748115539551e+00 1.159811305999755859e+01,1.000761566162109375e+02,0.000000000000000000e+00,1.319851636886596680e+00,4. 125539064407348633e-01,1.360975980758666992e+00 1.184869289398193359e+01,1.000761566162109375e+02,0.000000000000000000e+00,1.443607211112976074e+00,4. 148627221584320068e-01,1.485093474388122559e+00 1.209948396682739258e+01,1.000761566162109375e+02,0.000000000000000000e+00,1.526681065559387207e+00,4. 176486134529113770e-01,1.568361163139343262e+00 1.234830784797668457e+01,1.000761566162109375e+02,0.000000000000000000e+00,1.651968121528625488e+00,4. 191245138645172119e-01,1.693880558013916016e+00 1.254880905151367188e+01,1.000761566162109375e+02,0.000000000000000000e+00,1.735857009887695312e+00,4. 203441143035888672e-01,1.777891397476196289e+00 1.279775404930114746e+01,1.000761566162109375e+02,0.000000000000000000e+00,1.819978356361389160e+00,4. 217708110809326172e-01,1.862112760543823242e+00 1.300118803977966309e+01,1.000761566162109375e+02,0.000000000000000000e+00,1.946505308151245117e+00,4. 224983155727386475e-01,1.946505308151245117e+00 1.324994993209838867e+01,1.000761566162109375e+02,0.000000000000000000e+00,2.031035661697387695e+00,4. 230746626853942871e-01,2.073343038558959961e+00 1.349763512611389160e+01,1.000761566162109375e+02,0.000000000000000000e+00,2.115674257278442383e+00,4. 237123727798461914e-01,2.158026933670043945e+00 1.374854087829589844e+01,1.000761566162109375e+02,0.000000000000000000e+00,2.242785692214965820e+00,4. 240148961544036865e-01,2.285187244415283203e+00 1.399797201156616211e+01,1.000507736206054688e+02,0.000000000000000000e+00,2.327600240707397461e+00,4. 243092238903045654e-01,2.370023012161254883e+00 1.419949197769165039e+01,1.000761566162109375e+02,0.000000000000000000e+00,2.412453889846801758e+00,4. 244353771209716797e-01,2.454891920089721680e+00 1.435108995437622070e+01,1.000761566162109375e+02,0.000000000000000000e+00,2.497335433959960938e+00,4. 245082736015319824e-01,2.539783239364624023e+00 1.455042409896850586e+01,1.000507736206054688e+02,0.000000000000000000e+00,2.582234144210815430e+00,4. 245273470878601074e-01,2.624686956405639648e+00 1.479833793640136719e+01,1.000761566162109375e+02,0.000000000000000000e+00,2.667140960693359375e+00,4. 245431423187255859e-01,2.709595441818237305e+00 1.504963612556457520e+01,1.000761566162109375e+02,0.000000000000000000e+00,2.794503211975097656e+00,4. 245195984840393066e-01,2.836955070495605469e+00

1.524935007095336914e+01,1.000761566162109375e+02,0.000000000000000000e+00,2.879405260086059570e+00,4. 244756400585174561e-01,2.921852827072143555e+00 1.544881796836853027e+01,1.000761566162109375e+02,0.000000000000000000e+00,2.964297533035278320e+00,4. 244160950183868408e-01,3.006739139556884766e+00 1.569947218894958496e+01,1.000761566162109375e+02,0.000000000000000000e+00,3.049177169799804688e+00,4. 243001639842987061e-01,3.091611385345458984e+00 1.594903802871704102e+01,1.000761566162109375e+02,0.000000000000000000e+00,3.176467418670654297e+00,4. 242184162139892578e-01,3.218889236450195312e+00 1.619993019104003906e+01,1.000507736206054688e+02,0.000000000000000000e+00,3.261306524276733398e+00,4. 240827858448028564e-01,3.303719282150268555e+00 1.640117096900939941e+01,1.000761566162109375e+02,0.000000000000000000e+00,3.388531446456909180e+00,4. 239948391914367676e-01,3.388531446456909180e+00 1.655118513107299805e+01,1.000761566162109375e+02,0.000000000000000000e+00,3.430930852890014648e+00,4. 239039421081542969e-01,3.473325967788696289e+00 1.674830889701843262e+01,1.000507736206054688e+02,0.000000000000000000e+00,3.515716314315795898e+00,4. 238574504852294922e-01,3.558102130889892578e+00 1.694863891601562500e+01,1.000507736206054688e+02,0.000000000000000000e+00,3.600483179092407227e+00,4. 237663745880126953e-01,3.642859935760498047e+00 1.714826202392578125e+01,1.000507736206054688e+02,0.000000000000000000e+00,3.685232162475585938e+00,4. 236753880977630615e-01,3.727599620819091797e+00 1.740233898162841797e+01,1.000761566162109375e+02,0.000000000000000000e+00,3.769963026046752930e+00,4. 235568642616271973e-01,3.812322378158569336e+00 1.765038204193115234e+01,1.000507736206054688e+02,0.000000000000000000e+00,3.897029876708984375e+00,4. 234785437583923340e-01,3.939377546310424805e+00 1.784884715080261230e+01,1.000761566162109375e+02,0.000000000000000000e+00,3.981722116470336914e+00,4. 234105646610260010e-01,4.024063110351562500e+00 1.804890799522399902e+01,1.000507736206054688e+02,0.000000000000000000e+00,4.066400527954101562e+00,4. 233404994010925293e-01,4.108734607696533203e+00 1.829749083518981934e+01,1.000761566162109375e+02,0.000000000000000000e+00,4.151065826416015625e+00,4. 232465922832489014e-01,4.193393230438232422e+00 1.850140690803527832e+01,1.000507736206054688e+02,0.000000000000000000e+00,4.278039932250976562e+00,4. 231873452663421631e-01,4.278039932250976562e+00 1.874907302856445312e+01,1.000761566162109375e+02,0.000000000000000000e+00,4.362674713134765625e+00,4. 231384098529815674e-01,4.404988765716552734e+00 1.899836897850036621e+01,1.000761566162109375e+02,0.000000000000000000e+00,4.447299957275390625e+00,4. 230717718601226807e-01,4.489609241485595703e+00 1.924805188179016113e+01,1.000761566162109375e+02,0.000000000000000000e+00,4.574221611022949219e+00,4. 230315089225769043e-01,4.616524696350097656e+00 1.945004105567932129e+01,1.000761566162109375e+02,0.000000000000000000e+00,4.658826351165771484e+00,4. 229913353919982910e-01,4.701125144958496094e+00 1.965206694602966309e+01,1.000761566162109375e+02,0.000000000000000000e+00,4.743422508239746094e+00,4. 229355752468109131e-01,4.785717964172363281e+00 1.989895081520080566e+01,1.000507736206054688e+02,0.000000000000000000e+00,4.828011512756347656e+00,4. 229032993316650391e-01,4.870303153991699219e+00 2.014873814582824707e+01,1.000761566162109375e+02,0.000000000000000000e+00,4.954882621765136719e+00,4. 228768050670623779e-01,4.997169971466064453e+00 2.034924197196960449e+01,1.000761566162109375e+02,0.000000000000000000e+00,5.039456367492675781e+00,4. 228525459766387939e-01,5.081741809844970703e+00 2.056103897094726562e+01,1.000761566162109375e+02,0.000000000000000000e+00,5.124025821685791016e+00,4. 228199720382690430e-01,5.166308879852294922e+00 2.074921393394470215e+01,1.000761566162109375e+02,0.000000000000000000e+00,5.208590984344482422e+00,4. 228070080280303955e-01,5.250871658325195312e+00 2.099965310096740723e+01,1.000761566162109375e+02,0.000000000000000000e+00,5.293150901794433594e+00,4. 227712452411651611e-01,5.335429191589355469e+00 2.124859905242919922e+01,1.000761566162109375e+02,0.000000000000000000e+00,5.419982910156250000e+00,4. 227560758590698242e-01,5.462258338928222656e+00 2.145160794258117676e+01,1.000761566162109375e+02,0.000000000000000000e+00,5.504533290863037109e+00,4. 227328002452850342e-01,5.546807765960693359e+00 2.169889903068542480e+01,1.000507736206054688e+02,0.000000000000000000e+00,5.589080810546875000e+00,4. 227179586887359619e-01,5.631353378295898438e+00 2.194876217842102051e+01,1.000507736206054688e+02,0.000000000000000000e+00,5.715896129608154297e+00,4. 227014183998107910e-01,5.758166313171386719e+00 2.215195703506469727e+01,1.000761566162109375e+02,0.000000000000000000e+00,5.800435543060302734e+00,4. 226849973201751709e-01,5.842704772949218750e+00 2.234843993186950684e+01,1.000507736206054688e+02,0.000000000000000000e+00,5.884973526000976562e+00,4. 226779043674468994e-01,5.927241325378417969e+00 2.255184006690979004e+01,1.000761566162109375e+02,0.000000000000000000e+00,5.969508647918701172e+00,4.

226613640785217285e-01,6.011775493621826172e+00 2.274874687194824219e+01,1.000761566162109375e+02,0.000000000000000000e+00,6.054041385650634766e+00,4. 226583242416381836e-01,6.096307277679443359e+00 2.299847388267517090e+01,1.000761566162109375e+02,0.000000000000000000e+00,6.138573169708251953e+00,4. 226501584053039551e-01,6.180838108062744141e+00 2.324859380722045898e+01,1.000761566162109375e+02,0.000000000000000000e+00,6.265367984771728516e+00,4. 226451218128204346e-01,6.307632446289062500e+00 2.345001101493835449e+01,1.000761566162109375e+02,0.000000000000000000e+00,6.671153008937835693e-02,4. 226373136043548584e-01,6.392160415649414062e+00 2.369837307929992676e+01,1.000761566162109375e+02,0.000000000000000000e+00,1.512384712696075439e-01,4. 226281344890594482e-01,6.476686954498291016e+00 2.394909787178039551e+01,1.000761566162109375e+02,0.000000000000000000e+00,2.780269086360931396e-01,4. 226244688034057617e-01,6.603474617004394531e+00 2.414926695823669434e+01,1.000761566162109375e+02,0.000000000000000000e+00,3.625516295433044434e-01,4. 226208925247192383e-01,6.687999248504638672e+00 2.439986705780029297e+01,1.000761566162109375e+02,0.000000000000000000e+00,4.470756351947784424e-01,4. 226157367229461670e-01,6.772522449493408203e+00 2.464870595932006836e+01,1.000761566162109375e+02,0.000000000000000000e+00,5.738603472709655762e-01,4. 226123988628387451e-01,6.899306774139404297e+00 2.485129809379577637e+01,1.000761566162109375e+02,0.000000000000000000e+00,6.583826541900634766e-01,4. 226090908050537109e-01,6.983829021453857422e+00 2.509912180900573730e+01,1.000761566162109375e+02,0.000000000000000000e+00,7.429043054580688477e-01,4. 226041734218597412e-01,7.068350315093994141e+00 2.529929184913635254e+01,1.000507736206054688e+02,0.000000000000000000e+00,8.274253010749816895e-01,4. 225949048995971680e-01,7.152870655059814453e+00 2.554944396018981934e+01,1.000761566162109375e+02,0.000000000000000000e+00,9.542041420936584473e-01,4. 225922226905822754e-01,7.279648780822753906e+00 2.574863409996032715e+01,1.000507736206054688e+02,0.000000000000000000e+00,1.038722157478332520e+00,4. 225835204124450684e-01,7.364165782928466797e+00 2.599824786186218262e+01,1.000507736206054688e+02,0.000000000000000000e+00,1.123238444328308105e+00,4. 225744605064392090e-01,7.448681354522705078e+00 2.624914717674255371e+01,1.000507736206054688e+02,0.000000000000000000e+00,1.250010490417480469e+00,4. 225668013095855713e-01,7.575452327728271484e+00 2.644921708106994629e+01,1.000761566162109375e+02,0.000000000000000000e+00,1.334523677825927734e+00,4. 225624799728393555e-01,7.659965515136718750e+00 2.664813995361328125e+01,1.000761566162109375e+02,0.000000000000000000e+00,1.419035911560058594e+00,4. 225583672523498535e-01,7.744476795196533203e+00 2.685001492500305176e+01,1.000761566162109375e+02,0.000000000000000000e+00,1.503547549247741699e+00,4. 225574433803558350e-01,7.828988552093505859e+00 2.709873604774475098e+01,1.000761566162109375e+02,0.000000000000000000e+00,1.588058948516845703e+00,4. 225556850433349609e-01,7.913499832153320312e+00 2.729942607879638672e+01,1.000761566162109375e+02,0.000000000000000000e+00,1.672570109367370605e+00,4. 225542545318603516e-01,7.998011112213134766e+00 2.754867506027221680e+01,1.000761566162109375e+02,0.000000000000000000e+00,1.799336433410644531e+00,4. 225526750087738037e-01,8.124776840209960938e+00 2.775008511543273926e+01,1.000761566162109375e+02,0.000000000000000000e+00,1.883846879005432129e+00,4. 225509166717529297e-01,8.209287643432617188e+00 2.800013589859008789e+01,1.000761566162109375e+02,0.000000000000000000e+00,1.968356966972351074e+00,4. 225419461727142334e-01,8.293796539306640625e+00 2.820203208923339844e+01,1.000761566162109375e+02,0.000000000000000000e+00,2.095119953155517578e+00,4. 225403070449829102e-01,8.378305435180664062e+00 2.840123391151428223e+01,1.000761566162109375e+02,0.000000000000000000e+00,2.179627895355224609e+00,4. 225386083126068115e-01,8.462813377380371094e+00 2.860005998611450195e+01,1.000761566162109375e+02,0.000000000000000000e+00,2.221881628036499023e+00,4. 225367605686187744e-01,8.547320365905761719e+00 2.884658503532409668e+01,1.000761566162109375e+02,0.000000000000000000e+00,2.348642826080322266e+00,4. 225347638130187988e-01,8.674081802368164062e+00 2.905008792877197266e+01,1.000761566162109375e+02,0.000000000000000000e+00,2.433149576187133789e+00,4. 225326180458068848e-01,8.758587837219238281e+00 2.929990506172180176e+01,1.000761566162109375e+02,0.000000000000000000e+00,2.517656087875366211e+00,4. 225291609764099121e-01,8.843093872070312500e+00 2.950153279304504395e+01,1.000761566162109375e+02,0.000000000000000000e+00,2.644414663314819336e+00,4. 225267469882965088e-01,8.927599906921386719e+00 2.974664402008056641e+01,1.000761566162109375e+02,0.000000000000000000e+00,2.728919982910156250e+00,4. 225242137908935547e-01,9.054357528686523438e+00 2.994886708259582520e+01,1.000761566162109375e+02,0.000000000000000000e+00,2.813424587249755859e+00,4. 225215911865234375e-01,9.138861656188964844e+00

```
Page 4 of 15
```
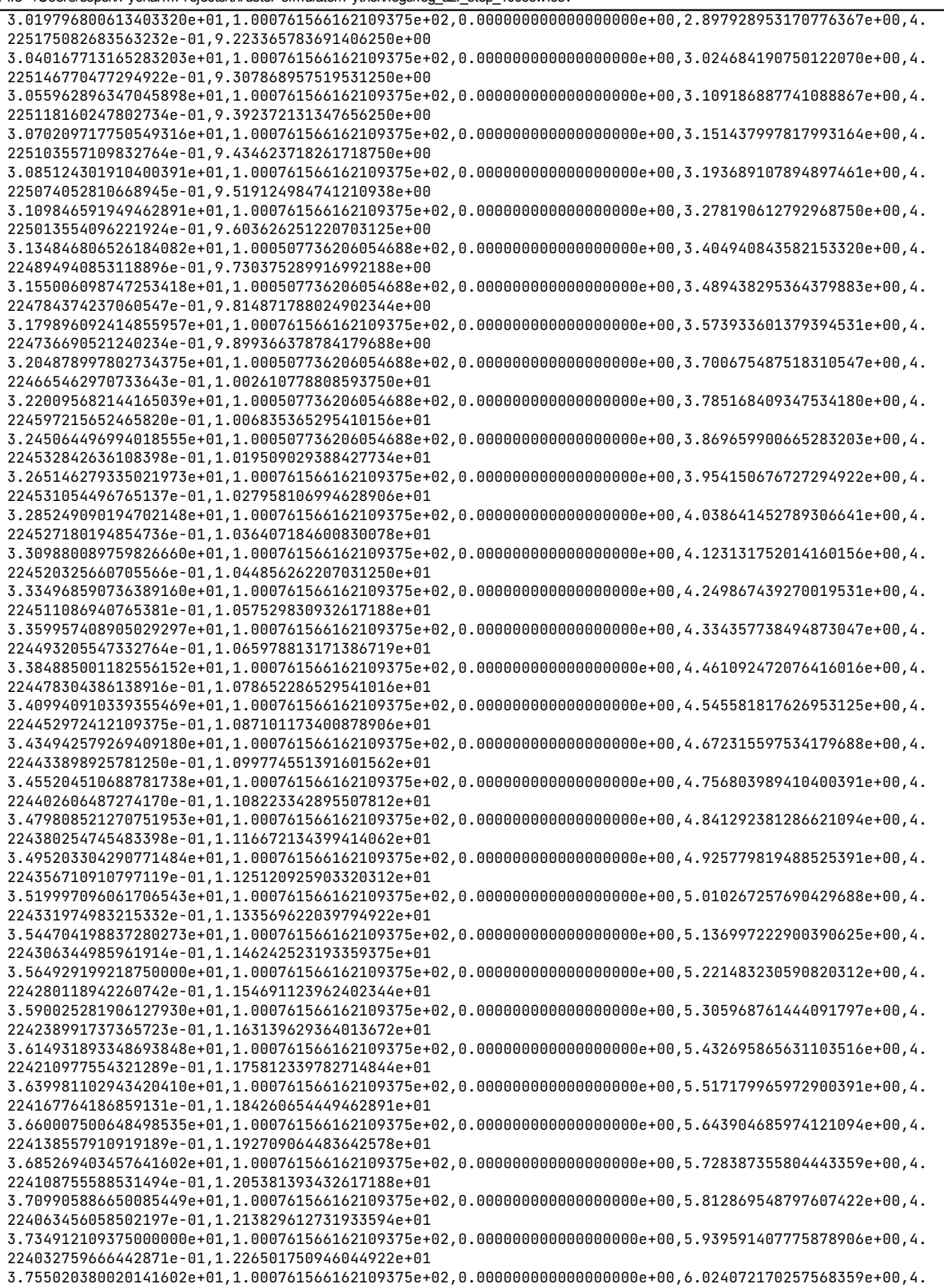

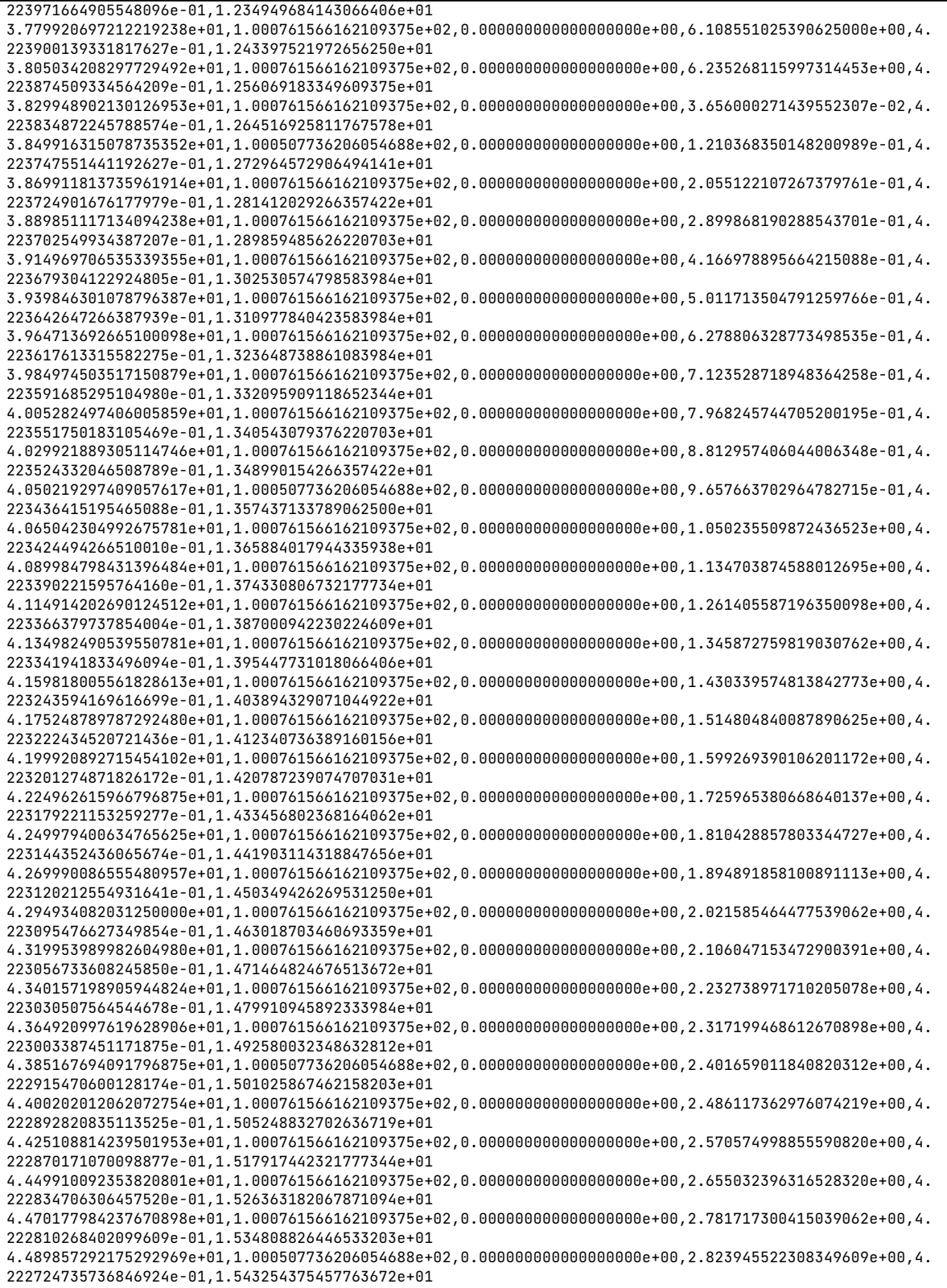

Page 6 of 15

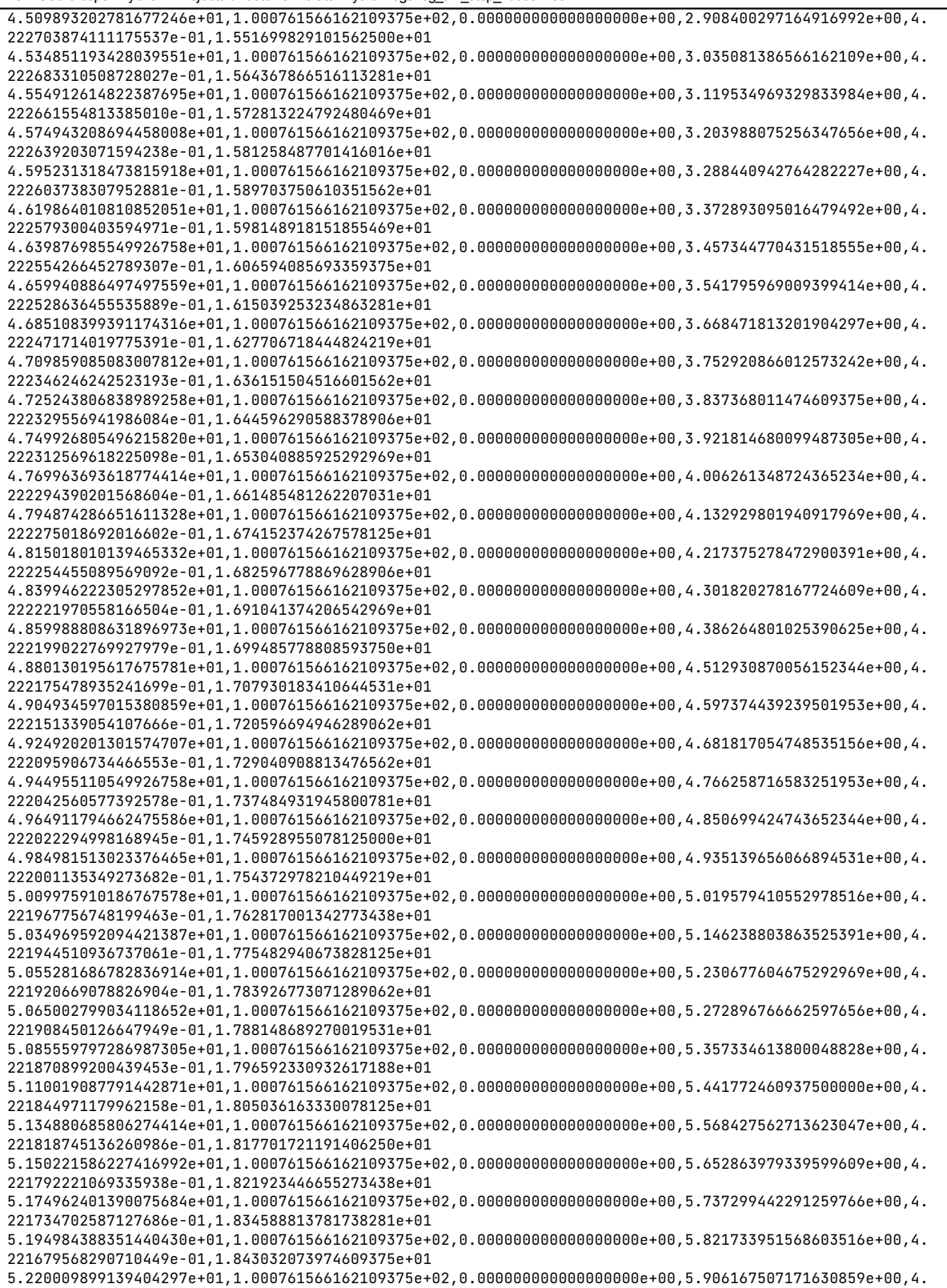

221616089344024658e-01,1.851475524902343750e+01 5.235212492942810059e+01,1.000761566162109375e+02,0.000000000000000000e+00,5.990600109100341797e+00,4. 221565425395965576e-01,1.859918594360351562e+01 5.259889101982116699e+01,1.000761566162109375e+02,0.000000000000000000e+00,6.075031280517578125e+00,4. 221517145633697510e-01,1.868361854553222656e+01 5.279849100112915039e+01,1.000761566162109375e+02,0.000000000000000000e+00,6.159461975097656250e+00,4. 221439957618713379e-01,1.876804733276367188e+01 5.304970002174377441e+01,1.000761566162109375e+02,0.000000000000000000e+00,2.920062048360705376e-03,4. 221367537975311279e-01,1.889468955993652344e+01 5.325066113471984863e+01,1.000761566162109375e+02,0.000000000000000000e+00,8.734706789255142212e-02,4. 221330285072326660e-01,1.897911643981933594e+01 5.349978995323181152e+01,1.000761566162109375e+02,0.000000000000000000e+00,1.717736423015594482e-01,4. 221321046352386475e-01,1.906354331970214844e+01 5.370025396347045898e+01,1.000761566162109375e+02,0.000000000000000000e+00,2.562001049518585205e-01,4. 221312403678894043e-01,1.914796829223632812e+01 5.394946789741516113e+01,1.000761566162109375e+02,0.000000000000000000e+00,3.828394711017608643e-01,4. 221301674842834473e-01,1.927460861206054688e+01 5.415299606323242188e+01,1.000761566162109375e+02,0.000000000000000000e+00,4.672654569149017334e-01,4. 221282303333282471e-01,1.935903358459472656e+01 5.440067982673645020e+01,1.000761566162109375e+02,0.000000000000000000e+00,5.516911745071411133e-01,4. 221267402172088623e-01,1.944346046447753906e+01 5.465024614334106445e+01,1.000761566162109375e+02,0.000000000000000000e+00,6.783291697502136230e-01,4. 221251010894775391e-01,1.957009696960449219e+01 5.489927911758422852e+01,1.000761566162109375e+02,0.000000000000000000e+00,7.627541422843933105e-01,4. 221224188804626465e-01,1.965452194213867188e+01 5.510268688201904297e+01,1.000761566162109375e+02,0.000000000000000000e+00,8.893908262252807617e-01,4. 221204519271850586e-01,1.973894691467285156e+01 5.534945106506347656e+01,1.000761566162109375e+02,0.000000000000000000e+00,9.738148450851440430e-01,4. 221183955669403076e-01,1.986558341979980469e+01 5.555120611190795898e+01,1.000507736206054688e+02,0.000000000000000000e+00,1.058238148689270020e+00,4. 221101999282836914e-01,1.995000457763671875e+01 5.575194215774536133e+01,1.000761566162109375e+02,0.000000000000000000e+00,1.142660021781921387e+00,4. 221015572547912598e-01,2.003442573547363281e+01 5.599916386604309082e+01,1.000761566162109375e+02,0.000000000000000000e+00,1.227080702781677246e+00,4. 221002459526062012e-01,2.011884689331054688e+01 5.625047087669372559e+01,1.000761566162109375e+02,0.000000000000000000e+00,1.353710770606994629e+00,4. 220988750457763672e-01,2.024547576904296875e+01 5.645028614997863770e+01,1.000761566162109375e+02,0.000000000000000000e+00,1.438130497932434082e+00,4. 220973551273345947e-01,2.032989692687988281e+01 5.669954514503479004e+01,1.000761566162109375e+02,0.000000000000000000e+00,1.522549867630004883e+00,4. 220887720584869385e-01,2.041431427001953125e+01 5.689996695518493652e+01,1.000761566162109375e+02,0.000000000000000000e+00,1.606968045234680176e+00,4. 220874309539794922e-01,2.049873352050781250e+01 5.714969491958618164e+01,1.000761566162109375e+02,0.000000000000000000e+00,1.733594298362731934e+00,4. 220860302448272705e-01,2.062535858154296875e+01 5.730261611938476562e+01,1.000761566162109375e+02,0.000000000000000000e+00,1.818011403083801270e+00,4. 220844805240631104e-01,2.066756820678710938e+01 5.755396103858947754e+01,1.000761566162109375e+02,0.000000000000000000e+00,1.902428150177001953e+00,4. 220828115940093994e-01,2.079419326782226562e+01 5.774982714653015137e+01,1.000761566162109375e+02,0.000000000000000000e+00,1.986844658851623535e+00,4. 220809936523437500e-01,2.087860870361328125e+01 5.799964904785156250e+01,1.000761566162109375e+02,0.000000000000000000e+00,2.071260690689086914e+00,4. 220780730247497559e-01,2.096302413940429688e+01 5.824975514411926270e+01,1.000761566162109375e+02,0.000000000000000000e+00,2.197884321212768555e+00,4. 220760166645050049e-01,2.108964729309082031e+01 5.849993705749511719e+01,1.000761566162109375e+02,0.000000000000000000e+00,2.282299280166625977e+00,4. 220727384090423584e-01,2.117406272888183594e+01 5.875153994560241699e+01,1.000761566162109375e+02,0.000000000000000000e+00,2.408921241760253906e+00,4. 220704734325408936e-01,2.130068397521972656e+01 5.899951505661010742e+01,1.000761566162109375e+02,0.000000000000000000e+00,2.493335008621215820e+00,4. 220638573169708252e-01,2.138509750366210938e+01 5.925131106376647949e+01,1.000761566162109375e+02,0.000000000000000000e+00,2.619954347610473633e+00,4. 220586419105529785e-01,2.151171684265136719e+01 5.949936413764953613e+01,1.000761566162109375e+02,0.000000000000000000e+00,2.704365968704223633e+00,4. 220557510852813721e-01,2.159612655639648438e+01 5.969947695732116699e+01,1.000761566162109375e+02,0.000000000000000000e+00,2.788777112960815430e+00,4. 220536947250366211e-01,2.168053817749023438e+01

Page 8 of 15

5.994977998733520508e+01,1.000761566162109375e+02,0.000000000000000000e+00,2.915393352508544922e+00,4. 220515787601470947e-01,2.180715370178222656e+01 6.015106296539306641e+01,1.000761566162109375e+02,0.000000000000000000e+00,2.999803543090820312e+00,4. 220493733882904053e-01,2.189156341552734375e+01 6.035185408592224121e+01,1.000761566162109375e+02,0.000000000000000000e+00,3.084213256835937500e+00,4. 220459163188934326e-01,2.197597312927246094e+01 6.055048489570617676e+01,1.000761566162109375e+02,0.000000000000000000e+00,3.168622493743896484e+00,4. 220447540283203125e-01,2.206038284301757812e+01 6.069875001907348633e+01,1.000761566162109375e+02,0.000000000000000000e+00,3.210827112197875977e+00,4. 220423400402069092e-01,2.210258674621582031e+01 6.090234589576721191e+01,1.000761566162109375e+02,0.000000000000000000e+00,3.337439775466918945e+00,4. 220398962497711182e-01,2.218699645996093750e+01 6.110020613670349121e+01,1.000507736206054688e+02,0.000000000000000000e+00,3.379643678665161133e+00,4. 220283031463623047e-01,2.227140235900878906e+01 6.134936809539794922e+01,1.000761566162109375e+02,0.000000000000000000e+00,3.506252527236938477e+00,4. 220235049724578857e-01,2.239801025390625000e+01 6.155063915252685547e+01,1.000761566162109375e+02,0.000000000000000000e+00,3.590657234191894531e+00,4. 220220744609832764e-01,2.248241615295410156e+01 6.179990911483764648e+01,1.000761566162109375e+02,0.000000000000000000e+00,3.675061464309692383e+00,4. 220196902751922607e-01,2.256682014465332031e+01 6.204691982269287109e+01,1.000761566162109375e+02,0.000000000000000000e+00,3.801667451858520508e+00,4. 220179617404937744e-01,2.269342422485351562e+01 6.220194602012634277e+01,1.000761566162109375e+02,0.000000000000000000e+00,3.886070966720581055e+00,4. 220161139965057373e-01,2.273562622070312500e+01 6.239958405494689941e+01,1.000761566162109375e+02,0.000000000000000000e+00,3.928272485733032227e+00,4. 220142066478729248e-01,2.282003021240234375e+01 6.264976787567138672e+01,1.000761566162109375e+02,0.000000000000000000e+00,4.054876804351806641e+00,4. 220121800899505615e-01,2.294663429260253906e+01 6.290001106262207031e+01,1.000761566162109375e+02,0.000000000000000000e+00,4.139278888702392578e+00,4. 220089912414550781e-01,2.303103637695312500e+01 6.315047597885131836e+01,1.000761566162109375e+02,0.000000000000000000e+00,4.265882015228271484e+00,4. 220067560672760010e-01,2.315763854980468750e+01 6.339922618865966797e+01,1.000761566162109375e+02,0.000000000000000000e+00,4.350283145904541016e+00,4. 220033288002014160e-01,2.324203872680664062e+01 6.365032696723937988e+01,1.000761566162109375e+02,0.000000000000000000e+00,4.476883888244628906e+00,4. 220009446144104004e-01,2.336864089965820312e+01 6.384938216209411621e+01,1.000761566162109375e+02,0.000000000000000000e+00,4.561284065246582031e+00,4. 219985306262969971e-01,2.345303916931152344e+01 6.410028791427612305e+01,1.000761566162109375e+02,0.000000000000000000e+00,4.645683765411376953e+00,4. 219948053359985352e-01,2.353743934631347656e+01 6.435086989402770996e+01,1.000507736206054688e+02,0.000000000000000000e+00,4.772281646728515625e+00,4. 219862520694732666e-01,2.366403579711914062e+01 6.460192418098449707e+01,1.000761566162109375e+02,0.000000000000000000e+00,4.856678962707519531e+00,4. 219831824302673340e-01,2.374843406677246094e+01 6.485102319717407227e+01,1.000761566162109375e+02,0.000000000000000000e+00,4.983273983001708984e+00,4. 219811260700225830e-01,2.387502861022949219e+01 6.500204801559448242e+01,1.000507736206054688e+02,0.000000000000000000e+00,5.067669868469238281e+00,4. 219729602336883545e-01,2.391722488403320312e+01 6.525075507164001465e+01,1.000761566162109375e+02,0.000000000000000000e+00,5.152064323425292969e+00,4. 219712615013122559e-01,2.404381752014160156e+01 6.549871516227722168e+01,1.000761566162109375e+02,0.000000000000000000e+00,5.236458301544189453e+00,4. 219686686992645264e-01,2.412821197509765625e+01 6.570206093788146973e+01,1.000761566162109375e+02,0.000000000000000000e+00,5.363049030303955078e+00,4. 219637811183929443e-01,2.421260452270507812e+01 6.590076398849487305e+01,1.000761566162109375e+02,0.000000000000000000e+00,5.405245304107666016e+00,4. 219590425491333008e-01,2.429699707031250000e+01 6.614988994598388672e+01,1.000761566162109375e+02,0.000000000000000000e+00,5.531833171844482422e+00,4. 219576120376586914e-01,2.442358398437500000e+01 6.635331702232360840e+01,1.000761566162109375e+02,0.000000000000000000e+00,5.616224765777587891e+00,4. 219552278518676758e-01,2.450797653198242188e+01  $6.659991502761840820e+01,1.000761566162109375e+02,0.0000000000000000000e+00,5.700615882873535156e+00,4.$ 219534993171691895e-01,2.459236717224121094e+01 6.685087513923645020e+01,1.000761566162109375e+02,0.000000000000000000e+00,5.827201843261718750e+00,4. 219516515731811523e-01,2.471895217895507812e+01 6.705002808570861816e+01,1.000761566162109375e+02,0.000000000000000000e+00,5.911592006683349609e+00,4. 219497442245483398e-01,2.480334281921386719e+01 6.725059890747070312e+01,1.000761566162109375e+02,0.000000000000000000e+00,5.995981693267822266e+00,4.

219477176666259766e-01,2.488773155212402344e+01 6.744945883750915527e+01,1.000761566162109375e+02,0.000000000000000000e+00,6.080371379852294922e+00,4. 219456315040588379e-01,2.497212219238281250e+01 6.769993495941162109e+01,1.000761566162109375e+02,0.000000000000000000e+00,6.164760112762451172e+00,4. 219423532485961914e-01,2.505651092529296875e+01 6.794939112663269043e+01,1.000761566162109375e+02,0.000000000000000000e+00,8.157648146152496338e-03,4. 219400882720947266e-01,2.518309211730957031e+01 6.814976310729980469e+01,1.000761566162109375e+02,0.000000000000000000e+00,9.254555404186248779e-02,4. 219377934932708740e-01,2.526748085021972656e+01 6.834917807579040527e+01,1.000761566162109375e+02,0.000000000000000000e+00,1.769329905509948730e-01,4. 219354093074798584e-01,2.535186767578125000e+01 6.855005002021789551e+01,1.000761566162109375e+02,0.000000000000000000e+00,2.613199651241302490e-01,4. 219330251216888428e-01,2.543625450134277344e+01 6.880047988891601562e+01,1.000761566162109375e+02,0.000000000000000000e+00,3.457064330577850342e-01,4. 219293296337127686e-01,2.552064132690429688e+01 6.904995703697204590e+01,1.000761566162109375e+02,0.000000000000000000e+00,4.722852408885955811e-01,4. 219268262386322021e-01,2.564721870422363281e+01 6.930230498313903809e+01,1.000761566162109375e+02,0.000000000000000000e+00,5.566704869270324707e-01,4. 219230115413665771e-01,2.573160362243652344e+01 6.955002593994140625e+01,1.000761566162109375e+02,0.000000000000000000e+00,6.832473874092102051e-01,4. 219204485416412354e-01,2.585818099975585938e+01 6.975017595291137695e+01,1.000761566162109375e+02,0.000000000000000000e+00,7.676313519477844238e-01,4. 219178557395935059e-01,2.594256401062011719e+01 6.995332813262939453e+01,1.000507736206054688e+02,0.000000000000000000e+00,8.520144820213317871e-01,4. 219081103801727295e-01,2.602694702148437500e+01 7.014967083930969238e+01,1.000761566162109375e+02,0.000000000000000000e+00,9.363961815834045410e-01,4. 219070971012115479e-01,2.611132812500000000e+01 7.040071082115173340e+01,1.000761566162109375e+02,0.000000000000000000e+00,1.020777463912963867e+00,4. 219039380550384521e-01,2.619570922851562500e+01 7.056108117103576660e+01,1.000761566162109375e+02,0.000000000000000000e+00,1.147348642349243164e+00,4. 219017624855041504e-01,2.628009033203125000e+01 7.075209808349609375e+01,1.000761566162109375e+02,0.000000000000000000e+00,1.189538836479187012e+00,4. 219006597995758057e-01,2.636446952819824219e+01 7.100262594223022461e+01,1.000761566162109375e+02,0.000000000000000000e+00,1.273918867111206055e+00,4. 218972921371459961e-01,2.644885063171386719e+01 7.115324592590332031e+01,1.000761566162109375e+02,0.000000000000000000e+00,1.358298420906066895e+00,4. 218949675559997559e-01,2.653322982788085938e+01 7.135041999816894531e+01,1.000761566162109375e+02,0.000000000000000000e+00,1.442677617073059082e+00,4. 218938052654266357e-01,2.661760902404785156e+01 7.154979896545410156e+01,1.000507736206054688e+02,0.000000000000000000e+00,1.527055978775024414e+00,4. 218854010105133057e-01,2.670198631286621094e+01 7.175193905830383301e+01,1.000507736206054688e+02,0.000000000000000000e+00,1.611432552337646484e+00,4. 218774437904357910e-01,2.678636169433593750e+01 7.199932098388671875e+01,1.000761566162109375e+02,0.000000000000000000e+00,1.695808053016662598e+00,4. 218753874301910400e-01,2.687073707580566406e+01 7.224991798400878906e+01,1.000761566162109375e+02,0.000000000000000000e+00,1.822370648384094238e+00,4. 218739569187164307e-01,2.699729919433593750e+01 7.245277094841003418e+01,1.000761566162109375e+02,0.000000000000000000e+00,1.906745314598083496e+00,4. 218715429306030273e-01,2.708167457580566406e+01 7.264955210685729980e+01,1.000761566162109375e+02,0.000000000000000000e+00,1.991119742393493652e+00,4. 218707084655761719e-01,2.716604804992675781e+01 7.285032701492309570e+01,1.000761566162109375e+02,0.000000000000000000e+00,2.075493812561035156e+00,4. 218689501285552979e-01,2.725042152404785156e+01 7.309962010383605957e+01,1.000761566162109375e+02,0.000000000000000000e+00,2.159867525100708008e+00,4. 218661189079284668e-01,2.733479499816894531e+01 7.325338482856750488e+01,1.000761566162109375e+02,0.000000000000000000e+00,2.244240760803222656e+00,4. 218641519546508789e-01,2.741916847229003906e+01 7.350095510482788086e+01,1.000761566162109375e+02,0.000000000000000000e+00,2.328613758087158203e+00,4. 218620955944061279e-01,2.750354194641113281e+01 7.375079703330993652e+01,1.000761566162109375e+02,0.000000000000000000e+00,2.455172300338745117e+00,4. 218599796295166016e-01,2.763010025024414062e+01 7.399859619140625000e+01,1.000761566162109375e+02,0.000000000000000000e+00,2.539544343948364258e+00,4. 218567013740539551e-01,2.771447181701660156e+01 7.415325784683227539e+01,1.000761566162109375e+02,0.000000000000000000e+00,2.623915672302246094e+00,4. 218544363975524902e-01,2.779884338378906250e+01 7.440037798881530762e+01,1.000761566162109375e+02,0.000000000000000000e+00,2.708286762237548828e+00,4. 218521416187286377e-01,2.788321304321289062e+01

Page 10 of 15

7.465076398849487305e+01,1.000761566162109375e+02,0.000000000000000000e+00,2.834842443466186523e+00,4. 218467473983764648e-01,2.800976753234863281e+01 7.490125298500061035e+01,1.000761566162109375e+02,0.000000000000000000e+00,2.919211387634277344e+00,4. 218406677246093750e-01,2.809413719177246094e+01 7.515054988861083984e+01,1.000761566162109375e+02,0.000000000000000000e+00,3.045763492584228516e+00,4. 218387901782989502e-01,2.822068786621093750e+01 7.540041899681091309e+01,1.000761566162109375e+02,0.000000000000000000e+00,3.130131244659423828e+00,4. 218358695507049561e-01,2.830505561828613281e+01 7.565081596374511719e+01,1.000761566162109375e+02,0.000000000000000000e+00,3.256681919097900391e+00,4. 218338131904602051e-01,2.843160629272460938e+01 7.585109305381774902e+01,1.000761566162109375e+02,0.000000000000000000e+00,3.341048479080200195e+00,4. 218316972255706787e-01,2.851597213745117188e+01 7.610126304626464844e+01,1.000761566162109375e+02,0.000000000000000000e+00,3.425414800643920898e+00,4. 218223989009857178e-01,2.860033798217773438e+01 7.630262494087219238e+01,1.000761566162109375e+02,0.000000000000000000e+00,3.551961898803710938e+00,4. 218206703662872314e-01,2.868470382690429688e+01 7.650165820121765137e+01,1.000761566162109375e+02,0.000000000000000000e+00,3.636325836181640625e+00,4. 218189418315887451e-01,2.876906776428222656e+01 7.670005702972412109e+01,1.000761566162109375e+02,0.000000000000000000e+00,3.678507804870605469e+00,4. 218171536922454834e-01,2.885343170166015625e+01 7.694942498207092285e+01,1.000761566162109375e+02,0.000000000000000000e+00,3.805052995681762695e+00,4. 218152761459350586e-01,2.897997474670410156e+01 7.710221004486083984e+01,1.000761566162109375e+02,0.000000000000000000e+00,3.889415979385375977e+00,4. 218133091926574707e-01,2.902215766906738281e+01 7.735039520263671875e+01,1.000761566162109375e+02,0.000000000000000000e+00,3.973778486251831055e+00,4. 218112826347351074e-01,2.914870071411132812e+01 7.755063080787658691e+01,1.000761566162109375e+02,0.000000000000000000e+00,4.058140754699707031e+00,4. 218091964721679688e-01,2.923306274414062500e+01 7.779995203018188477e+01,1.000761566162109375e+02,0.000000000000000000e+00,4.142502307891845703e+00,4. 218059480190277100e-01,2.931742477416992188e+01 7.805085206031799316e+01,1.000761566162109375e+02,0.000000000000000000e+00,4.269043922424316406e+00,4. 218037426471710205e-01,2.944396591186523438e+01 7.829933404922485352e+01,1.000507736206054688e+02,0.000000000000000000e+00,4.353404521942138672e+00,4. 217884540557861328e-01,2.952832412719726562e+01 7.855062818527221680e+01,1.000761566162109375e+02,0.000000000000000000e+00,4.479941368103027344e+00,4. 217872321605682373e-01,2.965486145019531250e+01 7.879998421669006348e+01,1.000761566162109375e+02,0.000000000000000000e+00,4.564298629760742188e+00,4. 217852950096130371e-01,2.973921775817871094e+01 7.905053997039794922e+01,1.000761566162109375e+02,0.000000000000000000e+00,4.690834045410156250e+00,4. 217838644981384277e-01,2.986575317382812500e+01 7.925098800659179688e+01,1.000761566162109375e+02,0.000000000000000000e+00,4.775190830230712891e+00,4. 217823147773742676e-01,2.995010948181152344e+01 7.945049595832824707e+01,1.000761566162109375e+02,0.000000000000000000e+00,4.859547138214111328e+00,4. 217806756496429443e-01,3.003446578979492188e+01 7.970097208023071289e+01,1.000761566162109375e+02,0.000000000000000000e+00,4.943903446197509766e+00,4. 217780232429504395e-01,3.011882209777832031e+01 7.995160698890686035e+01,1.000761566162109375e+02,0.000000000000000000e+00,5.070436954498291016e+00,4. 217761456966400146e-01,3.024535560607910156e+01 8.020243191719055176e+01,1.000761566162109375e+02,0.000000000000000000e+00,5.154791831970214844e+00,4. 217701554298400879e-01,3.032971000671386719e+01 8.045019698143005371e+01,1.000761566162109375e+02,0.000000000000000000e+00,5.281322956085205078e+00,4. 217653572559356689e-01,3.045624160766601562e+01 8.056172204017639160e+01,1.000761566162109375e+02,0.000000000000000000e+00,5.365675926208496094e+00,4. 217638373374938965e-01,3.049841690063476562e+01 8.070224213600158691e+01,1.000761566162109375e+02,0.000000000000000000e+00,5.407852172851562500e+00,4. 217630326747894287e-01,3.054059410095214844e+01 8.090122914314270020e+01,1.000761566162109375e+02,0.000000000000000000e+00,5.450028896331787109e+00,4. 217613637447357178e-01,3.062494659423828125e+01 8.109923195838928223e+01,1.000761566162109375e+02,0.000000000000000000e+00,5.534380912780761719e+00,4. 217596054077148438e-01,3.070929908752441406e+01 8.130354189872741699e+01,1.000761566162109375e+02,0.000000000000000000e+00,5.660908699035644531e+00,4. 217577576637268066e-01,3.079364967346191406e+01 8.155168700218200684e+01,1.000761566162109375e+02,0.000000000000000000e+00,5.745260238647460938e+00,4. 217558503150939941e-01,3.092017745971679688e+01 8.175066208839416504e+01,1.000761566162109375e+02,0.000000000000000000e+00,5.829611301422119141e+00,4. 217538535594940186e-01,3.100452804565429688e+01 8.200163888931274414e+01,1.000761566162109375e+02,0.000000000000000000e+00,5.913961887359619141e+00,4.

217507839202880859e-01,3.108887863159179688e+01 8.225056314468383789e+01,1.000761566162109375e+02,0.000000000000000000e+00,6.040487289428710938e+00,4. 217486381530761719e-01,3.121540260314941406e+01 8.250143098831176758e+01,1.000761566162109375e+02,0.000000000000000000e+00,6.124836921691894531e+00,4. 217393100261688232e-01,3.129975318908691406e+01 8.275047492980957031e+01,1.000761566162109375e+02,0.000000000000000000e+00,6.251358985900878906e+00,4. 217375814914703369e-01,3.142627334594726562e+01 8.300008392333984375e+01,1.000761566162109375e+02,0.000000000000000000e+00,5.252119898796081543e-02,4. 217349886894226074e-01,3.151062202453613281e+01 8.325002384185791016e+01,1.000761566162109375e+02,0.000000000000000000e+00,1.790416836738586426e-01,4. 217331409454345703e-01,3.163714218139648438e+01 8.345030593872070312e+01,1.000761566162109375e+02,0.000000000000000000e+00,2.633882164955139160e-01,4. 217312335968017578e-01,3.172148704528808594e+01 8.369996786117553711e+01,1.000761566162109375e+02,0.000000000000000000e+00,3.477343618869781494e-01,4. 217282533645629883e-01,3.180583381652832031e+01 8.395029187202453613e+01,1.000761566162109375e+02,0.000000000000000000e+00,4.742528498172760010e-01,4. 217261970043182373e-01,3.193235206604003906e+01 8.415342903137207031e+01,1.000507736206054688e+02,0.000000000000000000e+00,5.585976839065551758e-01,4. 217171967029571533e-01,3.201669692993164062e+01 8.440286111831665039e+01,1.000761566162109375e+02,0.000000000000000000e+00,6.429411768913269043e-01,4. 217155873775482178e-01,3.210103988647460938e+01 8.465327501296997070e+01,1.000761566162109375e+02,0.000000000000000000e+00,7.694558501243591309e-01,4. 217139184474945068e-01,3.222755432128906250e+01 8.490037703514099121e+01,1.000761566162109375e+02,0.000000000000000000e+00,8.537985682487487793e-01,4. 217112362384796143e-01,3.231189727783203125e+01 8.515139412879943848e+01,1.000761566162109375e+02,0.000000000000000000e+00,9.803119301795959473e-01,4. 217093586921691895e-01,3.243840789794921875e+01 8.535338997840881348e+01,1.000761566162109375e+02,0.000000000000000000e+00,1.064653754234313965e+00,4. 217064380645751953e-01,3.252275085449218750e+01 8.555128192901611328e+01,1.000761566162109375e+02,0.000000000000000000e+00,1.148995161056518555e+00,4. 217054247856140137e-01,3.260709381103515625e+01 8.579951691627502441e+01,1.000761566162109375e+02,0.000000000000000000e+00,1.233336091041564941e+00,4. 217023253440856934e-01,3.269143295288085938e+01 8.600350785255432129e+01,1.000761566162109375e+02,0.000000000000000000e+00,1.359846830368041992e+00,4. 217002093791961670e-01,3.277577209472656250e+01 8.620170211791992188e+01,1.000761566162109375e+02,0.000000000000000000e+00,1.444186687469482422e+00,4. 216949939727783203e-01,3.286011505126953125e+01 8.640249109268188477e+01,1.000761566162109375e+02,0.000000000000000000e+00,1.528525352478027344e+00,4. 216900169849395752e-01,3.294445037841796875e+01 8.665033388137817383e+01,1.000761566162109375e+02,0.000000000000000000e+00,1.612863183021545410e+00,4. 216883480548858643e-01,3.307095718383789062e+01 8.690126585960388184e+01,1.000761566162109375e+02,0.000000000000000000e+00,1.697200775146484375e+00,4. 216826558113098145e-01,3.315529632568359375e+01 8.714800405502319336e+01,1.000761566162109375e+02,0.000000000000000000e+00,1.823705673217773438e+00,4. 216780364513397217e-01,3.328179931640625000e+01 8.735160589218139648e+01,1.000761566162109375e+02,0.000000000000000000e+00,1.908041119575500488e+00,4. 216767251491546631e-01,3.336613464355468750e+01 8.754781889915466309e+01,1.000761566162109375e+02,0.000000000000000000e+00,1.992376446723937988e+00,4. 216752946376800537e-01,3.345046997070312500e+01 8.775170397758483887e+01,1.000761566162109375e+02,0.000000000000000000e+00,2.076711416244506836e+00,4. 216737449169158936e-01,3.353480529785156250e+01 8.795299983024597168e+01,1.000761566162109375e+02,0.000000000000000000e+00,2.161046028137207031e+00,4. 216712713241577148e-01,3.361914062500000000e+01 8.815137887001037598e+01,1.000761566162109375e+02,0.000000000000000000e+00,2.245380401611328125e+00,4. 216704070568084717e-01,3.370347213745117188e+01 8.840001201629638672e+01,1.000761566162109375e+02,0.000000000000000000e+00,2.329714536666870117e+00,4. 216677248477935791e-01,3.378780746459960938e+01 8.865057086944580078e+01,1.000761566162109375e+02,0.000000000000000000e+00,2.456214666366577148e+00,4. 216658174991607666e-01,3.391430664062500000e+01 8.890135693550109863e+01,1.000761566162109375e+02,0.000000000000000000e+00,2.540547847747802734e+00,4. 216628670692443848e-01,3.399864196777343750e+01 8.915048384666442871e+01,1.000761566162109375e+02,0.000000000000000000e+00,2.667046785354614258e+00,4. 216608405113220215e-01,3.412514114379882812e+01 8.940175294876098633e+01,1.000761566162109375e+02,0.000000000000000000e+00,2.751378774642944336e+00,4. 216576814651489258e-01,3.420947265625000000e+01 8.965016388893127441e+01,1.000761566162109375e+02,0.000000000000000000e+00,2.877876043319702148e+00,4. 216555356979370117e-01,3.433596801757812500e+01

Page 12 of 15

8.985077404975891113e+01,1.000761566162109375e+02,0.000000000000000000e+00,2.962207078933715820e+00,4. 216533601284027100e-01,3.442029953002929688e+01 9.005221295356750488e+01,1.000761566162109375e+02,0.000000000000000000e+00,3.046537637710571289e+00,4. 216511249542236328e-01,3.450463104248046875e+01 9.030098891258239746e+01,1.000761566162109375e+02,0.000000000000000000e+00,3.130867719650268555e+00,4. 216477572917938232e-01,3.458895874023437500e+01 9.050286316871643066e+01,1.000761566162109375e+02,0.000000000000000000e+00,3.257362127304077148e+00,4. 216424226760864258e-01,3.467329025268554688e+01 9.065054297447204590e+01,1.000761566162109375e+02,0.000000000000000000e+00,3.299526214599609375e+00,4. 216382801532745361e-01,3.475761795043945312e+01 9.085070896148681641e+01,1.000761566162109375e+02,0.000000000000000000e+00,3.383853912353515625e+00,4. 216334223747253418e-01,3.484194183349609375e+01 9.110279083251953125e+01,1.000761566162109375e+02,0.000000000000000000e+00,3.468180179595947266e+00,4. 216282367706298828e-01,3.492626953125000000e+01 9.129986000061035156e+01,1.000761566162109375e+02,0.000000000000000000e+00,3.552505731582641602e+00,4. 216269254684448242e-01,3.501059341430664062e+01 9.155163908004760742e+01,1.000761566162109375e+02,0.000000000000000000e+00,3.678993940353393555e+00,4. 216255247592926025e-01,3.513708114624023438e+01 9.175329518318176270e+01,1.000761566162109375e+02,0.000000000000000000e+00,3.763319015502929688e+00,4. 216232299804687500e-01,3.522140884399414062e+01 9.200089120864868164e+01,1.000761566162109375e+02,0.000000000000000000e+00,3.847643613815307617e+00,4. 216215908527374268e-01,3.530573272705078125e+01 9.220338296890258789e+01,1.000761566162109375e+02,0.000000000000000000e+00,3.974130153656005859e+00,4. 216198921203613281e-01,3.539005661010742188e+01 9.245011496543884277e+01,1.000761566162109375e+02,0.000000000000000000e+00,4.058454036712646484e+00,4. 216181039810180664e-01,3.551654052734375000e+01 9.270027208328247070e+01,1.000761566162109375e+02,0.000000000000000000e+00,4.142777442932128906e+00,4. 216153025627136230e-01,3.560086441040039062e+01 9.295018696784973145e+01,1.000761566162109375e+02,0.000000000000000000e+00,4.269262313842773438e+00,4. 216133654117584229e-01,3.572734832763671875e+01 9.315019583702087402e+01,1.000761566162109375e+02,0.000000000000000000e+00,4.353584766387939453e+00,4. 216113686561584473e-01,3.581167221069335938e+01 9.335372495651245117e+01,1.000507736206054688e+02,0.000000000000000000e+00,4.437906742095947266e+00,4. 216024577617645264e-01,3.589599227905273438e+01 9.360081791877746582e+01,1.000761566162109375e+02,0.000000000000000000e+00,4.522227287292480469e+00,4. 216009378433227539e-01,3.598031234741210938e+01 9.385064506530761719e+01,1.000761566162109375e+02,0.000000000000000000e+00,4.648707389831542969e+00,4. 215993285179138184e-01,3.610679244995117188e+01 9.409960293769836426e+01,1.000761566162109375e+02,0.000000000000000000e+00,4.733027458190917969e+00,4. 215997755527496338e-01,3.619111251831054688e+01 9.435192084312438965e+01,1.000761566162109375e+02,0.000000000000000000e+00,4.859507083892822266e+00,4. 215947091579437256e-01,3.631759262084960938e+01 9.460095214843750000e+01,1.000761566162109375e+02,0.000000000000000000e+00,4.943825721740722656e+00,4. 215919375419616699e-01,3.640191268920898438e+01 9.480130290985107422e+01,1.000761566162109375e+02,0.000000000000000000e+00,5.028144359588623047e+00,4. 215869903564453125e-01,3.648622894287109375e+01 9.500015902519226074e+01,1.000761566162109375e+02,0.000000000000000000e+00,5.112462043762207031e+00,4. 215822219848632812e-01,3.657054519653320312e+01 9.525161504745483398e+01,1.000761566162109375e+02,0.000000000000000000e+00,5.238936424255371094e+00,4. 215808212757110596e-01,3.669702148437500000e+01 9.550080299377441406e+01,1.000761566162109375e+02,0.000000000000000000e+00,5.323252677917480469e+00,4. 215784966945648193e-01,3.678133773803710938e+01 9.570224499702453613e+01,1.000761566162109375e+02,0.000000000000000000e+00,5.449726104736328125e+00,4. 215768575668334961e-01,3.686565399169921875e+01 9.595214319229125977e+01,1.000761566162109375e+02,0.000000000000000000e+00,5.534041404724121094e+00,4. 215751588344573975e-01,3.699212646484375000e+01 9.615060710906982422e+01,1.000761566162109375e+02,0.000000000000000000e+00,5.618356704711914062e+00,4. 215733706951141357e-01,3.707643890380859375e+01 9.635363602638244629e+01,1.000761566162109375e+02,0.000000000000000000e+00,5.702671051025390625e+00,4. 215705990791320801e-01,3.716075515747070312e+01 9.660038614273071289e+01,1.000761566162109375e+02,0.000000000000000000e+00,5.786985397338867188e+00,4. 215686619281768799e-01,3.724506759643554688e+01 9.685164809226989746e+01,1.000761566162109375e+02,0.000000000000000000e+00,5.913455963134765625e+00,4. 215666949748992920e-01,3.737154006958007812e+01 9.710094213485717773e+01,1.000761566162109375e+02,0.000000000000000000e+00,5.997769355773925781e+00,4. 215636551380157471e-01,3.745585250854492188e+01 9.735049295425415039e+01,1.000761566162109375e+02,0.000000000000000000e+00,6.124238014221191406e+00,4.

215615689754486084e-01,3.758232116699218750e+01 9.755405116081237793e+01,1.000761566162109375e+02,0.000000000000000000e+00,6.208550453186035156e+00,4. 215583801269531250e-01,3.766663360595703125e+01 9.780400300025939941e+01,1.000761566162109375e+02,0.000000000000000000e+00,9.676922112703323364e-03,4. 215562343597412109e-01,3.775094604492187500e+01 9.805192708969116211e+01,1.000761566162109375e+02,0.000000000000000000e+00,1.361437886953353882e-01,4. 215540289878845215e-01,3.787741088867187500e+01 9.830088710784912109e+01,1.000761566162109375e+02,0.000000000000000000e+00,2.204544842243194580e-01,4. 215507209300994873e-01,3.796172332763671875e+01 9.855082798004150391e+01,1.000761566162109375e+02,0.000000000000000000e+00,3.469197154045104980e-01,4. 215484857559204102e-01,3.808818817138671875e+01 9.880070304870605469e+01,1.000761566162109375e+02,0.000000000000000000e+00,4.312292933464050293e-01,4. 215451180934906006e-01,3.817249679565429688e+01 9.905079507827758789e+01,1.000761566162109375e+02,0.000000000000000000e+00,5.576928257942199707e-01,4. 215428233146667480e-01,3.829895782470703125e+01 9.925320196151733398e+01,1.000761566162109375e+02,0.000000000000000000e+00,6.420012712478637695e-01,4. 215393960475921631e-01,3.838326644897460938e+01 9.950030207633972168e+01,1.000761566162109375e+02,0.000000000000000000e+00,7.263092994689941406e-01,4. 215371012687683105e-01,3.846757507324218750e+01 9.970344185829162598e+01,1.000761566162109375e+02,0.000000000000000000e+00,8.527703881263732910e-01,4. 215317368507385254e-01,3.855188369750976562e+01 9.994999599456787109e+01,1.000761566162109375e+02,0.000000000000000000e+00,9.370763301849365234e-01,4. 215266704559326172e-01,3.867834091186523438e+01 1.001524589061737061e+02,1.000761566162109375e+02,0.000000000000000000e+00,1.021381616592407227e+00,4. 215249121189117432e-01,3.876264572143554688e+01 1.004007840156555176e+02,1.000761566162109375e+02,0.000000000000000000e+00,1.105686426162719727e+00,4. 215222299098968506e-01,3.884695053100585938e+01 1.005624928474426270e+02,1.000761566162109375e+02,0.000000000000000000e+00,1.189990997314453125e+00,4. 215203523635864258e-01,3.893125534057617188e+01 1.007503650188446045e+02,1.000761566162109375e+02,0.000000000000000000e+00,1.274295210838317871e+00,4. 215194284915924072e-01,3.901556015014648438e+01 1.010006148815155029e+02,1.000761566162109375e+02,0.000000000000000000e+00,1.358598947525024414e+00,4. 215165078639984131e-01,3.909986114501953125e+01 1.012509579658508301e+02,1.000761566162109375e+02,0.000000000000000000e+00,1.485053896903991699e+00,4. 215145409107208252e-01,3.922631835937500000e+01 1.015013530254364014e+02,1.000761566162109375e+02,0.000000000000000000e+00,1.569356679916381836e+00,4. 215115010738372803e-01,3.931061935424804688e+01 1.017511680126190186e+02,1.000761566162109375e+02,0.000000000000000000e+00,1.695810198783874512e+00,4. 215094447135925293e-01,3.943707275390625000e+01 1.019512350559234619e+02,1.000761566162109375e+02,0.000000000000000000e+00,1.780111908912658691e+00,4. 215073585510253906e-01,3.952137374877929688e+01 1.022011730670928955e+02,1.000761566162109375e+02,0.000000000000000000e+00,1.864413380622863770e+00,4. 215041697025299072e-01,3.960567474365234375e+01 1.024504840373992920e+02,1.000761566162109375e+02,0.000000000000000000e+00,1.990864634513854980e+00,4. 214989840984344482e-01,3.973212814331054688e+01 1.027011210918426514e+02,1.000761566162109375e+02,0.000000000000000000e+00,2.075164079666137695e+00,4. 214932322502136230e-01,3.981642532348632812e+01 1.029503910541534424e+02,1.000761566162109375e+02,0.000000000000000000e+00,2.201611995697021484e+00,4. 214916229248046875e-01,3.994287109375000000e+01 1.032014091014862061e+02,1.000761566162109375e+02,0.000000000000000000e+00,2.285910129547119141e+00,4. 214890599250793457e-01,4.002717208862304688e+01 1.034023909568786621e+02,1.000761566162109375e+02,0.000000000000000000e+00,2.412356853485107422e+00,4. 214872717857360840e-01,4.011146926879882812e+01 1.036520409584045410e+02,1.000761566162109375e+02,0.000000000000000000e+00,2.496654272079467773e+00,4. 214854538440704346e-01,4.023791503906250000e+01 1.038997061252593994e+02,1.000761566162109375e+02,0.000000000000000000e+00,2.580951213836669922e+00,4. 214826226234436035e-01,4.032221221923828125e+01 1.041034610271453857e+02,1.000761566162109375e+02,0.000000000000000000e+00,2.707396030426025391e+00,4. 214807152748107910e-01,4.040650939941406250e+01 1.043501460552215576e+02,1.000761566162109375e+02,0.000000000000000000e+00,2.791692018508911133e+00,4. 214787483215332031e-01,4.053295135498046875e+01 1.045058941841125488e+02,1.000507736206054688e+02,0.000000000000000000e+00,2.875987529754638672e+00,4. 214707016944885254e-01,4.057509994506835938e+01 1.047518038749694824e+02,1.000761566162109375e+02,0.000000000000000000e+00,2.960281610488891602e+00,4. 214691519737243652e-01,4.070154190063476562e+01 1.049521260261535645e+02,1.000761566162109375e+02,0.000000000000000000e+00,3.044575214385986328e+00,4. 214676618576049805e-01,4.078583526611328125e+01

Page 14 of 15

1.051478960514068604e+02,1.000761566162109375e+02,0.000000000000000000e+00,3.128868818283081055e+00,4. 214660823345184326e-01,4.087012863159179688e+01 1.053519940376281738e+02,1.000761566162109375e+02,0.000000000000000000e+00,3.213161945343017578e+00,4. 214644432067871094e-01,4.095442199707031250e+01 1.056010220050811768e+02,1.000761566162109375e+02,0.000000000000000000e+00,3.297454595565795898e+00,4. 214618802070617676e-01,4.103871154785156250e+01 1.057539901733398438e+02,1.000761566162109375e+02,0.000000000000000000e+00,3.381747007369995117e+00,4. 214600920677185059e-01,4.112300491333007812e+01 1.060005691051483154e+02,1.000761566162109375e+02,0.000000000000000000e+00,3.466039180755615234e+00,4. 214582443237304688e-01,4.120729827880859375e+01 1.062033238410949707e+02,1.000761566162109375e+02,0.000000000000000000e+00,3.592476606369018555e+00,4. 214563667774200439e-01,4.129158782958984375e+01 1.064503018856048584e+02,1.000761566162109375e+02,0.000000000000000000e+00,3.676767826080322266e+00,4. 214544594287872314e-01,4.141802597045898438e+01 1.066520271301269531e+02,1.000761566162109375e+02,0.000000000000000000e+00,3.761058568954467773e+00,4. 214524924755096436e-01,4.150231552124023438e+01 1.068512029647827148e+02,1.000761566162109375e+02,0.000000000000000000e+00,3.845349073410034180e+00,4. 214504957199096680e-01,4.158660507202148438e+01 1.070522658824920654e+02,1.000761566162109375e+02,0.000000000000000000e+00,3.929639101028442383e+00,4. 214484691619873047e-01,4.167089462280273438e+01 1.073005430698394775e+02,1.000761566162109375e+02,0.000000000000000000e+00,4.013928890228271484e+00,4. 214453995227813721e-01,4.175518417358398438e+01 1.075513279438018799e+02,1.000761566162109375e+02,0.000000000000000000e+00,4.140362262725830078e+00,4. 214433133602142334e-01,4.188161849975585938e+01 1.077028689384460449e+02,1.000761566162109375e+02,0.000000000000000000e+00,4.224650859832763672e+00,4. 214411973953247070e-01,4.192376327514648438e+01 1.079526991844177246e+02,1.000761566162109375e+02,0.000000000000000000e+00,4.308938980102539062e+00,4. 214390814304351807e-01,4.205019378662109375e+01 1.082004179954528809e+02,1.000761566162109375e+02,0.000000000000000000e+00,4.393226623535156250e+00,4. 214358627796173096e-01,4.213448333740234375e+01 1.084041700363159180e+02,1.000761566162109375e+02,0.000000000000000000e+00,4.519657611846923828e+00,4. 214336872100830078e-01,4.221876907348632812e+01 1.086508228778839111e+02,1.000761566162109375e+02,0.000000000000000000e+00,4.603944301605224609e+00,4. 214315414428710938e-01,4.234519958496093750e+01 1.089008970260620117e+02,1.000761566162109375e+02,0.000000000000000000e+00,4.688230037689208984e+00,4. 214222133159637451e-01,4.242948532104492188e+01 1.091516239643096924e+02,1.000761566162109375e+02,0.000000000000000000e+00,4.814657211303710938e+00,4. 214205145835876465e-01,4.255591201782226562e+01 1.093521819114685059e+02,1.000761566162109375e+02,0.000000000000000000e+00,4.898941040039062500e+00,4. 214188754558563232e-01,4.264019393920898438e+01 1.095512571334838867e+02,1.000761566162109375e+02,0.000000000000000000e+00,4.983224868774414062e+00,4. 214172065258026123e-01,4.272447967529296875e+01 1.098019130229949951e+02,1.000761566162109375e+02,0.000000000000000000e+00,5.067508220672607422e+00,4. 214145541191101074e-01,4.280876159667968750e+01 1.100510120391845703e+02,1.000761566162109375e+02,0.000000000000000000e+00,5.193932533264160156e+00,4. 214127659797668457e-01,4.293518447875976562e+01 1.103017878532409668e+02,1.000761566162109375e+02,0.000000000000000000e+00,5.278214931488037109e+00,4. 214039444923400879e-01,4.301946640014648438e+01 1.105503261089324951e+02,1.000761566162109375e+02,0.000000000000000000e+00,5.404636859893798828e+00,4. 214025437831878662e-01,4.314588928222656250e+01 1.106486780643463135e+02,1.000761566162109375e+02,0.000000000000000000e+00,5.446776866912841797e+00,4. 214018583297729492e-01,4.318803024291992188e+01 1.108533251285552979e+02,1.000761566162109375e+02,0.000000000000000000e+00,5.531057357788085938e+00,4. 214004278182983398e-01,4.327230834960937500e+01 1.111023449897766113e+02,1.000761566162109375e+02,0.000000000000000000e+00,5.615337371826171875e+00,4. 213981926441192627e-01,4.335659027099609375e+01 1.113005759716033936e+02,1.000761566162109375e+02,0.000000000000000000e+00,5.699616909027099609e+00,4. 213935434818267822e-01,4.344086837768554688e+01 1.115034728050231934e+02,1.000761566162109375e+02,0.000000000000000000e+00,5.826035022735595703e+00,4. 213891327381134033e-01,4.352514648437500000e+01 1.117505111694335938e+02,1.000761566162109375e+02,0.000000000000000000e+00,5.910312652587890625e+00,4. 213880002498626709e-01,4.365156173706054688e+01

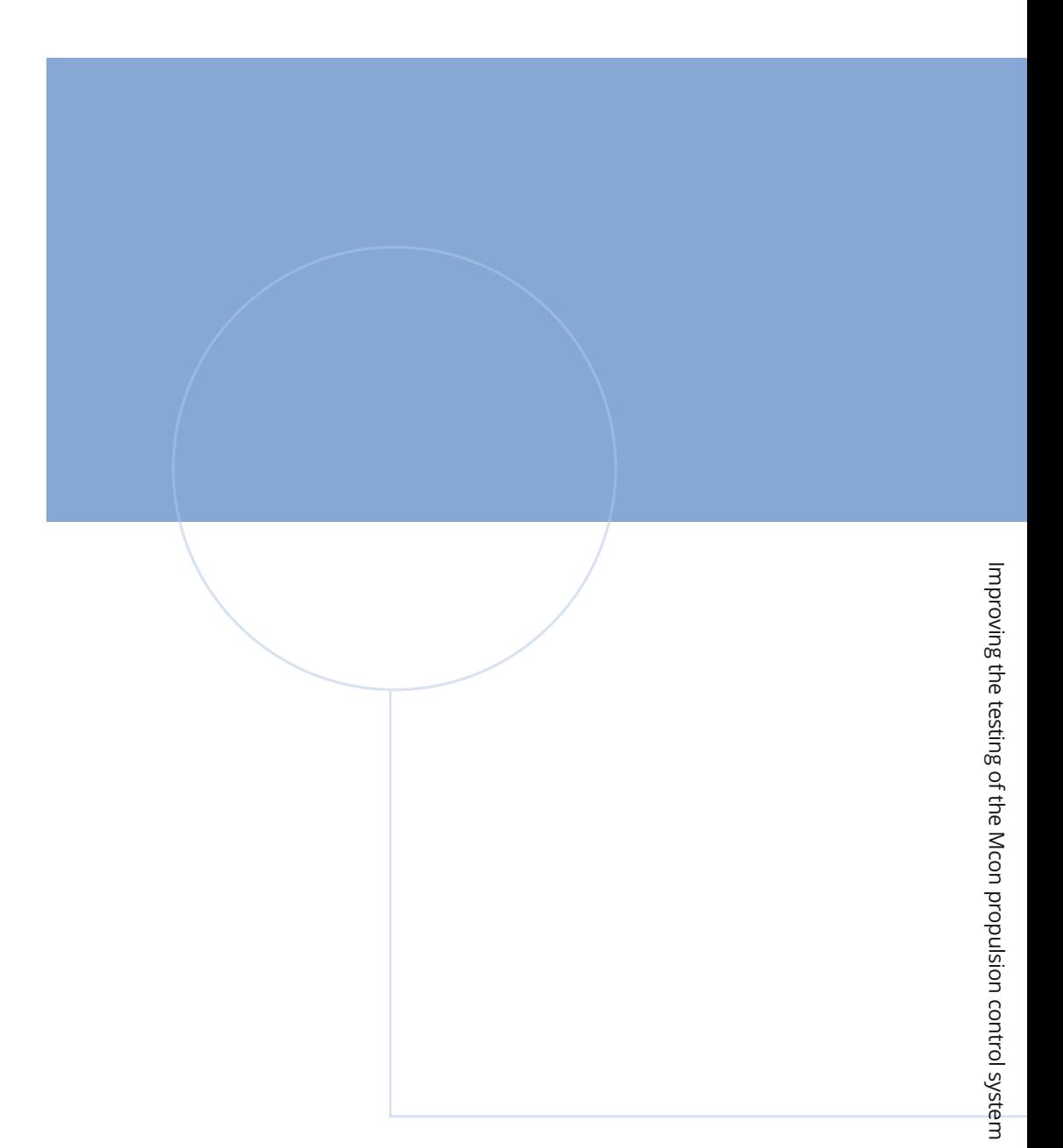

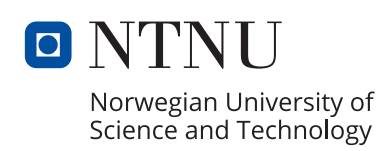